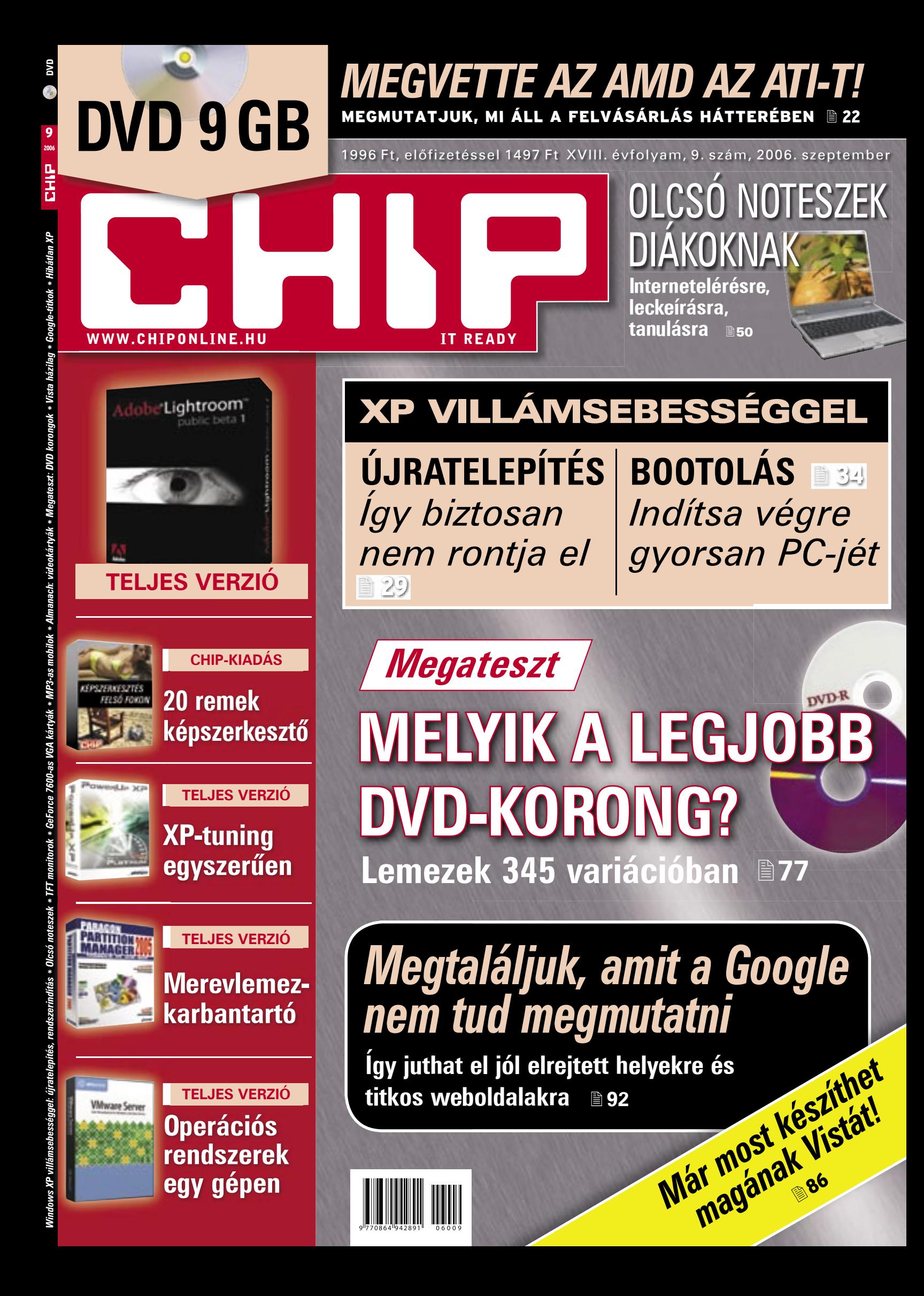

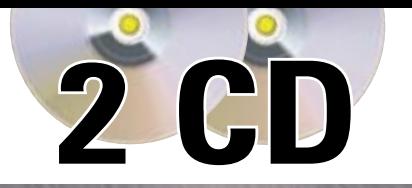

# *MEGVETTE AZ AMD AZ ATI-T!* MEGMUTATJUK, MI ÁLL A FELVÁSÁRLÁS HÁTTERÉBEN **19**22

1495 Ft, elõfizetéssel 1047 Ft XVIII. évfolyam, 9. szám, 2006. szeptember

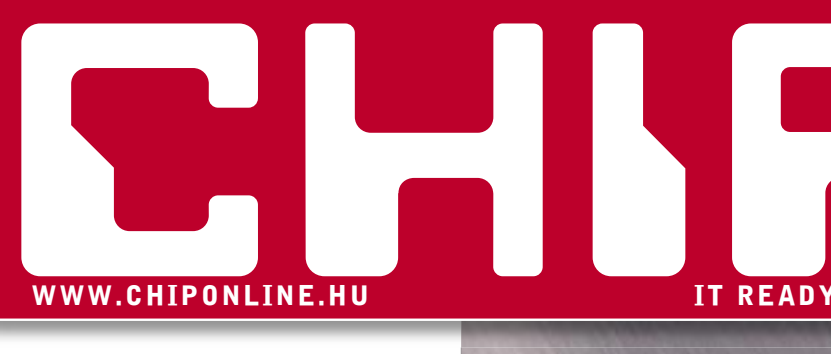

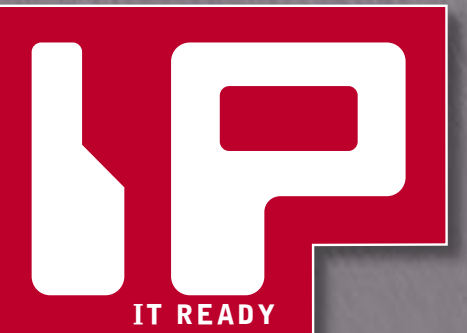

# XP VILLÁMSEBESSÉGGEL

**ÚJRATELEPÍTÉS** *Így biztosan nem rontja el* ■ 29

**BOOTOLÁS 1**34 *Indítsa végre gyorsan PC-jét*

OLCSÓ NOTESZEK

DIAKOKNAK

**Internetelérésre,** 

**leckeírásra, tanulásra B50** 

**Megateszt**

# **DVD-R MELYIK A LEGJOBB DVD-KORONG? Lemezek 345 variációban @77**

# *Megtaláljuk, amit a Google nem tud megmutatni*

**Így juthat el jól elrejtett helyekre és titkos weboldalakra 92** rekre és<br>**Már most készíthet**<br>Már most készíthet! ar most készneát!<br>ar most készneát!<br>magának <sub>sé</sub>

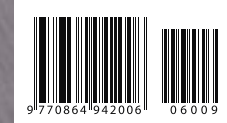

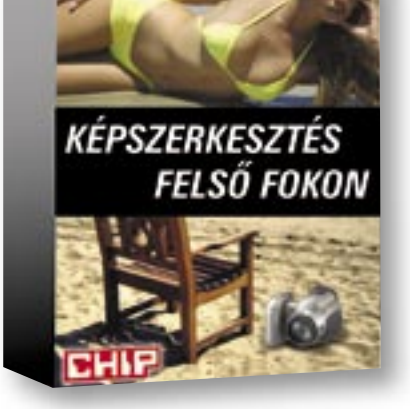

# 20 PROGRAM amelyekkel tökéletes fényképeket varázsolhat felvételeiből

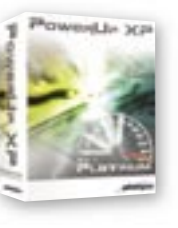

**XP-tuning TELJES VERZIÓ**

**egyszerűen**

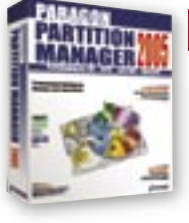

**Merevlemezkarbantartó TELJES VERZIÓ**

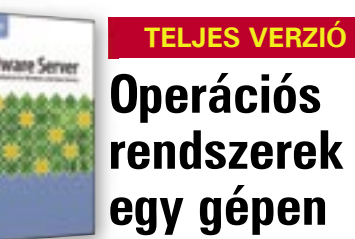

# Kedves Olvasónk!

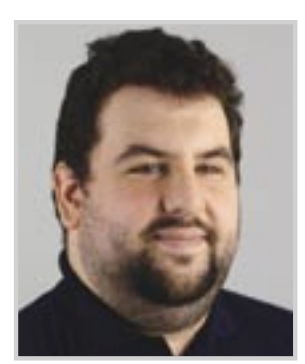

Gyõri Ferenc rovatvezetõ

 *Zárt osztály, én zártam be. Azért, hogy kintről az a sok hülye nehogy bejöjjön. Hofi Géza (nem az internetről)* 

Divat lett az internet, eljött az idő a szélesebb néprétegek megszólítására. A szolgáltatók legalábbis nagyon igyekeznek bevonni az eddig kimaradt, kevéssé "geek" rétegeket az üzletbe. Az egyik szolgáltató reklámjaiban például, a netnek hála, nyaralást szervezhet a család, és levelezhet onokájával a nagyi. Azon azonban nem gondolkodott el még sem szociológus, sem pszichológus, de még katasztrófafilm-producer sem, mi lesz, ha a megszólított rétegek tényleg megjelennek az interneten? Mi lesz, ha becsületben megőszült nagyszülők vagy éppen csak őszülő, de szintén valamiféle ódon, tisztességen alapuló elvek szerint nevelkedett, arccal vállalt, kulturált vitához szokott ötvenesek százezrei kerülnek szembe az internetet már kényelmesen, több személyiségükkel is belakott szociopatákkal?

Néhány éve kisebb botrányt kavart az ügy, amikor egy amerikai iskolás fenyegető e-mailt küldött az USA elnökének, majd meglepődött, amikor másnap öltönyös urak várták otthon. A netes közösség fel is háborodott azon nyomban: hát hol itt a net anonimitása? Az viszonylag keveseket érdekelt, mégis miből gondolhatja azt bármilyen, minimum középintelligens lény, hogy halálosan megfenyegethet bárkit, csak azért, mert azt hiszi, hogy nem bukhat le.

És ha valaki azt mondaná, ó ez csak egy gyerek vagy pláne amerikai, előbb tekintsen bele a nagyobb hazai portálok moderált politikai fórumaiba. Ezeken a fórumokon már nem ismert az a szó, hogy tévedés, helyette mindenki a hazugságot vagy a hülyeséget használja. És senki sem meggyőzni akarja a másikat, hanem legyőzni, és úgy megalázni, hogy azt is megbánja, hogy valaha ellene szegült. Ha pedig valaki annyira túllép minden határon, hogy a moderátorok kénytelenek kitiltani, öt perc múlva más néven, ugyanonnan és ugyanúgy folytatja. És az ég óvjon bárki kezdő netezőt, hogy moderálatlan, dühöngőként használt fórumokra lépjen be megfelelő mennyiségű nyugtató és antidepresszáns nélkül.

Könnyen lehet, hogy már 1-2 óra aktív vitafórumos jelenlét többet deformál egy ember jellemén, mint gyerekén a napi 6-8 óra akciójátékban elkövetett népirtás. A hatalom korrumpál, a média pedig hatalom, így a benne való szereplés is valahogy furcsán hat az emberi lélekre. A legtöbb ember viselkedése jelentősen megváltozik, amint ráfordul egy kamera, és bár az internet csupán kisebb dózis "médiaélményt" ad egyszerre, de a 15 perc helyett akár napi sok órában is képes kitenni magát a felhasználó a roncsoló hatásnak.

A már említett politikai vitafórumokon hamar látható az eredmény. Csakhogy az ottani hihetetlen keményvonalas és szabad szájú felhasználónevekhez tartozó felhasználók nagy része a való világban sokkal, de sokkal szerényebb és visszafogottabb. És bár azt hiszik, hogy a neten a megalkuvásból és konfliktuskerülésből adódó feszültséget vezetik le, valójában a saját problémájukat súlyosbítják azzal, hogy egyre hosszabb és hosszabb ideig adják ki magukat egy tőlük idegen identitásnak.

Félő, hogy az ezen a téren tapasztalatlan, friss felhasználói tömegek hamar felőrlődnek az akadályokon, és vagy elmenekülnek az internettől, azt valami gyalázatos fertőnek könyvelve el örökre, vagy maguk is beállnak a sorba. Egyetlen reményünk, hogy annyi elszánt, erkölcsös, de nem erkölcs-csősz "újonc" árasztja el a fórumokat, hogy sikerül a régimódi, kulturált párbeszédet és vitát visszahozni a viszonylagos anonimitás ellenére. Persze ez a lehetőség az eddigi előfizető-bővülésekkor is megvolt…

*Egyetért velem? Vagy másként látja? Kérem, írja meg véleményét a témáról!*

*fgyori@vogelburda.hu*

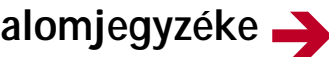

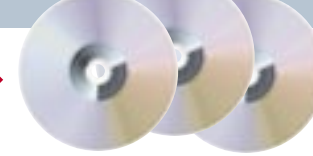

#### 2006. szeptember – 9. szám

a 6-11. oldalon

Áttekintjük, hogyan telepíthetjük újra a Windowst (a legnagyobb hangsúlyt természetesen az XP-re helyezve) az adatvesztés kizárása érdekében

végzett biztonsági mentéstõl kezdve a Windows installálásának lépésein át egészen az alapvetõ, telepítés utáni feladatokig. Végül azt is megmutatjuk, milyen ügyes fogásokkal rövidíthetjük le a Windows bootolását, azaz a rendszerindítás olykor hihetetlenül hosszúra nyúló idejét.

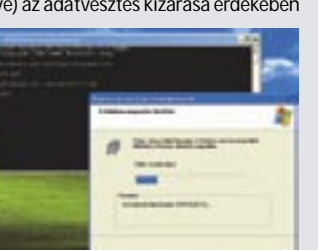

# **Címlapsztori XP villámsebességgel: újratelepítés és bootolás**

lutiont. Úgy tûnik, vért fognak izzadni a "koppintók", ha a legújabb Logitech fejlesztést is le akarják másolni.

> A nyár végén több tucatnyi digitális fénykép gyûlik össze az elszánt és kevésbé elszánt fotósok memóriakártyáin. Itt az ideje, hogy rendbe hozzuk, katalogizáljuk, majd másokkal is megosszuk ezeket.

Mellékletünkben áttekintjük az ehhez kapcsolódó legfontosabb szoftver- és hardvereszközöket.

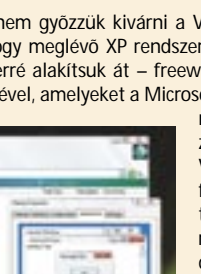

- 
- 

#### CHIP INFO

Terjesztés Tel.: 888-3421, -22 Fax: 888-3499, terjesztes@vogelburda.hu Általános információk: chip@vogelburda.hu Tesztlabor: Köhler Zsolt zskohler@vogelburda.hu Webhely: *www.itmediabolt.hu www.chipmagazin.hu*

# 図29

# A lemezmellékletek tartalomjegyzéke

Az idén 25. születésnapját ünneplõ Logitech valami igazán értékes ajándékkal szerette volna meglepni a felhasználókat, így elkészítette minden egerek legjobbikát, az MX Revo-

## **Logitech MX Revolution**

Az AMD és az Intel harca nyár közepére élezõdött ki. Ekkor jelent meg ugyanis az új – a bejáratott Pentium márkanevet immáron hanyagoló – Core 2 Duo processzor, amely akárhogy is nézzük, kellemetlen meglepetés az AMD-nek, amelynek évekig nem okozott gondot megmaradni a virtuális trónon. A Core

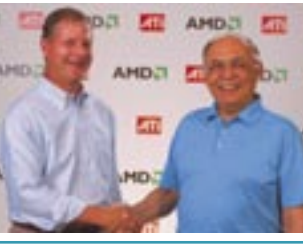

2-esek megjelenését szinte azonnal követte az AMD masszív leárazási kampánya, amellyel újfent vonzóvá tette S939-es és legújabb, AM2-es platformjait. Ebbe a huzakodásba hasított bele villámként a bejelentés: az AMD megveszi az ATI-t.

■50

**AMD-ATI egyesülés** 22

Fõleg a felsõoktatásban, de lassan a középiskolában is hasznos tanulási segédeszköz lehet egy noteszgép. Az internetelérésre, leckeírásra tökéletesen használható masinák ára folyamatosan csökken, így egyre több diák kezdheti az új tanévet ilyen segédeszközzel.

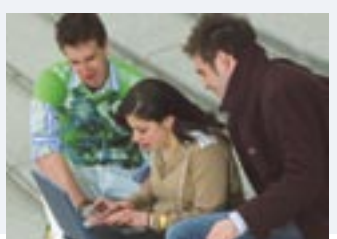

## **Olcsó notebookok iskolakezdésre**

#### **82 Almanach: Videokártyák**

Új alrovatunkban az egyes PC-s alkatrészek különbözõ, jelenleg kapható modelljeit gyûjtjük össze fontosabb technikai paramétereikkel együtt. **84 Dobogósaink**

Eredmények a tesztközpont adatbázisából.

#### **GYAKORLAT**

#### **86 Saját készítésû Vista**

Barkácsoljuk össze már most magunknak az új Windowst.

#### **92 Internetes keresés másképp**

A Google apró "játékszerei" lassan egy jól felszerelt webes irodai szolgáltatáscsomaggá állnak össze.

Elmondjuk, hogyan találhatnak rá gyorsan az értelmes tartalmakra, illetve rejtett weboldalakra.

#### **96 Macromedia Flash – 6. rész**

Ebben a részben egy kis hangtechnika és a zene kezelése következik.

#### **102 Haladó grafikai gyakorlatok – 4. rész**

Megnézzük, milyen feladatok oldhatók meg szövegkezelõ funkciók segítségével. **104 Windows-javítás**

Kijavíthatjuk az operációs rendszer veszélyes programozási gyengéit, és így kiküszöbölhetjük a hibákat.

#### **106 Tippek mobilos fotózáshoz**

Összegyûjtöttünk pár hasznos tippet, amelyeket megszívlelve még a telefonunkkal is tökéletes képeket készíthetünk.

#### **110 Hot-swap mobil rack készítése**

A merevlemezkereteknek, azaz mobil rackeknek van egy nagy hibájuk: nem csatlakoztathatók mûködés közben a géphez.

#### MAGAZIN

#### **112 IT-legendák: Bill Gates**

Több mint két éve tart már IT-legendák sorozatunk, amelybõl valaki mindezidáig kimaradt.

#### **114 IT-bukták: vékony kliensek**

A vékony kliens gépeknek tíz éve volt egy sokkal jobb alternatívájuk is, a PC. **116 Támadó RFID chipek**

#### **Saját készítésû Vista** 因86

Rádióhullámos címkék az árukon, rádióhullámos chipek az állatokon. Most pedig itt az elsõ RFID-re készült vírus.

#### CHIP MELLÉKLET: KÉPFELDOLGOZÁS

**118 Alternatív képszerkesztõk**

A CHIP magazin négy, középkategóriás programot tesztelt.

#### **122 Fényképeink a neten**

Ha sokat fotózunk, ne csak a merevlemezen õrizgessük képeinket, hanem tegyük hozzáférhetõvé a világhálón is.

#### **124 Képkatalogizáló programok**

Ha nem akarunk elkeveredni a képek rengetegében, használjunk képkatalogizáló programot!

#### **126 Tippek fotósoknak**

Fedezzük fel a Windows XP rejtett képességeit: használjuk az operációs rendszert képszerkesztõként.

#### EGYÉB ROVATOK

**3 Vezércikk 6 Tallózás CD/DVD-mellékletünk programjaiból 12 Olvasószolgálat 129 Impresszum 130 Elõzetes októberi számunkból**

#### AKTUÁLIS

**16 Hírek a hardver, a szoftver és a kommunikáció világából**

**22 AMD-ATI egyesülés** Hihetetlen hír: az AMD felvásárolja az egész ATI-t, annak minden szabadalmával, dolgozójával, fejlesztõlaborjával és licencével együtt.

#### **26 Az EGEE-II projekt**

Az EGEE projekt második fázisa elsõsorban a gridhez kapcsolódó szolgáltatások kiépítésére helyezi a hangsúlyt.

**27 CHIP radar: nyomtatók**

#### **CÍMLAPSZTORI**

#### **29 Windows XP villámsebességgel**

Ha leírásunkat követve, figyelmesen hajtják végre az (újra)telepítéssel járó feladatokat, akkor nemigen hibázhatnak.

#### **34 Gyorsabb rendszerindítást!**

A CHIP magazin megmutatja, hogyan rövidíthetnek radikálisan a rendszerindításra fordított idõn.

#### TESZTEK, TECHNOLÓGIÁK

#### **38 Bemutatók**

Minitesztek a hardverek és a szoftverek világából. **45 Ingyen VPN** 

A virtuális magánhálózatokkal biztonságos kapcsolatot alakíthatunk ki a távoli gépek között, az interneten keresztül.

#### **46 Google apróságok**

#### **48 Cite CRM és vtiger**

Közelrõl is bemutatunk két, nyílt forráskódú vállalatirányítási rendszert.

#### **50 Olcsó noteszgépek**

Egyre több diák kezdheti az új tanévet internetelérésre, leckeírásra tökéletesen használható notebookkal.

#### **54 TFT monitorok tesztje**

Tesztünkben a hat legnépszerûbb és leggyorsabb típust vetettük tüzetes vizsgálat alá, hogy kiderüljön, melyik a legjobb közülük.

#### **58 HTPC házilag – 3. rész**

HTPC sorozatunkban ezúttal a belbeccsel foglalkozunk, azaz az alapvetõ hardverelemeket vesszük sorra.

- **61 GeForce 7600-as VGA kártyák tesztje** A középkategóriás 4200-as és 6600-as kártyák után nehezen volt hihetõ,
- hogy még nagyobb sikerre képes az nVidia azután jött a 7600-as. **67 MP3-as mobiltelefonok**

Jelenleg a legnépszerûbb zeneforrás az MP3-lejátszó, ám kemény kihívója akadt a mobiltelefon személyében.

**70 Logitech MX Revolution egér**

Az idén 25. születésnapját ünneplõ Logitech valami igazán értékes ajándékkal szerette volna meglepni a felhasználókat.

**74 Nokia N73 vs. SE K800i**

A CHIP tesztközpontjában két, kifejezetten fényképezési célokra szánt mobilt hasonlítottunk össze egymással és egy kompakt fényképezõgéppel.

**77 Megateszt: írható DVD-k**

A CHIP magazin utánajárt, hogyan teljesítenek a Magyarországon kapható legnépszerûbb lemezek a különbözõ meghajtókban.

#### **80 Tesztelje és tartsa meg!**

Összefoglaltuk a közel egy hónapos vizsgálódás során szerzett olvasói tapasztalatokat.

Unjuk már az XP-t, s nem gyõzzük kivárni a Vistát? Nos, itt az alkalom, hogy meglévõ XP rendszerünket lépésrõl lépésre saját készítésû rendszerré alakítsuk át – freeware-ek és néhány béta verziós eszköz segítségével, amelyeket a Microsoft a programozók szá-

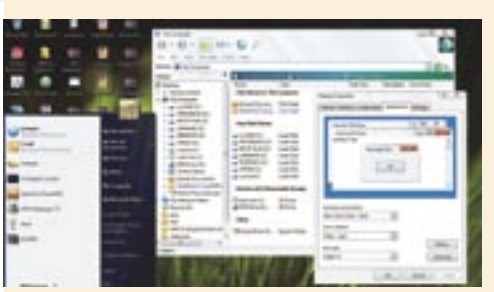

mára bocsát rendelkezésre. Mit nyerhetünk? Vadonatúj felhasználói felületet, bõvített multimédia funkciókat, vírusok és phishingtámadások elleni védelmet. Mindezekhez társul egy multimédia felület, amely meghökkentõen hasonlít a Windows Media Centerhez.

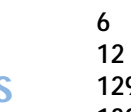

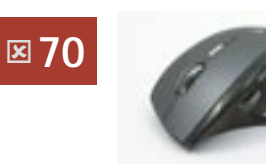

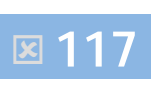

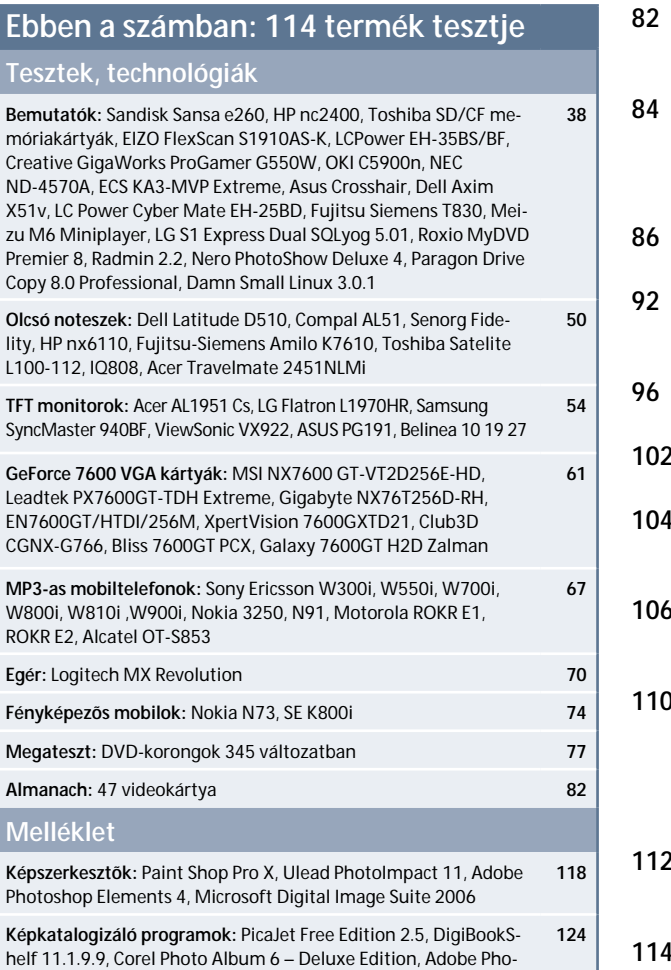

toshop Album SE 3.0, ImageCD Catalog 2.6

# **Melléklet: Képfeldolgozás**

 $\bullet$ 

**HIP CD2**<br>ELDOLGOZÁS<br>FELDOLGOZÁS<br>FOKON A 20 LEGIOBB<br>ALLIN **THE BUD SIDES AND SURVES AND SURVEY AND SUPPROPRIATIVE STATE OF A STATIFICATION AND SUPPROPRIATIVE STATE OF A STATIFICATION WANAGER 2005** 

READER 8.0 30 2006<br>2.4.5 | BIZZ ASS FEED LIVER VENZIO<br>PACK 3 | OPERA 9.01 | PACK 3 VENZIO<br>TR EDITION 8 | BURN4FREE CD/DVD<br>2.5.0.130 | BURN4FREE CD/DVD

 $H_{\text{R}}$   $C_{\text{D}}$ <sub>9/2006</sub>

**UMWARE SERVER 1.0**<br>30 NAPOS TELIES VERZIÓ **PERSONAL 6.0** 

Ebben a hónapban a legújabb profi képszerkesztõ programok kerültek fel speciális CHIP-kiadásunkra. Külön érdekesség olvasóink számára az elõször lapunkban debütáló Adobe Lightroom, valamint a Corel Paint Shop Pro X képszerkesztõ. Szerkesztõségünk havi ajánlata a Scribus ingyenes kiadványszerkesztõ program és a Paragon Partition Manager 2005 rendszeroptimalizáló.

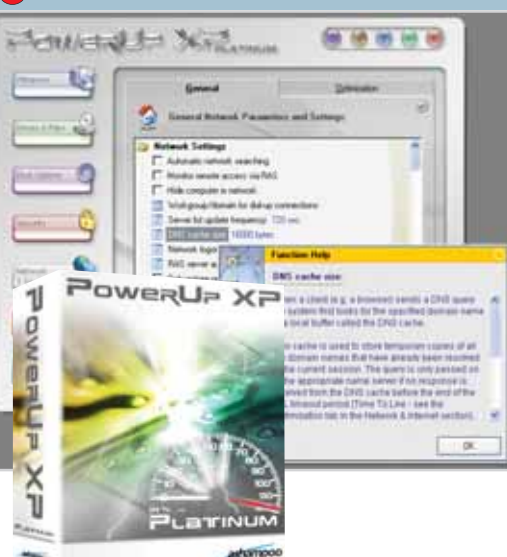

ASHAMPOO POWERUP XP PLATINUM TELLES VERZIÓ

# CD- és DVD-CD- és DVDtartalom tartalom

» A Windowszal ellentétben – amelyben csupán egy egyszerû határidõnapló van, ami sokak számára édes kevés – a ConceptDraw professzionális megoldást kínál ezen a téren, amely túlmutat a digitális "filofax"-on. A szokásos lehetőségeken túl (határidõk, havi költségek jegyzése és követése) ez a program akár komplett projektek levezénylésére is alkalmas. Meglepetés, hogy a ConceptDraw táblázatokat is képes kezelni, így akár egy lakásfelújítást is lemenedzselhetünk vele

(számlák, idõpontok stb.). A program lelke egy barátságos és egyszerûen kezelhetõ grafikus rendszer, amelyet bármikor saját elképzeléseinkre szabhatunk. A diagramok automatikusan generálódnak, így például ha egy étteremláncot szeretnénk irányítani a segítségével, akkor a menütõl a rezsiig és a bérig mindent megtervezhetünk. A programot interneten regisztrálhatjuk és az alábbi címen érhetjük el: www.conceptdraw.com/registration/mm4special.php

» Egyszer minden felhasználó számára elérkezik az idõ, amikor Windows rendszere lassúsága bosszantani kezdi. Ilyenkor a legtöbben gyors újratelepítéssel próbálkoznak, de ennek megvan az ára: napokig is eltarthat, amíg visszanyerjük valamennyi programunkat. Ha pedig sok alkalmazást használunk, egy idõ után ismét ebbe a csapdába eshetünk. Ebben a helyzetben segíthet az Ashampoo PowerUp XP, amellyel felgyorsíthatjuk és feljavíthatjuk Windows XP operációs rendszerünket.

A programot könnyen áttekinthetõ kezelõfelülettel látták el, csupán az alábbi három menüpontot kell megtanulnunk kezelni: Drives and Files, Boot Option, Security. A Security opció különösen hasznos, mert például letilthatjuk, hogy az MSN Messenger vagy az Outlook a rendszerindítást követően azonnal elinduljon. De ha elég bátrak vagyunk, a Registry-szerkesztőbe is beleturkálhatunk vele.

A Boot Optionnal testre szabhatjuk Windowsunk indítását, a nyitóképtõl akár kedvenc alkalmazásaink automatikus elindításáig, de automatikus "nagytakarítást" is rendezhetünk.

» A Scribus nem más, mint egy nyílt forráskódú kiadványszerkesztõ program (divatosabb nevén DTP alkalmazás, akárcsak a QuarkXpress vagy az InDesign, amellyel lapunk is készül). Elõnye a könnyû kezelõfelület, valamint a tökéletes magyarítás. Eddig csak a Linux-felhasználók számára volt elérhetõ, de végre a PC-s berkekbe is megérkezett. Egyaránt alkalmas irodai (vagyis professzionális megoldásokat követelõ) és otthoni használatra: újságok, kiadványok, DVD-borítók, névjegykártyák szerkesztésére, de akár PDF dokumentumokat is készíthetünk vele.

A Scribus ismeri a legfontosabb grafikai formátumokat, és a manapság szabványnak tekinthetõ MS Word (.doc) betöltése mellett a CMYK és ICC színkezelést is tartalmazza. A nyílt forráskódnak köszönhetõen pedig külsõ pluginok segítségével még bõvíthetõ is, amire elõbb-utóbb mindenképp rászorulunk. Valójában azonban a fentebb említett kereskedelmi megoldásoknál jóval kevesebb szolgáltatást nyújt a program, de azért megtalálhatók benne a szöveg- és képmanipuláció legfontosabb eszközei. Így például gyorsan és könnyedén készíthetünk vele táblázatokat is.

A PocoMail ismeri a manapság népszerû biztonsági protokollokat, és legfõbb érdekessége, hogy scriptekkel vezérelhetiük, vagyis ha van némi programozói vénánk, akkor akár teljesen át is formálhatjuk, azaz a "bőrök" (skinek) segítsé-

» Manapság újra divatosak lettek a bakelitlemezek, sokan elõveszik a régi, porosodó korongokat, jóllehet a lemezjátszó már rég valamelyik bizományiban hever. Ezért kénytelenek vagyunk valami módon konvertálni a régi, kedvenc felvételeket. Az LP Recordert kifejezetten erre tervezték: a digitalizálás pofon egyszerû vele.

A program egy elõerõsítõ modult is tartalmaz (hiszen a hagyományos lemezjátszókhoz is szükség volt egy erõsítõre a jó hangzás végett, mert a bemeneti jel

gyenge volt), amelyet a hangkártyánkkal kell finomhangolni, a jel- és zajviszonyokat beállítani – ez különösen a régi, karcos lemezeknél jelent elõnyt. Ha mindezzel megvagyunk, kezdõdhet a digitalizálás. Az LP Recorder nyújtotta lehetõségek azonban nem merülnek ki ennyiben, a program számtalan többletfunkciót kínál.

Ilyen például a másolást megkönnyítõ automatikus felvétel (Auto Start) funkció: ha audiojelet kap gépünk a lemezjátszóról, a program automatikusan rögzíti.

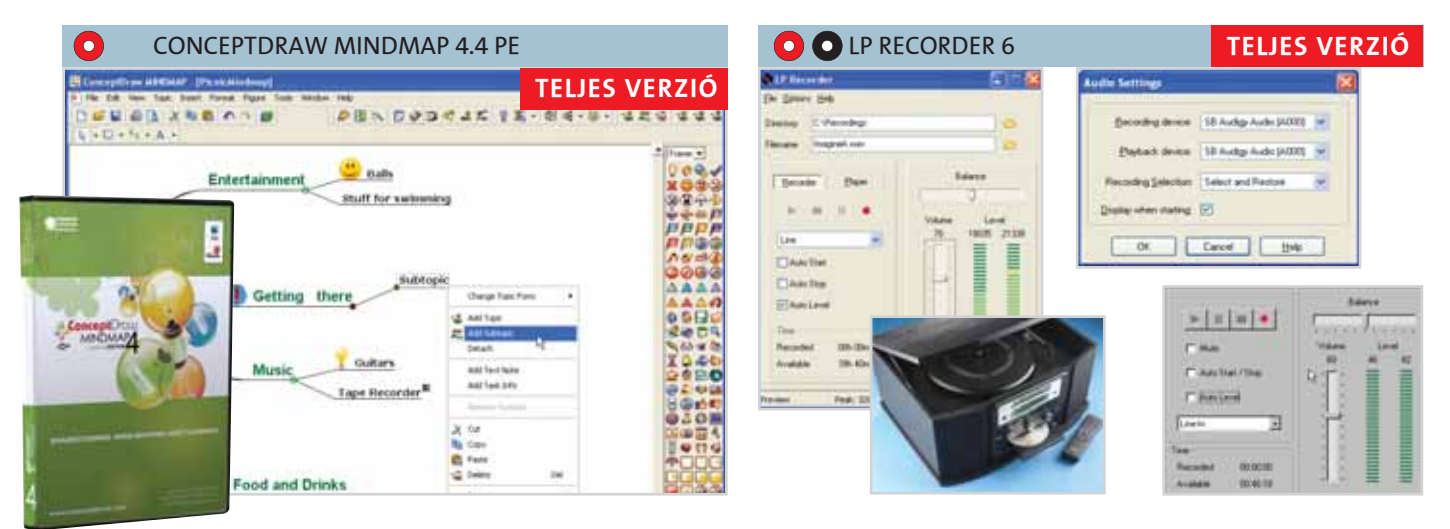

» Egy új számítógép telepítésekor sokszor gondot okoz a merevlemez (ma már óriásira nõtt) területének szétosztása, vagyis particionálása. A Paragon Partition Manager élen jár ennek a feladatnak a megoldásában. Mi is ennek a folyamatnak az értelme? Egy nagyobb vagy kisebb merevlemez esetén meghatározhatjuk, hogy a lemez melyik részén tároljuk az operációs rendszert, melyiken az értékes anyagainkat (videót, fotót, zenét stb.). A particionálásnak akkor látjuk igazán hasznát, ha hosszabbrövidebb használat után elszáll a rendszerünk, vagy esetleg zenéket komponá-

lunk, mi több, segítségével akár több operációs rendszert is telepíthetünk a különbözõ partíciókra (Linuxot például). A Partition Manager legfõbb elõnye a leegyszerûsített felhasználói modul, amelyben néhány egérkattintással elvégezhetjük a particionálást. Haladó olvasóink se keseredjenek el, a számukra készített felületet is részletes – sõt kissé talán túl aprólékos – menürendszerrel látták el. Ha elõször próbálunk particionálni egy merevlemezt, a program a saját verzióját is felkínálja, ezt bármikor könnyen megoldhatjuk egy kattintással. http://registration.paragon.ag/pm2005

6 | CHIP | 2006. SZEPTEMBER – 9. SZÁM CHIP | 2006. SZEPTEMBER – 9. SZÁM | 7 **O** Program a CD-n!

## Programok telepítése

Olvasóink többször érdeklõdtek már, hogyan telepíthetik a lemezmellékleteinken szereplõ teljes verziós programokat. A regisztrációhoz internetes elérés szükséges, amelynek az útvonalát a programok mappájában lévõ licenc szerzõdésben találhatják (.word dokumentum). Az internetes formanyomtatvány kitöltése után, emailben kapják meg a szükséges telepítõkódokat. Bármilyen telepítési probléma esetén forduljanak szerkesztõségünkhöz, a lemezmelleklet@chiponline. hu e-mail címen.

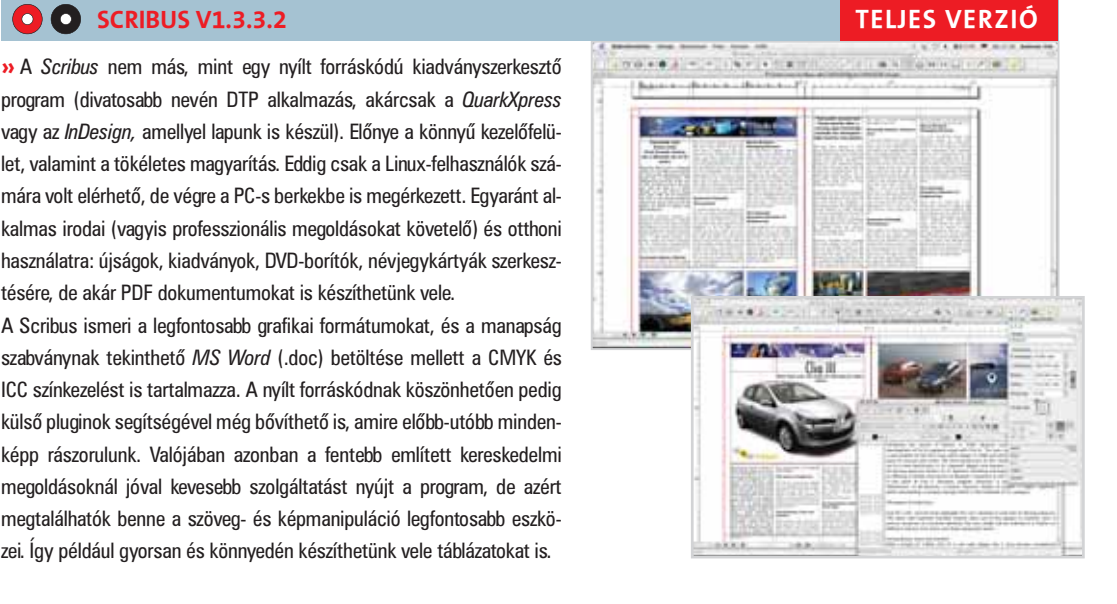

» Végre itt egy kisméretû és meglepõen sokoldalú levelezõprogram! Valószínûleg sok olvasónak megkeserítette már az életét az operációs rendszerébe integrált levelezõ alkalmazás, ez a program viszont mindenképpen megér egy próbálkozást! Egyszerû beállítani, kicsi és gyorsan dolgozik, és az installálása sem jelent gondot, még a kezdõknek sem.

gével megváltoztathatjuk a felületét. Sõt akár az egész alkalmazást átírhatjuk, ami persze nem könnyû feladat.

Extra tulajdonságai más levelezõkkel összehasonlítva a kifejezetten erre a célra kifejlesztett programokat megszégyenítő, magas fokú Anti-Spam szolgáltatás (amelyet akár automatizálhatunk is az internetes zaklatókkal szemben), a levelek közvetlen törlése az e-mail szer verrõl (ez sokszor tört már borsot az internetezõk orra alá), valamint az aláírásszerkesztõ modul is. Internetes regisztráció:www.bluesquad.co.uk /vnu/pocomail/register

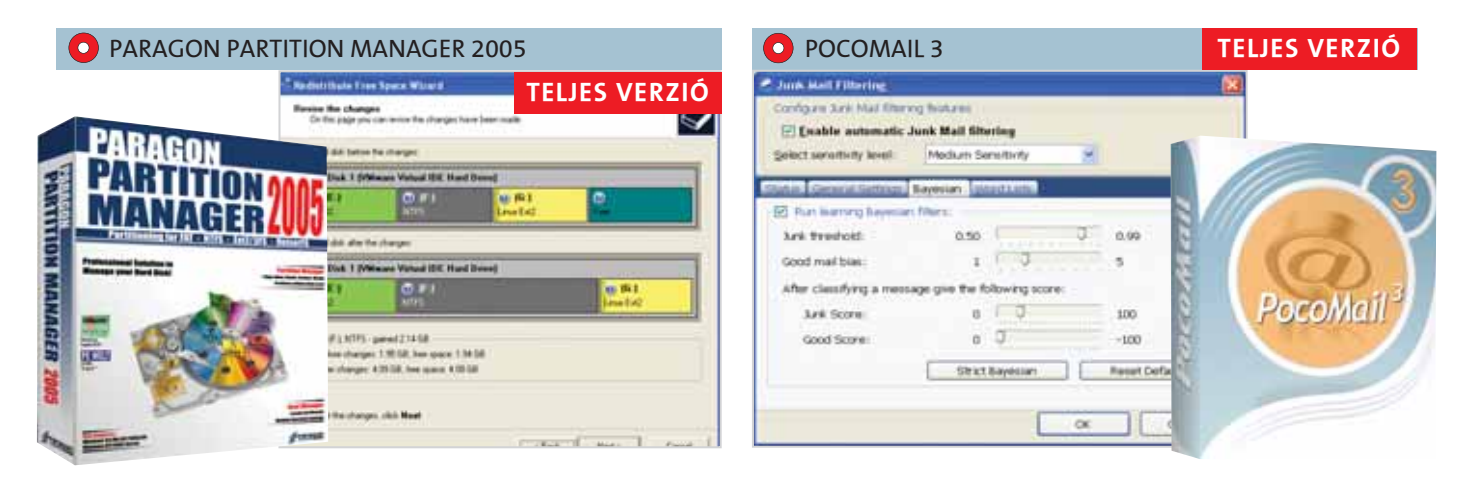

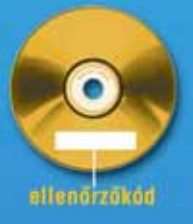

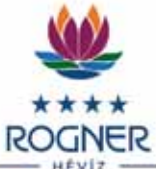

Hotel & Spa Lotus Therme SCHÖNE AUSSICHTEN.  $-$  SZÉP KILÁTÁSOK $-$ 

csak Macintosh verzióban volt elérhetõ, végre azonban megérkezett Windows platformra is.

A Lightroom elõször egyszerû és letisztult kezelõfelületével ejt rabul minket. Négy fõ menüpontot találhatunk benne: Library, Develop, Slideshow és Print. Mindez nem jelent mást, minthogy a programozók csak a legszükségesebb és legfontosabb fotókezelési eljárásokat gyûjtötték össze benne.

# A sötétkamra titkai **CHIP**TELJES VERZ

Lightroom" public beta 1

Lightroom profi fotósok számára készült fotószerkesztõ program, de persze a kezdõk is elboldogulhatnak vele. A szoftver lehetõvé teszi a képeink importálását a digitális kamerából és azok kidolgozását – segítségével gyorsan és látványosan feljavíthatjuk azokat. A program eddig A

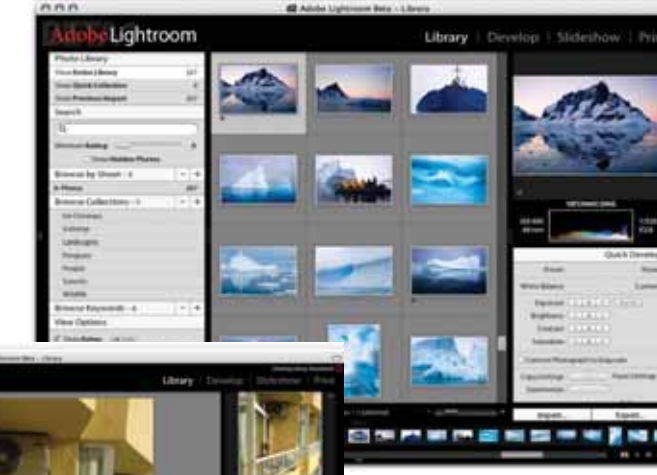

 $= -$ 

Nézzük meg részletesebben is a programot. A Library modulban a fotósok több száz képet is gyorsan végiglapozgathatnak, a Quick One-to-One Zoom opció segítségével pedig azonnal kinagyíthatják egy-egy kép apróbb részeit (ez általában sokat segít a rosszul felvett anyagok azonosításában).

A Develop modul a program valódi "motorja", ebben javíthatjuk (vagy ronthatjuk is el) képeinket. A beépített minták (Presets) elsõre sokat segíthetnek, azonban a profi korrekciós munkákhoz érdemes saját beállításokkal is kísérletezni. Külön elõnye a Lightroomnak, hogy ezeket a változtatásokat képeink azonnali felülírása nélkül is megtehetjük. Így elõ- és utónézeteket hasonlíthatunk össze, kiválasztva a legoptimálisabbnak tartott végleges verziót.

A Slideshow modulban képeink garmadájából készíthe-

Egyre többen használnak digitális fényképezõgépet, és ma már szinte minden mobilban is találunk valamire való kamerát. A képek digitális utómunkálataira rengeteg szoftver létezik, ezek közül is az egyik legjobb az Adobe Lightroom.

> tünk látványos bemutatót, szerencsére itt is megannyi elõre gyártott mintát alkalmazhatunk (persze nem hiányozhatnak a részletes animációs beállítási lehetõségek sem).

> A Print modulban (végre egy fotószerkesztõben) lehetõségünk van egy majdnem valósághû elõnézeti kép megtekintésére is, amely hellyel-közzel (ez a nyomtatónktól függ) a végleges minõséget mutatja be.

Itt szintén sokféle lehetõségünk van a beállítások finomítására, például bélyegképként is kinyomtathatjuk az albumunkat (habár ennek valószínûleg nincs sok gyakorlati haszna).

A Lightroom a legújabb Adobe Camera Raw technológiára épül, a JPEG és a TIFF mellett több mint 120 natív nyers formátumot támogat (szinte valamennyi egzotikus formátumot), és egyetlen munkafolyamatban teszi lehetővé a "nyerskonvertálást" (RAW). Az Adobe a programban továbbfejlesztette a nyersfeldolgozási technológiáját, amit a Lightroom élénkebb fekete-fehér képeket elõállító új, bontott tónusú beállítási lehetõségei is bizonyítanak.

A fotósok kreatív lehetõségei is bõvültek: a korrekciók elvégzéséhez új paramétereket, fényképészeti meglátásaink megvalósításához pedig nagyobb szabadságot kapunk. A Lightroom által támogatott legújabb fényképezõgép-típusok közé tartozik már a Canon EODS 30D, az Epson R-D1s, a Leaf Aptus 65 és Aptus 75, az Olympus EVOLT E-330 és SP-320, a Pentax DL2 és a Samsung GX-1S is.

Végezetül említsük meg a program talán legnagyobb hibáját: sajnos a Macintosh platformról való áthozatal nem tökéletes, egy kisebb erõmû kell a program optimális futtatásához. Reméljük azonban, hogy ez csak a béta verzió hibája. A Windows és a Macintosh végleges kereskedelmi verziója 2006 végén fog megjelenni, a mellékletünkön található béta verzió pedig 2007. január 31-ig teljes értékûen mûködõképes.

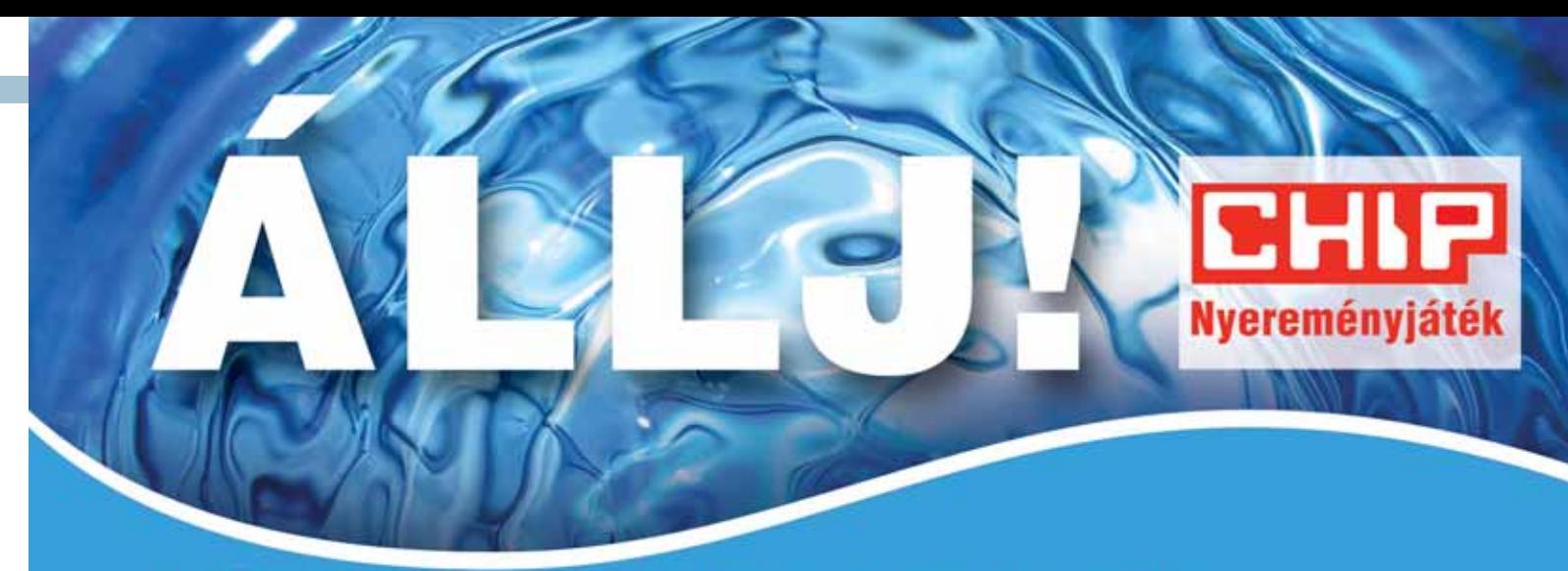

Még Önnek is szüksége van egy kis lazításra, pihenésre, kényeztetésre..... ... például a festői hévizi wellness szállodában, az exkluzív négycsillagos ROGNER Hotel & Spa Lotus Therme-ben.

Tetszik az ötlet? Akkor nincs más dolga, mint kitölteni weboldalunkon (www.chipmagazin.hu/lazits) az előző, illetve az e havi számra vonatkozó tesztet, és elküldeni a megfejtéseket a szóban forgó szám CD-, illetve DVD-mellékletén található ellenőrzőkóddal együtt.

Ha a múlt hónapban nem vette volna meg az újságunkat, akkor sincs gond, hiszen visszamenőleg is megvásárolhatja a 1054 Budapest, Bajcsy-Zsilinszky út 60. szám alatt, illetve a www.itmediabolt.hu címen.

A sorsoláson azok vehetnek részt, akik mindkét hónapban a legtöbb helyes választ küldték. Közülük a két legszerencsésebb egy-egy, fél éven belül beváltható kétszemélyes. Kétéjszakás pihenést nyer a wellness hotelben (büfé-félpanzió, fürdők és szaunarészleg korlátlan használata, részvétel az aktuális heti sport- és wellness-programokon). További 3-3 szerencsés pályázónk 1-1 egyéves, illetve 1-1 féléves CHIP-előfizetést nyerhet.

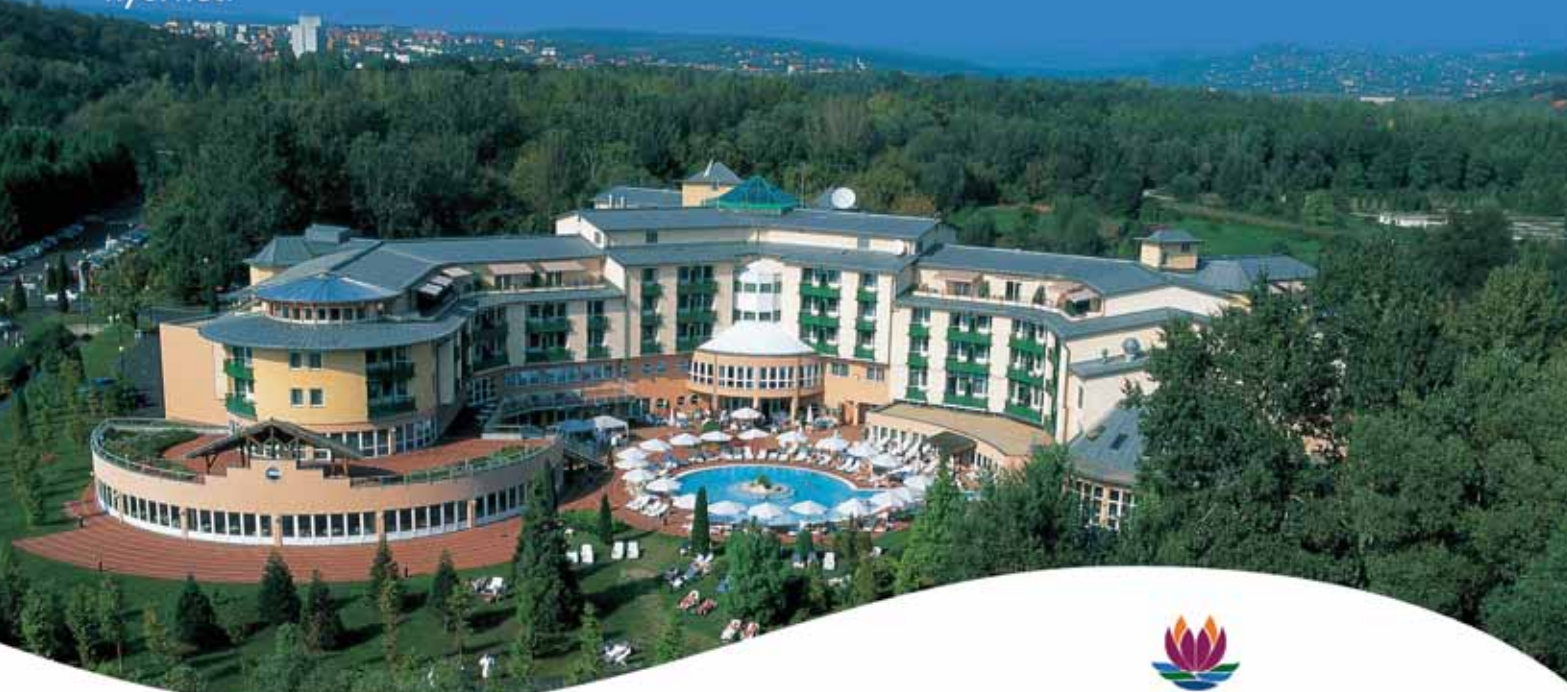

Irány tehát a web, tegyen még egy kis erőfeszítést, s azután irány Héviz, és élvezze a jól megérdemelt pihenést!

» Több operációs rendszert szeretnénk futtatni a gépünkön? Íme a biztos megoldás: a VMware Server. Így akár Linuxról Vistára is válthatunk, persze nem árt ehhez egy kifejezetten a második operációs rendszer számára felkínált partíció sem. A program valójában egy emulátor, vagyis virtuálisan futtat egy gépet, ami, valljuk be, meglehetõsen nagy erõforrást igényel. A VMware segítségével egyszer-

re használhatjuk az összes népszerû operációs rendszert, kérdés persze, hogy mire, hiszen manapság a legtöbb Linux-alkalmazásnak van PC-s megfelelõje, és viszont. A VMware-nek mégis van egy közvetlen elõnye, hogy a virtuális gép beüzemelésével a legtöbb számítógépes kártevõt kiküszöbölhetjük (spyware-t, vírusokat). Regisztárció: Click Help/Enter Serial Number/Get Serial Number

» A Flex egy professzionális webfejlesztõ rendszer, amellyel intranetes és internetes oldalakat is létrehozhatunk. Fõként programozók tudják kamatoztatni az újdonságait. A program lelke a Presentation Server, amely a már meglévő megjelenítési rétegekbe beépülve (a webböngészõ kérésére) egy, a kliens számítógépén futó kódrésszel kibõvíti a szerver által generált HTML válaszformátumokat. Az üzleti és vállalati web- vagy intranet alkalmazások általában jól elkülöníthetõ, egymásra épülõ logikai részekbõl állnak, és az egyes rétegek az alkalmazás

magjától, motorjától kiindulva mindig egy újabb burkot képeznek az elõzõ réteg felett – ennek a legfelsõ rétege a megjelenítési réteg, amely valójában a kliensen megjelenõ felhasználói felületet jelenti. A Flex képes beépülni a rétegek közé, így nincs szükség a teljes alkalmazás újraírására, a kódok teljes mértékû átszabására. A Flex 2 fejlesztõrendszerrel készült alkalmazások futtatását a kliens oldalon a Flash Player 9 végzi. Az új lejátszóba integrált Actionscript virtuális gép is van.

» A globalizálódó világ egyik legnagyobb ellentmondása, hogy a termelés és a kereskedelem világméretû társaságok kezében koncentrálódik, míg a találmányokat és mûvészi alkotásokat többnyire olyan egyének hozzák létre, akiknek nincs kapcsolatuk ezekkel a társaságokkal. Így az alkotások megvalósításának és a találmányok kereskedelmi

forgalmazásának költsége a feltalálót terheli, legalábbis neki kellene ezeket a kiadásokat megelõlegeznie.

A probléma kettõs: az esetek többségében a feltaláló nem rendelkezik az ehhez szükséges tõkével, a globális társaságok pedig egy lépést sem tesznek a feltaláló felé. A GÉNIUSZ összegyûjti az innovatív magyar alkotásokat.

» A tavaly oly népszerû Fizika Éve sorozatból most egy újabb érdekes videofilmet tekinthetnek meg olvasóink, ezúttal Varga István fizikai kísérleteinek lehetnek tanúi. A sokszor unalmas gimnáziumi tanulmányainkból megismert kísérleteket a videó végre nem száraz tényként, hanem izgalmas tudásanyagként mutatja be. Megismerhetjük belõle a

legfurcsább fizikai kísérleteket és a hétköznapi fizika "rejtélyeit" is. 2005-ben volt a százéves évfordulója Albert Einstein nagyhatású tudományos publikációinak, amelyek a modern fizika alapját képezik: ennek tiszteletére hirdetette meg az UNESCO a Fizika Nemzetközi Évét, amelyet számtalan programmal ünnepeltek szerte a világon.

#### FIZIKAI ÉS TERMÉSZETTUDOMÁNY » GENIUS Kiállítás videó » Varga István videó » JÁTÉKOK » Arasan teljes verzió a l'alternativa del teljes verzió a l'alternativa del teljes verzió » Canasis i internacionale de la contradicción de la contradicción de la contradicción de la contradicción de la contradicción de la contradicción de la contradicción de la contradicción de la contradicción de la contradic » Faces of war teljes verzió

» A Scuderia Ferrari Marlboróval Michael Schumacher és Felipe Massa újabb kettõs gyõzelmet aratott a 4,574 km-es hockenheimi pályán, amivel a Bridgestone 100. gyõzelmét szerezte meg a 165 nagydíjból, amelyen részt vett azóta, hogy 1997-ben beszállt a Formula 1 be gumiabroncs-beszállítóként. Michael Schumacher egymaga 56 gyõzelmet szerzett ezek közül. A mai eredmény azt is jelenti, hogy a hétszeres világbajnok mindössze 11 ponttal van lemaradva a címvédõ Fernando Alonso mögött a pilóták bajnokságában, míg a Ferrari csak 10 ponttal maradt le a konstruktõrök bajnokságában. A Panasonic Toyota Racing is sajnos, de majd legközelebb.

szerzett Németországban pontokat, Jarno Trulli kiváló versenyzéssel a 20. helyrõl a hetedikre küzdötte fel magát. Sajnos megint nagyon szerencsétlen napja volt a Williams F1 csapatnak: Nico Rosberg hamar kiesett, míg Mark Webber az elsõ öt között autózott, mielõtt a futam vége elõtt tíz körrel fel kellett adnia a versenyt az autó meghibásodása miatt. Az MF1 Racing színeiben versenyzõ Christijan Albers és Tiago Monteiro is befejezte a futamot, de a Super Aguri F1 csapat, mely most mutatta be az új SA06-ost, igen csalódott volt, amiért egyik autót sem tudta célba juttatni

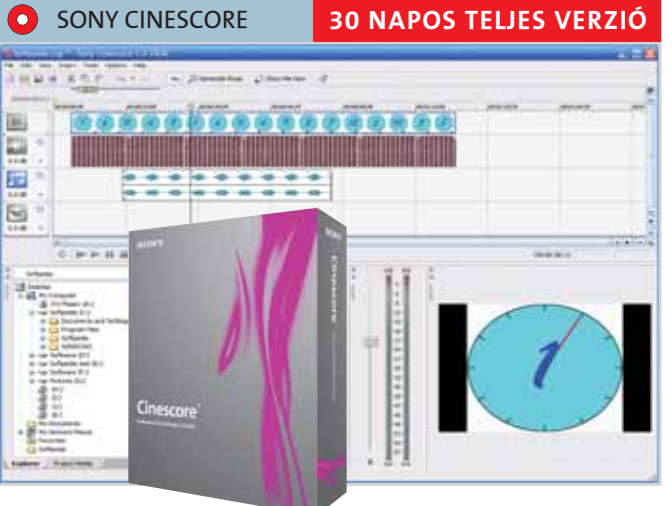

#### » PROGRAMOK A CD-KEN

#### » SPECIÁLIS CHIP-KIADÁS: Képfeldolgozás felsõ fokon A 20 legjobb képszerkesztõ

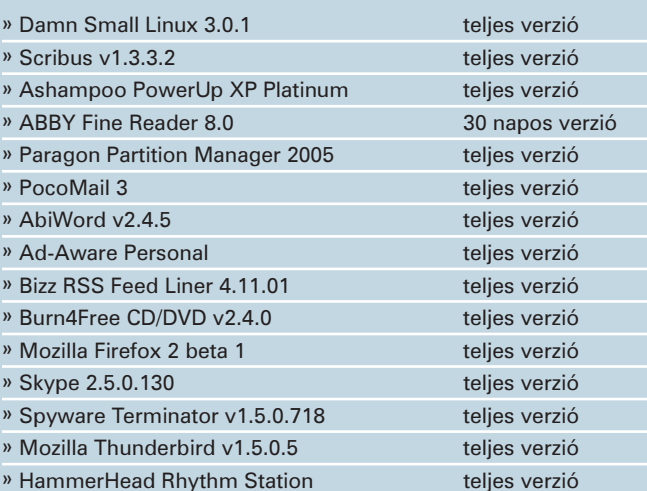

#### » RÁADÁSKÉNT CSAK A DVD-N!

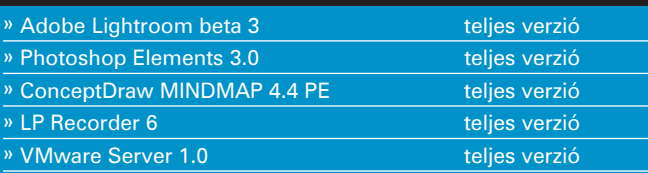

#### » KASPERSKY PERSONAL 6.0 TELJES VERZIÓ

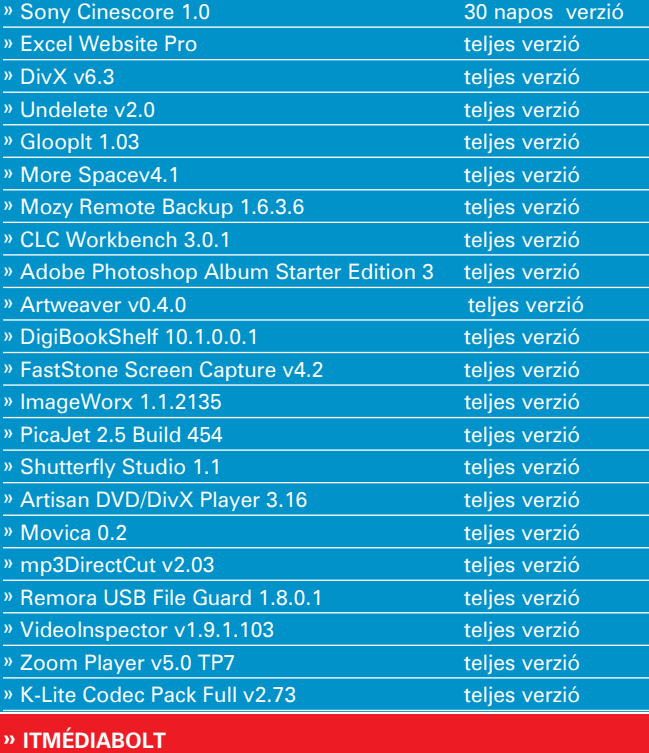

#### **FHILE** CD-ÉS DVD-TARTALOM I

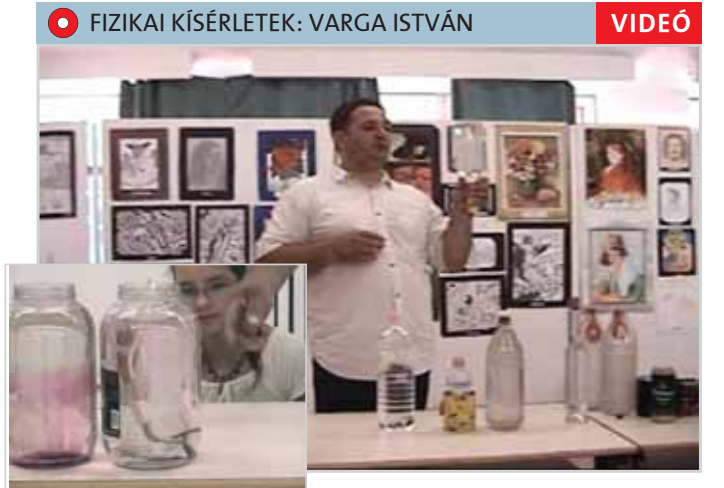

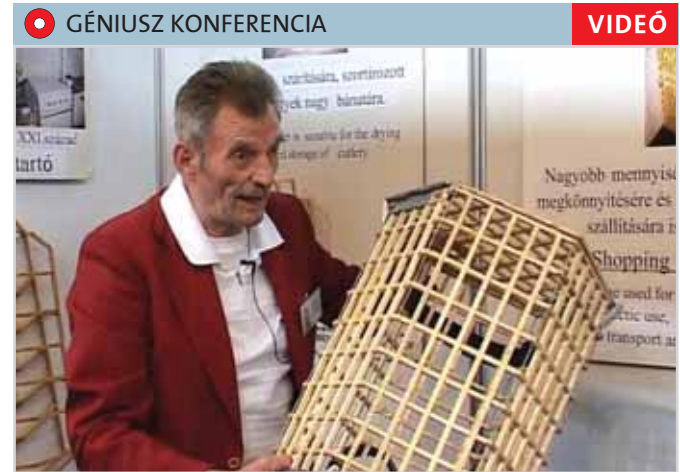

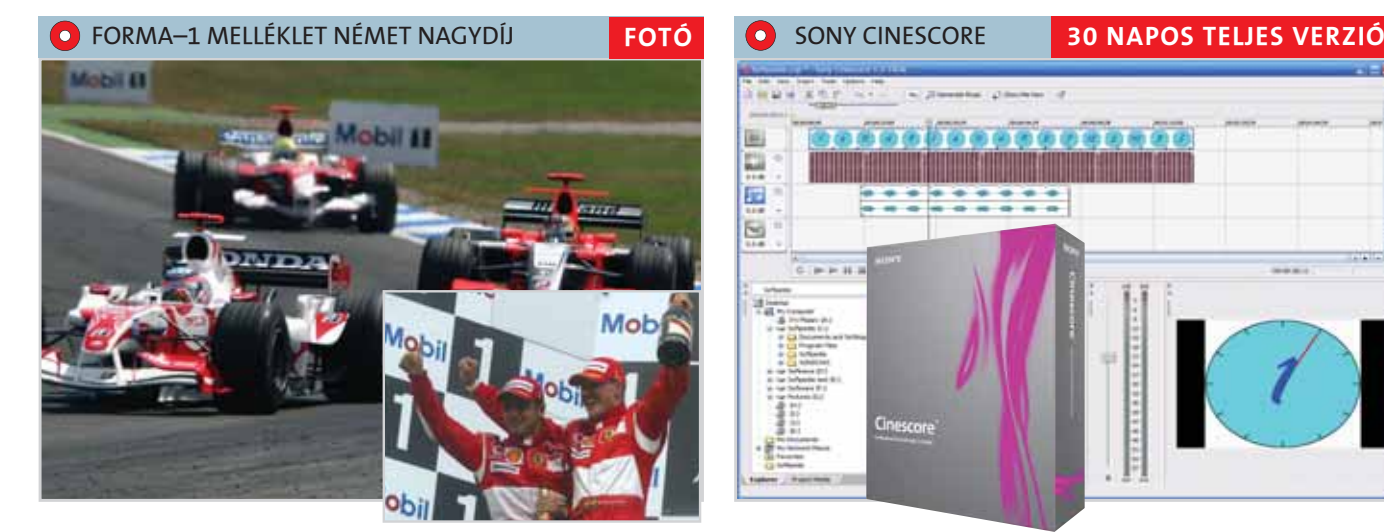

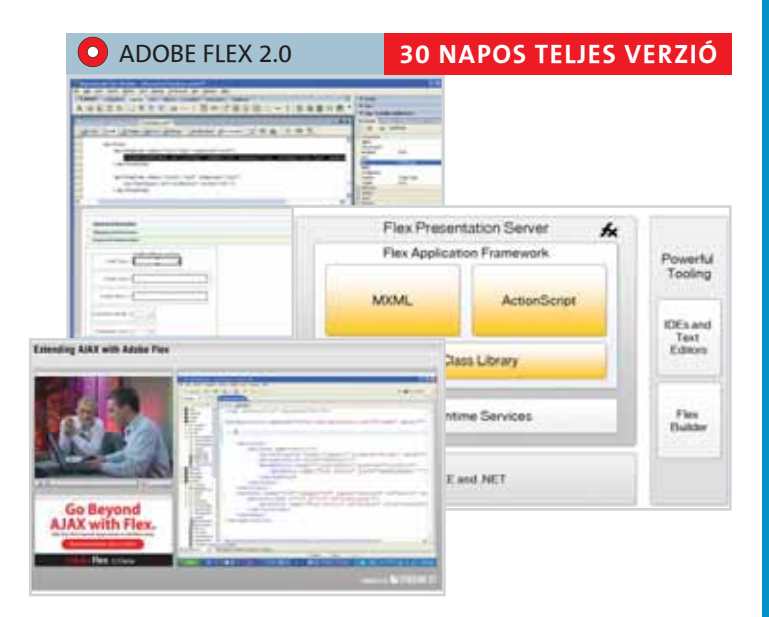

» A Sony mindig új meglepetéssel áll elõ a hangszerkesztés piacán, gondoljunk csak a ma már ipari szabvánnyá vált SoundForge-ra vagy az ACID többsávos szerkesztõre.

Mi is a Cinescore? Elsõ látásra egy film hangos utómunkálatait támogató szoftver, a már ismert többsávos hangrögzítés és -keverés lehetõségével. Ennél azonban jóval több: ott vannak például a bárki számára letölthetõ aláfestõ zenei modulok (ezek közül stílus szerint válogathatunk), így egy manapság divatos vámpírfilmhez néhány perc alatt összetákolhatunk egy kísérõzenét, persze azért nem árt hozzá némi zenei affinitás

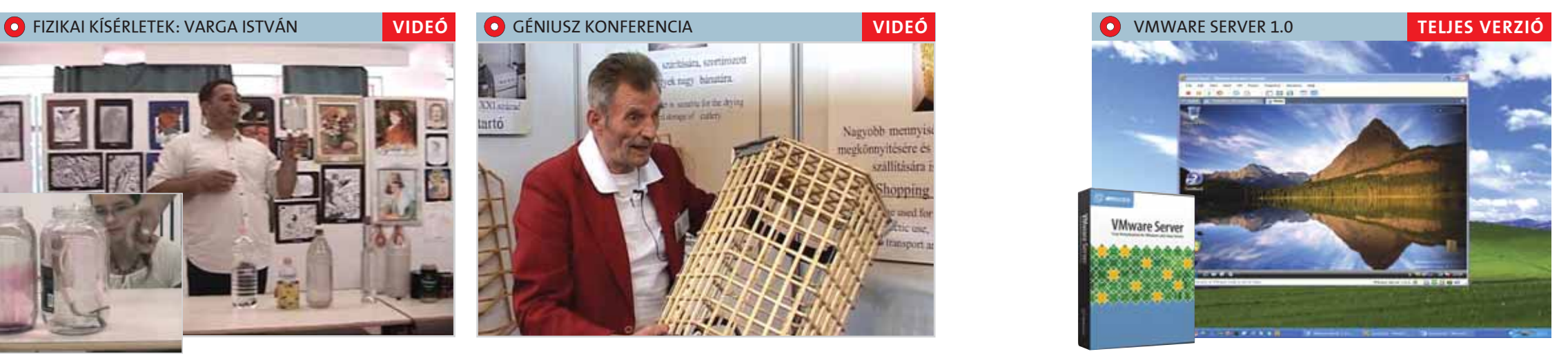

sem. Professzionális munkához pedig ott a számos beépített effektus, amelyeket könnyû használni, a profik pedig maguk is szerkeszthetnek speciális modu-

lokat.

```
Program a CD-n!
```
A Cinescore-ral ezen túl prezentációkat is felfrissíthetünk, sõt online rádiómûsorokat is keverhetünk. A program erõssége a többsávos szerkesztés és a gyorsaság – elméletileg végtelen számú sávot keverhetünk produkciónk alá, amire szerencsére még nem volt példa. A tempót és a hangfájlok közötti átmenetet egy egérkattintással szerkeszthetiük, és végsõ anyagunkat akár DAT minõségben (48 kHz) is kimenthetjük.

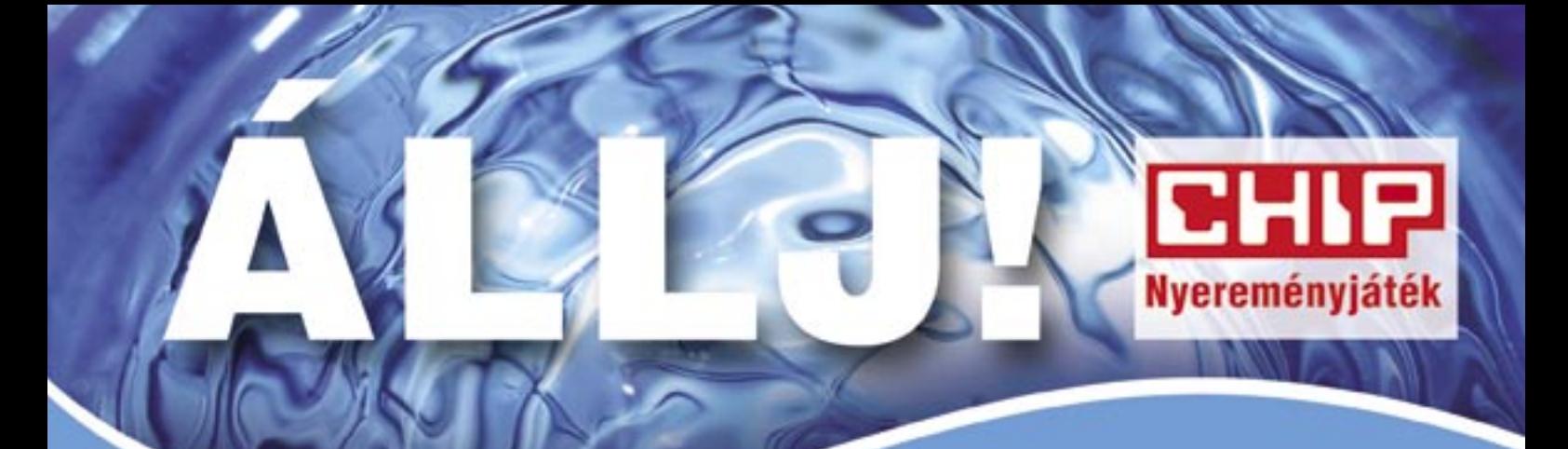

Még Onnek is szüksége van egy kis lazításra, pihenésre, kényeztetésre..... ... például a festői hévízi wellness szállodában, az exkluzív négycsillagos ROGNER Hotel & Spa Lotus Therme-ben.

Tetszik az ötlet? Akkor nincs más dolga, mint kitölteni weboldalunkon (www.chipmagazin.hu/lazits) az előző, illetve az e havi számra vonatkozó tesztet, és elküldeni a megfejtéseket a szóban forgó szám CD-, illetve DVD-mellékletén található ellenőrzőkóddal együtt.

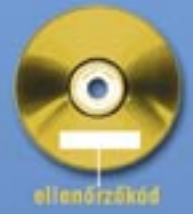

Ha a múlt hónapban nem vette volna meg az újságunkat, akkor sincs gond, hiszen visszamenőleg is megvásárolhatja a 1054 Budapest, Bajcsy-Zsilinszky út 60. szám alatt, illetve a www.itmediabolt.hu cimen.

A sorsoláson azok vehetnek részt, akik mindkét hónapban a legtöbb helyes választ küldték. Közülük a két legszerencsésebb egy-egy, fél éven belül beváltható kétszemélyes, kétéjszakás pihenést nyer a wellness hotelben (büfé-félpanzió, fürdők és szaunarészleg korlátlan használata, részvétel az aktuális heti sport- és wellness-programokon). További 3-3 szerencsés pályázónk 1-1 egyéves, illetve 1-1 féléves CHIP-előfizetést nyerhet.

Irány tehát a web, tegyen még egy kis erőfeszítést, s azután jöhet Hévíz, és élvezze a jól megérdemelt pihenést!

**ALCOHOL: NAME** 

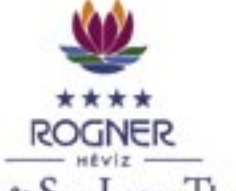

Hotel & Spa Lotus Therme SCHÖNE AUSSICHTEN. - SZÉP KILÁTÁSOK-

# **CHIP**

12 | CHIP | 2006. SZEPTEMBER – 9. SZÁM

*Igen, létezik ilyen program, az elmúlt évek alatt többel is találkoztunk. A legnépszerûbb – már ha mondhatunk ilyet – a Password Revealer (www. rekenwonder.com) program. Ezt elindítva, majd a jelszavas ablakot megnyitva csak egy kattintás, és máris láthatóvá válik a jelszó. Ha mégsem, akkor az az egyre újabb és különlegesebb jelszótároló és jelszóbekérõ ablakok rovására írható. A jelszavakat a programok ismeretében egyszerûbb kitörölni, mint kinyerni.*

#### HDD-felismerés

A közelmúltban vásároltam egy 300 GB-os SA-TA 2-es Maxtor merevlemezt, 6V300F0 típusút. Az alaplapom ABIT AN8 Ultra, és kezeli a SATA 2-t. Gondom van a merevlemez felismerésével: ha újraindítom Windowsból, akkor gyorsan felismeri a merevlemezt, de ha kikapcsolás után bekapcsolom, akkor nem. Jelenleg csak úgy ismeri fel, hogy bekapcsolás után, miután a DVDírót felismeri (Asus DRW 1604P), resetelem. A DVD-író az IDE 1-es csatlakozáson van, masternek beállítva, a SATA-s merevlemez pedig a SATA 1-es csatlakozón helyezkedik el. Gépem részei: AMD 64 3200+ CPU, Q-Tech 650 W-os tápegység, Sapphire Radeon X800GTO 256 MB PCI-E VGA, SB Live 4.1 hangkártya, 2×512 MB noname 400 MHz RAM. BIOS-verzióból a legújabb van fent. Megjegyzésként: régen volt két 160 GB-os merevlemezem különbözõ gyártóktól (Maxtor, Samsung), ezek sehogy sem fértek meg egy IDE csatornán, állandó hibákat okoztak másolásnál. Ahogy külön csatornára tettem õket, azonnal megszûntek a hibák.

#### W. Attila

*Gyanítom, hogy a BIOS gyorsabban mûködik, mint a merevlemez, ezért mire elér a meghajtók felismeréséhez, az új lemez még éppen csak felpörög – ezért az alaplap úgy érzékeli, hogy nincs rajta lemez. Sajnos nincs kéznél egy AN8-as sem, de ha a BIOS-ban van S-ATA Detection Delay nevû kapcsoló,* 

*azt engedélyezni kell, és az IDE Detect Time Out opció értékeivel is lehet játszani. A bekapcsolás folyamata közben tegyük rá a kezünket a merevlemezre, és annak felpörgésébõl, majd rövid ideig tartó nagyobb fejmozgásából megtippelhetjük, hogy mikor is áll készen a lemez arra, hogy felismerje az alaplap (a mûvelet végétõl 1-2 másodpercre már fel lehet ismerni). Ha a bekapcsolás után egyik opció hatására sem történik semmi, még akkor sem, ha a BIOS-ban meg van adva a merevlemez pontos kapacitása, akkor vagy a táp- és SATA-kábelek, vagy a meghajtó, vagy pedig az alaplap hibás – valószínûleg ebben a sorrendben.*

*A példaként felhozott második esetben is a kábel lehetett a hibás, a másolási hiba erre utal – lehet, hogy különválasztva éppen a hibás szalagkábel-csatlakozóra nem került lemez.* 

#### Hiányzó operációs rendszer

Vásároltam egy Samsung SATA HDD-t (250 GB) egy ASUS P5ND2 SLI alaplaphoz. A Windows telepítésénél F6-ot nyomok, beadom a SATAmeghajtót kislemezrõl, mégis az elsõ újraindításnál hibaüzenetet kapok: "hiányzó operációs rendszer". Amikor a másik lemezrõl indítom a Windowst (Maxtor 300 GB), akkor felismeri a SATA-s Samsung HDD-t, és ott vannak rajta azok a fájlok, amelyeket a Windows-telepítõ felmásolt. Nem értem, mi lehet a baj!

M. József, London

*Ilyen hibaüzenettel a Windows telepítés után (közben) akkor találkozhatunk, ha egyszerre két merevlemez van a gépben, és az egyik üresre telepítjük a Windowst. A Windows akkor, ha a másodikon egy mûködõ Windows található, kényszeresen ahhoz akarja kapcsolni az új rendszert, ezért a rendszerindító rekord és az operációs rendszer két külön merevlemezre kerül. Amint megcseréljük a két lemezt, már nem az elsõn lesz a rendszerindító rekord, ezért kapjuk a hibaüzenetet – fordítva persze minden felmásolt fájl* 

*látszik. A megoldás az, hogy telepítéskor semmilyen más meghajtót nem szabad a gépbe tennünk, csak ha már végeztünk a telepítés utáni elsõ újraindítással, és minden mûködik.*

#### Játék az elsõn, tévé a másodikon

Van egy kérdésem a videokártyám (ATI Radeon 9550) videokimenetével kapcsolatban: ha a kimenetet hozzákötöm a tévéhez, akkor azon tudok filmet nézni. Valahol hallottam, hogy meg lehet oldani azt, hogy amíg valaki a monitoron játszik, addig a tévé képernyõjén valaki

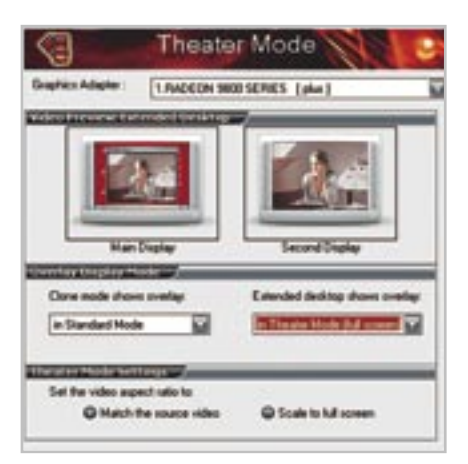

filmet néz. A kérdésem az, hogy ezt hogyan lehet megcsinálni, vagy milyen program, esetleg más kellene hozzá?

V. Norbert

A CHIP-re vonatkozó kérdése. észrevétele, ötlete van? *velemeny.chip@vogelburda.hu*

> *A tévé a Windows számára másodlagos (vagy harmadlagos) monitor, igaz, leggyakrabban az elsõn lévõ médialejátszót klónozzuk teljes képernyõben (theater mode).*

Hardveres kérdéseivel forduljon a tesztlaborhoz! *zskohler@vogelburda.hu*

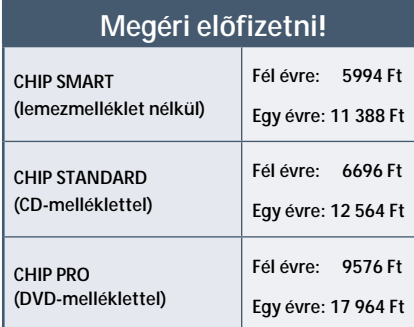

#### Vírusveszély?

A legutolsó DVD lemezükön hacker vírust talált a Panda Antivirusom. A neve HackTool/EvID! Csak jelezni szeretném, hogy nézzenek utána, mi lehet a baj, mert gondolom, nem engedik át a szûrõkön a vírusokat. Bár a mai világban... A lelõhelye: Cikkekhez/Turboxp.

#### F. Gábor

*Köszönjük a visszajelzést: ez valóban helyes találat, de nem vírus. A Panda Antivirus több társához hasonlóan nem csak vírusokat keres, hanem más, ártalmas kódokat is. Ez azonban kivétel, amelynek mûködésével teljesen tisztában vagyunk – a cikkhez tartozó szövegben a lehetséges riasztásra is kitértünk. Az EvID csakugyan "hack" program, amely engedélyünkkel tényleg változtat más fájlokon (esetünkben ez a TCPIP.SYS), a módosítás azonban nem ártó, hanem a hálózatot gyorsító szándékkal történik.*

*A vírusok ellenõrzése nálunk is nagyon alapos, ám sehol nem tökéletes: egy friss, új szaporodási módszert használó vírus könnyen észrevétlen maradhat, a fertõzések bejelentésétõl kezdve a megfelelõ detektáló rutinok kidolgozásáig, majd a vírusirtók adatbázisának frissítéséig. Annak az esélye, hogy vírus kerüljön bármelyik újság lemezére (vagy online magazin letöltõ helyére), nem nulla, de kellõ ellenõrzés mellett elég csekély.*

#### RAW fájlrendszer

Telepítettem a számítógépemre a PC Booster 3.0 programot a CHIP magazin DVD-mellékletérõl. Regisztráció után a program felajánlotta az automatikus optimalizálást, elõtte pedig egy visszaállítási pont létrehozását. Éltem a lehetõséggel, a gép újraindult, majd közölte, hogy

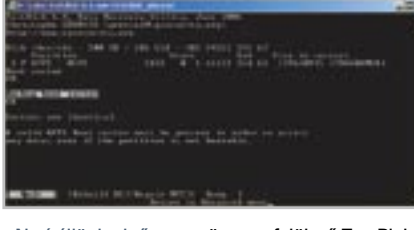

sikeres volt az akció. A problémám az, hogy azóta a merevlemezfiókban lévõ 120 GB-os winchestert nem tudom megnyitni. Rákattintva .a meghajtóban lévő lemez nincs formázva, kívánja most formázni?" üzenetet kapom. Csináltam a Boosterrel egy rendszer-visszaállítást, de nem jutottam eredményre. Jobb klikk a meghajtóra, és egy perc gondolkodás után kiírja a tulajdonságokat: fájlrendszer RAW, foglalt terület 0 bájt, szabad terület 0 bájt. Mikor csináltam tudtomon kívül az NTFS rendszerbõl RAW-ot? És hogyan tudnám kijavítani?

K. Csaba

#### *A partíciók RAW formátumra való átváltozását az okozza, hogy a számítógép éppen akkor kapcsol ki, amikor a merevlemez partíciós táblájába*

*ír, ám nem áll rendelkezésre megfelelõ adat, vagy delej hiányában nincs ideje a gépnek befejezni az írást. Az, hogy ez éppen a PC Booster optimalizálása után történt, szerencsétlen véletlen. A visszaállítás nem segít, az ugyanis a C: meghajtót és a Windowst érintõ változások visszavonására jó, s nem terjed ki sem a partíciós, sem a FAT táblákra. Két dolgot tehetünk: az egyik, hogy fogjuk a lemezt, és egy visszaállító programmal megkeressük rajta az összes fájlunkat, és egy másik, sok üres hellyel rendelkezõ lemezre másoljuk. Idõigényes feladat, de ha ismert a partíció eredeti formátuma (pl. NTFS), akkor általában sikeres a mentés. A másik megoldás, hogy a partíció bootszektorát, amelyben a partíció típusára vonatkozó adatok is vannak, felülírjuk a másodlagos, az eredetivel elméletileg azonos bootszektorral. Ha a rendszer nem tudja olvasni az elsõdleges szektort, akár hibaüzenet nélkül is a másodikhoz fordul, így a hiba rejtve marad.*

*Szerencsére léteznek ingyenes programok mind a két feladatra: az adatmentést a kevés korlátozást tartalmazó Zero Assumtion Recovery 8.0 (www.z-a-recovery.com) programmal tudjuk elvégezni (legfeljebb 4 könyvtár tartalmát egy menetben), a bootszektor visszaírását pedig az ingyenes TestDisk 6.4-gyel (www.cgsecurity.org), a programon belüli Utilities és Backup boot sector kiválasztásával.*

#### Csillagok helyett jelszó

Érdeklõdnék, hogy melyik az a program, amellyel a csillagozott jelszót meg lehet jeleníteni, a kurzort föléje állítva?

M. János

#### **Elõ kí ván fi zet ni? Megrendelné a CHIP valamelyik ré geb bi vagy kü lön szá mát?** *terjesztes@vogelburda.hu*

**A le mez mel lék let tel vagy az azon ta lál ha tó prog ra mok kal kap cso lat ban ér dek lõ dik?** *lemezmelleklet@chiponline.hu*

**Szoft ver gon dok?** *acsondes@vogelburda.hu*

CHIP FAQ *www.chipmagazin.hu*

**Meg szeretné vásárolni a CHIP magazin régebbi számait?**  *www.itmediabolt.hu*

Kérdéseiket levélben vagy telefonon keresztül is várjuk:

#### **CHIP**

**1077 Bu da pest, Kéthly Anna tér 1. Te le fon – ter jesz tés: 888-3421, -22 Te le fon – szer kesz tõ ség: 888-3411**

> Ne ítéljünk elsõre: a szöveges felületû TestDisk többet tud az FDisk-nél

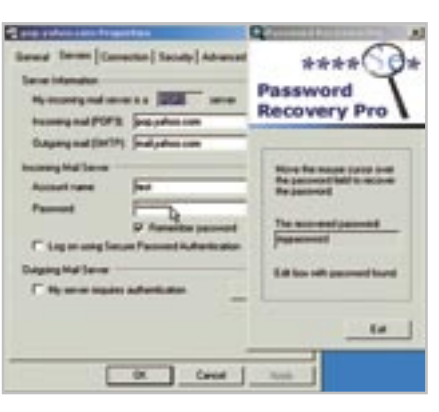

Van más is: nem csak a Password Revealer nyújt jelszó-visszaállító szolgáltatásokat

Theater Mode: az ATI Catalyst meghajtójában van két monitorra vonatkozó beállítás, de ne felejtsük az nVidia ForceWare meghajtóját sem!

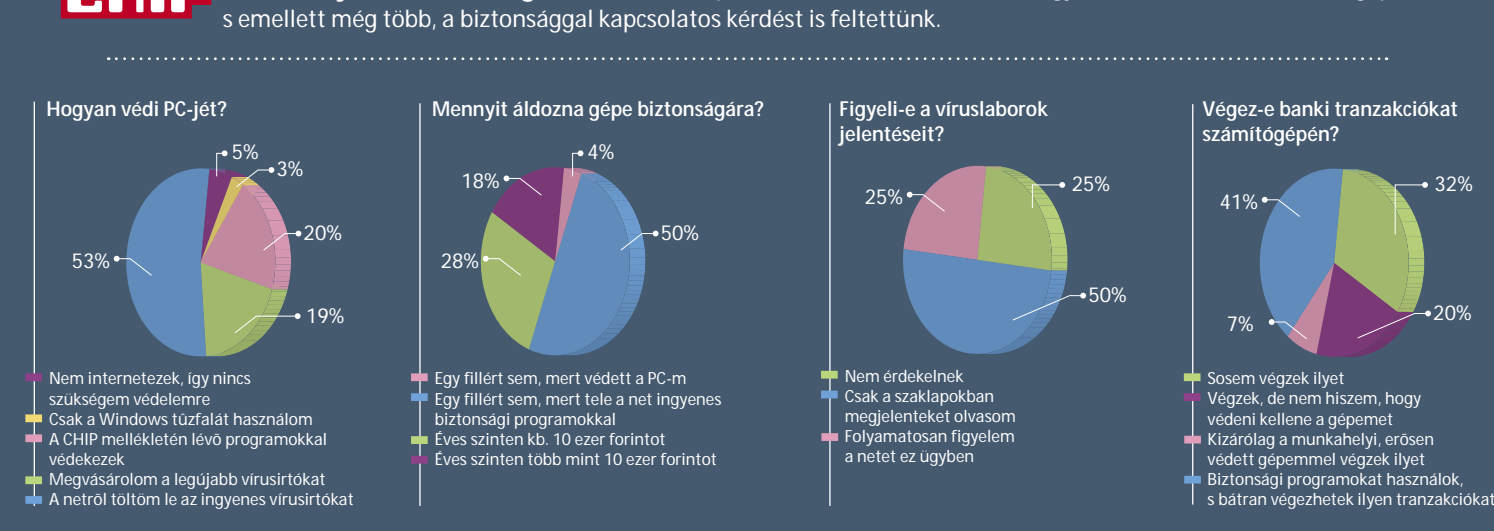

**Véleményük a biztonságról »** Múlt hónapban arra voltunk kíváncsiak, hogyan védik olvasóink számítógépüket,

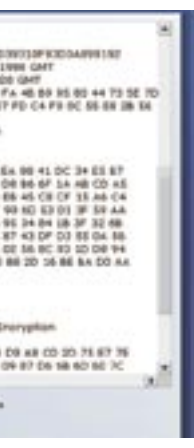

*Az egyik megoldás, hogy a Catalyst meghajtóprogram Video szekciójában bekapcsoljuk a színház módot, így az elsõ monitorra kitett televízió nagy méretben megjelenik a másodlagoson – ez az alapbeállítás. Ez után elindíthatjuk a játékot, amely az elsõ monitoron fog futni, az egyedüli követelmény az, hogy a játék ne állítsa el a felbontást, akkor ugyanis monitoron kívülre kerülhet a tuner programja, és így az tönkreteszi a második monitor képét.*

*Ha a színház mód valamilyen ok miatt mégsem mûködne, akkor a tévét második monitorként kell definiálnunk (nem színház módként, hanem normális monitorként), és a tunerkártya programját egyszerûen áthúzva a másodikra, teljes képernyõssé kell tennünk. Ezzel az a probléma, hogy egyes lejátszóprogramok teljes képernyõn ragaszkodnak az elsõ monitorhoz – a kép széleit kézzel is kihúzhatjuk.*

*A harmadik megoldás az, hogy felrakunk egy dedikált multimonitoros programot az alkalmazások kezelésére, és a játékot az elsõre, a tévét a másodikra irányítjuk; kedvencünk az UltraMon (www.realtimesoft.com), de a PowerStrip (entechtaiwan.net) is rendelkezik hasonló funkcióval.*

*Egy utolsó követelmény még hátravan: a játéknak nem szabad annyira leterhelnie a processzort, hogy annak ne legyen elég ereje a tévékártyával kapcsolatos adatok feldolgozására.*

#### A misztikus egérnyíl

Van egy érdekes problémám: leakad az egérnyilam, de az egér megy tovább, láthatatlanul. Ebben biztos vagyok, mert amikor sikerül ráhúznom a Start gombra, akkor az színt vált. Kérdeztem már másokat is, de nem értették, hogy mi a bajom. Ez általában akkor fordul elõ, amikor az új winchesteremen (Hitachi 80 GB) "turkálok". Ez vírus lehet? Mi lehet a baj?

T. Krisztián

*Az egérkurzor kezelése minden esetben a videokártyáé, amelyet egyes játékok saját, szoftveres megoldásukkal helyettesítenek. Nem tartom kizártnak, hogy az új merevlemez vezérlõje egy nem szeren-* *csés megszakítást kapott – pontosabban a videokártya kapta meg a 14-es vagy 15-ös megszakítást, amely a vezérlõé. Ezért lehet, hogy amikor a merevlemezzel kell törõdni, elvész az egérkurzor feletti irányítás. Egészen biztos, hogy ennek hardveres oka van, és a BIOS törlése vagy éppen a PnP OS opció bekapcsolása segíthet a dolgon – no meg az, ha a megszakításokkal eljátszunk a BIOS-ban.*

*Ha ezek nem vezetnek eredményre, akkor egészen egyszerû a megoldás: a Megjelenítés tulajdonságai ablak Beállítások fülén kattintsunk a Speciális gombra, az újabb ablakban pedig a Hibaelhárításra. A hardvergyorsítás csúszkát toljuk eggyel balra, így megszûnik a probléma. Ez a beállítás, ha csak a felsõ három állását használjuk, nincs hatással a 3D játékok sebességére.*

#### Amit a VGA-ról tudni kell

Kérem Önt, hogy amennyiben lehet, ajánljon nekem egy olyan programot, amellyel megbízhatóan ki lehet deríteni, hogy egy VGA kár-

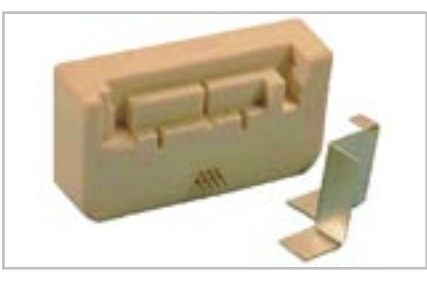

tya valóban hibás-e avagy sem. Az interneten keresgélve rengeteg "sebességtesztelő" programot találtam, de olyat, amellyel a funkcionalitást lehetne ellenõrizni, nem!

T. Tibor

*Az itt a kérdés, hogy mi lehet a hiba! A funkciók meglétét a különféle tech-demókkal lehetne pontosan ellenõrizni, de ezek felkutatása és beszerzése hosszadalmas folyamat – ráadásul nincs is értelme: elég ellenõrizni, hogy egy videokártyán milyen GPU található, annak minden funkciója mûködõképes szokott lenni. A GPU típusát a videokártyán lévõ feliratból, a PC bekapcsolásakor néhány pillanatra feltûnõ VGA-BIOS képbõl (megállíthatjuk a képet a Pause gombbal, bármelyik másikkal pedig továbbléphetünk), és természetesen a diagnosztikai programokkal állapíthatjuk meg. A fentebb már említett PowerStrip programmal ellenõrizhetjük a kártyák funkcióit, de ehhez a legújabb meghajtóprogramot és DirectX-et is telepítenünk kell.*

*Sokkal fontosabb ellenõrizni a kártya stabilitását, hogy nagyobb terhelés (3D-s játék, sebességmérõ tesztprogram) esetén sem hibázik, nem fagy le. Ha lefagy, a GPU hûtése nem megfelelõ, netán túl volt/van hajtva, ha pedig lassan zavarossá válik a kép, "szemetel", akkor a memória van hasonló helyzetben. Bármelyik videokártyánál használhatjuk az ATITool "szemetelésérzékelõ" funkcióját a stabilitás tesztelésére.*

#### Újratöltött patronok

Egyszerű és nagyszerű: a képen látható "Chip resetter" az EPSON-hoz készült

Van egy Lexmark X2350 típusú multifunkciós nyomtatóm, amellyel viszonylag sokat nyomtatok. Emiatt az 1-es jelû, háromszínû patron kézi utántöltésével igyekeztem csökkenteni a költségeket. Ez némi gyakorlás után technikailag sikerült is, de a tintaszint kijelzõje a töltés után is ürest jelzett, és figyelmeztetõ jelzéseket írt ki. Kérem szíves véleményét, hogyan lehet a tintaszint kijelzõjét visszaállítani. Ez azért tûnik számomra megoldhatónak, mert a HP Photosmart 7260 típusú nyomtatómhoz vásárolt utántöltõ készlet leírása megadja, hogyan lehet a szintjelzõt visszaállítani. (A mellékelt rajzon megadott parányi két érintkezõt kell letakarni és úgy indítani.) Talán erre a típusra is lehet valami megoldás. Érdeklõdéssel várom mielõbbi szíves válaszát!

#### B. Miklós

*A patronok újratöltése a költségek (jó, rossz, elfogadható – ezt mindenki maga döntse el) megtakarításának egyik módja. Bizony, a festék betöltését körültekintõen kell végezni, de az ilyen patront használni is óvatosabban kell: egyes patronokból a használat közben egyszerûen kilötyög vagy kiszivárog a tinta, és igen gyakran tönkreteszi az áramköröket. A garancia értelemszerûen erre nem terjed ki, ezért is megfontolandó az újratöltés.*

*Elõfordul, hogy a tintaszintet a patronban lévõ áramkör méri (számolja a kilõtt tintacseppeket, elvétve közvetlenül méri a festékszintet).* 

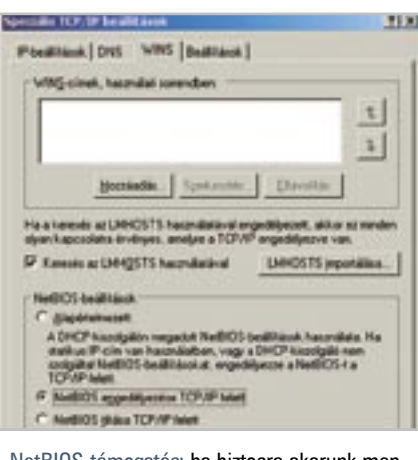

*A lényeg, hogy a patronban lévõ "érték" nem minden esetben nullázható. Olyan ez, mint a telefonkártya: lehet, hogy a patronban lévõ számláló fizikailag kiéget egy kis ellenállást, ezt már visszaírni nem lehet. Ez az áramkör gyártónként más, ami a HP-nál mûködött, a Lexmarknál már nem feltétlenül – és viszont.*

*A kijelzõt speciális nullázó áramkörrel (ha létezik az adott patronhoz), a fentebb említett fóliázással, egy eredeti és a töltött patronok ideiglenes cseréjével, a szoftver újratelepítésével, netán a figyelmeztetés kikapcsolásával lehet nullázni. Azt kell mondanunk, hogy ezek a megoldások vagy mûködnek vagy nem. A patronújratöltés már csak ilyen.*

#### I VPN kapcsolat

Olvastam a VPN-rõl szóló cikkét a júliusi CHIP magazinban. Ebben szeretném a segítségét kérni. Minden szükséges beállítást elvégeztem, hogy csatlakozni tudjak az otthoni gépemrõl a vállalati hálózathoz úgy, ahogy az a cikkben le volt írva. A kapcsolat létre is jön, azonban nem látom a vonal másik végén lévõ számítógépet, annak ellenére, hogy sikeres a csatlakozás. Mindkét gépen Windows XP Pro SP2 fut. A vonal mindkét végén SMC router Cartificana version: 1<br>Narid Hyader (2040): Thusandone (1,000):189200-4991182<br>Nati Hyadi Afferic Hyay 18 00:00:00 1998 CAFT<br>Nati Hyadi Afferic Hyay 18 00:00:00 1998 CAFT<br>Programmic: (2043-1):27:38 81:24 17 PD CA P9 DC 56:8 dite key algorithm : mathenyption<br>Public-Rey (2024-943) higionanii:<br>69.69.69

proture algorithm : shadroth@S&Incrypton 00: A 9 4F C3 00 C7 67 86 90 C8 09 AB 00 30 74 67 76

van, port forwarding beállítva mindkettõn. Mi lehet az oka, hogy nem látom a másik gépet? Próbálkoztam az OpenVPN-nel, annál is létrejött a kapcsolat, de semmi több.

B. Tamás

*Ha minden úgy lett beállítva, ahogyan azt a cikkben írtuk, és a VPN kapcsolat is létrejött, a hibát két forrásra szûkíthetjük: az egyik a célgép (szerver), a másik a router. A teszthez tudnunk kell a célgép* 

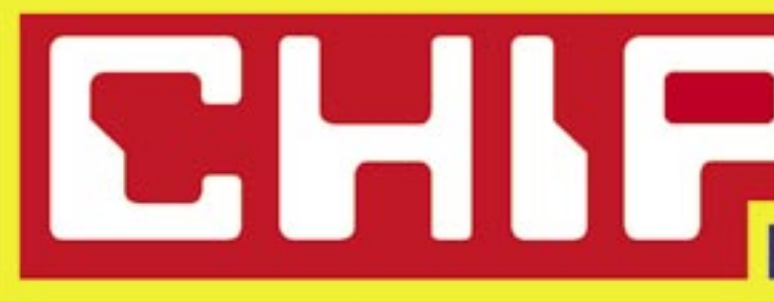

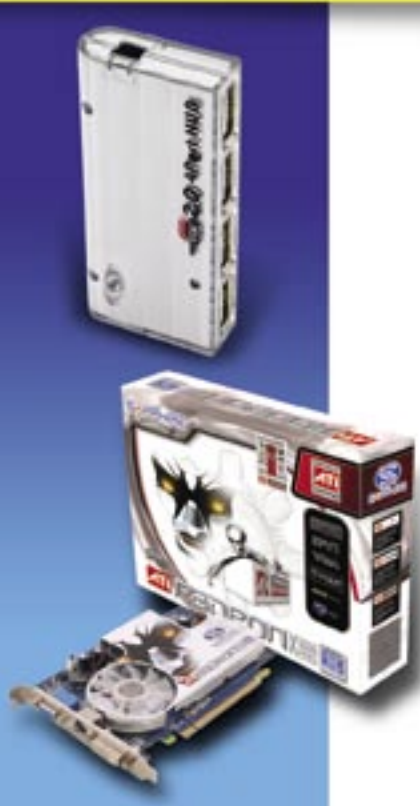

#### Augusztus havi nyerteseink:

Olvasói kutatásunk résztvevői közül féléves Computer Panoráma magazin előfizetést nyertek: Berecz László, Lakitelek Beck Péter, Budapest Tóth László, Budapest

Szabó Ervin, Hernád Kulik Ádám, Szirák Németh Béla, Celdōmölk

CHIP kvízünk díja egy Sapphire Radeon X1600Pro Pcle 256 MB VGA kártya volt, amelynek tulajdonosa Sztankó Zoltán békéscsabai olvasónk lett.

A FileMaker sorozat játékunk nyertese Kocsis Zoltán mosonmagyaróvári olvasónk, aki egy FileMaker szoftvert vehetett át.

Nyerteseinknek szívből gratulálunk!

*IP-címét, amelyet meg kell pingelnünk. Ha a gép válaszol, akkor egészen biztosan a rajta futó szolgáltatások nem mûködnek rendesen, esetleg a rajta lévõ tûzfal miatt. Mindenképpen engedélyeznünk kell a Netbios-t a TCP/IP felett a TCP/IP protokoll beállításainak Speciális/WINS ablakában. Ha a gép nem válaszol, akkor elõbbre kell lépnünk, és ellenõriznünk kell a routert. Ezen mindenképpen be kell kapcsolnunk a VPN kiterjesztéseket (pl. L2TP), és ki-, esetleg bekapcsolni a port forwardot. Ahhoz egyébként, hogy VPN-nel egy routeren "keresztülmenjünk", nem kell a felsõbb szinten használt portokat megnyitni, a VPN csomagja egy ún. encapsulated protokoll, elég a VPN adatokat továbbítani. A próbákhoz ideiglenesen kapcsoljunk ki mindenféle szûrést a tûzfalon, majd egyesével visszakapcsolgatva õket esetleg kiderül, melyik nem engedi át a nekünk fontos adatokat. Ha megoldható, a teljes LAN oldal teszteléséhez be lehet vinni a munkahelyre a gépet, és ha az VPN nélkül fel tud lépni a szerverre, csak a routerrel és a VPN-beállításokkal lehet probléma.*

#### Kedves Olvasóink!

**A szerkesztõségbe küldött leveleik tárgyát (Subject) kérjük, írják át "CHIP olvasói rovat"-ra.**

A CHIP magazinban szereplő játékokkal, vetélkedőkkel, olvasói kutatásunkkal, hirlevelünkkel havonta értékes nyereményekhez juthat. Ne legyen tehát rest, fejtse meg rejtvényeinket, s csatlakozzon Ön is

# **L'Enyereményklubunkhoz.**

Olvasói kutatásunk résztvevői közül ViewCon USB (2.0 4 Port HUB) elosztót nyertek:

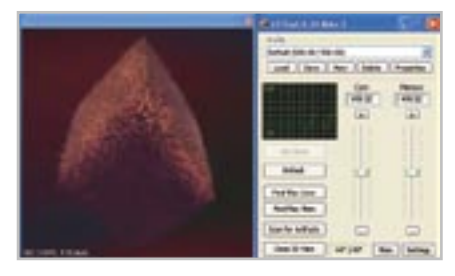

ATITool: az ATI kártyákhoz használható tuningolásra, de Artifact test funkciójával bármelyik 3D-s kártyánál felderíti a hibákat

NetBIOS-támogatás: ha biztosra akarunk menni, akkor engedélyeznünk kell

Figyelemre méltó beállítás: a VPN kommuniká-

ció rejtve marad

## **Azt beszélik, hogy…**

...HASZNOS SZOLGÁLTATÁSAI RÉ-VÉN A GOOGLE NÉV MÁRA OLYANY-NYIRA ISMERTTÉ VÁLT, hogy számos formájában használják a világ minden részén, a hétköznapi nyelvben is. A Merriam-Webster és az Oxford szótárak készítői éppen ezért úgy döntöttek, a szótárba való felvétellel hivatalosan is elismerik az új szót. A google mint ige (és nem mint főnév!), "hitelesítve" akkor használatos, amikor valaki a Google keresőt használja arra, hogy információhoz jusson az internet segítségével. Számos aktív internetező már évek óta használja a google igét akár vicces, akár hétköznapi értelemben, amikor például valakiről szeretné kideríteni, valójában kicsoda (mi az előélete), vagy kimerítő választ keres egy

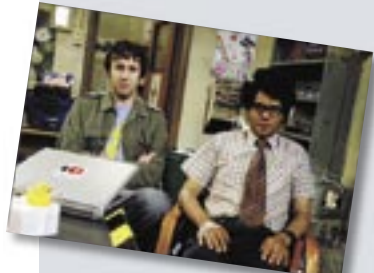

vígjáték sorozatban előszeretettel "google-öznek"

kérdésre. A szó mára olyannyira népszerű lett az angol nyelvterületeken, hogy tévésorozatokban is felbukkant. A google ige egyfajta világrekordot is felállított ezzel, hiszen 5 év alatt sikerült elérnie azt, amire szakértők szerint általában 10–20 évet kell várni egy átlagos szó esetén.

...EGY SVÉD ILLETŐSÉGŰ VÁLLAL-KOZÓ ÉRDEKES BIZTOSÍTÁSI SZOL-GÁLTATÁST INDÍTOTT. Bármelyik svéd honfitársának 14 (fél évre), illetve 20 (1 évre) dollárnak megfelelő svéd koronáért cserébe védelmet nyújt a kalózszoftverek, illetve a jogi törvénybe ütköző "warez" tartalmak letöltéséért járó büntetés ellen. A svéd állam egészen a tavalyi évig nem büntette a P2P fájlcserélőket, ám amerikai nyomásra ezt megváltoztatta. Amúgy a büntetés még mostanában sem számít túlságosan szigorúnak: a nyakon csípett letöltő

maximálisan 2200 dollár megfizetésére kötelezhető. Magnus Braath biztosítási vállalkozó várakozása szerint szerez annyi ügyfelet szolgáltatásával, amenynyiből könnyedén fedezi azt a néhány büntetést, amelyet biztosítottjai helyett kifizet. Az alacsony ár és a könnyen átlátható működés pedig már most rengeteg felhasználót vonz, ám még remény sincs arra, hogy hazánkban is indulna egyhamar hasonló szolgáltatás.

...EBBEN A HÓNAPBAN IS AKADTAK ÉRDEKES ÉS MEGHÖKKENTŐ JOGI ESETEK A SZÁMÍTÁSTECHNIKA VILÁ-GÁBAN. Nem meglepő, hogy a RIAA (Recording Industry Association of America) beperli a P2P fájlletöltőket, ám annál érdekesebb, amikor az egyik ellen pert veszít. A legtöbben peren kívül állapodnak meg a RIAA-val, és kívül állapodnak meg a RIAA-val, és megfizetik a 2-6 ezer dolláros büntetést, ám egy Debbie Foster nevű fel-tést, ám egy Debbie Foster nevű használó és lánya, Amanda Foster úgy használó és lánya, Amanda Foster úgy döntöttek, bíróságra viszik az ügyet. A döntöttek, bíróságra viszik az ügyet. A per akkor vett érdekes fordulatot, ami-per akkor vett érdekes fordulatot, kor a RIAA nem tudta naplófájlokkal és kor a RIAA nem tudta naplófájlokkal és egyéb adatokkal alátámasztani az okla-egyéb adatokkal alátámasztani az The IT Crowd: az angol homai család bűncselekményét, így a bíróság amellett, hogy ejtette a vádat, elmarasztalta a RIAA-t.

#### ...A LIFTPORT SCI-FIBE ILLŐ FEJLESZ-TÉSEI IGAZÁN MEGHÖKKENTŐEK. A

cég nagyravágyó terveinek első helyén a még 2020. előtt elkészülő első űrfelvonó áll, ám közelebbi elképzelései is hasonlóan ambiciózusak. Jelenleg azon munkálkodnak, hogy nyereséges üzletet csináljanak a hőlégballonról sugárzott netszolgáltatásból. A tesztüzemben egy Washington melletti területet "szórtak be" széles sávú interneteléréssel, amihez három ballont és vezeték nélküli technológiát használtak. A cél olyan területekre is eljuttatni a széles sávú internetet, amelyek egyébként megközelíthetetlenek, esetleg katasztrófa sújtotta területek, vagy csak egyszerűen nem épült ki a földi szolgáltatás. Az ötlethez már szolgáltatót is sikerült szerezni, és ha tényleg nyereséges lesz a hőlégballonos netszolgáltatás, talán lesz elegendő pénz az űrliftre is.

## **AMD: árcsökkentés Filléres processzorok**

» Az *Intel* meglehetõsen jól sikerült *Core 2 Duója* épp csak megkezdte hódító útját, az *AMD* máris válaszolt rá, ám nem egy új szériával, esetleg jobb technikai paraméterekkel, hanem a már meglévõ processzorok áraival. A masszív árcsökkentés elsõ üteme minden asztali processzort érinti, így a *S754*-es *Sempronoktól* kezdve egészen az új *AM2*-es *X2* kig minden modell ára hatalmasat zuhant.

A hír legjobb része, hogy ez már Magyarországon is érezhetõ, így például az eddig közel 70 ezer forintért kapható *3800+-*os *Athlon 64* új ára alig több 30 ezer forintnál. Az X2-k esetében is hasonló mértékû az áresés, itt már nettó 55–60 ezer forint körül kaphatunk felsõkategóriás duplamagos CPU-t, és a 3800+-ért is jelentõsen kevesebbet, az eddigi ár mintegy felét kell csak kifizetnünk.

A Sempronok is vonzó árcédulát kaptak, az új árazás alapján már 10–15 ezer forint körül kaphatunk S754-es vagy akár AM2-es modelleket. Az Intel idén õsszel még egyszer csökkent árat, ám erre minden bizonnyal az AMD is válaszolni fog. A jelenlegi állás szerint egy *E6400*-as Core 2 Duo nagyjából az *Athlon 64 4600+ X2*-vel van azonos áron. A *mobil Turion* vonalon október 23-án esedékes egy újabb árcsökkentés, valamint egy új modell, a *Turion X2 4600+.*

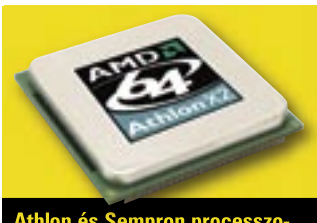

**Athlon és Sempron processzorok fél áron: technológia helyett ajándékárakkal operál az AMD**

## **Samsung LCD-k Windows XP-vel Operációs rendszer a tévében**

» A *Samsung* legújabb, 40 és 46 colos átmérõjû LCD TV-i, a *Sync-Master 400PXn* és a *460PXn* a már megszokott LCD tévés szolgáltatásokon felül beágyazott Windows XP operációs rendszert is tartalmaznak. A kijelzõkhöz így számítógépet sem kell kapcsolnunk, ráadásul a cég elõre telepíti az Office fájlok megjelenítéséhez szükséges Microsoft programo-

kat is. Ehhez kapcsolódik a *MagicNet* elnevezésû szolgáltatás, amellyel a két új modell 4×4-es kijelzõfalhoz is használható, ráadásul így lehetõvé válik, hogy akár távolról, egyetlen PC-vel vezéreljük a teljes falat. Az LCD kijelzõk 1366×768-as felbontásúak, HD jel fogadására alkalmasak, és minden fontosabb csatlakozással felszerelték õket.

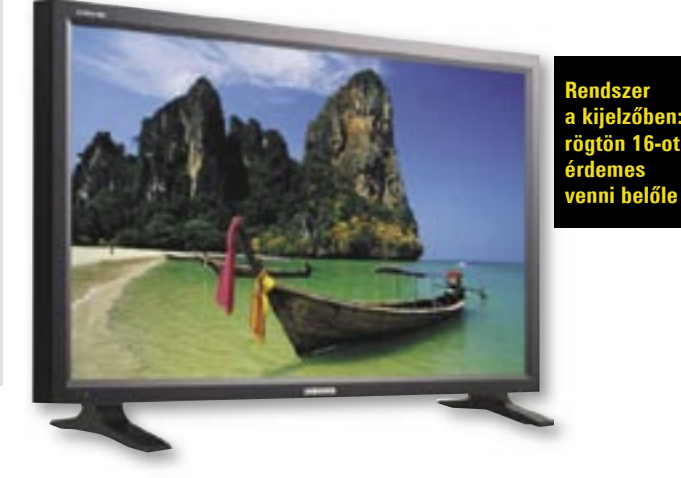

#### **Intel Itanium 2 processzor**

# **Duplázás a szerverek osztályában**

» Az *Intel* végre piacra dobta hányatott sorsú szerverproceszszorát, az *Itanium 2*-t. A *9000*-es szériába tartozó modellek elsõ változatai már két évvel ezelõtt is láthatók voltak, ám a rengeteg áttervezés, karcsúsítás folytán egyre csak csúszott a megjelenésük. Az *Itanicnak* elkeresztelt CPU azonban végre napvilágot látott. Végleges (az eredeti tervekhez képest szerényebb) formájában az Itanium 2 9000 duplamagos felépítésû, támogatja a *Hyper-Threading* és a *virtualizációs* technológiát, valamint számos egyéb egyedi szolgáltatást. Ilyen például az *Intel Cache safe,* amely megakadályozza, hogy az L3 gyorsítótár hibás adatot tároljon, ami már csak azért is fontos, mert a két mag ezen keresztül kommunikál egymással. A hat új IA64-es modell közül öt duplamagos, és a legnagyobb TDP is "csak" 104 watt.

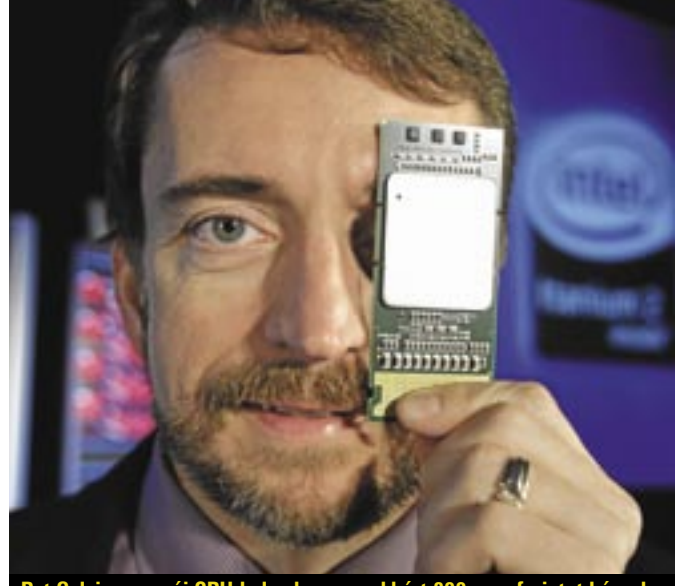

**Pat Gelsinger az új CPU-kal: a leggyorsabbért 800 ezer forintot kérnek**

# LG P1 Express Dual

Ha eddig az LG-t nem tartották volna elsô osztályú noteszgépgyártónak, a cég új termékpalettája láttán ezen most változtatniuk kell. A P1 Express Dual névre hallgató, hordozható munkagép kategóriájába tartozó masina gyors, jó felszereltségû és még elegáns is.

A kétéves garanciával árult noteszgép specifikációi kiválóak: a villámgyors mûködésért a kétmagos Intel Core Duo 1,83 GHz-en futó (T2400-as nevet viselô) processzora felel, 1024 MB DDR2 memóriával és az Intel 945-ös lapkakészletével megtámogatva. A játékosok és a komolyabb 3D-s teljesítményre vágyó felhasználók kedvéért az LG külön grafikus proceszszort is beépített, az ATI Mobility Radeon X1400-at, amelynek saját 512 MB-nyi memóriája van, így a szükséges mennyiséget nem a rendszermemóriából veszi el (s így nem csökkenti a gép teljesítményét). Adataink tárolásáról egy 100 GB-os merevlemez, illetve egy minden létezô lemezformátummal (még DVD-RAM-mal is) megbirkózó Super Multi gondoskodik.

A gyönyörû képminôségû, 15,4 colos szélesvásznú kijelzô felbontása 1280 $\times$ 800 pixel. A monitor adataiból és a gép sebességébôl is kitalálható, hogy a P1 nemcsak munkára, hanem szórakozásra is kiváló: a gyors videokártyának köszönhetôen a játékokkal is elboldogul, a képernyô pedig remekül megfelel akár filmnézésre is.

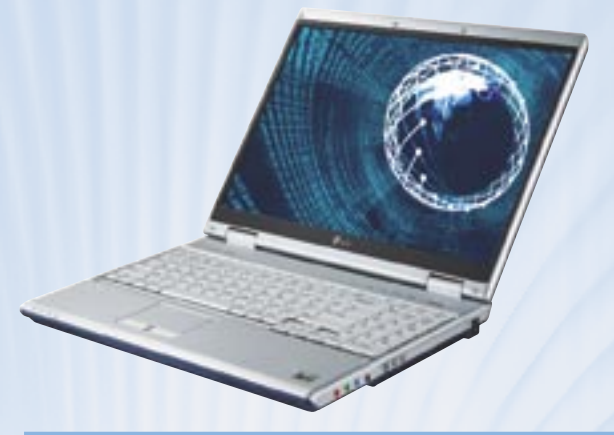

## **Apple Wireless Mighty Mouse Egér farok nélkül**

» Az *Apple* mérsékelt lelkesedéssel fogadott *Mighty Mighty Mouse-ának* legújabb

vál tozata szakít a zsi-tozata szakít a nóros kapcsolattal, és nóros kapcsolattal, és rádiós kommuniká-rádiós ciót használ. A *Wireless Mighty Mouse less Mighty* dizájnja és tudása megegyezik elődjével, azaz maradt a jével, azaz maradt a több érintõgombos több érintõgombos felállás, a mindenfelé felállás, a mindenfelé mozgatható "görgő", csupán

a zsinór tûnt el az egér és a PC közül, és – hála a *Blue-* *tooth* kapcsolatnak – kiegészítõ vevõegységre sincsen szükség. vevõegységre sincsen szükség. Az új modell áramellátá-Az új modell sáért két normál AA sáért két normál AA elem felel, ám az egér elem felel, ám az egér egyetlen elemmel egyetlen elemmel is mûködõképes. A Bluetooth hatósugara nagyjából 9 méternyi eltávolodást engedé-eltávolodást lyez Mac-ünktõl, ami lyez Mac-ünktõl, ami átlagosnak és elegen-átlagosnak és

dõnek mondható. Az új dõnek mondható. Az új egér ára 69 dollár, ám mellette megmarad a zsinóros, 49 dolláros modell is.

Nagyon jól áll a masina a csatlakozások tekintetében is: a gépház hátoldalán találhatjuk meg a tápcsatlakozón kívül modem- és Ethernet portot, illetve S-Video és kompozit csatlakozást egyaránt nyújtó tévékimenetet.

A gép két oldalán összesen három USB 2.0-s csatlakozó várja a külsô eszközöket, a bôvítôkártyákat pedig egy Type II PCMCIA fogadja. Nem hiányzik a beépített memóriakártyaolvasó sem, amely a megszokott SD/MMC és Memory Stick formátumokon kívül az xD kártyákat is képes használni. Prezentációk tartásában a már említett tévékimenet mellett egy standard VGA (D-Sub) port is segíthet bennünket.

A vezeték nélküli eszközökhöz és hálózatokhoz a 802.11b/ g szabványú WLAN kártya és a nagysebességû adatátvitelt (Bluetooth 2.0+EDR) lehetôvé tevô BlueCore 4 adapterrel csatlakozhatunk.

A gép mellé a Windows XP Home operációs rendszert kapjuk, kiegészítve a Norton Antivirussal, valamint számos hasznos LG segédszoftverrel. (x)

# **Szabadfogású Számítógépverseny**

# **Kreatívok kerestetnek**

» A *C3 Kulturális és Kommunikációs Központ* szeptember 5-én hirdeti meg, immár negyedik alkalommal az országos *Szabadfogású Számítógép versenyt* a 19. életévüket be nem töltött fiatalok számára (alsó korhatár nincsen). A verseny keretében lehetõség nyílik az ifjúság számítógépes tudásának és kreativitásának megmérettetésére.

A versenyen bármilyen számítógépes alkotással indulni lehet, így

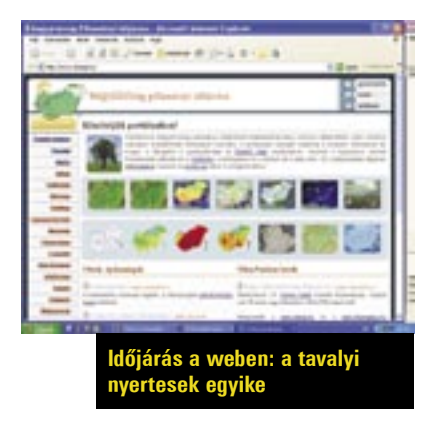

saját fejlesztésû játékprogrammal, honlappal, portállal, szoftverrel, animációval, rajzzal, zenével vagy robottal, a mûnek csak a pályázó képzelõereje szabhat határt. Olyan alkotások beérkezését várják a rendezõk a számítástechnika különbözõ területeirõl, amelyek szokatlan ötleteket, egyéni elgondolásokat, különleges megoldásokat rejtenek.

Az informatikai szakemberekbõl, mûvészekbõl, pedagógusokból álló zsûri azokat a pályázatokat díjazza, amelyekben a fiatalok a leginnovatívabb, legkreatívabb módon tudják hasznosítani tudásukat.

A mûvek beküldésének határideje október 16. A díjazott pályázatokat 2006 decemberében, a Jövõ Házában, egy nagyszabású kiállítás keretében tárják az érdeklõdõk elé. A versennyel kapcsolatos tudnivalók megtalálhatók a *http://verseny.c3.hu* weboldalon.

#### **Microsoft Zune lejátszó**

# **Reszkess iPod, jön a Microsoft!**

» A rengeteg találgatás és pletyka után a *Microsoft* hivatalosan is bejelentette, digitális médialejátszót készít *Zune* márkanéven. A nyíltan az *iPod* ellenében indított lejátszótól sokat vár a cég, ráadásul mindent megtesz azért, hogy még vonzóbbá tegye walkmanjét. A Zune technikai paramétereirõl egyelõre csak keveset lehet tudni, ám annyi már biztos, hogy három színben fog megjelenni, 30 GB-os merevlemez lesz a háttértárolója, és egészen biztosan valamilyen Microsoft operációs rendszert fog futtatni. Az MS ezek mellett olyan szolgáltatásokat ad Zune lejátszóihoz, mint a wifi vezérlõ, a játékok futtatása és egy új online zenebolt, *Urge* néven. A wifi vezérlõvel a Zune képes lesz az online rádióadások vételére, de a zenéinket is meg tudjuk majd osztani közelben lévõ társainkkal, persze a DRM másolásvédelem betartása mellett. A megjelenés pontos dátumát és egyéb hardveres jellemzõket egyelõre nem árult el a cég, de ha tudják tartani a határidõket,

még idén megjelenhet az elsõ, 399 dolláros Zune walkman.

Az is könnyen elképzelhetõ, hogy a Zune képes lesz az *Xbox360*-nal és számos egyéb (leginkább MS) hardverrel és szoftverrel kommunikálni. A Microsoft heves vérmérsékletû szószólója, *Steve Ballmer* elmondása szerint a Zune-nal nemcsak egy szolgáltatásokban gazdag, minden hasonló eszköznél jobb terméket kívánnak piacra dobni, hanem divatot akarnak teremteni.

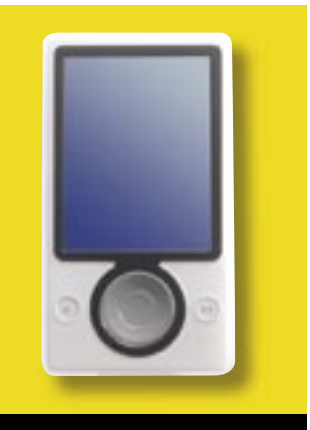

**A prototípus: vajon mi lesz az Apple válasza?**

# **Túl a 25 ezren**

**DVDrent.hu**

**»** Imponáló számot könyvelhetett el a *DVDrent.hu* online DVD-kölcsönzõ: a 2004-ben indult szolgáltatás regisztrált felhasználóinak száma túllépte a 25 ezres határt. A szolgáltatás népszerûvé válása érthetõ: a fix 3900 forintos havi díj ellenében ügyfelei annyi filmet kölcsönözhetnek egy hónapban, amennyit csak akarnak (pontosabban amennyit meg tudnak nézni), s a korongok házhoz- és visszaszállításáról is a cég gondoskodik.

Kedvezõ, hogy a DVDrent.hu-nál nincs sem letéti, sem késedelmi díj, a kikölcsönzött filmeket bármeddig maguknál tarthatják az elõfizetõk. A DVD-kölcsönzõ most további ingyenes szolgáltatással kedveskedik ügyfeleinek: az elõfizetõk ingyen kaphatnak valós idejû információt SMS-ben arról, hogy mikor kölcsönözhetõ az általuk kiválasztott film.

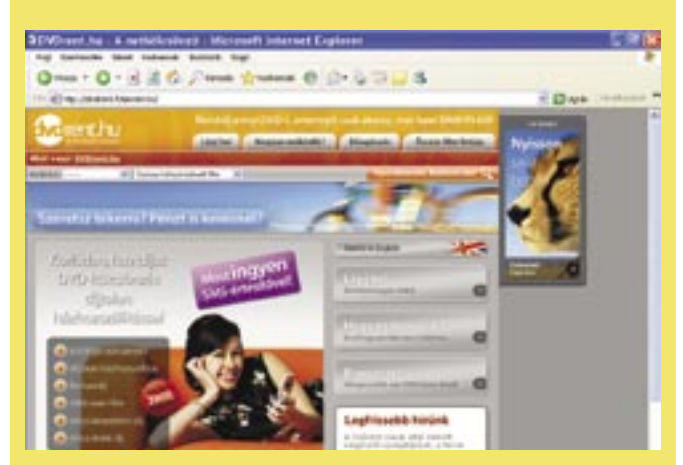

# **50 TB egy DVD-n Elavult a Blu-ray, itt a DNS lemez!**

» Az új kéklézeres formátumok, amelyek egy nagyságrenddel több adat tárolására képesek, mint az eddig használatos DVDk, máris kevésnek tûnhetnek az új fejlesztések tükrében. Az elsõ ígéretes kísérletekrõl a *Technion R&D Foundation's Technology Incubator* számolt be: sikerült 1 TB-nyi adatot préselniük egy DVD-méretû lemezre. Ez azonban semmiség egy tudós eredményéhez képest, aki ennek 50-szeresét ígéri. A bostoni *Harvard's Medical School* profeszszora egy olyan új eljáráson dolgozik, amely módosított proteineket használ adattárolásra, ahol a DNS-ben végzett változtatás tárolia a 0 és az 1 állapotot. A felhasznált mikróba (halobaterium slinarum avagy bateriorhodopsin (bR)) fény hatására "írható", és a professzor szerint lemezen is rögzíthetõ a helye nagy menynyiségben, így hamarosan elkészülhet az elsõ prototípus, amely egy Blu-ray kapacitásának a hússzorosát kínálja. Az ígéretes fejlesztés azonban még gyerekcipõben jár, és egyelõre semmit sem lehet tudni a technológia áráról, a tömeggyártásról és az írási-olvasási sebességekrõl sem. Abba pedig belegondolni se merünk, hogy mekkora szerzõi jogdíjat fog kiszabni az Artisjus 50 TB-nyi tárhely után.

#### **Logitech Mobile Pro**

# **Finomított headset modell**

» Nem érdemes kockáztatni a balesetet a vezetés közbeni mobilhasználattal, egy Bluetooth headsettel ugyanis biztonságossá tehetjük a telefonálást. A *Logitech*-féle *Mobile Pro Headset* 10 órás beszélgetési idõt kínál, 10 méteres hatótávolságának köszönhetõen pedig akár a számítógépünkhöz kapcsolva, az irodában vagy otthon is használható. A gyors Bluetooth 1.2 es szabványt alkalmazó készülék állítható mikrofonkarjának végére zajszûrõt szereltek, így zajos helyeken (például vonaton vagy gépkocsiban) is tiszta beszédhangot állít elõ. Telefon-

típustól függõen a hívás bontását, fogadását és elutasítását, hangtárcsázást, az utolsó szám újratárcsázását, valamint némítást is végezhetünk a csupán 30 gramm tömegû, 15 900 forintba kerülõ készülékkel.

#### **PQI NAND flash lemez**

# **64 GB mozgó alkatrész nélkül**

**»** A *PQI* – a *Samsung* segítségével – bemutatta a 64 GB-os kapacitású, 2,5 colos *NAND* flash merevlemezeit. A tisztán memórián alapuló háttértár 64 GB adat tárolására képes, nem tartalmaz mozgó alkatrészt, továbbá mágneses elven mûködõ elõdeinél kevesebbet fogyaszt, gyorsabb, hangtalan és alig melegszik. A PATA és SATA kivitelben is készülõ merevlemez egyetlen, nehezen leküzdhetõ hátránya az ára, amely többszöröse a jelenlegi legdrágább "hagyományos" modellének. Ugyanakkor a piac szereplõi néhány éven belül robbanásszerû növekedést jósolnak ezen a területen, addig pedig a hibrid felépítésben látják a megoldást.

#### **Atigris Zrt.**

# **Biometrikus azonosító**

Az *Atigris Zrt*. az államigazgatásban és a civil szférában is alkalmazható biometrikus azonosító rendszerekkel jelent meg a piacon.

Az azonosítás alapja a Senselect által alkalmazott biometrikus PIN (BiometricPIN), amelynek alapja a biometrikus azonosítók sorrendje (például az ujjlenyomatok adott sorrend szerinti megadása). Minthogy egy ilyen sorrend a felhasználó által könnyen megváltoztatható, megjegyezhetõ, s nem tulajdonítható el az adatbázisból, ezért jóval nagyobb biztonságot kínál, mint az egyszerû biometrikus azonosítás. Ráadásul a hibás olvasás lehetõségét is jelentõsen lecsökkenti, s míg eddig 15 ezer leolvasásnál 1 hiba adódott, addig most 1,5 billiónyi leolvasásra esik 1 hiba.

**Bukdácsoló Abit**

**»** Az *Abit* nemrég újult meg, termékskáláját is felfrissítve, ám hiba csúszott a rendszerbe, ugyanis két felsõkategóriás alaplapját, az *AN9 32x*-et és ennek *Fatal1ty* változatát vissza kellett hívni hardve-

A használat során hamar kiderült, hogy az alaplapi chipkészletek hûtése rosszul volt rögzítve, ami szállításkor akár el is mozdulhatott. Az újabb modellek már mentesek a túlmelegedési hibától, ám ennek ellenére a hír érzékenyen érintette az amúgy is gyengén

**Hibás Abit alaplapok**

res problémák miatt.

szereplõ Universal Abitot.

## **APC akkumulátor Kicsi és erõs**

"Trendi" külsőt kapott az APC új, *Mobile Power Pack* névre hallgató hordozható akkumulátora, amely miniatűr kivitele ellenére több órányi áramellátást kínál. Számos mobil eszközzel kompatibilis, így az *Apple iPod* lejátszókkal, illetve több telefonnal és PDA-kal is. Az alig 85 grammos újdonság lítium-polimer akkumulátorcellákat alkalmaz, amelyekre nagyobb áramsûrûség jellemzõ, mint a hagyományos lítium-ion cellákra.

A Mobile Power Pack tartalmazza az akkumulátor eszközt, a váltóáramú USB kimenetû töltõt és egy USB-Mini B áramkábelt. A készülék fogyasztói ára a tervek szerint körülbelül 15 ezer forint lesz.

# RÖVIDEN

#### **VÉGRE ITT A BLU-RAY**

A *Sony* piacra dobta elsõ PC-s Blu-ray íróját, a *BWU-100A*-t. A 750 dolláros optikai egység ír és olvas minden formátumot, leszámítva természetesen a HD DVD-t. Egy 25 GB-os, egyrétegû Blu-ray lemez megírásához 50 perc kell a maximális, 2x-es sebességgel.

#### **TÚLHAJSZOLT INTEL CPU-K**

Az új *Intel* CPU-k alacsonyabb órajele és kis fogyasztása alapján biztosra lehetett venni, hogy a profi tuningolók komoly sikereket fognak elérni. Az eddigi legjobb próbálkozás egy *X6800* as *Core 2 Duo,* amelyet egészen 5501 MHz-re sikerült stabilan feltornázni folyékony nitrogén hûtéssel.

#### **IBM AZ AMD MELLETT**

Az *IBM* immáron nemcsak felsõkategóriás szervereiben, egyszerû, olcsóbb osztályokban is alkalmazza az *AMD Opteron* processzorokat. Ezek már a *Socket F* foglalatot használják, így a mostani duplamagos, DDR2 memóriavezérlõvel szerelt Opteron CPU-k mellett a jövõre érkezõ négymagos modelleket is kezelik majd.

#### **ÚJ CPU RÉGI FOGLALATBAN**

Az új, *AM3*-as foglalatba készülõ, jövõre megjelenõ *Athlon K8L* CPU viszszafelé kompatibilis az *AM2*-vel is, ami megnöveli az AM2 idõállóságát. A K8L CPU DDR2/DDR3 memóriát és *HyperTransport 3.0* kapcsolódási technológiát fog tartalmazni, és továbbra sem lesz LGA tokozású.

#### **BAJBAN A SONY PSP**

A sikeres játékkonzolhoz készült UMDs filmeket nem veszik a felhasználók. A *Sony* most 60 és 100 dolláros áron ad egy 1 és 2 GB-os *Memory Stick Duót* és egy DVD-t, amelyen négy film közül egyet a kártyára másolhatunk.

#### **MINÉL KISEBB, ANNÁL JOBB**

Az *Intel* és a *Micron* elkészítették a világ legkisebb csíkszélességû *NAND* memóriachipjét. A 4 Gbites tárolót 50 nm-es gyártástechnológiával állították elõ, amely még a *Samsung* 60 nm-es rekordját is megdöntötte.

# **Havi bosszúságaink Digitális tized...** » A *Verbatim* piacra dobta 8 cm-

» Magyarországon a szerzõk jogait az *Artisjus* nevû intézmény védi, akinek a nevével már bizonyára mindannyian találkozhattunk. Egyben minden találkozáskor pénzt is adományoztunk ennek a jogvédõ egyesületnek, amely ezt az összeget minden évben a magyar szerzõk közt osztja fel az általa meghatározott elv alapján.

De ezúttal nem is ennek az összegnek a sorsával vagy a felosztás igazságosságával kapcsolatban "bosszankodunk", hanem az Artisjus legújabb köz-

leménye okán, amelyben tudatja a nagyközönséggel, újabb adattárolókra vetett ki sarcot.

Az új rendelkezés alapján augusztustól kezdõdõen minden merevlemezes asztali DVD-felvevõ után jogdíjat vagyunk kötelesek fizetni, ami így beépül a vételárba – cserébe biz-

tosak lehetünk benne, hogy az adott termék legális forrásokból került hozzánk, és még a magyar szerzõk felé is leróttuk kötelességünket. Ez a teher 40 GB-os háttértárkapacitásig 4 ezer forint, 160 GB-ig 5 ezer, míg e felett 7 ezer forintot kell fizetnünk a készülékre ragasztott Artisjus matricáért.

Az Artisjus a jövõre is gondolt, és nem csupán a ma már elérhetõ árú készülékekre vetette ki a hálóját, hanem a közelgő kéklézeres formátumú lemezeket is "felcímkézte". Minden egyes 25 GB alatti kapacitású *HD DVD* és a *Blu-ray* lemez után ettõl kezdve 400 forintot kell fizetnünk, ami a jelenlegi magas nyersanyagárnak körülbelül a 10%-át teszi ki (de vajon mi lesz néhány év múlva, amikor 100 forint lesz egy Blu-ray vagy HD DVD lemez?). Ugyanakkor a szabályozásba egy kis hiba is csúszott, ugyanis a dupla rétegű, 25 GB feletti adatmenynyiség tárolására alkalmas lemezekre ez nem vonatkozik, sőt ezekre semmiféle megkötés vagy jogdíjkötelesség nincs. Igaz, ezek egyelõre még nagyon korai szakaszban vannak, ahogy a merevlemezes set top boxok sem terjedtek (még) el tömegesen hazánkban, így ezek után sem kell plusz költségeket megfizetnünk.

A bejelentés nem csak a felhasználók körében keltett hatalmas felháborodást, a *DAFKE (Digitális Adathordozók Felhasználóinak Közhasznú Egyesülete)* is felszólalt az intézkedés ellen, és annak felülvizsgálatát követeli. Az Artisjus ugyanis senkivel nem egyeztetett a jogdíjak kialakításával kapcsolatban, számos – meglehetõsen súlyos – helyesírási hibát vétett (pl.

Blu-ray helyett Blue Rayt írt), ráadásul a határozat számos érdekes és kínos kérdést vet fel. Ilyen például a kétszeres díjfizetés a DVD-felvevők esetében, amennyiben a készülékkel rögzített filmet ugyancsak jogdíjjal terhelt DVD-re szeretnénk kiírni, vagy például a kék-

lézeres formátumok jogdíjkötelessége, amikor tervezõik szerint ezek másolása teljességgel lehetetlen, ráadásul a másolásvédelem miatt törvénybe is ütközik.

A Magyarországon érvényben lévõ szerzõi jogi védelem ezen formája tehát tökéletesen elavult, és sokszor gondolhatjuk azt, hogy az embert eleve törvényellenes másolónak nézik, továbbá a jogdíjrendszer leginkább a 15 évvel ezelõtti technológiához paszszol. Szerencsére ezt már az Európai Unióban is felismerték, és foglalkoznak az üggyel, ám ahogy azt már megszokhattuk, ebbõl még jó ideig nem lesz semmiféle konkrét lépés, amit mi itthon, a pénztárcánkon is megéreznénk. Amíg pedig ezen a téren nem lesz egyetértés a felhasználók és a jogalkotók között, sokan megmaradnak az illegálisan árult (de persze tökéletes minõségû) lemezeknél, esetleg külföldrõl szerzik be azokat, és reménykednek abban, hogy az Artisjus tartja magát jelenlegi álláspontjához, miszerint a PC-k egyelõre nem jogdíjkötelesek. Egyelõre.

*Erdõs Márton* 

## **Verbatim Mini DVD+/-R DL Megduplázott kapacitás**

es írható lemezeinek dupla rétegû változatát. A normál 12 cmnél kisebb lemezeket leginkább digitális kamerákban használják majd, ahol különösen nagy szükség van a megduplázott kapacitásra. A DVD+/-R DL formátumú lemezek így 2,6 GB-nyi adatot képesek tárolni, ám még év vége elõtt elkészülhetnek ezek dupla oldalas változatai, amelyek épp e tárolási kapacitás kétszeresére lesznek képesek. A *Scratch Guarddal* is ellátott lemezeket több kamera is kezeli, ráadásul

az új *Sony* és *Panasonic* AVCHD kameráknak kifejezetten jól jön majd az extra tárhely.

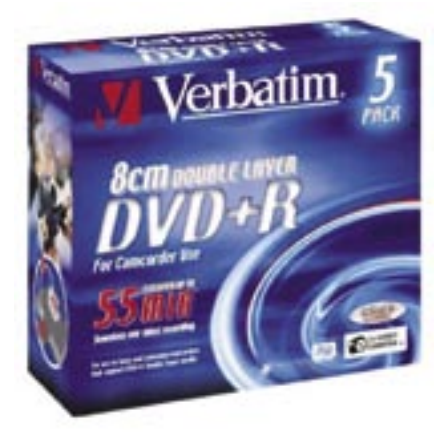

## **HP-Mercury Interactive Erõsít a HP**

**»** Ugyan a legnagyobb sajtóvisszhangja jelenleg az *AMD-ATI* öszszeolvadásnak van, egy csendesebb *HP*-bejelentésben majdnem ugyanekkora (ott 5,4 milliárd amerikai dollár volt a vételár) öszszegrõl van szó. A HP a *Mercury Interactive Corp* részvényeit vásárolta fel nem kevesebb, mint 4,5 milliárd dollárért, hogy ezzel erõsítse üzleti szoftver részlegét. A HP ezzel olyan nagy vetélytársakkal kívánja felvenni a harcot, mint a *BMC Software*, a *Computer Associates* vagy az *IBM*. A bejelentés hatására ugyan némileg csökkent a HP részvények ára, elemzõk szerint azonban hosszú távon jövedelmezõ lesz ez az üzletág.

# **Yahoo zenebolt MP3 jogtisztán**

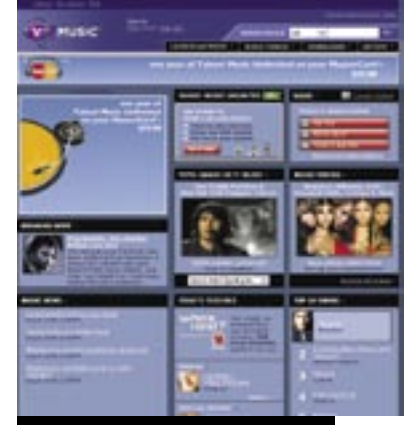

**Szabad másolás legálisan: mindössze dupla annyit kell érte fi zetnünk**

» A *Yahoo* egy merész ötlettel próbálja becsalogatni a vevõket online zeneboltjába. Az *iTunes*-

> szal és egyéb más zeneboltokkal ellentétben a Yahoo nem használ *DRM*-et a pénzért legálisan letölthetõ MP3 fájloknál, így azok korlátlan számban másolhatóvá, felhasználhatóvá válnak. Lépését a Yahoo a DRM alkalmazásának magas árával, valamint az így kényelmetlenné váló használattal jellemezte. Van persze hátulütõje is

a jól csengõ ajánlatnak: a dalok ára az iTunes 0,99 dolláros árához képest 1,99 dollárra rúg.

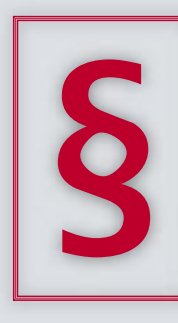

## **Intel Santa Rosa Mobilitás 2007-ben**

» Az *Intel* egyre több részletet árul el a jövõ évben érkezõ *Santa Rosa* kódnevû platformjáról. A *Centrino* osztályba tartozó mobil platform különösen érdekes, mert nem csupán a már meglévõ modellek frissítése, felújítása lesz, hanem egy egészen új, különleges szolgáltatásokkal felvértezett notebookszéria.

Már a megjelenési dátumából is könnyen kitalálható, hogy a Santa Rosa kifejezetten a Vista operációs rendszerhez lesz szabva, továbbá az Intel a vezeték nélküli kommunikációra, valamint a fogyasztás csökkentésére helyez még nagyobb hangsúlyt.

Az új platform alapját a *Socket P* foglalatba illeszkedõ, *Merom* kódnevû *Core 2 Duo* mobil CPU és a *GM/PM965*-ös chipkészletek adják, így itt találkozhatunk mobil

fronton elõször a *GMA3000*-rel és számos egyéb újítással. Megjelenik a *Robson* technológia is, amely *NAND* tárolóval egészíti ki a tárhierarchiát, ezzel sok esetben drasztikusan felgyorsítva a rendszert, s továbbá csökkentve a fogyasztást.

További újdonságként a Santa Rosa tartalmazni fog egy *WWAN (Windigo)* vezérlõt, továbbá a *Kedron* kommunikációért felelõs chip az összes wifi szabványt is támogatja majd, ahogy a Santa Rosával már 3G-s szolgáltatásokat is használhatunk.

Az Intel feltett szándéka, hogy minél hamarabb elkészüljön egy olyan kommunikációs vezérlõvel, amely az összes manapság használt és a közeljövõben megjelenõ vezeték nélküli kapcsolatot támogatja.

## **Új Canon-kamerák Színesedõ paletta**

» Öt új videokamerával – köztük több különlegességgel is – jelentkezett a *Canon.* A *DC 21 E* és *22 E* típusú két kisebbik modell a cég DVD-s termékpalettáját erõsíti. Mindkét készülék képérzékelõje 2,2 Mpixeles, és nemcsak egyrétegû DVD+-R és RW lemezekre képesek dolgozni, hanem kétrétegû alapanyagra is.

A kamerák a felvételeket valódi 16:9-es képarányban rögzítik, a folyamatot pedig szintén szélesvásznú képarányú, 2,7"-os kijelzõn követhetjük nyomon. A gyors képfeldolgozást lehetõvé tevõ *DiGiC DV* processzor gondoskodik a filmek és állóképek egyidejû rögzítésérõl is. A jó képminõséghez nagyban hozzájárul az igényes, 10x-es optikai zoommal mûködõ és stabilizált lencse is.

A félprofi felhasználók számára készült a *HV10 E*, amely jelenleg a világ legkisebb, 1080i formátumban dolgozó videokamerája. A 106x104x56 mm-es méretû és 440 gramm tömegû apróság 1/2,7"-os, 2,96 Mpixeles CMOS érzékelõvel dolgozik, a felvételek

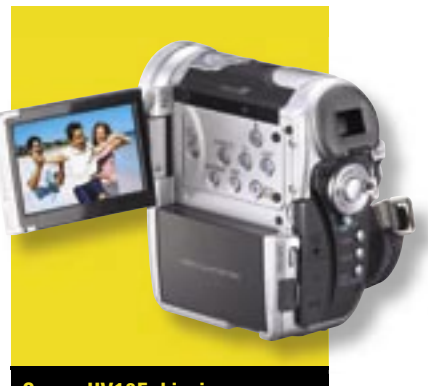

**Canon HV10E: kicsi, ám nagytudású**

feldolgozásáért pedig a *DiGiC DV II* processzor felel.

A professzionális termékkategóriában is két új eszköz látott napvilágot: az *XH A1 E* és *XH G1 E* kamerák 1080i formátumú felvételek készítésére alkalmasak, a profi képek pedig a 3 CCDs rendszernek köszönhetõk (az egyes érzékelõk felbontása 1,67 Mpixel). Az optika a Canon "L" sorozatából kerül ki, és 20x-os optikai zoom jellemzi. Az optikai képstabilizátor természetesen innen sem hiányzik, mint ahogy az új DiGiC DV II processzor sem.

tûzfalprogram nem képes kimutatni és megakadályozni. A hír hallatán több fórumon is kikeltek a PC-s fanatikusok az Apple ellen, hiszen annak leg-

## **Skype wifi telefon PC a telefonban**

» A népszerû *Skype* szolgáltatás használatának legegyszerûbb módja, ha telepítjük a szoftvert a PC-nkre, majd mikrofont, hangszórót és igény szerint webkamerát kapcsolunk a géphez. Nos, mostantól a "Skype-olás" legegyszerûbb eszköze egy egyszerû, wifi-n kommunikáló telefon, amely mindent tartalmaz, ami a Skype VoIP telefonálásához szükséges. A Skype készítõi már meg is neveztek négy gyártót, amelyek ilyen termékeket fognak piacra dobni, így remélhetõleg nem lesz akadálya a gyors elterjedésnek.

A Skype-telefonok bármilyen szabad wifi hotspotra képesek automatikusan felkapcsolódni, ahonnan ingyenes vagy alacsony tarifájú hívásokat kezdeményezhetünk, azonban a weboldalas, bejelentkezést igénylõ központokkal (webböngészõ hiányában) nem képesek együttmûködni. Az

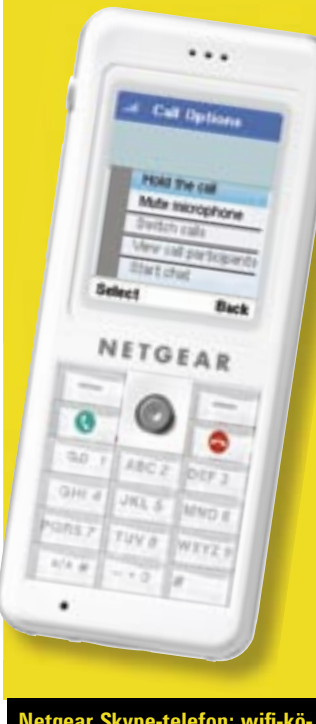

#### **Netgear Skype-telefon: wifi -közelben verhetetlen, wifi nélkül használhatatlan**

õsszel érkezõ *Belkin, Edge-Core, Netgear* és *SMC* modellek nagyjából 210 euróba kerülnek majd.

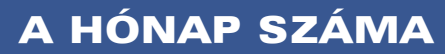

**»** 60, azaz 60 másodperc. Enynyi idõre van szüksége egy jól felkészült hackernek, ha egy MacBookot szeretne feltörni. A Black Hat biztonságtechnoló-

giai cég két szakembere, *Jon Ellch* és *David Maynor* kritikus hibát fedeztek fel a MacBookok meghajtószoftvereiben, amelyet kihasználva könnyedén és pil-

lanatok alatt teljes hozzáférést lehet szerezni bármely Intel-alapú MacBook felett – ráadásul mindezt wifi-n keresztül. A betörés olyannyira alacsony szintû, hogy sem antivírus, sem

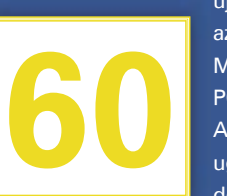

újabb kampánya épp azt hirdeti, hogy a Mac-ekre nem igaz a PC-k sebezhetõsége. A Black Hat szakértõi ugyanakkor lecsendesítették a hangos-

kodókat, mondván,

minden olyan PC-alapú notebooknál is kihasználható ez a hiba, amelyikben Intel wifi vezérlõ van, így az összes Centrinónál és az összes Core Duo-s MacBooknál hasonló a helyzet.

tt van például a két CPU-óriás, az *AMD* **I CPU-** oriás, az *AMD*<br>
és az *Intel* harca, amely **Tévhit-térítő** nyár közepére éleződött ki. Ekkor jelent meg ugyanis az új – a bejáratott *Pentium* márkanevet immáron hanyagoló – *Core 2 Duo* processzor*,* amely akárhogy is nézzük, kellemetlen meglepetés az AMD-nek, amelynek évekig nem okozott gondot megmaradni a virtuális trónon. A Core 2-esek megjelenését szinte azonnal követte az AMD masszív leárazási kampánya, amellyel újfent vonzóvá tette *S939*-es és legújabb, *AM2* es platformjait. Ebbe a huzakodásba hasított bele villámként a bejelentés: az AMD megveszi az ATI-t.

#### Kézpénzes vásárló

Már a hivatalos bejelentés előtt hetekkel felbukkantak olyan pletykák az interneten, miszerint az AMD nagy bevásárlásra készül, és nem elképzelhetetlen, hogy az ATI lesz az "áldozat". A legtöbb elemző ezt hitetlenkedve, olykor számokkal alátámasztva cáfolta, és a két érintett cég sem nyilatkozott semmit az ügyletről. Azután váratlanul kiderült, hogy az előzetes hí-

resztelések mégis igazak, és az AMD az egész ATI-t szőröstül-bőröstül felvásárolja, annak minden szabadalmával, dolgozójával, fejlesztőlaborjával és licencével együtt – így jelenleg az összes szakértő ennek előnyeit keresi kétségbeesetten.

A felvásárlás nem is akárhogy ment végbe: az AMD

minden mozdítható készpénztartalékát és kapcsolatát bevetve kaparta össze az ATI-ra valót. Ez egészen pontosan az AMD saját kasszájából 1,7 milliárd USA dollárt, 57 milliónyi részvényt és további 2,5 milliárd dolláros kölcsönt igényelt (a Forbes hitelezőtől), ami öszszesen 5,4 milliárd amerikai dollárnak felel meg.

A hivatalos közlemény szerint az ily módon megszülető megacég célja, hogy még jobban szolgálja a felhasználókat, és még könnyebben elérje őket (ergo még nagyobb piaci részesedést szerezzen).

#### Búcsú a Radeonoktól?

A bejelentést követően az öszszes internetes fórum izzott az izgatott, csalódott – és érde-

kes elméleteket megfogalmazó – felhasználóktól, ami érthető is, hisz a tranzakció rengeteg, a mai PC alapjait érintő témában vet fel izgalmas kérdéseket. Az AMD-ATI egyesülésből sokan azt olvasták ki elsőként, hogy a *Radeon* szép lassan meg fog szűnni, avagy kizárólag AMD platformon lesz elérhető. Ehhez kapcsolódik egy másik, némileg paranoiás elgondolás, miszerint az AMD kizárja az nVidiát a chipkészletek piacáról, teret nyitva ezzel az ATInak, továbbá az *Intel* felbontja az ATI-val kötött szerződését, így Intel platformon sem lesz *XPress* lapkakészlet.

A szóvivők sietve eloszlatták ezeket a félelmeket, s állították, hogy továbbra is megmaradnak a licencek és a nyitott platformok, hiszen egyik félnek sem érdeke, hogy egy jól működő, hasznot hozó összeállítást halálra ítéljen (ne feledjük, hogy az Athlonok nagyrészt az nVidia nForce chipseteknek köszönhetik a sikereiket!). A maga részéről az Intel is

cáfolta a szerződés felbontását, vagyis továbbra is lesz ATI gyártását.

chipkészlet Intel platformokra, bár itt még kérdéses, hogy meghosszabbítja-e a két cég az év végén lejáró egyezséget (az ATI különösen az inteles notebookok piacán erős). Aggodalomra adhat okot, hogy az Intel már be is jelentette, hogy megszünteti ATI chipkészletes (Intel márkájú) alaplapjainak a

A Radeonoknak sem kell búcsút intenünk egyik platformon sem: a fejlesztések tovább-

ra is a tervek szerint haladnak (érkeznek az új közép- és felsőkategóriás modellek), és az már most biztosra vehető, hogy ez jövőre sem fog megváltozni.

#### Felzárkózás az Intelhez

Felmerülhet hát a kérdés, hogy az adminisztratív osztályok összeolvasztásából származó költségcsökkentésen kívül mi értelme volt a nagybevásárlásnak, hiszen ez ellentmond az AMD sikeresnek tűnő "tisztogatásának", amelynek keretében a vállalat a CPU-n kívül minden más részleget eladott vagy átcsoportosított. Ráadásul az ATI-val megszerzett chipkészlet- és GPU-biznisz jóval kisebb nyereséget termel a CPU-énál. Az egyesülés oka talán az

leg komplett platformokat kínál ügyfeleinek és a felhasználóknak, ugyanezt az AMD nem mondhatja el magáról. Továbbá úgy fest, hogy a jövőben egyre kisebb piaci szerepük lesz a részegységek gyártóinak, és sokkal inkább a komplex meg-

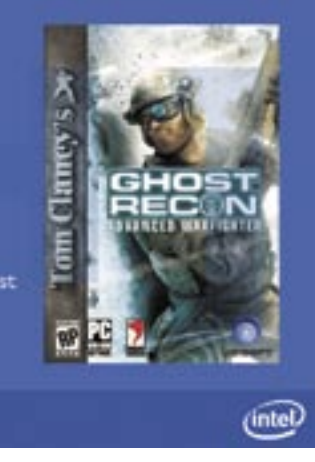

lehet, hogy míg az Intel jelenoldások válnak egyeduralkodóvá. Ha az AMD nem akar az

évek során szép lassan lemorzsolódni, sürgősen fel kellett volna állítania egy chipkészletés egy GPU-tervezőrészleget, amelyek ráadásul tapasztaltak, és már az első munkájuk is profi színvonalú (bár ne feledjük, anno az AMD nem is olyan rossz chipkészleteket is készített az Athlonokhoz). Ezt most

legegyszerűbben egy erre specializálódott cég felvásárlásával érhette el, így esett a választás a két GPUzilla közül az ATI-ra.

#### Miért éppen az ATI?

Az nVidia talán logikusabb döntésnek tűnhet első ránézésre, mint a kanadai ATI, hiszen épp az nForce chipkészletek vitték sikerre az Athlonokat, ám az AMD mégis inkább az ATI-t választotta, annak ára és hajlandósága okán. Az nVidia szóvivője kijelentette, továbbra is fejlesztenek AMD-s chipkészleteket, ám azt is hozzátette, ettől kezdve a Core 2 Duóval megerősödött Intel platform lesz a favorit. Természetesen erre a némileg provokatív (és sértődöttséget sugalló) kijelentésre is rávetették magukat a szak-

**A számítástechnika főszezonja az ősz. Az idei évben azonban ez a tétel megdőlni látszik, hiszen már a nyár is szenzációktól volt hangos. Mit hozhat akkor vajon az ősz?**

#### **BHI?** AKTUÁLIS **AMD-ATI EGYESÜLÉS**

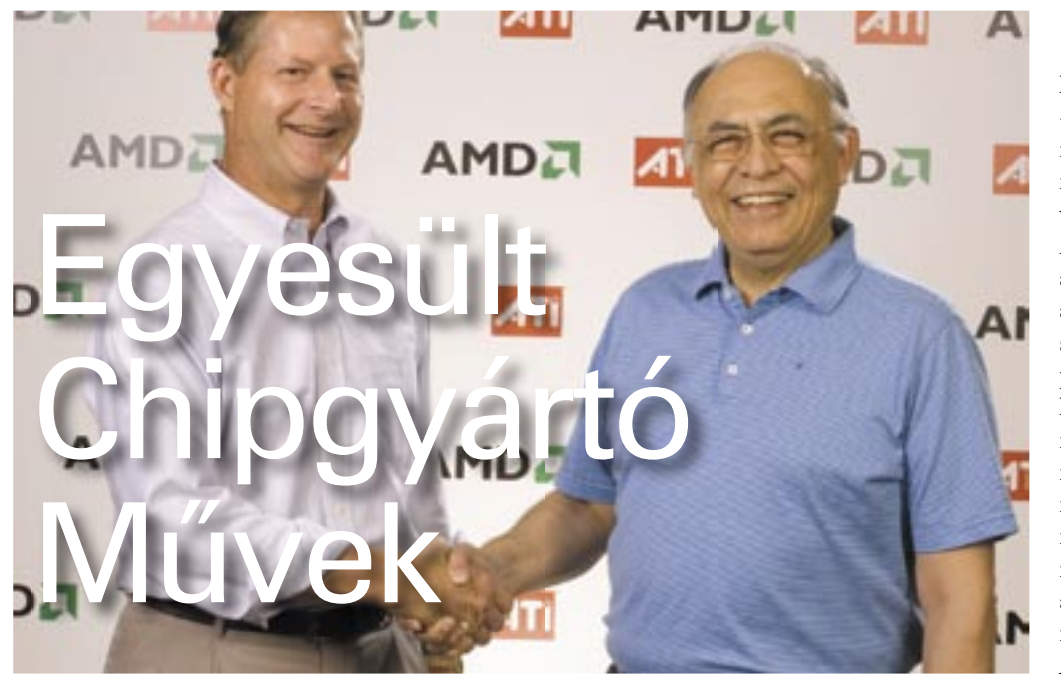

A sokkoló hír bejelentését közlő weboldalak fórumai napokig, sőt hetekig izzottak az összeesküvés-elméletektől, a csalódott és a reménykedő felhasználók öszszecsapásaitól. Túloldali táblázatunkban összegyűjtöttük, mely tévhitek merültek fel a leggyakrabban, továbbá azt is, hogy véleményünk szerint mi szól ezek ellen, illetve mi szól mellettük.

Az utolsó pillanatban megváltoztatott Intel akció: ATI nélkül is mennie kell

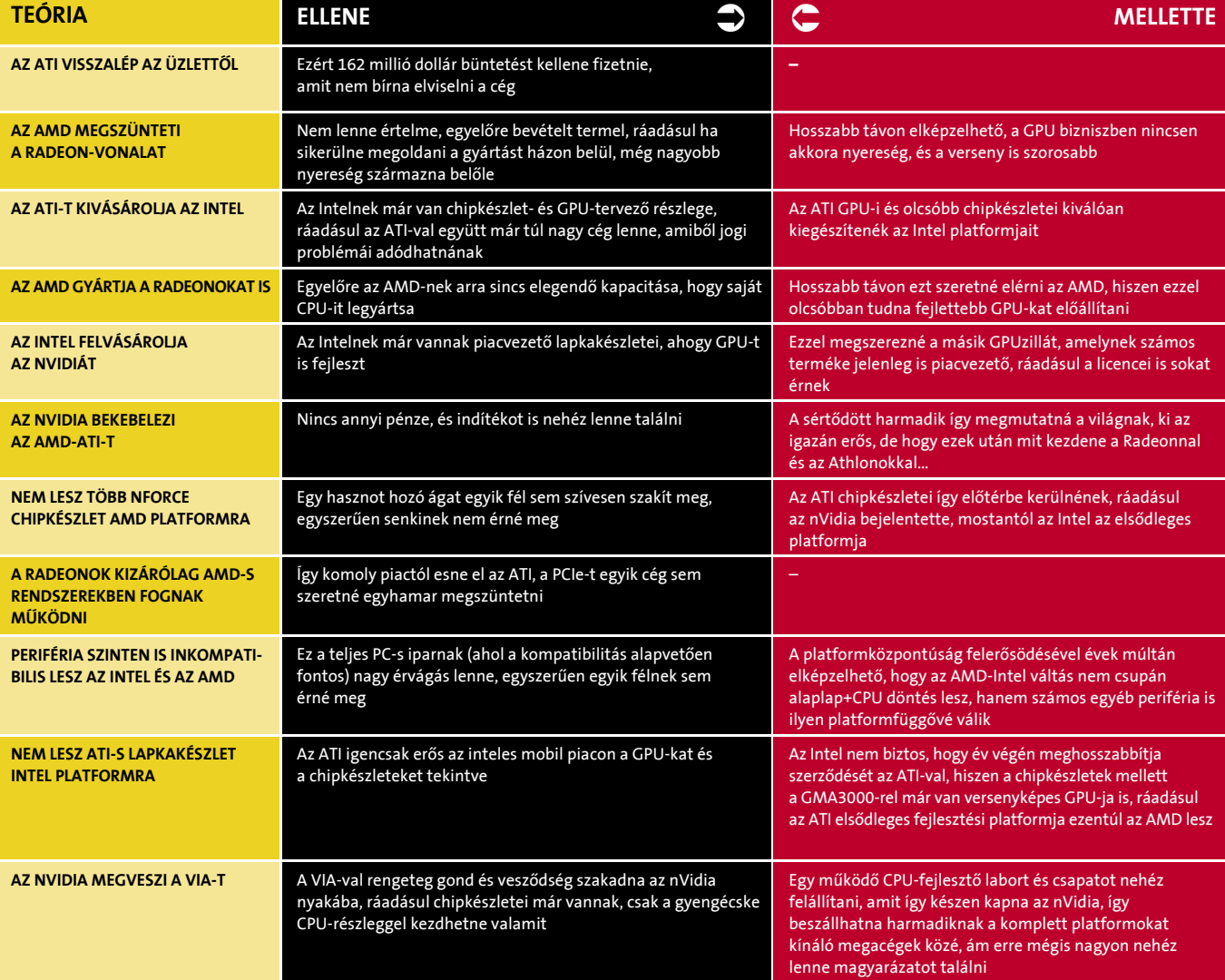

#### **Ghost Recon Advanced Warfighter**

Full-version 40-50 value 1<sup>11</sup> person shooter/online

Must be bundled with: . Intel MB AND ATI video card **JUST THE MOTHERBOARD!** . Focus on 800 or higher CPU

Run: 9/4-9/29, while supplies last FSE's Request for you

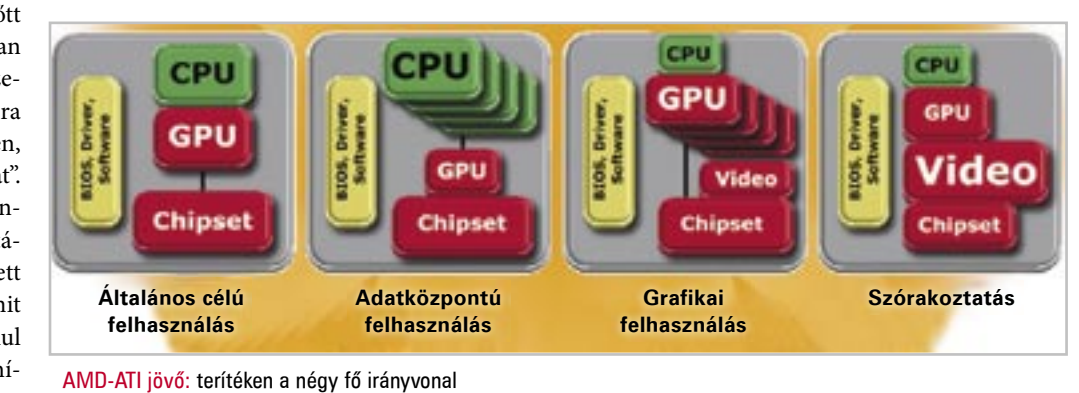

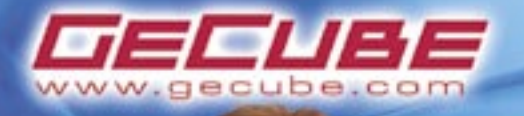

# **GRAPHICS BY**

# THE ULTIMATE **GAMING POWER A világ leggyoreabb grafikája**

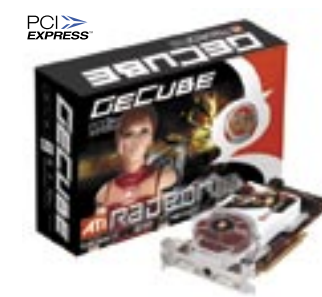

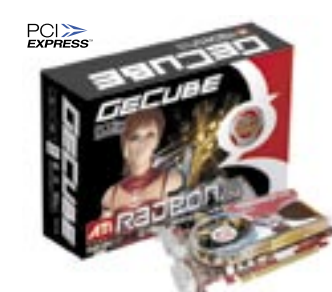

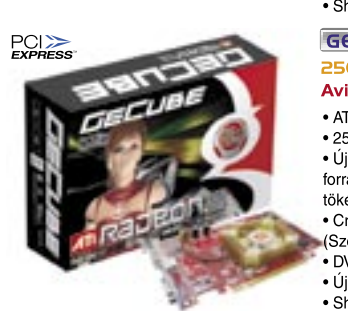

**ED ... TO AVE LESS ATHERNY POID GECUBE RADEON XI900 Sorozat** 

SI2MB / GDDR3 / Dual DVI / HDTV **Shader Model 3.0** • ATI RADEON® X1900 GPU-val felszerelve

• 512MB, 256-bit (512-bit Belső Ring Busz) GDDR3

• Dual DVI + HDTV +D-sub(by dongle)+ Video-in (Avivo) támogatás CrossFire™ támogatás a multi-GPU-s játékélményér

A Dual DVI-vel (Dual link) még kifinomultabb képminőség és kiterjesztett funkciók érhetőek el. Új Ultra-Threaded' 3D magos architektúra az ATI forradalmi 'Avivo' video és kiielző technológiájával a tökéletes megjelenítés érdekében • Shader Model3.0 támogatás

#### **GECUBE RADEON XI800 Sorozat** 256MB/I28MB / GDDR3 / Dual DVI / HDTV Avivo / Shader Model 3.0

• ATI RADEON® R520XT (90NM) GPU-val felszerelv • 90 nanométer technológiás GPU • Új 'Ultra-Threaded' 3D magos architektúra az ATI

forradalmi 'Avivo' video és kijelző technológiájával a tökéletes megielenítés érdekébe -<br>Dual DVI + HDTV +D-sub(by dongle)+ Video-in (Avivo)

ámogatás CrossFire™ támogatás a multi-GPU-s játékélményért

Shader Model3.0' grafikai meghajtóval és 'Dynamic Bange Bendering'-gel

#### **GECUBE RADEON XI600 Sorozat** 256MB/SI2MB / DDR2 / HDTV Avivo / Shader Model 3.0

• ATI RADEON® x1600 (90nm) GPU-val felszerelye 90 nanométer technológiás GPU · GECUBE™ exklúzív Cross+ kiviteli hátlap Nagy ventilátoros kivitel, alacsony zajérték (25dB alatt) DVD/VCD vagy HDTV megielenítéskor is • Új 'Ultra-Threaded' 3D magos architektúra az ATI

by bina mineálba be magos arbimentara a him.<br>prradalmi 'Avivo' video és kijelzŒ technológiájával a tökéletes megjelenítés érdekében.<br>• Dual DVI + HDTV +D-sub(by dongle)+ Video-in (Avivo)

támogatás • CrossFire™ támogatás a multi-GPU-s játékélményér (Szoftveres)

, communica<br>● Shader Model3.0 támogatás **GECUBE RADEON XI300 Sorozat** 

#### 256MB/512MB / DDR2 / HDTV Avivo / Shader Model 3.0

• ATI RADEON® X1300 (90nm) GPU-val felszerelve 256/512MB, 64/128bit DDR2 gyors memória sebességge · Új 'Ultra-Threaded' 3D magos architektúra az ATI forradalmi 'Avivo' video és kijelzŒ technológiájával a tökéletes megjelenítés érdekében okcietés megjelemtés erdekeben.<br>• CrossFire™ támogatás a multi-GPU-s játékélményé (Ozonveres*)*<br>● DVI + HDTV +D-sub támogatás

• Új High Dynamic Range' képi hatások Shader Model3.0

\* a specifikációk változtatási jogát fenntartjul

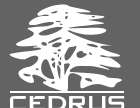

ítástechnikai Kft -<br>Hungary, 1142 Budapest, Tatai u. 93/A<br>TEL: +36-1-450-1266 FAX: +36-1-450-1268 et: cedrus@cedruskft hu

s reserved. The products and related information are subject to change without notic

értők, akik szerint az nVidia ezzel éppen kétségbeesettségét bizonyította, hiszen így már ő az egyetlen a "4 nagy" közül, aki egyedül áll a piacon néhány (igaz, igen erős) licencszerződésbe kapaszkodva, amelyeket ha a másik fél felbont, nem lesz kinek eladnia új termékeit.

#### "Mindent bele" CPU-k

A legtöbb (és legvadabb) találgatás a távolabbi jövőt illetően hangzott el. Sok fórumon olyan "szakértő" hozzászólások bukkantak fel, amelyek tudni vélték, hogy hamarosan az AMD "mindent bele" központi egységeket dob piacra, amelyekben azután minden földi jó integrálva lesz, kezdve a 4-8 magos CPU-tól, az egyesített shaderrel operáló Radeonon át egészen a fizikai és egyéb gyorsítókig. Ez azonban több ponton is zsákutca a közeljövőt tekintve, hiszen olyan gyártástechnológiát követelne, amellyel gond nélkül lehetne akár több milliárd tranzisztort egyetlen szilíciumlapkára zsúfolni, alacsony hibaszázalékban gyártani, nem megfeledkezve az alacsony fogyasztásról és hőtermelésről.

Ugyanakkor elképzelhető, hogy idővel (2008. után vagy még később) ilyen, általános igényekre szabott, több egységet magában foglaló chipet is tervez és gyárt majd a cég, amikor már rendelkezésre áll a megfelelően fejlett gyártástechnológia, és lezárul az ehhez szükséges sokéves tervezési szakasz is. A cég komoly szándékát mutatja, hogy máris levédettek egy ehhez kapcsolódó technológiát, amely a CPU és a GPU által közösen használható gyorsítótárat írja le.

#### Mindenkinek jobb lesz

Legalábbis ezt ígéri *Hector Ruiz,* az AMD vezérigazgatója, aki szinte észrevétlen egyesülésről, a felhasználók igényeire szabott platformokról és mindenekfelett alacsonyabb árakról beszélt. Az

egyesülés első szakaszában, azaz idén még semmit sem vesznek észre a felhasználók, 2007-ben azonban több új platformot is bemutat majd az AMD-ATI, amelyek már aktívan használják a *Torrenza* technológiát. Ez a technológia rendkívül gyors kapcsolatot létesít a memória, a CPU és a chipkészlet között, ráadásul a rendszer könnyedén bővíthető speciális egységekkel. Itt négy fő irányvonalat határoztak meg: az általános felhasználást (1 CPU, 1 GPU), az adat-központút (sok CPU, 1 GPU), a grafikai célterületet (1 CPU, sok GPU) és a média-központút, ahol kiemelt szerepet kap a videoalrendszer.

Azonban még ennél is fontosabb, hogy a két cég az összeolvadást követően is megmarad két külön cégnek (az ATI az AMD divíziója lesz), így tovább folytatódik az Athlon, Opteron, Radeon, XPress stb. termékek fejlesztése (hivatalosan nem várható XPress alapú AMD márkájú alaplap). A GPU-k gyártását az AMD szeretné minél előbb a saját gyáraiba áttelepíteni, avagy a Chartered szerződéses partnerének kiadni, ám ehhez még jó ideig nem lesz az *UMC* és a *TSMC* által nyújtotthoz hasonló kapacitása. Ehhez az AMD gyártósorainak megtöbbszörözésére van szükség, ha azonban ez sikerül, a TSMC egy nagy partnertől esik el.

Az idei nyár így meglehetősen izgalmasra sikeredett, a csúcsponton egy olyan, az iparág alapjait érintő felvásárlással, amelyet még a legmerészebb szakértők sem hittek el egészen a hivatalos bejelentésig. Hamarosan sok minden változni fog az AMD és az ATI háza táján, ahogy egészen biztosak lehetünk abban is, hogy ehhez az Intelnek is lesz egy-két szava. Ám azt biztosra veszik az elemzők (bár ezek után kinek lehet hinni?), hogy az Intel semmiképpen sem fogja felvásárolni

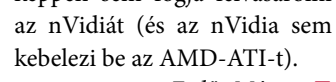

*Erdős Márton* 

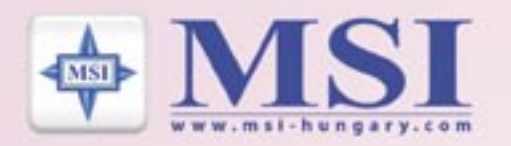

# **Dupla élvezet**

**MSI 975X Platinum PE** 

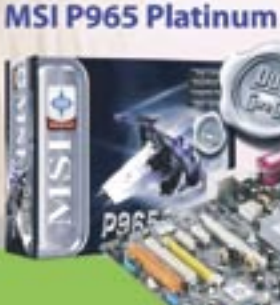

# Élvezze az MSI alaplap és az Intel Core" 2 Duo processzor egységét! Nagyobb teljesítmény, nagyobb izgalom!

#### Hol kapható?

3 Mérnök-Terminál Kft.<br>H - 4400 Nyiregyháza  $+36-42/506-699$ 

-<br>Rufusz Computer Informatikai ZF<br>H - 1117 Budapest  $+36 - 1/203 - 0382$ 06-27/300-072

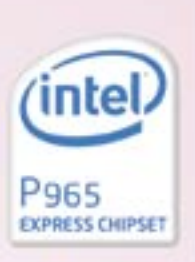

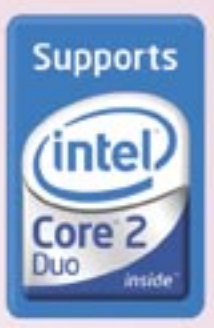

# **Dupla mag**

MSI P965 Neo-F

+36-1/370-4705

+36-56/513-20

# Együtt, erõsebben

**Bár ma még a grid rendszerek egyfajta kuriózumnak számítanak, s viszonylag kevesen ismerik õket, hamarosan éppen olyan szerepet tölthetnek be, mint jelenleg a World Wide Web.**

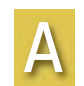

grid szó hallatán valószínûleg kevesen kapják fel a fejüket, a *SETI@home*  elnevezés azonban jóval ismer-

tebb: ..igen, ez az a projekt, amelynél, ha felajánlom, az én számítógépem kapacitását is felhasználják a földön kívüli intelligenciák utáni kutatásban" – vélik sokan. Valóban ilyesmirõl van szó, bár a szakemberek kissé másként fogalmaznak: a grid a globális méretû elosztott informatikai rendszerekre utal, amelyek kialakulását a robbanásszerûen fejlõdõ adatátviteli megoldások tették és teszik lehetõvé. Az ilyesfajta rendszerekben a valós igények szerint aknázhatók ki az informatikai erõforrások (pl. számítási, tárolási kapacitás) és szolgáltatások (keresés, feldolgozás). Jelenleg a grid rendszereket elsõsorban a tudományos életben, kutatásokra használják, hamarosan azonban a hétköznapi felhasználók számára is úgy jelenhet meg, mint ma az elektromos hálózat vagy a telefonhálózat. Nem véletlen tehát, hogy a grid rendszerek

fejlesztésében nagy szerepet szánnak a köréjük épített szolgáltatásoknak is. De nézzünk egy konkrét példát!

Az Európai Unió által is támogatott *EGEE (Enabling Grids for E-sciencE)* elnevezésû, 2004 márciusában indult projekt célja több különbözõ grid egyesítésével egy olyan infrastruktúra kiépítése volt, amelyet a tudósok világszerte használhatnak, a részecskefizikai kutatásoktól az orvostudományon át egészen a klímakutatásig.

A svájci *CERN (European Organization for Nuclear Research*  – Genf) által vezetett projekt egy már létezõ, részecskefizikai kutatásokon alapuló vizsgálat erõforrásait használva indult el. Az elsõ kétéves szakasza nemrég zárult le, és elindult egy újabb kétéves szakasz, az *EGEE-II*. A gigászi méretû projektben 32 országból összesen 90 intézmény vesz részt. Magyarország is benne van a csapatban, a Budapesti Mûszaki és Gazdaságtudományi Egyetem (BME), a KFKI Részecske- és Magfizikai

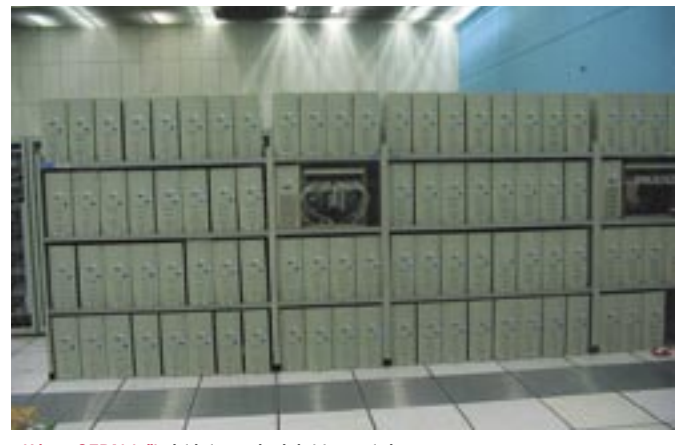

Kutatóintézet (RMKI), az MTA Számítástechnikai és Automatizálási Kutató Intézet (SZTAKI), valamint a Nemzeti Információs Infrastruktúra Fejlesztési Intézet (NI-IFI) képviseletében. A projekt második fázisa elsõsorban a gridhez kapcsolódó szolgáltatások kiépítésére helyezi a hangsúlyt.

Az igazi fõpróbát a 2007-ben beinduló nagyenergiás ütközések során nyert évi 10-12 petabájtnyi adat (17-20 millió CD-nyi adat) feldolgozása és tárolása jelenti majd. A kísérleti adatokat az úgynevezett *Large Hadron Collider (LHC – nagy hadronütköztetõ gyûrû)* szolgáltatja majd, amely mind a méretével, mind az energiájával a világ legnagyobb tudományos mûszere. A 27 km kerületû, gyûrû alakú föld alatti alagútban az abszolút nulla fok közelében 14 TeV energián ütköznek majd a protonok (összehasonlításképpen körülbelül 1 TeV egy szúnyog mozgási energiája). Egy ekkora feladatot a grid technológia nélkül végrehajtani lehetetlennek tûnik.

Felvetõdik persze a kérdés, hogy mi az értelme az ilyesfajta kísérleteknek. Nos, az eredményeket tanulmányozva a kutatók mélyebbre hatolhatnak az anyag titkaiba, mint eddig bármikor. Választ kaphatnak arra, hogy miért van az elemi részecskéknek tömegük, és a részecsketömegek miért különböznek (azaz létezik-e a híres Higgs-bozon, és ha igen, milyen tulajdonságai vannak), létezik-e az elemi kölcsönhatások nagy egyesített elmélete, amelyet már Einstein is sikertelenül keresett, léteznek-Kép a CERN-ből: óriási a számítási kapacitás *http://egee.ik.bme.hu***m/index-bending-bending-bending-bending-bending-bending-bending-bending-bending-bending-bending-bending-bending-bending-bending-bending-bending-bending-b** 

e gyökeresen új részecsketípusok (pl. az ún. szuperszimmetrikus részecskék), vajon mi lehet az antianyag univerzumbeli "hiányának" oka, és persze még számtalan más jelenség megértésében segíthet az LHC.

A jelenleg kiépített grid infrastruktúra több mint 32 ezer processzort és 10 petabájtnyi tárolókapacitást tartalmaz, ami csak töredéke a kívánt kapacitásnak. A kísérleti rendszerben már folynak a szimulációs és próbafuttatások, sõt már éles feladatok elvégzésére is bevetették, például a malária elleni gyógyszerkutatásban és a madárinfluenza elleni küzdelemben is.

A grid rendszerek legfontosabb szoftverkomponense a *köztesréteg (middleware),* amely a végrehajtandó feladatok menedzselésérõl gondoskodik. Az EGEE keretében kifejlesztett, jelenleg 1.5-ös verziószámú *gLite* több jól ismert köztesréteg elõnyét is egyesíti. Számos elterjedt ütemezõvel kompatibilis, moduláris felépítése könnyen skálázhatóvá, igény szerint konfigurálhatóvá teszi.

Az EGEE-ben nagy hangsúlyt fektetnek a rendszer megismertetésére, oktatására is. Erre a célra külön tesztkörnyezetet hoztak létre, amely a gLite köztesréteg szolgáltatásait használja. Ez a környezet 15 telephelybõl áll, amelyek három kontinensen helyezkednek el – s lehetõség van a grid kipróbálására egy korlátozott idejû hozzáférést nyújtó virtuális szervezet *(Virtual Organization)* tagjaként.

Az EGEE-II minden olyan jelentkezõt örömmel fogad, aki erõforrásközpontként kíván bekapcsolódni vagy valamilyen szolgáltatást szeretne nyújtani. Ezzel kapcsolatban a regionális üzemeltetési központtal *(Regional Operations Centre, ROC)* kell felvenni a kapcsolatot.

> *Dóbé Péter, Kápolnai Richárd, Szmrecsányi Márton*

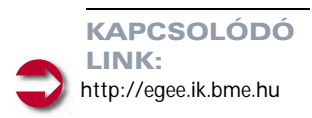

# **Színes lézernyomtató egy tintasugaras áráért? <sup>A</sup> CHIP-Radar Nyomtatók**

**Színes lézernyomtató egy tintasugaras áráért? A CHIP-Radar megmutatja, hogy mikor várható árzuhanás.**

**» A printergyártók minden évben növelik eszközeik nyomtatási sebességét, méghozzá nagyjából 10%-kal. A lassú nyomtatók ennek megfelelően olcsóbbakká válnak. Igazi generációs ugrások azonban ritkán történnek – legutóbb a 90 es évek elején volt ilyen, amikor a tűs nyomtatót leváltotta a tintasugaras nyomtató.** 

**Két eszközfajta azonban mégis feltűnik: a hordozható fotónyomtatók, amelyek egyre nagyobb közkedveltségnek örvendenek, és az új színes lézer multifunkciós eszközök, amelyeknek még be kell bizonyítaniuk tudásukat. Ez utóbbiak némelyike jelenleg még inkább egy nyomtatóból és egy szkennerből összetákolt szek-** **rényre emlékeztet, semmint egy teljes szolgáltatást nyújtó csomagra. Hogy ez az eszköz**fajta mikor lesz valóban "ké**szen", valamint hogy az árak**  mikor lesznek megfizethetők, **azt mutatja meg a CHIP-radar. A radart a következőképpen kell értelmezni:** 

**Az idősugáron található kék háromszög a gyártó termékbejelentését jelzi, amelyet gyakran követ a sztároltság (hype – lila felkiálltójel). Az oszlop eleje a hazai piacon való megjelenést jelzi. A színkódok az árra utalnak: a piros szín az új fejlesztések kezdetekben magas árát jelzi. Sárga színnel az első árzuhanást jelöljük, míg a zöld szín a tömegpiacot szimbolizálja.**

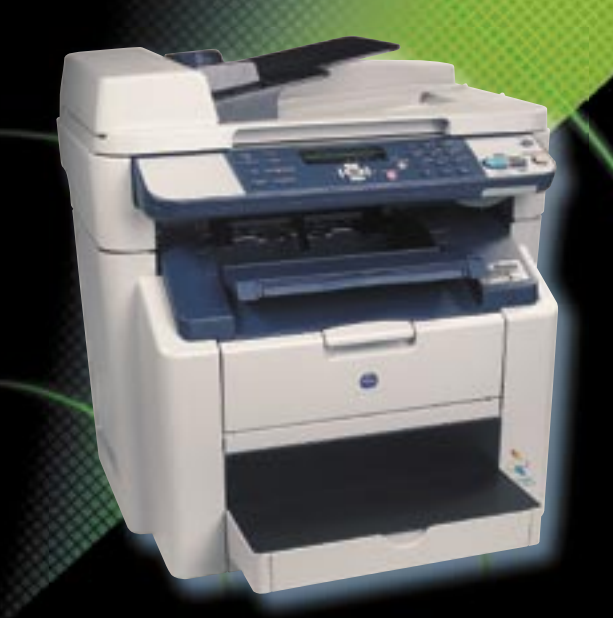

**Színes lézeres multifunkciós: vajon mikor lesznek mindenki számára elérhetők?**

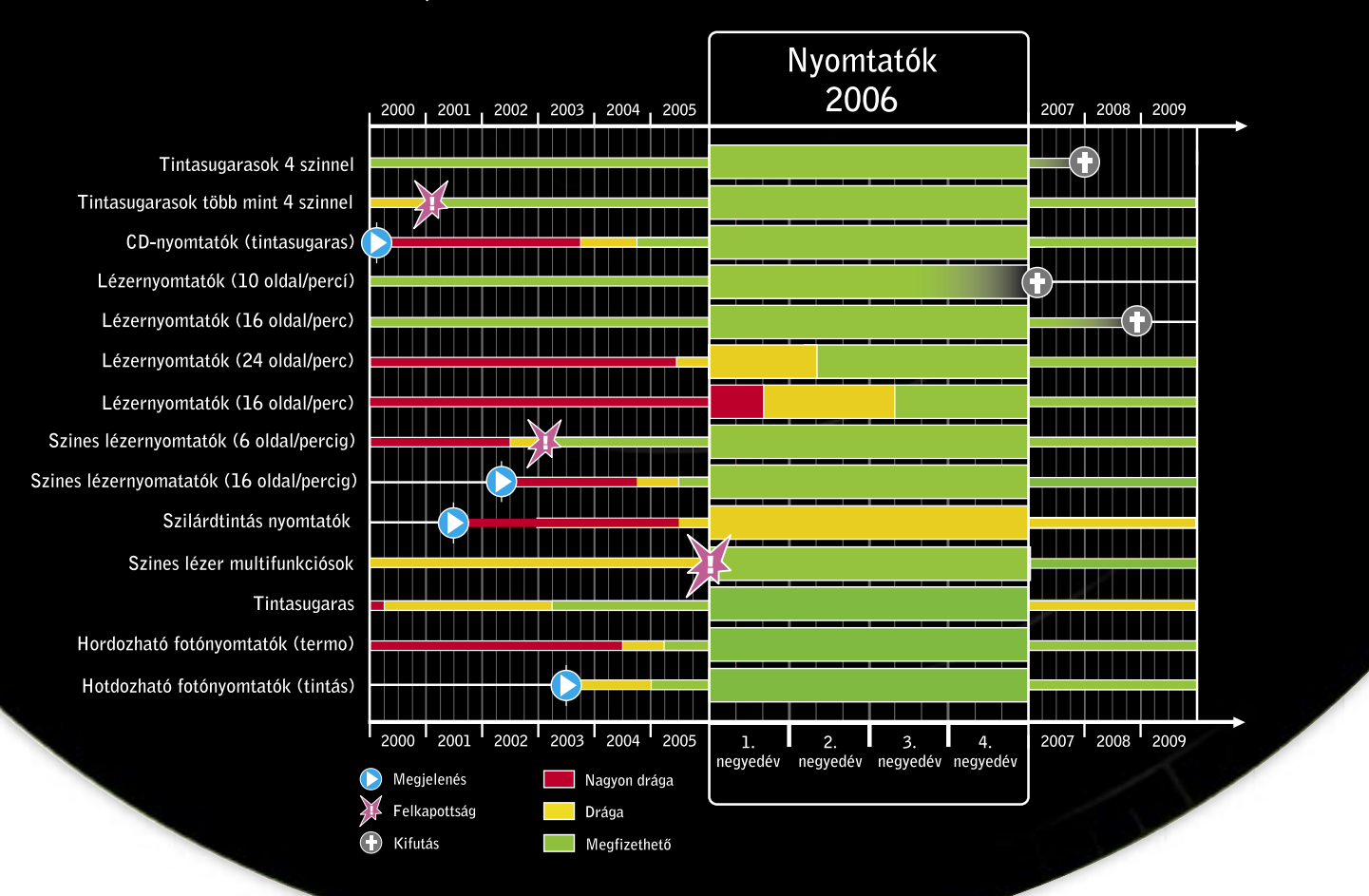

# **Újratelepítés és villámgyors rendszerindítás**

ok oka lehet annak, hogy újratelepítjük a Windowst. Talán egy korábbi verzióról upgrade-elünk, talán a konfiguráción változtattunk, vagy ki kellett cserélnünk egy részegységet hardverhiba miatt. Ilyen esetekben általában javallott az OS újratelepítése, hogy stabil maradjon a rendszerünk. Sokan rendszeresen újratelepítik a Windowst, hiszen az operációs rendszer idővel hajlamos megmacskásodni, lelassul, hihetetlenül komótossá válik. S

Vannak olyan esetek is, amikor ezeknél súlyosabb dolog történik, ami miatt újratelepítésre kényszerülünk. Például meghibásodik a merevlemez, vagy egy vírus szabadul el a rendszeren, s még a vírusirtónk sem képes tökéletesen úrrá lenni a gondon. A particionáló szoftverrel elkövetett ballépés vagy az olyan program használatánál bekövetkező szerencsétlen melléfogások, melyek alacsony szinten férnek hozzá a merevlemezhez, ugyancsak szükségessé tehetik az újbóli installálást. Persze gyakran megmenthet bennünket a rendszerről készített biztonsági mentés, amit egy előrelátóbb pillanatban követtünk el, de ha ez nincs, akkor bizony marad az OS embert próbáló újratelepítése. S hogy miért használjuk ezt a jelzőt? Nos, mivel a merevlemezt tisztára kell pucolnunk, és mindent elölről feltelepíteni, az adatvesztés veszélye jelentős. Azonban ha leírásunkat követve, figyelmesen hajtják végre a telepítéssel járó feladatokat, akkor nemigen hibázhatnak.

Áttekintjük, hogyan telepíthetjük újra a Windowst (a legnagyobb hangsúlyt természetesen az XP-re helyezve) az adatvesztés kizárása érdekében végzett biztonsági mentéstől kezdve a Windows installálásának lépésein át egészen az alapvető, telepítés utáni feladatokig.

Címlapsztorinkban végül azt is megmutatjuk, milyen ügyes fogásokkal rövidíthetjük le a Windows bootolását, azaz a rendszerindítás olykor hihetetlenül hosszúra nyúló idejét.

#### A hónap kérdése

O

et.

*Milyen idõközönként telepíti újra a Windowst?*

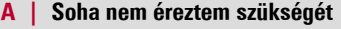

- **B | Csak ha vírus pusztított, vagy komoly hardvercserén esett át**
- **C | Rendszeresen, egy évben többször**
- **D | Csupán éves szinten látom hasznát**

**Kíváncsiak vagyunk olvasóink véleményére, így minden hónapban felteszünk egy, az aktuális címlapsztorival kapcsolatos kérdést. Válaszukat weboldalunk szavazógépén várjuk** *(www.chipmagazin.hu).* **Az elõzõ havi kérdésre adott**  válaszok százalékos megoszlását Olvasó**szol gálat rovatunkban közöljük.**

#### BACKUP ÉS ELÕKÉSZÜLETEK Adatvesztés kizárva!

A Windows újratelepítésének sikere nagyrészt azon múlik, hogy mekkora hangsúlyt fektetünk az elõkészületekre. Amennyiben készítettünk biztonsági mentést a beállításainkról, és tudjuk, hol vannak az illesztõprogramokat tartalmazó lemezeink, megkíméljük magunkat a késõbbi fejfájástól. Arra különösen figyeljünk, hogy legyenek meg az online elérésünk adatai (tele-

fonszám, felhasználói név, jelszó), mivel az internetkapcsolat már-már nélkülözhetetlen, miután megtörtént az újratelepítés. Sõt, az e-mail üzenetek mentése is fontos lehet.

Kezdjük is mindjárt ez utóbbival. Az *Outlook Express* üzeneteit legkönnyebben

egy célszoftverrel menthetjük el. Az *Outlook Express Backup Wizard* 30 napos próbaváltozata ingyen letölthetõ a *www.outlook-express-backup.com* címrõl.

Ha magunk akarjuk megoldani a feladatot, kicsit körülményesebben kell eljárnunk. Elõször tegyük láthatóvá a rejtett fájlokat a *Sajátgép* ikonra kattintva, majd az *Eszközök/Mappa beállításai/Nézet/Rejtett fájlok és mappák* megjelenítése pontjával. Az *OK*-ra kattintás után kezdjünk el kutakodni a *C:\Documents and Settings\[felhasználói név]\Local Settings\Application data\Identities|[biztonsági azonosító]*|*Microsoft*|*Outlook Express* mappában. A [felhasználói név] az XP-be való belépéskor használt név, a [biztonsági azonosító] számok és betûk sorozata. A *Beérkezett üzenetek* fájlt mentsük el innen.

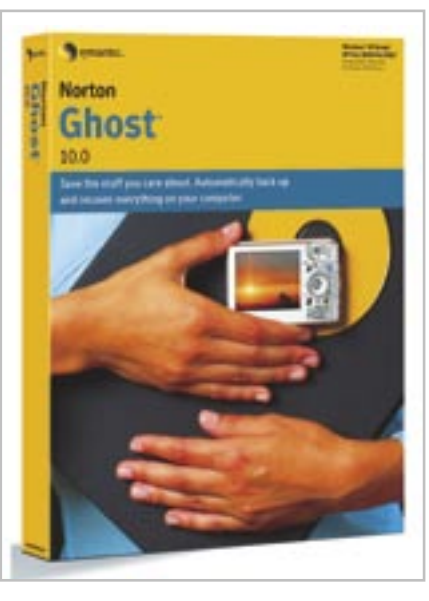

Amennyiben *Outlookot* használunk, keressük meg a *Fájl* menüben az *Importálás és Exportálás varázslót,* majd itt válaszszuk az exportálást. Az adatokat több formátumban is elmenthetjük, de az Outlookban való visszaállításra a legjobb a *Personal File Folder (.PST).* A *Tovább* gombra kattintva már csak meg kell adnunk azt a mappát, ahonnan exportálni szeretnénk az üzeneteket (persze akár az összes mappát is lementhetjük).

A Windows meghajtónk vagy a partíció teljes elmentése mindig jó ötlet. Használjunk ehhez lemezképkészítõ alkalmazást, mint amilyen például a *Norton Ghost.* Ha több meghajtónk vagy partíciónk van, akkor a teljes lemezkép elkészítése nemigen

vesz igénybe többet fél óránál. A CD-re vagy DVD-re írt biztonsági mentés természetesen több idõ.

Néhány esetben elõfordulhat, hogy a teljes újratelepítés nem lehetséges, mert nem áll rendelkezésünkre a Windows CD. Sok PC-hez nem kapunk telepítõ CD-t, amely tartalmazná a teljes Windowst. Az azonos PC-ken a merevlemezeket gyakran egyszerûen klónozzák. A PC-nken ilyenkor az

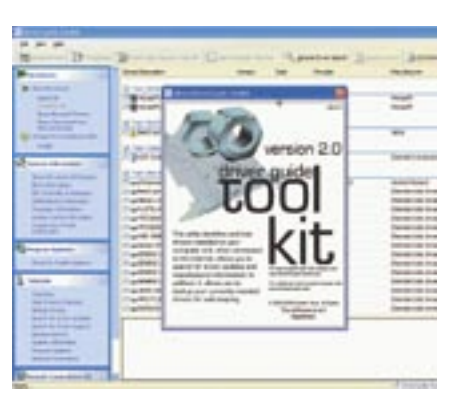

egyik partíción megtalálható a C: meghajtó lemezképe, amelybõl helyreállítható a Windows-verziónk. Bizonyos értelemben ez egyszerûbb, mint a semmibõl való újratelepítés, mivel nem kell levadásznunk az öszszes illesztõprogramot. Azonban ha nincs meg a Windows-telepítõ CD, gondjaink is lehetnek, mivel nincs telepítve valamennyi Windows komponens, és a CD nélkül ezek telepítésére nincs is lehetõség.

1 Szerezzük be az XP SP2-t! Elõször is töltsük le az internetrõl az XP SP2 magyar nyelvû verzióját, vagy – szerencsés esetben – másoljuk ki a birtokunkban lévõ XP SP2 CD-rõl, majd hozzuk létre az *sp2* mappát a gyökérkönyvtárban *(c:\ sp2),* és helyezzük bele a javítócsomagot. A magyar SP2 a *http://msdownload.netacademia.net/info.aspx?prid=1480* címen található. Persze vegyük figyelembe, hogy az állomány meglehetõsen méretes – majd 270 MB-ra rúg. Miután ezzel készen vagyunk, nevezzük át a fájlt késõbbi teendõink megkönnyítésére *xpsp2.exe*-re.

2 Másoljuk az XP-t a merevlemezre! Második lépésként hozzuk létre a merevlemezünkön az *xp* nevû mappát a gyökérkönyvtárban *(c:\xp),* majd vegyük elõ a

Miután töröltük a C: meghajtót, nincs visszaút, tehát megéri kétszer is ellenõrizni, hogy mindent elmentettünk-e. Dokumentumaink elmentése nem túl bonyolult feladat, hiszen a *Dokumentumok* mappa tárolja õket, így elég ezt a mappát CD-re kiírni. Azonban az is megfontolandó, hogy a *Dokumentumok* mappát egy másik meghajtó-

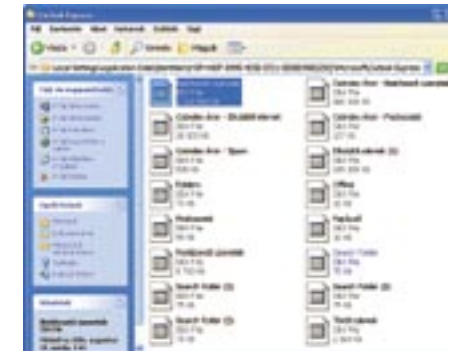

ra vagy partícióra mentsük (már ha erre lehetõségünk van). Kattintsunk ehhez jobb gombbal a *Dokumentumokra*, majd válaszszuk a *Tulajdonságok* opciót. Itt nyomjunk rá az *Áthelyezés* gombra, és válasszuk ki az új meghajtót. A Windows meghajtótól távol, a dokumentumaink így túlélik a formázást és újratelepítést. Persze a biztonsági mentés ettõl függetlenül továbbra sem elvetendõ.

**Particionáltuk a merevlemezt, vagy van egy** külön merevlemezünk az adatoknak?

Ne feledkezzünk meg a webes Kedvencekrõl sem. Könyvjelzõink elmentéséhez az IE-ben kattintsunk a *Fájl* menüben az *Importálás és exportálás* pontra. Itt válasszuk a *Tovább* gombot, majd a *Kedvencek exportálását*.

A szenvedélyes játékosok biztos azt szeretnék, ha mentéseik átvészelnék az újratelepítési procedúrát. A legjobb módja a mentések biztonságba helyezésének, ha ezeket a *Dokumentumok* mappába másoljuk, mielõtt még backupolnánk azt.

Az illesztõprogramokat ugyancsak fontos megõrizni. Egy alig ismert hardvereszköz illesztõprogramját fárasztó munka felhajtani, ezért feltétlenül érdemes biztonsági mentést készíteni róla. Ehhez a *Driver Guide Toolkitet* ajánljuk *(www.driverguidetoolkit),* amelybõl van ingyenesen elérhetõ próbaverzió. Indítsuk el a programot, majd válasszuk a *Backup Drivers* menüben a *List all drivers* opciót. Ezután válasszuk ki a célmappát, kattintsunk a *Select All*-ra, majd a *Backup Selected Drivers*-re. A célmappa tartalmát írjuk ki CD-re.

#### SP2-BEÉPÍTÉS, PARTICIONÁLÁS, FORMATTALAS Telepítõ CD és telepítés

A Windows elég nagy felületet nyújt a különbözõ biztonsági hibáknak, így nem csoda, ha van belõlük szép számmal. A legutolsó nagyobb hibajavító egységcsomag, a *Service Pack 2* telepítése éppen ezért nélkülözhetetlen. Azonban a feltelepített Windowsra való telepítése körülményes, miért nem építjük be tehát rögtön a telepítõ CD-be? Nos, megmutatjuk, hogy ez hogyan oldható meg hat könnyen nyomon követhetõ lépésben.

Windows XP telepítõlemezünket, és másoljuk a CD tartalmát az újonnan készített könyvtárba.

3 Építsük be az SP2-t az XP-be! Nyissuk meg a parancssort a *cmd* parancscsal *(Start/Futtatás/cmd).* A parancssorban

gépeljük be a következõt (mindegyik sor után leütve az *Enter*-t):

```
cd\
cd sp2
xpsp2.exe /integrate:c\xp
```
Ekkor megindul az integrálás folyamata. Elõször megtörténik a fájlok kicsomagolása az xpsp2.exe-bõl.

Ezután pedig végbemegy az SP2 beépülése az alap XP-be. A mûvelet végén egy kis ablak tájékoztat arról, hogy az integrált telepítés sikeresen befejezõdött.

#### 4 Tegyük a lemezt bootolhatóvá!

A) Ez már kacifántosabb lépésnek ígérkezik. Hiába épült be ugyanis ripsz-ropsz az SP2 az XP-nkbe, még ne írjuk ki a lemezt – ugyanis az így még nem lesz bootolható. Hogy ezt lehetõvé tegyük, szükségünk van egy fájlra az XP-lemezrõl. Ennek kimásolásához szükségünk lesz az *ISOBuster* nevezetû programra *(www.smart-projects.net/isobuster/).* Telepítsük és indítsuk el az ISO-Bustert. (Tipp: a magyart is beállíthatjuk a kezelõfelület nyelvének.)

#### **Elõkészületi teendõk**

Bizonyosodjunk meg arról, hogy elvégeztük-e a legfontosabb elõkészületi feladatainkat:

 Megvan az összes, illesztõprogramokat tartalmazó lemez, és alkalmazásaink telepítõlemezei?

 Készítettünk biztonsági mentést az adatokról, az internetbeállításokról, az e-mail üzenetekrõl,

kedvenceinkrõl? Készítettünk biztonsági másolatot lemezre

arra az esetre, ha a merevlemezzel vagy a partícióval gondok adódnának?

 Készítettünk biztonsági mentést az illesztõprogramokról?

 Használtuk a *Fájlok és beállítások átvitele varázslót* a Windows-beállítások átvitelére *(Start/Programok/Kellékek/Rendszereszközök/ Fájl és beállítások átvitele varázsló)*?

#### **Automatikus telepítés**

Egy speciális válaszfájl készítésével elérhetjük, hogy a Windows XP automatikusan települjön, anélkül, hogy az installálás során folytonosan kérdésekkel zaklatna bennünket. Ehhez töltsük le a Windows XP Service Pack 2 bevezetési eszközöket a *www.microsoft. com/downloads/details.aspx?displaylang= hu&FamilyID=3E90DC91-AC56-4665-949B-BEDA3080E0F6* címrõl. Csomagoljuk ki a letöltött CAB fájlt, majd kattintsunk duplán a *setupmgr.exe*-re a varázsló indításához. Az *Új válaszfájl létrehozására* kattintva válasszuk a *Felügyelet nélküli telepítést,* majd jelöljük ki a saját Windows-verziónkat. Ezután válaszszuk a *Teljesen automatikus* opciót. A telepítési megosztás képernyõn pedig a *Telepítés CD-rõl* opciót. Most keresztül kell mennünk azokon a kérdéseken, amelyeket telepítéskor kapnánk. Ezeket megválaszolva létrejön egy válaszfájl, amelyet mentsünk el *Winnt* néven, majd lépjünk ki.

Két fájlt kapunk, a *winnt.sif* és a *winnt. bat* elnevezésût. Nyissuk meg a winnt.sif-et a *Jegyzettömbben,* és navigáljunk a *[data]* felirathoz. Itt az *Autopartition* értéket változtassuk 1-rõl 0-ra *(Autopartition=0),* és mentsük el újra a fájlt. Ezt aztán felmásolhatjuk az új Windows XP CD-nkre.

Norton Ghost: lemezkép-készítésre valóban kiváló

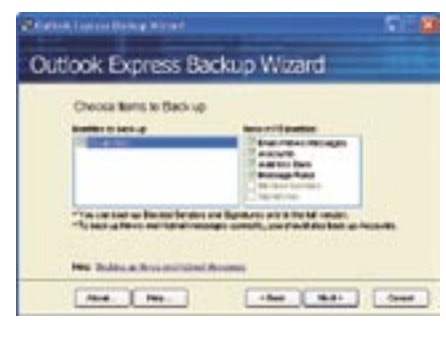

Outlook Express Backup Wizard: biztonsági másolat leveleinkről

Levelek mentése manuálisan: nincs nehéz dolgunk

Drive Guide Toolkit: használjuk az illesztőprogramok elmentésére

Második lépés: költöztessük az XP CD-t

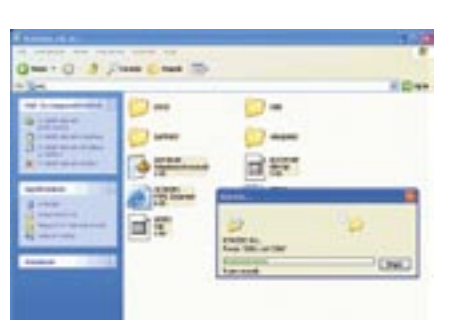

a merevlemezre

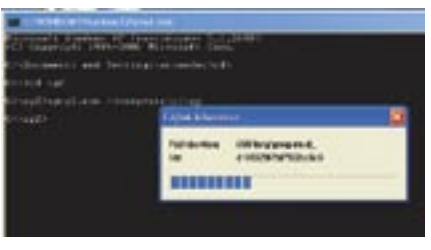

Önkicsomagolás: az integrálás elsõ mozzanata a fájlok kibontása

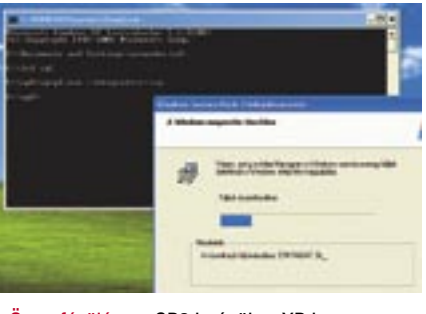

Összefésülés: az SP2 beépül az XP-be

Amikor berakjuk a XP CD-t, válasszuk a bal oldalon található *Bootable CD* pontot. Ekkor a jobb oldalon feltûnik egy fájl *Microsoft Corporation.img* névvel (elképzelhetõ, hogy az elnevezés eltérõ, a lényeg, hogy *.img* kiterjesztésû legyen). Ezt a piciny állományt kell kicsomagolnunk, méghozzá úgy, hogy a jobb gombbal rákattintunk, majd a *kifejt*/*extract* parancsot választjuk. Másoljuk a C: gyökérkönyvtárába, majd záriuk be az ISObustert.

B) Ezután jegyezzük fel az XP CD-nk nevét – a *Sajátgépnél* vessünk rá egy pillantást. Ez a mi esetünkben *WXPOEM\_HU,* amely persze eltérõ lehet a különbözõ XPváltozatok esetében. Most már csak az a dolgunk, hogy az XP CD helyett egy üres lemezt helyezzünk a CD-írónkban, és már kezdetét is veheti a következõ lépés, a CD megírása.

#### 5 Írjuk meg a CD-t!

Az írás mûveletét a *Neróval* mutatjuk be. Ennek két oka van: egyfelõl a Nero az egyik legnépszerûbb írószoftver, másfelõl segítségével megoldható a bootolható XP CD írása.

C) Az ablak jobb oldalán keressünk rá a c:\ xp mappára. Válasszuk ki az összes ott található fájlt, majd másoljuk az új CD-re. Ezután már csak annyi a feladatunk, hogy rábökjünk az írást aktivizáló gombra.

A) Indítsuk el a *Nero Burning ROM*-ot. Az *Új összeállítás* ablakban válasszuk a *CD-ROM (boot)* opciót. Az *Indítás* fülnél a CD-képfájlnál adjuk meg a *c:\mic-*

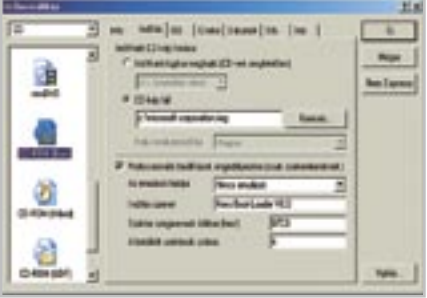

*rosoft corporation.img* fájlnevet (a *Keresés* gombbal hamar fellelhetjük). Ezután pipáljuk ki a *Professzionális beállítások engedélyezése* négyzetet, amely hozzáférést enged a további – szükséges – beállításokhoz. Az *Emuláció fajtájánál* adjuk meg a *Nincs emulációt*, majd változtassuk *A betöltött szektorok számát* 4-re. A *Szektorszegmensek töltését* feltétlenül hagyjuk a megadott 07C0 értéken.

B) Ha ezzel megvagyunk, kattintsunk a *Címke* fülre, ahol adjuk meg az XP CD-nk korábban feljegyzett nevét (a mi esetünkben a már említett WXPOEM\_HU-t). Ha ez is megtörtént, nyomjunk az ablak jobb oldalán található *Új* gombra. Ekkor megjelenik a Nero Burning ROM fõ ablaka.

6 Teszteljük az elkészített CD-t! Miután elkészült a CD-nk, érdemes letesztelni egy olyan rendszeren, amelyen nyugodtan kísérletezhetünk (azaz nincsenek életbevágóan fontos adatok rajta), vagy egy *Microsoft Virtual PC*-vel vagy *VMWare*-rel létrehozott virtuális gépen. Az elkészült CD-nek akadálymentesen kell bootolnia. Emellett a telepítés után érdemes megbizonyosodnunk az integrálás sikerérõl is, amit úgy tehetünk, hogy a *Start* menü *Futtatás* parancsmezõjébe begépeljük a *winver* parancsot, amely elénk tárja a gépen futó Windows verziószámát. Ebbõl hamar nyilvánvalóvá válik, hogy az SP2 telepítésre került-e. A munka végeztével persze ne feledkezzünk meg a c:\microsoft corporation.img állomány és a c:\xp, valamint a c:\sp2 mappák törlésérõl sem.

#### Particionálás

Miután ezzel megvolnánk, következhet a merevlemez particionálása. A korábbiakban már kiderülhetett, hogy nem butaság a Windows számára külön partíciót létrehozni, míg az adatok számára egy másikat. Ez ugyanis azt jelenti, hogy az adatok megússzák az újratelepítést (nem kell róluk biztonsági mentést készíteni). A particionálás alapvetõen egy destruktív jellegû folyamat, amíg be nem ruházunk egy olyan eszközbe, mint amilyen például a népszerû *Partition Magic.* Ingyen a Windows beépített eszközét, az *fdisk-*et használhatjuk a Windows 9x esetében, az XPnél pedig a setup eszközét.

#### A telepítés megkezdése

A telepítés megkezdéséhez a Windows XP CD-rõl kell bootolnunk. Ehhez elõször is lehetõvé kell tennünk a CD-rõl való rendszerindítást a BIOS-ban. Lássuk, hogyan.

Lépjünk be a BIOS-ba, és keressük meg a bootbeállításokat. Módosítsuk azokat úgy, hogy a bootolás sorrendjében a CD-ROM legyen az elsõ (a lényeg hogy a merevlemez elõtt legyen). Mentsük el az új beállításokat, és lépjünk ki.

Mielõtt újraindítanánk a gépet, helyezzük be a Windows XP CD-t a meghajtóba. Ha a BIOS-t sikeresen állítottuk át, most egy kérést kapunk arra vonatkozólag, hogy üssünk le egy gombot, ha a CDrõl akarunk bootolni. Pár másodpercünk van erre, ezért legyünk gyorsak.

Miután a gép elkezd bootolni a CD-rõl, kapunk egy beköszönõ képernyõt. Válasszuk azt a lehetõséget, hogy a merevlemez törlése mellett telepíteni kívánjuk az XP-t. A felhasználói licencszerzõdést elfogadva továbblépünk a particionálási teendõkre. Ha több merevlemezünk vagy partíciónk van, akkor kiválaszthatjuk, melyikre kívánjuk telepíteni az XP-t. Amennyiben csak egy meghajtónk és partíciónk van, akkor nem találkozunk ezzel a lehetõséggel.

Miután választottunk, indulhat a formattálás az *F* lenyomásával. A formattálásnál több opciónk is van; amennyiben a legnagyobb stabilitást és teljesítményt szeretnénk, érdemes az NTFS fájlrendszerre való formattálást választani. A formattálás után megkezdõdik a telepítõfájlok felmásolása.

#### Az újratelepítés folyamata

A Windows bármelyik verzióját is telepítsük, a folyamat során hasonló kérdésekkel fogunk találkozni. Miután kiválasztottuk a megfelelõ régiós beállításokat, jöhet a gép nevének és a cégnévnek a megadása.

A termékkulcs megadásához is hamarosan elérünk. Ez egyébként az aktiváló kód része, ugyanúgy mint a számítógépünk hardverelemeibõl generált kód. A termékaktiváláshoz a legegyszerûbb, ha internetes kapcsolattal rendelkezünk, de akár fel is hívhatjuk a Microsoft magyar ügyfélszolgálatát (06 1 267 46 36). 30 napig van idõnk ezt megtenni, ezután – ha nem tesszük meg – az XP nem mûködik tovább. A többszöri aktiválás miatt ne aggódjunk, már ha ugyanazon a gépen telepítjük újra a Windowst. Ha már elõtte aktiváltuk a rendszert ezen a gépen, az aktiválás felismeri, hogy ugyanazon a hardveren használjuk az XP-t.

Ha egy upgrade-változattal telepítettük a Windowst, igazolnunk kell a CD berakásával vagy a telepítõfájlok helyére való rámutatással, hogy rendelkezünk a Windows korábbi verziójával.

#### A telepítés kudarca

Ha bekövetkezik a legrosszabb, például elakad a telepítés, akkor sincs minden veszve. A Windows ugyanis olyan szövegfájlokat is készít, amelyek naplózzák a telepítés folyamatát.

Feltételezve, hogy ilyen esetben képesek vagyunk elérni a merevlemezt, a DOS-t vagy a Windows másik verzióját használva menjünk a Windows könyvtárba, ahol keressük meg a *Setuplog.txt* és a *Setupapi.log* fájlokat. Ezeket bármilyen szövegszerkesztõvel, például a *Jegyzettömbbel* is megnézhetjük. Lehet, hogy érdemes ezeket flopira elmenteni, és másik PC-n megnézni õket. Keressük meg azokat a komponenseket, amelyek nem települtek rendesen. Ez támpontot ad arról, hogy min bukott el a telepítés, így biztosít-

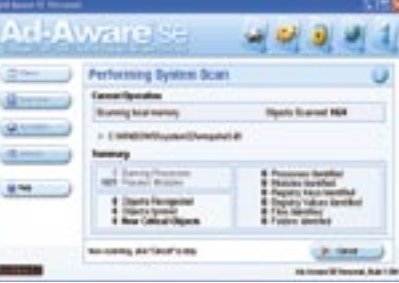

hatjuk, hogy legközelebb ez ne forduljon elõ. Használjunk olyan PC-t, amelynek mûködõ netkapcsolata van, keressük fel a *http://support.microsoft.com/* címet. Gépeljük be a tudásbázis keresõmezõjébe a hibaüzenetet.

#### TELEPÍTÉS UTÁN A végsõ lépések

Miután felkerült a Windows a merevlemezre, még mindig maradnak elhanyagolhatatlan lépések a végsõ használatba vétel elõtt. Bár a Windows XP jóval hatékonyabban biztosít megfelelõ illesztõprogramot a korábbi Windows 9x verzióknál, mindig ésszerû biztonsági

mentést készíteni illesztõprogramjainkról. Ha használtuk a *Driver Guide Toolkitet* a biztonsági mentés készítésére, egyszerûen csak arra a mappára kell mutatnunk a hardvervarázsló számára, ahol az elmentett driverek vannak. Az internetre való fellépés tehát elengedhetetlen. Ehhez válasszuk a *Start* menü *Programok* pontjából a *Kellékeket*, majd a *Kommunikációt*, és ott az *Új kapcsolat varázslót*. Adjuk

meg online adatainkat.

#### A frissítések beszerzése

Miután helyesen konfiguráltuk kapcsolatunkat, gyûjtsük be a Windows-frissítéseket. Ehhez a Windows 9x-ben indítsuk el az Internet Explorert, és kattintsunk az *Eszközök*/ *Windows Update*-re. Bizonyosodjunk meg arról, hogy a *Fontos frissítések* és a szervizcsomagok valóban felkerülnek-e. Amennyiben a Windows XP-t frissítjük, elég a *Start* menü vonatkozó pontjára kattintani.

Amikor az illesztõprogramok és a frissí-

tések már a gépünkön vannak, ideje feltelepíteni az alkalmazásainkat is. Kezdjük mindjárt a vírusirtóval és a tûzfallal, ezeket kövesse a többi program. Miután az antivírus és a tûzfal mûködik, rögvest frissítsük is õket. Utánuk az olyan kémprogramirtók jöhetnek, mint az Ad-Aware SE, a Spybot és a Microsoft Antispyware. Akár többet is felrakhatunk belõlük, mert együtt használva hatékonyabban akadnak a spyware-ek nyomára. Végül állítsuk vissza a dokumentumainkat, vagy a *Dokumentumokat* helyezzük át egy új helyre, egy másik meghajtóra vagy partícióra, mégpedig jobb egérgombbal a *Dokumentumok* mappára kattintva, majd a *Tulajdonságokat* és az *Áthelyezés* gombot választva.

Az utolsó lépésben telepítsük maradék programjainkat, beleértve irodai alkalmazásainkat. Állítsuk vissza az e-mailjeinket az *Outlook Express Backup Wizarddal* vagy az Outlook *Importálás* funkciójával. Az e-mail fiók adatainkat is meg kell adni, hiszen ezek nem élték túl az újratelepítést.

*Csöndes Áron* 

# Mit művelsz a kocsiban?

**Megvásárolható** autós extrák árakkal, praktikus tanácsokkal

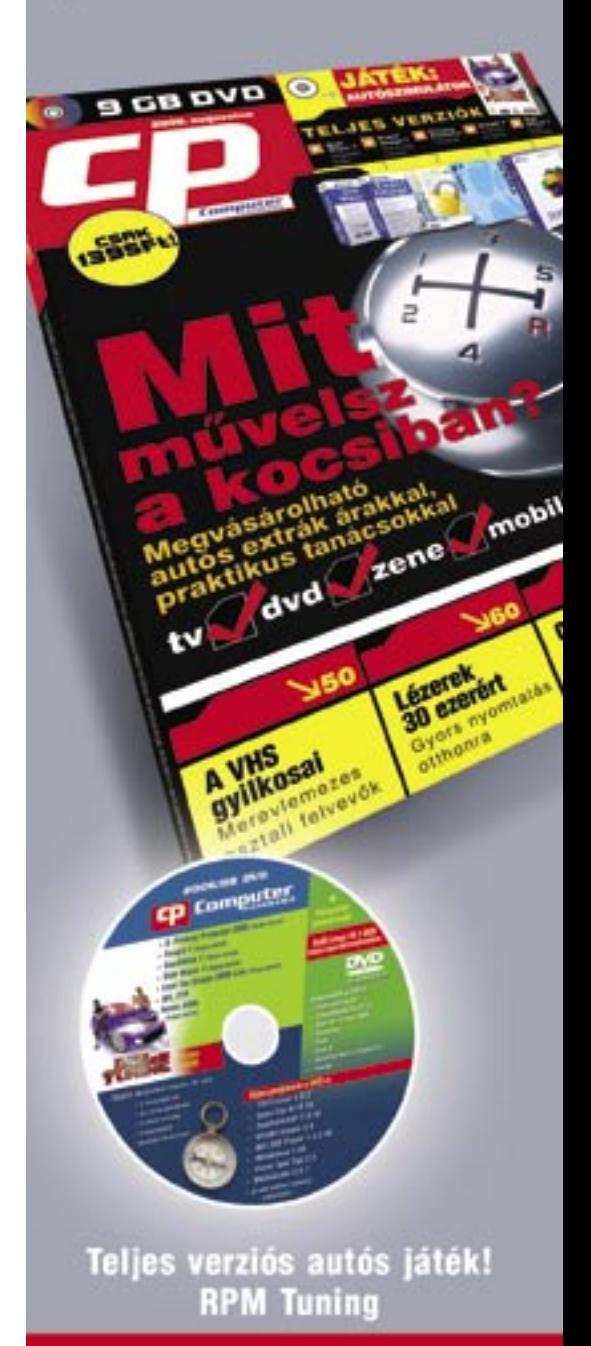

# **Keresse DVD-melléklettel** a hírlapárusoknál!

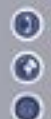

 $906(1)888-3421,06(1)888-3422$ ⊘ www.cp.hu, www.itmediabolt.hu<br>● terjesztes@vogelburda.hu

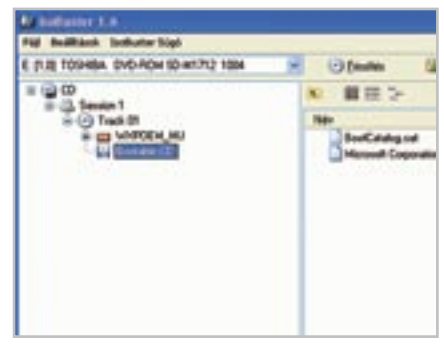

ISObuster: a bal oldali panelen válasszuk a Bootable CD pontot

Nero: az Indítás fülnél eszközölt beállítások

Ad-Aware: ne feledkezzünk meg a kémprogramok elleni védelemről se!

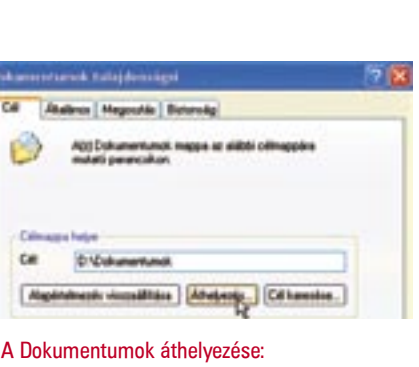

csak a célmappát kell megadnunk

# Windows bootbiblia

Microsoft – tudván, hogy milyen fontos a felhasználók számára az idõ – egyre inkább odafigyel a különbözõ Windows-inkarnációk rendszerindítási idejére. Már a Windows XP esetében is tanúbizonyságot tettek ez irányú dicséretes törekvésükrõl, a Vistánál pedig azon vannak, hogy különbözõ trükkökkel még inkább elejét vegyék a bootidõ alatti tétlen malmozásnak. Cikkünkben a manapság legszélesebb körben használt Windows, az XP rendszerindítási idejének rövidítésével foglalkozunk.  $\bm{\mathsf{A}}$ 

A Windows XP viszonylag gyors rendszerindítását ugyanis – akár jelentõsen is – fokozhatjuk. A Microsoft operációs rendszere ugyanis számos nagyszerû képességgel és vizuális látványelemmel dicsekedhet, azonban mindezzel nagyobb terhet ró a hardverre. Ha nem rendelkezünk elég erõs igavonóval (azaz PC-vel), akkor bizony érdemes megfontolni és alkalmazni az alább ismertetett tippeket.

#### Elsõ lépés: a BIOS

Minden személyi számítógép rendelkezik egy alapvetõ ki- és bemeneti rendszerrel, népszerûbb nevén BIOS-szal, ami bekapcsolás után átveszi az uralmat gépünk felett. A legelsõ képernyõ, amit látunk, a bekapcsolási önteszt (azaz POST) képernyõ. Ha egy nagyobb gyártótól vettünk gépet, ezt gyakran a gyártó emblémája mögé rejtik. Ezt az *Esc* gomb lenyomásával eltüntethetjük, és akkor rögtön láthatóvá válik, mi történik a háttérben. A BIOS, amennyiben a rendszermemóriánál és a számítógép alkatrészeinél nem talál problémát, megkeresi azt a meghajtót, ahonnan az operációs rendszert betöltheti. Miután megtalálja a kérdéses merevlemezt, megkezdõdik a Windows betöltése.

A BIOS a fõ rendszerkomponens-irányító panelként is funkcionál, ahol alacsony szintû beállításokat foganatosítha-

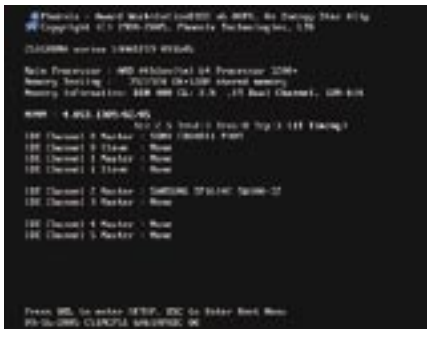

tunk a hardvereszközökhöz. A meghajtók sorrendje, a portcímek, a plug&play beállítások mind a BIOS setupjában találhatók. A BIOS setupját általában a *Del* vagy az *F2* lenyomásával lehet behívni a már említett POST során.

Lássuk, mit tehetünk a BIOS-ban! Kezdjük a legalapvetõbb elemnél, a meghajtók sorrendjének kialakításánál. Ha ugyanis ezt ügyesen megváltoztatjuk, a gépnek nem kell végiglépdelni a meghajtókon, az operációs rendszer után kutatva. Pusztán ennek megváltoztatásával értékes idõt spórolhatunk.

Lépjünk be a BIOS setupba, és keressük meg a *Boot* feliratot, majd kattintsunk erre. Válasszuk ki a *Boot Sequence*-t, és üssük le az *Entert*. Menjünk az elsõdleges eszközhöz (first device), és keressük meg a listán a Hard Disk Drive-ot vagy IDE0-t (feltéve, hogy a merevlemezünk az IDE0-n csatlakozik). Ha a setup képernyõ nem emeli ki az elsõdleges eszközt, akkor válasszuk ki a HDD-t, és mozgassuk a lista élére. A mozgatásra szolgáló gombok BIOS-ról BIOS-ra eltérhetnek. A lényeg

az, hogy a rendszerindításnál a merevlemezt használja elõször a gép.

Miután elkészültünk a változtatásokkal, nyomjunk le a kilépéshez az *Esc*-et, és bizonyosodjunk meg arról, hogy a BIOS elmenti a változásokat. A legközelebbi újraindításnál már érzékelnünk kell a hatást.

A legtöbb rendszer hasonlóképp indul. A POST szakaszban a BIOS ellenõrzi a hardveregységeket és a memóriát. A RAM számlálása gyakran tetemes idõt vesz igénybe, fõleg ha van belõle bõséggel. Például egy 512 MB RAM-mal felszerelt gép memóriaellenõrzése átlagban 3 másodpercet vesz igénybe. Ezek a rendszertesztek kikapcsolhatók, hogy időt spóroljunk. A legtöbb BI-OS kínál egy *Quick Boot*-nak nevezett opciót, amellyel kiiktathatók e tesztek. Más BI-OS-ok csak azt teszik lehetõvé, hogy kikapcsoljuk a memória-ellenõrzést, de már ezzel is idõt spórolhatunk.

 $default = multi(0) disk(0) partition(1)$ WINDOWS

Mindehhez lépjünk be a BIOS-ba, keressük a *Quick Boot* vagy a *Memory Check* kifejezéseket, majd az elõbbit értelemszerûen kapcsoljuk be, az utóbbit pedig ki.

Ez sem károsítja a rendszert, sõt akadnak olyan számítógépgyártók, akik eleve ilyen optimalizált BIOS-beállításokkal szállítják gépeiket. Az egyetlen hátulütõ az a

ritka helyzet lehet, amikor a RAM-mal valami baj történik, viszont ezt a BIOS nem érzékeli, mi pedig hibaüzenetet kapunk az operációs rendszertõl, vagy a rendszerünk instabillá válik. Ha azt észleljük, hogy a gép egyre-másra lefagy, esetleg még csak nem is bootol, akkor lépjünk be a BIOS-ba, és kapcsoljuk vissza a memóriatesztet, hátha a RAM-mal van a probléma.

#### Az idõkorlát csökkentése

Ha több operációs rendszer van telepítve a gépünkre, akkor a Microsoft-telepítõ feltesz egy OS Selectornak elnevezett segédprogramot. Alapértelmezésben az OS Selector 30 másodpercet ad arra, hogy az alternatív operációs rendszert válasszuk, mielõtt

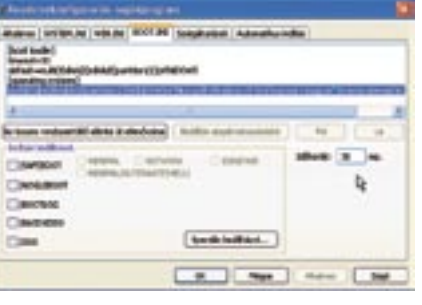

az alapértelmezettet tölteni kezdené. Ha általában ugyanazt az operációs rendszert használjuk, idõt spórolhatunk azzal, hogy kiválasztjuk az általában használt rendszert, és ezt a várakozási értéket 1 vagy 2 másodpercre állítjuk.

A Windows XP Pro és Home változatában az idõkorlát (timeout) érték változtatása egyszerû, amennyiben az alapértelmezett operációs rendszer az marad, ami be van állítva.

- 1.) A *Start* menü *Futtatás* mezõjébe gépeljük az *MSCONFIG* parancsot, amivel betöltjük a Rendszerkonfigurációs segédprogramot.
- 2.) Itt válasszuk a *Boot.ini* fület.
- 3.) Keressük meg benne az idõkorlát feliratú mezõt, és a 30 másodperces értéket írjuk át 1-re, 2-re vagy annyi másodpercre, amennyi nekünk elég a választáshoz. Ez a másodpercekben mért érték nem azt takarja, amennyi idõ alatt ténylegesen választanunk kell, hanem amennyi idõ alatt le kell ütnünk egy (bármilyen) gombot. Csak ezután kell választanunk.

4.) Kattintsunk az OK gombra a változásokhoz.

Ha nem a fõ operációs rendszer van beállítva az alapértelmezett idõkorlátértéknél, és annál szeretnénk beállítani, akkor kövessük a következõ lépéseket:

- 1.) Töltsük be a *Programok*/*Kellékek*/*Jegyzettömböt*.
- 2.) Válasszuk a *Fájl* menüt a fejlécben, majd a *Megnyitás* opciót. Navigáljunk a gyökérmappánkhoz, és gépeljük be a *boot.ini*-t a *Fájlnév* mezõbe. Ezután kattintsunk a *Megnyitás* gombra.
- 3.) Az *[operating systems]* felirat alatt láthatjuk az operációs rendszereinket. Az egyenlõségjel után idézõjelben szerepel az operációs rendszer neve. A lemez- (disk) és partíció- (partition) információkkal (az egyenlõségjeltõl balra) – pl.: milti(0) disk(0)rdisk(0)partition(1)\WINDOWS – másoljuk a vágólapra (jelöljük ki az
- 4.) Ezután keressük meg a *default=* feliralenyomásával.
- 5.) Mentsük a fájlt, és zárjuk be a *Jegyzettömböt*.

egérrel, majd nyomjuk le a *Ctrl+C*-t).

tot, és írjuk felül vele a régit a *Ctrl+V*

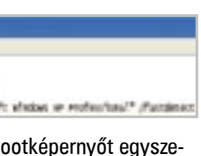

Az idõkorlátértéket itt a Jegyzettömbben is megváltoztathatjuk, de a Rendszerkonfigurációs segédprogramot használva egyszerûbb a dolgunk.

#### A bootképernyõ eltávolítása

Szükségesnek tartjuk, hogy a rendszer tájékoztasson minket arról, hogy épp a Windows XP töltõdik? Nem? Akkor kikapcsolhatjuk a jól ismert betöltõképernyõt, ami ha csak pillanatokkal is, de gyorsabb rendszerindítást eredményez. Ehhez mindössze módosítanunk kell a boot.ini fájlt. Ha ez a fájl hiányzik a gépünkrõl, akkor létre kell

te beneam funder for the<br>| box | baller|<br>| box | baller|<br>| box | baller|| baller|| beneam|| baller|<br>| baller|| baller|| baller|| present-"filosoft states ar rodon/met" / funders Windows logó nélkül: a bootképernyõt egyszerűen kikapcsolhatjuk

hoznunk a Jegyzettömbbel, és boot.ini névvel el kell menteni a gyökérmappába. Lássuk, hogyan is néz ki a boot.ini fájl:

[boot loader]  $timeout=0$ 

[operating systems]

Multi(0)disk(0)partition(1)WINDOWS ="Microsoft Windows XP Professional" / fastdetect /noguiboot

A fenti boot.ini fájl teljesen szokványosnak tekinthetõ, egyetlen kivétellel: ez pedig a /noguiboot kapcsoló a végén. Ez az utolsó paraméter közli a Windowszal, hogy a bootképernyõt ne töltse be. Figyeljünk arra, hogy amennyiben a gépet Windows 2000 rõl vagy más NT-alapú termékrõl upgradeeltük, és a gyökér Windows könyvtár nem a *Windows*, akkor kell egy apró változtatás a fentiekhez képest. A \WINDOWS-t le kell cserélnünk \WINNT-re vagy arra a névre, ahova telepítettük a Windowst.

Amennyiben van boot.ini fájlunk, elég a */noguiboot* kapcsolót megadnunk a */fastdetect* után, és így elmenteni a boot.ini fájlt.

*Figyelem:* ha szerkesztgetjük a boot. ini fájlt, érdemes egy biztonsági másolatot készíteni róla.

#### Hardverelemek kiiktatása

Minden alkalommal, amikor bekapcsoljuk a gépet, az minden hardveregységet inicializál. Azonban nem feledkezhetünk meg ar-

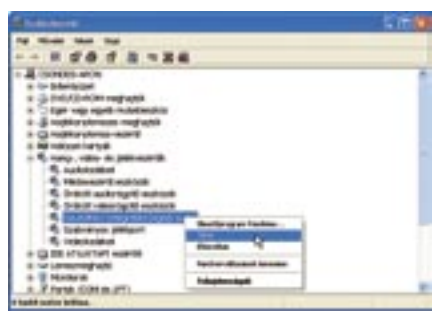

ról, hogy számos olyan eszköz is van, amit nem használunk, ezek inicializálása pedig plusz idõ. Az XP sokkal hatékonyabb a rendszerindításnál, mint a korábbi Windows-változatok. Ez utóbbiak az illesztõprogramokat szépen sorjában, egymás után töltötték be, ami igencsak elnyújtotta a rendszerindítást. A hálózati kártya – mely az IP-címre vár a DHCP szervertõl – felettébb sok idõt sajátít ki magának. A Windows XP már új módszert használ, nem egymás után, hanem szimultán tölti be az illesztõprogramokat, így a bootidõ jelentõsen lerövidül. Azonban minél több hard-

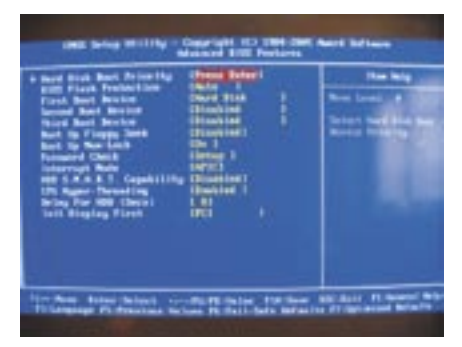

BIOS: ügyesen beállíthatjuk, hogy rögvest rátaláljon az operációs rendszerre

POST-képernyõ: bekapcsolási önteszt, általában a Esc lenyomásával innen a BIOS-ba jutunk

Az idõkorlát átállítása: sok-sok értékes másodpercet nyerhetünk

> Hardvereszközök tiltása: amit nem használunk, iktassuk ki

**Már a Windows indulása önmagában is jelzi, hogy bizony nem egy szélsebes csatalovat ülünk meg. A rendszerindítás alatt néha annyi idõ áll rendelkezésünkre, hogy elszürcsölhetünk egy jófajta presszókávét. A CHIP magazin megmutatja, hogyan rövidíthetünk radikálisan ezen az elbukott idõn.** 

#### **Az indítási sorrend módosításának következményei**

Alapvetõen mindez nem károsítja a rendszert, de ha véletlenségbõl törölnénk a merevlemezt a beállítások közül, és így mentenénk el a beállításokat, akkor elképzelhetõ, hogy a következõ bekapcsolásnál a gép nem találja az operációs rendszert. Ha ez így történne, nyomjuk le a Ctrl+Alt+Del billentyûkombinációt, újra lépjünk be a BIOS-ba, és válasszuk ki a merevlemezt indító meghajtóként.

A másik kellemetlenség akkor köszönhet ránk, ha rendszer-visszaállító CD-t vagy flopit akarunk használni – ehhez ugyanis újra vissza kell állítani azt a helyzetet, amikor a gép elõször a flopit és az optikai tárolóegységet ellenõrzi.

vereszköz illesztõprogramját kell betölteni, annál hosszabb ez az idõ.

Szerencsére megtehetjük azt, hogy bizonyos eszközöket egyszerûen kikapcsolunk – persze pusztán azokat, melyeket amúgy sem használunk. Mindehhez az Eszközkezelõt kell használnunk.

- 1.) Menjünk a Vezérlõpult/*Rendszer* ikonra, s válasszuk a *Hardver* fület.
- 2.) Kattintsunk az Eszközkezelõ gombra.
- 3.) Az Eszközkezelõben kattintsunk jobb gombbal az egyes tételekre, a *Tiltás*t választva kikapcsolhatjuk õket.

Minden felhasználó másra használja a gépét, még is akad egy-két olyan eszköz, amelyet ritkábban használunk, ezért esetlegesen kikapcsolható. Nézzük, melyek eshetnek leginkább ebbe a kategóriába:

*Hálózati csatolók*: Különösen a noteszgépeken van egynél több hálózati eszköz. Azon hálózati eszközök kikapcsolása, melyeket nem használunk, komoly idõt spórolhat számunkra.

*Firewire*: A firewire kikapcsolása is meggondolandó. Persze csak akkor, ha nem használunk például videokamerát vagy külsõ firewire-s eszközt.

*Modem*: Széles sávú kapcsolatunk van? Akkor nyugodtan kapcsoljuk ki a modemet.

*Multimédiás eszközök*: Gépünkben minden valószínûség szerint számtalan multimédiás eszköz van – elég, ha a *Hang-, video-* és *játékvezérlõk* részben körbenézünk az *Eszközkezelõben*. Amit nem használunk, tiltsuk le.

*PCMCIA*: amennyiben laptopot használunk, fontoljuk meg a PCMCIA kártyavezérlő kikapcsolását, ez ugyanis manapság már ritkán kerül használatba. A legtöbb laptop ma már beépített hálózati csatolóval, sõt vezeték nélküli csatolóval rendelkezik.

Figyeljünk arra, hogy a *Lemezmeghajtó*, a *Számítógép*, a *Videokártyák*, az IDE vezérlõk és a *Rendszereszközök* alatt ne kapcsoljunk ki semmit, mert ezek életbevágóak gépünk mûködése szempontjából.

#### Fontok likvidálása

A Windows XP több mint 250 betûkészletet tölt be rendszerindításnál, azonban ezek csupán töredékét használjuk napi szinten. Több mint valószínû, hogy számunkra csak az olyan alapfontok lényegesek, mint a Tahoma, a Times New Roman, az Arial, a Verdana, a Trebuchet vagy az MS Sans Serif. A többit nyugodtan eltávolíthatjuk a fontmappából, hiszen 250 font betöltése nem kis idõ.

Azoknál pedig, akik font-CD-ket telepítettek, akár több száz betûkészlet is lehet ebben a mappában – ezeket csak akkor tároljuk ott, ha tényleg fontosak számunkra.

A legjobb, ha a nem használt fontokat egy külön könyvtárba másoljuk át, így ha mégis szükségünk lenne rájuk, visszahelyezhetjük õket a fontkönyvtárba. Figyeljünk arra, hogy miután eltávolítottunk fontokat, nem tudjuk õket olyan alkalmazásokban használni, mint a Word vagy az Excel. Mielõtt nekikezdenénk a módszeres eltávolításnak, érdemes rápillantani keretes anyagunkra, amelyben felsoroljuk a gyakran használatos betûkészleteket.

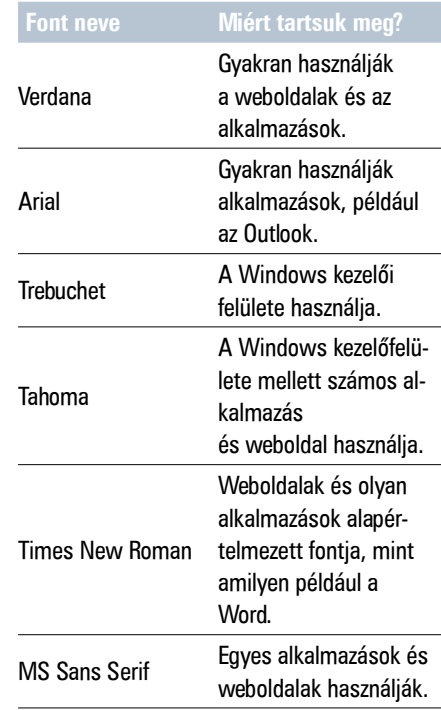

A fontok törlésének folyamata egyszerû, azonban az áthelyezésük már trükkösebb, mivel a fontmappa nem egy átlagos mappa. Hogy eltávolíthassuk a fontokat, elõször létre kell hoznunk egy másik mappát:

1.) Nyissuk meg a *Sajátgépet*, majd navigáljunk a C: meghajtóhoz, vagy ahova a Windowst telepítettük.

- 2.) Menjünk a Windows mappára (egyes esetekben WinNT), ahol készítsünk egy mappát az eltávolított fontok tárolásához. Ehhez jobb gombbal kattintsunk egy üres területre, válaszuk az *Új* opciót, majd azon belül a *Mappát*. Nevezzük el az új mappát mondjuk *Font-Backup*-nak.
- 3.) Nyissuk meg az új mappát, majd újra kattintsunk a *Sajátgép* ikonra, és navigáljunk a *Windows* mappához, majd azon belül a *Fonts* mappához.
- 4.) Most, hogy mindkét mappa nyitva van, rendezzük el úgy õket, hogy mindkettõt lássuk egyszerre a képernyõn, majd azokat a fontokat, amelyeket nem akarunk a továbbiakban használni, ragadjuk meg az egérrel, és vonszoljuk át az újonnan létrehozott *FontBackup* mappánkba.

Ha bármikor vissza szeretnénk kapni egy fontot, akkor a FontBackup mappából hasonló módon vissza kell varázsolnunk az eredeti Font mappába a betûkészletet, ezután törölhetjük a Fontbackup mappában lévõ maradványt.

#### Túl sok a szolgáltatásból

A szolgáltatás olyan szoftveres alkalmazás, mely folyamatosan fut a háttérben. A Windows számos olyan szolgáltatást mûködtet a háttérben, amelyek a rendszer alapvetõ funkcionalitásáról gondoskodnak. A hálózati csatlakozás, a külsõ eszközök csatlakoztathatósága (pl. a nyomtató) mind-mind erre példák. Azonban minden egyes aktív szolgáltatás memóriát és CPU-kapacitást sajátít ki, ráadásul növeli a rendszerindítási idõt, hiszen be kell tölteni õket. Ha tudjuk, hogy milyen szolgáltatásoktól válunk meg nyugodt szívvel, kikapcsolhatjuk õket, így nyerve értékes idõt.

Mielõtt belekezdenénk a szolgáltatások kiiktatásába, hozzunk létre egy rendszervisszaállítási pontot.

A *Szolgáltatások* segédprogram a Windows XP mindegyik változatában megtalálható.

- 1.) A *Start* menü *Futtatás* parancsára kattintva gépeljük be a *service.msc* parancsot. Így elindíthatjuk a *Szolgáltatások* segédprogramot.
- 2.) A megjelenõ listában kattintsunk azon szolgáltatások nevére jobb gombbal, amelyeket ki akarunk kapcsolni. A megjelenõ menüben válasszuk a *Leállítás*t.
- 3.) Amikor a szolgáltatás leállt, kattintsunk újra jobb gombbal rá, és válasszuk

a *Tulajdonságok*at. Az *Általános* fül alatt keressük meg az *Indítás típusa* választódobozt, és jelöljük ki a *Letiltva* beállítást. 4.) Kattintsunk az *Ok* gombra.

Töredezettségmentesítés

Amikor egy fájl szét van töredezve (azaz a merevlemez különbözõ pontjaira darabolódott szét), lassabb a betöltése. A Windows azonban képes arra, hogy a bootfájlokat a lemezen úgy rendezze el, hogy azok minél gyorsabban elérhetõk legyenek. Ezt a képességet elõtöltésnek hívják, és ezzel a Windows képes megállapítani, hogy milyen fájlokat használ a gép a rendszerindításnál, és hova érdemes a merevlemezen elhelyezni ezeket. Sõt, a bootfájlok töredezettségmentesítésére is lehetõség van, de ezt kissé trükkös manuálisan indítani. Mikor a számítógépünk 5–30 percig tétlen, a rendszer beolvassa az elõtöltõ boot adatait, és megkezdi a töredezettségmentesítést. Ez a háttérben fut, ezért

láthatatlan a felhasználó számára. Magyarán, ha sokáig tétlenül hagyjuk a gépet, az töredezettségmentesíti a bootfájlokat.

A Windows feljegyzi, mikor optimalizál-

| Labelli  |                |    |
|----------|----------------|----|
| Hotel C. |                |    |
| m.       |                |    |
|          |                |    |
|          |                |    |
|          |                |    |
|          |                |    |
|          |                |    |
|          |                |    |
|          |                |    |
|          | عبص<br>$-12 -$ | u. |

ta utoljára a bootfájlokat, így ennek könnyen utánanézhetünk. A *Futtatás* mezõbõl indítsuk el a *regedit*-et, és keressük meg a *"HKEY\_ LOCAL\_MACHINE\SOFTWARE\Microsoft\ Windows NT\CurrentVersion\Prefetcher"* t a Registryben, azaz a rendszerleíró adatbázisban, és ezen belül vessünk egy pillantást a "*LastDiskLayoutTimeString"* kulcsra.

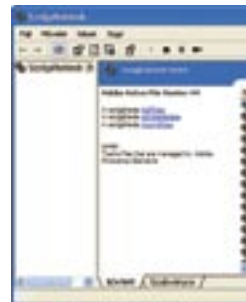

A boot optimalizálását kézileg nem indíthatjuk el, csupán egy parancs begépelésével. Arra azonban lehetõség nyílik, hogy megmondjuk a rendszernek, hogy akkor is hajtsa végre az optimalizálást, ha a gép nem tétlen. Persze érdemes tisztában lenni azzal, hogy ilyenkor a többi tétlen állapotra várakozó folyamat is lefut, hiszen valószínûleg nem a töredezettségmentesítés az egyetlen ilyen. Azt sem árt tudni, hogy ilyenkor nem használhatjuk a gépet teljesítményigényes feladatokra (például játékra). Lássuk tehát, mit kell tennünk a közvetlen aktiváláshoz.

*Rundll32.exe advapi32.dll,ProcessIdle-*

- 1.) Kattintsunk a *Start* menüre, azon belül a *Futtatás*-ra.
- 2.) A *Futtatás* mezõbe gépeljük be a *Tasks* parancsot.
- 3.) Nyomjunk az *OK*-ra, és hagyjuk, hogy a rendszer végrehajtsa a várakozó feladatokat.

A boot töredezettségmentesítésénél érdemes tudni azt, hogy bár a Windowsba épített eszköz nem végez rossz munkát, de az olyan különálló, szakosodott alkalmazások, mint a *Diskeeper* vagy az *O&O Defrag* jobbak nála. Ráadásul eltérõ módszereket használnak, így akár külön-külön is érdemes rendezni velük a bootszakaszt.

*Csöndes Áron* 

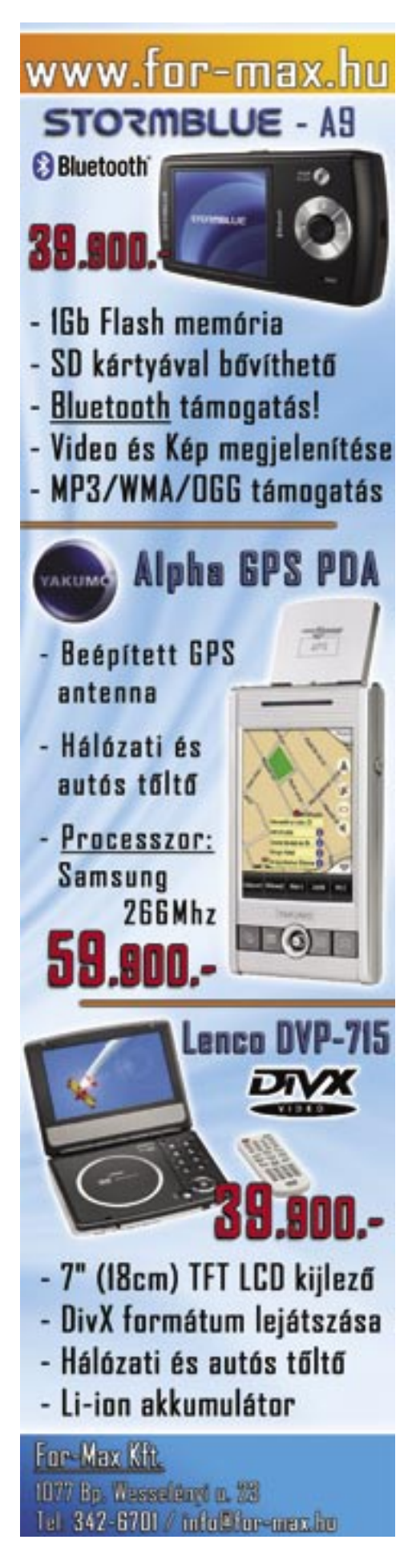

#### **Alapvetõ szolgáltatások**

COM+ eseményrendszer Kriptográfiai szolgáltatások DHCP ügyfél DNS ügyfél Eseménynapló IPSEC szolgáltatások Munkaállomás Rendszerhéj hardverfigyelése Rendszeresemény jelzése Védett tároló Hálózati kapcsolatok Plug and Play Nyomtatásisor-kezelõ Távoli eljáráshívás Másodlagos bejelentkezés Biztonsági fiókkezelõ

#### **A következõ szolgáltatások a legtöbbször tilthatók:**

Háttérben futó intelligens átviteli szolgáltatás Elosztott hivatkozásfigyelõ ügyfél Hibajelentési szolgáltatás Súgó és támogatás Indexelõ szolgáltatás **Messenger** Hálózati helyfigyelés Hordozható lejátszó sorozatszáma szolgáltatás Távoli rendszerleíró adatbázis SSDP keresõszolgáltatás Terminálszolgáltatások Windows Image Acquistion (WIA) Windows idõ WebClient Feladatütemezõ

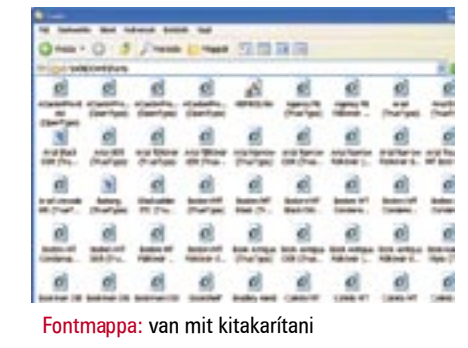

#### Szolgáltatások: böngésszük át a listát, és a leírtak alapján állítsuk le azokat, melyekre nincs szükség

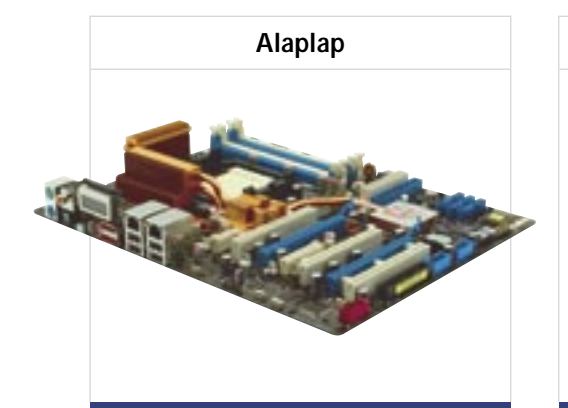

#### Asus Crosshair

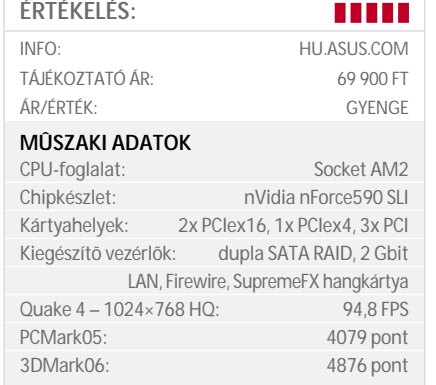

**»** A felsõkategóriás, minden extrával megpakolt alaplapok mestere, az *Asus* ismét új trükköket eszelt ki, hogy felhívja a vásárlók figyelmét a termékeire. A cég az új alaplapszériát *Republic of Gamersnek* nevezte el.

A játékosoknak készült alaplap kétségkívül feltûnõ jelenség: rengeteg apró kék led világít rajta, a hátlapján pedig egy csöppnyi LCD kijelzõt találunk, amely kijelzi a pontos idõt és induláskor a rendszerüzeneteket, vagy bármi más, a felhasználó által beállított szöveget. Az *nForce590 SLI*-re épülõ lapot az összes lehetséges extrával felszerelték, és a körítésre sem lehet panasz (pl. sztereó mikrofon vagy SupremeFX hangkártya). A BIOS minden fontos beállítást tartalmaz, és további extrákkal (pl. a profilok mentésével) segíti a játékosokat, túlpörgetõket. A chipkészlet hûtésérõl hõcsöves, passzív bordák gondoskodnak, de szükség esetén a mellékelt ventilátort is használhatjuk.

A Crosshair szolgáltatásain kívül sebessége is kiváló, így méltán nevezhetõ kifejezetten felsõkategóriás, prémium alaplapnak. Akinek pedig nincs szüksége egy tucat kék ledre és LCD kijelzõre, válassza az *Asus M2N32-SLI Deluxe* modellt, amely ugyancsak felsõkategóriás, ám mentes minden feltûnõsködéstõl.

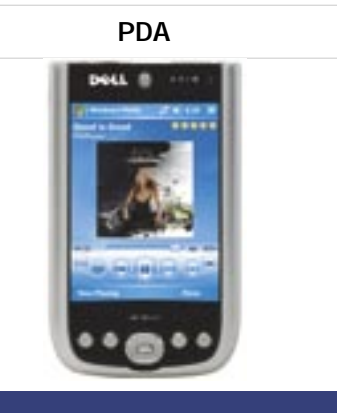

#### Dell Axim X51v

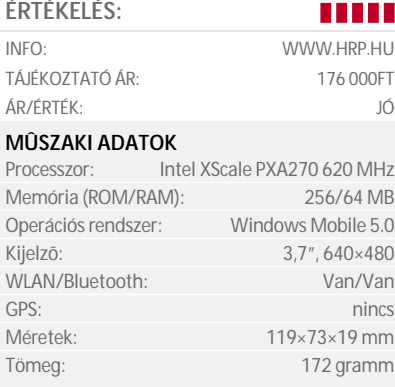

» A tenyérszámítógépek között a *Dell Axim X51v* igazi csúcsmodellnek számít. A ma kapható leggyorsabb, 624 MHz-es Intel proceszszorát 256 MB ROM és 64 MB RAM egészíti ki. Kijelzõje 3,7"-es képátlójú és 640×480 pixel felbontású.

A PDA legnagyobb különlegessége azonban az, hogy különálló grafikus processzora van: a *Marathon* kódnevû *2700G* chipet 16 MB-os külön videomemóriával szerelték fel. Funkciói közé tartozik az MPEG 2/4 és WMV tömörítésû fájlok kikódolása, a 3D-s alkalmazások támogatása, illetve második videokimenet biztosítása. Ez utóbbinak köszönhetõen, egy külön megvásárolható kábel segítségével az Axim számítógépes monitorra is köthetõ.

INFO: WWW.FUJITSU-SIEMENS.HU TÁJÉKOZTATÓ ÁR: BEVEZETÉS ALATT **ÁR/ÉRTÉK:** 

A nagy kijelzõ ellenére az átlagosnál nem sokkal nagyobb X51v a 802.11b WLAN hálózatokon használható adaptert és Bluetooth csatlakozót is kapott, bõvítésére pedig SDIO és CF II kártyahely is rendelkezésre áll. Utóbbiak közvetlenül egymás mellett, a felsõ oldalon kaptak helyet, így nem minden kártya esetében használhatók együtt.

A készülék kivitele és összeszerelése kifejezetten igényes, és nagy tudásához képest súlya is megfelelõ. Az elem élettartama ugyan csak közepes, de az akkumulátor cserélhetõ – ráadásul második elemként nemcsak normál (1100 mAh-s), hanem megnövelt kapacitású (2200 mAh-s) akku is vásárolható hozzá.

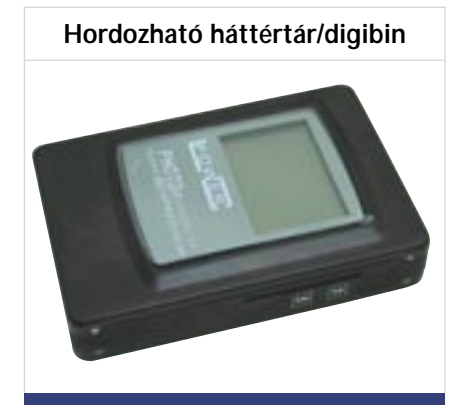

#### LC Power Cyber Mate EH-25BD

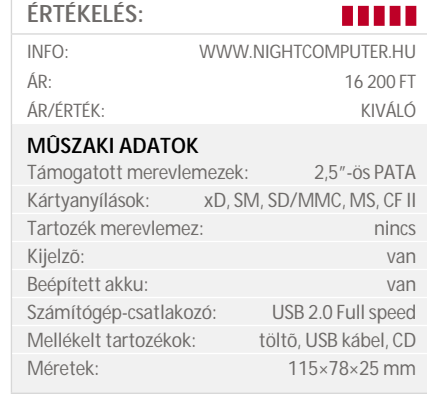

**»** A kicsit nyakatekert nevû *LC Power Cy*ber Mate EH-25BD klasszikus "digibin", azaz olyan hordozható, nagykapacitású háttértár, amely nem hiányozhat egyetlen digitális fényképész kellékei közül sem. A 2,5"-os, noteszgép-merevlemezzel bõvíthetõ eszköz legfontosabb feladata, hogy a megtelt memóriakártya tartalmát saját merevlemezére másolja át, lehetõvé téve a további felvételek készítését.

Az *LC Power* által gyártott eszköz sokoldalú készülék, hiszen gyakorlatilag az összes elképzelhetõ kártyatípussal használható. Jobb oldalán az xD és SmartMedia, bal oldalán az SD/MMC, illetve valamennyi MemoryStick változat fogadására képes nyílások kaptak helyet. A felsõ élen található a CF II formátumú kártyák (flashmemória és MicroDrive) fogadására használható olvasó.

A 2,5"-os merevlemeznél alig nagyobb külsõ ház elõlapjának jelentõs részét a kék háttérvilágítású LCD kijelzõ foglalja el, amelyen a mûködésrõl (másolási folyamat menete, használt kártyatípus, rendelkezésre álló memóriakapacitás stb.) kapunk információkat.

A Cyber Mate természetesen kültéren is használható, beépített Li-Ion akkumulátorának köszönhetõen, amelynek feltöltésére a csomaghoz mellékelt hálózati tápegység használható. Az USB 2.0-s csatlakozó a számítógéppel való összekötésre szolgál.

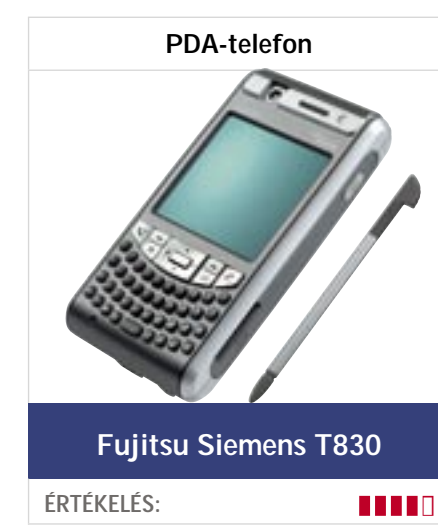

## **MÛSZAKI ADATOK**

Processzor: Intel XScale PXA270 416 MHz Memória (ROM/RAM): 128/64 MB Op. rendszer: Windows Mobile 5.0 Phone Edition Kijelzõ: 2,4", 240×240 Telefon-modul: GSM 900/1800/1900 és UMTS GPS: van Méretek: 126×64×21 mm Tömeg: 195 gramm

**»** A Fujitsu Siemenst is elérte a telefonnal kombinált PDA-k divatja – legalábbis errõl tanúskodik a *Pocket LOOX T* sorozat, amelynek jelenlegi csúcsmodellje a *T830*-as készülék.

A teljes értékû 3G-s telefonként is használható tenyérszámítógép külsõre a megszokott FSC jegyeket és színeket viseli magán. Meglepõen vaskos formájú, és a kijelzõ körüli vastag keret miatt tényleges méreténél még nagyobbnak is tûnik. Kezelõszervekkel kifejezetten jól ellátott készülék, az érintõképernyõ és a PDA-knál szokásos gyorsgombok mellett ugyanis a jogdial és a teljes értékû QWERTY billentyûzet is megtalálható rajta. Utóbbi a gombok apró mérete ellenére viszonylag kényelmesen használható, és ha dokumentumszerkesztésre nem is való, rövidebb üzenetek beírására kiválóan alkalmas.

Ami a tudásszintet illeti, a T830 kategóriájának királya lehet: a 3G-s telefonmodulon (és az ehhez járó két kamerán) kívül a 802.11b és g hálózatokon is használható WiFi kártyával, Bluetooth 2.0-s adapterrel, illetve GPS modullal is felszerelték, azaz gyakorlatilag egyetlen ma elterjedt PDA-s kiegészítõt sem hagytak ki belõle. A rengeteg eszköz ellenére az alaphardver viszonylag soványnak mondható: a 416 MHz-es *XScale* processzort 64 MB RAM és 128 MB ROM egészíti ki, amelyet SD kártyával bõvíthetünk.

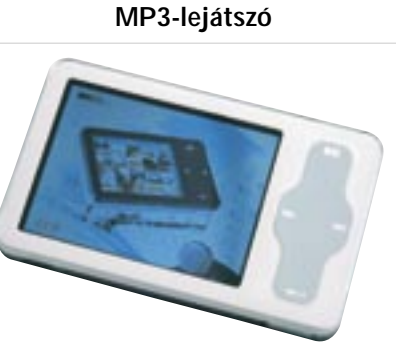

#### Meizu M6 Miniplayer

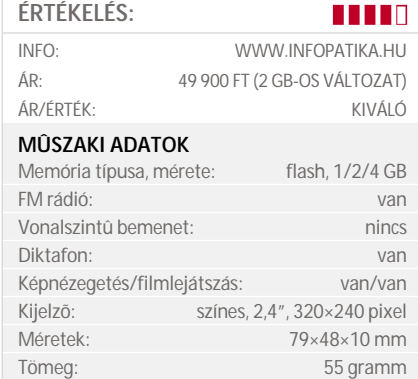

**»** A kínai *Meizu* által gyártott készülékek egyre jobbak – jól mutatja ezt az *M6*-os típusjelû "Miniplayer" is, amely kinézete és kezelése alapján egyértelmûen az *iPod nano* közvetlen versenytársának készült.

A fehér színû elõlappal ellátott készüléken azonnal szemet szúr a hatalmas, 2,4 hüvelykes, 320×240 pixel felbontású kijelzõ, amely nemcsak a menüket jeleníti meg szépen, hanem az általunk feltöltött fotók visszanézésére is remekül használható. A kijelzõ elhelyezése nem véletlen, a lejátszót ugyanis nem álló, hanem fekvõ helyzetben érdemes használni, így a képernyõtõl jobbra elhelyezett tapipad is kézreáll. A készülék kezelésére egyébként gyakorlatilag csak ez utóbbi szolgál, és ugyan kényelmi színvonala nem éri el az Apple-féle ClickWheelét, könnyedén használható.

A megszokott MP3-lejátszási szolgáltatásokon kívül FM rádió és diktafon is rendelkezésünkre áll, és a készülék természetesen az ID3-as mezõket is kezeli. A készülék nemcsak fotóalbumként, hanem egyszerû videolejátszóként is használható, ehhez nem is igényel külön programcsomagot (az elterjedt és ingyenes XviD kodekkel készült filmekkel is tökéletesen boldogul), ám a 18 fps/512 kbps korlátozás meglehetõsen visszafogja a mozgóképek minõségét.

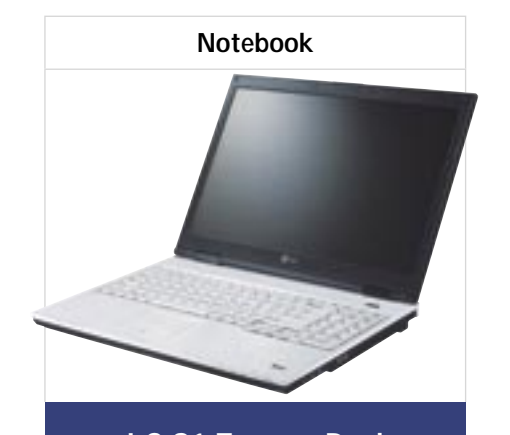

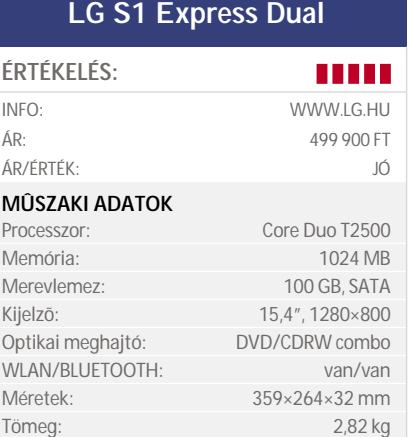

**»** Egyáltalán nem tûnik átlagos noteszgépnek a reddot dizájn-díjat is elnyert *LG S1 Express Dual.* Az elegáns kivitelû notebook fényes mûanyag burkolata és csillogó kijelzõje valóban exkluzívvá teszi megjelenését.

A nevében is szereplõ Dual szóból kitalálható módon az *Intel Centrino Duo* platformjára épülõ noteszgépben a *Core Duo* proceszszort találjuk, az általunk kipróbált modellben éppen a 2000 MHz-en mûködõ *T2500*-ast. A *945PM* lapkakészletre épülõ alaplapon 1024 MB DDR2-es memóriát találunk, a szélesvásznú, 15,4"-os kijelzõ meghajtásáért pedig az 512 MB videomemóriával kiegészített *ATI Mobility Radeon X1600* felel. A multimédiás felhasználást segítik a készülék elõlapján elhelyezett lejátszógombok, amelyekkel az operációs rendszer elindítása nélkül is lejátszhatunk CD, illetve DVD lemezeket.

Az S1-nek a hagyományosabb szolgáltatások területén sem kell szégyenkeznie: 100 GB-os merevlemezének és DVD Super Multi írójának köszönhetõen helyhiányra nem fogunk panaszkodni. A Centrino matricához elengedhetetlen vezeték nélküli adapter természetesen nem hiányzik, ráadásul az általunk kipróbált változatba egy Bluecore 4 Bluetooth adapter is belekerült. Az extrák közé tartozik a beépített TPM chip is, amely ujjlenyomatolvasóval kombinálva az érzékeny adatoknak nyújt védelmet.

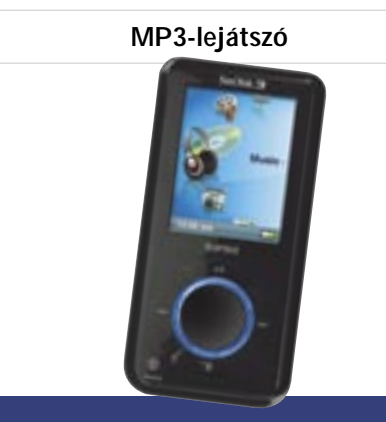

#### Sandisk Sansa e260

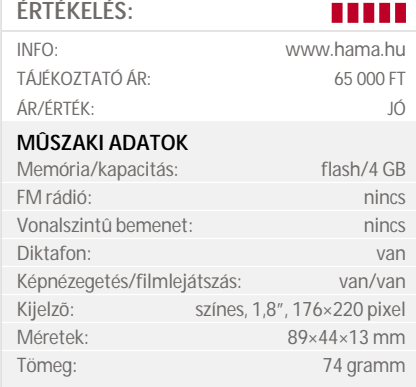

» A *Sandisk* által az idei CES-en bemutatott lejátszó 2, 4 és 6 GB-os változatban kapható – ezek közül éppen a középsõ az *e260* jelölésû modell. A flashmemóriás, így meglehetõsen kis méretû és viszonylag vékony lejátszó egyértelmûen a kategóriát uraló *iPod nano* ellenfelének készült. A nagy versenytársnál vastagabb készülék példás kivitelû: okulva a karcolódással kapcsolatos vádakból, amelyek a konkurens terméket érték, a *Sansa* elõlapja keményebb plexiborítást kapott, a hátoldala pedig matt fémbõl készült.

A lejátszó az ebben a kategóriában kötelezõ szolgáltatásokat kínálja, azaz a zenehallgatás mellett képnézegetésre és filmklipek lejátszására is alkalmas. Mivel a kijelzõje 1,8" képátlójú és 176×220 pixel felbontású (több mobiltelefonnak is ilyen kijelzõje van), a képek minõsége még elfogadható, ám a filmek esetében a 15 fps és az alacsony felbontás már erõsen korlátozza a használhatóságot. Sajnos az európai modellbõl hiányzik az FM rádió (a licencdíjak miatt), így csak a beépített mikrofonnal tudunk felvenni. Az elõlapon elhelyezett forgatható tárcsa és a körülötte csoportosuló gombok szolgálnak a készülék kezelésére. Ezeknek, illetve a logikusan felépített menürendszernek köszönhetõen a Sansa kifejezetten barátságos termék.

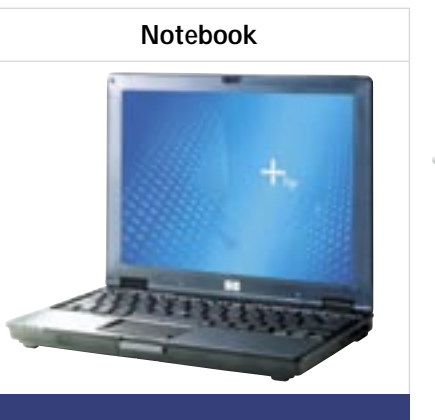

#### HP nc2400

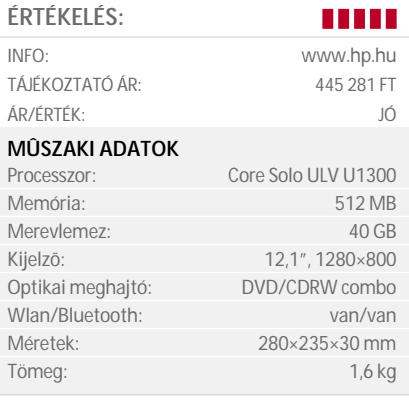

» A *HP* ultrahordozható noteszgépei közé tartozó *nc2400* azoknak a vásárlóknak lehet jó választás, akik utazás közben is szeretnének dolgozni. Az általunk kipróbált modellhez adott hatcellás akkuval több mint öt órás használati idõt mértünk (három- és kilenccellás elemek is kaphatók), ami igazán figyelemre méltó, ráadásul a készülék alján egy második akkucsatlakozót is elhelyeztek. Szintén elégedettek voltunk a készülék felszereltségével, ebben a kategóriában ugyanis ritkaságszámba megy a beépített optikai meghajtó – amivel az nc2400-at is ellátták. A masina – és fõleg a benne tárolt adatok – biztonságáról ujjlenyomat-olvasóval kombinált TPM chip gondoskodik.

Az energiatakarékos mûködéssel ellentétben a masina sebessége már korántsem irigylésre méltó: az 1066 MHz-es ULV-s Core Solo processzor, valamint a 40 GBos merevlemez némileg visszafogja a gépet, igaz, ez az irodai alkalmazások használatakor nem vehetõ észre.

A gép kivitele is igényes: bár a méretek miatt a tapipadot elhagyták – illetve pöcökegérrel helyettesítették –, a billentyûzet kifejezetten kényelmes, a felette elhelyezett érintõgombos funkcióbillentyûk (amelyekkel többek között a vezeték nélküli adaptert és hangszórót kapcsolhatjuk ki-be, állíthatjuk a hangerõt stb.) pedig teljesen egyediek.

TÁJÉKOZTATÓ ÁR: ÁR/ÉRTÉK: **MÛSZAKI ADATOK**

> Méret: Tömeg:

Interfész: USB 2.0, Fire Írási sebesség – USB 2.0: Olvasási sebesség – USB 2. Írási sebesség – IFFF-1394a Olvasási sebesség – IEEE-1 Elérési idő:

Memóriakártyák

Toshiba SD/CF memóriakártyák **ÉRTÉKELÉS:** z z z z z INFO: www.procomp.hu TÁJÉKOZTATÓ ÁR: (1 GB SD): 11 500 Ft

ÁR/ÉRTÉK: JÓ

#### **MÛSZAKI ADATOK** Írási sebesség – 1 GB SD: 8574 KB/s Olvasási sebesség – 1 GB SD: 10 351 KB/s Írási sebesség – 2 GB SD: 2210 KB/s Olvasási sebesség – 2 GB SD: 6650 KB/s Írási sebesség – 2 GB CF: 6976 KB/s Olvasási sebesség – 2 GB CF: 5720 KB/s Írási sebesség – 4 GB CF: 5115 KB/s Olvasási sebesség – 4 GB CF: 1710 KB/s

» A *Procomp* jóvoltából négy új *Toshiba* memóriakártya érkezett szerkesztõségünkbe: két *SD (Secure Digital)* és két *CF (Compact Flash)* kártya, mégpedig mindkét fajtából a leggyorsabb és a legnagyobb kapacitású modellek.

A fényképezõgépekben és a PDA-kban használt apróságokat egy *SimpleTech* és egy *Trust* kártyaolvasó segítségével teszteltük, s értelemszerûen a két legfontosabb adatot, az írási és az olvasási sebességeket mértük.

A tesztelés során minden egyes mérést háromszor végeztünk el, a feltüntetett értékeket pedig egyszerû átlagolással számítottuk ki.

A próbán mindannyian remekül helyt álltak, és a kapacitásukra sem lehet panasz: gigabájtonként 3-500 képet tárolhatnak. A nagyobb kapacitású változatokat azonban egyelõre mégsem tudjuk jó szívvel ajánlani: egy 8 Mpixeles fényképezõgéppel ugyanis akár 4 MB-os képeket is készíthetünk, amelyek a 4 GB-os CF kártyára vagy a 2 GB-os SD-re csak 2-3 másodperc alatt írhatók ki, így sorozatképet gyakorlatilag nem készíthetünk. A memóriakártyák ajánlott végfelhasználói ára az SD modellek esetében 11 500, illetve 20 500 forint, a CF kártyákért pedig 20 990, illetve 37 900 forintot kell kifizetnünk.

TFT monitor

#### EIZO FlexScan S1910AS-K

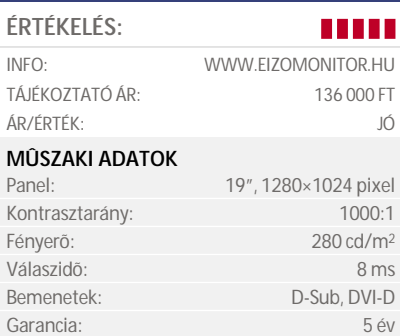

Méret: 404×288-432×200 mm Tömeg: 6,7 kg

» Az *EIZO* név vitathatatlanul a prémiumkategóriára utal a monitorok között. A gyártó *SlimEdge* sorozatába tartozó *S1910AS* megjelenítõbe S-PVA panelt szereltek, amely az overdrive technológiának köszönhetõen 8 ms-os válaszidõre képes, legyen szó akár szürkeárnyalatok közötti, akár a teljes tartományt érintõ váltásról. Mindehhez 280 cd/m²-es fényerõérték, 1000:1-hez viszonyított kontrasztarány és mindkét irányban 178 fokos betekintési szög párosul, hogy a monitor valóban minden felhasználási területen megállja a helyét.

A képminõség persze nem csak a panel érdeme, a feladat részben az elektronikára hárul. Az EIZO 8 bites helyett 10 bites palettát használ, azaz több színárnyalatot képes megkülönböztetni, aminek a köztes feldolgozás során van jelentõsége – megjelenítés elõtt a kép újra 24 bitesre változik.

Az S1910-ben megjelentek a színprofilok is: négy gyári és egy szabadon beállítható saját profil közül választhatjuk ki az internetezéshez, filmnézéshez stb. leginkább megfelelõt.

Tesztjeink alapján a monitor képminõsége kiváló és a sebességére sem lehet panasz: szabad szemmel nem, csak mûszerrel tudtunk különbséget tenni közte és egy 2-4 ms-os monitor között.

Külsõ HDD keret

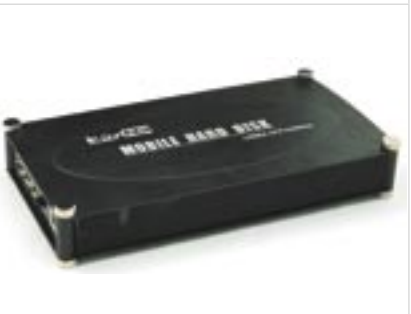

#### LCPower EH-35BS/BF

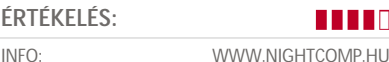

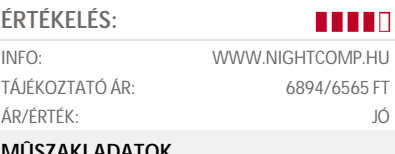

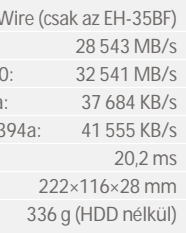

» Az *NW Line Kft.* két külsõ merevlemezkerete – az *EH-35BF* és az *EH-35BS* típusjelû készülékek – úgyszólván édestestvérek, és mindkettõnek van valami különlegessége. A BF a hagyományos USB 2.0 összeköttetés mellett FireWire interfészen is csatlakoztatható, amelynek használata nagyjából 25%-os sebességnövekedést eredményez. A BS típusú változat ugyanakkor nemcsak a hagyományos, párhuzamos interfészû merevlemezek, hanem a SATA típusúak kezelésére is alkalmas – cserébe viszont csak USB 2.0 csatolót tartalmaz. Természetesen az USB által leadott energiamennyiség nem elegendõ az asztali PC-kbe szánt HDD-k mûködtetéséhez, ezért külsõ tápegység használatára is szükség van.

A keretekbe épített átalakítók sebességére sem lehet panasz: az USB-vel elért 30 MB/s-os adatátvitel teljesen normálisnak mondható, ahogyan a FireWire 40 MB/s körüli eredménye is. (Az elérhetõ adatátviteli sebesség természetesen a használt merevlemez típusától is függ.)

A készülékház tervezésekor a mérnökök a jó szellõzésre is gondot fordítottak: egyfelõl a teljes tok alumíniumból készült, másfelõl pedig a keretek oldala lyukacsos, hogy a HDD-k ventilátor nélkül is kellõ mértékben lehûljenek. A megoldás a gyakorlatban hatékonynak bizonyult, a teszt HDD csak alig melegedett jobban az átlagosnál.

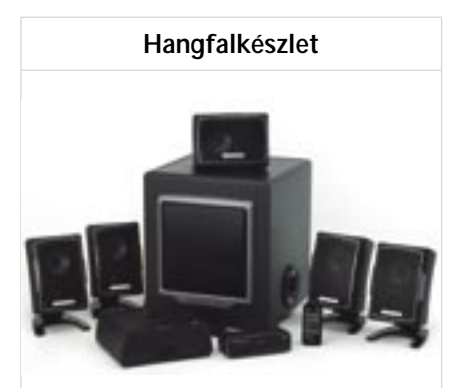

#### Creative GigaWorks ProGamer G550W

#### **ÉRTÉKELÉS:** z z z z z

INFO: WWW.RAMIRIS.HU

TÁJÉKOZTATÓ ÁR: 94 990 – 185 000 FT ÁR/ÉRTÉK: JÓ

#### **MÛSZAKI ADATOK**

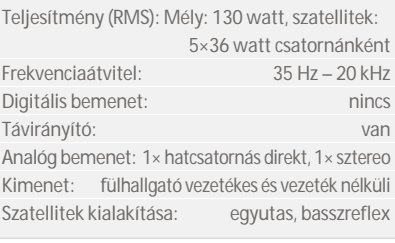

» A *Creative* hangszórók elitjét képviselõ *GigaWorks* sorozat vezeték nélküli tagja, a *ProGamer G550W* nemcsak a játékosok, hanem a házimozi kedvelõi számára is jó választás lehet. A "klasszikus" 5.1-es elrendezésû hangfalszett különlegessége, hogy két hátsó szatellitsugárzója külön erõsítõt kapott, amely a hangjeleket rádión keresztül kapja a központi egységbõl. Ennek köszönhetõen megszabadulunk a szobát behálózó hosszú kábelektõl, ám mivel a hátsó erõsítõnek külön konnektorra van szüksége, az elhelyezéssel idõnként így is lehet még gondunk.

Az összeszerelés szempontjából a félig vezeték nélküli megoldás sem elõnnyel, sem hátránnyal nem jár, és a kábeligény sem változott. Az elsõ erõsítõt és a fõ hatcsatornás bemenetet is tartalmazó mélyládához egy vastag vezetékkel csatlakozik a vezérlõfunkciókat ellátó egység. Ezen az egyszerû LED-es kijelzõn kívül egy sztereó bemenetet és a fülhallgatóhoz tartozó jackdugót találjuk – különleges szolgáltatásként pedig a Creative saját vezeték nélküli fejhallgatójával is csatlakozhatunk hozzá.

A rendszer hangminõsége meglehetõsen jó, hangereje és dinamikája megfelel egy kisebb szoba behangosítására. Játék és házimozi céljára inkább, zenehallgatásra kevésbé ajánlható.

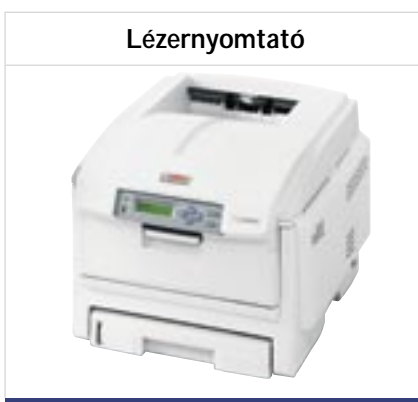

#### OKI C5900n

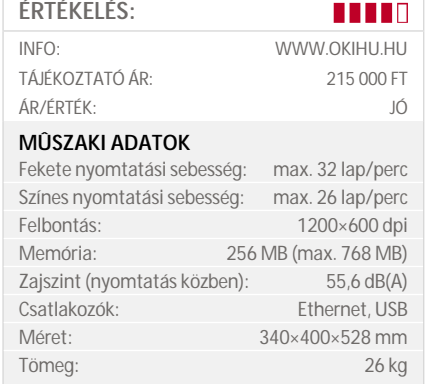

**»** Az *C5900n* alapmodell egy Ethernet csatlakozóval szerelt, színes LED nyomtató, amelyet leginkább marketing- és promóciós anyagok készítésére szántak. A készülék elsõ látásra is komoly, strapabíró munkacsoportos nyomtató benyomását kelti, holott ez a modell a sorozat legkisebbje. Az *Oki* kínálatában kétoldali nyomtatóegységgel, második tálcával, sõt gépszekrénnyel bõvített változata is szerepel.

A nyomtató használatát megfelelõ driver, számos kisebb segédprogram és egy LCD kijelzõ, valamint a hozzá tartozó logikus menürendszer segíti. A készülék A4 formátumú, de – feladatának megfelelõen – képes transzparens nyomtatásra is, legfeljebb  $215\times1200$  mm méretben és 203 g/m<sup>2</sup> papírsúlyig. Kategóriájában elvárható módon *PostScript* nyomtatásra is képes, és számos operációs rendszerrel együttmûködik, ám a merevlemeze csupán opcionális.

A képek minõségérõl a rejtélyes nevû *ProQ2400 Multilevel* technológia, a *High Definition* festék, valamint a meghajtó fotójavító módja gondoskodik. A képminõségtuning különösen a színes képeknél és ábráknál látványos, és erõsebb színekben, határozottabb vonalakban, dinamikusabb összképben nyilvánul meg. Ugyanakkor szürkeárnyalatokkal dolgozva is elõtûnnek valamennyire a színek, így ilyen esetben érdemes inkább a hagyományos képfeldolgozásra váltani.

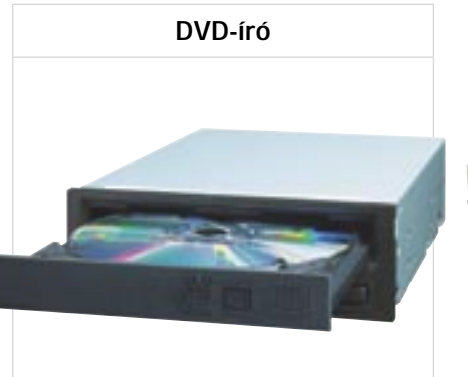

#### NEC ND-4570A

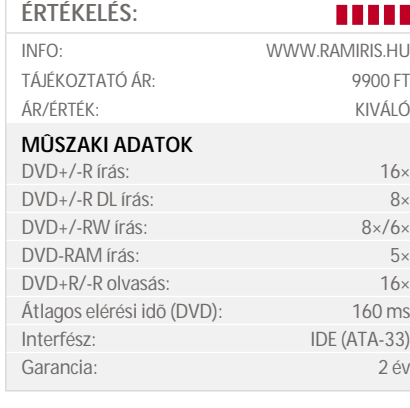

**»** Bár egyre népszerûbbek a különféle feliratkészítõ technológiák, sok olyan felhasználó van, aki nem akar ábrákat nyomtatni a DVD lemezekre. Nekik készült az *NEC ND-4570A* DVD-író. A masinának egyébként fekete, homokszínû és ezüst elõlappal szerelt változata is kapható, és persze létezik *LabelFlash*-t támogató testvére is. (Az ND-4571A a címkézési képességét nem számítva mûszaki paramétereiben teljesen megegyezik az itt bemutatott ND-4570A-val.)

A DVD-író egyrétegû lemezekkel 16×-os sebességre képes, a kétrétegû és DVD+RW lemezekre 8×-os, a DVD-RW korongokra pedig 6×-os sebességgel írhatunk. A meghajtó a DVD-RAM korongokat is kezeli – 5×-ös sebességgel. A teljesség kedvéért: CD lemezeket (CD-R/CD-RW) maximum 48× os, illetve 32×-es sebességgel készíthetünk.

Tesztjeink alapján az elkészített lemezek minõsége 16×-os sebességnél is jó, ám akkor járunk a legjobban, ha a 8×-os vagy a 12× es tempót választjuk (kétrétegû és újraírható lemezekkel pedig a 4×-es tempó ajánlott).

Az ND-4570A feleslegessé teszi a DVDolvasót a gépben, ugyanis a készülék nemcsak a legtöbb DVD-írónál, de még a DVDolvasók nagy részénél is gyorsabban olvassa a lemezeket: a 16×-os tempó nemcsak a DVD-ROM (DVD-5), hanem a DVD-R és DVD+R lemezekkel is elérhetõ.

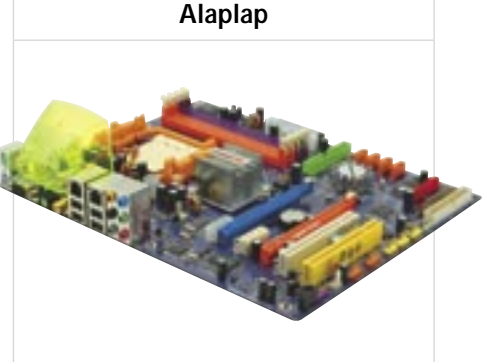

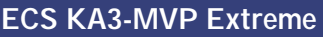

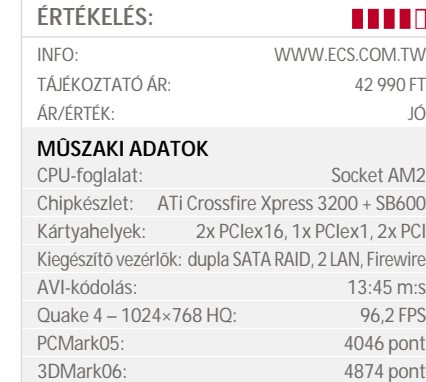

**»** Az *ECS* legújabb alaplapja kifejezetten a felsõkategóriás PC-k világába szeretne beférkõzni, ezért a cég több extrát is bevetett. Az *ATI XPress 3200-*as chipkészlet (RD580) két, teljes sávszélességû 16x-os PCIe kapcsolatot kínál, és *AM2*-es *AMD Athlon* CPU-kat, valamint akár 32 GB-nyi DDR2- 800 memóriát tud kezelni. Déli oldalon az *ATI SB600-*as chipje 3 Gbps-os RAID SA-TA vezérlõt és HD Audiót tartalmaz. Az ECS ezeket még megtoldotta gigabites és 10/100-as LAN, valamint kiegészítõ RAID és Firewire vezérlõkkel. Az amúgy paszszív hûtésû lapon egy kiegészítõ ventilátort is találunk, amely a jobb tuningot hivatott elõsegíteni, amelyhez a részletes beállításokat engedélyezõ BIOS is adott.

» "Fényképszerkesztés és diavetítés gyorsan és egyszerûen" – ezt ígéri a *Nero PhotoShow Deluxe*. És tényleg nem csalódunk: valóban percek alatt összeállítható egy diamûsor, feltéve persze, hogy az egykattintásos módszert választjuk. Az ilyenkor elérhetõ sablonok különbözõ effektusokat, zeneszekvenciákat és kereteket kínálnak, amelyek egyetlen kattintással elhelyezhetõk a prezentáción. Ha azonban kreatívan szeretnénk dolgozni, gyorsan elérjük a program határait. A diavetítés modulban például hiányzik a *Storyboard* és a *Timeline*, amelyekkel hajszálpontosan meghatározhatók a képváltási effektusok, s amelyek nem hiányozhatnak egy ilyesfajta eszközbõl.

A teszt során a stabilitással és a sebességgel nem volt gondunk, ám a kártyafoglalatok között villogó ledeknek nem igazán láttuk hasznát. Az alaplap körítése is a felsõkategóriát idézi, így bõségesen kapunk kábeleket, extra USB és Firewire kivezetéseket, valamint egy másodlagos BI-OS chipet, amely vészhelyzet esetén életet menthet (az alaplapét). Az ECS KA3-MVP Deluxe tehát egy kiváló alaplap, azonban a miniatûr hátsó ventilátor, az alulméretezett északi híd hûtés (és az alaplap színválasztása) miatt egyesek számára nem tûnhet profi megoldásnak.

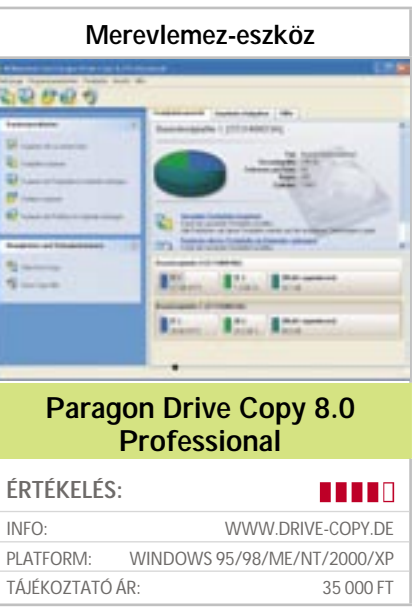

» A nagykapacitású merevlemezek ára igen mélyre süllyedt, azonban sokan, érthetõen, mégis félnek attól, hogy a teljes rendszerüket egy új, nagyobb lemezre telepítsék. Ebben az esetben segítségünkre lehet a *Drive Copy 8.0 Professional*. Az eszköz használata egyértelmû: közvetlenül a Windowsból költözteti át az adatokat. Hasznos újítás a "másolás egyetlen kattintással" funkció: egyszerû egérkattintással klónozhatjuk a régi merevlemezt.

Tesztünk során az eszköz minden további nélkül átköltöztette a Windows XP rendszert egy 40 GB-os lemezrõl egy 120 GB-osra. Kevesebb mint 10 perc alatt 6 GB-ot másolt át, és a rendszer elindult az új lemezrõl.

Kívánságra a program arányosan testre szabja az eredeti partíciókat az új merevlemez méretére. Hasznos adatátköltöztetési segítség a naptárfunkció, amellyel a teljes procedúra automatikusan – akár éjszaka is – elvégezhetõ. Más fontos funkciók, például a merevlemezek vagy partíciók másolása új varázslókat kaptak, amelyek meggyorsítják a munkát.

Kiegészítésként a *Drive Copy* néhány particionálási funkciót is kínál a felhasználóknak, azonban ezek nem nyújtanak többet az alapértelmezett Windows funkcióknál. Összegezve elmondhatjuk, hogy alig-

ha lehetne gyorsabban és egyszerûbben átköltöztetni az adatokat egy új merevlemezre, mint ezzel a programmal. Csupán a magas ára riasztó. Az *Acronis True Image 9.0 Home* árban kedvezõbb, az adatátköltöztetés viszont nem közvetlenül Windowsból történik, valamint nem kínál idõbeállítást.

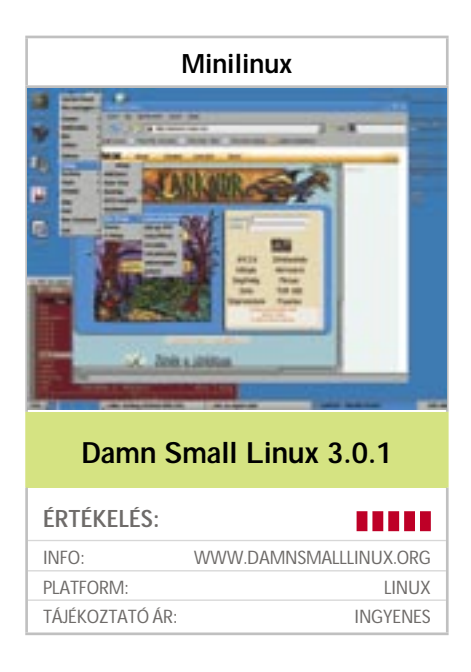

» A Linux történetében az általános célú disztribúciók mellett speciális csomagok is felfelbukkannak. Ez utóbbiak között olyanok is akadnak, amelyek kifejezetten kis méretûek és rendszermentési célra akár egy flopiról is használhatók. Az általánosabb rendeltetésûek között is vannak kisebbek, amelyek az egyre népszerûbb névjegynyi CD-k, illetve USB-eszközök révén kínálnak gyors megoldást tanulásra, netkapcsolatra. Több szempontból is ebbe a sorba illeszkedik a *Damn Small Linux,* azaz a DSL is, amelynek csomagjában meglehetõsen sok képesség lapul.

A *Knoppix* alapján kialakított *DSL 3.0.1*-et a honlapjáról egy 50 MB-nál kisebb ISO fájl formájában vehetjük a legegyszerûbben birtokba, amelyet azután egy CD-re kiírva indíthatunk is. A használatához nem kell a merevlemezre telepíteni: a memóriából futtatva teljes grafikus környezetet és nethasználati, böngészési lehetõséget nyújt. Ugyanakkor már az indítóképernyõ is felkínál pár olyan funkciót, amelyeket a késõbbiekben is eredményesen használhatunk. Az egyik ilyen funkció a merevlemezre való átköltöztetés, amivel egy *Debian* alapokon álló, folyamatosan bõvíthetõ Linuxhoz jutunk.

A hordozhatóság érdekében egy USB-s pendrive-ra is feltelepíthetjük, amellyel az arról indulni képes eszközökön használhatjuk. Elsõsorban arra, hogy általa elérjük a netet akár DHCP-kliensként, akár állandó IP-címes munkaállomásként. Sõt, néhány drót nélküli kapcsolattartó eszközt is támogat. És mert a benne fellelhetõ kernel számos fájlrendszert képes legalábbis olvasni, akár adatmentõ eszközként is alkalmazható. A DSL kezelõfelülete alapértelmezettként a *Fluxbox,* de a *JVM* is választható.

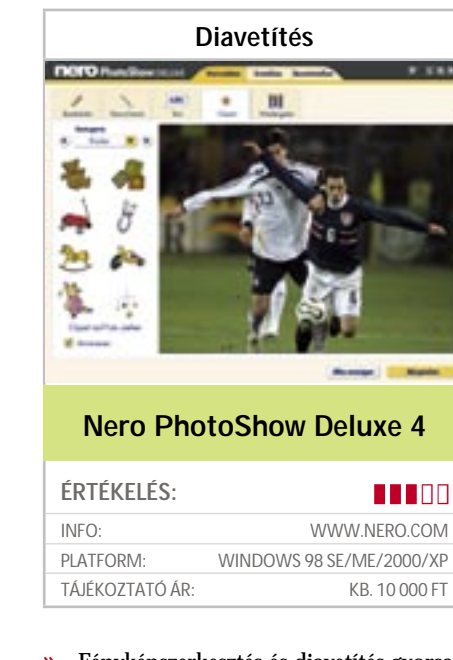

A képszerkesztés retusáló eszközei elegánsan használhatók, és a hagyományos "képkozmetika" minden eszközét felkínálják, így például a vágást, a klónozást, a kijavítást és a kontrasztot. Az automata korrektúra tényleg kifogástalanul mûködik, s ami igencsak kedvezõ: még a félresikerült vakus felvételeket is megmenti – ez valóban olyan funkció, amely aranyat ér.

Vegyes benyomást kelt viszont a prezentáció: bár a diamûsor minden nehézség nélkül HTML fájlba exportálható vagy DVD-re írható, a sablonok a lehetõ legegyszerûbbek.

Ha viszonylag gyors eredményeket szeretnénk, jól járunk a PhotoShow-val. Az ambiciózus projektek számára azonban nem alkalmas. A *Magix Fotos auf CD & DVD 5.5 Classic*-nak (kb. 10 000 Ft) például bonyolultabb a kezelése, azonban több eszközzel rendelkezik, többek közt egy *Storyboarddal*.

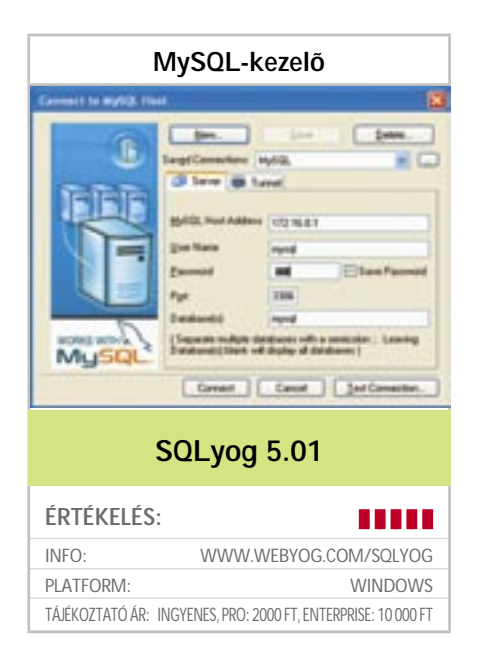

» Annak, aki weboldalt üzemeltet és tartalomkezelõ rendszert *(CMS)* használ, már valószínûleg ismerõsen cseng a *MySQL* és a *phpMyAdmin* – annak de facto grafikai kezelõszerve – neve. A phpMyAdminnal nincs semmi hiba, mégis akadhatnak olyan helyzetek, amikor egy alternatív megoldás – és itt jön a képbe az *SQLyog* – jobb választásnak bizonyulhat.

Az SQLyog egy Windows-alapú MySQL grafikus kezelõfelület, amely zökkenõmentesen fut, ha a MySQL windowsos verziója mellett használjuk. Majdnem ilyen jó az SQLyog ugyanazon a helyi hálózaton való használata, hiszen így csak egy távoli MySQL portot kell megnyitni a helyi IP-címeknek.

Az SQLyog helyi futtatásának legfõbb elõnye kétségtelenül a sebesség. Az SQL parancsok futtatása soha nem volt gyorsabb – és itt milliszekundumokról beszélünk. A program az adatbázisokkal való munkát olyan sebessé teszi, mintha csak táblázatokkal dolgoznánk. Ily módon úgy böngészhetünk, ahogy a phpMyAdminban nem tehetjük. Ráadásul az SQLyog különálló alkalmazás, így nem veszik el a munkánk, ha véletlenül bezárjuk a böngészõablakot. Az SQLyog képes minden olyasmire, amire a phpMyAdmin, sõt többre is. Az adatok importálása/exportálása egyszerû, varázslók és nagyszerû help fájl van a segítségünkre. A vállalati *(Enterprise)* verzió idõzített biztonsági mentéseket és automatikus átvitelt/ szinkronizációt tesz lehetõvé két vagy több MySQL adatbázis között (még az interneten keresztül is). A Pro és az ingyenes változat gyakorlatilag azonos, annyi a különbség közöttük, hogy az ingyenes változatban hirdetések vannak. Amennyiben adatbázisokat futtatunk, érdemes az SQLyogot is próbára tenni.

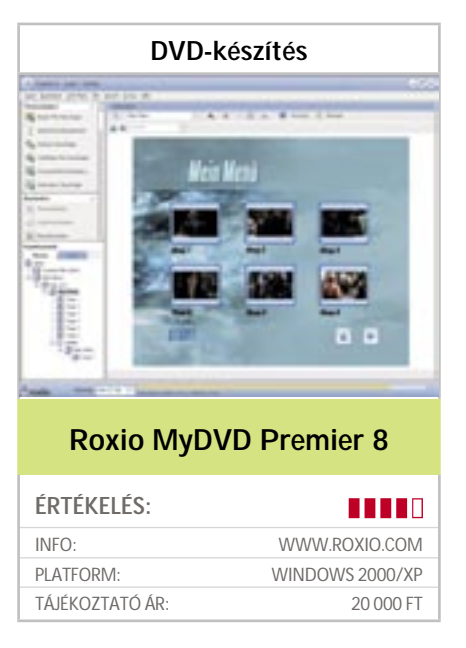

» Nem könnyû stresszmentesen DVDhez jutni: a saját magunk által forgatott videótól a kész DVD-ig vezetõ úton számos akadályt kell kerülgetnünk. Nem így a *MyDVD 8* esetében: a filmanyag importja, annak szerkesztése és a DVD külsejének elkészítése a lehetõ legkényelmesebben véghezvihetõ. A felhasználókat a program végig segíti, nincsenek lefagyások (még a HD-videóknál sem), valamint sok az automatizmus. Kiemelkedõ teljesítményt nyújtott a teszt során a *CineMagic* modul, amely filmklipeket vág automatikusan és hajszálpontosan a zene üteme szerint. Ilyen vágástechnikát egyetlen hasonló termék sem kínál. Az MPEG-encoderrel sem kell törõdnünk, ez automatikusan testre szabja a bitértéket.

Ennek ellenére néhány helyen csalódnunk kellett: a tévékártyákról a *MyDVD* nem képes semmit sem felvenni, ellenben a konkurencia, mint például a *Magix Filme auf CD & DVD*, igen. A filmeket automatikusan fejezetekre osztó jelenetfelismerés beállítása túl erõs: tesztünk során már 15 perc után elérte a maximális 99 fejezetet – elég buta dolog, ha a felvétel hossza egy óra.

Az *MyDVD* használatához legalább Pentium 4-re van szükség, mégpedig 2 GHz-esnél gyorsabbra – gyengébb számítógéppel túl lassan reagál a program. Öszszegzés: a program rugalmas és jó eszköz, azonban majdnem kétszer olyan drága, mint a konkurencia. Jó alternatívája lehet például a *Magix Filme auf CD & DVD 5.0* (kb. 10 000 forintért), amely jóval kevésbé köti meg a felhasználók kezét a DVD-készítés közben.

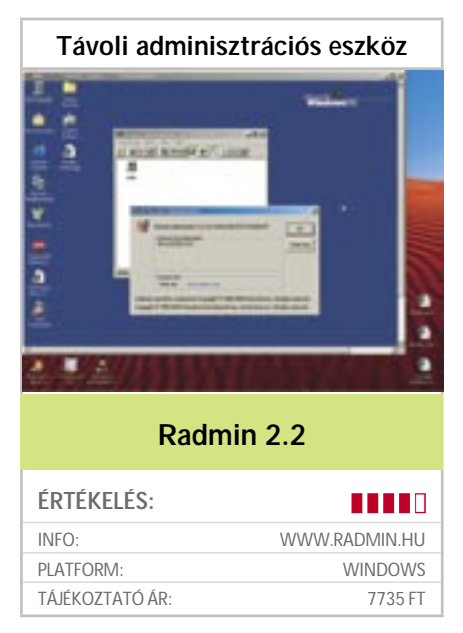

» Ott, ahol – a munkahelyen vagy akár a lakásban – több számítógép is üzemel, szükség lehet arra, hogy más is lássa a monitoron, amit mi látunk. Például akkor, ha meg kell oldani valamilyen problémát. Ahogy a rendszergazdák egyik kedvence is bizonyára az a kérdés, hogy "itt ez az izé a képernyőn, de hol kell megnyomni, hogy az a bigyó elõjöjjön?" Fõleg, ha ezért emeleteket kell megmászni vagy keresztül kell utazni a városon, hogy megnézzék, mirõl is van szó. Az ilyen problémák megoldását szolgálják a távoli adminisztrációs eszközök, amelyek a másik gép képernyõjének átvételére is alkalmasak. Az ilyesfajta alkalmazások közé tartozik windowsos környezetben a *Radmin* nevû program, amely nem mostanában kezdte pályafutását, és a jelenleg kipróbálható 2.2-es verzió gyakorlatilag valamennyi 32 bites Windows verzióval elboldogul. Egy egyszerû fájlból pillanatok alatt telepíthetõ, és egy biztonsági jelszó megadása után azonnal munkára is fogható – illetve elõbb azért újra kell indítani a gépet. Ha ezt követõen a Start menübe tekintünk, akkor láthatjuk, hogy a Radmin szervermoduljának indítása, illetve leállítása egyetlen kattintás mûve. Ha ez a modul fut, akkor egy másik Windowsról probléma nélkül betekintést nyerhetünk abba, amit a felhasználó lát. Akár egy Windows XP-rõl is segíthetünk egy Window 98-as munkaállomás elõtt ücsörgõ kollégának. A saját gépünkön a távoli képernyõ egy átméretezhetõ ablakban jelenik meg, ami kényelmessé és egyszerûvé teszi a távkezelést. Ugyanakkor a Radmin rendszere több más szolgáltatást is kínál, a telnetes bejelentkezéstõl a fájlok átviteléig. Bár az idõkorlátozás nélküli változat nem ingyenes, egy 30 napos periódusra ingyen letölthetõ a hazai honlapról.

# Magánhálózat egyszerûen

**A virtuális magánhálózatokkal biztonságos kapcsolatot alakíthatunk ki a távoli gépek között, az interneten keresztül. Cikkünkben megmutatjuk, miként kivitelezhetõ ez roppant egyszerûen és ingyen.**

ajnos a VPN-ek (virtuális magánhálózatok) egyik hátulütõje az, hogy nem könnyû feladat ilyen hálózatokat kialakítani. Ezért is nagy könnyebbség az *Applied Networking* új programja, a japános nevû *Hamachi,* amellyel nulla konfigurációt *(zero config)* igénylõ virtuális magánhálózatok hozhatók létre. A Hamachival még azok is viszonylag egyszerûen építhetnek ki biztonságos kapcsolatot a távoli rendszerek között, akiknek egyébként nincs túl sok tapasztalatuk ezen a téren. S

#### Hogyan mûködik a Hamachi?

Számos oka van annak, hogy a VPN-t általában nehézkes konfigurálni. A tapasztalatlanabbak számára a routerek, a tûzfalak és a kliens szoftver gyakran bosszantóan inkompatibilisnek bizonyulnak. Még ha ugyanazokat a berendezéseket és ugyanazt a szoftvert használjuk is a vonal mindkét végén, a VPN-nel akkor is sok probléma lehet, amikor hálózati címfordítással (NAT) próbálunk összekötni két hálózatot.

A NAT-ot elterjedten használják manapság, hiszen lehetõvé teszi, hogy egy privát LAN egyetlen nyilvános IP-címmel használhassa az internetet. A probléma csak az, hogy a címek fordítása végett a NAT-nak módosítania kell a címadatokat a hálózati csomagokban. Ez aztán akadályozza a VPN mûködését, mivel az a módosított csomagokat úgy értelmezi, mint amelyek veszélyessé váltak.

A sikeres VPN kapcsolat létrehozásához a Hamachi olyan technikát alkalmaz, amelyet már ismerhetünk a P2P alkalmazásokból, például az azonnali üzenetküldés (Instant Messaging, IM) kapcsán. Egy külsõ kiszolgálót alkalmaz, amelyet közvetítõszervernek hív. Ez egyfajta címjegyzékként és kapcsolatteremtõként funkcionál a Hamachi kliensek számára. A közvetítõszerver a kulcsok cseréjével hitelesíti a klienseket, nyomon követi õket, így azok megtalálhatják egymást a routerek és tûzfalak mögött, valamint segít a biztonságos kapcsolatok létrehozásában.

#### Telepítés

A Hamachi kezelõfelülete minimalista, így különösen egyszerû és könnyen használható. A szoftver elsõ futtatásakor egy rövid oktatás keretében bemutatja az interfészt, ez azonban szinte felesleges, mivel mindöszsze három gombot tartalmaz: a bekapcsolót (Power), a hálózatit (Networks), amellyel létrehozhatunk vagy hozzákapcsolódhatunk egy létezõ hálózathoz és a konfiguráló gombot, amellyel konfigurálhatjuk a beállításokat (ebbõl is alig néhány van).

Telepítésekor a Hamachi létrehozza saját virtuális hálózati csatolóját a rendszerünkön, amelyet megtalálunk a Windows *Hálózati kapcsolatok* ablakában. Ez azonban mindaddig kikapcsolt állapotban van, amíg az elõbb említett bekapcsoló gombot nem használjuk.

Egy Hamachi hálózat létrehozásához kattintsunk a *Networks* gombra, és adjuk meg a hálózat nevét és a jelszót. A többi rendszer bármikor csatlakozhat az így létrehozott hálózathoz, feltéve, ha ismerik a hálózat nevét és a jelszót. A mi tapasztalatunk azt mutatja, hogy minimális nehézséggel jár egymáshoz csatlakozni a Hamachin keresztül: gyakorlatilag könnyen csatlakoztunk ismerõsünk Hamachi hálózatához az interneten keresztül, még

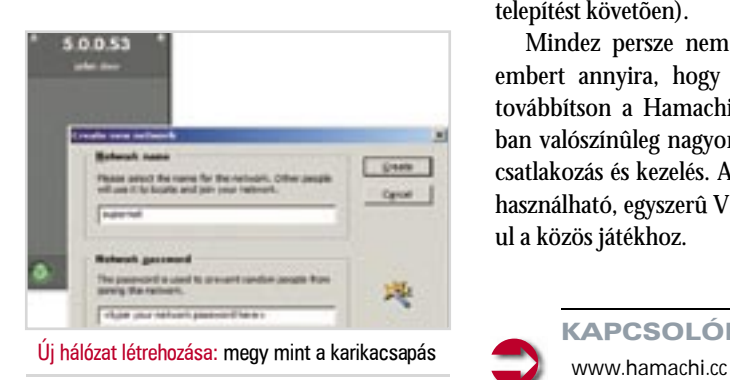

ha mindkét hálózat más routert és NAT címtartományokat használt is.

A Hamachi attól függetlenül jól mûködött, hogy ki kezdeményezte a kapcsolatot, és örömmel nyugtáztuk azt is, hogy a kapcsolat anélkül jött létre, hogy portot kellett volna nyitni, illetve bármiféle router- vagy tûzfalbeállításra lett volna szükség. Mivel a legtöbb szoftveres tûzfal hálózati kapcsolatként ismeri fel a Hamachit, és ezért blokkolja a rajta átmenõ forgalmat, valószínûleg úgy kell majd konfigurálni, hogy átengedje azt a típusú forgalmat, amely számunkra szükséges.

A Hamachit különféle feladatokra tudtuk felhasználni, például futtatni a Windows Fájl- és Nyomtatómegosztást, az FTP szervert és számos játékot. Akár több Hamachi-hálózatunk is aktív lehet egy idõben. Az összes kliens, amely tagja egy adott hálózatnak, kilistázódik (ha szürkék, akkor éppen nem csatlakoznak). Ha a jobb gombbal a hálózat egyik tagjára kattintunk, akkor megpingelhetjük, vagy szöveges üzenetet küldhetünk számára. Ha pedig mi vagyunk a hálózat létrehozói, lekapcsolhatjuk a hálózatról a nemkívánatos rendszert, és meggátolhatjuk, hogy a jövõben csatlakozzon.

#### Amit még érdemes tudni

A Hamachi jelenleg Windowshoz (kizárólag XP-hez és 2000-hez) és Linuxhoz áll rendelkezésre, és már készül a MacOS-verziója. Bár ingyenes, még csak bétaverzió van belõle, s elképzelhetõ, hogy amikorra a végleges verzió elkészül, lesznek benne megszorítások.

S hogy milyen biztonságos a Hamachi? Tisztában kell lenni azzal, hogy a legtöbb kereskedelmi VPN-termékkel ellentétben a Hamachi csak a rendszereket hitelesíti, nem pedig az egyedi felhasználókat (hiszen minden felhasználó ugyanazzal a hálózati névvel és jelszóval lép be). Ezért bárki, aki eme információk birtokába jut, tagja lehet a hálózatnak.

Az Applied Networking állítása szerint a 256 bites AES titkosítás garantálja a Hamachi biztonságát, és a szoftver semmiféle spyware-t nem tartalmaz (ezt mi sem észleltük a telepítést követõen).

Mindez persze nem nyugtatja meg az embert annyira, hogy érzékeny adatokat továbbítson a Hamachit használva, azonban valószínûleg nagyon csábító a könnyû csatlakozás és kezelés. A Hamachi remekül használható, egyszerû VPN – kitûnõ például a közös játékhoz.

*Csöndes Áron* 

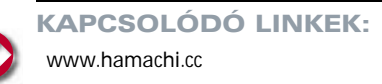

Furcsák például azok a programok és szolgáltatások, amelyekkel a Google hónapról hónapra megajándékoz bennünket. Érdekesek és hasznosak, némelyik egészen zseniális, mégis nehéz szabadulni a gondolattól, hogy nem csak a boldogításunkra valók, hanem távolabbi célokat szolgálnak. De ha valamilyen stratégiába illeszkednek, mi lehet az? A szakértõk se tudják pontosan, de egy dolog azért kezd világossá válni: a Google a célkeresztjébe vette a Microsoftot. Az interneten eddig is nyílt küzdelem folyt a két óriás között, de most úgy tûnik, a Google új fronton támad, ott, ahol a Microsoft pozíciói eddig megingathatatlannak tûntek: az irodai programok piacán.

#### Office-terminátor

A PC-k megjelenése elõtt a klasszikus adatfeldolgozási modell úgy nézett ki, hogy egy – mai szemmel persze nevetséges képességû – "nagyszámítógépen" terminálok sokasága csüngött, és a felhasználók rajtuk keresztül fértek hozzá a központi rendszer számítási kapacitásához.

A terminálok, amelyek egy monitorból és egy klaviatúrából álltak, nem végeztek igazi agymunkát, minden tudás a központi rendszerben összpontosult.

A személyi számítógépek megjelenésével egyre több számítási intelligencia került át a felhasználói oldalra, és a "nagyszámítógépterminál" alapú szisztéma a lomtárba került – hogy aztán az internet megjelenésével és fõleg a széles sávú kapcsolatok elterjedésével frissen és kiglancolva újból elõkerüljön onnan. Amikor az internetes levelezõszolgáltatásokat használjuk, útvonalat tervezünk valamelyik térképhelyen, online játékot játszunk, vagy a világhálón

tároljuk el fájljainkat, a hõskor mûködési modelljéhez térünk vissza: egy távoli rendszerre bízunk olyan számítógépes funkciókat, amelyek azelõtt a PC-nken futottak.

A megoldás költségkímélõ (saját gépünkre a böngészõn kívül nem kell semmilyen programot telepíteni), kényelmes (ugyanazt a funkciót bármelyik rendszerrõl elérhetjük) és biztonságos (az állományok nem a helyi rendszeren tárolódnak, így nem eshet bajuk). A modell gyorsan terjed, és egyre növekvõ igény mutatkozik az olyan internetes szolgáltatások iránt, amelyek alternatívát kínálnak a PC-n futó alkalmazásokkal szemben. És itt jön be a képbe a Google: a cég bizonyos lépései arra utalnak, hogy suba alatt olyan ingyenes irodai szolgáltatáscsomagot épít a weben, amely nyugdíjba küldheti a *Microsoft Office-*t.

#### Hozott anyagból

Az irodai programcsomagok készítésének receptje pofonegyszerû. A következõképpen kezdõdik: "végy egy jó szövegszerkesztőt." Nos, a Google pontosan ezt tette: vett egyet. Márciusban felvásárolta a *Writely (www.writely.com)* webes szövegszerkesztõt üzemeltetõ *Upstartle* céget, és ezzel megszerezte a program tulajdonjogát.

> A Google Spreadsheet egyértelmû csapás a Microsoftra. Aki meglátja ennek a gusztusos kis online táblázatkezelõnek az áttekinthetõ felületét, és megismerkedik jól összeválogatott szolgáltatáskészletével, abban óhatatlanul felmerül a kérdés, hogy minek adjon pénzt egy drága, túlsúlyos, erõforrás-igényes programra (jelesül az Excelre), amikor a lényeget megkaphatia ingyen.

A Writely kellemes eszköz, amely minden fontos szövegszerkesztõ szolgáltatást magában foglal. A dokumentumkészítést kezdhetjük tiszta lappal vagy a számítógépünkrõl feltöltött szöveggel, és a szerkesztés során minden számottevõ formázási és oldaltördelési eszköz a rendelkezésünkre áll. A Writely a magyar ékezeteket is kezeli, és

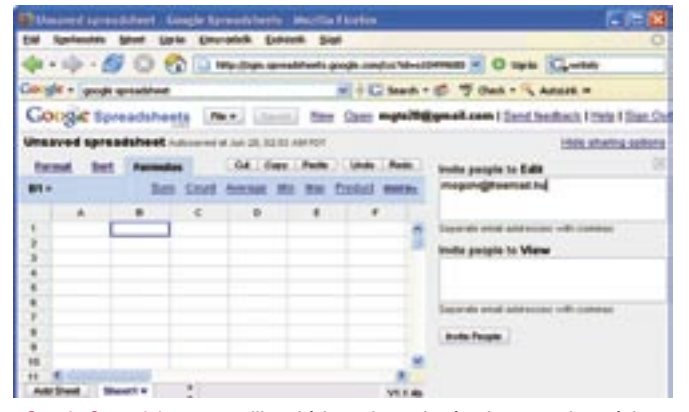

tíz másodpercenként mentést készít a munkaanyagról, vagyis garantált, hogy a legdurvább hardverhiba vagy áramkimaradás sem tud borsot törni az orrunk alá. Ha készen vagyunk, a végterméket elmenthetjük PDF, RTF vagy Word formátumban a Writely webhelyén, vagy letölthetjük saját merevlemezünkre.

A legtöbb kategóriában a Word szolgáltatásválasztéka szélesebb, mint a Writelyé, de köztudott, hogy a felhasználók többsége ezeket az egzotikus funkciókat nem használja, így a hiányukért nem hullat könnyeket, sõt talán még hálás is, hogy nincsenek az útjában. Van viszont egy fontos terület, ahol a Writely simán veri a Wordöt, mégpedig a csoportmunka. Kiválaszthatjuk, kikkel akarunk együtt dolgozni az anyagon, azután a Writelyból elektronikus levél formájában meghívót küldhetünk a számukra, és egyidejûleg szöszmötölhetünk ugyanazon a szövegen, nyomon követve szerkesztõtársaink munkáját. És ha véletlenül ugyanakkor, ugyanazon a szöveghelyen szeretnénk változtatást eszközölni, a Writely üzenetben figyelmeztet az ütközésre.

két világháború között Amerikába emigrált magyar fizikusokról tudományos körökben az a szóbeszéd járta, hogy marslakók, akik földi embereknek álcázták magukat. Nekünk a *Google* irányítói is nagyon gyanúsak: lehet, hogy õk is egy idegen bolygóról érkeztek? Fura dolgokat mûvelnek hihetetlen elánnal, és bár õrültségeikrõl mindig kiderül, hogy van bennük rendszer, mire rájövünk, hogy mi, õk már valami újabb meghökkentõt húztak, és mi megint nem értjük, mire megy ki a játék. A

> Megvásárlása óta látszólag nem sok minden történt a Writelyval: a leglátványosabb változás, hogy már nem lehet bejelentkezni a használatára. De ez csak átmeneti állapot, amely addig tart, amíg a programot áttelepítik a Google szervereire, és – talán – a Google dizájnjához igazítják a megjelenését. Hogy ez utóbbiból mennyi valósul meg, rövidesen meglátjuk, ugyanis a pletykák szerint valamikor nyár közepén postázzák a meghívókat azoknak, akik feliratkoztak a szolgáltatás várólistájára.

#### Ingyen és bérmentve

Egy másik területen viszont már nyár elején lépett a Google: júniusban elindította a *Google Spreadsheet* nevû webes táblázatkezelõ próba-

*com/googlespreadsheets/try\_out.html* címen lehet bejelentkezni). Az egyszerû, sallangmentes eszköz alapszintû szolgáltatásokat nyújt, de amennyit tud, az tízbõl kilenc Excel-felhasználó számára bõven elég. A Writelyhoz hasonlóan kezdhetjük a munkát tiszta lappal, illetve megnyithatunk a számítógépünkön vagy a szolgáltatás tárhelyén elraktározott XLS vagy CSV fájlokat is (a tesztidõszakban a program használata korlátozott, egy felhasználó maximum száz táblázatot hozhat létre). A szerkesztési mûveletek egyszerûek, és bár a képletek választéka elmarad az Excelétõl, ordító hiányok nincsenek benne.

A csoportmunkában a Google Spreadsheat is nagyon erõs. Elektronikus levélben küldhetünk meghívót azoknak, akikkel meg akarjuk osztani a táblázatszerkesztés örömét, és munka közben egy csevegõablakban cserélhetünk eszmét. A szerkesztés végeztével a táblázatot elmenthetjük az online tárhelyen vagy saját merevlemezünkön XLS, CSV vagy HTML formátumban.

#### Az igazi Google-érzés

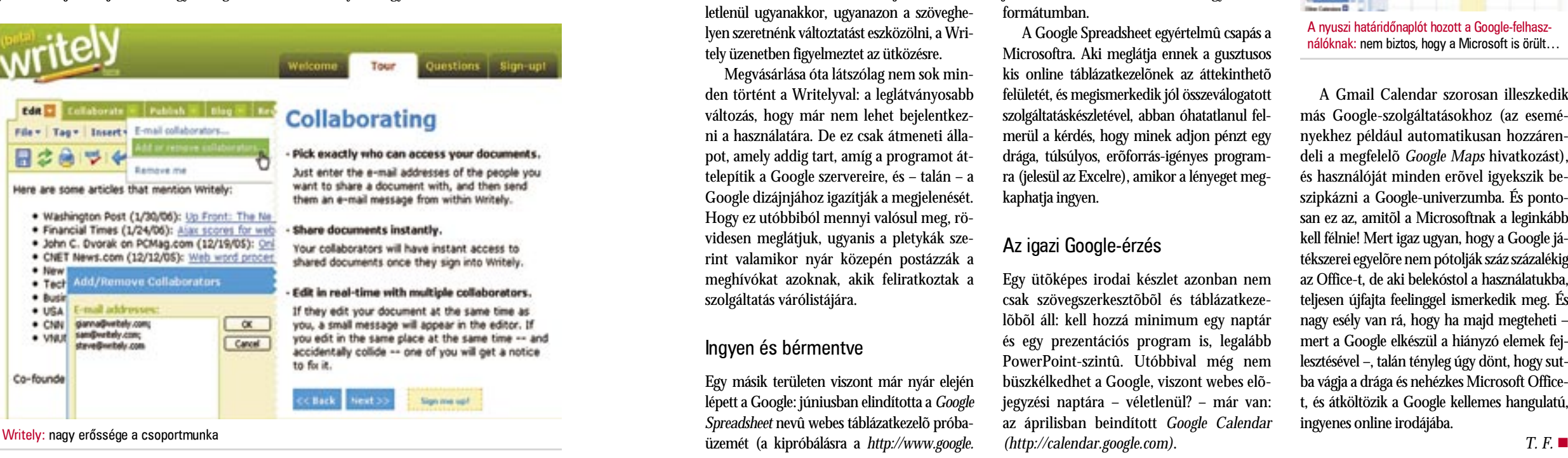

Egy ütõképes irodai készlet azonban nem csak szövegszerkesztõbõl és táblázatkezelõbõl áll: kell hozzá minimum egy naptár és egy prezentációs program is, legalább PowerPoint-szintû. Utóbbival még nem büszkélkedhet a Google, viszont webes elõjegyzési naptára – véletlenül? – már van: az áprilisban beindított *Google Calendar (http://calendar.google.com)*.

A szolgáltatás nem csak megjelenésében hasonlít az Outlookra, de szoros adatkapcsolatot is ápol a Microsoft alkalmazásával. Az Outlookból (valamint az *Apple iCalból* és a *Yahoo! Calendarból* is) gyorsan hozhatunk át bejegyzéseket, de természetesen új bejegyzéseket is létrehozhatunk. Készíthetünk privát és mások által is hozzáférhetõ naptárakat, s az eseményekre e-mailben hívhatjuk meg az érintetteket. A naptárakban rákereshetünk nevekre, eseményekre, és nem csak saját naptárunkban kotorászhatunk, hanem mások megosztott határidõnaplóiban is.

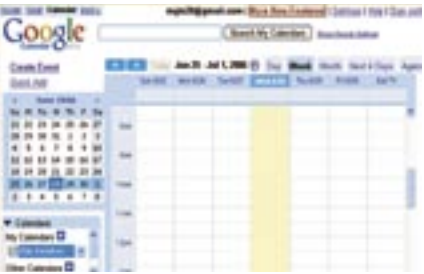

A Gmail Calendar szorosan illeszkedik más Google-szolgáltatásokhoz (az eseményekhez például automatikusan hozzárendeli a megfelelõ *Google Maps* hivatkozást), és használóját minden erõvel igyekszik beszipkázni a Google-univerzumba. És pontosan ez az, amitõl a Microsoftnak a leginkább kell félnie! Mert igaz ugyan, hogy a Google játékszerei egyelõre nem pótolják száz százalékig az Office-t, de aki belekóstol a használatukba, teljesen újfajta feelinggel ismerkedik meg. És nagy esély van rá, hogy ha majd megteheti – mert a Google elkészül a hiányzó elemek fejlesztésével –, talán tényleg úgy dönt, hogy sutba vágja a drága és nehézkes Microsoft Officet, és átköltözik a Google kellemes hangulatú, ingyenes online irodájába.

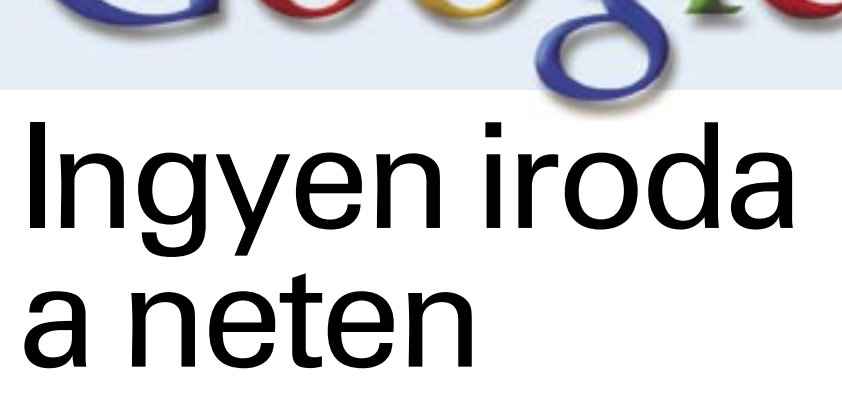

**A Google apró "játékszerei" lassan egy jól felszerelt webes irodai szolgáltatáscsomaggá állnak össze. A Microsoftnak minden oka megvan az aggodalomra, mert az ingyenes szolgáltatások komoly bevételtõl foszthatják meg az irodai szoftverek piacvezetõjét.**

Google Spreadsheet: e-mailban hívhatunk munkatársakat a szerkesztéshez

A nyuszi határidõnaplót hozott a Google-felhasználóknak: nem biztos, hogy a Microsoft is örült…

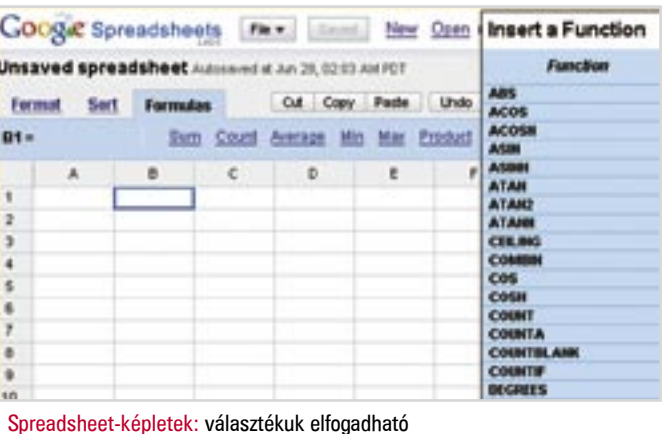

48 | CHIP | 2006. SZEPTEMBER – 9. SZÁM

A választék ebben a körben is meglehetõsen széles: az egyszerû számlázóprogramoktól kezdve egészen a CRM/ERP/e-commerce hármasig minden megtalálható. Több programnak úgynevezett demo oldala is van, ahol a potenciális ügyfél kipróbálhatja vagy letöltheti az alkalmazást (lásd a kapcsolódó címeket), hogy a megfelelõ rendszer mellett tudja letenni a voksát.

#### Gondolkozzunk!

Elõször is mindenképpen végig kell gondolni, hogy pontosan milyen jellegû kapcsolatot tartunk a meglévõ és a potenciális ügyfeleinkkel, ez milyen adminisztrációs terhet ró ránk és az alkalmazottakra. Ha már mûködik a cég, akkor milyen folyamatok zajlanak nap mint nap, melyek azok a folyamatok, ahol a legtöbb fennakadás van, és melyek azok, amelyek egy teljes embert lefoglalnak.

Sokszor találkoztam már olyan céggel, ahol három, sõt néha öt különbözõ nyilvántartást vezettek a különbözõ termékekrõl, folyamatokról stb. Ez természetesen oda vezetett, hogy bizonyos idõ elteltével a különbözõ rendszerekben lévõ adatok nem egyeztek. A több rendszerbõl lekérdezett adatok és az ezekbõl készített jelentések alkalmanként jelentõsen eltértek, akár még a valóságtól is. A rendszerek "összefésülése" hihetetlen erőforrás-pazarlást jelent, ezért ha lehet, ezt el kell kerülni. Egy jól megválasztott és testre szabott vállalatirányítási rendszer bevezetése a legtöbb helyen megoldja ezt a problémát.

Ha nem látható át a vállalat mûködése, az alkalmazottak munkája nem elég hatékony, mert felesleges adminisztrációra vannak kényszerítve, a leadott jelentések nem fedik a valóságot, a folyamatokban sok a hiba, és nem zökkenõmentes a kommunikáció a cégen belül, illetve az ügyfelekkel sem, nos, akkor szükségünk van egy vállalatirányítási rendszerre!

De mit tehet egy vállalkozás, amely nem tudja megfinanszírozni a több százezer, esetleg több millió forintos induló költséget? Nos, ott a lehetõség, hogy körülnézzen a nyílt forráskódú programok világában; ezek között a programok között bárki költségtakarékos és hatékony megoldást találhat cége számára. Már csak a megfelelõ alkalmazást kell megtalálni.

#### Bizalom

Egy ilyen rendszer esetében rendkívül lényeges a bizalom, mivel minden céges adatunkat – ügyfelek, termékek, számlák, ajánlatok, megrendelések – ebben a rendszerben fogjuk tárolni, így nagy gondot és figyelmet kell szentelnünk az adatok biztonságának. Ne válaszszunk olyan rendszert vagy szállítót, akiben nem bízunk, vagy a legcsekélyebb kételyünk is felmerül. Ha kereskedelmi terméket választunk, akkor megfelelõ garanciákat kell kapnunk az adataink biztonságára nézve.

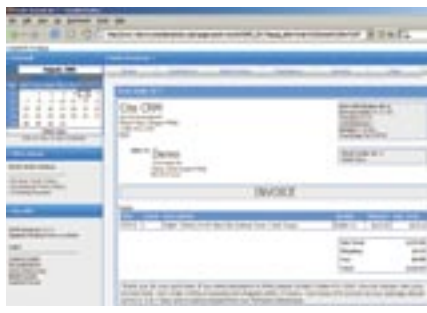

A másik igen fontos kérdés, hogy asztali vagy webes alkalmazást válasszunk-e. Nos, a vélemények megoszlanak arról, hogy egy interneten elérhetõ program, amelyre a teljes vállalatunkat rábízzuk, mennyire biztonságos. Én a magam részérõl nem a hátrányait emelném ki ennek a lehetõségnek, hanem inkább azt, hogy nagyon hatékonyan lehet távmunkában együttmûködni a cég alkalmazottaival, amivel szintén hatalmas összegeket takaríthatunk meg. Azonban egy dolog biztos: ha nem megfelelõ körültekintéssel járunk el, akkor könnyen eltüntethetik a komplett adatbázisunkat, vagy ellophatják az adatainkat. Ez a biztonság pedig kiterjed a kiszolgáló beállításaira, felhasználóink jelszavára, a bejelentkezésre használt nyilvános vagy nem nyilvános munkaállomásokra is.

#### A lehetõségek

Kereskedelmi és ingyenesen elérhetõ CRM rendszerbõl is bõséges a választék. Akadnak közöttük olyanok, amelyek valamilyen speciális feladat ellátására készültek, és vannak olyanok is, amelyek univerzális rendszer-

hány vállalkozás, annyiféle igény jelentkezik a vállalatirányítási folyamatok kezelésére. Van, akinek csak egy egyszerû számlázóprogramra van szüksége, másnak minden adatot és folyamatot ismernie kell a cégen belül, hogy megfelelõ döntéseket tudjon hozni. Amíg csak egy-két alkalmazott koordinálásáról kell gondoskodni, addig nem nyilvánvaló, hogy miért is érdemes már a kezdet kezdetén fontolóra venni egy ilyen rendszer bevezetését. Azonban ahogyan nõ a cég, s vele együtt az ügyfelek és az alkalmazottak száma, egyre sürgetõbbé válik egy integrált vállalatirányítási rendszer bevezetése. A

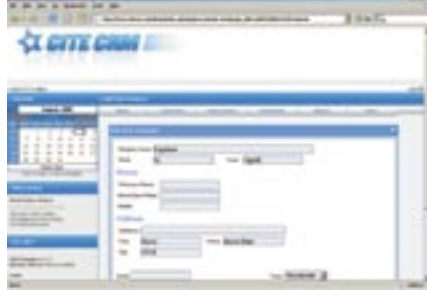

ként hirdetik magukat. Ha végiggondolta valaki, hogy milyen feladatokat akar eljövendõ rendszerére bízni, akkor gyorsan leszûkíthetõ a kör négy-öt olyan alkalmazásra, amelyek tesztelése viszonylag hatékonyan és gyorsan elvégezhetõ. Az alábbiakban két, egymástól teljesen eltérõ alkalmazást mutatunk be: az egyik a *Cite CRM,* amelyet a számítógépek vagy egyéb eszközök szervizével foglalkozó cégek használhatnak hatékonyan, a másik a *vtiger,* amely egy általános használatra szánt CRM rendszer, nagyon sok funkcióval és beállítási lehetõséggel.

#### Cite CRM

Ez a program speciális igényeket hivatott kielégíteni, s leginkább azoknak készült, akik számítógépeket vagy egyéb berendezéseket javítanak. A fejlesztõk elmondása szerint a mindennapi munkájukban õk is ezt a rendszert használják, ennek köszönhetõen minden felesleges funkció hiányzik belõle.

Nézzük, milyen folyamatok zajlanak egy ilyen tevékenységgel foglalkozó cégben.

- *Új ügyfél felvitele*
- *Új hiba/munka felvitele ügyfélhez*
- *Munka hozzárendelése alkalmazotthoz*
- *Határidõ hozzárendelése a munkához*
- *Megjegyzések kezelése • Számlázás*

A Cite CRM *PHP*-t és *MySQL*-t használ,

ennek köszönhetõen szinte minden PHP-t futtatni képes webszerverre feltelepíthetõ. A távoli elérés elõnye, hogy akár az ügyféltõl bejelentkezve is lezárhatjuk a munkalapot, és kiállíthatjuk a számlát.

#### vtiger CRM 5 beta

A vtiger egy meglehetõsen széles réteget kiszolgálni képes CRM rendszer, amelyben megtalálható az ügyfélkapcsolatokhoz szükséges szinte összes felület. Integrált webmail rendszerének köszönhetõen a bejövõ és kimenõ levelek kezelésére is lehetõséget ad, így nem kell keresgélni a levelezõprogramban az ügyfeleknek küldött leveleket, hanem mindent egy helyen találhatunk meg.

A vtiger fejlesztõi igencsak jó munkát végeztek: az oldalról az előre elkészített "instant" vtiger telepítõkészlet Windows és Linux változata egyaránt letölthetõ. Ez tartalmazza az öszszes programot, kódot és egyáltalán mindent, amire a rendszernek szüksége van.

A legegyszerûbben a Windows változat próbálható ki. Egyszerûen, a szokásos módon feltelepíthetõ, és rögtön használatba is vehetõ. Kattintsunk a letöltött fájlra, majd kövessük a telepítõ utasításait. Eldönthetjük, hogy a vtiger a Windows elindulásakor induljon-e, vagy majd mi indítjuk el kézzel, ha szükségünk van rá.

#### Használat

Elsõ bejelentkezéskor kicsit ijesztõ lehet a vtiger: a fejlesztõk minden olyan funkcióval teletömték, amire valaha csak szükségünk lehet. A rendszerrel való ismerkedést a beállítások után az ügyféladatok rögzítésével, a termékcsoportok és termékek létrehozásával, a felhasználói csoportok, felhasználók és jogosultságok beállításával, valamint az e-mailjeink integrálásával folytassuk. Mire mindezzel végeztünk, már lesz egy kialakult képük a vtigerrõl, elsajátítjuk a program logikáját, ami elengedhetetlen a rendszer mindennapos használatához.

Saját tapasztalatként, amely legfõképpen a vtiger 5 Beta változathoz fûzõdik, elmondhatom, hogy a rendszer igazán kezes, meghálálja a vele töltött és tanulásra fordított idõt. Ami hibát, illetve hiányosságot tapasztaltam, az egyfelõl a webmail felület hibás mûködése volt (beta változatról van szó, ez a funkció a 4-es változatban hibátlanul mûködött), illetve nagyon hiányzott a bizonyos idõközönkénti számlázás, például a havonta megújuló automatikus számlázás. Ez utóbbit a felhasználói fórumon is szóvá tették páran, amire válaszként született valamiféle megoldás, de sajnos nem igazán emészthetõ a nagyközönség számára, mivel programkódokban kell turkálni.

#### Kiindulási pontok

Egy ilyen rendszer nagyon hatékony társa lehet bármilyen méretû vállalkozásnak, segítségével könnyebben nyomon követhetõk a pénzügyi folyamatok, az alkalmazottak teljesítménye, a termékek sikeressége és a pénzügyi helyzet.

Nagyon fontos szempont a választásnál, hogy a rendszert fejlesztõi is használják, széles felhasználói táborral rendelkez-

#### Cite CRM: egyszerû ügyfélkezelés, távoli eléréssel

Pofás számla a Cite CRM segítségével: sajnos a magyarországi jogszabályoknak nem felel meg

| <b>HIGHBO OR HANNA</b><br><br>Inter  South<br>contact in Anna Car.<br>EASKEL SHILT |                               |  |
|------------------------------------------------------------------------------------|-------------------------------|--|
| <b>Hume Page + Hume</b>                                                            | $B.0.65$ $B.75$<br>. .<br>326 |  |
| ٠<br>è<br>ð.                                                                       | white-server 197<br>1.1       |  |

Testreszabható indulóképernyõ: minden fontos dolog egy helyen

 **Cite CRM** *Hivatalos oldal: www.citecrm.org Letöltés: http://prdownloads.sourceforge.net/citecrm/ Demo: www.citecrm.com/demo/index.php Dokumentáció: www.citecrm.com/ docs/*

#### **vtiger**

*Hivatalos oldal: www.vtiger.com Letöltés: www.vtiger.com/index. php?option=com\_content&task= view&id=30&Itemid=57 Demo: www.vtiger.com/products/ crm/demo/index.php Dokumentáció: www.vtiger.com/index.php?option=com\_content&task= view&id=34&Itemid=60*

#### **SugarCRM**

*Hivatalos oldal: www.sugarcrm. com/crm/ Letöltés: www.sugarcrm.com/crm/ download/sugar-suite.html Demo: www.sugarcrm.com/crm/demo/sugar-suite.html*

#### KAPCSOLÓDÓ LINKEK:

# Vállalatirányítás nyílt forráskóddal

**Sok cégvezetõ nem érti: miért van szüksége vajon egy olyan új vállalatirányítási rendszerre, amelynek a funkcióit a meglévõ rendszer is tudja, ráadásul még fizetnie is kell valakinek a rendszer telepítéséért és karbantartásáért. Cikkünkben éppen erre a kérdésre próbálunk meg válaszolni.**

zen, és a felhasználói visszajelzéseket figyelembe vegyék.

A másik lehetõség, hogy egy olyan rendszert választunk első lépésként, amely "lebutított" változat, majd ahogyan a cégünk nõ, úgy nõhet vele együtt az alkalmazás is. Ilyen alkalmazás a *SugarCRM,* amely három különbözõ változatban érhetõ el: *Open Source Edition, Professional Edition* és *Enterprise Edition* változatban.

Az itt bemutatott két rendszert körülbelül egyhetes tesztelés és keresés után választottuk ki, ezek kiindulási pontnak nagyon jók. Minél több rendszert kipróbálunk, annál világosabbá válik, hogy mit is szeretnénk valójában. Olyan rendszert, amely az igényeink 100%-át kiszolgálja, nem valószínû, hogy találunk. Ilyenkor egy már meglévõ alkalmazás testre szabásával, kiegészítésével, avagy éppen a lebutításával érhetjük el a kívánt eredményt.

*Csontos Gyula* 

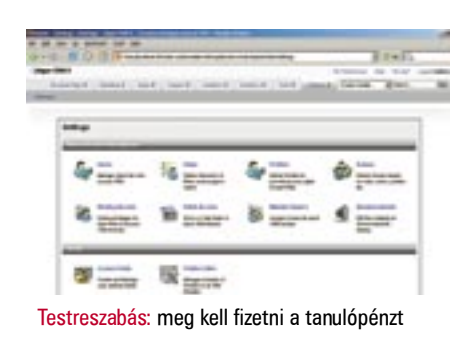

a még nem is tartunk ott, hogy valamennyi fõiskolás és egyetemisa meg nem is tartunk ott, nogy va-<br>
lamennyi főiskolás és egyetemis-<br>
ta ingyen notebookkal kezdje meg tanulmányait, a hordozható számítógépek árának folyamatos csökkenése miatt egyre többen vásárolnak belépõ szintû noteszgépet taneszköznek. Tesztünkben igyekeztünk a Magyarországon kapható legkedvezõbb árú (de nem feltétlenül a legolcsóbb!) noteszgépeket összehasonlítani – elsõsorban a szeptemberi iskolakezdõk szemszögébõl vizsgálva õket.

A kedvezõ árú gépek tesztelésekor persze mindig felmerülhet a kérdés, hogy az árcsökkentés során mikor érünk el arra a pontra, amikor a költségek lefaragása miatt az adott termék teljesítménye, használhatósága már annyira gyenge lesz, hogy a masina még ezt a kedvezõ árat sem fogja megérni. Az általunk összeválogatott noteszgépek esetében szerencsére sikerült ezt a je-

lenséget többé-kevésbé elkerülni, de mint látni fogjuk, egyes cégek azért néha túlzásokba estek.

#### Fontosabb hardverek

Olcsó gépekrõl lévén szó, a *Pentium M* processzorokról természetesen le kell mondanunk, mégis örömmel tapasztaltuk, hogy szinte egyetlen gyártó sem próbálta asztali CPU-k mobilizált változatát becsempészni a notebookjába. Az egyetlen kivételt a *Fujitsu Siemens* jelenti, amely *Sempron LV 3100+*-os processzorral szerelte *Amilo K7610*-es masináját. Az eredmény egy viszonylag nagy teljesítményû, ám nem kifejezetten energiatakarékos noteszgép lett.

A mezõny többi gépében *Celeron M* processzorok dolgoztak. Ezek közül a legújabb példányt – *Yonah* maggal – az *Acer Travelmate 2451*-ben találtuk, a többi versenyzõ a régebbi, *Dothan-1024* elnevezésû processzormagot használja. A teljesítményadatokat nézve látható, hogy hiába az új architektúra, a frekvenciában mutatkozó különbség miatt a *Celeron M 410* (1,46 GHz) nem igazán tudja befogni a közel 200 MHz elõnnyel rendelkezõ *Celeron M 380*-at.

> Monitorok területén a "fapad" úgy látszik egyet jelent a 4:3-as képarányú, 15 colos XGA felbontású panelekkel, ugyanis az összes gép ilyen kijelzõvel érkezett. Ennek megfelelõen látványban nem sok különbséget tapasztaltunk, irodai jellegû munkára valamennyi tökéletesen megfelel.

A lapkakészletek területén az *Intel* gyártmányai vannak többségben, de a szórás viszonylag nagy: a régebbi *852GM* még megtalálható a mezõnyben, de a *910/915* sokkal elterjedtebb. Természetesen az árak alacsonyan tartásának igénye a többi lapkakészletgyártónak is kedvez, így például a *Toshiba* és az *Acer* az *ATI Radeon Xpress 200M* chipkészlete köré építette gépét, a *Fujitsu* és a *Senorg* gépének alapját adó *Clevo* pedig a VIA-nál vásárolt be.

Abban sincs semmi meglepõ, hogy ebben az árosztályban le kell mondanunk a különálló videokártyákról és így a játékteljesítményrõl is. A lapkakészletbe integrált megoldások közül ezen a téren a legjobban az *ATI* teljesít, hiszen nagyjából egy

asztali X300-as kártyának megfelelõ tudást nyújt, de játékokra azért még így sem ajánlható. Az Intel 910/915-ös lapkakészletében található *GMA900* papíron ugyan viszonylag fejlett megoldásnak tûnik (az ATI-hoz hasonlóan ez is támogatja a 2.0-s pixel shadert), ám teljesítményben jóval gyengébb a Radeon IGP-nél. Ebbõl a szempontból még rosszabb a helyzet a régi lapkakészletet használó QWERTY és VIA-féle Uni-Chrome Pro IGP-vel dolgozó Fujitsu-Senorg páros esetében, amely nemcsak a sebesség, hanem a tudásszint szempontjából sem üti meg a modernebb játékok által elvárt szintet. (Azonban az UniChrome Pro hardveres MPEG2 dekódolóként is mûködik, ami DVD-lejátszáskor igen jól jön.) Összefoglalva tehát azt kell mondanunk, hogy akciódúsabb, látványra épülõ játékok futtatására ezek a gépek nem alkalmasak.

A gép teljesítményét nagymértékben befolyásoló memória mérete 256 és 512 MB között váltakozott. Mivel az alaplapi integrált videokártyák ebbõl még elvesznek, a kevesebb RAM-mal szerelt számítógépek bõvítése mindenképpen ajánlott, hiszen a Windows XP 256 MB alatt már érezhetõen lelassul.

#### Monitorok és tárolók

Érezhetõ a spórolási szándék a merevlemezek kiválasztásánál is, 60 GB-os tárolókapacitásnál többel egyik gyártónál sem találkoztunk (természetesen a bõvítési lehetõség minden esetben adott). Az optikai meghajtók esetében nem sok különbséget tapasztaltunk a drágább gépekhez képest: itt is érkeztek DVD-RAM íróval szerelt masinák (Toshiba és Acer), de a többség az "egyszerû" DVD+-RW DL írókat preferálta. A legolcsóbb, ám legkevésbé hasznos eszközt, azaz kombó meghajtót a *QWERTY* és a *Senorg* szerelt a gépébe.

#### Csatlakozási lehetõségek

Felsõbb kategóriában már annyira magától értetõdõ, hogy szóba sem kerül a WLAN adapterek megléte (annál is inkább, mivel a *Centrino* platform kötelezõ alkatrészét képezi). Esetünkben azonban nem ez a helyzet, ilyen lehetõségre csupán a Dell, a QWERTY, a Fujitsu Siemens, az Acer és a Senorg gépében leltünk. Természetesen a modul utólagos beszerelésére és így bõvítésre is lehetõségünk van, a *Notebookcentrum*tól érkezett *Compal AL51* például körülbelül 10 ezer forinttal drágábban már WiFi-képes konfigurációban is kapható.

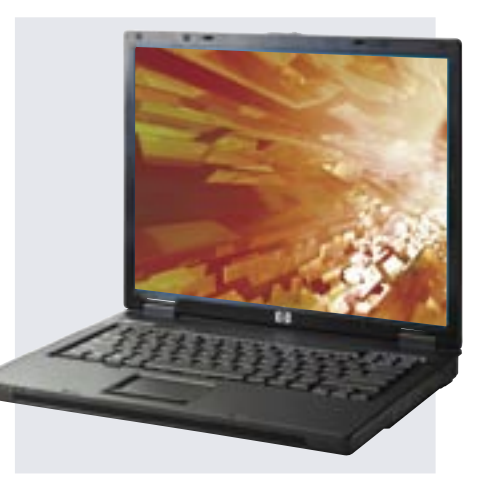

A felsõbb árkategóriában terjedõ Bluetooth kapcsolatnak itt nyoma sincs (egyetlen gép sem rendelkezik ilyen adapterrel, de persze utólag többe is beszerelhetõ, ha szükségét éreznénk). Az alapszintû szolgáltatásnak tekinthetõ Ethernet azonban valamennyi masinában megtalálható, és a modemet is egyedül a *Senorg Fidelitybõl* hagyták el. A külsõ bõvítések számára elenged-

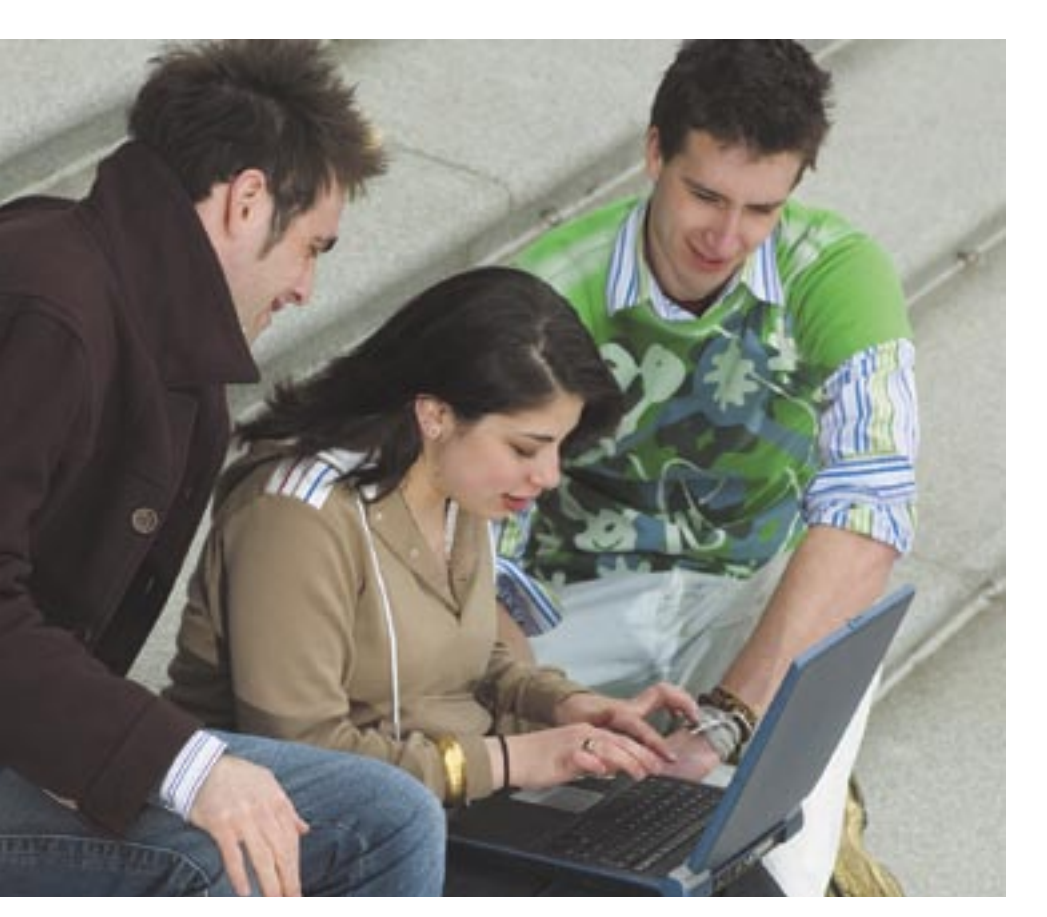

# Iskolakezdés

**Fõleg a felsõoktatásban, de lassan a középiskolában is hasznos tanulási segédeszköz lehet egy noteszgép. Az internetelérésre, leckeírásra tökéletesen használható masinák ára folyamatosan csökken, így egyre több diák kezdheti az új tanévet ilyen segédeszközzel.**

#### **Összegzés**

Olcsó noteszt gyártani egyszerû. Olcsó és jó noteszt már kicsit nehezebb. A mezõny *Tesztgyõztese* a *Dell Latitude D510* lett, nemcsak erõs hardverei, hanem magas szolgáltatási színvonala miatt is – legnagyobb érdekessége a ma már szinte teljesen eltûnt soros és párhuzamos port. A jó teljesítményért cserébe azonban fizetnünk kell – a masina alig száz forinttal marad el a tesztünkre megállapított felsõ árhatártól. Természetesen ez az ár csak az általunk kipróbált konfigurációra érvényes, mivel a Dell üzleti modellje szerint valamennyi számítógépét egyedi megrendelés alapján állítja össze.

A kedvezõbb árú masinák közül a legjobbnak, és így a *Legjobb vételnek* a *Notebookcentrum Kft.* által küldött *Compal AL51* bizonyult: viszonylag erõs hardverének és kifejezetten jó szolgáltatási színvonalának köszönhetõen összpontszámban sem sokkal maradt el a tesztgyõztestõl. Egyetlen negatívumaként a WLAN kártya hiányát említhetjük, de ennek pótlására természetesen van lehetõség.

Igen nehéz dolgunk volt a *Különdíj* odaítélésekor, hiszen több érdekes noteszgéppel is találkoztunk. Közülük végül a *HP* gépét jutalmaztuk a díjjal – leginkább azért, mert a nálunk lévõ masinák közül ez tûnik a legjobban fejleszthetõnek, tehát várhatóan képes lesz majd "együtt nőni" a vásárlójával. Első fejlesztésnek mindenképpen a memória bõvítését ajánljuk – a 256 MB (amelybõl az integrált videokártya is leveszi a saját részét) gyakran kevésnek bizonyulhat.

Noteszgépeinket a már megszokott módon teszteltük, majd négy szempont szerint osztályoztuk. A *Teljesítmény* mérése során irodai és multimédiás alkalmazások futási idejét mértük, illetve pár szintetikus benchmark programot is lefuttattunk. Általános felhasználású masinákról lévén szó, a részeredmények súlyozását is úgy állapítottuk meg, hogy a végpontszámban egyenlõ mértékben szerepeljenek a különbözõ szoftverek.

A játékprogramok sebességét mérõ 3D-s teszteket ezúttal kihagytuk, elsõsorban azért, mert a gépek java része nem is tudta volna ezeket megfelelõen (vagy esetenként egyáltalán) lefuttatni.

A *Szolgáltatások* pontszám alatt szokás szerint a teljesítményt egyáltalán nem, vagy csak nagyon kis mértékben befolyásoló hardverek (például merevlemez mérete, optikai meghajtó és így tovább), illetve a csatlakozók számát és típusát pontoztuk.

A *Hordozhatóság* pontjaiba ezúttal is a méret, a tömeg és természetesen az elemélettartam értékelése került, ám mivel ezeket a gépeket valószínûleg nem a fél napokat átutazó és vonaton vagy repülõn is dolgozó üzletemberek vásárolják, az összpontszámba ezúttal csak kisebb mértékben számított bele.

A *Hozzáadott értékek* alatt a garanciát és a mellékelt szoftvereket pontoztuk. Az Akadémiai Licenc elérhetõsége miatt az operációs rendszert nem tettük kötelezõvé, de mivel a licenc nem mindenki számára hozzáférhetõ, értékeltük a meglétét.

# **Így teszteltünk**

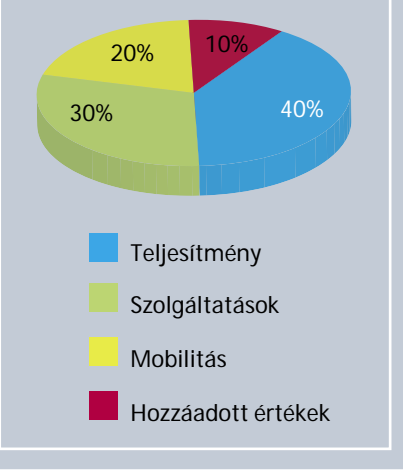

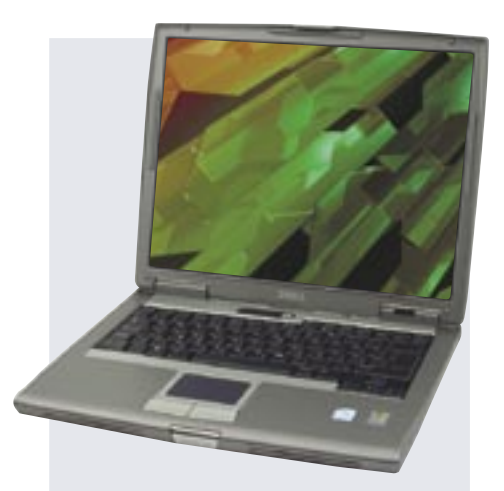

Dell D510: kicsit drága, de a legjobb

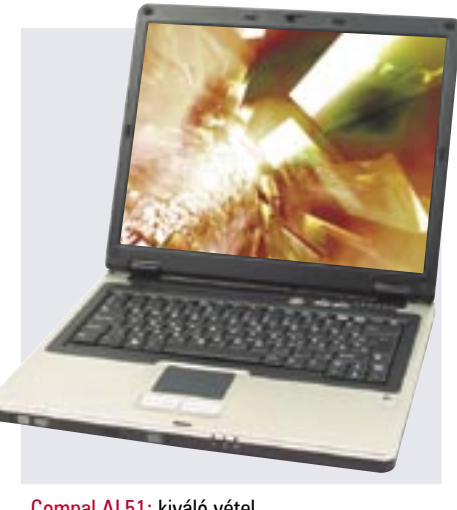

Compal AL51: kiváló vétel

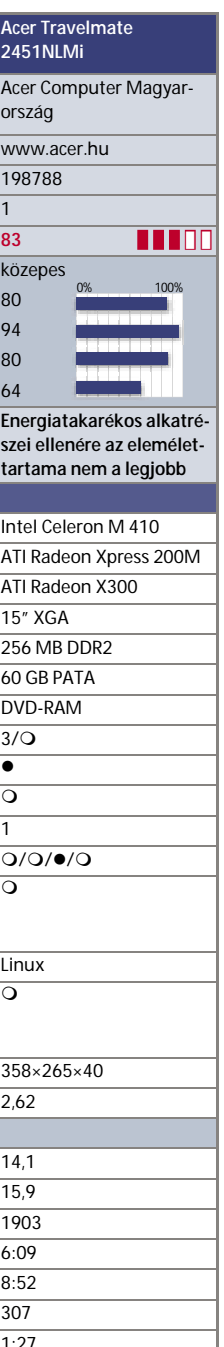

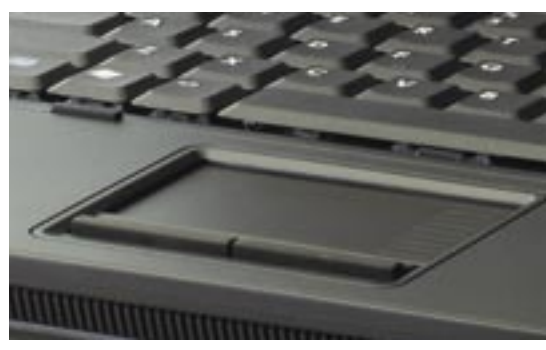

## **FHIP** TESZTEK, TECHNOLÓGIÁK **OLCSÓ NOTESZGÉPEK**

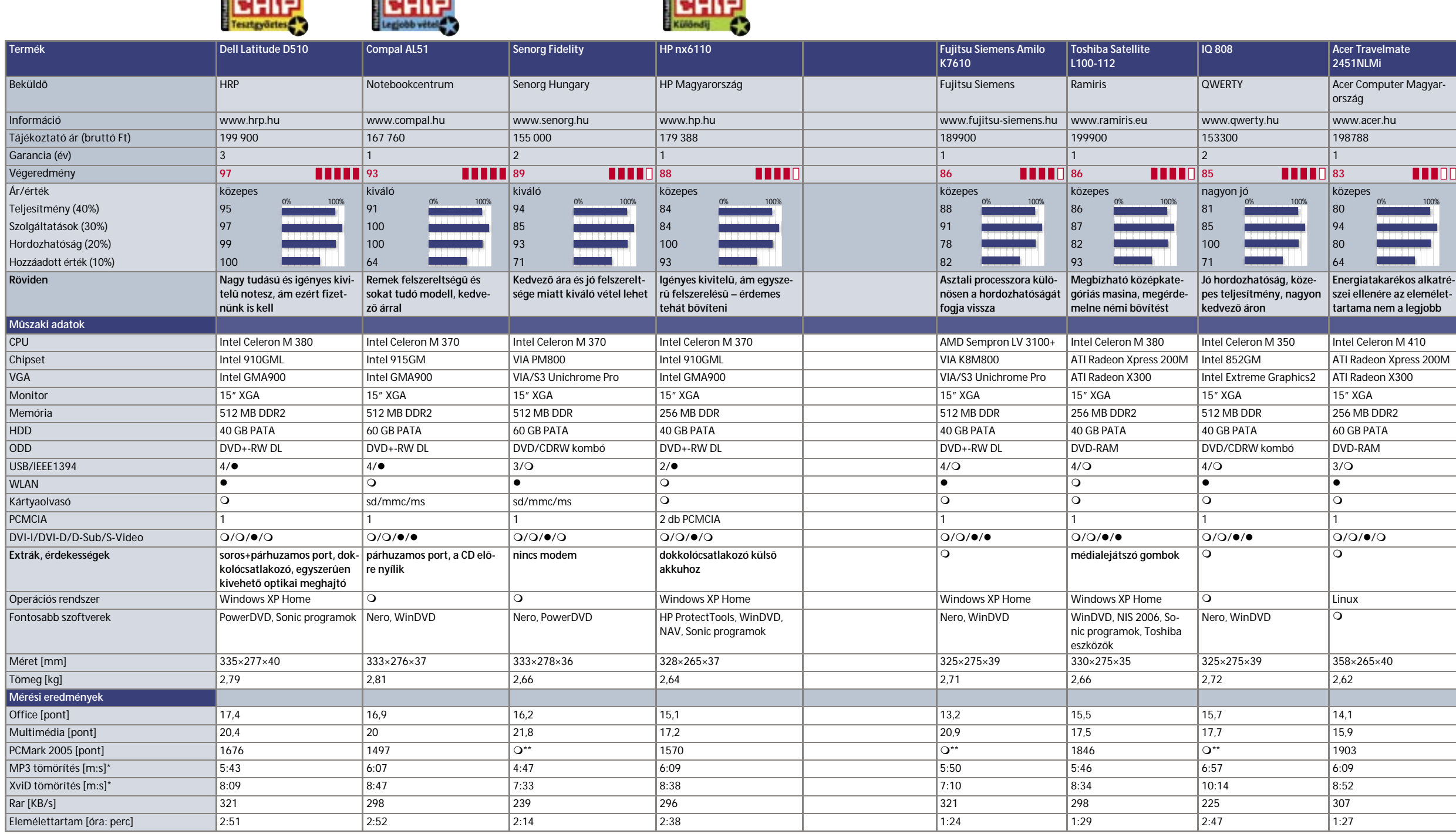

*Commercial Commercial* 

\*A kisebb érték jobb. \*\*Nem futott le a teszt.

hetetlen USB csatlakozókból a legtöbb gépen a maximális négy darabot sikerült elhelyezni, de a HP sajnos csak két kivezetéssel szerelte fel az *nx6110*-est, ami néha kellemetlenséget okozhat.

A noteszgépek esetében a másik elterjedt bõvítési lehetõség a PCMCIA csatlakozó, amelybõl általában egyet találunk a noteszgépek oldalán – kivéve a HP-t, ahol a két USB csatlakozót kompenzálva, rögtön két bõvítõnyílással is ellátták masinájukat.

A régen elfeledett csatlakozók egész tárházát találjuk a *Dell D510*-esen, ugyanis nemcsak párhuzamos (ami a Compal AL51-en is van), hanem soros portot is találhatunk rajta, ami kifejezetten jól jön például az iskolai laboratóriumokban.

Érdekes módon a gyártók nem kényeztetik el a digitális média rajongóit: a Fire-Wire csatlakozó a legtöbb géprõl hiányzik, ilyen csak a HP, a Dell és a Compal eszközein van, kártyaolvasót pedig csak a Compal és a Senorg gépén találtunk.

#### Extrák és érdekességek

Ebben a kategóriában különösebb extra szolgáltatásokkal sem találkozhatunk. Természetesen a nagyobb cégek igyekeznek legalább garanciális szolgáltatásokkal vagy szoftverekkel többet nyújtani. Tesztünkben nem volt

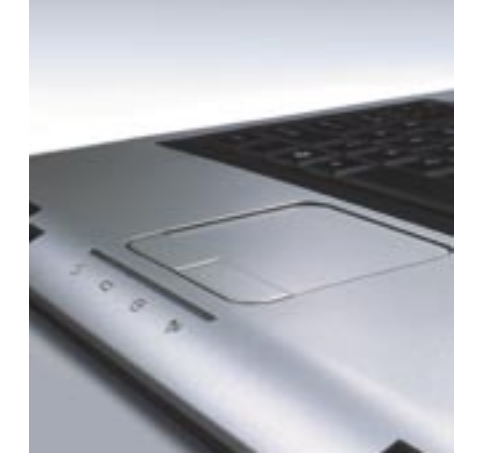

feltétel a Windows XP operációs rendszer megléte, amelynek külön beszerzése a noteszgépek bruttó végfelhasználói árát körülbelül 20 ezer forinttal megnöveli, ám a diákok az *Akadémiai Licenc* (Campus License) megállapodás keretében ennél sokkal kedvezõbb áron is hozzájuthatnak az alapvetõ szoftverek nagy részéhez. Mivel sok cég csak operációs rendszerrel együtt ad el notebookot, õk már eleve magasabb áron kénytelenek kínálni gépeiket, ami táblázatunk ár rovatában is jól látszik.

Az elõre telepített Windowszal érkezõ gépek közül elsõsorban a HP és a Toshiba látta el vásárlóit hasznos eszközökkel (*HP Protect Tools*, a Toshiba különféle segédprogramjai, illetve a *Norton Antivirus*), de például a Linuxszal érkezõ Acer gépét is (amint Windows kerül rá) felszerelhetjük a cég *Empowering Technology* elnevezésû segédeszközeivel (amelyek ingyen letölthetõk a cég weboldaláról).

A külalak igényessége és kivitele szempontjából az egyes noteszgépek között nincs sok különbség. A HP, az Acer és a Toshiba a tõlük megszokott formatervvel jelentkezett (és szokás szerint a HP-é a legjobb tapipad díja is), míg a többi gép a Clevo, a Mitac vagy éppen a Compal által gyártott alapokhoz ragaszkodott – még a Fujitsu Siemens is.

*Rosta Gábor*

HP: a legjobb tapipad

Toshiba Satellite: letisztult vonalak

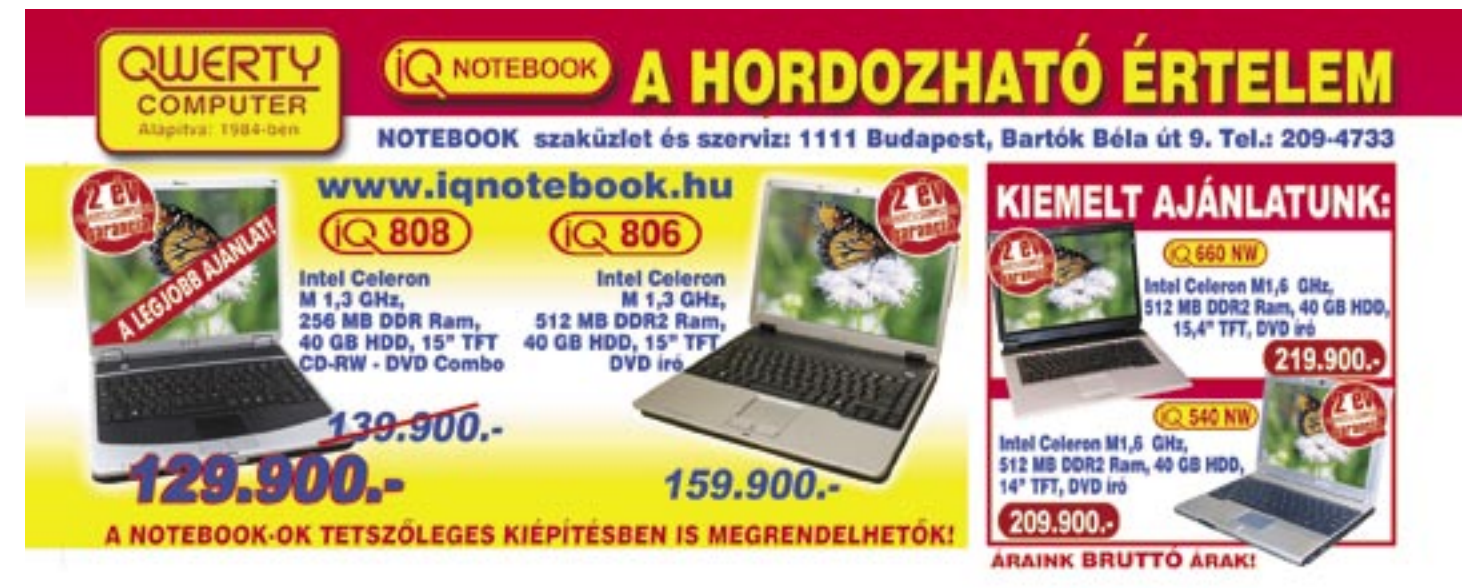

*reus* 

#### Fejlõdéstörténet

Ahogyan a CPU és a videokártya esetében, úgy a monitoroknál is a játékok követelik meg a legnagyobb teljesítményt. A lapos megjelenítõknél a teljesítményt akár egyetlen adattal is jellemezhetjük: a válaszidõvel. Ez a jellemzõ szabja meg, mennyi idõ telik el egy képpont vezérlése és tényleges "beállása" között. Minél rövidebb ez az idõ, annál jobb; minél gyorsabb egy monitor, annál kevésbé mosódnak el a gyorsan mozgó ablakok, tárgyak, emberek stb. körvonalai.

A játékra és filmnézésre is remekül használható monitorok közül az elsõ "fecskék" 2004 második felében jelentek meg, ekkor kezdtek a gyártók átállni a 8 ms-os, tehát elméletileg akár a 62 fps tökéletes megjelenítésére is képes berendezések elõállítására.

Az *EIZO* más úton indult el: a japán cég a szürkeárnyalatok közötti váltás idejét az akkor még csak az LCD TV-kben használatos *overdrive* átültetésével javította – a képpontok reakcióját a feszültségértékek rövid ideig tartó túladagolásával növelték. Az elsõ tesztek bebizonyítot-

éhány éve a TFT monitorok még luxusnak számítottak, napjainkban viszont már jóval több lapos megjelenítõ fogy, mint CRT-s monitor. A gyártási költségek csökkenése és a technológia fejlõdése révén a változatos felhasználói igények kielégítésére különféle monitortípusokat forgalmaznak. A filmek kedvelõi például választhatnak szélesvásznú megjelenítõt, aki pedig sokat játszik, olyan típust, amelynek nagyon rövid a válaszideje. Tesztünkre olyan 19 colos monitorok nevezhettek, amelyek ez utóbbi csoportba tartoznak. N

\*A Megvilágítás- (fehér) és kontrasztarányértékeknél a nagyobb, egyébként pedig a kisebb érték a jobb \*\*Az ISO 13406-2 szabvány 3 fekete, 3 fehér vagy 7 hibás alpixelt engedélyez

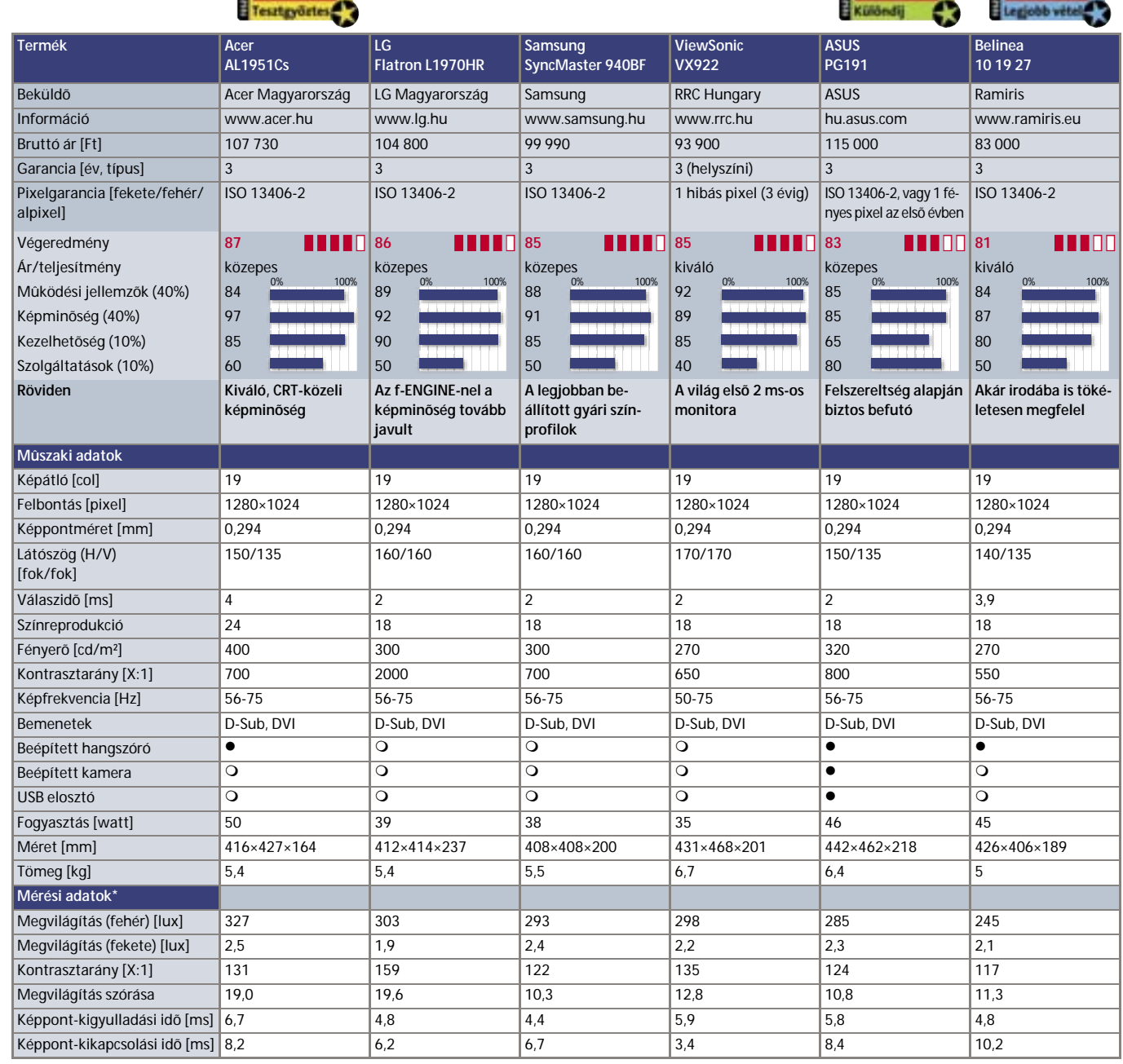

**CHIP** 

ták, hogy ez jó döntés volt: az EIZO 17 és 19 col méretû overdrive-os monitorai valamivel drágábban ugyan, de jobb képminõséget produkáltak.

Idõvel a két irányzat egyesült: ma már az EIZO termékpalettáján is megtalálhatók a 8 ms-os, de persze továbbra is overdrive-os monitorok, míg a túlvezérlés néhány hónapon belül más gyártók elektronikájába is bekerült. Igaz, elsõsorban nem a képminõség javítása érdekében, hanem azért, hogy lejjebb szorítsák a 6–8 ms-os válaszidõértékeket. Megkezdõdött ugyanis a harc a világ leggyorsabb monitora címért. A 2 ms-os értéket elsõként

a *ViewSonic* érte el a *VX922*-vel, kereskedelmi forgalomba pedig a *Samsung 940BF* került elõször.

**FERE** 

**INHIP** 

A nagy sietségben sajnos a legtöbb gyártó elfelejtette, hogy a képminõség legalább olyan fontos, mint a gyorsaság, így csaltak egy kicsit: gyors, de 24 helyett csak 18 bites színreprodukcióra képes monitorokkal árasztották el a piacot. A különbség egyesek

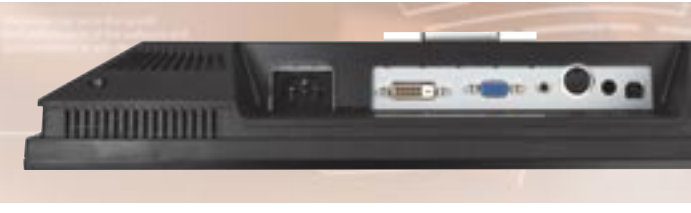

DVI bemenet: szerencsére a közép- és felsõkategóriában általános

# A leggyorsabbak

**A piacon ma már több olyan monitor is kapható, amely kimondottan a játékosok számára készült. Tesztünkben a hat legnépszerûbb és leggyorsabb típust vettük tüzetes vizsgálat alá, hogy kiderüljön, melyikük a legjobb.**

#### **Összegzés**

**last** 

Ahogyan várni lehetett, a monitorok pontszámban nagyon közel kerültek egymáshoz. A megmérettetésen végül az *Acer AL1951Cs* bizonyult a legjobbnak (mindössze egyetlen ponttal megelõzve a képminõségben kicsivel gyengébb, de a szolgáltatások terén jobban teljesítõ *LG L1970HR-*t). Az Acer monitora a *CrystalBrite*nak köszönhetõen kiváló képminõséget produkált, és a tervezésére sem lehetett panasz.

A *Legjobb vétel* díját a *Belinea 10 19 27*-es monitora kapta. Ára messze a legkedvezõbb a mezõnyben, sõt még egyes 17 colos (felsõkategóriás) megjelenítõknél is olcsóbb.

A *Különdíjat* az *ASUS PG191-*es monitora kapta, amely több egyedi megoldást is tartalmaz. Közéjük tartoznak például az extravagáns érintõpaneles kezelõszervek, a monitoroknál szokatlanul nagy teljesítményû, 15 wattos hangrendszer

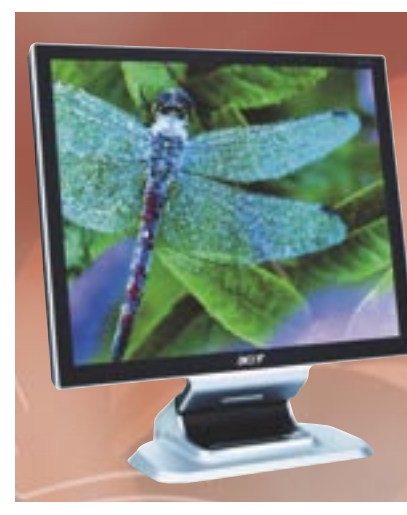

és a beépített webkamera is. Az Acer népszerûsége nem véletlen: a gyártó mindvégig kitartott a 24 bites színmélység mellett

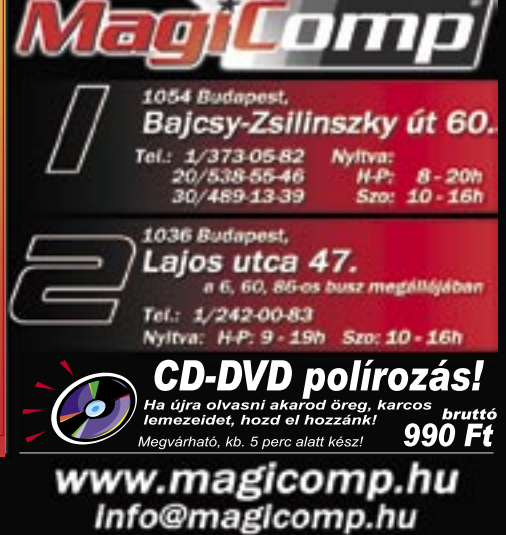

szerint látható, mások szerint nem. A CHIP tesztlabor azon a véleményen van, hogy a színmélységet nem szabad feláldozni a rövidebb válaszidõ kedvéért.

Év eleji bejelentésével összhangban a Samsung azt tûzte ki célul, hogy 2006-ban javítsa a képminõséget, azaz hogy visszatérjen a 24 bites megjelenítésre. Egy másik

pozitív példa az *LG,* amelynek legújabb, *f-ENGINE-*nel szerelt monitorai között újra van 24 bites – bár a tesztünkben szereplõ *L1970HR* nem az.

#### A mezõnyrõl

Tesztünkre ezúttal hat monitor nevezett, amelyek mindegyike a közép-, vagy még inkább a felsõkategóriát képviseli gyártója termékpalettáján. Ez több mindenben is megmutatkozott, például abban, hogy

valamennyi írásunkban szereplõ monitoron volt DVI bemenet. Ez az *ASUS PG191*  esetében különösen fontos, hiszen ezen a készüléken nincsen automatikus finomhangolási lehetõség. Az ASUS monitora ettõl eltekintve igazi multimédiás eszköz: beépített hangszórója 2.1-es rendszerû, azaz mélynyomót is tartalmaz, s ezen felül találni benne webkamerát, illetve USB elosztót is.

> sultak a monitorok. Az már más kérdés, hogy jár-e ez bármilyen szemmel is látható elõnnyel. Szerintünk valóban értékelhetõ többletet nem adnak a 2–4 ms-os monitorok, a minimális eltérést jóformán csak akkor lehet felfedezni, ha egy "gyors" és egy

Az LG egy új megoldással, a *Flatron* márkanévhez kapcsolódó f-ENGINE lapkával igyekszik javítani monitorai képminõségét; a lapka folyamatosan elemzi a megjelenített képet, s az optimális képminõség érdekében az adatok alapján változtatja a fényerõt és a kontrasztarányt.

> "lassabb" monitort egymás mellé teszünk. A képminõséggel minden monitor esetében elégedettek voltunk, de hozzá kell

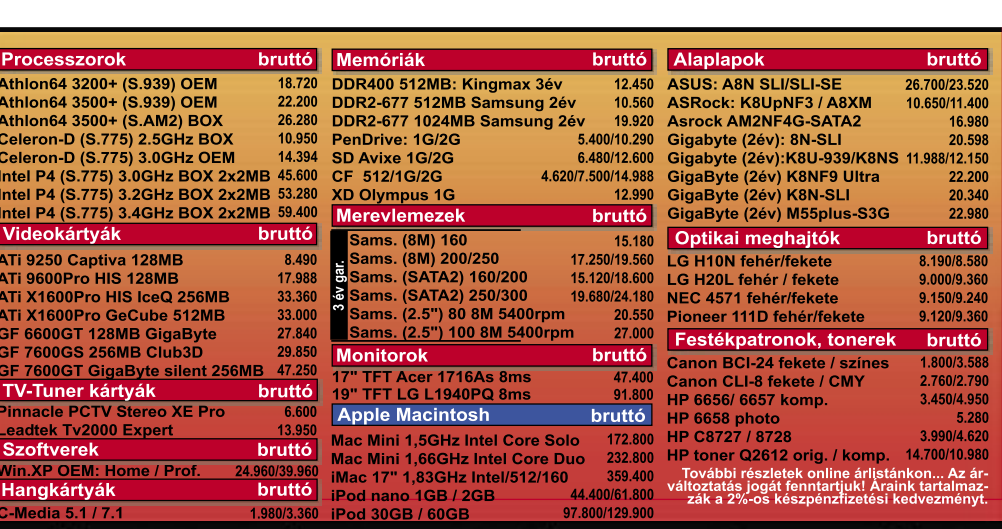

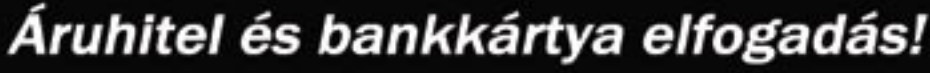

Az *Acer* kiugróan sikeres *1951*-es sorozatából az *AL1951Ds* sajnos még nem érkezett meg az országba a teszt lezárásakor, így annak "kistestvérét", az *AL1951Cs*-t vizsgáltuk meg. A készülék a *CrystalBrite* tech-

> nológiát használja, de nagy fényerejével és érdekes dizájnjával is felhívja magára a figyelmet: a kezelõszervek és a csatlakozók egyaránt a talpra kerültek.

> A *Belinea 10 19 27* beépített hangfalpárt is tartalmaz, míg a *Samsung SyncMaster 940BF* és a *ViewSonic VX922* monitorok esetében a DVI az egyetlen hardveres értéknövelõ szolgáltatás.

A 2, illetve 4 ms-os válaszidõt a gyártók egyelõre csak TN panelekkel képesek elérni – nem meglepõ tehát, hogy a hat versenyzõ mindegyikébe ilyen panelt építettek. Túl nagy minõségbeli eltérésekrõl nem lehet beszélni: a fényerõ- és látószögértékek nagyon közel vannak egymáshoz, a gyári adatoknál szereplõ kiugróan magas kontrasztarány pedig optimális beállítások mellett nem nyújt számottevõen jobb teljesítményt.

#### Tapasztalatok

tenni, hogy minden monitor igényelte a finomhangolást: a gyári értékek a Belinea és az LG esetében nagyon, a többieknél enyhébben eltértek az optimálistól. A 6500Ks színhõmérséklet és a tesztábrás beállítás után már minden monitor közel azonos színvonalon teljesített. A mezõnyben az Acer egyedüliként használt 24 bitet a színárnyalatok megkülönböztetésére.

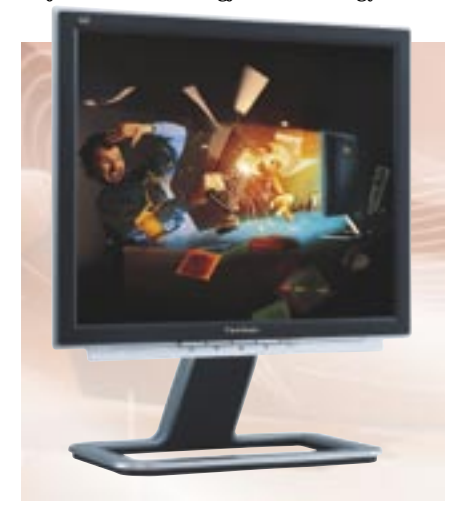

ViewSonic VX922: helyszíni garancia és pixelhiba-mentesség

Bár vannak, akik esküsznek rá, én 8 ms GÁBOR n inkatár

> Az AL1951Cs gyártásában a CrystalBrite technológiát is alkalmazták, amely láthatóan élénkebb színeket eredményez, a hátránya viszont, hogy a felület a CRT monitorok képernyõfelületéhez hasonlóan tükrözõdik, s van, akinek ez – fõleg nappal – zavaró lehet. A betekintési szög minden egységnél kicsi volt, a 150–160 fok volt a jellemzõ vízszintes irányban. Ez sajnos a TN panelek velejárója, meg kell barátkoznunk vele.

> A kényelmi szolgáltatások közül leginkább a talpra szerelt csatlakozókat és a forgatható kávát értékeltük. A monitorok kezelése nem igazán okozott meglepetést, a gyártók szinte sehol sem változtattak a már jól

bevált megoldásaikon. A Samsung, az LG és az ASUS esetében színprofilok teszik kényelmesebbé a használatot, sõt az ASUS készülékénél még hangprofilok közül is választhatunk. Más kérdés, hogy ez utóbbinak véleményünk szerint nem sok értelme van: nem a beépített hangfalpár minõsége miatt, hiszen az meglepõen jó, hanem azért, mert akinek van pénze a *PG191*-re, az igazi hangfalakat is tud venni magának. Az ASUS egyébként maradt az érintõpaneles megoldásnál, amelyen a gombok ezúttal kellõen érzékenynek bizonyultak.

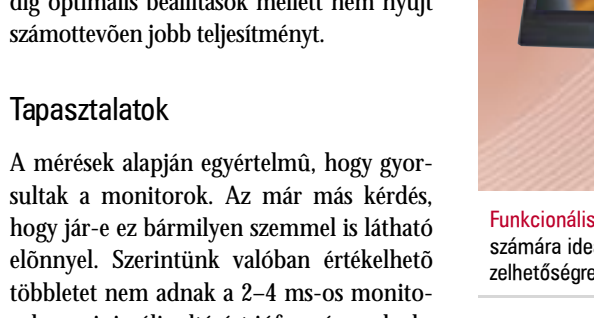

Összességében az is elmondható, hogy talán nem véletlen, hogy 2–4 ms-os monitort nem készít minden gyártó: az elõrelépés a képminõségben nagyon csekély, a többletköltség pedig túlságosan is nagy. Néhány hónapon belül az árak valószínûleg rendezõdnek, ezt érdemes lehet kivárni.

*Higyed Gábor* 

A monitorok teszteléséhez a bekapcsolás után fél órával kezdtünk hozzá – ennyi idõ biztosan elég minden megjelenítõnek, hogy kellõen bemelegedien. A készülékeket egy tesztábra segítségével állítottuk be a tüzetesebb vizsgálat elõtt (kalibráltuk a színhõmérsékletet, a fényerõt, a kontrasztarányt, és ahol lehetett, korrigáltuk a gamma értéket). Ezután egy fényerõsség-mérõvel meghatároztuk az optimális beállításokra érvényes fényerõ- és kontrasztarány-értékeket, illetve a megvilágítás egyenletességét. A válaszidõt ezúttal is oszcilloszkóp segítségével vizsgáltuk – szokásunktól eltérõen azonban a gyártók mérési metódusát választottuk, azaz a 10–90%-os válaszidõt mértük. Nem követtük azonban mindenben a gyártók eljárását: a szürkeárnyalatos színváltás helyett továbbra is a valós felhasználási körülményekre inkább jellemzõ fekete-fehér képpontok közötti váltás idejét mértük – ez a katalógusokban *Full response time*  néven szerepel.

A szubjektív képminõséget FPS játékokkal és filmekkel határoztuk meg, s elsõsorban az elmosódás mértékét, illetve a képek részletességét elemeztük. A képminõség pontszám részben szubjektív elemeket is tartalmaz.

A kezelhetõségnél figyelembe vettük a menürendszer felépítését és a gombok számát, valamint azt, hogy milyen könnyen érhetõk el az egyes szolgáltatások.

A szolgáltatások pontszámba ezúttal is az olyan extrákat számítottuk bele, mint az emelhetõ káva, a forgatható talp, a DVI bemenet, a talpba épített csatlakozók stb.

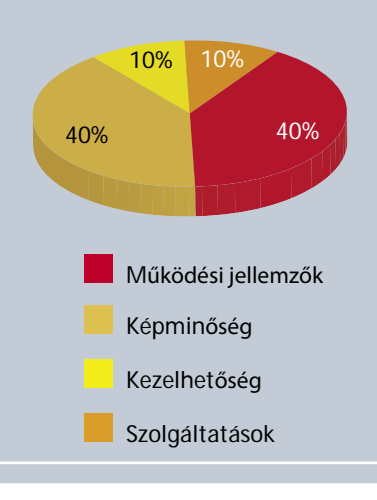

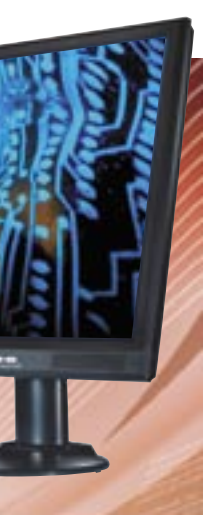

Funkcionális dizájn: a Belinea monitora azok számára ideális, akik kényesek a könnyû ke-

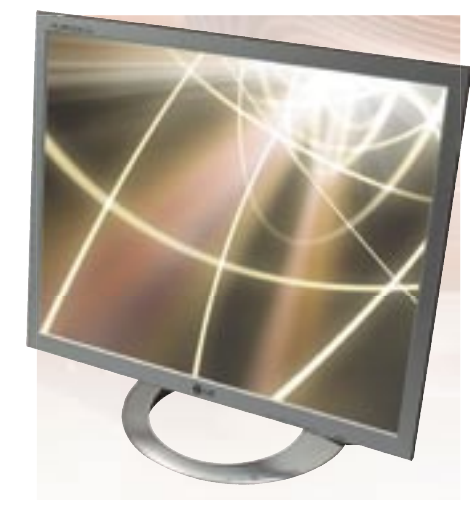

Kifogástalan menürendszer: az LG Flatron még a színprofilok használatára is lehetõséget kínál

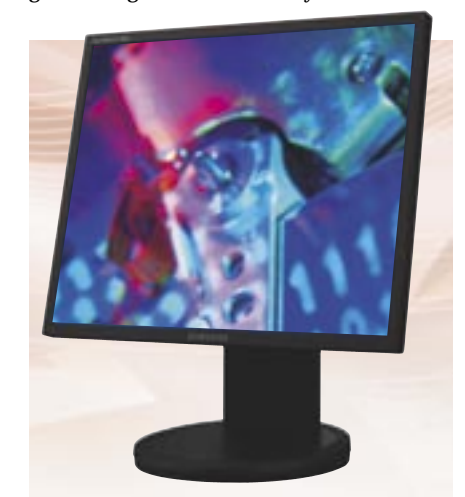

SyncMaster 940BF: a monitor paraméterei PC-rõl is szabályozhatók

# **FHF** Így teszteltünk

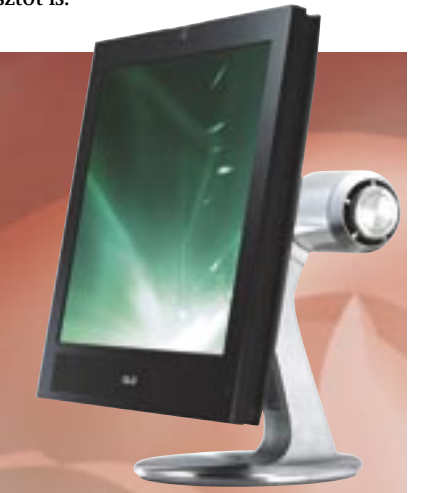

Elegáns ASUS: az összképet az érintõpaneles gombok teszik teljessé

#### **Szubjektív**

alatt már nem igazán tudok minõségbeli különbséget felfedezni a monitorok képe között. Valószínûleg a hiba nem bennem van: a 2–4 ms-os adatok ugyanis GTG eredmények, azaz a szürkeárnyalatok közötti váltásra értendõk. Ahogyan az méréseinkbõl is kiderült, a teljes válaszidõ még a leggyorsabb monitornál is csak 4 ms feletti, az átlagos érték inkább 4–6 ms. Valós felhasználási körülmények között tehát ezek a monitorok szinte teljesen úgy viselkednek, mint a gyári adatuk alapján 6–8 ms-os masinák. Persze ha biztosra akarunk menni, és bevállaljuk a 10–15%-os többletkölt-

séget, a tesztben szereplõ monitorok jó választást jelentenek. Csalódni biztosan nem fogunk!

HIGYED

#### **Pixelgarancia**

A TFT panelek gyártásakor nem küszöbölhetõ ki minden hiba: a jelenlegi gyártási technológia mellett elõfordulhat, hogy egy-egy képpont hibásan vagy egyáltalán nem világít. Ez természetesen nagyon bosszantó, ám egyszerûen védekezhetünk ellene: vásárláskor minden esetben vizsgáljuk meg a kiválasztott készüléket.

A pixelhiba egyébként még így sem zárható ki teljesen: elõfordulhat, hogy a használat elején nem, csak néhány nappal/héttel késõbb jelentkezik. Ezért feltétlenül kérdezzünk rá: hány és milyen súlyos pixelhiba jelentkezésekor kérhetjük a cserét. A gyártók akár monitortípusonként is egyedi feltételeket szabhatnak, így sokszor a forgalmazók sem tudják pontosan az adott monitorokra vonatkozó elõírásokat. Vásárlás elõtt ezért lehetõleg írásban tisztázzuk a kereskedõvel a pontos feltételeket, hogy elkerüljük a késõbbi vitákat.
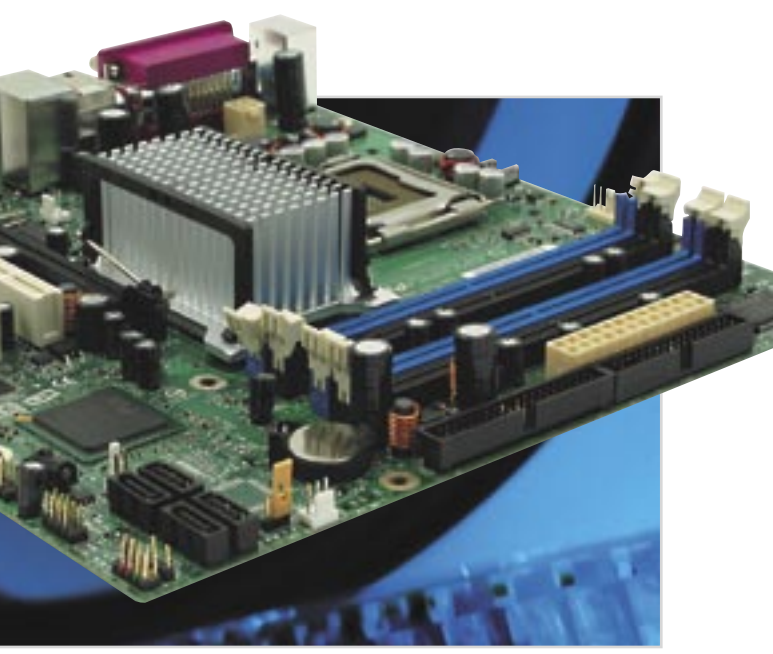

hatunk, ám szinte minden esetben némi kompromisszumra kényszerülünk a belsõ felépítés tekintetében. Fontos például a megfelelõ alaplap megválasztása, ami sok esetben *microATX* formátumú kell, hogy legyen. A maximális stabilitás mellett fontos még a passzív chipkészlethûtés, a jó kompatibilitás és bõvíthetõség, valamint a megfelelõ BIOS.

Míg ezek közül a legtöbb egyértelmû, a legutolsó némi magyarázatra szorul. A HTPC-t kényelmesen csakis távirányítóval lehet vezérelni, ám a legtöbb távirányító szimpla USBs vevõvel kapcsolódik a géphez, és csak megfelelõ BIOS-szal együttmûködve képes ki- és bekapcsolni gépünket. Hogy ne kelljen minden bekapcsoláskor odamenni a géphez és megnyomni a gombot, az alaplapnak támogatnia kell a megfelelõ energiatakarékos alvó üzemmódot, és ebbõl akár USB aktivitásra is fel kell tudnia ébredni. Ezt persze a Windowsban is megfelelõen be kell állítanunk, ha szeretnénk kényelmesen mozizni. Ehhez hasonló, ám csak bizonyos, Intel chipkészletes alaplapoknál elérhetõ szolgáltatás az *Intel Quick Resume Technológia* (QRT), ami megfelelõ driver telepítése után "hifi-eszköz szintû" ki/bekapcsolást tesz lehetõvé. A QRT trükkje, hogy kikapcsolás helyett minden ki- és bemenetet lekapcsol, továbbá alvó üzemmódba vált a CPU, ezzel csökkentve a fogyasztást – innen pillanatok alatt képes visszakapcsolni a gép, hiszen tulajdonképpen ki se lett kapcsolva.

Egy másik nélkülözhetetlen szolgáltatás a dinamikus órajelszabályzás *(Cool'n'Quiet, EIST),* amely szerencsére már minden kor-

Az *ECS* kifejezetten HTPC-hez igazított alaplapokat kínál, és a megfelelõ modellekben minden fentebb említett szolgáltatást megtalálunk. Intel vonalon a *945-M3* as lap lehet jó választás, amely még az Intel *Viiv* logójával is büszkélkedhet. Hasonlóan jó alaplapot találunk a *Gigabyte* kínálatában is *8I945G-MF* jelzéssel, nagyjából azonos bõvíthetõséggel, hûtéssel és szolgáltatásokkal.

AMD-s rendszerekhez kiváló alap lehet a Socket 939-es *Gigabyte K8N51GMF-9 RH* vagy az *MSI K8NGM2-IL,* amelyek *GeForce 6100*-as chipkészletre épülnek, így HD Audiót, jó minõségû integrált grafikát és megfelelõ bõvíthetõséget kínálnak, passzív hûtéssel és jó kompatibilitással. Másik jó választás az ECS *ATI RS485*-ös lapja, amelyen integrált X300-as osztályú VGA kártya dolgozik, tv-kimenettel, HD audióval és a szükséges szolgáltatásokkal.

Az alapkomponensek közé tartozik a rendszermemória is, amelynek rendkívül fontos szerepe van a kezelõfelület gördülékenysége, a gép gyors reagálása és az akadozó mûködés elkerülése tekintetében. Mivel alapvetõen Windows XP (vagy ennél nagyobb étvágyú) operációs rendszer alá épí-

szerûbb alaplapnál megtalálható. Ehhez kapcsolódik a fejlett *PWM*-támogatás is, vagyis a processzorhûtõ ventilátorának a szabályozása. A legjobb az, ha beállíthatjuk a bekapcsolási, felpörgési és egyéb riasztási hõmérsékleteket – esetleg a fordulatszámot – és szerencsés esetben még a reakció tûréshatárát is. Ez utóbbi igazán hasznos, hiszen ezzel elkerülhetjük, hogy 2-3 fokos ingadozás esetén ventilátorunk félpercenként zavaróan fel-, majd lepörögjön. Intel 945-ös alaplap: jó szolgáltatások, stabil működés, passzív hűtés

tünk gépet, az 512 MB tekinthetõ minimálisan elegendõnek, de a párhuzamos feladatok végzésénél készüljünk fel rá, hogy gépünk így akadozni fog.

Ez különösen felvételkor jelenthet komoly problémát, ekkor akár képkockaeldobást is okozhat, ami élvezhetetlenné teszi a felvételt. A gyorsan és gördülékenyen mûködõ HTPC-be így nem árt 1 GB memóriát tenni, ezzel a merevlemezes gyorsítótárazás is drasztikusan lecsökken, és valóban hifi-szerû élmény lesz a HTPC kezelése. A Windows Vistának és a vele együtt érkezõ új *Media Center* kezelõfelületnek ennél még nagyobb étvágya lesz, vagyis a 2 GB rendszermemória sem lesz értelmetlen luxus a HTPC-k világában.

## Hangsúly a periférián

Egy igazi HTPC rengeteg hasznos szolgáltatást tartalmaz, amelyekhez számos perifériára van szükség. Míg az alaplap, a CPU és a memória gépünk sebességében játszik döntõ szerepet, addig a perifériákkal tudjuk pontosan meghatározni, milyen feladatokra legyen alkalmas a házimozi-központunk.

A sort a videokártyákkal nyitva máris nyilvánvaló, nem a 3D-s teljesítményt, a pipeline-ok és shaderek számát kell nézni, sokkal inkább a megfelelõ drivereket, a jó képminõséget, a szükséges ki- és bemenetek meglétét és a videolejátszási szolgáltatásokat. A mai fejlett, *GeForce 6-*os, *7*-es és *Radeon X1000*-es osztályba sorolható kártyák képminõsége kiváló, ahogy a driverek is havonta frissülnek a tökéletes kompatibilitás és sebesség érdekében. A szolgáltatásoknál már alapértelmezett a különbö-

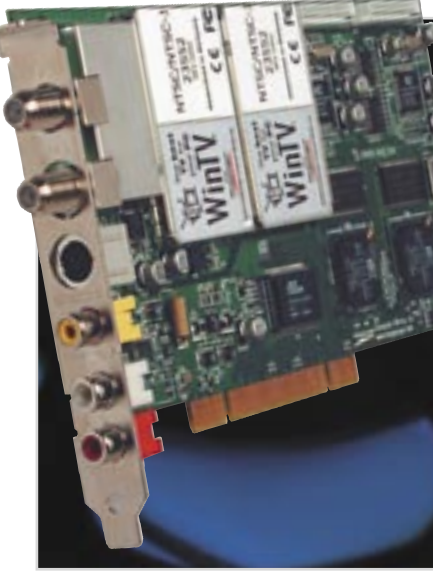

Ideális HTPC-kiegészítő: 2 tuner, hardveres tömörítés, teljes MCE-kompatibilitás

**HTPC sorozatunkban ezúttal a belbeccsel foglalkozunk, azaz az alapvetõ hardverelemeket vesszük sorra. Több konkrét terméket is bemutatunk, amelyek kiválóan beválhatnak egy vérbeli mozigép alapjaként.**

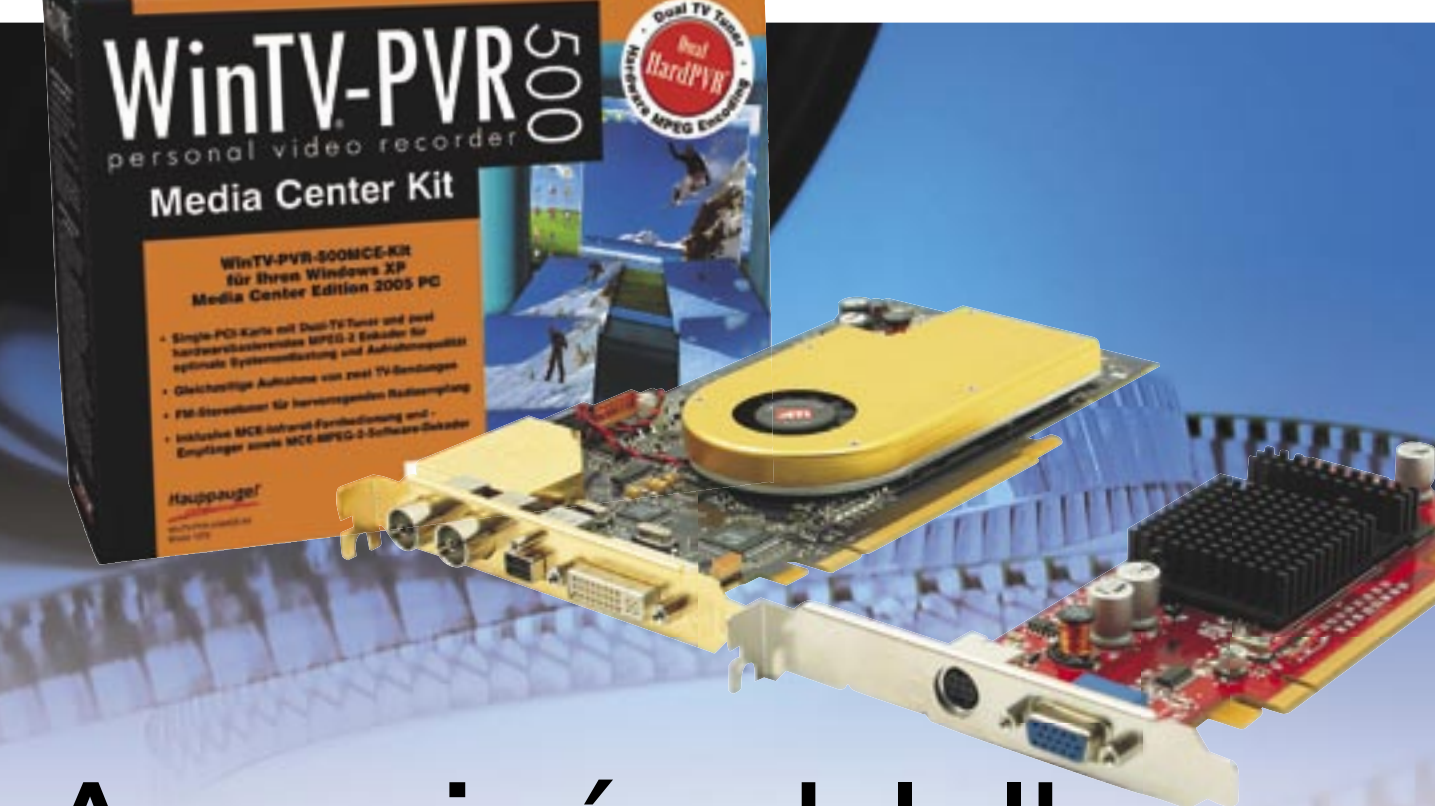

## A mozigépek lelke

## Központi kérdés

A számítógép és így a házimozi-PC talán legfontosabb alkotóeleme az alaplap, mégis a processzorokkal kezdjük, hiszen itt dõl el az a nehéz, de fölöttébb fontos kérdés, hogy *Intel* avagy *AMD* vonalon induljunk-e el. AMD esetén a *Socket 939* még mindig jó választás lehet, fõképpen akkor, ha a fiók alja rejt még némi DDR memóriát, vagy kimentettünk elõzõ gépünkbõl egy S939-es CPU-t. Ha azonban teljesen új gépet építünk, válasszunk inkább az *AM2*-es foglalatba illeszkedõ modellek közül – ezek elõtt nagyobb jövõ áll, így késõbb a bõvítéssel

sem lesznek gondjaink, ráadásul a platform nem drágább elõdjénél.

Ha szeretnénk olcsón megúszni a HTPC-építést (de nem feláldozva a minõséget és a sebességet), és egyelõre nem tervezzük mondjuk (kettõnél) több tunerkártya egyidejû használatát, választhatunk egymagos *Athlon 64-*et is. A *3200+* vagy afölötti modellek már tökéletesen alkalmasak HTPC-s feladatokra, de az idõközben egyre olcsóbbá váló *3800+* is jó döntés lehet. Mivel azonban az *X2*-es CPU-k árai nemrég látványosan zuhantak, érdemes inkább ilyen modellt választani: alacsony fogyasztás mellett kiváló teljesítményt kapunk, és a párhuzamos felvételkészítéskor sem adódhatnak sebességbeli problémák.

orozatunk korábbi részeiben már foglalkoztunk a házimozi-PC buktatóival, melyekre fontos odafigyelnünk, majd a hûtéssel, aminek maximális hatékonyságúnak és tökéletesen csendesnek kell lennie, ha igazán jó HTPC-t szeretnénk építeni. Ezúttal a gép részegységeit vesszük sorra, és konkrét modelleken mutatjuk be, melyiket miért tartjuk érdemesnek arra, hogy épülõ gépünk elemei legyenek. S

> Nyár közepén az Intel CPU-k világa is feje tetejére állt az új *Core 2 Duo* modellek bevezetésével. Az eredmény egy kiváló CPUcsalád, amely amellett, hogy a jelenlegi legjobb ár/teljesítmény arányt kínálja, a régebbi modellek árait is a mélybe taszította. Ez jó hír a HTPC-építõk számára, hiszen a jó teljesítményû *Pentium D 920/930* immár könnyen elérhetõ, és ugyan kénytelenek leszünk egy nagyjából 10 ezer forintos darab

ra cserélni a hangos gyári hûtõt, a duplamagos CPU teljesítménye tökéletesen megfelel a házimozis feladatokra. Aki pedig a biztos utat választaná, annak egy egyszerûbb, *6300* as vagy *6400*-as Core 2 Duót javasolnánk, ám az alaplapoknál kiemelten figyelnie kell a kompatibilitásra.

## A HTPC gerince

A nappaliban, a tévé mellett megbúvó HTPC esetében bizony létkérdés, hogy tetszetõs külsejû legyen. Ma már számtalan dizájnos, minõségi ház közül válogat-

## **Sorozatunk részei**

1. Általában a HTPC-rõl 2. A HTPC hûtése 3. A HTPC hardverelemei: alapelemek 4. A HTPC hardverelemei: "HTPC-sítő" elemek 5. HTPC-szoftverek

Ha sorozatunk korábbi részei érdeklik, a kívánt lapszámokat megvásárolhatja az ITmédiaBoltban *(www.itmediabolt.hu)*.

zõ fájlformátumok hardveres kitömörítése – az újabb kártyáknál ide sorolva a *H.264* et és a *WMV 9*-et, azaz a HD-t is. Ezek a GPU-k már videolejátszáshoz is az egyébként a 3D-s grafika elõállításáért felelõs shadereket vetik be a szebb mozgókép érdekében.

A csatlakozásoknál ma már alapértelmezett a *DVI* (sokszor már az extrém nagy felbontást is kezelõ *dual Link DVI),* a *D-SUB* (ez lassan kikopik a piacról) és legalább egy *S-Video/kompozit* tv-kimenet. Gyakori a *komponens HD* kimenet is, amely az LCD és plazma tévéknél elengedhetetlenül fontos, és akadnak a piacon VI-VO-s kivitelû, bemenettel is ellátott VGA kártyák is.

Ha egyelõre nem tervezzük a H.264 hardveres támogatását, általános HTPC-felhasználásra kiváló választás lehet egy passzív hûtésû *Radeon X300, X550, X600* avagy *GeForce 6200* as kártya, ha pedig még több szolgáltatásra vágyunk, a *7300*-as GeForce-ok és *X1300* as Radeonok között keresgéljünk egy lehetõleg passzív hûtésû modellt. A Radeonok közt akadnak *All-in-Wonder* változatok is, amelyeken jó minõségû tv-tuner is található, ezzel nagyban leegyszerûsítve a két vagy több tuneres HTPC építését. Az egyik legjobb ezek közül jelenleg az *X1300Pro* alapú *All-in-Wonder 2006* (AGP és PCIe változat is létezik belõle), amelynek egyedülálló módon *SCART* csatlakozása is van.

A HTPC-ben központi szerepet játszó tv-tuner megválasztásánál is alaposan meg kell vizsgálni, milyen modell mellett döntünk. Elavult, mono vevõegységgel vagy rosszabb felbontásokat támogató változattal ne is foglalkozzunk, csakis ismert márkájú, sztereó modellek jöhetnek számításba. A vevõegység analóg avagy szilícium mivolta nem mérvadó, ügyeljünk azonban arra, hogy ezek árnyékolása megfelelõ legyen a minél kisebb zaj érdekében. Felvétel szempontjából fontos lehet a hardveres kódolás képessége, mint például az *ADS Instant TV Deluxe PCI* vagy a *Hauppauge WinTV-PVR* sorozata (ebbõl az 500-as modell kéttuneres!) esetében, amelyet kiegészít a PCI vagy PCIe csatolás, attól függõen, melyikbõl akad még szabad hely a gépünkben.

A távirányító is szempont lehet a választásnál, de nagyon fontos, hogy elõbb tájékozódjunk, az adott távirányítót kezeli-e az általunk választott szoftver. Erre jó példa a *Hauppauge* vagy a *Pinnacle* termékek teljes körû támogatása a *MediaPortal* alatt. Ha már eldöntöttük, hogy tanítható, univerzális távirányítót avagy a Microsoft sajátját

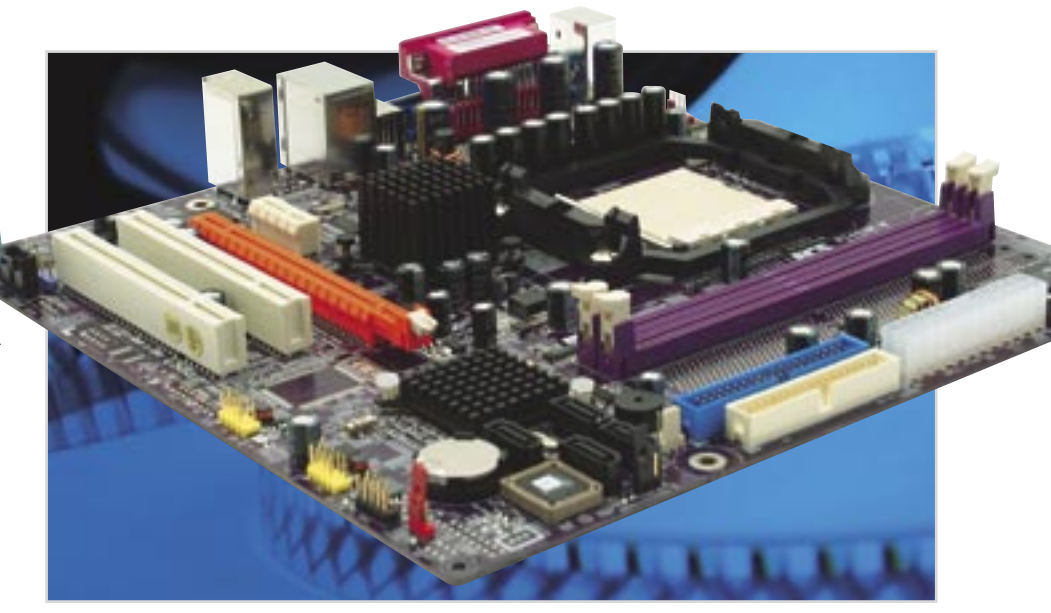

Socket 939-es microATX lap ATI chipkészlettel: egy alacsony fogyasztású Athlon 64-gyel tökéletes HTPC-alap

használjuk, ez az extra felesleges számunkra tuner vásárlásakor.

Aki a (közel)jövõre nézve is szeretné bebiztosítani magát, választhat hibrid tunerkártyát, amely mind analóg, mind digitális adás vételére alkalmas, akár egyszerre is. Ezek közül az egyik legjobb az *AVerMedia AverTV Hybrid+FM PCI,* amely alacsony áron kínál minden elképzelhetõ extrát és mellékesen jó képminõséget is.

Nem szabad megfeledkezni a hangról és a kapcsolódásról sem, hiszen ezek nélkül egy HTPC életképtelen. A hang esetén az integrált vezérlõ elegendõ lehet egy egyszerûbb 5.1-7.1-es rendszer meghajtására, ám aki jobb hangminõségre vágyik, mindenképpen válasszon kiegészítõ hangkártyát, vagy az alaplapi S/PDIF kimenetet használva kapcsolja HTPC-jét hifirendszeréhez. A hangkártyák közül a tulajdonképpen egyeduralkodó *Creative* modelljei megfelelõek, egy *Audigy 2* vagy *Audigy 4* már a komolyabb házimozis elvárásoknak is megfelel.

A HTPC nem igazán mûködhet széles sávú internet nélkül, így LAN vezérlõre mindenképpen szükségünk lesz. Az általunk is ajánlott alaplapok mindegyikén találunk ilyet, amely megfelel erre a feladatra, sõt egy router (avagy switch) segítségével otthoni hálózatunkra kötve más gépekkel is elérhetjük a médiacenterünkön tárolt adatainkat.

## Feneketlen tároló

A HTPC-re hatványozottan igaz a mondás, miszerint nem létezik elegendõen nagy tárkapacitás. Nevébõl adódóan egy médiaközpont többnyire filmeket, rögzített adásokat, képeket, zenéket tárol, amelyek rövid

idõ alatt hatalmas tárhelyet emésztenek fel, ezért merevlemez vásárlásakor elsõdleges szempont legyen a minél nagyobb kapacitás. A 200 GB-os modellekkel már lehet kezdeni valamit, ám készüljünk fel, hogy adataink száma és mérete idõvel gyarapodni fog, és elõbb vagy utóbb kevés lesz az elsõ merevlemez. Két merevlemez pedig nagyobb hõt termel és hangosabb is, mely tulajdonságok a HTPC fõ ellenségeinek számítanak. A ma kapható merevlemezek közül a *Samsung* és a *WD* modelljei megfelelõen halkak és gyorsak ehhez a feladathoz, ráadásul az árak folyamatos csökkenésével már most a 250 GB-os modellek számítanak a legjobb ár/érték arányú vételnek.

Hátrébb lépve a tárhierarchiában az optikai tároló ugyancsak alapkelléke egy házimozi-PC-nek. A DVD-lejátszás mellett sokszor adódhat olyan helyzet, hogy médiaközpontunkban tárolt adatainkat lemezre szeretnénk írni, esetleg egy-egy felvett mûsort szeretnénk archiválni, ezért egyáltalán nem túlzás a HTPC-be DVD-írót is választani. Ez már csak azért sem jelent nagy problémát, mivel a DVD-írók ára a gép teljes vételárához viszonyítva manapság immár elhanyagolható. Az írók közül az *NEC 4570* es (vagy *4571*-es) és a *Pioneer DVR-111D* modellek kiválóan betölthetik ezt a szerepet, de szinte bármelyik másik márka is megfelelõ a feladatra, ha kapható olyan elõlappal, amely színben passzol a házunkhoz. Amennyiben olvasáskor túl hangossá válna egységünk, megfelelõ programokkal könynyedén szabályozhatjuk a maximális sebességet, ám ezzel bõvebben majd egy késõbbi részben foglalkozunk.

*Erdõs Márton* 

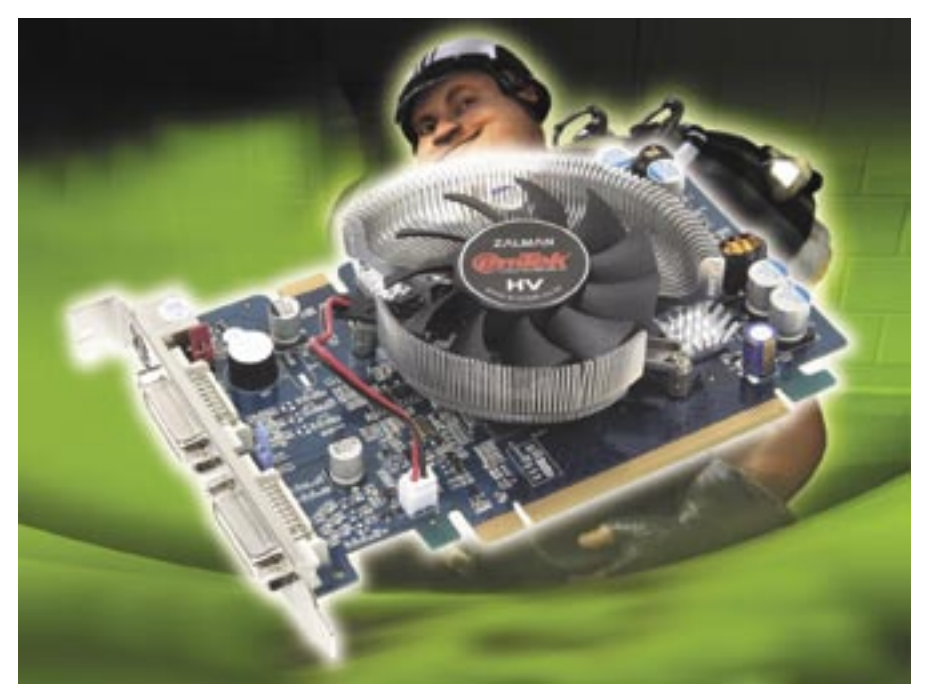

## A kör közepén

**A középkategóriás 4200-as és 6600-as kártyák után nehezen volt hihetõ, hogy még nagyobb sikerre képes az nVidia – azután jött a 7600-as.**

z időről időre megújuló GPU-családoktól a felhasználók látványosan nagyobb sebességet és több szolgáltatást várnak, amelyekből általában az egyiket meg is kapják. Adódnak azonban olyan alkalmak, amikor a két áldás egyszerre érkezik, és még a konzervatívabbak is elismerően bólogatva indulnak a boltba lecserélni addigi VGA kártyájukat. Az előző, *GeForce 6*-os szériában a *6600GT* olyannyira jól sikerült, hogy még napjainkban, a 7. generá-A

ció megjelenése után jó 1 évvel is az eladási listák élén áll. Persze időközben olcsóbb lett, és a konkurencia is felnőtt hozzá, ám kijelenthetjük, kisebb kompromisszumokkal még ma is alkalmas élvezetes játékra. Ezért még nehezebb feladatot jelentett az *nVidiának,* hogy ebben az igencsak népszerű kategóriában egy minden tekintetben jobb modellt fejlesszen ki, amellyel az elégedett 6600-tulajdonosokat is meggyőzi a váltás szükségességéről.

## **Összegzés**

A *7600GS*-ek ma képesek az LCD monitoroknak köszönhetően népszerűvé vált 1280x1024-es felbontás mellett szinte minden játékot élvezhető sebességgel futtatni, ám a képjavító eljárások alkalmazása nem minden esetben ajánlatos. Az élsimítást csak a régebbi vagy éppen megfelelően optimalizált (pl. Quake 4) játékokban szabad bekapcsolni, ellenben az anizotrop szűréshez minden játék esetében ragaszkodjunk.

Ebben a mezőnyben egyértelműen a *Galaxy* magasan órajelezett modellje vezet, ráadásul a hűtés és az egyéb hardveres extrák is dicséretesek, csupán az extra szoftverekről kell lemondanunk. Ám ha a kártya ára nem csökken rohamosan a piaci megjelenésig, akkor tesztgyőztes ide, tesztgyőztes oda, mindenkit lebeszélnénk megvételéről, ennyiért ugyanis a *Gainward* 7600GT-je is megkapható, ami ha nem is végzett elöl a maga mezőnyében, de vitathatatlanul 7600GT. A Legjobb vétel szintén egy "kisebb márka" modellje lett: az *Inno3D* 7600GST-jével szemtelenül olcsón juthatunk a Galaxyéhoz hasonló teljesítményhez. Egy másik, ugyancsak gyárilag túlpörgetett modell, az *ASUS EN7600GS TOP Silent-*je is figyelmet érdemel GS-hez mérten jó teljesítménye és extrém, ám hatásos hűtése miatt.

A *7600GT* egy magasabb osztályba tartozik, amely még folyamatosabb mozgást, esetleg még nagyobb felbontást, valamint élsimítást engedélyez. Az élsimítás szinte mindegyik játéknál erőteljes javulást hoz a látványban, különösképpen az általunk

## Középmezőny: megtelt

Az erős előző generáció mellett gondot okozott a középkategória zsúfoltsága is, amelyet jórészt önmagának köszönhet az nVidia. A *7600*-as kártyák megjelenése idején a piacon még nagy készletek voltak az előző generáció leárazott felsőbb kategóriás kártyáiból, például a 6800GS-ből és a 6800/XT-ből, valamint egyéb variációikból, különféle mag- és memóriasebességeken. Az *ATI* sem volt rest, és mindent elkövetett, hogy tovább bonyolítsa az amúgy is már-már kaotikus helyzetet – amikor egyszerre csak betoppant a két *GeForce 7600*-as modell.

## Kasszasiker

A tavaly nyáron a *7800GTX*-szel indult rendkívül sikeres GeForce szériában egészen tavaszig nem volt középkategóriás modell. A *7900*-as csúcsmodellekkel együtt azonban megérkeztek a közép- és alsókategóriás GPU-k is, *7300*-as és *7600* as jelöléssel. Mivel a bevétel szempontjából az nVidiának az egyik legfontosabb szegmens a középkategória, egyből két 7600-ast készítettek, amelyeket sebességük – és persze áruk – különböztet meg egymástól, szolgáltatásaik azonban megegyeznek. Mindkét GPU támogatja a *Shader Model 3.0*-t, fejlett videolejátszást kínál, és műszaki paraméterei (90 nm-es gyártástechnológia stb.) is megfelelnek a mai elvárásoknak.

Mindkét modellen a *G73*-as jelölésű GPU dolgozik, 5 vertex és 12 pixel shaderrel, ami a GeForce-oknál egyben 12 pixelfutószalagot is jelent (8 ROP egységgel). A fedélzeti memória 128 biten

is alkalmazott szuper-mintavételezéses, áttetsző textúrán belüli élsimítással kiegészítve.

A 7600GT-k mezőnye szoros küzdelmet hozott, amelyből végül az *MSI* modellje került ki győztesen. A felsőkategóriás külső, a még tovább fokozható gyári tuning, a csendes és hatékony hűtés, valamint a VIVO-s kivitel mind értékes kiegészítések a referenciamodellhez képest. A *különdíjat* a *Gigabyte* passzív hűtésú, jól tuningolható 7600GT-je kapta, ám árban egyik modell sem képes felvenni a versenyt a *Gainward Bliss* 7600GT-jével, amely a mezőny legjobb ár/teljesítmény mutatója miatt érdemelte meg a *Legjobb vétel* címet. De gyári tuningra vágyók hasonlóan vonzónak találhatják a nem sokkal drágább, sebességbajnok Leadtek PX7600GT-TDH Extreme-t is.

## TESZTEK, TECHNOLÓGIÁK GEFORCE 7600-AS VGA KÁRTYÁK TESZTJE **CHIP**

**CHIP** 

**BHIP** 

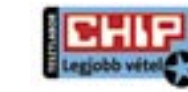

kapcsolódik a GPU-hoz, és GDDR2 vagy GDDR3 is lehet. Továbbá minden kártyán megtalálunk legalább egy Dual DVI és tévékimenetet, így a 7600-as széria a nagyobb felbontású LCD monitorokhoz is használható. Természetesen az *SLI* támogatás sem maradhatott le a natívan PCI Express-es csatolású kártyákról, amelyek alacsony fogyasztását mutatja, hogy

beérik a PCIe foglalatból felvehető teljesítménnyel, és nem igényelnek kiegészítő tápcsatlakozást.

A GeForce 6600GT kiváltására érkezett, nagyjából azonos árszegmensbe pozicionált *7600GS* fejlettebb az elődjénél (például képes áttetsző textúrákon belüli élsimításra), gyorsabb, alig melegszik és ára is baráti. Az ATI oldaláról talán az

A *7600GT* egy erősebb, a felső-középkategóriába szánt kártya, amely szolgáltatásaiban megegyezik kisebb testvérével, ám a sebességét illetően (560 MHz-es nag- és effektív 1400 MHz-es memóriaórajelével) már a felsőbb osztályba sorolható. Ez persze magasabb árat is jelent, serébe nagyobb felbontásra kapcsolhaunk, és sok esetben a képjavító eljárásokat is használhatjuk anélkül, hogy ez a sebesség drasztikus csökkenésével járna. A GT-knél már mindenképpen szükséges a GDDR3 memória, amelyből számos gyáró effektív 1600 MHz-en stabilan működő chipeket alkalmaz, és sok esetben könynyedén ki is használhatjuk ezt a tartalékot. Ennél az erősebb kártyánál már szinte egyeduralkodó az aktív hűtés, amelyből ugyan már a referencia is megfelelően hatékony és csendes, de több gyártó is saját, ejlettebb megoldást használ.

*X1600Próval* lehetne szembeállítani, ám 3D-s sebességben a 7600GS többet nyújt vetélytársánál. A költségek leszorítása érdekében a GS modelleknél a legtöbb gyártó a némileg már elavult, lassabb, jobban melegedő, ám olcsóbb GDDR2-es memóriához folyamodik, amelyből akár 512 MB-ot is a 7600GS mellé pakolnak. Szerencsére akad olyan modell is, amely

már GDDR3-at használ – ez pedig magasabb órajeleket enged meg nagyjából azonos fogyasztás mellett. Az alacsony órajelen (400 MHz-en) hajtott, 90 nm-es csíkszélességű GPU és a lassabb (effektív 800 MHz-es) memória hűtéséhez akár egy nagyobb passzív borda is elegendő, amelyet szerencsére több modellen is viszontláthatunk.

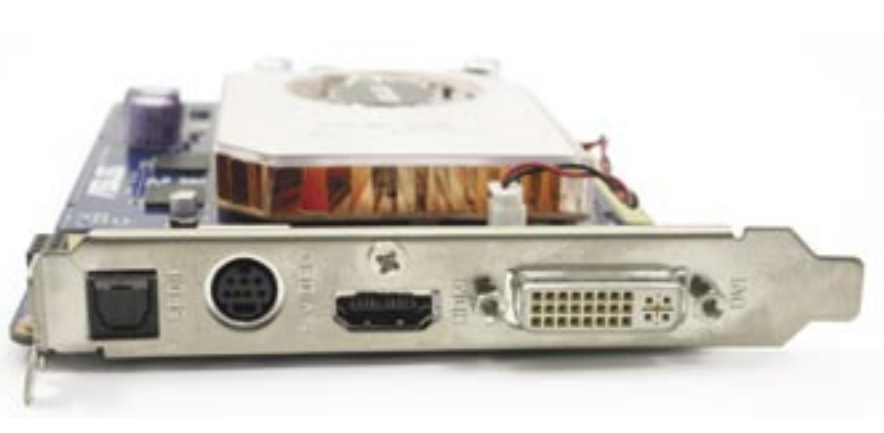

## Mint a tojások

A 7600-as kártyák mezőnyében is megfi gyelhető az az általános trend, miszerint alig akad olyan kártyagyártó partner, amely kialakításban vagy legalább hűtésben eltérne az nVidia által megadott referenciadizájntól.

Ez egyfelől szomorú, hiszen így a vételáron és a kártya mellé csomagolt extrákon (na meg a kártyahűtés átmatricázásán) felül semmi sem különbözteti meg egymástól a különböző gyártók modelljeit, másfelől szerencsés is, hiszen így nem igen választhatunk a többinél sokkal rosszabb modellt, még ha annak márkája nem is cseng túl ismerősen.

Szerencsére az élvonalbeli gyártóknál más a helyzet, és az *ASUS,* a *Gigabyte* és az *MSI* mérnökei legtöbbször saját maguk tervezik meg kártyáikat és azok hű-

*\* A kisebb érték a jobb.*

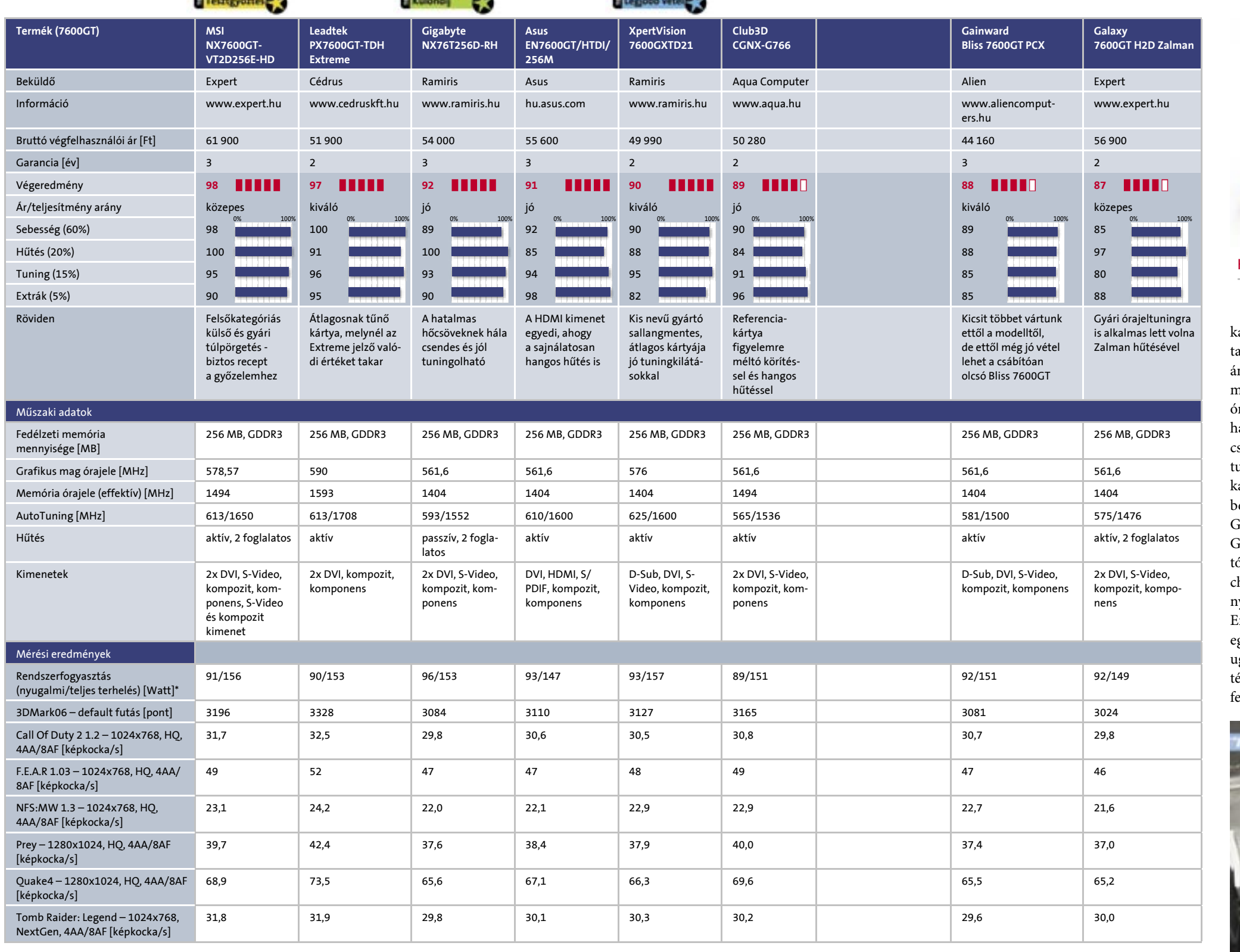

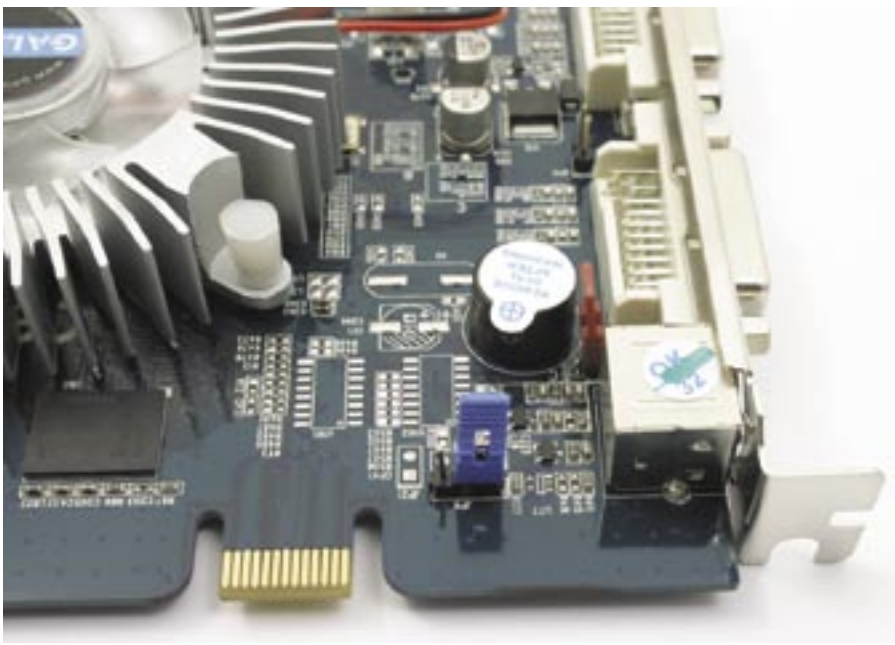

Titokzatos jumperek és csipogó az SLI érintkezősor mellett: hardveres extrákkal erősít a Galaxy

HDMI kimenet az Asus 7600GT-n: jövőre már minden VGA kártyán standard lesz

## TESZTEK, TECHNOLÓGIÁK GEFORCE 7600-AS VGA KÁRTYÁK TESZTJE **CHIP**

**CHIP** 

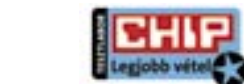

*\* A kisebb érték a jobb.*

Sokkal valószínűbb, hogy az AMD a Core 2 Duo támadását a 65 nm-es, megnövelt órajelű Athlon 64 X2-kkel próbálja majd visszaverni az Intel pedig a felfejlesztett gyártókapacitással alányomni az árakat. Ha pedig ez beigazolódik, akár már a negyedik negyedévben fillérekért juthatunk duplamagos CPU-hoz bármelyik platformon, hiszen a legolcsóbb Pentium D 820 ára várhatóan 93 dollár lesz, és az E6300-as Core 2 Duóért is csupán 183 dollárt kell maid kifizetnünk.

téseit. A kisebb márkák között is akad olyan, ahol úgy gondolták, jobbat képesek tervezni az nVidiánál, és találkozhatunk olyan kártyával is, ahol a referenciadizájn mellett a hűtést egy másik, ebben profi céggel tervezteti meg a gyártó.

A végeredmény legtöbbször jó, az alapmodellnél halkabb, dizájnosabb és sokszor gyorsabb kártyát jelent, ám ez az árban is jelentkezik. A G73-as chip rendkívül

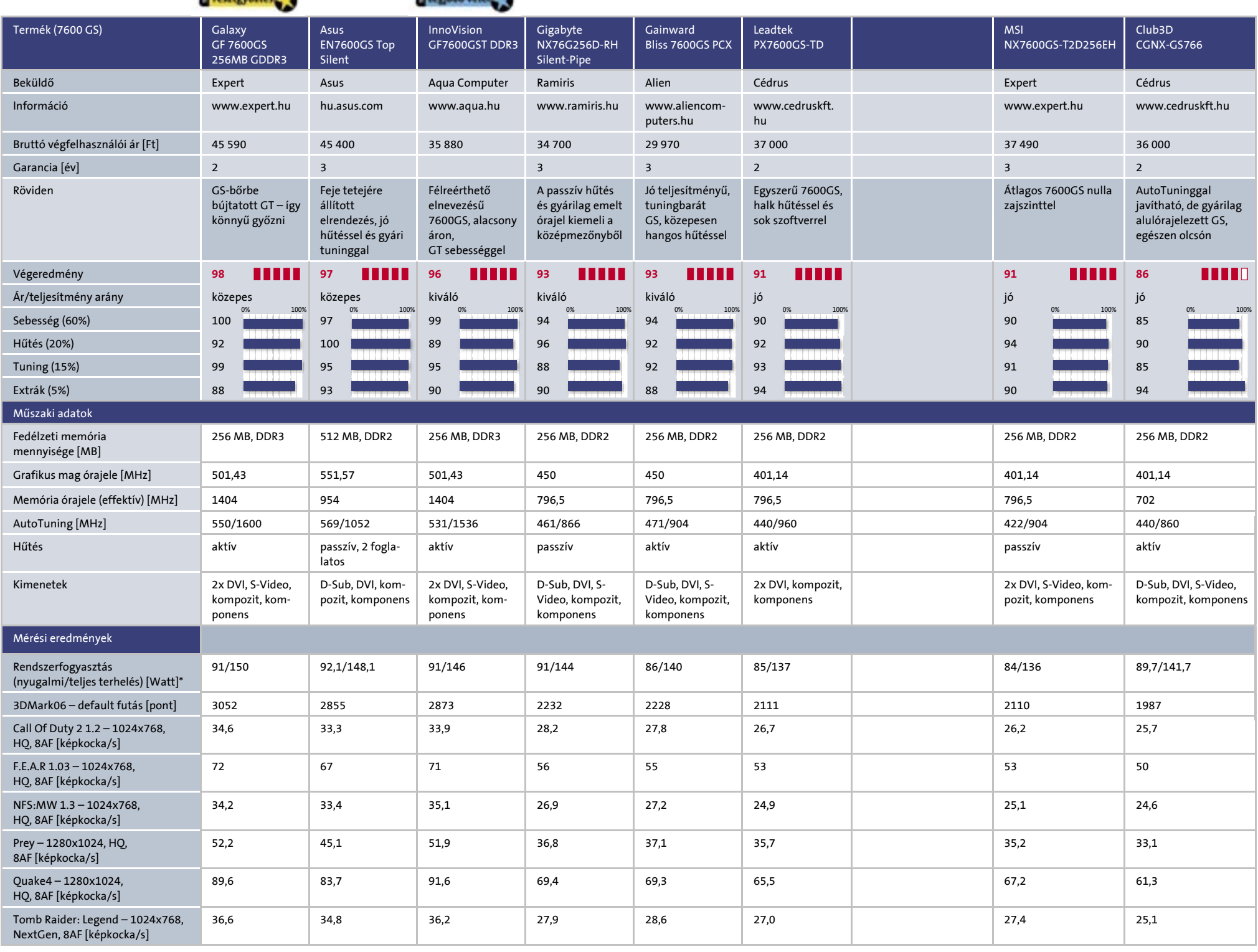

## Ideális játékosok

Noha a teszttermékek bekérésekor még úgy gondoltuk, mindegyik kártya közel azonos teljesítményű lesz, az első tesztek rácáfoltak erre, és meglehetősen nagy lett a szórás. Az nVidia által meghatározott 7600GS referencia-órajelekhez (400/800 MHz) alig ragaszkodik néhány gyártó, a legtöbben, ha csak kevéssel is, de megemelték az órajeleket. Az 50–100 MHz-es

emelés épp hogy csak meglátszik a mérésekben, ezért ennyit csak a passzív hűtéssel operáló Gigabyte használt (mindazonáltal szimpatikus, hogy a minimális gyorsítás miatt nem aggattak a kártyára Xtreme, Turbo vagy egyéb hangzatos jelzőket).

Az ASUS agresszívabb tuningot alkalmaz *TOP* jelzésű kártyáján, amelynek további érdekessége, hogy a kártya másik (felső) oldalára, a hatalmas, passzív borda alá szerelték a GPU-t a hatékonyabb hűtés érdekében. A magórajel egészen magas – majdnem a 7600GT-nek megfelelő –, a GDDR2 memória pedig a technológia felső határát súrolja 954 MHz-ével, továbbá ne feledjük, hogy dupla annyi fedélzeti tárhely áll a GPU rendelkezésére, ami ebben a kategóriában ugyan nem jár látványos gyorsulással, ám mindenképpen

hasznos. A teljesítmény terén a kisebb nevek által uralt 7600GS-ek mezőnyét nyers erejével fölényesen uralja az itthon még kevéssé ismert *Galaxy* kártyája, méghozzá azzal a trükkel, hogy GDDR3-as memóriát alkal-

## Szubjektív

A már-már legendás 6600 után nehéz dolga volt az nVidiának, de a siker ezúttal sem maradt el: a 7600-as széria igazi bestseller, ráadásul nehéz az ATI oldalán hasonló(ka)t találni (az X1600XT nem veszi fel a versenyt 3D terén). Olyannyira jól sikerült az új középkategóriás GeForce, hogy még a 6600GT (de még a 6800GS vagy 6800GT!) tulajdonosoknak is minõségi csere egy 7600GT beszerzése. Ugyanakkor jó, ha tisztában vagyunk vele, hogy a 7600-asok bármennyire is jó kártyák, egy, de még inkább másfél év múlva már igencsak túlhaladottá válnak a Vista, a DirectX 10 és az újabb technológiák árnyékában. Jelenleg azonban kiváló vételnek számítanak a 7600-asok, sõt sok esetben még a felsõkategóriás termékeknél is jobbak, és egy 7600-as birtokában biztosak lehetünk benne, hogy még sokáig minden játékot teljes pompájukban élvezhetünk. Ugyanakkor a váratlanul iz-

galmassá vált mezõny is rámutatott, hogy komoly eltérések lehetnek az azonos árazású modellek között, így vásárlás elõtt mindenképpen vizsgáljuk meg, milyen modellel van dolgunk, és azon milyen órajeleken fut a GPU és a fedélzeti memória. Az Intel új generációja átdolgozott mikroarchitektúrájú ellentétben az AM2-es Athlon 64-ekkel, és még hír sincs arról, hogy a közeljövőben váltana az AMD. Az egyetlen hírmorzsa egy *K8L* kódnevű új mikroarchitektúráról szól, ám annak megjelenése 2007 közepe előtt nem valószínű.

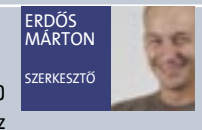

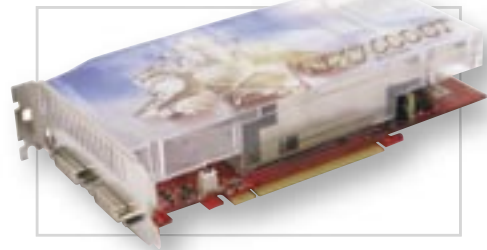

Hatalmas hűtés az MSI 7600GT-jén: tuning és csendes üzem egyben

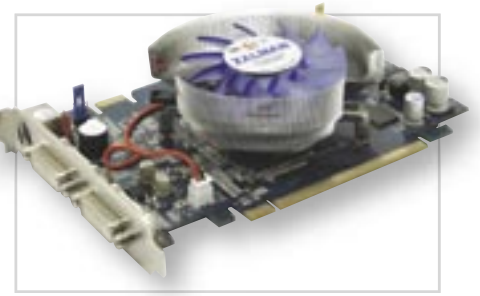

Galaxy 7600GT: a gyári Zalman hűtés egyszerű és nagyszerű

maz, így a kártya órajeleit közel 7600GT-s magasságokba emelte (500/1400-as tuninggal képes egy 7600GT teljesítményére), ráadásul a saját tervezésű aktív hűtés megfelelően halk, még teljes terhelés mellett is. Emellett a cég olyan extra szolgáltatásokkal is megpróbálja felhívni magára a vásárlók figyelmét, mint a *Smart Panel,* a hardveres hőmérséklet-riasztás és a dupla BIOS, amelyeket jumperek segítségével aktiválhatunk, illetve tilthatunk le. Hasonló trükkel operál az ismertebb *Inno3D* is, amely egy szójátékkal jelöli a modell nevében a magasabb teljesítményt. A 7600GST így csak hajszálnyival marad le a Galaxytól, amelynek 7600GS kártyája a jobb hűtéssel és tuninghajlandósággal végez az első helyen, azonban a *Legjobb vétel* címet senki sem veheti el a GST modelltől, amely középkategóriás áron kí-

Gigabyte videokártya passzív hűtéssel: hőcsövek és bordák a legcsendesebb 7600GT-n

jó tuningolhatóságát mutatja az is, hogy legtöbb esetben már gyárilag túlpörgetik, ami amellett, hogy biztonságos (és természetesen garancia is van rá), érezhetően fürgébbé is teszi a videokártyát.

A 3D-s sebesség mellett továbbra is különlegességnek számít a *VIVO (Video In Video Out)* kivitel, de azért mindkét kártyatípusból találhatunk ilyet is a boltokban.

## **EHIP** Így teszteltünk

A GPU-k alapján két mezőnyre bontott tesztben mindkét alkalommal a kategóriát leginkább jellemző felbontásokat és minőségi beállításokat alkalmaztuk, ahol megköveteltük, hogy a középmezőny is képes legyen az adott játékot 30 képkocka/s körüli sebességgel futtatni. Mindkét mezőny esetében a játékok maximális részletességét (High Quality) állítottuk be, a legújabb SM3.0-s effektek érdekében.

A kialakult sorrendet döntően befolyásolta a kártya 3D-s teljesítménye, hiszen egy 7600-as osztályú kártyát elsősorban a játék miatt választunk. A második legfontosabb tényező – jelentősen lemaradva – a hűtés hatékonysága és zajszintje, amely a passzív bordák esetében (leszámítva a tuningot) közel tökéletes, ám ez esetben nem szabad megfeledkezni a jól működő házhűtésről sem.

A *ForceWare*-rel végzett automata tuning hozzávetőlegesen képet adott arról, hogy az adott márka modellje mekkora tuninghajlandóságot mutat, ám ez akár két azonos márkájú és típusú kártya esetén is eltérhet.

Végül az extrák is befolyásolták a végeredményt, ahol a kiegészítő kábelek és hasznos szoftverek minőségét és számát pontoztuk.

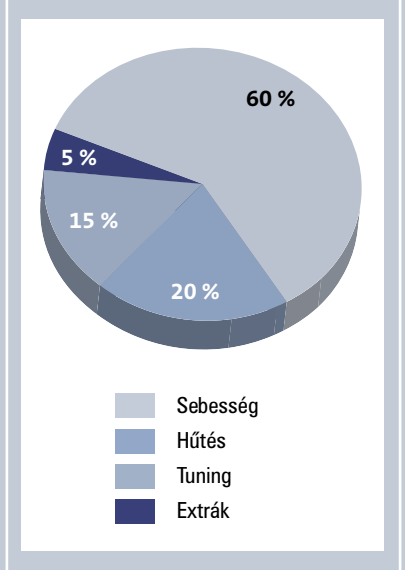

## **Tesztrendszer:**

ASUS A8N-SLI SE alaplap, AMD Athlon64 X2 4400+ CPU, 2x512 MB Corsair PC3200 DDR-SDRAM memóriamodulok, Samsung SP2504C 250 GB-os, SATA merevlemez, Ener-Max EG495AX-VE tápegység és Gigabyte PCU22VG CPU hűtő. Microsoft Windows XP SP2, nVidia ForceWare 91.31, DirectX 9.0c.

Tesztünket – kiegészítő termékeikkel – az alábbi cégek segítették: AMD, ASUS, Corsair, Expert, Kellytech, Samsung.

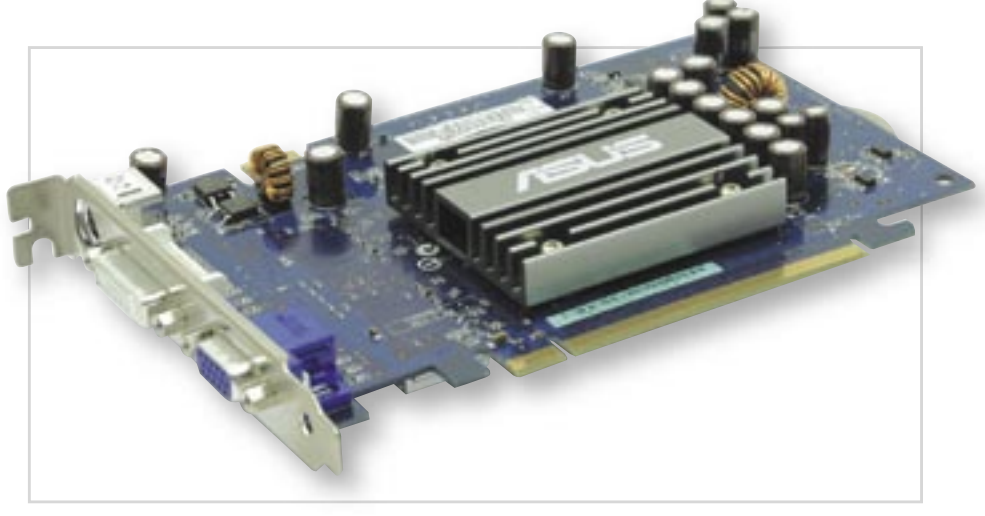

Asus 7600GS gyári tuninggal: a GPU és az igazi hűtés a túloldalra került

nál GT-szintű teljesítményt. Az egyszerű, de annál szebb csomagolású *Club3D* 7600GS-t érdekes módon leszabályozott memóriával szerelték, ami sajnos a sebességen is meglátszik, még szerencse, hogy a kártyát az automata tuninggal (mindössze két egérkattintással) könnyedén a középmezőnybe emelhetjük.

## Tuning egérkattintásra

A legújabb, kishibás 91.31-es nVidia Force Ware driverben is ott bújik a *CoolBits* menüpont, amelyet egy speciálisan erre tervezett programmal (avagy Registry módosítással) könnyedén előcsalogathatunk. Az alkalmazásban az automatikus tuning opciót kihasználva elég, ha egy gombra kattintunk, a szoftver elvégzi helyettünk a GPU és a memória túlpörgetését. Ez igazán egyszerű és kényelmes módja, hogy némi extra teljesítményhez jussunk ingyen, ám komolyabb szándékú túlpörgetők konzervatívnak találhatják, így maradnak továbbra is a legmagasabb órajelek manuális "kicentizésénél." Természetesen ez a lehetőség a későbbi, stabilabb driverekben is megmarad.

## Belépő a nagyok közé

Az nVidia referenciaadatai szerint a megduplázott memória-sávszélességgel és gyorsabb GPU-val rendelkező *7600GT* a középkategória felső tartományába sorolható, ahol már a nagyobb felbontások és a komolyabb képjavító eljárások is elérhető közelségbe kerülnek. Mivel továbbra is a G73-as chipről van szó, itt már kevésbé agresszív tuningolásokat láthatunk – sokszor már a 20–30 MHz-es GPU és az 50–100 MHz-es memóriagyorsítás is ele-

gendő ahhoz, hogy egy kártya megkapja az "Extreme tuning" jelzőt.

A hűtés tekintetében sem lehet két táborra elkülöníteni a mezőnyt, a Gigabyte-ot leszámítva mindegyik tesztpéldány aktív hűtésű volt. Sok esetben a referencia hűtést találtuk átmatricázva, ami alapjáraton csendes, ám terhelés alatt határozottan hallhatóvá válik.

Ezekkel ellentétben az MSI és a Galaxy aktív hűtései csendesek és hatékonyabbak, az MSI megoldása pedig amellett, hogy tekintélyt parancsoló, még tuningra is kiválóan alkalmas. A Gigabyte *Silent-Pipe II-*es rendszere is két kártyahelyet emészt fel, cserébe viszont passzív, és még némi tuningot is elvisel, ezért dicséret jár a Gigabyte 7600GT tervezőinek.

A kimenetek tekintetében figyelemre méltó az MSI VIVO-s kivitelű kártyája, valamint az ASUS HDMI-s modellje, amely manapság még igazi fehér hollónak számít a VGA kártyák világában.

## Az AGP élt, él…

Az AGP-ről manapság már mindenki "egy letűnt kor" technológiájaként beszél, ám több, a felhasználók körében végzett felmérés szerint még minden második, középkategóriába sorolható gépben ilyen VGA kártya dolgozik. Ennek tudatában nem volt meglepő, hogy több nVidia-partner kártyagyártó is elkészítette 7600-as kártyája AGP-s változatát, amelyhez a HSI hídchipet használták. A PCIe ugyanakkor a felső- és lassan már az alsó kategóriából is kiszorította az elavult AGP8x-et, és feltehetően nem kell már sok idő ahhoz, hogy a többi szegmensből is végleg kikopjon a kiszolgált szabvány.

*Erdős Márton* 

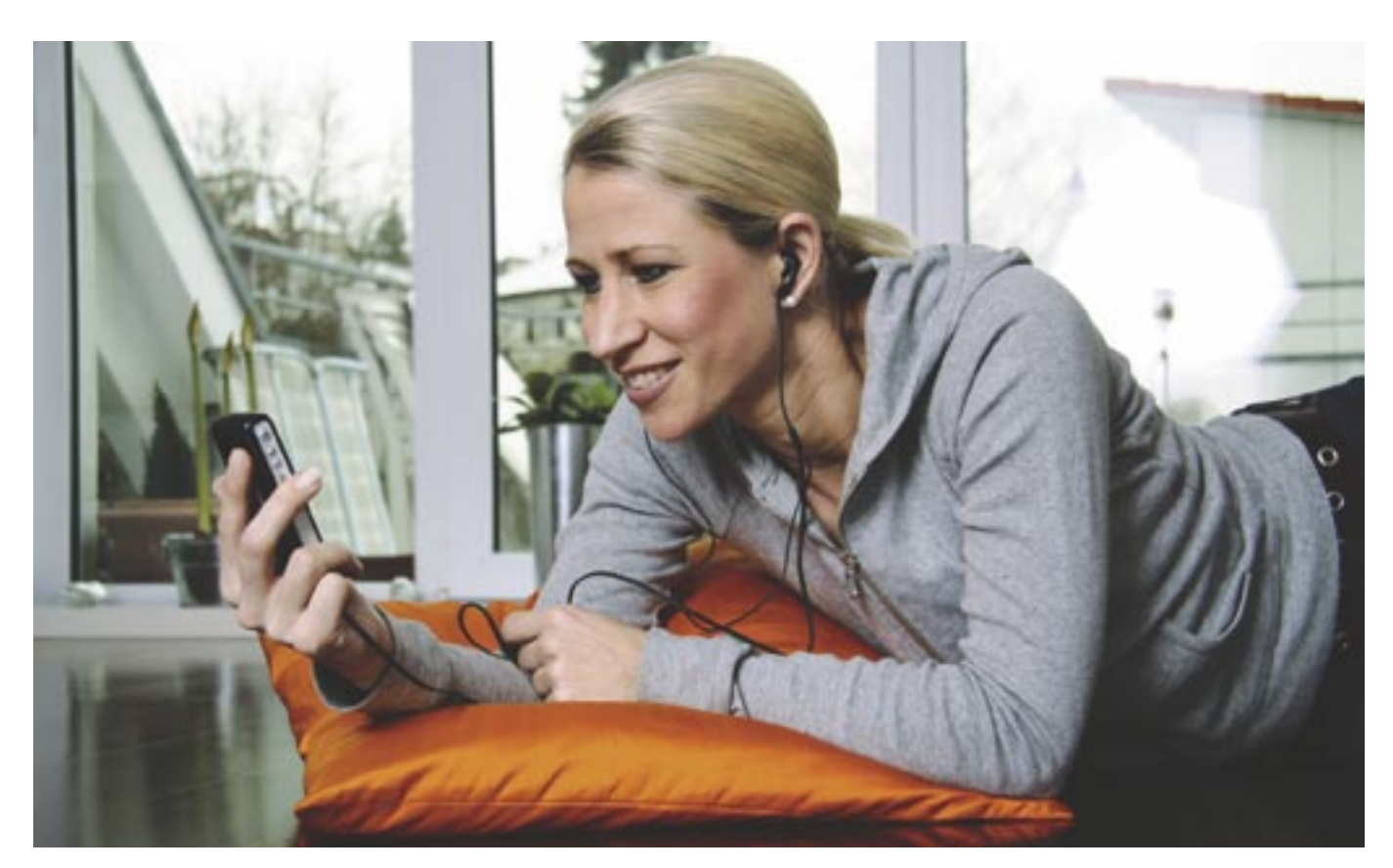

## Zenélõ telefonok

**Jelenleg a legnépszerûbb zeneforrás az MP3-lejátszó, ám kemény kihívója akadt a mobiltelefon személyében. A piaci igényeknek megfelelõen a gyártók egyre több olyan készüléket dobnak piacra, amelyek zenelejátszóként is tökéletesen megállják a helyüket.**

z MP3-lejátszók a legnépszerûbb digitális eszközök közé tartoznak (elég csak szétnézni az utcán), elterjedtségük azonban meg sem közelíti a mobiltelefonokét. Nem csoda tehát, hogy a legújabb felmérések szerint egyre többen vásárolnának különálló zenelejátszó helyett megfelelõ képességekkel rendelkezõ mobiltelefont. Az ilyen készülékek az elmúlt egymásfél év alatt terjedtek el igazán, ma pedig már szinte minden új modell képes a tömörített zenefájlok lejátszására. A

Persze ez az egyetlen tulajdonság önmagában még nem teszi alkalmassá a telefont arra, hogy helyettesítse a normál MP3-lejátszót – ehhez pár egyéb szolgáltatásra is szükség van. Ezek közül a legfontosabb a megfelelõ mennyiségû memória: a normál lejátszókhoz hasonlóan a telefonokban is legalább 256 MB-ra van szükség, de még jobb, ha a memória bõvíthetõ.

A következõ fontos segédeszköz – és ez az, amit a legtöbb gyártó elhanyagol – a megfelelõ minõségû fülhallgató csatla-

koztatásának lehetõsége. Hiába alkalmas sok mobiltelefon az MP3-lejátszásra, a speciális csatlakozók hiánya miatt nem lehet (vagy csak jó drágán) helyettesíteni a mellékelt, nem túl jó hangminõségû headsetet.

A memória gyors feltöltésére nem árt (sõt nélkülözhetetlen), hogy a telefont és a számítógépet USB 2.0 kapcsolaton keresztül köthessük össze. Sajnos a Bluetooth és különösen az infravörös adatátvitel sebessége nem igazán megfelelõ a több száz megás zenegyûjtemények átvitelére, arról nem is beszélve, hogy használatukkal az elemeket is alaposan lemerítenénk. Ennek megfelelõen a gyártók az ilyen telefonokhoz rendszerint valamilyen USB-s kábelt is mellékelnek.

A memória és a fülhallgató mellett természetesen arra is szükség van, hogy a telefonba épített szoftver tudásszintje kényelmessé tegye a zenelejátszást. Ezen a téren természetesen az okostelefonok és a GSM modullal kombinált PDA-k elõnyben vannak, hiszen tudásuk különféle szoftverekkel szinte korlátlanul bõvíthetõ.

Alapvetõ követelmény, hogy az MP3 lejátszót a készülék többi részétõl függetlenül is használhassuk, illetve hogy a telefon modult kikapcsolhassuk (ez az úgynevezett *flight-mode),* hogy olyan helyen is hallgathassunk zenét, ahol a mobilok használata nem megengedett.

E rövid bevezetõ után pedig nézzünk meg pár modellt a hazai piacról!

## Sony Ericsson

A kifejezetten az MP3-lejátszó helyettesítésére szánt telefonok specialistája a *Sony Ericsson* – a *W* (mint *Walkman)* sorozatba tartozó készülékek valamennyien ezt a célt szolgálják. A sorozat cikkünk írásának pillanatában a *W300i, W550i, W700i, W800i, W810i* és *W900i* modellekbõl áll, de ezekhez hamarosan csatlakozik a *W710i, W850i* és *W950i* is. A két legkurrensebb modell a W300i és a W810i – elõbbi az alsó, utóbbi

270 fokos elforgatás után a készülék kameraként mûködik, míg 180 fokkal való elforgatás után a zenelejátszóban találjuk magunkat.

A csúcskategóriás N91 különlegessége a beépített merevlemez és az ezzel járó hatalmas (4 GB-os) kapacitás (a 3250 esetében microSD kártyát használhatunk, amelybõl gyárilag csak egy 128 MB-osat kapunk). Ezen felül a készülékben WLAN adaptert és egy 2 Mpixeles kamerát is találunk. A dedikált lejátszógombok itt az elõlapon kaptak helyet, a telefonálásra használható megszokott gombsor csak ennek lehúzása után bukkan elõ.

A zeneszámokat USB kapcsolaton keresztül tölthetjük fel (illetve így érdemes nekilátnunk), a gyári tartozékok között található adatkábel segítségével. A mûvelethez külön meghajtóprogram telepítése nem szükséges, a telefonok egyszerû USBs háttértárként is használhatók.

A Nokia okostelefonokba épített zenelejátszó szoftver kifejezetten gazdag szolgáltatásokban, így például képes arra, hogy a feltöltött zenéket ID3 vagy más azonosító adatmezõk szerint indexelje. Érdekes módon ezt nem automatikusan teszi, hanem csak a megfelelõ menüpont kiválasztása után.

Az indexelés megtörténte után a zeneszámok közötti böngészés a megszokott módon (elõadó, cím, album stb. szerint) zajlik. A szolgáltatások között a már ismert funkciókat találjuk, így természetesen különféle EQ-beállítások is rendelkezésünkre állnak, illetve akár több lejátszási listát is létrehozhatunk. Okostelefonokról lévén szó, a lejátszó természetesen a háttérben is futtatható. Az irányításra szolgáló gombok persze ekkor is elérhetõk maradnak, de a kényelmes használatot nagyban segíti a tartozékok között szereplõ

headseten található távvezérlõ. A Nokia által mellékelt fülhallgató, bár szilikonos, nem csúcsminõségû hangjáról híres – szerencsére könnyedén cserélhetõ, a headset többi részéhez (a távvezérlõvel kombinált mikrofonhoz) ugyanis szabványos jackdugó segítségével csatlakozik. Amennyiben pedig nem szeretnénk bajlódni a távvezérlõ jelentette plusz vezetékhosszal, az N91 tetején található másik jackaljzatot is használhatjuk.

## Motorola

A *Motorola ROKR E1* az egyik legígéretesebb MP3-lejátszós telefonnak indult – a cég ugyanis az *Apple*-t kérte fel arra, hogy a lejátszó részt megtervezze. Sajnos

az *iPod* gyártója nem igazán akart legfontosabb termékének konkurenciát állítani, így a készüléket oly mértékben lebutította, hogy az már a használhatóság rovására ment. Az egyébként könnyen kezelhetõ és példás kivitelû telefonban a lejátszó és a mobil részleg szigorúan elkülönül egymástól, a kettõ között gyakorlatilag semmilyen együttmûködés nem lehetséges. Ez nemcsak azt jelenti, hogy a lejátszó részre az *iTunes*-szal feltöltött zenéket a telefon nem látia (és így például csengõhangként sem használhatók),

hanem azt is, hogy a telefonra – amely saját MP3-lejátszó szoftverrel is rendelkezik – feltöltött dalokat az iPod-résszel nem tudjuk lejátszani. Ráadásul a feltölthetõ zenék számát az Apple 100 darabban korlátozta (a rendelkezésre álló memóriától függetlenül), az adatátvitel sebességét pedig az USB 1.1 kapcsolat fogja erõsen vissza.

Sajnos az utód *ROKR E2* – amely az idei CES-en mutatkozott be – cikkünk írásakor még nem volt elérhetõ, pedig ez a Linuxalapú operációs rendszert használó telefon meglehetõsen érdekesnek ígérkezik.

## Alcatel

Az *Alcatel* egyetlen igazi MP3-lejátszós telefont gyárt, *OT-S853* néven. A kifejezetten érdekes kinézetû készülék elõlapja aszimmetrikus felépítésû – jobb kezes használatra optimalizálták. A telefont a szokásos MP3-lejátszós szolgáltatások mellett 220×176 pixeles kijelzõvel és 1,3 Mpixe-

les kamerával látták el. A 10 MB-os belsõ memória miniSD kártyákkal bõvíthetõ, a fülhallgatókat pedig szabványos 3,5 mmes jackdugón keresztül csatlakoztathatjuk. A legnagyobb különlegességet talán a telefon saját hangszórói jelentik – bár kihangosítók a többi hasonló készüléken is vannak, az Alcatel sztereó, 2.1-es (!) hangrendszert szerelt az S853-ba. Ennek segítségével a készülék egészen meglepõen jól szól, és még a beépített 3D-s hangzáskép sem ront sokat a hangminõségen.

A lejátszást dedikált gombokkal vezérelhetjük: a telefon bal oldalán hat ezüstszürke billentyû szolgál erre, illetve a kamera irányítására. Az Alcatel azokra is gondolt, akik nem szeretnék folyton elõbányászni zsebükbõl az OT-S853-at: a gyárilag mellékelt fülhallgatóhoz ugyanis távirányító is tartozik.

*Rosta Gábor* 

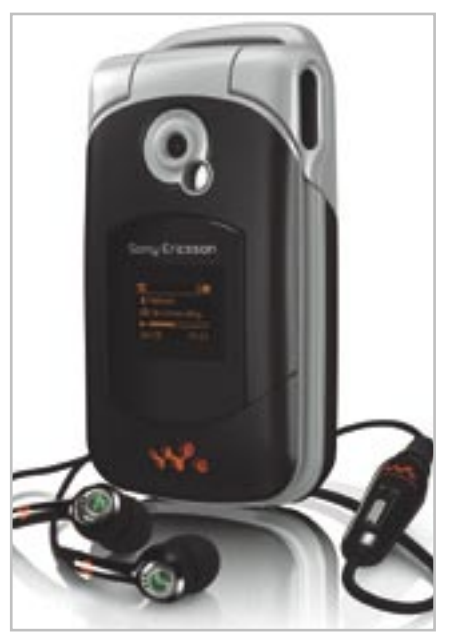

W300i: kiváló ár és remek lejátszó

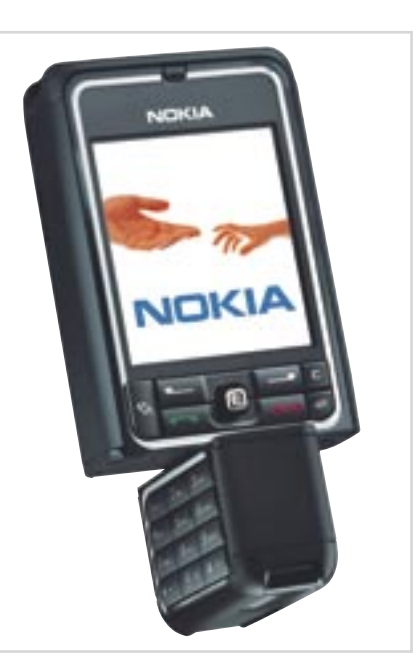

Nokia 3250: az alsó rész forgatásával válthatunk funkciót

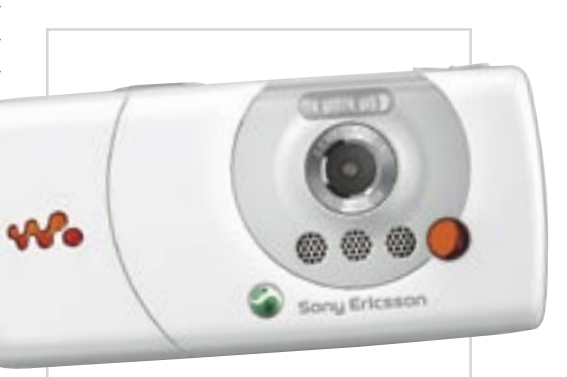

Fényképezőgép helyett: a W810i 2 Mpixeles autofókuszos kamerája az egyik legjobb a piacon

a felsõ-közép kategóriába tartozik. A formaterv tekintetében a kisebbik modell a kagyló, a nagyobbik a hagyományos tégla telefonokat képviseli.

Ennek megfelelõen a W300i két kijelzõvel rendelkezik: a belsõ, 128×160 pixeles, 65 ezer színes képernyõ helyett csukott állapotban a monokróm, 101×80 pixeles külsõ kijelzõrõl olvashatjuk le a fontosabb információkat. A W810i esetében a cég hasonló telefonjain már megszokott 176×220 pixeles képernyõvel találkozhatunk, valamint a készülék örökölte elõdjétõl annak két megapixeles, autofókuszos kameráját, amellyel meglepõen jó minõségû képeket készíthetünk.

Valamennyi Walkman-telefon közös jellemzõje a rendkívül jó minõségû fülhallgató, amely – ismerve a *Sony* tapasztalatait ezen a téren – egyáltalán nem meglepõ. A minõség ellenére a gyártó lehetõvé teszi külön fülhallgató használatát is, a készülékekhez járó headset ugyanis két részbõl áll: az alsó tartalmazza a felcsiptethetõ mikrofont, a tulajdonképpeni fülhallgató pedig egy hagyományos jackdugó segítségével csatlakozik ehhez.

Memória dolgában mindkét készülék a cég új *M2 (Memory Stick Micro)* kártyáival bõvíthetõ – ám míg a W810i 512 MBos kártyával a dobozában érkezik, addig az olcsóbbik W300i tulajdonosainak kezdet-

ben be kell érniük 256 megával. Ennél valamivel komolyabb különbség, hogy míg a W810i-t mindenféle külön meghajtóprogram telepítése nélkül is csatlakoztatni tudtuk a számítógépünkhöz (mindkét telefon gyári tartozéka az USB kábel, amellyel megoldhatjuk a gyors zeneletöltést), addig a W300i esetében ehhez elõször szoftvert is kellett telepítenünk. A zenék átmásolására az utóbbi esetben a mellékelt *PC Suite* programot kell használni, míg a W810inél egyszerûen a drag&drop módszerrel húzhatjuk át a fájlokat.

Ami a lejátszószoftver tudását illeti, a két készülék gyakorlatilag teljesen megegyezik, és mindent tud, amit egy különálló lejátszótól is elvárhatunk. Így például megfelelõ számú elõre elkészített EQ-beállítás áll rendelkezésünkre (közötte a Sony által oly kedvelt *MegaBass* is), illetve mi magunk is készíthetünk ilyet, sõt lejátszási listákat is.

A feltöltött zenék között számcímek, elõadók és más adatok szerint böngészhetünk – feltéve, ha a metaadatokat tartalmazó ID3 mezõket elõzõleg kitöltöttük. A W810i szoftvere elég intelligens ahhoz, hogy a nem a PC Suite használatával felmásolt zenefájlok esetében is elvégezze ezt az indexelést.

Mindkét telefon képes arra, hogy a zenelejátszót a "háttérben" futtassa, így közben nyugodtan írhatunk SMS-t, böngészhetjük a naptárat és így tovább. Hívás közben a zenehallgatás természetesen megszakad, de a beszélgetés befejezése után automatikusan folytatódik. A készülékek kezelése kényelmes: mindkettõ külön gombokat kínál a lejátszási funkciók vezérlésére: a W810i esetében ez a feladat a joystickre hárul, a W300i-nél pedig a telefon bal oldali csuklóján található – és így csukott állapotban is használható – gombokkal oldható meg.

## Nokia

A *Nokia* hatalmas kínálatában jelenleg két zenelejátszásra optimalizált készüléket találunk: az olcsóbb *3250*-est és a gyakorlatilag csúcsmodellnek számító *N91*-et. Mindkettõt 176×208 pixeles színes kijelzõvel látták el, és mindkettõ a *Symbian* operációs rend-

szert *(S60 3rd Edition)* használja, így okostelefonnak minõsül. Valójában a beléjük épített szoftver semmiben sem különbözik a hasonló alapokon nyugvó N és E sorozatba tartozó készülékektõl, így azokban is megtalálható ugyanaz az MP3-lejátszó. E két telefon különlegességei a dedikált lejátszóvezérlõ gombok és a távvezérlõs, kifejezetten jó minõségû fülhallgatók.

A 3250-es készülék a középkategóriás mobilok közé tartozik, legfõbb különlegessége az elforgatható alsó rész: ez tartalmazza a 2 megapixeles kamerát, teljes körbeforgatásával pedig a kijelzõ alá kerülnek a lejátszást vezérlõ gombok.

A különbözõ alapfunkciók (telefon, kamera, zene) között az alsó rész forgatásával válthatunk (a telefon két fele határozott kattanással áll be a megfelelõ helyzetekbe). 90, illetve

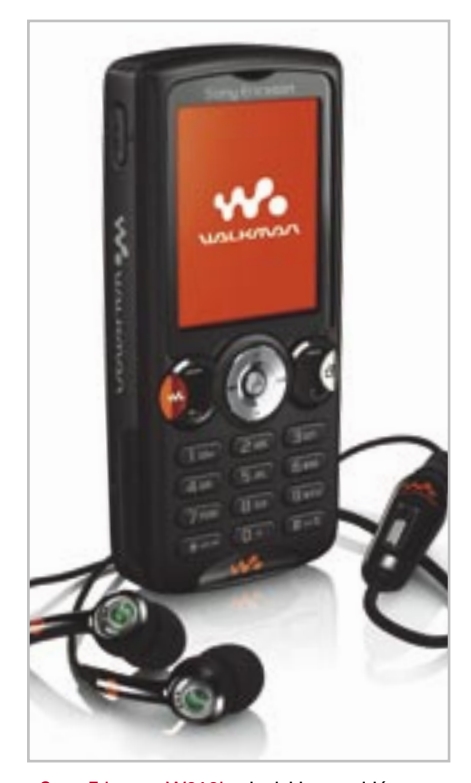

Sony Ericsson W810i: a legjobb megoldás

## **Összegzés**

Az általunk kipróbált telefonok árukat és szolgáltatási színvonalukat tekintve meglehetõsen széles skálát fognak át, így nem sok értelme volna közvetlenül összehasonlítani õket. Ami a zenelejátszást illeti, a Nokia és a Sony Ericsson is kiválóan oldotta meg ezt a feladatot – valamennyi készülékük tökéletesen alkalmas egy normál MP3-lejátszó kiváltására. A két nagy közül az SE megoldásai valamivel jobbnak tûnnek – egyfelõl a Nokia operációs rendszerének a lassúsága, másfelõl az SE fülhallgatójának érezhetõen jobb minõsége miatt. A W300i és a W810i között a választás értelemszerûen a pénztárcánk vastagságától függ – ha csak a lejátszó részt vesszük figyelembe, akkor a két készülék között semmilyen különbséget nem találunk.

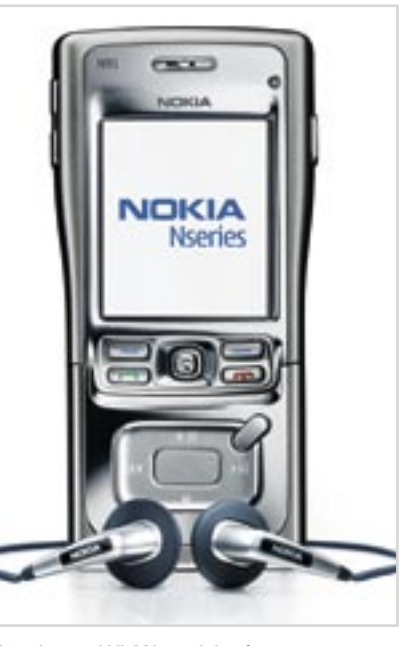

Merevlemez, WLAN csatlakozás, rozsdamentes acél: a Nokia N91 az igazi csúcsmodell

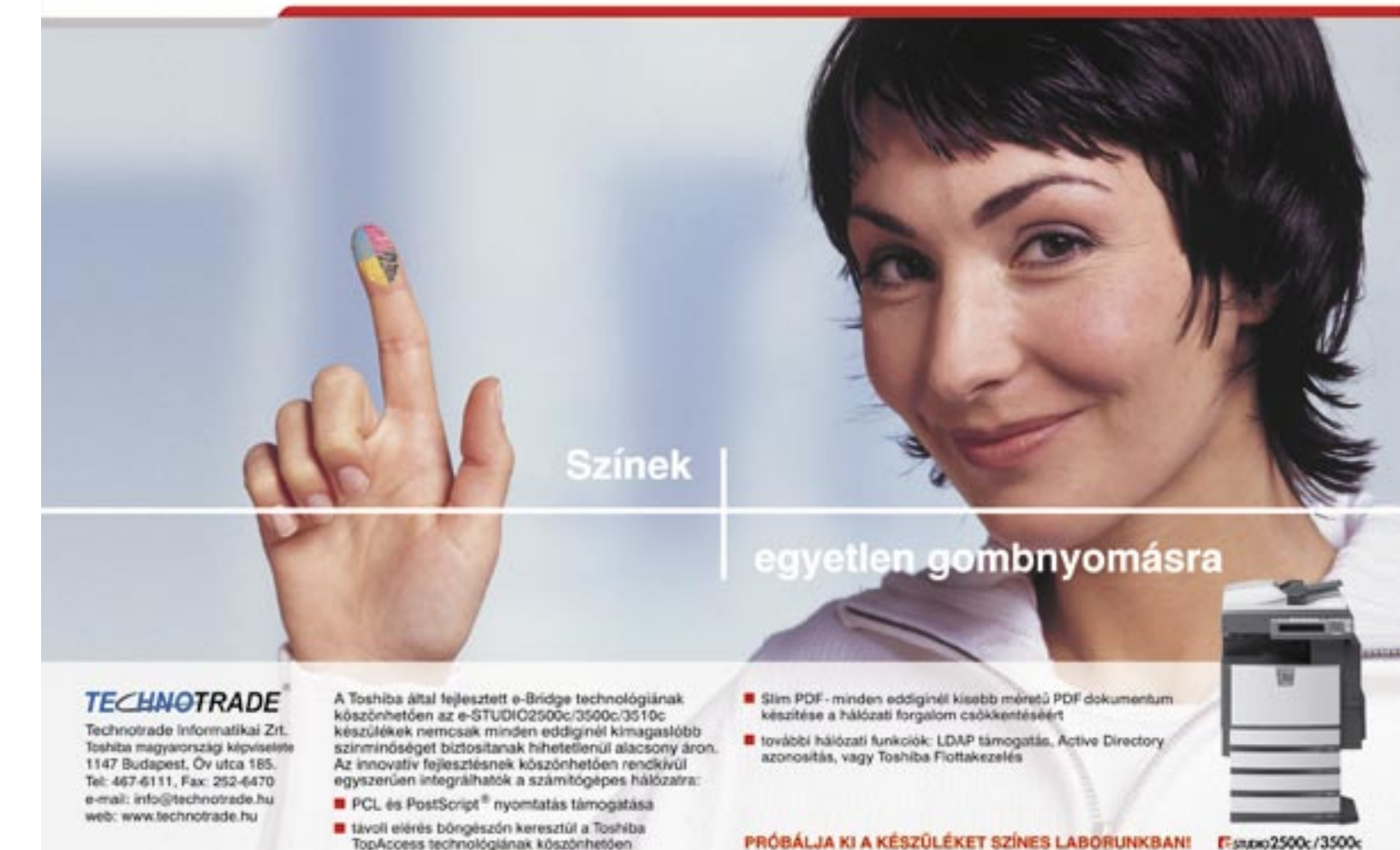

**TOSHIBA** 

TopAccess technológiának köszönhetőer

## Egér 2006

A cég vezetõi már 2005-ben leültek megvitatni, mivel ünnepelhetnék meg méltóképpen negyedszáz éves fennállásukat, míg végül arra jutottak, hogy egy új, minden eddi-

## ginél jobb egeret fognak tervezni. Az ötlet – noha jól hangzott – meglehetõsen nehéz feladat elé állította a tervezõket, hiszen a rengeteg egérgyártó látszólag már mindent kitalált és bemutatott, amit az alapkoncep-

ció gyökeres megváltoztatása nélkül létre lehetett hozni. A fõ kérdés tehát az volt, hogy milyen újdonságot lehet még belezsúfolni ebbe az eszközbe, ami amellett, hogy mindenki számára rendkívül hasznos, könnyen használható és megszokható. Az újdonságnak emellett még számos egyéb kritériumnak is meg kell felelnie, a dizájnt, a technika jelenlegi fejlettségét, a gyárthatóságot és a viszonylag rövid, nagyjából 1 éves fejlesztési és tömeggyártási idõt is beleértve.

## Görgõ nélkül nem megy

A tervezõk végül arra jutottak, hogy az egér két gombja között található, ma már kötelezõ görgõt kellene valami sokkal jobbra lecserélni. A görgõ az internet és az egyre

nagyobb, hosszabb dokumentumok viharos terjedésével rendkívül népszerûvé vált, és ma már nem is találunk a piacon olyan modellt, amelyen ne lenne valamilyen formában jelen a görgõ. Népszerûsége ellenére azonban egyik cég sem fektetett kellõ hangsúlyt a görgõ könnyû használatára és precíz mûködésére, így ahány egér, annyiféle görgõ készült, és egyik sem bizonyult minden feladatra tökéletesnek. Az új egérnél éppen ezt az univerzalitást próbálták megoldani a tervezõk egy intelligensnek mondható típus kifejlesztésével.

negyed évszázadra visszatekintõ Logitech az elsõ számítógépes vezérlõ, az egér óta rengeteg egyéb terméket vett fel a kínálatába, így ma már megszámlálhatatlan PC-s és nem PC-s kiegészítõt gyárt, ám fõ termékei továbbra is a számítógépes beviteli eszközök. Ráadásul ebben a mûfajban vitathatatlanul az iparág vezetõjének számít, mind az eladások, mind az ismeretség tekintetében, s e megtisztelõ pozíciót jórészt hasznos újításaival és minõségi termékeivel érte el. A jó oldalát nézve a dolognak még azt is elismerésnek veheti a Logitech, hogy még a nagy cégek közül is vannak, akik szinte egy az egyben "lekoppintják" új fejlesztéseiket, termékeiket. Nos, a Logitech-kel ellentétben, amelynek a 2006 os év minden bizonnyal kellemes emlék lesz, a koppintók a szó szoros értelmében vért fognak izzadni, ha a legújabb Logitech-fejlesztést is le akarják másolni. A

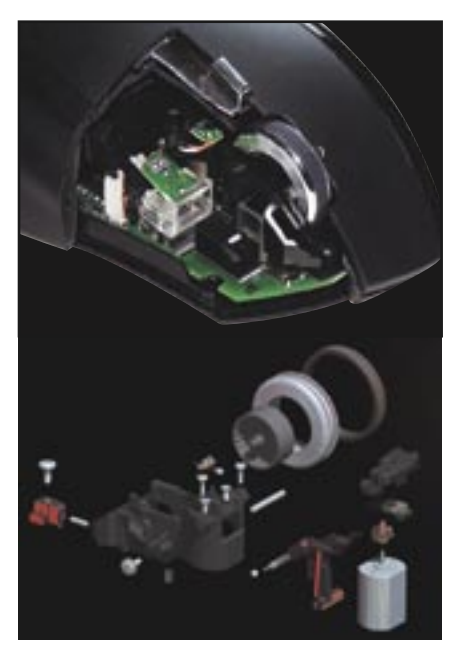

SmartShift Precision görgõ: vajon melyik vetélytárs másolia le elsőként?

Rengeteg lendkerekes autó és görgõs egér szétszedése és elemzése után született meg a *MicroGear Precision* görgõ, amely nem egy egyszerû kerék egy tengelyen, hanem egy miniatûr remekmû, speciális csapágyazással, felfüggesztéssel, rugókkal és egy vezérlõ szervomotorral. A nagyjából 25 mm átmérõjû tárcsa fémbõl készült, és gumiborítás teszi könnyen és precízen kezelhetõvé.

A fémvázból felépített szerkezet kulcsfontosságú része a *SmartShift* technológia: ennek alapja egy motor, amely a görgõ két funkciója között vált. A pontos érzékelõ így figyeli, éppen mekkora sebességgel pörget-

tük meg a görgõt, majd ez alapján dönt arról, hogy melyik üzemmódba kapcsoljon. Általában csupán egy-két sort szoktunk görgetni, ilyenkor a tárcsába vájt barázdákhoz egy apró golyó nyomódik rugó segítségével – ez a *Click-to-Click* opció. Azonban ha a tárcsát nagyobb erõvel pörgetjük meg, a SmartShift azonnal érzékeli ezt, és a golyót elhúzza a tárcsától, amely a kiváló csapágyazásnak köszönhetõen akár hosszú másodpercekig szabadon pörög *(Free Spin)*. Azt, hogy milyen erõsségû pörgetéssel hány sort, esetleg oldalt ugorjunk, valamint azt a sebességet, ahol a mechanikának váltania kell, a SetPoint szoftverrel könnyen beállíthatjuk. A technológia pontos használatát nagyban segíti, hogy a Logitech drivere több alkalmazásprofilt is tartalmaz, így például az Office-t vagy éppen kedvenc böngészõnket felismerve az adott dokumentumhoz igazítja a SmartShift technológiát.

## A sokadik változat

A görgõ azonban nem minden, hiszen az egér dizájnját és ergonómiáját is a tökélyre kívánta fejleszteni a Logitech. A tervezéshez a cég 10 éve megbízható partnerét, az ír *De-* *sign Partnerst* kérte fel, aki az egész világon elismert dizájnstúdiónak számít, és már számos egeret tervezett a Logitechnek. Annak tudatában, hogy mennyi mindent kell belezsúfolni az új egérbe, ráadásul figye-

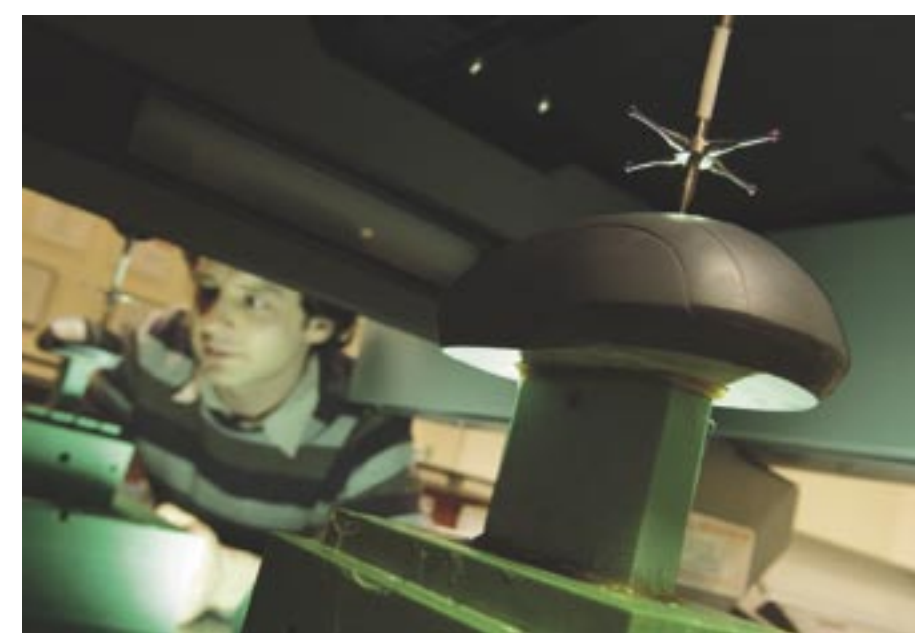

Egy prototípus digitalizálása 3D-s szkennerrel: 50 mikronnyi pontossággal dolgoztak

## **Balkezesek és játékosok**

Az MX Revolution mint felsõkategóriás egér elsősorban az "átlagos" programokkal dolgozó felhasználóknak vagyis nem kifejezetten a játékosoknak készült. Ez persze nem jelenti azt, hogy játékra ne lenne tökéletesen megfelelõ, ám az új fejlesztések és a dizájn nem a keményvonalas játékosok igényeihez igazodik. Kérdésünkre, miszerint tervezik-e az MX518 és G5 folytatását, szerencsére pozitív választ kaptunk, ám arra, hogy itt is találkozhatunk-e a SmartShift technológiával valamilyen formában, és hogy még idén kapunk-e új játékos egeret, nem tudtak válaszolni. A balkezesekkel is hasonló a helyzet: az új modellt kifejezetten jobb kézre fejlesztették ki, és egyelõre nem tudni, készül-e belõle balkezes változat.

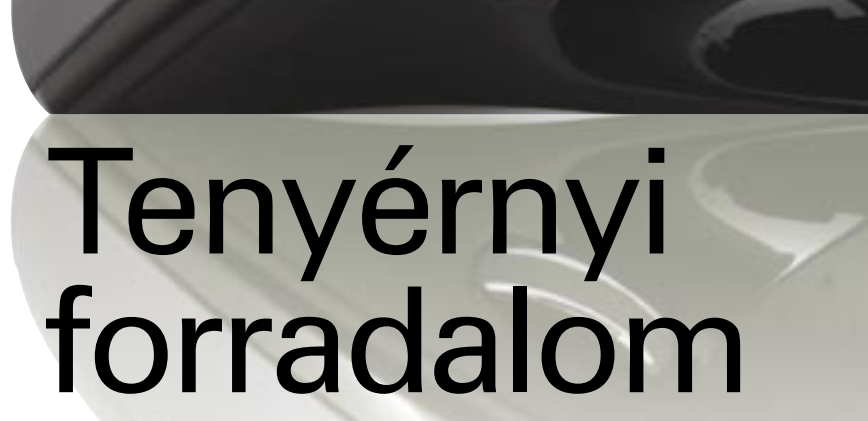

**Az idén 25. születésnapját ünneplõ Logitech valami igazán értékes ajándékkal szerette volna meglepni a felhasználókat, így elkészítette minden egerek legjobbikát, az MX Revolutiont.**

Elsõként teszteltük!

## **PROHARDVER!**

lembe véve a MicroGear Precision szer kezet súlyát (rengeteg fém alkatrész), meglehetõsen nehéz dolga volt a tervezõknek, ráadásul kíno san kellett ügyelniük az új, figyelemfelkeltõ dizájn és a már megszokott kialakítás egyensúlyára. Ez utóbbi rendkívül fontos, mivel több kutatás is kimutatta, hogy a fel használók nagyon nehezen (és nem szívesen) állnak át egy – ha nem is tökéletes, de – már megszokott eszközrõl egy egészen új, tanulást igénylõ termékre.

A hosszas tervezés során 20 modell készült, amelyek között néhány egészen érdekes, radikális és ígéretes változat is napvilágot látott. Azt is megtudtuk a tervezõktõl, hogy ezeket nem hagyja feledésbe merülni a cég, és elképzelhetõ, hogy valamelyikkel még találkozhatunk a jövõben, egy új Lo gitech egér formájában. Miután a csapat ki választotta az alapmodellt, továbbra sem pihenhetett a 3D-s nyomtató – számos ap ró finomítás következett, amelyek már a di zájn és a technológia összecsiszolásáról, valamint a tömeggyártáshoz szükséges elõkészületekrõl szóltak.

## Új generáció

Oldalt, az egér "peremén" egy oda és egy *vissza* gombot találunk, továbbá a bal ol dalon a hüvelykujjunkkal egy görgõre hasonlító, ám csak kétállású gombot érünk el, amelyet tetszõleges funkcióra programozhatunk. Ez a *Quick-flip* gomb ugyancsak fémbõl készült, gumi bevonattal, ami garantálja, hogy még véletlenül se csússzon

Az így elkészült, ismerõs és egészen új megoldásokat is felvonultató *MX Revolu tion* a mai napig sikeres *MX 1000*-et vált ja a sorban, így a Logitech zászlóshajójává lép elõ, az elõdjét pedig nyugdíjba küldik. Ezt a prémium kategóriás osztályt 2001-

ben nyitotta az elsõ optikai elven mûködõ *Cordless MouseMan Optical,* majd 2002 ben következett a dizájnosabb, újratölt hetõ *MX700,* legutoljára pedig 2004-ben született meg a világ elsõ lézeres elven mû ködõ csúcsrágcsálója, az MX 1000.

## **THE TESZTEK, TECHNOLÓGIÁK LOGITECH MX REVOLUTION EGÉR**

szerelt egéren a görgõ alatt egy nagyítóval jelölt gombot is találunk, amelyet tetszõleges funkcióra konfigurálhatunk. Alapértelmezésben az általunk kijelölt szót vagy kifejezést (legyen az bármilyen programban) egyetlen gombnyomásra kedvenc keresõnkkel megkeresi, és a találatokat egy bön-

gészõablakban megjeleníti.

Az első próbálkozások: egy lendkerekes kisautó is kés alá került

meg rajta az ujjunk.

A zsinórmentes kivitel okán egy beépí tett akkumulátor látja el árammal az MX Revolutiont, amelyet a mellékelt dokko lóval könnyen feltölthetünk (extraként az egér ki-be kapcsoló gombot is kapott). A vevõegység ettõl különbözik: egy apró USB-s eszköz, amelynek mérete nagyjából megegyezik a legkisebb USB kulcsokkal.

A mostani új egér az MX Revolution nevet kapta, valamint rögtön egy notebookkivitel is készült belõle az MX-hez hasonló technológiával és dizájnnal, a *VX* szériában. A SmartGear Precision görgõ és az új dizájn mellett a tölthetõ akkumulátorral természetesnek vesszük az "intelligens" görgõt, és igazán kiábrándí a (nem létezõ) Free Spin üzemmódba. Az MX Revolution el rendezése nagyon kényel mes, nem nehéz és megfelelõen ér zékeny, jól tartja a kezünket, és a csuklónk sem fárad el a több órás használatban. A ki egészítõ gombok is hasznosak, bár ezeknél kiemelten fontos, hogy saját igényeinkhez igazítsuk a mûködésüket. Egyedül talán a Quick-flip gomb lehet egyesek számára kényelmetlen (de nem megszokhatat-

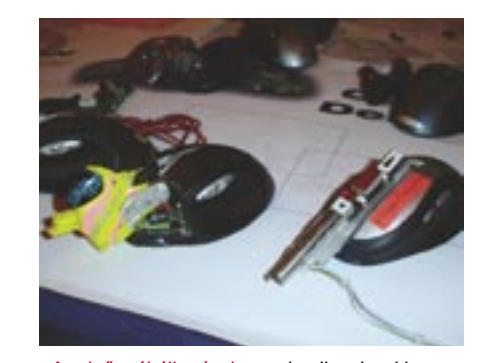

A puding próbája

A Magyarországra érkezett elsõ MX Revo lution hatalmas szerencse folytán a CHIP magazin tesztlaborjában mutathatta meg legelõször, mire képes az új dizájn és az új technológia. A SmartShift Precision tech nológia használat közben is olyan jó, mint elméletben, az üzemmódok közötti vál tás rendkívül gyors, ráadásul megfelelõen egyénre szabva olyannyira kényelmes és magától értetõdõ, hogy pár perc használat alatt is hozzá lehet szokni. Ezután pedig már

> tó, amikor régi egerünkhöz visszatérve hiába pörgetjük a görgõjét, nem vált

lan), mivel elhelyezése folytán véletlenül is megnyomhatjuk, a kisebb kezûek pedig lehet, hogy csak nehezebben érik el (bár itt sokat segít a csúszásgátló gumi bevonat). A SetPoint szoftver beállító paneljei tökéletesen funkcionálnak, ám az alkalmazásérzékeny görgõszabályozás még nem tökéletes, néhány programnál (például a Firefoxnál) nehézkesen kapcsol vissza Free Spin mód ból Click-to-Click-be a SmartShift.

A beépített, az AA elemeknél könnyebb akkumulátor jó teljesítményét mutat ja, hogy egyetlen feltöltéssel roppant hosz szú ideig használhatjuk az egeret, ráadásul a töltöttséget is látjuk az egér oldalába rejtett töltöttségi jelzõn.

Összességében egy rendkívül komfortos, igazi felsõkategóriás egér lett az MX Revo lution, amely tökéletes megkoronázása a Logitech 25 éves tevékenységének, és méltó utódja az MX 1000-es modellnek.

*Erdõs Márton* 

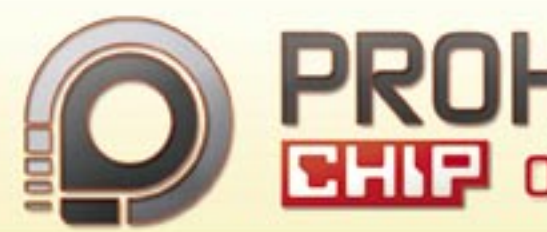

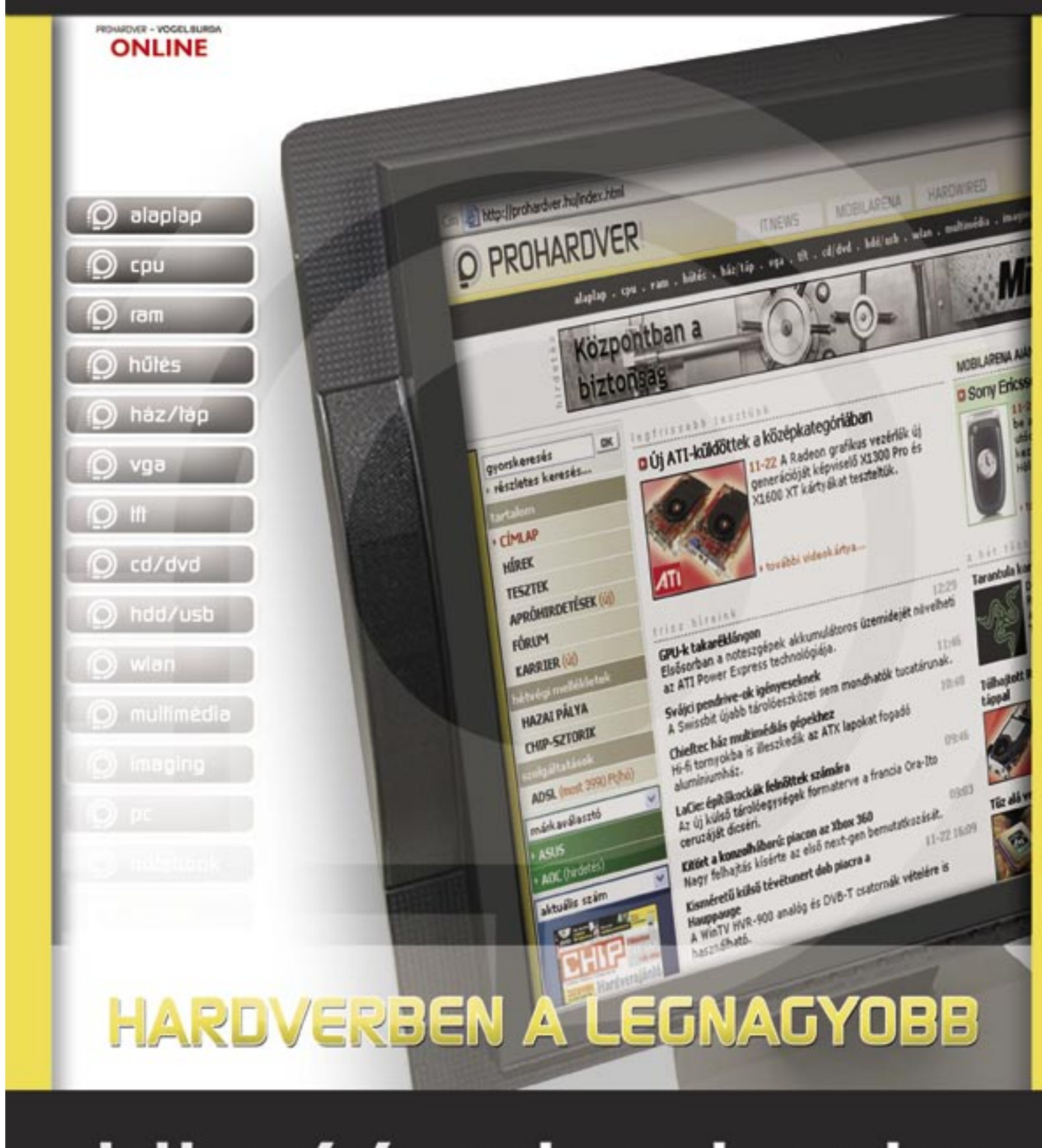

hitp://prohardver.hu

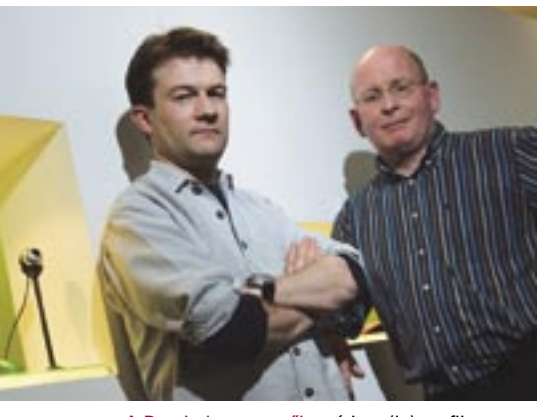

A Revolution tervezõi: egérben (is) profik

Eme adatok láttán rögtön felmerül a kérdés, hogy érdemes-e egyáltalán az ennél nem sokkal nagyobb felbontású kompakt kamerákkal foglalkozni, vajon nem elég-e egy jobb mobiltelefont magunkkal vinnünk a nyaralásra?

Írásunkban két, kifejezetten fotós célokra szánt mobiltelefont – a *Nokia N73*-at és a *Sony Ericsson K800i*-t – hasonlítottunk össze egymással és egy *Sony Cybershot S-40*-es fényképezőgéppel.

## Nokia N73 – a sikeres széria

A kamera mellett a multimédiás és egyéb szolgáltatások széles skálájával találkozhatunk; a beépített 42 MB-nyi memória *miniSD* kártyával tovább növelhető. Okostelefonról lévén szó, az N73-as szolgáltatásait külön programokkal tovább bővíthetjük. Az új S60-as rendszeren a régebbi telefonokra írt szoftverek sajnos

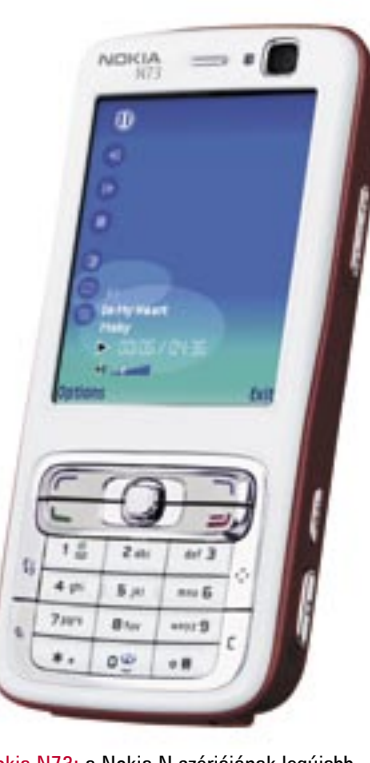

Az N73 a Nokia új sikersorozatának legújabb üdvöskéje. A multimédiás felszereltségű "N" széria tagjai a merevlemezes MP3-lejátszós *N91,* a videokamerával kombinált *N93,* valamint az N73, amely mind MP3-lejátszóként, mind digitális fényképezőgépként megállja a helyét.

A klasszikus téglatest formájú, 3G-képes okostelefon viszonylag kis méretűnek számít a kategóriájában. A többi új Nokia N telefonhoz hasonlóan a *Symbian v9.1* alapú *S60*-as rendszer harmadik verziójával működik, annak valamennyi előnyével és hátrányával együtt. A viszonylag lassú rendszerindulást és az időnkénti lassú működést leszámítva telefonként rendkívül jól funkcionál. A kamera használatát nagyban segíti a kiváló minőségű kijelző,

A 3G-s K800i (és kistestvére, a "csak" EDGE-képes K790i) a Sony fényképezőgépeitől átvett Cyber-shot megnevezéssel igyekszik utalni arra, hogy a telefonok tervezésekor a Sony fényképezőgép-gyártásban szerzett tapasztalatait is felhasználták.

## Fényképezőgép vagy telefon?

**A mai mobiltelefonok szinte elképzelhetetlenek beépített fényképezőgép nélkül. A CHIP tesztközpontjában ezúttal két, kifejezetten fényképezési célokra szánt mobilt hasonlítottunk össze.**

> amely 2,4"-os, 320×240 pixel felbontású és 16 bites színmélységű.

nem futtathatók, ám egyre több programnak készül el az átírt verziója is.

Az N73 kamerája egy eltolható fedél mögött, a készülék hátoldalán található. A *CarlZeiss* lencsével és 3,2 Mpixeles érzékelővel felszerelt gép bekapcsolása a hátoldal eltolásával történik, ekkor a kijelző fekvő elrendezésre vált át. Ennek megfelelő a fotózáshoz használható gombok és menük elrendezése is, az ergonómiával tehát nem lesz problémánk.

## Sony Ericsson K800i

mobiltelefon vásárlásakor egyre gyakrabban hangzik el: hány megapixeles? Ennek a látszólag ide nem illő kérdésnek a magyarázata az, hogy a mobiltelefonokba zsúfolt extraszolgáltatások közül talán a kamera a legnépszerűbb. Az első telefonok 352×288 pixeles, borzalmas minőséget produkáló "képfeldolgozó rendszere" mára nagyot fejlődött: a hazai piacon elérhető csúcsmodellek immáron 3,2 megapixeles érzékelővel és akár optikai zoommal is rendelkezhetnek. Ú

Az elegáns és enyhén szögletes készülék telefonként nem "okos", azaz szoftvere megegyezik a K (és kisebb különbségekkel a D és W) széria eddigi tagjaiban használtakkal. Ennek megfelelően a menük és a különböző funkciók elérésének sebességével nem lesz gondunk, ám az eredeti – egyébként meglehetősen magas – tudásszintet sem bővíthetjük igazán további programokkal.

A készülék beépített memóriájának a mérete 64 MB, de ezt természetesen memóriakártyával tovább bővíthetjük – azonban nem a már megszokott *Memory Stick Duo Pro,* hanem a *Memory Stick Micro* kártyával.

A kijelző a megnövekedett igényeknek megfelelően megújult: az eddig 176×200 pixeles panel helyét egy 2"-es képátlójú, 240x320 képpontos megjelenítő vette át, így nemcsak a menü ikonjai néznek ki jobban, hanem a fotók minősége is élvezhetőbb.

A K800i fényképezőgépe a hátoldalon található védőborítás elcsúsztatásával kapcsolható be. Ez a megoldás egyébként a Sony Cyber-shot T sorozatának újabb tagjaira is jellemző. A fényképező üzemmódba kapcsolt telefont természetesen fektetve érdemes használnunk, hiszen ennek megfelelő a menük felépítése és a zoom-, illetve az exponáló gomb elhelyezése is.

## Szolgáltatások

A fotózás során igénybe vehető szolgáltatások területén egyik cég sem akart lemaradni a másiktól – hasznos és érdekes funkciók egész tárházát építették be mind-

két telefonba. Először is mindkét készülék digitális nagyítással igyekszik pótolni az optikai zoomot – ez a megoldás azonban a legdrágább digitális fényképezőgépekben sem ér sokat, így lehetőleg itt se használjuk. A Nokia N73 egyébként 20x-os, a K800i pedig 16x-os nagyításra képes.

Mindkét kamerát autofókuszos lencsével látták el, amely teljesen automata, valamint makró és fix "végtelen" üzemmódba is átkapcsolható. Erre egyébként a K800i esetében egy külön menüpont szolgál, míg a Nokiánál a megfelelő program-üzemmód kiválasztásakor vált az élességállítás módja (és ezzel talán kicsit korlátozza az alkotói szabadságot). Természetesen mindkét telefon kínál előre elkészített programmódokat (8-8-at). A képek készítésének folyamatába ezen túlmenően nem nagyon szólhatunk bele, így például sem záridőt, sem rekeszt nem választhatunk. A fehéregyensúlyt az automata mellett négy előre beállított értékből választhatjuk ki, a K800i esetében pedig a fénymérés módját is megválaszthatjuk (az N73-nál az ISO érzékenységet állíthatjuk három fokozatban).

Az érdekesebb lehetőségek közé tartozik a Sony Ericsson *BestPic* funkciója: ez az élesség beállítása után rögtön készíteni kezdi a képeket (végül a teljes lenyomás előtti utolsó négy fotót rögzíti), majd az expozíció után még négy képet készít. Az így kapott kilenc képből azután mi választhatjuk ki azokat, amelyekkel a leginkább elégedettek vagyunk. Jó ötletnek tartjuk, hogy a Sonynál az egyes funkciók gyors eléréséhez a billentyűzet gombjait is használhatjuk, így például a képernyő felett található kis gombokkal a programmódok és üzemmódok (Normál, BestPic stb.) között válthatunk. Mivel 3G-s mobiltelefonokról van szó, mindkét készülék lehetőséget kínál az elkészült képek in-

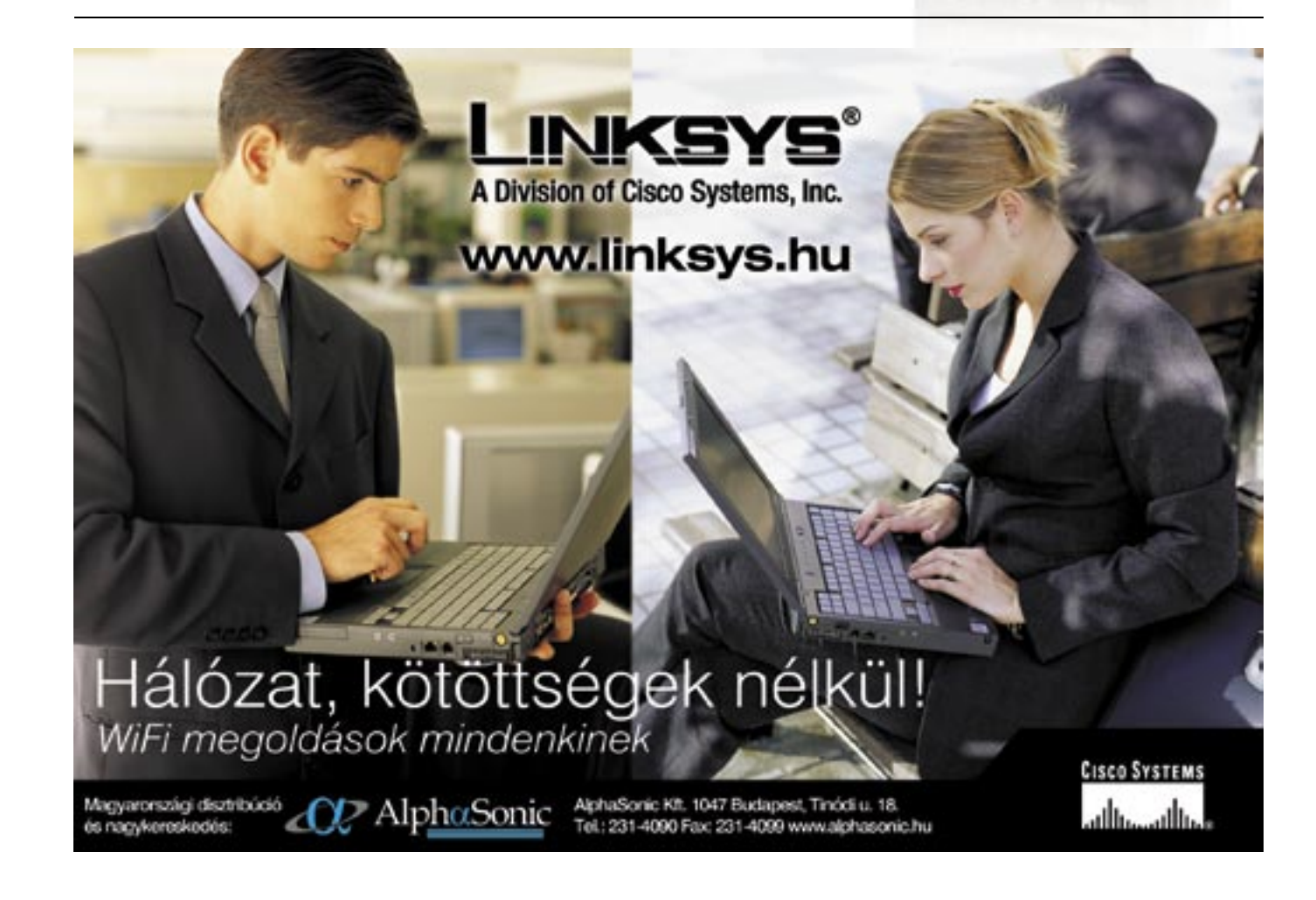

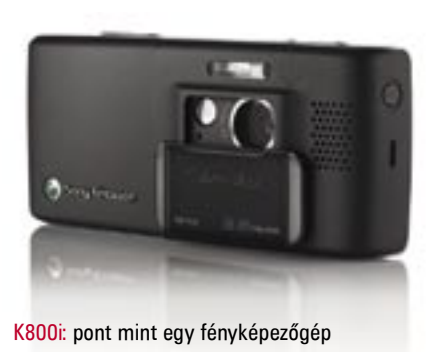

Nokia N73: a Nokia N szériájának legújabb üdvöskéje

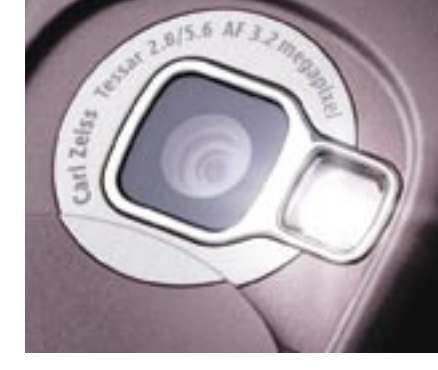

Minőségi lencse: a Nokia a Carl Zeiss-szel közösen dolgozik

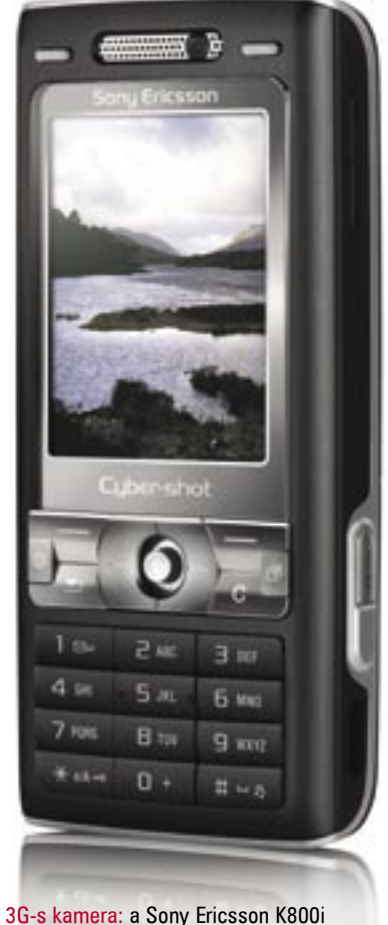

megérdemli a Cyber-shot melléknevet

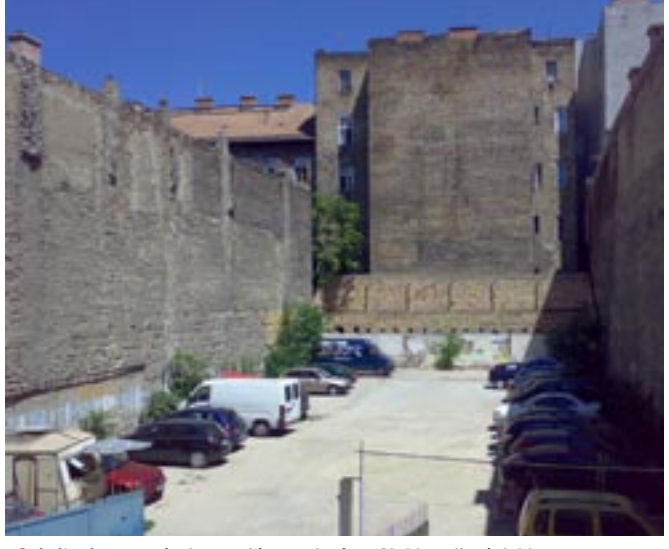

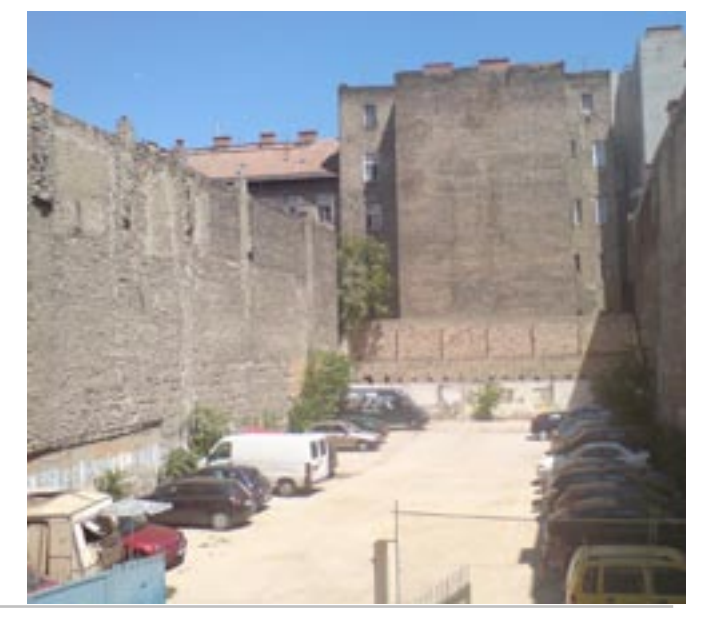

Színélmény: a színvisszaadás területén a Nokia teljesít jobban

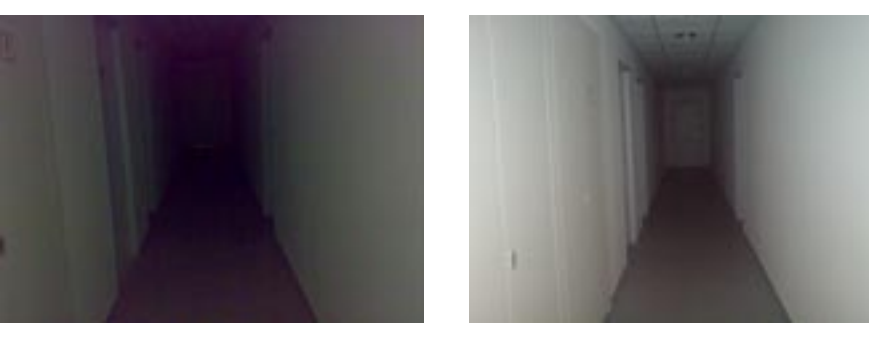

A Xenon előnye: a Sony által használt villanófény elsöprő győzelmet arat

ternetes közzétételére – így például saját internetes naplónkat (blogunkat) közvetlenül a telefonokról is feltölthetjük.

## Képminőség

A két mobiltelefonnal eltöltött idő után nyugodtan megállapíthatjuk, hogy vége annak az időnek, amikor a mobillal készült fotó kifejezés egy elmosódott, bélyeg nagyságú képet takart – mindkét eszköz tökéletesen megfelel a mindennapi használatra. Sajnos igazán jó képminőségről azonban még mindig nem beszélhetünk – a legnagyobb gondot az apróbb részletek

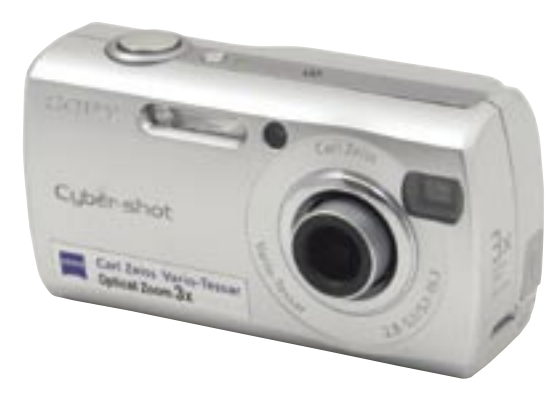

Régi, de megbízható: a Sony DSC-S40 olcsó, de jó képminőségű fényképezőgép

elmosódása okozza. A két telefon közül a Sony Ericsson képe tetszett jobban, de igazából a különbség olyan kicsi, hogy nehéz lenne egyértelmű győztest hirdetni. Ráadásul tovább nehezíti a választást, hogy bár a Sony Ericsson fotói részletgazdagabbak, a színek tekintetében a Nokia teljesít sokkal jobban – mind a telítettség, mind a színhűség szempontjából.

Az apró részletek eltűnését valószínűleg az agresszívebb zajszűrés és az erős JPEG tömörítés okozza – ez utóbbinak a hatása jól megfigyelhető például a kontúrok mentén. A tömörítés mértékét jól mutatja, hogy míg a Sony fényképezőgép (3 Mpixeles felbontásra állítva) átlagban 1,3–1,5 MB-os képeket készít, addig a telefonok 4-600 KB-ra "nyomják" össze a fotókat. Ennek jelen esetben igazából nem sok értelmét látjuk, hiszen mindkét készülék memóriakártyára dolgozik, ahol nem igazán lenne gond a kevésbé tömörített fájlok tárolása sem.

A használat során két olyan területet találtunk, amelyeken a Sony telefonja vitathatatlanul jobb – ez pedig a fényképezés sebessége, illetve a vaku. Bár az igazsághoz az is hozzátartozik, hogy a későbbi szoftverfrissítésekkel mindkét telefon gyorsulhat még, a Nokiával többször

is fél másodperc körüli időt mértünk a gomb lenyomása és az exponálás között (mindezt ráadásul a fókuszálás megtörténte után). A vaku esetében a Sony egyértelműen előnyben van, ugyanis a mobiltelefonoknál megszokott LED-es világítás helyett egy valódi villanólámpát (Xenon) építettek bele.

## A hagyományos megoldás

És hogy mit kínál a versenytárs kompakt kamera? Képkezelési és internetes funkciókat egyáltalán nem, és a fényképek készítésébe sem szólhatunk bele sokkal jobban (ez a drágább kompaktok szolgáltatása).

Sokkal lényegesebb azonban egyfelől a beállítások egyszerűbb elérése (a legtöbb gyakran használt funkcióhoz külön gombot kapunk), másfelől a működési sebesség: nemcsak a képek mentése tart sokkal kevesebb ideig, hanem a menük és az elsütő gomb válaszideje is jóval gyorsabb.

A képminőség területén is látható különbséget tapasztaltunk a digitális fényképezőgép és a telefonok között – ez azonban korántsem akkora, mint vártuk. Mint már említettük, a fényképezőgép elsősorban a részletgazdagság területén tud többet, ami nemcsak a jobb optikának, hanem a kevésbé agresszív tömörítésnek is köszönhető.

*Rosta Gábor* 

Felhívjuk figyelmüket **GYAKORLAT ROVATUNK TIPPEK MOBILOS FO-TÓZÁSHOZ CIKKÉRE,** amelyben 10 hasznos ötletet gyűjtöttünk össze azoknak, akik gyakran fényképeznek mobiltelefonnal.  $\sum_{n=1}^{\infty}$ KAPCSOLÓDÓ CIKKEK:

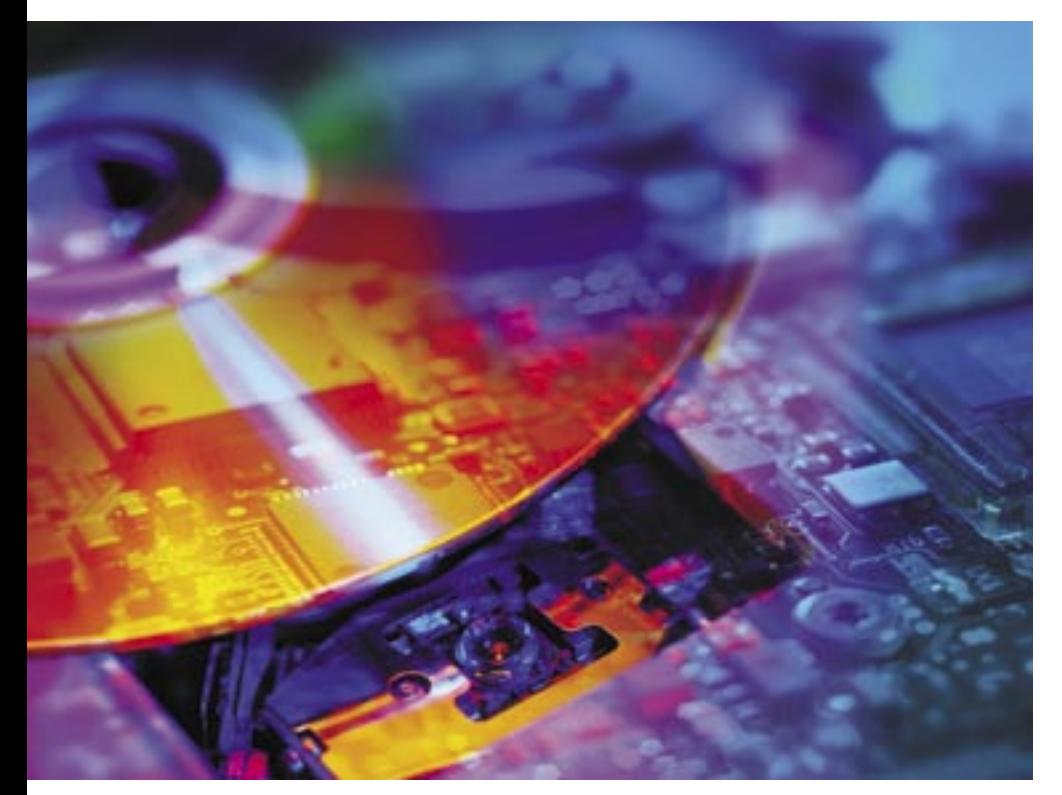

## DVD-k 345 variációban

**Egy jó DVD-íróhoz jó minõségû alapanyagra is szükség van. A CHIP magazin utánajárt, hogyan teljesítenek a Magyarországon kapható legnépszerûbb lemezek a különbözõ meghajtókban.**

DVD lemezek – nagyon leegyszerûsítve persze – 0-k és 1-esek formájában tárolják az adatokat. A DVD-meghajtók lézere megváltoztatja a lemez hordozórétegének szerkezetét, illetve annak fényvisszaverõ tulajdonságát, a DVD-olvasók pedig a lemez beolvasásakor ezeknek az adatoknak az értelmezésével nyerik vissza a tárolt információkat. Ahhoz, hogy a lemezeket gyorsan és hibamentesen olvashassuk vissza, jó minõségben kell megírnunk õket. Az írás minõsége attól is függ, hogy milyen DVD lemezt, DVD-írót, illetve firmware-t használunk – ezek együttesen határozzák meg az alkalmazott írási stratégiát. A

Bár a DVD-specifikációk szigorúan rögzítik, hogy milyen követelményeket kell teljesíteniük a lemezeknek és a meghajtóknak, az egyes gyártók termékei soha nem lesznek teljesen egyformák – sem a DVD-írók, sem a DVD lemezek. Így azután a különféle DVD-írók más és más minõségben tudják felvinni az adatokat a lemezekre.

## MID kód

Elõször vizsgáljuk meg a DVD lemezeket! A gyártók közül néhányan – a specifikációk alapján – maguk fejlesztik ki a különféle DVD lemezeket, a többiek (és ez most a túlnyomó többséget jelenti) csak gyártanak. Utóbbiak megvásárolják a lemez készítéséhez szükséges nyomóformát és a dye, azaz a hordozóréteg anyagának a "képletét" is – ami több problémához is vezethet.

A lemezekre ugyanis a gyártás során néhány fontos információ is felkerül. Ezek egyike az úgynevezett *MID kód,* amelyet gyártó- vagy médiaazonosítónak is szokás nevezni. Ez az elnevezés azonban fél-

## **Érdekes extrák**

A *TDK* kifejlesztett egy újfajta védõréteget, amely jobban ellenáll a fizikai hatásoknak, mint a hagyományos polikarbonát. A normál DVD-khez képest 1,5–2×-es áron kapható korongokat a gyártó szerint akár tok nélkül is tárolhatjuk, mégsem kell félnünk az adatvesztéstõl. Ha az összes lemezünket nem is, a gyakrabban használt korongokat érdemes lehet ilyen típusra lecserélni.

Az egyes márkákon és lemeztípusokon belül is többféle lemezt találunk, mostanság ugyanis nagyon népszerûek a különféle feliratkészítõ megoldások. Az alapot a hagyományos nyomtatás jelenti, amely egyelõre a legjobb is: megfelelõ alapanyagot és nyomtatót használva nagyfelbontású, színes ábrákat vihetünk fel a lemezek felületére. Ha nem szeretnénk külön eszközt használni, ma már a DVD-írókba épített megoldások közül is választhatunk. A *LightScribe* és a *LabelFlash* alapötlete hasonló: a lemez adathordozó felületével ellentétes oldalára egy másik hordozóréteg kerül, amely hõ hatására megváltoztatja az eredeti színt. A lézerrel ilyenkor adatok helyett feliratokat vagy képet vihetünk fel a lemezekre.

A lemezek ilyesfajta módosítása semmilyen kedvezõtlen hatást nem gyakorol az adathordozó réteg szerkezetére, ezért – ha egy adott márka normál lemezeit jó minõségûnek találjuk – bátran áttérhetünk a nyomtatható vagy karcmentes nyersanyagokra.

revezetõ: a MID alapján ugyanis nem vonhatunk le biztos következtetéseket a lemez gyártójára nézve, csupán azt tudhatjuk meg, hogy ki a fejlesztõje az adott azonosítójú lemeznek.

Mint már említettük, a legtöbb gyártó vásárolja a technológiát, azonban semmi sem garantálja, hogy a gyártási metódust egy az egyben átveszik. Így például elõfordulhat, hogy a költségcsökkentés érdekében itt-ott spórolnak az alapanyagon. Ha ez az eset áll fenn, logikus, hogy az "eredeti" és az "utángyártott" lemezek minősége eltérõ lesz, az azonos MID kód ellenére. Kitûnõ példa erre a *RITEK,* amelynek lemezei azonos MID kóddal *RIDATA, RIDISC, TEK* stb. néven is forgalomba kerültek, hol ilyen, hol olyan minõségben.

A minõséget a selejt is befolyásolja. A gyengébb minõségû lemezeket általában nem dobják ki, hanem olcsón továbbadják másik cégnek, amely a saját neve alatt hozza forgalomba a korongokat.

A MID ennek ellenére a DVD lemezeken található legfontosabb információ, mert a DVD-írók ez alapján azonosítják a koron-

## **BHIP** TESZTEK, TECHNOLÓGIÁK MEGATESZT: ÍRHATÓ DVD-K

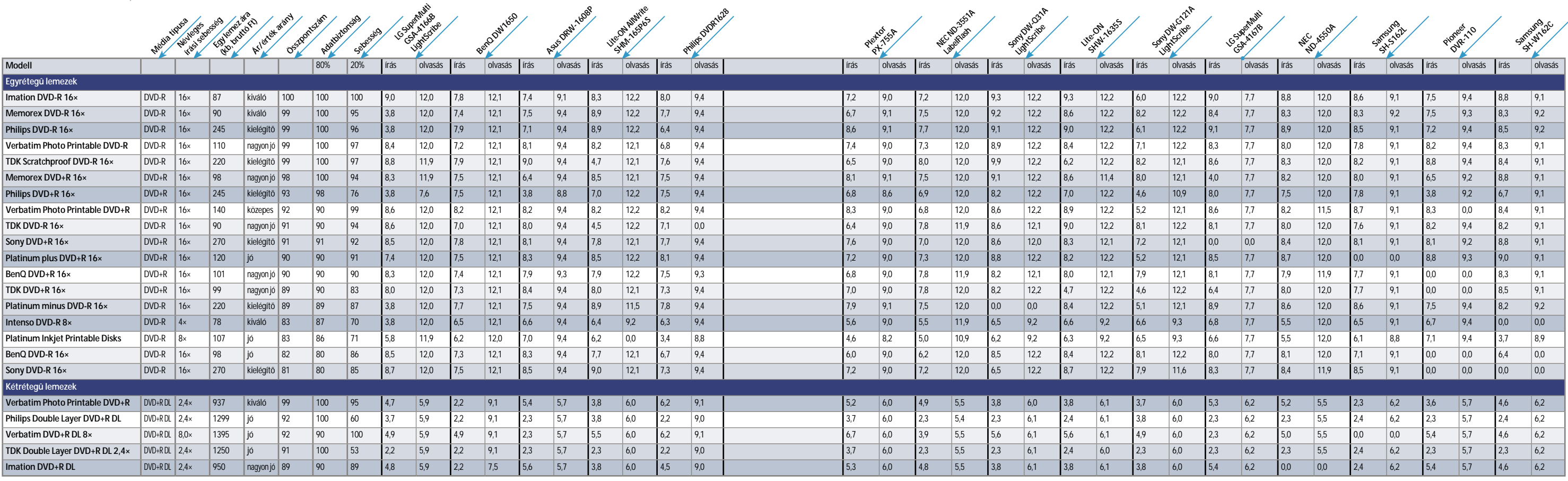

A DVD-írók a MID kód alapján azonosítják a lemezt, ennek megfelelõen állítják be a laboratóriumi tesztek során meghatározott kalibrációs értékeket, és ajánlják fel a különféle írási sebességeket. Ezekkel a beállításokkal kitûnõ eredményt érhetünk el minden, a MID kódnak "megfelelő" lemez esetében.

E havi megatesztünk összeállításakor a hazánkban elérhető lemezeket és DVD-írókat "párosítottuk" össze – az így elkészült táblázatból megtudhatják, hogy melyik meghajtó melyik korongokat szereti.

gokat – azt feltételezve, hogy a lemez pontosan olyan lesz, mint amilyennek a kódja alapján lennie kell.

## Íróhoz a DVD-t – vagy fordítva?

Amikor elkészül egy új DVD-író, a gyártó alapos tesztnek veti alá a piacon kapható DVD lemezeket, s úgy állítja be hogy a legjobban illeszkedjék az egyes lemezek minõségéhez.

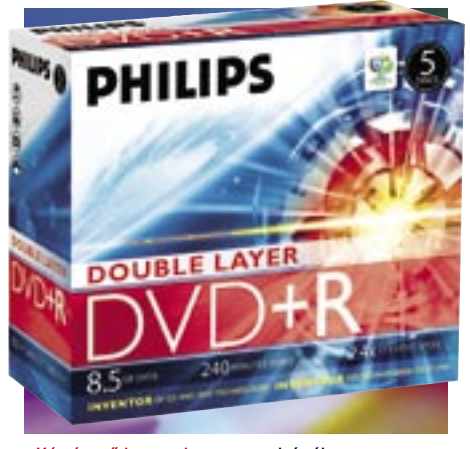

Elméletileg tehát a DVD-írókat hangolják a lemezekhez. De mi van azokkal a lemezekkel, amelyek még nem kerültek kereskedelmi forgalomba? Emlékezzünk rá, hogy amikor a 16×-os írók megjelentek, még vagy fél évig nem lehetett megfelelõ nyersanyagot kapni hozzájuk. (Persze így volt ez annak idején a 8×-os tempóval megírható korongokkal is, és hasonló a helyzet manapság az egyre nagyobb és nagyobb tempóval égethetõ, kétrétegû lemezekkel is.)

A gyártók tehát a meghajtók és a lemezek megjelenésének idõbeli eltolódása miatt nem tudják minden létezõ lemeztípusra még azok megjelenése elõtt optimalizálni a meghajtóikat. A hiányt firmware-frissítéssel utólag orvosolják, illetve léteznek olyan meghajtók is, amelyek képesek megtanulni, miként írhatnak meg gyorsan és jól egy-egy lemezt – persze ez utóbbi módszer soha nem adhat olyan jó eredményt, mint a laboratóriumi tesztek alapján végzett beállítás.

A firmware folyamatos frissítése mellett vagy helyett a lemeztípusok variálásával is próbálkozhatunk. A *Verbatim,* a *Memorex* vagy a korongjait például jó eséllyel minden meghajtó maximális sebességgel kezeli, de persze más korongokat is kipróbálhatunk. Általános elv, hogy a bevált lemezen ne változtassunk!

## Sebesség, írási stratégia

legjobb gyártóként is emlegetett *Taio Yuden* vatottak javítani. Az egyik leggyakrabban Kétrétegű lemezek: nagyon drágák A DVD-írók több olyan megoldást is tartalmaznak, amelyek az írás minõségét hi-

Ha a MID kód ismeretlen, a meghajtó az ugyancsak a lemezen megtalálható sebességés kalibrációs értékek felhasználásával készül fel, vagy átkapcsol biztonsági módra. A gyártók sokszor ez utóbbit részesítik elõnyben, maximum 4×-es tempót engedélyezve.

## Biztonság mindenek felett?

használt ilyesfajta funkció az írás sebességének és/vagy a lézer erõsségének az írás közbeni változtatása. Hasznos megoldásról van szó, de egy rossz minõségû lemezt még így sem írhatunk meg nagyon jól! A DVD-írók egyébként majd minden lemeznél lassítanak: egy 16×-os DVD lemeznek ugyanis "csont nélkül" alig több mint 5 perc alatt kellene elkészülnie, ám a 16×-os írás a gyakorlatban ennél általában 1 perccel tovább tart. Ha egy-egy lemeztípusra többszöri írás után is csak jóval lassabban tudunk írni, mint a gyári

sebessége, akkor jobb minõséget kapunk, ha eleve visszaveszünk 1-2 fokozatot az égetés tempójából.

## Firmware

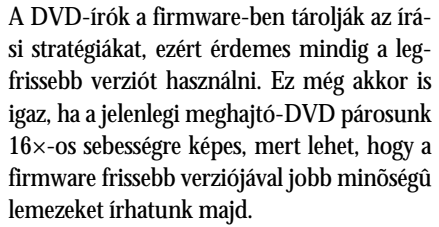

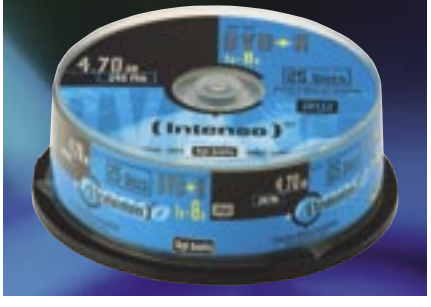

si stratégiákat, ezért érdemes mindig a legfrissebb verziót használni. Ez még akkor is igaz, ha a jelenlegi meghajtó-DVD párosunk 16×-os sebességre képes, mert lehet, hogy a firmware frissebb verziójával jobb minõségû

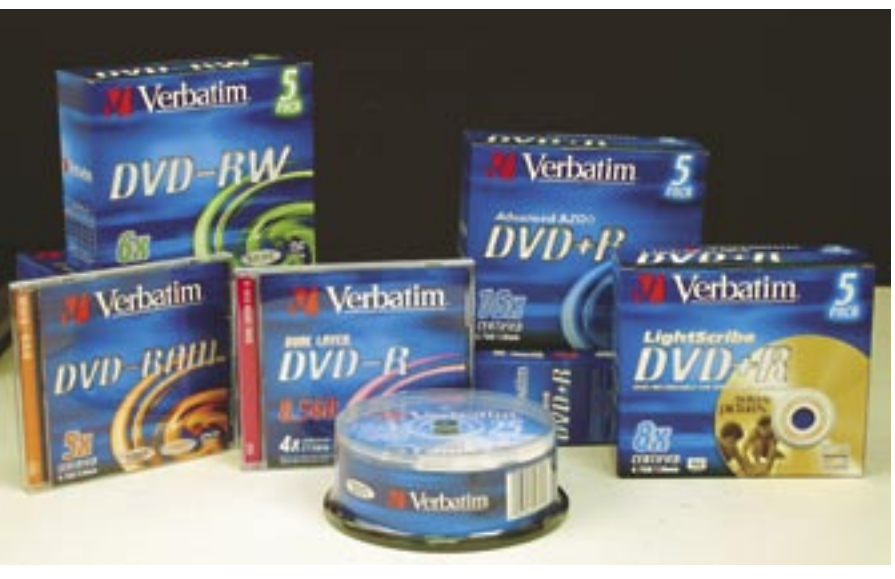

Káprázatos kínálat: Verbatim termékpaletta<br>■ *Higyed Gábor* 

lemezeket írhatunk majd. A DVD-írónál különösen ügyeljünk arra, hogy csak és kizárólag hivatalos változatokat használjunk (a módosított firmwareek használata egyébként is illegális), hosszú távon ugyanis – a rossz minõségben megírt lemezek miatt – magunkkal szúrunk ki, ha például egy olyan firmware-t használunk, amely minden lemezre engedélyezi a 16×-os írási sebességet.

## Lemezvásárlás

A lemezek vásárlásakor az elsõdleges szempont mindig az legyen, hogy ismert márkát válasszunk, és maximum 2-3 gyártó termékeit váltogassuk. Mindig a legolcsóbbat venni felesleges kockázattal jár, inkább fizessünk néhány forinttal többet a lemezekért, mert így biztosak lehetünk abban, hogy az adatok még 10 év múlva is visszaolvashatók lesznek.

## **Táblázatunkról**

A teszt során minden író-lemez párosítást többször is lemértünk, és az így nyert adatokat átlagoltuk. A pontozás a mérések során kapott sebességértékeken kívül a lemezek megbízhatóságát is tartalmazza – ez részben a 10 kipróbált lemezbõl készült selejtek számából, részben pedig az elkészült korongok hibamentességébõl áll össze (amelyet a Nero CD-DVD Speed programjával mértünk).

Nagyobb csomag: kedvezőbb ár

## *Sárközi Gergely (HP Photosmart 475)*

A *HP Photosmart 475*-ös nyomtató csomagolásában minden lényeges kellék megtalálható: adnak hozzá 3 db 13×18-as fotó-

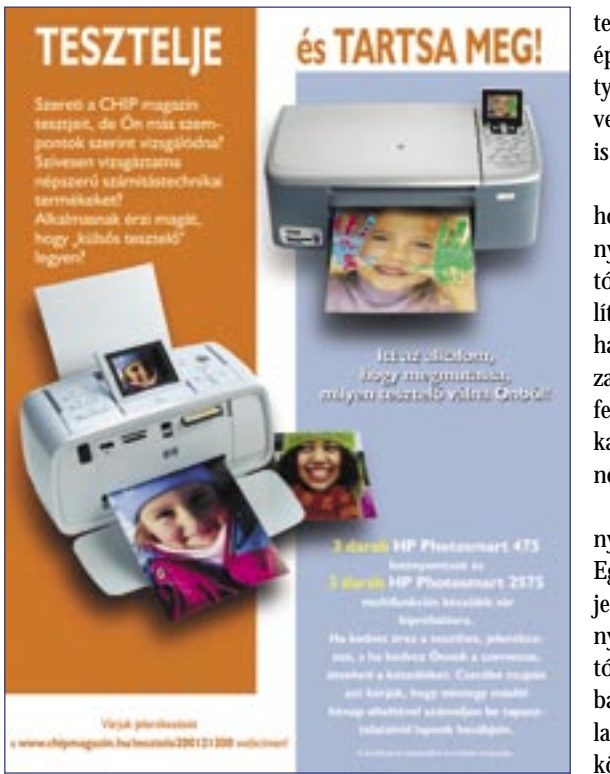

papírt, teletöltött 14 ml-es tintapatront és 5 db indexlapot a nyomtató kalibrálásához, ám az adatkábelt magunknak kell beszereznünk.

> A harmadik negatívum a nyomtató fenntartási költsége. Egy 14 ml-es patronnal legfeljebb 100 db 10×15-ös fénykép nyomtatható, és 130 db HP fotópapír+patron ára csomagban kb. 11 000 forint, ami átlagosan 110 Ft/fénykép lapköltséget jelent + 30 db "feles-

A képek 600×600 dpi-ben készülnek, semmilyen panasz nem lehet rájuk; egy 5 Mpixeles fényképezõgéppel készített kép minõsége láthatóan jobb, mint bármelyik otthoni használatra szánt filmes fényképezõvel készült képé.

A készülék kezeléséhez nem szükséges alaptudás, még a kézikönyv áttanulmányozása nélkül is elsõre boldogultam vele, igaz a kezelésébe (mint minden új eszköznél) picit "bele kell jönni". A nyomtató számítógép nélkül is teljes értékûnek mondható, a kijelzõ egész jól kihasználja parányi méreteit, ha pedig nem lenne elég a kb. 6 cm-es felület, akkor a mellékelt kábellel akár tévére is köthetõ (megfelelõ bemenet híján ezt a funkciót sajnos nem tudtam kipróbálni).

Összességében tehát elmondható, hogy a nyomtató egy nagyon jól átgondolt, ötletes eszköz, ám vannak hátrányai is. Kezdjük talán a sebességgel. Röviden és tömören

összefoglalva: minden tekintetben iszonyúan lassú. A beépített merevlemez, az SD kártyák kezelése, a beépített szoftver és sajnos maga a nyomtatás is borzasztóan lassú.

A másik nagy hátrány, hogy ha aránylag sötét képeket nyomtatunk, akkor a nyomtató a fekete (sötét) színek elõállításához is a három alapszínt használja, ami borzasztóan pazarló – mondhatni egy feketefehér oldal kinyomtatása sokkal költségesebb, mint egy színes oldalé.

Az esztétikus csomagolás egy meglepõen kis méretû (440×363×208 mm), ám annál több funkciót magában rejtõ készüléket rejt. A készülék az alapfunkciók – dokumentum- és fotónyomtatás – mellett szkennelésre (max. 19 200 dpi) és fénymásolásra is alkalmas, valamint kártyaolvasóként is jól használható.

leget". Természetesen elõfordulhat, hogy kapni ennél olcsóbban is, de én csak ilyet találtam.

 $\omega$ 

## *Székely Tamás (HP Photosmart 475)*

A csomag kibontása után a készülék mérete, alakja, és hatalmas kijelzõje igazán figyelemre méltó volt. A tetején lévõ kihajlítható karnak köszönhetõen tudatosult bennem a nyomtató hordozhatósága és a mögötte lévõ rengeteg lehetõség. A 475-ös csomag tartalmazott még telepítési útmutatót (posztert), a telepítéshez szükséges 1. CD-t, távirányítót, videokábelt, kezelési kézikönyvet (ami elektronikus formában is megtalálható a 2. CD-n). Található még benne 3 speciális (legjobb minõségû) fotópapír, öt indexkártya a tesztoldalak printeléséhez, amelyek mindig kinyomtatódnak, ha új festékpatront helyezünk a készülékbe.

Kár, hogy a hordozhatósághoz (ha nincs a közelben 230 V) egy akkumulátor kell a nyomtatóba, amely nem része a csomagnak (mint ahogy az USB kábel sem) – külön kell megvásárolni. Így a nyomtatónk 1,5 kg-nyi súlyához az akkumulátor súlya is hozzáadódik.

A 475-ös USB-n keresztül kapcsolódik számítógépünkhöz, már hogy ha van PCnk, ugyanis a képek "előhívásához" valójában nincsen szükség rá. A nagyméretû kijelzõ a készülék tetején kihajtható, és kellõ méretben látható a kinyomtatásra kerülõ fénykép. Ha jobban szeretnénk látni, szerkeszteni, javítani, keretekkel, illetve elõre megírt szövegekkel ellátni, akkor elõ kell vennünk a videokábelt és a távirányítót – ez utóbbi tartalmaz minden funkciót, ami a nyomtatón is megtalálható. A 475-ös összeköthetõ bármilyen videojel megjelenítésére alkalmas készülékkel, és máris nagyobb méretben gyönyörködhetünk elkészült fotóinkban.

Ha megvagyunk a képek kiválasztásával, kezdõdhet a javítás, szerkesztés. Javítási lehetõségként a nyomtató (számítógép nélkül is) eltünteti a vörös szemet, automatikusan javítia a képet, körbevágja, illetve változtatja a kép fényességét.

A nyomtatónkat és az erre alkalmas fényképezõgépünket a *PictBridge* technológia segítségével köthetjük össze, illetve a nyomta-

tó képes fogadni (és ezáltal kártyaolvasóként mûködni) Microdrive, Multimedia Card, SecureDigital, CompactFlash, Memory Stick, xD-Picture Card tárolókat is, de egyszerre csak egy fajtát.

A beépített 1,5 GB-os háttértárolónak köszönhetõen a megtelt fényképezõgéprõl a képek átmenthetõk a nyomtatóra. Így utazás közben akár rögtön szerkeszthetõk, javíthatók, kinyomtathatók az elkészült felvételek.

## *Nagy Kornél (HP Photosmart 2575)*

A csomag tartalmát a kelet-európai felhasználók részére állították össze: tartalmaz telepítõ CD-t és egy nagyon részletes kezelési utasítást Windows és Macintosh operációs rendszerekhez, viszont az esetleges linuxos felhasználást semmivel sem támogatja. (A www.linuxprinting.org oldalon megfelelõ segítségre lelhetünk.)

árom *HP Photosmart 475-*ös fotónyomtató és ugyancsak három *HP Photosmart 2575* multifunkciós berendezés került olvasóinkhoz, hogy a CHIP magazin "külsõs" tesztelõiként vegyék õket alaposan szemügyre. Az alábbiakban azonban csupán ötük véleményét olvashatják, aminek meglehetõsen prózai oka van. Egyik olvasónk ugyanis jelezte, hogy fotónyomtatója rossz minõségû képeket készít. Tesztlaboratóriumunkban megvizsgáltuk a printert, amely alapos "fejmosást" kapott (komolyra fordítva a szót: igen gondosan kitisztítottuk, s elvégeztük a megfelelõ fejbeállítást), s a továbbiakban már nem is volt vele semmi baj. Sajnos tesztelõnknek így viszont már nem maradt elég ideje arra, hogy közelebbrõl is megismerje s véleményezze a nyomtatót. H

Több százan jelentkeztek "Tesztelje és tartsa meg" akciónkra, s hat olvasónk **haza is vihette a HP nyomtatókat. A közel egy hónapos vizsgálódás során szerzett tapasztalataikat foglaltuk össze az alábbiakban.**

> Nagy örömömre szolgált, hogy a doboz magában foglalta a nyomógombok nyelvi támogatásához a három legfontosabb maszkot (köztük a magyart is), néhány jó minõségû 10×15 cm-es fotópapírt a nyomtatás teszteléséhez, viszont – eléggé meglepõ módon – nem tartalmazta a szükséges USB és Ethernet kábelt a közvetlen vagy hálózatos csatlakoztatáshoz! Habár az említett vezetékek opcionálisan vannak megjelölve az eszközlistán, ennek ellenére meglehetõsen bosszantó, hogy egy ilyen profi eszköz beüzemelését egy számítástechnikai bolt meglátogatásával kell kezdeni!

> A szükséges csatlakoztató elemek beszerzése után viszonylag egyszerû telepítési és regisztrációs folyamat vár ránk. Körülbelül fél óra elteltével birtokba is vehetjük az új mini irodát, és ebben nagy segítségünkre van a feltelepülõ közel másfél GB-os szoftvercsomag.

A készülék – tintasugaras létére – meglehetõsen jó dokumentum- és képnyomtatási minõséget produkált a hosszas tesztelés alatt, a szkennelést és másolást otthoni felhasználásra abszolút kielégítõ sebességgel, de talán egy kicsit zajosan végezte. Szoftverek alól kiválóan kezelhetõ, de számítógép nélkül – a vezérlõ panelrõl – a kisméretû kijelzõ segítségével off-line is használható, amit a magyar nyelvû és igen egyszerû menürendszer is támogat.

Ár/teljesítmény aránya alapján a készülék bátran javasolható mindenkinek, aki egy egyszerûen kezelhetõ, kis helyfoglalású mini irodát szeretne berendezni, aránylag nem túl nagy befektetés árán!

## *Nyéki Péter (HP Photosmart 2575)*

Elõször is összeraktam a HP All-in-One berendezést, szigorúan a leírás alapján! Érdekes, gond nélkül sikerült! Elsõ próbaként másoltam is egyet fekete-fehérben. Tökéletes. Feltelepítettem mindent, amit csak lehet, s hagytam, hogy megnézze a neten a frissebb illesztõprogramot. Õ tudja, biztos jobban ért hozzá, lépjünk tovább! Kb. 16 perc, 3 újraindítás, és már kész is a telepítés. A tálca egy új ikonnal gyarapodott *(Digital Image Monitor).*

Szkenner. Az üzembe helyezési utasítás ábrája ideális. Alapból elég gyenge a végeredmény, 1200 dpi mellett. Jó nagy fájlmérettel ugyan, de szinte azt adja vissza a kép, ami a papíron volt. Sõt, ha az automatikus élesítést is kikapcsolom, akkor még jobban közelít az eredeti ábrához: minden nyomdai pötty a helyén van. Kár, hogy az újabb szkennelésnél újra ki kell kapcsolni az élesítést.

Fekete-fehér nyomtatási tulajdonságok. Egy (neten talált) tesztábra szerint a minõségi nyomtatásban jók a kontúrok, a felbontásra sem lehet panasz. Ha vázlatként nyomtatok, akkor természetesen sem a kontúrok, sem a felbontás nem az igazi, de hát végül is vázlatról van szó.

A színes nyomtatás már izgalmasabb. Olyan képet kerestem, amelyiken a bõrszínt is meg lehet vizsgálni. Bár ilyen képekkel tele van a net, mégis egy nyomtatóteszthez jobban illõ képet választottam. Vázlat üzemmódban 17 másodperc alatt készült el a nyomat. Durva csíkok láthatók, a nagyító alatt pedig kevés pöttybõl összerakott mû jelenik meg. Minõségi nyomtatást választva közel 2 perc kellett a nyomtatáshoz. Nagyon szép (szemre tisztának tûnõ) színeket, gradációs skálát, éles kontúrokat tapasztaltam.

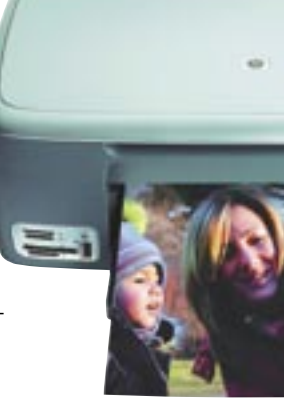

Egy másik tesztkép szerint a szürke alapon fekete betûk kissé kifogtak a nyomtatón: a legapróbb betûk, amelyeket szabad szemmel nem is igazán látni, ugyancsak nehezen olvashatók nagyító alatt. Tanulság: aki puskát akar nyomtatni, lehetõleg ne szürke hátteret válasszon!

Az USB csatlakozóra Bluetooth bõvítõt is lehet dugni. Micsoda véletlen, éppen volt is egy a fiókomban (BT300 a HP-tõl)! Egy "kékfogú" mobilt megkértem, hogy küldjön egy képet. A 640×480-as képet nem nagyította ki az A4-es lapra (szerencsére), ellenben élethû színeket varázsolt rá. Ráadásul szinte azonnal.

Hálózat. Újratelepítésnél hálózati csatlakozást kellett választani, a DHCP-s routerrel elbeszélgetve megegyeztek egy IP-címben, és már mûködik is a nyomtatás!

## *Váczi Zoltán (HP Photosmart 2575)*

A HP 2575 multifunkciós fotónyomtatóval egy igazi mindenes került a családba. Az eszköz üzembe helyezése a kapott használati útmutató alapján valóban egyszerû volt. Az USB-re csatlakoztatás – és pár napos közvetlen egygépes használat után – az Ethernet csatlakozási lehetõséget kihasználva hálózati eléréssel használom a multifunkciós eszközt, így az a család többi számítógépérõl is elérhetõ. Hálózati üzemben az elhelyezésnél nem szab határt az USB kábel hossza (az opcionálisan kapható adapterrel még kábelezni sem kell, ha WLAN-os eszközöket használunk). Az eszköz formája tetszetõs, akár a könyvespolcra is helyezhetjük, csak ne magasra, mivel a funkciók szerint csoportosított kezelõgombok a készülék tetején foglalnak helyet. A kezelõszervek és a menürendszer logikus felépítésû, nagyszerûen el lehet boldogulni anélkül, hogy a használati utasítást állandóan a nyomtató mellett kellene tartanunk.

A HP 2575 valamennyi feladatát remekül végzi. Jó minõségû fotóból mindenféle korrigálás és beavatkozás nélkül, akár a fényképezõgéprõl is közvetlenül, pillanatok alatt kiváló minõségû papírképet készít, természetesen a megfelelõ minõségû fotópapírra. Szükség esetén akár szerkeszteni is lehet a felvételeinket.

 A *HP Instant Share* segítségével közvetlenül a HP 2575-rõl is elküldhetjük fotóinkat vagy a beszkennelt dokumentumainkat, vagy távoli géprõl is nyomtathatunk otthoni nyomtatónkon.

A gazdaságosságról e rövid idõ alatt még nincsenek tapasztalataim, de sok oldalnyi fénymásolás, dokumentumnyomtatás és vagy két tucat 10×15-ös fénykép megalkotása után a tintapatronokból még csak 20%-nyi tinta fogyott!

## Az elsõ fecskék

Ezek ismeretében már nagyjából sejthetõ, milyen teljesítményre képes az adott GPU, ám – mint ahogy a CPU-k világában is – itt sem hagyhatjuk figyelmen kívül az órajeleket. Rengeteg kártyapartner – élükön az *XFX*-szel, *eVGA*-val, *Gainwarddal* és az *ASUS*-szal – elõszeretettel emeli meg önkényesen az *nVidia* és az *ATI* GPU-k órajeleit. Ezek a gyárilag tuningolt modellek némileg több pénzért néhány százalékkal nagyobb teljesítményt nyújtanak, ami ugyan jól hangzik (fõleg a termékek neveiben), ám elõnyük a valós használatban csak ritkán mutatkozik meg.

Amitõl gyors lesz a játék…

GPU-k *(Graphical Processing Unit)*  világa több hasonlóságot mutat a CPU-kéval, így például itt is két óriás küzd egymással a vásárlók kegyeiért, több árszegmensben és felhasználási területen egyszerre. A VGA kártyák legfontosabb tulajdonsága manapság a 3D-s teljesítmény, továbbá a szolgáltatások, a fogyasztás és a melegedés. A 3D-s sebesség rengeteg tényezõtõl függ, a GPU felépítésétõl kezdve egészen a memória-sávszélességig több kulcsfontosságú paramétere is van egy videokártyának. A

A könnyen összemérhetõ órajelek mellett a GPU erejét alapvetõen meghatározza a vertex és pixel shaderek száma és felépítése, továbbá az olyan kulcsfontosságú elemek, mint a textúrázó egységek, a futószalagok száma, a ROP (ReOrder Puffer), a memóriasávszélesség vagy éppen a csatolás. A gyártástechnológia fejlettsége alapvetõen befolyásolja a chip összetettségét, fogyasztását és maximális órajelét, így ez is fontos adatnak számít. Mivel a pixel alapú effektezés párhuzamosítható feladat, a pixel futószalagok száma nagyban növelheti a sebességet. Így a GPU-k több tranzisztorból épülnek fel, mint maguk a CPU-k, ám az azonos egységek többszörözése miatt nem igényelnek sokkal bonyolultabb tervezést ehhez.

Táblázatunkban a gyárilag is elismert órajeleket és modelleket tüntetjük fel, nagyjából erõsorrendbe állítva õket. Sokak számára fontos a dupla VGA-s kiépítés lehetõsége is: a *GeForce*-oknál az *SLI,* a *Radeonoknál* pedig a *CrossFire*. Míg elõbbi már szinte általános, és megfelelõ alaplap esetén könnyedén kiépíthetõ, a CrossFire-hez a felsõkategóriában (ki-

**A processzorok után ezúttal a videochipek piacát térképezzük fel, ami, ha lehet, még a CPU-knál is nehezebb feladatnak ígérkezik. A rengeteg újdonság mellett ugyanis számos modellel és alváltozattal találkozhatunk.**

## CHIP-almanach: videokártyák

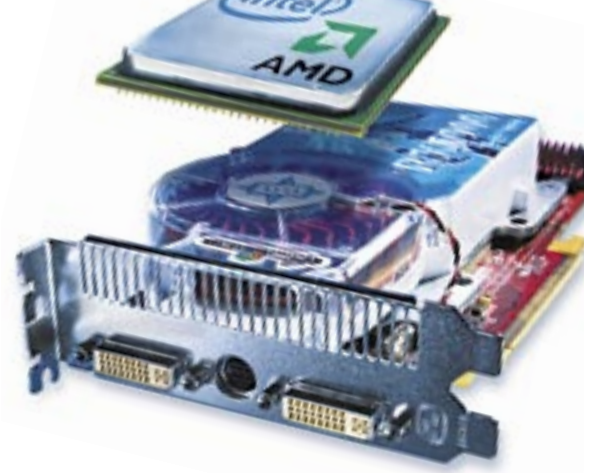

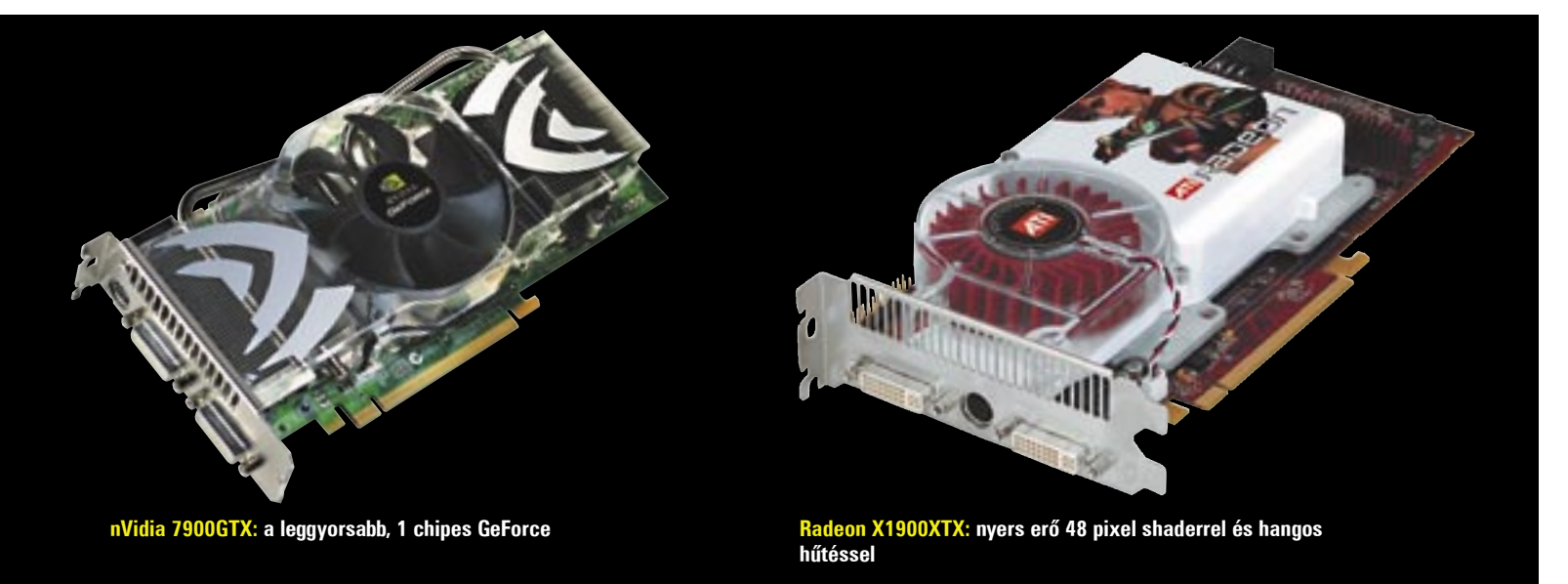

Almanachunk gerincét az összefoglaló táblázat képezi, amelyben minden jelenleg piacon lévő és kapható, az *ATI* és az *nVidia* által hivatalosan bejelentett VGA kártyát megtalálhatunk. Hogy elkerüljük a hatalmas, átláthatatlan adattömeg kialakulását, a táblázat soraiban nem sorolunk fel minden egyes konkrét modellt, a kártyagyártók egyedi megoldásait (különösen változatos mag/órajel sebességválasztásaikat) kihagytuk, így a fontos információ, minimális információvesztés mellett, könnyen és gyorsan kikereshetõ. A táblázat sorrendje – mérések hiányában – csupán szubjektív, nem tükrözi az egyes videokártyák egymáshoz viszonyított sebességét, szolgáltatásait stb.

A PC-s alkatrészek rendkívül gyorsan elavulnak, helyüket mindig újabb, jobb modellek veszik át, így a jövõben minden nagyobb változáskor frissített táblázattal és cikkel térünk vissza az egyes témákra.

> véve az *X1900GT*-t) még külön mester és szolga kártya szükséges.

## …és amitõl szép

Manapság már minden forgalomban lévõ kártya hardveresen hajtja végre a *DirectX 9-*es utasításokat, így gond nélkül futtathatunk bármilyen *Direct3D*-s vagy *OpenGL*-es játékot. Ugyanakkor a jelenlegi legfejlettebb, 3.0-s Shader Modell futtatására csak a *Ge-Force 6, 7* és a *Radeon X1000* osztályú kártyák alkalmasak. A *HDR (High Dynamic Range)* használatához ez az alapfeltétel, ám ezt élsimítással is kombinálni sok játék csak az X1000-es szériába tartozó Radeonokkal képes (de például a Half-Life 2: Episode 1 a GeForce-oknál is engedélyezi ezt).

A képjavító eljárások rendkívül fontosak a látvány szempontjából, ám ezek használata komoly sebességcsökkenéssel járhat. Az anizotrop szûrés bekapcsolása szebb textúraelmosást eredményez, a segítségével élesebb lesz a kép, és a távolba veszõ felületek rajzolata sem mosódik el. Az élsimítás ennél sokkal érzékenyebben érinti a sebességet, a legújabb játékoknál csakis a felsõkategóriás kártyák kiváltsága. Itt kell megemlíteni az újabb GPU-knál megjelent szolgáltatást, az átlátszó textúrán belüli élsimítást is, amely különösen a rácsok, kerítések, növényzet stb. esetén javít érezhetõen a látványon.

## Szolgáltatásarzenál

A videokártyák 3D-s teljesítményén felül az egyéb szolgáltatásaik is fontos tényezõk. Leggyakoribb példa a hardveres videolejátszás, ahol már minden fejlett GPU a shadereket használja a videó dekódolására és minõségének javítására. Ezen a téren a *H.264* hardveres kezelése számít még újdonságnak, amelyre csak az újabb GPU-k képesek, és amelyre a *Blu-ray* és a *HD DVD* elterjedésével nagy szükség lehet. Ide tartozik a HDCP másolásvédelem kezelése is, ám ezt egyelõre egyik chip sem tartalmazza integráltan, ahogy a HDMI kimenetes VGA kártyák is ritkaságszámba mennek ma még.

*Erdõs Márton* 

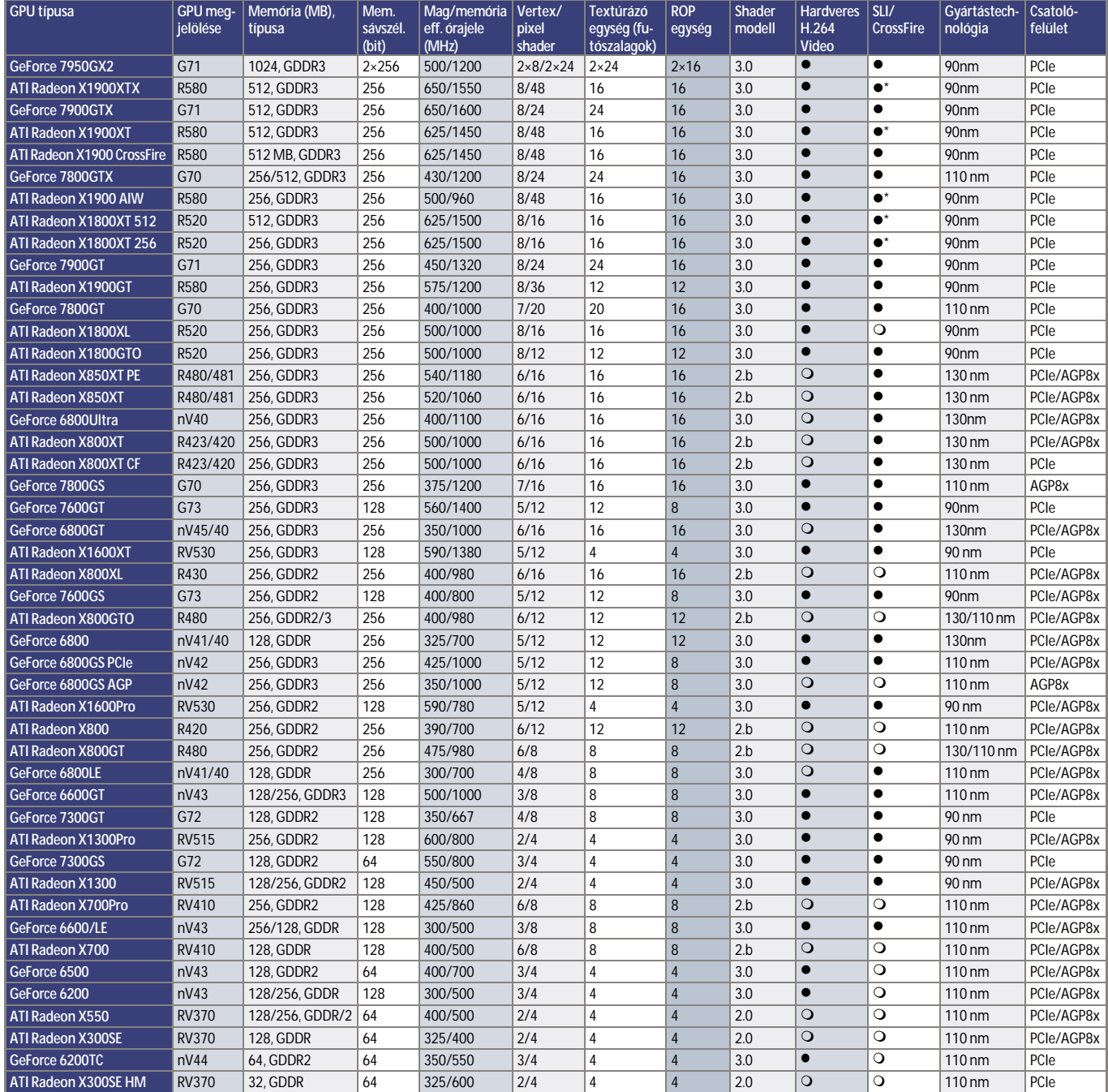

\* Mesterkártyával

## Dobogósaink

## ITmédiaBOLT www.itmediabolt.hu

TESZTEK, TRENDEK, TECHNOLÓGIÁ WWW.CHIPO <sup>K</sup> NLINE.HU SZÁMÍTÁSTECHNIKA & KOMMUNIKÁCIÓ

További programok:  $\sim$ 

 WebDAV Linux alatt � EVEREST 2.50 ABCPix 2.13.1, AudioSlimmer 1.15.3, Adversus EasyGallery 1.2.1, ArtRage 2, ATI Catalyst Drivers Win 2000/XP v6.1, IntelliColl 1, IronFTP Server 2.1.2 build 368, IsoBuster v1.9, Automatic Print Email 1.01, AutoUpdate 3.1, Avast! v4.6.763, AZ Paint Pro, Icon Editor & Animated GIF Editor 6.3, FreeMeter v2.8.2, Fruity Loop Studio 6.06 Sztáray Mihály Gimnázium Az Élet a Világmindenség… Magyarok az atomenergiáért A fekete párduc támadásba lendül X1900-as, az új bajno<sup>k</sup> LightScribe-os DVD-írók

DVD Dupla rétegû Csak a DVD-n!

006 Másolásvédelem Hardvertesztek: Mono lézernyomtatók \* X1900 \*LightScribe-os DVD-írók \* Aktuális: CES és MacWorld \* Yonah, Yamoto architektúra \* Címlapsztori: Másolásvédelem \* Szoftver: Alternatív CAD-programok \* Kodekproblémák Prezentációra akadva 15 NAPOS TELJES VERZI<sup>Ó</sup> TurboDemo Album 1.9  $-$ Másolásvédelem»Starforce:

**The Second Second** Delphi 2006

ABCPix 1.2.1, Catalyst Drivers 1, IronFTP build  $\mathbf{E}$ és hatékony megoldások

<sup>1996</sup> Ft, elõfizetésse<sup>l</sup> <sup>1497</sup> Ft XVIII. évfolyam, 3.szám, 2006.

E A CHIP Tesztközpontjában tetemes mennyiségû eszközt vizsgálunk havonta,  $\overline{\mathcal{A}}$ s a tesztben szereplőket mindig sorba rendezzük és értékeljük. Alábbi összefoglaló táblázatainkban néhány tesztünk első három helyezettjét állítjuk fel képzeletbeli dobogónkra, illetve bemutatjuk a különdíjasokat is (színkóddal **jelölve). Az adott teszt idején aktuális árak természetesen csak tájékoztató jellegûek.** 

Aki a teljes mezõnyre kíváncsi – mert lehet, hogy szempontjai eltérõek a miénktõl –, szerezze be azt a számot, **amely ben tel jes ter je del mé ben ol vas hat ja a tesz tet.**

MAGYARORSZÁ

INTERNATIONAL

**TES** 

t,eleDupla <sup>2006</sup> <sup>4</sup>rétegûDVD

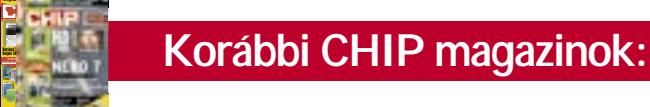

ÚJ

<sup>15</sup> NAPOS TELJES Graphics 6 TELJES, IDÕKORLÁT NÉLKÜLI VERZIÓ

MEGÚJULTUNK!

14

 $\sim$ 

i de la construcción de la construcción de la construcción de la construcción de la construcción de la construcción de la construcción de la construcción de la construcción de la construcción de la construcción de la const

**�������** ����������������

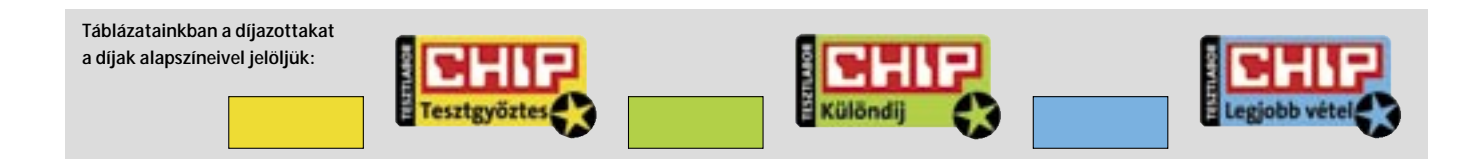

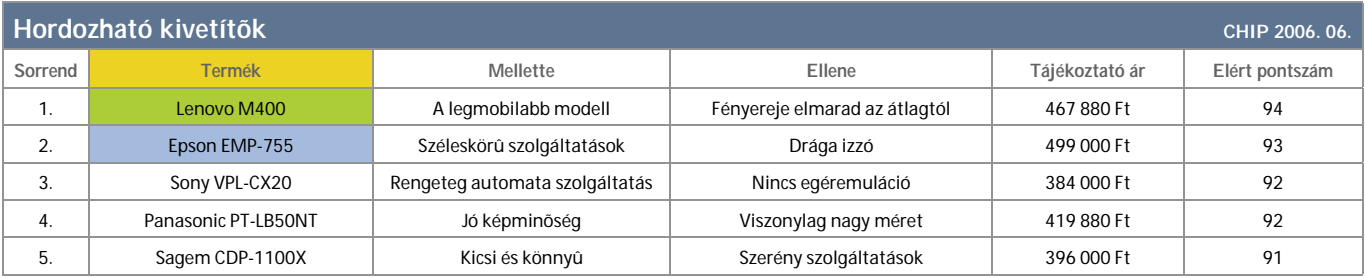

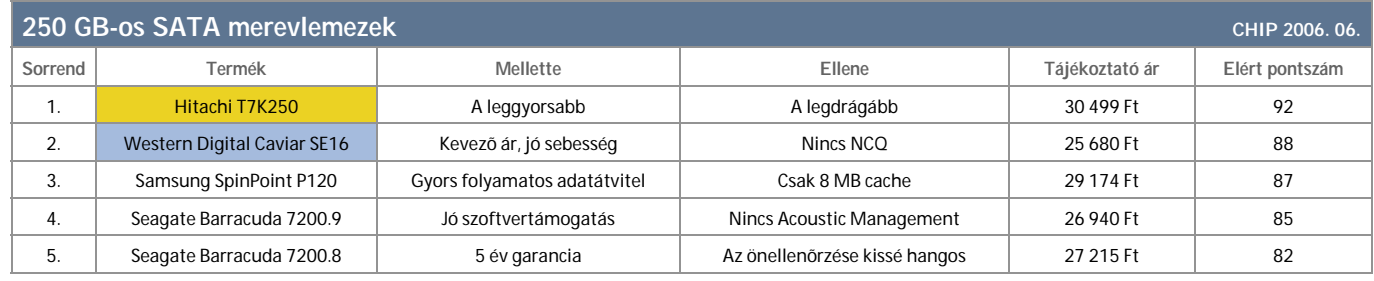

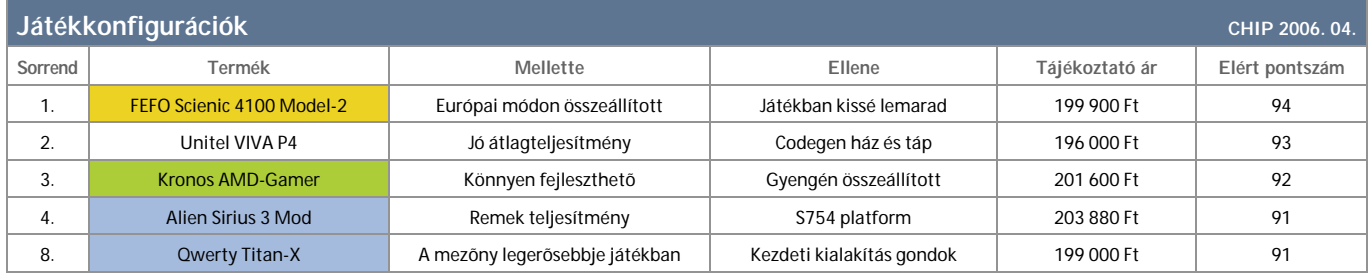

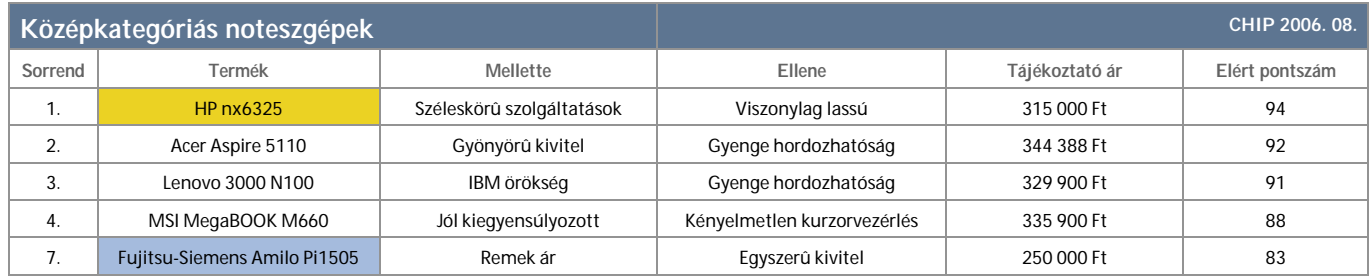

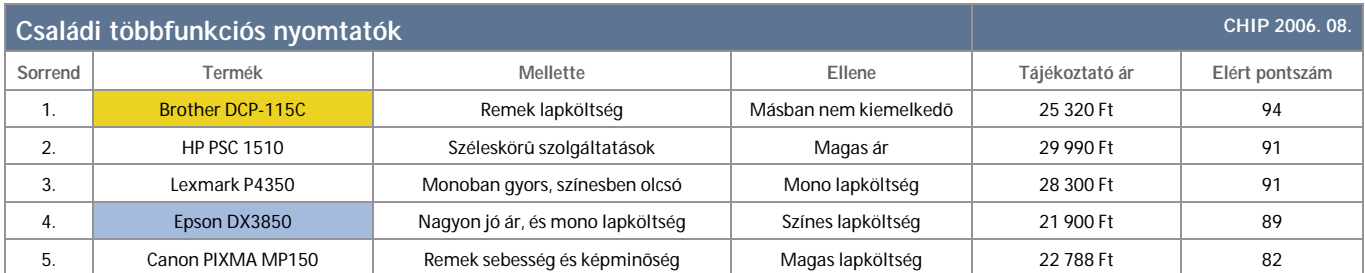

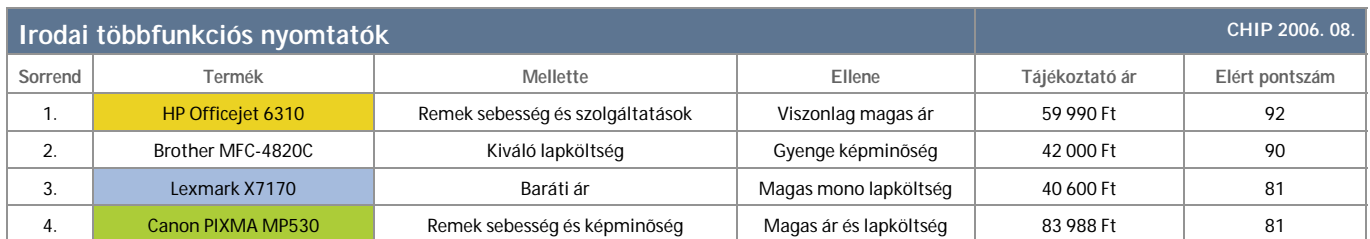

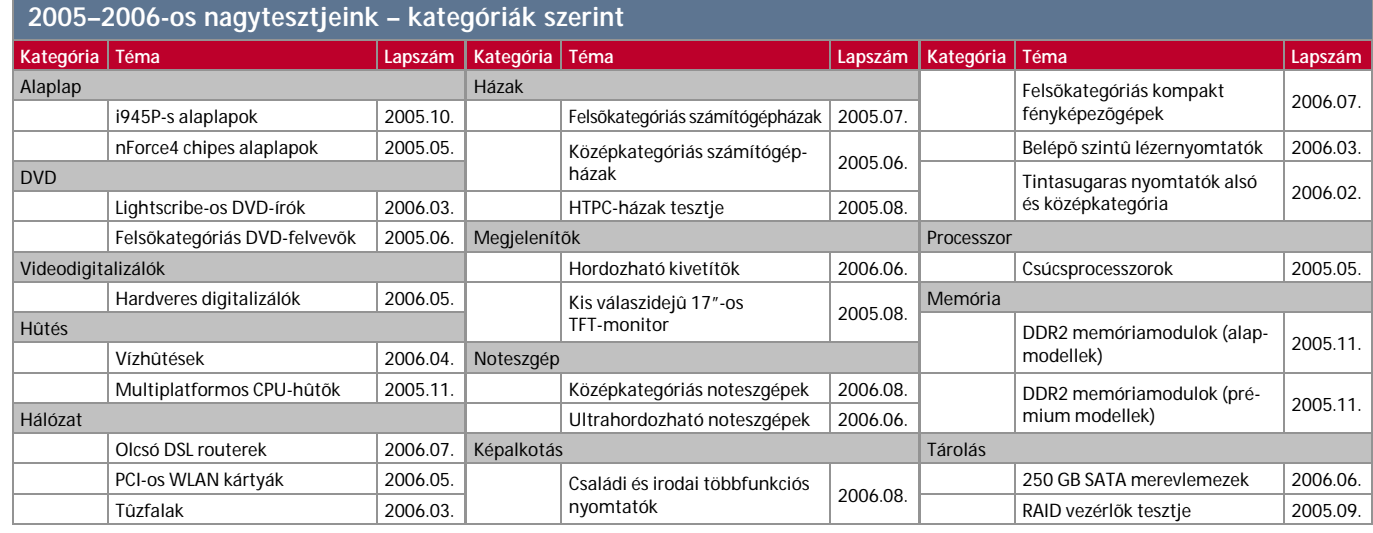

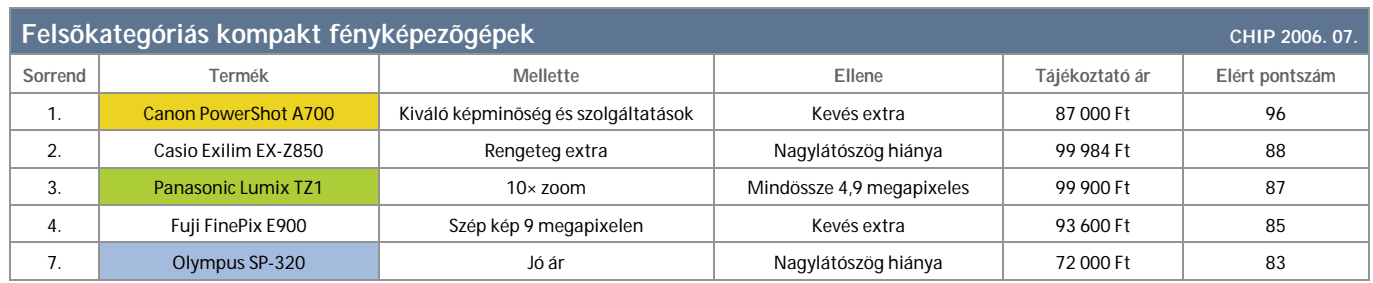

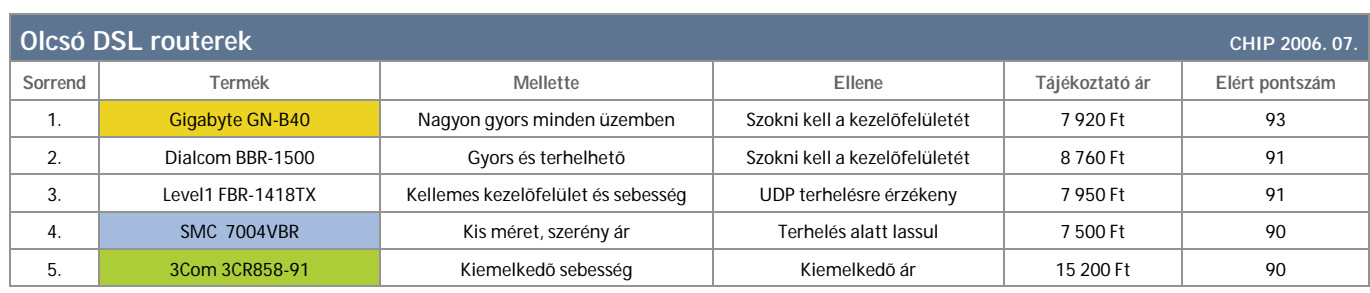

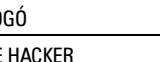

## Új felület az Asztal számára

Lélegzetelállító 3D-s hatásokkal és kiegészítő funkciókkal szolgál az *Aero,* az új Vista-felület. Ezek közé tartozik az *Asztal-keresés* funkció, valamint az új *Sidebar,* amelynek segítségével könnyebben irányítható a Windows.

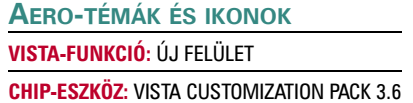

Ahhoz, hogy az XP alatt szimulálhassuk a Vista felületét, szükségünk van a *Vista Customization Pack* nevű alkalmazásra. **FIGYELEM!** Mielőtt ezt az eszközt használnánk, mentsünk el minden fontos adatot, vagy legalábbis hozzunk létre egy visszaállítási pontot, mivel mélyen belenyúlunk

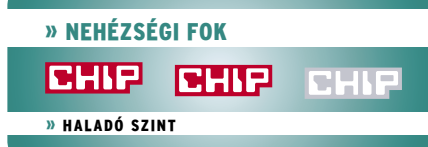

## Amíg nincs itt az igazi

**Bizony izgatottan várjuk már a Vistát, de az egyre csak késlekedik. Ne legyünk hát restek, barkácsoljuk össze már most magunknak az új Windowst, méghozzá ingyen! Látványos 3D felület, új funkciók és megbízhatóbb vírusvédelem vár ránk.**

> az operációs rendszerbe. Bár az eszköz aktuális verziója felkínálja az eltávolítási funkciót, arra azonban, hogy minden ismét visszavonható, sajnos nincs száz százalékos garancia.

Telepítsük a CD/DVD mellékletről a Vista Customization Pack-et *(Setup36. exe)*. Amennyiben az eszköz régebbi verziója fut a számítógépünkön, azt először le kell törölnünk. Szintúgy ki kell kapcsolnunk átmenetileg a tűzfalat és a vírusellenőrző programot, ellenkező esetben problémák léphetnek fel. Telepítés közben egy DOS ablakban láthatjuk, hogy mely fájlokat módosítja az eszköz. Végezetül a számítógép automatikusan újraindul. Most az XP-hez hasonlóan módosíthatjuk az Asztal hátterét és az ablakok megjelenítését.

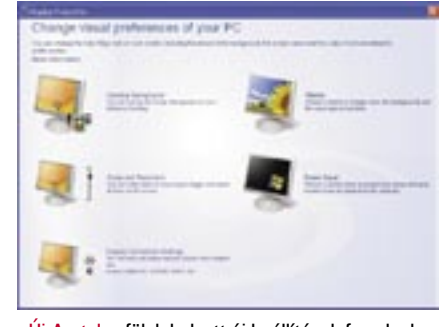

Ehhez kattintsunk a jobb egérgombbal az Asztalra, majd válasszuk a *Tulajdonságok* pontot. Az *Asztal* fülön kattintsunk a *Tallózás* gombra, és navigáljunk a *Customization Packs* könyvtárhoz. Itt található a *Bliss5259* háttér. Váltsunk át a Képernyőkímélő fülre, majd válasszuk itt az *aurora*\_*5xxxx* bejegyzést. Amennyiben ez nem látható az előzetes ablakban, szükségünk van az ingyenes XviD codec-re, amelyet a *www.free-codecs.com* oldalon találhatunk. Most már csak a *Megjelenítés* alatt kell kiválasztanunk az *Aero Style* (*Vista*-*Beta*) témát, majd az *Alkalmaz* gomb segítségével át kell váltanunk az új felületre. **FIGYELEM!** A CHIP Vista Edition egy új funkciót kínál, a *Display Propertiest*. Így az Asztalt ikonok segítségével állíthatjuk be, a füleket pedig elfelejthetjük.

## **A TÁLCA, AZ ABLAKOK ÉS A BETŰK MÓDOSÍTÁSA VISTA-FUNKCIÓ:** A TÁLCA TULAJDONSÁGAI **CHIP-ESZKÖZ:** VISTA VISUAL STYLES PACK 3.0

A következő lépésben a *Tálca,* a *Start menü* és a betűk vannak terítéken. Ezeket az ingyenes *Visual Styles Pack* segítségével módosíthatjuk, amely enyhe fényhatást kölcsönöz a kissé sötétre sikeredett Tálcának,

## **ÚJ BOOTLOGÓ HASZNÁLATA VISTA-FUNKCIÓ: BOOTLO CHIP-ESZKÖZ: RESOURCE**

valamint javított ablakmegjelenítést kínál, és az új Vista betűt, a *Segoe UI-*t is tartalmazza. A programot a CD/DVD lemezen találják *(Vista Visual Styles Pack 3.0.zip)*.

Csomagoljuk ki a ZIP fájlt, majd indítsuk el az eszközt. Most hívjuk elő a *Megjelenítés tulajdonságai* ablakot. A *Megjelenítés* fülön válasszuk az *Aero Style* (*Vista*-*Beta2*) bejegyzést. Ezzel automatikusan beállítjuk a *Segoe* betűt, és aktiváljuk a fényhatást a Tálca számára. Ez akkor észlelhető, ha az egér mutatójával egy minimalizált ablak fölé kerülünk. Amennyiben eddig a klasszikus Start menüvel dolgoztunk, állítsuk be a Start gomb alatt található Vezérlőpult pont *Tálca és Start menü* alpontja alatt a normál XP-menüt. Csak így láthatjuk a Vista menüjét.

## **KÉNYELMESEBB KERESÉSI FUNKCIÓ VISTA-FUNKCIÓ:** WINDOWS ASZTAL-KERESÉS **CHIP-ESZKÖZ:** COPERNIC DESKTOP SEARCH

A Vista egy újabb, gyorsabb asztali keresési funkciót kínál, amely az XP alatt egy freeware eszköz segítségével szimulálható. Az új funkció így kényelmesen elérhető a

Start menün keresztül. Az új Vista asztali kereséshez használjuk az ingyenes *Copernic Desktop Search* programot, amely megtalálható CD/DVD mellékletünkön *(copernicdesktopsearch.exe)*.

Telepítsük az eszközt, és közben a Setupban hagyjuk aktiválva a böngésző beállításait. Így a Vistához hasonlóan innen is bármikor indíthatunk keresést. Most már csak a Start menü normál Windows-keresését kell helyettesíteni a Copernic Desktoppal. Ehhez indítsuk el a *Rendszerleíróadatbázis-szerkesztőt,* majd navigáljunk a *HKEY*\_*CURRENT*\_*USER\Soft ware\Microsoft \Windows\CurrentVersion\Policies\Explorer* kulcshoz. Most hozzunk létre egy új duplaszót *NoFind* elnevezéssel, majd rendeljük hozzá az 1 értéket. Ezzel eltávolítjuk a normál Windows-keresést a Start menüből. Az eredményt azonban csak a számítógép újraindítását követően észlelhetjük.

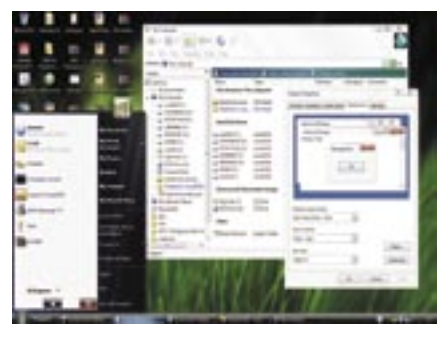

Fények a Tálcán: új vizuális hatások és jobb ablakmegielenítés

njuk már az XP-t, s nem győzzük kivárni a Vistát? Nos, itt az alkalom, hogy meglévő XP rendszerünket lépésről lépésre saját készítésű rendszerré alakítsuk át – freeware-ek és néhány béta verziós eszköz segítségével, amelyeket a Microsoft a programozók számára bocsát rendelkezésre. Mit nyerhetünk? Vadonatúj felhasználói felületet, bővített multimédia funkciókat, vírusok és phishingtámadások elleni védelmet. Mindezekhez társul egy multimédia felület, amely meghökkentően hasonlít a *Windows Media Centerhez.* Ezen kívül a profik számára egy új parancssorral is szolgálunk. U

Az új keresési funkció beillesztéséhez kattintsunk a jobb egérgombbal a *Copernic Desktop* parancsikonjára, majd válaszszuk a *Tulajdonságok* pontot. A *Parancsikon* fül alatt válasszuk ki az *Ikoncsere* bejegyzést. Ezt követően navigáljunk a *Tallózás* ponton keresztül a *C:\windows\ srchasst* mappához, majd nyissuk meg a *srchui.dll* fájlt. Most már kiválaszthatjuk a Windows nagyító ikonját a kereséshez. A parancsikont nevezzük egyszerűen *Keresésnek,* és kattintsunk rá még egyszer a jobb egérgombbal. A megfelelő parancs kiválasztásával beiktathatjuk a Copernic keresőt a Start menübe.

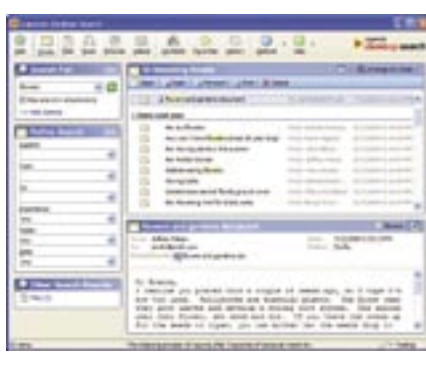

## **ÜDVÖZLŐKÉPERNYŐ LECSERÉLÉSE VISTA-FUNKCIÓ:** LOGIN SCREEN **CHIP-ESZKÖZ:** MÓDOSÍTOTT LOGONUI.EXE

A bejelentkezésért az XP alatt a *logonui*.*exe* fájl felelős. Ez azonban könnyen kicserélhető egy módosított, a Vistához igazított fájllal. Mielőtt használhatnánk a módosított logonuit, ki kell kapcsolnunk az éppen aktív változatát. Ehhez indítsuk el a Windows Intézőt*,* és navigáljunk a *windows\system32* könyvtárhoz. Az itt található *logonui*.*exe* fájlt nevezzük át *logonui*.*old*-ra. A most megjelenő figyelmeztetést egyszerűen ne vegyük figyelembe. Másoljuk át a módosított *logonui* fájlt a CD/DVD-mellékletünkről a *System32* mappába, majd indítsuk újra a számítógépünket. Mostantól a Vista üdvözlőképernyője fogad minket. **FIGYELEM!** A *logonui*.*exe* fájl csak grafi kus információkat tartalmaz. Ha nem várt hiba lépne fel, adjuk meg bejelentkezéskor felhasználói adatainkat kézzel, majd állítsuk vissza az eredeti fájlt.

A bootlogó kicserélése egy kicsit bonyolultabb, mivel a Microsoft ezt közvetlenül az operációs rendszer magjába integrálta. A *Resource Hacker* segítségével azonban mégis megoldható, ezzel a Windows-kernelt és a kezdőképernyőt is manipulálhatjuk. Biztonsági okokból csak a kernel másolatával dolgozunk.

Indítsuk el a Windows Intézőt, és navigáljuk az *ntoskrnl*.*exe* fájlhoz, amely a *windows\system32* könyvtárban található. Másoljuk ki a fájlt, és adjuk neki a *vistakrnl*.*exe* nevet. Most egy Vista bootképernyőre van szükség. Mivel még senki sem tudja, hogy végül is melyik mellett fog dönteni a Microsoft , a *www.vistaultimate.com* weboldal alatt különböző utánzatokat találhatunk, amelyek az eddig megjelent Vista-verziókhoz igazodnak. Válasszuk egyszerűen azt, amelyik a legjobban tetszik.

A bootképernyő integrálásához szükség van a CD/DVD mellékleten található *Resource Hacker* programra *(reshack.zip).* Indítsuk el az eszközt, és a *File/Open*  pontokon keresztül töltsük be a *vistakrnl*. *exe* fájlt. Most válasszuk az *Action/Replace Bitmap* beállítást, és az *Open fi le with new bitmap* ponton keresztül töltsük le a Vista bootképernyőjét az internetről. A *Replace* gombra kattintva mentsük el a kernelfájlt. Hogy a CHIP Vista Edition ne az XP bootképernyővel induljon, kattintsunk a jobb egérgombbal a *Sajátgép* pontra, és itt válasszuk a *Tulajdonságok* bejegyzést. A *Speciális* fülön válasszuk a *Indítás és helyreállítás* pont alatt található *Beállítások* bejegyzést. Nyissuk meg a *Szerkesztés* gombra kattintva a *boot.ini* fájlt, és bővít-

sük ki a Windows XP indítósorát a

/kernel=vistakrnl.exe

paraméterrel. Amennyiben csak egyetlen Windows partícióval rendelkezünk, akkor helyezzük a kurzort a sor elejére, és ott adjuk hozzá a

default=

utasítást. Így a Windowsnak induláskor nem kell azon morfondíroznia, hogy melyik kernelt használja. Indítsuk újra számítógépünket, hogy láthassuk a Vista indítóképernyőjét. Amennyiben valami nem jól sült el, több partíció esetén az XPt indítsuk a régi kernellel, és ismételjük meg a tippet. Ellenkező esetben bootoljuk a számítógépet az XP Setup CD-vel, és válasszuk az előző Windows-partíció javítása beállítást.

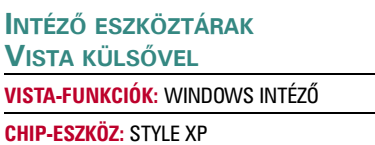

A Microsoft a Windows Intéző és az *Internet Explorer* eszköztárait is átdolgozta. Az új gombok integrálására két különböző megoldás kínálkozik.

**DELUXE MEGOLDÁS:** Az interneten, a *www. themexp.org* honlap alatt a megtévesztésig igazinak tűnő Vista-ikonokra bukkanhatunk. Hátrányuk a következő: kénytelenek vagyunk két adware programot is (*New-NetDomans* és *WhenUSaveNow*) telepíteni. A nem kívánatos ajándéktól azonban a későbbiekben egy alkalmas eszközzel, például az *Ad-Aware*-rel egyszerűen ismét megválhatunk. Az *Explorer Bar Icons* hivatkozáson keresztül töltsük le a *WinVista* gyűjteményt. Ezek egy EXE archívumban találhatók, amelyet egy használható ZIP archívummá alakíthatunk a spyware telepítésével. Az ikonok bekötéséhez a *Style XP* demó változatára van szükségünk, amely CD/DVD mellékletünkön található *(StyleXPInstallMale.zip)*.

Új Asztal: a fülek helyett új beállítások fogadnak

## Copernic Desktop Search: hatékonyabb keresés a Start menüből

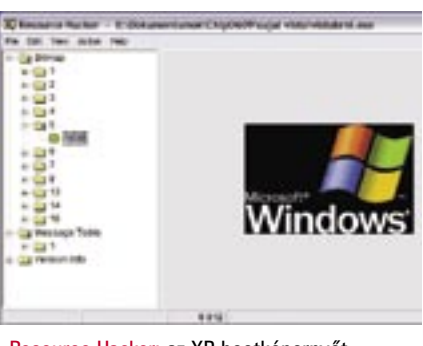

Resource Hacker: az XP bootképernyőt bármikor kicserélhetjük

Telepítéskor válaszoljunk nemmel arra a kérdésre, hogy az Apple *Panther* nevű operációs rendszere számára telepítjük-e az ikonokat. Most eljutottunk az eszköz felhasználói felületéhez. Válasszuk az *Explorer Bar* bejegyzést, majd kattintsunk az *OK* gombra. Töltsük be az *Add an Explorer Bar* ponton keresztül a *ThemeXP* ZIP fájlját, ezt követően indítsuk újra számítógépünket, hogy az ikonokat beköthessük az Intézőbe. Csak most távolíthatjuk el nyugodt szívvel az Ad-Aware segítségével a feltelepített spyware programokat.

**GYORS MEGOLDÁS:** Nem annyira tökéletes, azonban tiszta az *ArtWork* nevezetű ZIP fájl *(ArtWork.zip),* amely szintén a CD/ DVD mellékleten található. A Windows Vista ikonjainak integrálásához az operációs rendszerünkbe indítsuk el a *Style XP*-t, és az *Add an Explore Bar Set* ponton keresztül válasszuk ki a CD/DVD-ről a ZIP fájlt. A számítógép újraindítását követően használhatjuk az ikonokat.

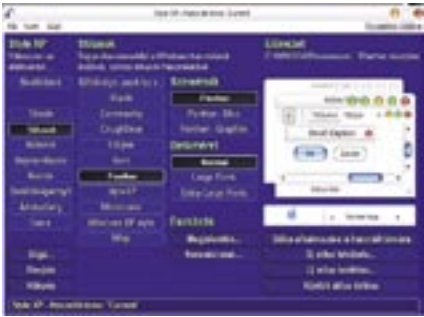

## **FLIP 3D ABLAKHATÁS LÉTREHOZÁSA**

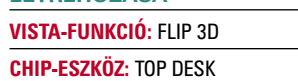

Mi is lenne a Vistával annak különleges 3D felülete nélkül? Egy shareware eszköz segítségével (ára kb. 8 euró) ezt a hatást az átalakított XP-Asztalunkra varázsolhatjuk. Kipróbálásra elegendő a 30 napon keresztül működő demó változat, amely szintén a CD/DVD mellékleten található *(TopDeskTrial.exe)*. Telepítés után egy új eszköznek kellene megjelennie a Tálcán. Amennyiben így van, nyissunk meg pár ablakot, és ezt követően nyomjuk meg az *Alt + Tab* billentyűkombinációt, ezzel juthatunk a 3D-s ábrázoláshoz. Az egyes ablakok között vagy az *Alt + Tab* billentyűkombináció segítségével vagy a Tálcán található *Top Desk* ikonra történő jobb kattintással válthatunk.

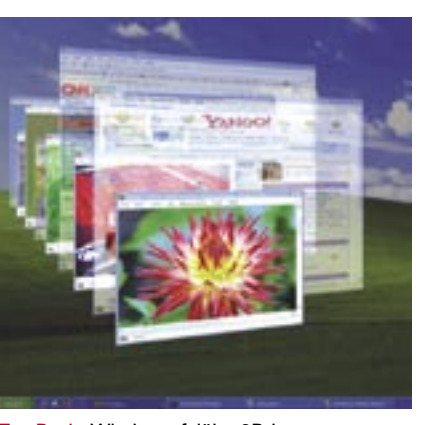

használt eszközöket, a *Panel hozzáadás* ponton keresztül pedig újakat vehetünk fel. A *www.desktopsidebar.com* oldalon újabb eszközöket találhatunk, például azt, amelylyel a *Winampot* irányíthatjuk. Természetesen az sem megvetendő, hogy a Desktop Sidebar magyarul is "beszél".

## **SIDEBAR HOZZÁRENDELÉSE VISTA-FUNKCIÓ:** WINDOWS SIDEBAR **CHIP-ESZKÖZ:** DESKTOP SIDEBAR

Az utolsó, még hiányzó desktop elem a *Sidebar:* ez egy többfunkciós Tálca, ahol speciális eszközöket *(gadgets)* helyezhetünk el. Ezek az eszközök ezt követően állandóan megjelenítik például az időjárást vagy a tőzsdeárfolyamokat, néhányra kattintva bizonyos akciókat indíthatunk. A Sidebar megtalálható CD/DVD mellékletünkön *(sidebarb116.exe)*.

Telepítése után indítsuk el a programot a *Start* menüben található *Programok* alpont *Desktop Sidebar* bejegyzésén keresztül. Kattintsunk a jobb egérgombbal a Sidebar egy szabad felületére, és válasszuk a *Beállítások* pontot.

Most a *Megjelenés* fülön kattintsunk a *Még több felszín letöltése* pontra, és a most megnyíló weboldalon görgessük magunkat lefelé. Töltsük be az *Aero* fe-

- 6 a, п.

Tue

in<mark>eja</mark>n

27228

5868

lületet *(skint).* Máris illik az eszköztár a CHIP Vista Edition többi részének külsejéhez.

A Sidebar kezelése a következőképpen zajlik: kattintsunk például a *Diavetítés* eszközre. Az itt megjelenített kép előugrik, és nagyított méretben jelenik meg. Amennyiben az internetre kapcsolódunk, a *Hírszoba* alatt folyamatosan az egész világból származó híreket olvashatjuk. A menüben a *Panel eltávolítás* pont

Csak online: a fent említett eszközök mellett még néhány Microsoft programra is szükségünk van az internetről. A weblapok címeit a rájuk vonatkozó részekben találhatjuk.

## Multimédia eszközök

Fényképeinket online szeretnénk előhívatni, vagy számítógépünket távirányítóval a nappali kanapéjáról szeretnénk irányítani? Ilyen és hasonló célokra a CHIP Vista Edition egy halom új szoftverrel szolgál.

> **PROCESSZOR:** a Microsoft maga egy ... modern CPU"-t ajánl. Az *Intel* és az *Epson* egy Pentium IV Modell 630 (3 GHz, 2 MB Level-2-Cache) használatát javasolják. A saját számítógép tesztelhető a *winsat.exe* parancssori eszköz segítségével. Lapzártáig ez azonban sajnos nem állt rendelkezésre

## **ÚJ FOTÓKÖZÖSSÉG HASZNÁLATA VISTA-FUNKCIÓ:** MEMORIES **CHIP-ESZKÖZ:** MAX

Digitális fényképalbumok létrehozása és megjelenítése az interneten – mindez lehetséges az új *Memories* nevezetű Vista-eszközzel. Amit sokan nem tudnak: a program teljes angol nyelvű verziója már most ingyenesen letölthető az internetről. A Memoriest a *Max* kódnév alatt fejlesztették ki, és a *www.microsoft.com/ Max* weblapon letöltésre készen áll, továbbá a *WinFX Runtime Components*-et is tartalmazza, amely nélkül az eszköz nem futtatható. Töltsük le a fájlt. Most már csak a *.NET Framework 2.0*-ra van szükségünk, amelyet szintén ingyen letölthetünk a *www.microsoft.com* weboldal *Download* területén.

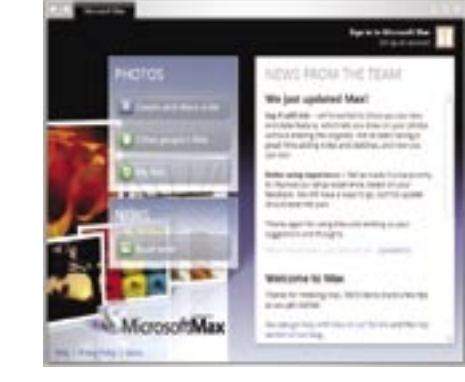

alatt kitörölhetjük a nem Desktop Sidebar: diavetítés,

Először telepítsük a .*NET Framework*öt, majd ezt követően a Maxot. A *Create and share a list* ponton keresztül készítsük el fényképalbumunkat. Amennyiben a *Sign in to Microsoft Max* ponton keresztül létrehoztunk egy *Accountot,* az *Other peoples list* gomb segítségével más felhasználók fényképeit is használhatjuk.

## **MULTIMÉDIA FELÜLET HOZZÁADÁSA**

## **VISTA-FUNKCIÓ:**

WINDOWS MEDIA CENTER EDITION **CHIP-ESZKÖZ:** MEDIA PORTAL

A Vista a *Media Center Edition* összes funkcióját tartalmazza. Ez azt jelenti, hogy filmeket, tévéműsorokat és zenefájlokat hívhatunk elő egy speciális felületen keresztül – kívánság szerint akár távirányítással is, a kanapéról. Mivel a Windows Media Center Edition drága, a *Media Portal* elnevezésű nyílt forráskódú programmal helyettesíthetjük, amely megtalálható

Top Desk: Windows felület 3D-ben

Style XP: az Intéző ikonjait Vista-ikonokra cserélhetjük

> időjárás-előrejelzés és még sok más

Microsoft Max: fotók minden mennyiségben

## **Mindent a Vista számára**

A CHIP Vista Edition legfontosabb eszközeit a CD/ DVD mellékleten találhatjuk.

## **Vista Customization Pack 3.6**  Az eszköz az *Aero* felületet szimulálja a Windows XP alatt.

Információ: *www.joejoe.org/joejoe/vcp.html* 

## **Copernic Desktop Search 1.63** Nagy teljesítményű keresőeszköz, amely a WinFX funkcióit kínálja.

Információ: *www.copernic.com* 

 **Media Portal 0.2.0.0** 

A Windows Media Center Edition teljes értékű

helyettese. Információ: *www.team-mediaportal.com* 

## **Style XP Demo**

Megváltoztatja a Windows Intéző és az Internet

Explorer ikonjait. Információ: *www.tgtsoft.com*

 **Top Desk 1.4 Demo** A Vista Flip-3D hatása a Windows XP felületen. Információ: *www.otakusoftware.com*

## **Desktop Sidebar 1.05** A Windows Vista multifunkcionális eszköztára. Információ: *www.desktopsidebar.com*

## **A Microsoft Vista-eszközei**

PowerShell Release Candidate1 .NET Framework 2.0 Codename Max (a Vistában *Memories* a neve) WinFX Runtime Components Windows Defender Internet Explorer 7 Beta 3

## **FELKÉSZÜLT-E SZÁMÍTÓGÉPÜNK**

**A WINDOWS VISTÁRA?**

A Microsoft ismertette a hamarosan színre lépő Windows Vista hardverkövetelményeit. Hogy számítógépünk már most megfelel-e a komoly előírásoknak, azt könnyen ellenőrizhetjük.

letöltésre.

**MEMÓRIA:** 512 MB RAM – ezt adja meg a Microsoft abszolút minimumként. Mivel ma már minden újonnan kapható számítógép legalább 1 GB memóriával rendelkezik, ez valóban nem jelenthet

akadályt.

**MONITORKÁRTYA:** a modern 3D-kártya, mondjuk a GeForce 6600 GT DirectX9-támogatással alapkövetelmény. A Windows Vista támogatia a GPU-kat is, amennyiben azok ismerik az új illesztőprogram irányvonalakat *(Windows Display Driver Model).*  **MEREVLEMEZ:** az Epson az első Vista-kompatibilis

számítógépét, az Endeavour Pro 3500-at egy 80 GB-os lemezzel szereli fel. Kevesebb nem aján-

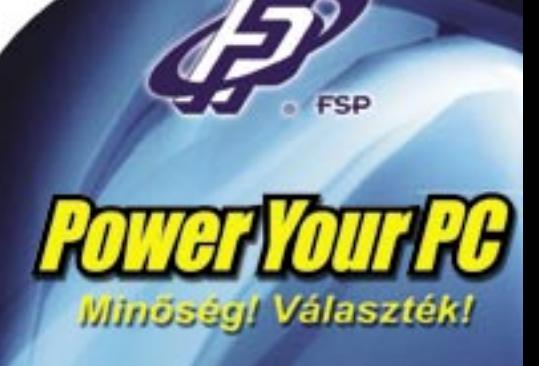

**Élen járunk** 

BoostorX 3<br>(VGA topogyasg

**ZEN 400** itilator nel

> isilon PS ready)

ATA-350PNF

**FORTRON/SOURCE** The European Branch of FSP Group http://www.fortron-source.de/

és még számtalan más<br>termékkel várjuk Ond

Tápegységek gazdag<br>választékával

Magyarországi forgalmazólnk

expert®

www.expert.hu

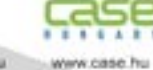

latos.

**BILLENTYŰZET:** a Windows-billentyű helyét egy Vista-billentyű veszi majd át. Mivel ennek nagy valószínűséggel ugyanazokat a feladatokat kell majd elvégeznie, mint elődjének, a most aktuális billentyűzetek a jövőben is használhatók lesznek.

## **KINCSESBÁNYA AZ INTERNETEN**

A weben egy halom téma és eszköz található, amelyek segítségével tovább finomítható a CHIP Vista Editionje. **KINÉZET:** Vista stílusban megjelenített felületek a Firefox, a Thunderbird vagy más eszközök számára: *www.deviantart.com* **ALTERNATÍVA:** a *Brico Pack Vista Inspirat* egy a Vista Customization Packhez hasonló szoftver a *www. crystalxp.net* oldalon található.

## **KOMPAKT: A mi Vistánk**

CD/DVD mellékletünkön *(MediaPortal. zip).* Csomagoljuk ki a ZIP fájlt. Telepítésnél válasszuk felületként az *mce*-t, hogy az eredeti Windows külsőhöz juthassunk. A Setupot követően hívjuk elő a Media Portalt a Start alatt található *Programok*

Media Portal: skinek hadából választhatunk

## 991

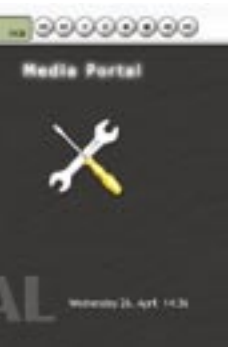

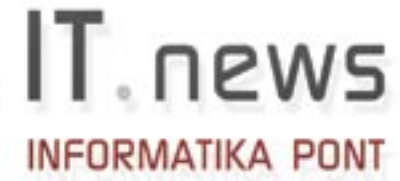

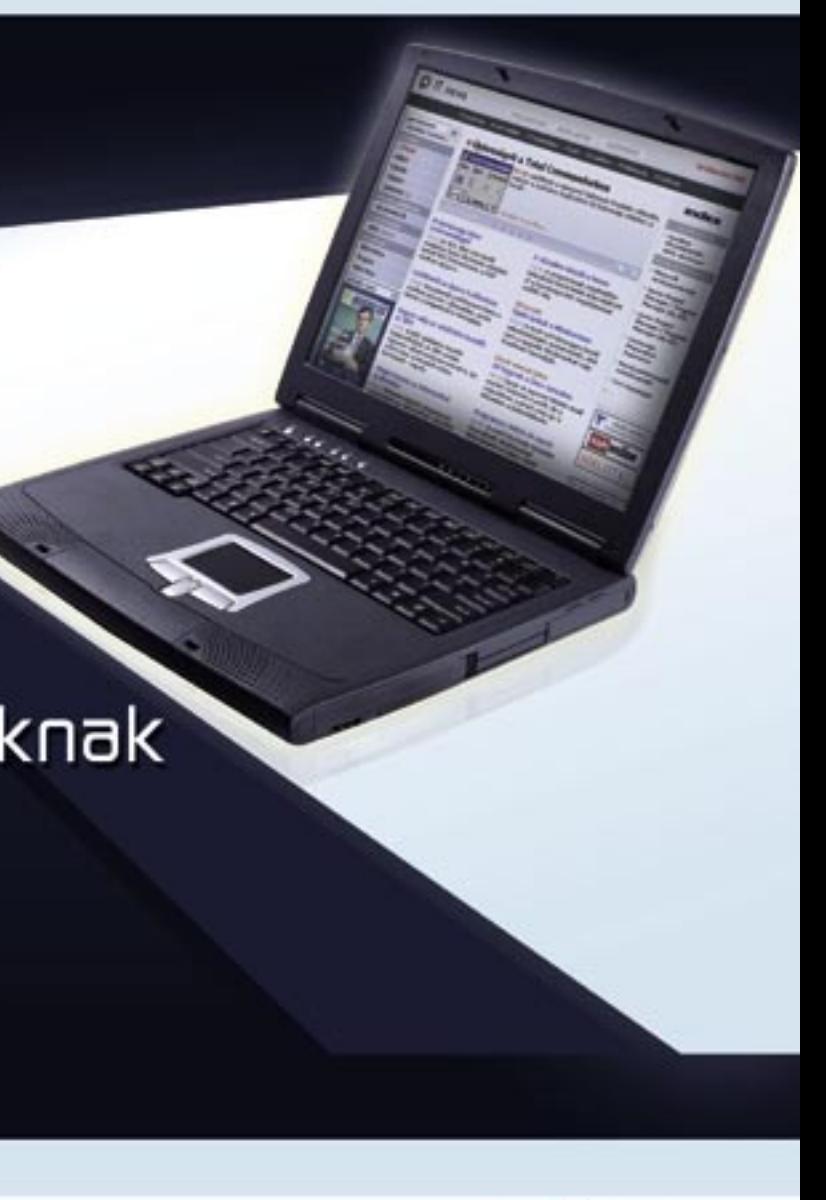

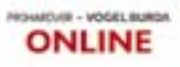

## **az új PowerShell**

**A PowerShell használatához szüksé günk van a .NET Framework 2.0-ra a Mic rosofttól, valamint érvényes Passport fiók ra. Először is töltsük le a .NET Framework programot a www.microsoft.com oldalról, és telepítsük azt. Ezt követően ugyanerről az oldalról szerezzük meg a Shellt is. A Shell indítása után az [A] Always run se gítségével engedélyezhetjük a futtatást. Azonban a biztonságossága miatt jobb, ha az [R] Run once ponton keresztül egyetlen akciót indítunk. Ez a biztonsági lépés azért szükséges, mert a PowerShell nem csak egyszerű parancsokat engedélyez, hanem az új PowerShell**<br>
Egy olyan kibővített parancssor<br>
amely a szkriptek feldolgozására is al<br>
kalmas, nem hiányozhat a CHIP Vista<br>
Editionből. Az eredeti Vista esetéber<br>
Monad néven ismert új parancssor it<br>
PowerShell névre

**Egy olyan kibővített parancssor, amely a szkriptek feldolgozására is al kalmas, nem hiányozhat a CHIP Vista Editionből. Az eredeti Vista esetében Monad néven ismert új parancssor itt PowerShell névre hallgat.**

## **Ezt rejti az új WinFS fájlrendszer**

A Vista forradalmian új fájlrendszere a *WinFS*. A kulisszák mögé pillantva azonban megláthatjuk, hogy az egész nem más, mint egy jól sikerült marketingfogás.

A WinFS mögött rejlő trükk: a fájlrendszer az SQL Server 2005 technikáját hasznosítja, és lehetővé teszi a gyors hozzáférést az adatokhoz, valamint az olyan kritériumok szerinti keresést, mint a szerző vagy a tartalom. Ezzel a WinFS a meta-fájlrendszerek csoportjában foglal helyet. A Linux a *Gnome Storage* néven már régóta kínál ilyen fájlrendszert, s még az őskori BeOS is ismer te a fájlkezelés ilyetén formáját.

Leváltás helyett feljavítás: a Microsoft eleinte az NTFS fájlrendszert teljes egészében le akarta cserélni a WinFS-re. Azonban nem ezt tette. A

WinFS az NTFS felett fog futni, és az SQL Server jelleget csak emulálni fogja, ami nem feltétlenül javítja a teljesítményt. Mégis: ezzel a trükkel még a Windows XP felhasználói is rákapnak a WinFS ízére.

WinFS a CHIP Vista Editionben: anélkül hogy sejtettük volna, már a 3. tippben telepítettünk egy metafájlkeresést. A *Copernic Desktop Search* ugyanis szintén képes a bizonyos kritériumok szerinti keresésre, és a Vistához hasonlóan a megtalált képeket thumbnailként jeleníti meg. Amennyiben ehelyett az eszköz helyett a *Google Desktop Search* programot használjuk, a metake resést még az internettel is összeköthetjük – ez a Vista egy további funkciója. Vagyis semmiről sem kell lemondanunk.

pont *Media Portal* alpontján keresztül. Az eredeti MCE-távirányítót az *Options/Re mote* pontokon keresztül köthetjük be. Így a Media Portalt kényelmesen, a kanapéról is irányíthatjuk.

## Internet és biztonság

A Windows Vista olyan új *Internet Explo rert* kínál, amely az Asztal és az internet, valamint a biztonsági és a hálózati funkci ók teljes összekapcsolását jelenti. A követ kező tippek segítségével már ma használ hatjuk a jövő technikáját.

## **VÍRUSOK/SPYWARE-EK ELLENI VÉDELEM VISTA-FUNKCIÓ:** WINDOWS DEFENDER **CHIP-ESZKÖZ:** WINDOWS DEFENDER BETA 2

Átmeneti megoldásként ajánljuk a Thunderbird számára a *Noia V.2.1 lite* té mát, amely a *www.deviantart.com* webol dalról tölthető le. L.

## fialaloknak időseknek üzleli dönléshozóknak

## ÖNNEK

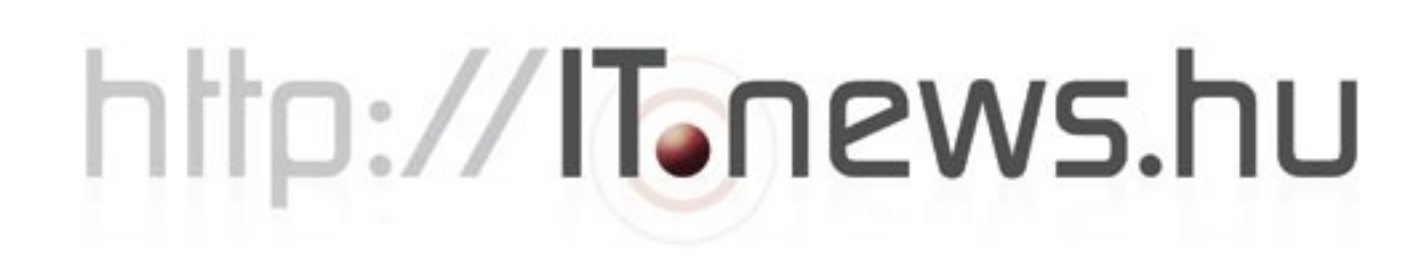

A hívatlan vendégeket a Vista a *Windows Defender* programmal ijeszti el. Bár ez az eszköz jelenleg még béta stádiumban ta lálható, már megbízhatóan működik, és a legmesszebbmenőkig stabil. A *Windows Defender Beta 2-*t a *www.microsoft.com* alatt tölthetjük le. Itt a Windows XP-t egy legalizációs vizsgálatnak *(Genuine Check)* vetik alá. A telepítést követően a *Tools/ General Settings* pont alatt beállíthatjuk, hogy a *Windows Defender* mely fájlokat és mikor szkennelje.

Sokak számára ajánlatos a *Software Explorer* használata, amelynek segítségé vel kizárhatjuk a programok internethez történő hozzáférését.

Az *Adobe Reader* esetében ez például nagyon hasznos, mert ez a legszívesebben ötpercenként letöltené a netről a legújabb szoftverfrissítéseket.

## **INTERNETBÖNGÉSZŐ FRISSÍTÉSE VISTA-FUNKCIÓ:** INTERNET EXPLORER 7 **CHIP-ESZKÖZ:** IE7 BETA 3 VAGY FIREFOX

A webböngésző telepítésekor választa nunk kell a funkciók és a biztonság kö zött: az *Internet Explorer 7* béta verziója már tartalmazza a tipikus Vista-funkció kat, mint amilyen például több weboldal egyidejű megjelenítése. Azonban néhány biztonsági funkció tesztelése még nem ki elégítő. Amennyiben inkább egy érettebb utánzatot szeretnénk használni, alkalmaz zuk ehelyett a *Firefoxot* egy Vista Asztal hoz igazított felhasználói felülettel.

**INTERNET EXPLORER:** az új *Internet Explorer Beta 3* verziója már rendelkezésre áll a Microsoft weboldalán. Letöltése és tele -

pítése után ellenőrizzük az *Eszközök* pont alatt, hogy az előugró ablakok blokkolása be van-e állítva. Ez növeli a biztonságot és így egyben a szörfölés sebességét is. **FIREFOX:** az interneten történő keresgélés után a *Longfiber 105* felület mellett dön töttünk, mivel ez színben jól illik a Side -

barhoz és a Tálcához. A témákat a *http://lynchknot.com* web oldal alatt találhatjuk.

Válasszuk letöltés után a böngészőben az *Eszközök/Témák* pontot, húzzuk át a *Longfiber105* fájlt a témaablakba. Aktivál juk a felületet a *Téma használata* ponton keresztül, és indítsuk újra a webböngészőt.

**MAILEK KÜLDÉSE A PHISHINGSZŰRŐVEL VISTA-FUNKCIÓ:** WINDOWS MAIL **CHIP-ESZKÖZ:** THUNDERBIRD 1.5

A különösen bizonytalan *Outlook Express* a Windows Vista által végleg el lesz te metve. Az Outlook Expresst a *Windows Live Mail* váltja fel, amely jelenleg béta stádiumban található. A Live Mail keresési sorral szolgál az egyes e-mailek gyorsabb felkutatásához, valamint egy javított junk mail-szűrőt és különböző módszereket is rendelkezésünkre bocsát a phishingtáma dások elleni védekezésre.

A még bizonytalan béta stádium miatt alternatívaként a nyílt forráskódú *Mozilla Thunderbirdöt* használhatjuk, amely az 1.5 verziótól a Windows Live Mail valameny nyi lényeges funkcióját magában foglal ja. Először a Thunderbirdöt telepítsük a CD/DVD mellékletről *(Thunderbird Se tup.exe).* Az *Eszközök/Fiókok* ponton ke resztül hozzunk létre egy új mailfiókot. A tanulásra képes junkmail-szűrő automati kusan aktivált. Hogy elektronikus postánk phishing után átvizsgálásra kerül-e, azt az *Eszközök/Beállítások/Adatvédelem/Csalási kísérletek* pont alatt ellenőrizhetjük.

Természetesen a Thunderbird is a Windows Vista stílusára alakítható egy új felületen keresztül. Lapzártáig nem talál tunk Aero stílusú felületet, azonban még a Microsoft sem igazította a Windows Live Mailt erre a stílusra.

## Több találatot!

szabadságkérelmet elfogadták – irány a *Google.* A keresés azonban millió "találatot" dob ki az úti célhoz, köztük rengeteg bérautó- és hotelajánlatot, "ajánlott útikalauzok" listáját és számtalan, értéktelen tartalmú oldalt. Még rosszabb a termékkeresés: aki például egy lovaglónadrágot keres a kislányának, kihagyhatatlan ajánlatokat kap részben lefutott aukciókról, a felsőcomb liposzukciója, azaz a "lovaglónadrág" zsírleszívása mellett. Speciális keresési paraméterekkel azonban szárnyakat adhatunk a Googlenak. Ha még így sem kapunk megfelelő eredményt, egyszerűen szálljunk át egy másik keresőgépre. Megmutatjuk a legjobb trükköket és keresési alternatívákat. A

Roppant idegesítő, amikor a kívánt információk helyett a Google csak kereskedelmi ajánlatokat és szexoldalakat hoz fel. Megoldás: az általános fogalmaknál, mint amilyen a "szabadidő", a Google könyvtárkeresése segít: kattintsunk a *Címtár* linkre, hogy a Google a szerkesztőség által kiválasztott oldalakat mutassa meg, amelyek különböző kategóriákba vannak besorolva, mondjuk "Számítástechnika". De amint beírunk egy konkrét keresési kérést, mint például "Siemens Gigaset használati útmutató", már a Google-szerkesztőség is csak reklámszemetet szállít.

Minderre a *http://del.icio.us* weboldal kínál gyógyírt. Ez a keresőszolgálat nem kereskedelmi irányultságú, a felsorolt találatok más felhasználók ajánlásai. A leg-

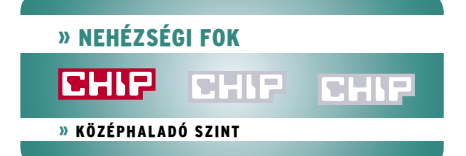

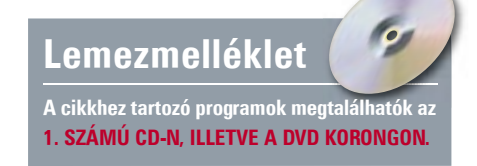

## Megmutatjuk, amit nem lát a Google

**A Google időnként vaknak tűnik: használhatatlan és reklámfinanszírozott weboldalak uralják a találati listát. Ebből elég! Elmondjuk, hogyan találhatnak rá gyorsan az értelmes tartalmakra, illetve a rejtett weboldalakra.**

> jobb, hogy az eredmény mellett azt is látjuk, hogy eddig hányan mentették az oldalt – ami plusz segítség az oldal hasznosságának megítélésében.

> Alternatívák: az *Ask international (www. ask.com)* és a *Seekport (www.seekport.com)*, amelyek más algoritmust használnak.

## Magyarul még nem beszél

A helyesírási szabályok zűrzavarossága miatt egy-egy szónak több írásmódja is lehet, s nem csak a magyar nyelvben. Ez azonban jelentősen nehezíti a Google-keresést. Megoldás: a *www.lexiquo.net* oldal az alternatív írásmódokat is figyelembe veszi, ám csak három nyelven: németül, angolul és franciául. Ha ott megadjuk például az "Aluminiumflasche" keresőszót, a LexiQuo hozzáadja az "Aluminium-Flasche" és "Alu-Flasche" alternatív keresőszavakat is. Egy regiszterfülre kattintás után a Lexiquo választhatóan kilistázza a Google, az MSN vagy a Yahoo találatait.

Ha szükségünk van egy-egy szó lefordítására, telepítsük a *Google Toolbart,* amely CD-/DVD-mellékletünkön is megtalálható. Kapcsoljuk be a szófordítás Toolbaropciót *(WordTranslator),* majdkeressük meg a minket érdeklő angol nyelvű weboldalt, és mozgassuk az egeret egy szó fölé: azonnal megjelenik egy sárga információs mező, és megmutatja a korrekt fordítást (németül, franciául, spanyolul stb. – magyarul sajnos egyelőre még nem).

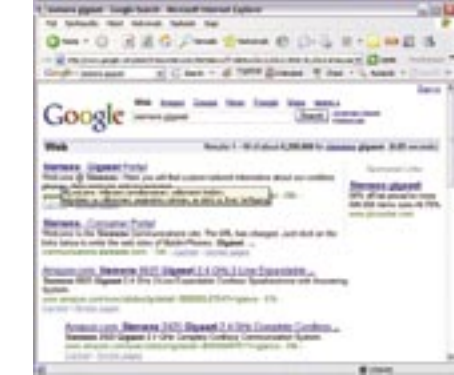

## Vissza az eredményekkel!

Miután követtünk egy találatot, véletlenül becsuktuk a böngészőablakot, vagy nem tudunk visszatérni a Google-oldalhoz, mert az oldal üzemeltetője üzemen kívül helyezte a böngésző *Vissza* gombját. Pedig más találatokat is meg akartunk nézni, ezért

Gyanítjuk, hogy vannak olyan találatok, amelyeket a *Google PageRank* visszatart? Megoldás: kapcsoljuk ki a szűrőt! Írjuk be még egyszer ugyanazt a keresőszót, utána egészítsük ki a böngésző címsorában álló szöveget a *&fi lter=0* paraméterrel. Ez kikapcsolja ennek a keresésnek az erejéig a *duplicate content* filtert.

a Google eredményoldalának úgy kellene megjelennie, ahogy akkor volt, amikor elhagytuk. A megoldás ismét a Google Toolbar.

Mindegy, merre indulunk a találati listáról, amit beírtunk, az a keresőmezőben marad. Még ha becsukjuk a böngészőablakot, akkor sem vesznek el a keresőszavak. A keresési mező ugyanis listaként is megnyitható, amelyen ott vannak az utoljára beírt keresőszavak. Onnan pedig már egyszerűen letölthetjük a következő találatot.

## Utazástervezés interneten

Egy bizonyos ország körbeutazására készülünk, ám az országnév beírása után csak általános információkat kapunk vagy milliónyi találatot, s nem szeretnénk ezek mindegyikét ellenőrizni. Megoldás: az utazási portálok jobb információkat adnak, mint a keresőgépek. Ezeken célzottan kereshetünk szállodákat vagy repülőutakat.

Országinformációk: keressük fel a *http://travel.yahoo.com* portált. Írjuk be a célország nevét.

Repülőutak: a repülőutak ismert forgalmazóit a leggyorsabban az *www.repulj. hu* portálon találjuk meg. Különösen olcsón szeretnénk utazni? Keressük fel például a *www.fapados.hu-*t. Átfogó lehetőségeket találunk olcsó utakra.

Vonatkapcsolatok: ha a Google keresőablakába például azt írjuk be: "Budapest–Bécs", az első találatok egyikeként a "Vonattal külföldre – nemzetközi kedvezmények – NagyUtazás.hu" jön be. De már ez is véletlen – a legtöbb párosításra olcsó repülőutakat kapunk, ennél egyszerűbb, ha a MÁV oldaláról *(www.elvira.hu)* átkattintunk az európai menetrendre.

Last-minute utak: ha az úti cél mindegy, a *www.e-lastminute.hu* adja a legnagyobb választékot. A jobb oldali *Last minute* hivatkozásra kattintva hosszú listát

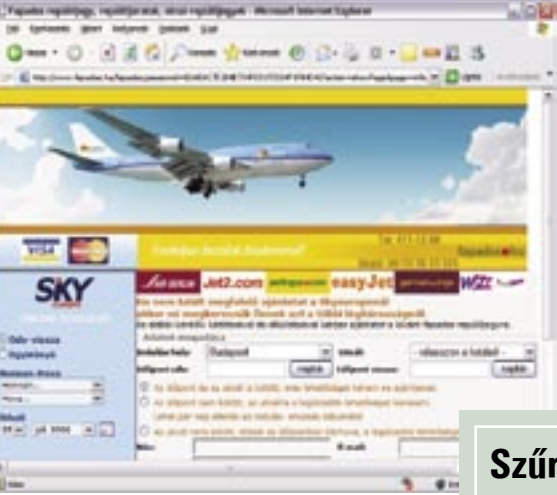

kapunk az aktuális ajánlatokról. Az oldal szolgáltatásait csak regisztrált felhasználók vehetik igénybe, a regisztrációt követően azonban megkapjuk a hírlevelet, a legfrissebb ajánlatokat, valamint extra kedvezményeket is.

## Képek keresése meghatározott méretben

A Google képkeresője rengeteg eredményt

ad, és a méretre vagy a színekre is megadhatunk bizonyos kritériumokat. De nem eleget!

Megoldás: a *Picsearch (www.picsearch. com)* képekre specializálódott keresőgép. Például ha közepes méretű képeket szeretnénk találni a "nyár" témához, kattintsunk a Picsearch *Advanced search*-re. Jelöljük meg az *Only Images* és az *Only Color* beállításokat, a méretválasztás legördülő listájáról pedig válasszuk a *Medium to Large* listaelemet. Most írjuk be a keresőszót, és nyomjuk le a *Search!* gombot. A listán apró képekként jelennek meg a találatok.

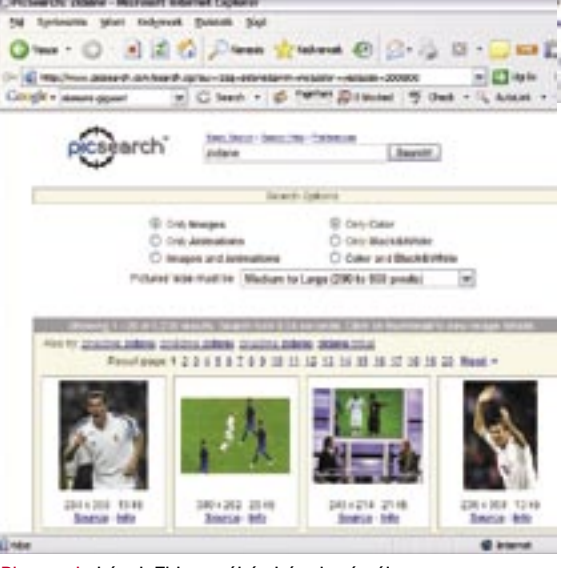

## Aktuális információk e-mailben

Szeretnénk folyamatosan értesülni a keresett témáinkban adódó újdonságokról – weboldalakon vagy az aktuális hírekben. Erre a célra

találták ki a *Google Alerts* nevezetű szolgáltatást. A *www.google.com/alerts* címen adjuk meg a keresett fogalmakat és az e-mail címünket. Valamint azt, hogy milyen területekről *(News, Internet, Groups)*  szeretnénk informálódni az újdonságokról és milyen gyakran. Ezután kattintsunk a *Create Alert* gombra, és a Google folyamatosan tájékoztat az újdonságokról.

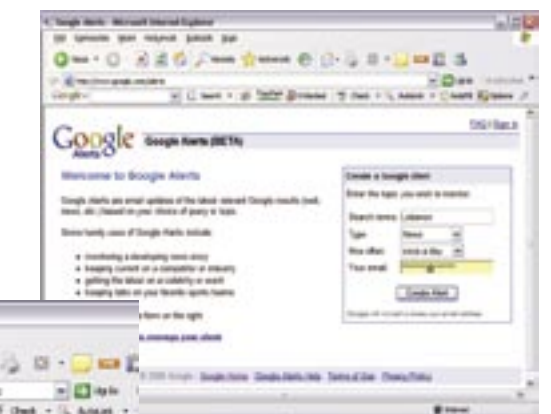

## Találatok megjelenítése másik PC-n

Miután a Google-lal asztali számítógépünkön érdekes oldalakat fedeztünk fel, szeretnénk útközben laptopról is elérni a találatokat. Ez azonban nem jön össze, mert a Google-nál nem lehet menteni a talált oldalakat. Az *Ask* keresőgép *(www.ask.com)* az

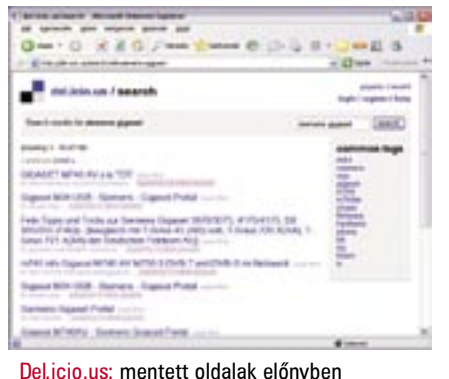

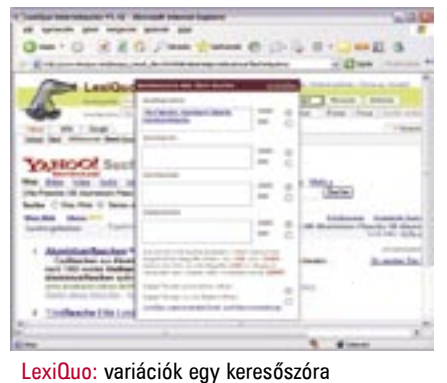

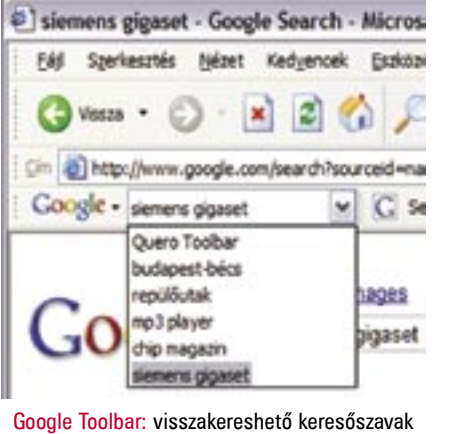

WordTranslator: fordítás szóról szóra

Fapados.hu: ha olcsón szeretnénk utazni

## **Szűrők nélkül**

Google Alerts: hogy ne maradjunk le semmiről

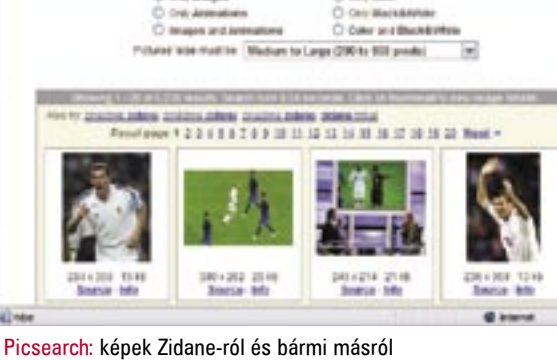

El del-Dear

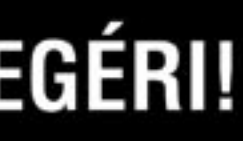

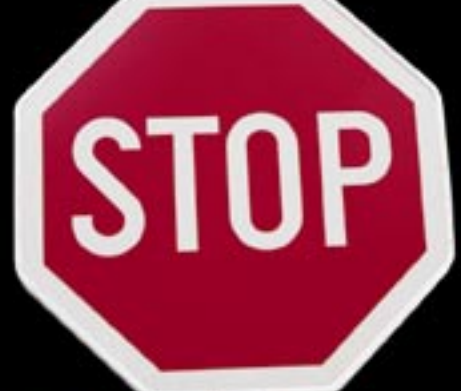

Spórolion 7488 Ft-ot! **CHIP előfizetés most** 2500 Ft értékű ajándék **USB elosztóval!** 

MEGVETTE AZ AMD AZ ATI-TI

lgy biztosan lgy biztosan<br>nem rontja el

**XP VILLAMSEBESSEGGEL** UJRATELEPÍTÉS BOOTOLÁS

Inditsa végre Inditsa veyre-jet

Megateszt<br>MELYIK A LEGJOBB 20 remek képszerkesztő Lemezek 345 variációba **XP-tuning** egyszerűen

2500 Ft értékű ajándék ViewCon USB (2.0 4 Port HUB) elosztóval!

20609

érdekes találatokat a *Save* gombra kattint va menti a találat végén. A *MyResults* a találati oldalon vagy a *MyStuff* a kezdőol dalon eljuttat a tárolt találatokhoz. Először regisztráljuk magunkat a keresőgépnél. Felhasználói adataink megadása után tet szőleges számítógépről elérhetjük a tárolt találatokat. Egyébként az Ask az oldalak ról előképet mutat, ha az egérmutatót a találat alatti messzelátó ikonra visszük. Így nem kell minden linkre rákattintani, hogy lássuk, mit rejt. Ez azonban egyelő re nem minden oldallal működik, és elég lassúcska is.

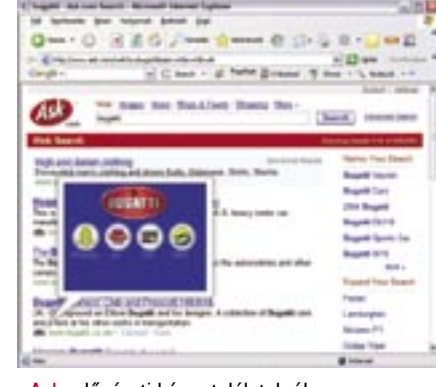

## Kémkedés a Google-lal

Psszt! Titok! A Google-lal megtalálhatunk bizalmas kormányzati dokumentumokat, zenét nagy tömegben – röviden mindent, ami nem megengedett.

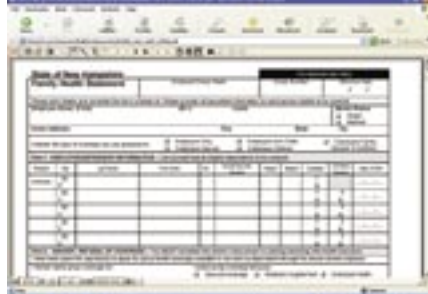

*Zene MP3 formátumban:* A Google hivatalosan nem keres MP3 fájlokat. Az olyan hackelések, mint az *"Index of /" +mp3* ennek ellenére teljes – többnyire illegális – gyűjteményeket hoznak napvilágra.

*Titkos dokumentumok***:** A *filetype:* pa ranccsal és keresőszavakkal, mint a *Confi dential* vagy *for internal use only* a Google olyan dokumentumokat is megtalál, ame lyek nem a nyilvánosságnak készültek.

## IT READY

## FIZESSEN ELŐ! MEGÉRI! STOP

## Kényelmes

a legfrissebb lapszám minden hónapban postaládájában

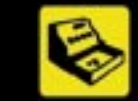

## Jelentős árkedvezmény<br>DVD mellékletes verzió esetén lapszámonként 624 FI.<br>évente 7488 Ft megtakaritás

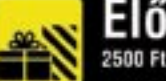

## Előfizetői ajándék 2500 Ft értékű ViewCon USB (2.0 4 Port HUB) elosztó

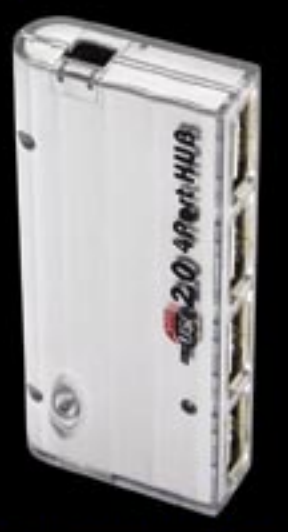

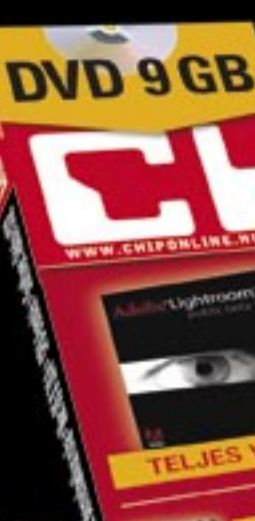

## RENDELJE MEG EGYSZERŰEN ÉS GYORSAN!

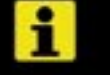

(3) 06 (1) 888-3421, 06 (1) 888-3422

- www.chipmagazin.hu, www.itmediabolt.hu
- terjesztes@vogelburda.hu

## Igen, megrendelem a CHIP magazin DVD-s változatát egy évre mindössze 18 964 Ft-ért,

Számlázási név: Számlázási cím: E-mail cim: Telefonszám: Ajándékozott neve: Ajándékozott címe: Aláírás: Fizetés módja: csekk (a kiadó biztosítja) játutalással

Kérjük, hogy a megrendelőszelvényt küldje a 06 (1) 888-3499-es faxszámra, vagy a Vogel Burda Communications Kft. címére (1426 Budapest, Pf. 139)! Az előfizetést a nap 24 órájában megrendelheti weboldalunkon a www.itmediabolt.hu, illetve e-mailben a terjesztes@vogelburda.hu címen.<br>Az előfizetést a nap 24 órájában megrendelheti weboldalunkon a www.itmediabolt.hu, ille

Hozzájárulok, hogy a Vogel Burda Communications Kft. adataimat marketingakcióihoz, promócióihoz felhasználja. Kiadónk az Ön személyes adatait<br>az 1995. évi CXIX. adatvédelmi törvény szerint kezeli. Adatairól kiadónknál, a k (1077 Budapest, Kéthly Anna tér 1.). Amennyiben nem járul hozzá, kérjük itt jelezze:

Ask: előnézeti kép a találatokról

## **A legfontosabb Google-parancsok**

A keresőszavakat vagy az URL-t mindig a kettős pont után írjuk. **FIGYELEM!** Ne üssünk üres karaktert a parancs

és a keresőszöveg közé!

## **MEGHATÁROZOTT**

## **FÁ JITÍBUSOK KERESÉSE**

Ha például Excel táblák után kutatunk, használjuk az *ext:xls* parancsot.

## $\supset$  **HASONLÓ WEBOLDALAK**

A hasonló tematikájú weboldalakat a *related* pa ranccsal találjuk meg. Példa: *related:chipmagazin.hu*

## **ALOLDALAK FELSOROLTATÁSA**

A weboldalak felépítése hierarchikus. A *site:chip magazin.hu* parancsra a Google megmutatja inter netes megjelenésünk valamennyi aloldalát.

## **KERESÉS AZ URL-BEN**

Ha beírjuk: *allinurl:chipmagazin.hu,* csak olyan oldalakat kapunk, amelyeknek a Chip szó saját címükben fordul elő.

## **KERESÉS A CÍMSORBAN**

Ezzel a paranccsal weboldalak címsorát kutatjuk át. Példa: *allintitle:chipmagazin.hu*

## **MAGYARÁZTASSUNK EL FOGALMAKAT**

Szeretnénk tudni, mi az a mitokondrium?

A *define:mitochondrium* kereséssel eljutunk a szót (angolul) magyarázó weboldalakra, például a *Wikipedia.org*-ra. Német vagy például francia keresőszóval is szerencsével járhatunk, magyarral sajnos még nem.

## **SLÁGERLISTÁK**

Kis ügyességgel megtaláljuk például az aktuális zenei chartokat: írjuk be *allintitle:charts 1..100*

## **WEBOLDALAK NÉPSZERŰSÉGE**

Minél érdekesebb egy oldal, annál több másik oldalról vezet rá hivatkozás. Hogy kitaláljuk, ki mindenki helyezte el a linkünket saját honlapján, adjuk ki a parancsot: *link:honlapneve*

## **TORRENT FÁJLOK KERESÉSE**

Ezt a parancsot a Google megpróbálja letiltani. A *filetype:torrent* formában azonban még működik a BitTorrent fájlok keresése. **INFORMÁCIÓK KERESÉSE FILMEKRŐL**

Azok a filmbarátok, akik tudnak angolul, a *movie* paranccsal tájékozódhatnak az aktuális kassza sikerekről. Sajnos a Google csak az eredeti film címekkel boldogul. Tehát a *movie:Elfújta a szél* he lyett ezt kell beírnunk: *movie:gone with the wind* .

## **ÚJONNAN INDEXELT OLDALAK**

A *daterange* parancsra a Google csak azokat az oldalakat listázza, amelyeket egy meghatározott időintervallumon belül indexelt. Ez azonban csak akkor működik, ha az időintervallumot amerikai dátumformátumban adjuk meg. Példa: *daterange {2006-05-03} {2006-06-04}*

## **A Google tervei**

A Google folyamatosan talál ki új szolgáltatá sokat. Felkutattuk az öt legizgalmasabb fejlesz tésüket. Annyira újak, hogy részben még béta stádiumban vannak.

## **GOOGLE PAGE CREATOR:**

Hozzunk létre a Google-lal saját honlapot. *http://pages.google.com*

## **GOOGLE TRANSIT:**

Tömegközlekedési kapcsolatok keresése, város térképpel együtt. Eddig csak a Portland/USA hely színen. *www.google.com/transit*

## **GOOGLE SETS:**

Praktikus keresőfunkció rokon értelmű szavakra. *http://labs.google.com/sets*

## **NAPTÁR:**

Gmail-postafiókkal a Google-on tervezhetjük idő beosztásunkat. *www.google.com/calendar*

## **BESZÉDVEZÉRELT KERESÉS**

A legizgalmasabb pletyka a Google-kutatásról: a jövőben a keresés bemondással is lehetséges lesz, ami mobil készülékeknél különösen érdekes.

## **KERESÉSI PARANCSOK ÉS LELEPLEZETT TERVEK**

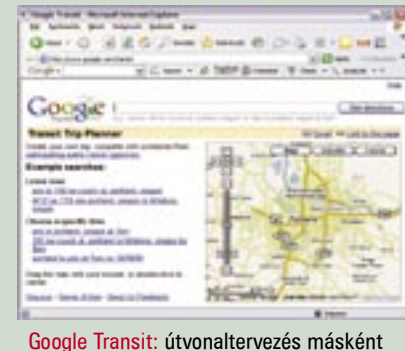

Belső használatra szánták: mégis megtalálható

**Sorozatunk előző részében a külső SWF, kép- és adatfájlok betöltésével foglalkoztunk. Most következzen egy kis hangtechnika és a zene kezelése.**

## **Sorozatunk témái**

1. Bevezető. A Flash rövid története, alkalmazásai. A fejlesztőkörnyezet elemei. Rajzeszközök, rajzolás. Rétegek. 2. Szimbólumok. Animációkészítés. 3. Actionscript alapok. A mozi vezérlése egyszerű scriptekkel. Kapcsolat a Timeline-ok között. 4. Interaktivitás egyszerű gombokkal. Egy trükk: a láthatatlan gomb. 5. Mozi strukturálása. Külső állományok betöltése. **6. Hangok beágyazása, kezelése.** 7. Komponensek használata. 8. XML távlatok. Egy XML alapú képgaléria elkészítése.

Ha sorozatunk korábbi részei érdeklik, megvásárolhatja a megfelelő lapszámokat az ITmédiaBoltban, a *www.itmediabolt.hu* címen.

Kérje személyre szóló árajánlatunkat!

hangok használatakor két alapvető módszer közül választhatunk a Flashben. Az egyik az, hogy a hangfájlt az FLA fájlba importáljuk. A hosszabb zenéket persze nem szerencsés így kezelni, mert jócskán megnövelik az SWF fájl méretét. Ellenben a rövid effektusok, gombhangok használatára ez a legegyszerűbb, legkényelmesebb módszer. A hangok kezelésének másik technikája, hogy külső MP3 fájlokat használunk, amelyeket akkor töltünk le a kiszolgálóról, amikor szükség van rájuk.

## Hangoskodjunk a moziban **Lemezmelléklet**

**A cikkhez kapcsolódó programok megtalál**hatók a**z 1. SZÁMÚ CD-N, ILLETVE A DVI** 

hangok használatakor két alapve- tölteni, azt annyiszor szólaltathatjuk meg,<br>tő módszer közül választhatunk a hányszor csak akarjuk. A háttérzenékhez<br>a Flashben Az egyik az hogy a használható az a trükk hogy letöltünk egy ahányszor csak akarjuk. A háttérzenékhez használható az a trükk, hogy letöltünk egy ilyen non-streaming hangot, majd ezt ismételgetjük a végtelenségig.

Akár beágyazott, akár külső hangállománnyal dolgozunk, további két betöltési módszer közül választhatunk. A hangfolyam *(stream)* típusú hangok lejátszása már letöltés közben elkezdődik. Ez azért jó, mert egy hosszabb zeneszámnál nem kell kivárni az összes adat letöltését. A módszer hátránya, hogy ha a letöltési sebesség kisebb, mint a zene bitrátája, akkor a lejátszás akadozni fog. A CD minőségű, 128 kbps-os tömörítést csak ADSL kapcsolatnál érdemes megpróbálni. 56 kbpsos modemes kapcsolat esetén 24 kbps-nál nagyobb bitrátával nem érdemes kísérletezni.

Az esemény *(event)* típusú hangok megszólalása mindig valamilyen eseményhez kapcsolódik. Ezeket a hangokat a Flash Player teljes egészében letölti, mielőtt megszólaltatná őket. A letöltési sebességnek nincs hatása a lejátszás minőségére, viszont a felhasználónak meg kell várnia, amíg minden adat letöltődik. Rövid gombhangoknál a várakozás nem zavaró, ráadásul amit egyszer sikerült le**KORONGON.**

## Beágyazott hangok

A hangfájlokat a *Fájl/Import/Import to Library* vagy az *Import to Stage* menüponttal tölthetjük be. Bármelyik menüpontot használjuk, a hang a *Librarybe* kerül. Windowsos környezetben MP3 és WAV fájlokat importálhatunk. Ha a *QuickTime Player* is telepítve van a gépünkre, akkor AIFF, QuickTime és Sun AU fájlokat is beolvashatunk.

Ahhoz, hogy egy beágyazott hang megszólaljon a Flash moziban, el kell helyezni előbb a *Timeline*-on. Jó, ha külön réteget készítünk a hangok számára. Itt ki kell jelölni azt a kulcskockát, ahol meg kell szólalnia a hangnak. Azután ki kell választani a *Properties* panel *Sound* listájából a hangot. A *Properties* panel minimális mértékű hangszerkesztést is lehetővé tesz, ha az *Edit* gombra kattintunk. Módosíthatjuk a hang burkológörbéjét. Lehalkíthatjuk vagy felhangosíthatjuk a hangot, akár az egészet, akár egy részét, például fokozatosan "lekeverhetjük" a zene végét.

Tel: 332-8717

Néhány sláger termékünk:

WinRAR 3.51 magyarul is

FineReader 8.0 akciós áron

WinZip 10.0

Nero 7

AcdSee 8

NOD32 vírusirtó Norton Antivírus 2006 Norton Internet Security 2006

Total Commander 6.53 magyarul is

1055 Bp., Falk Miksa u. 6.

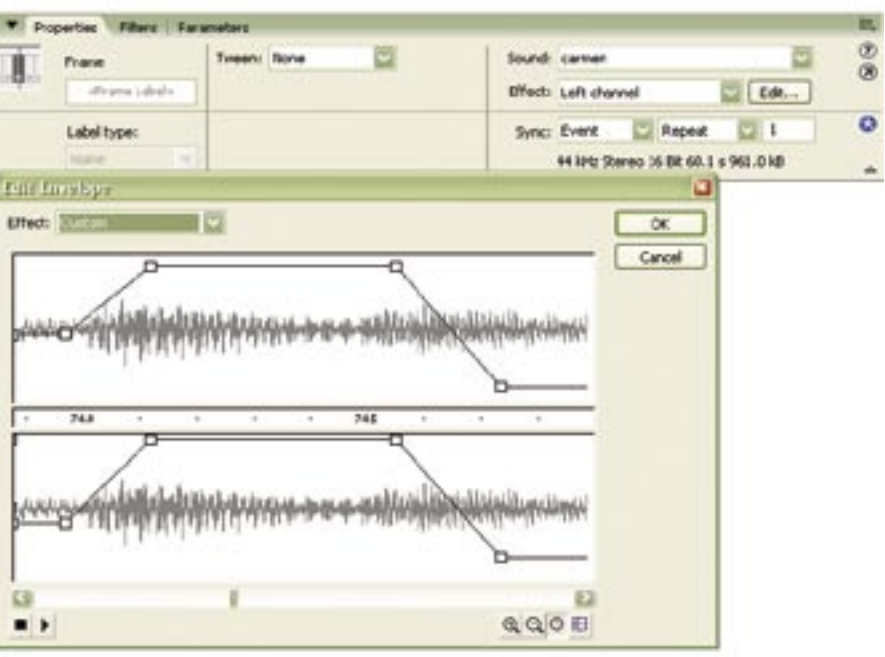

Egy kevés hangszerkesztés: hangbeállítások<br>a Properties panelen és az Edit funkció

A fájlok mérete és a hangok minősége szempontjából nagyon fontos, hogy milyen hangtömörítést használunk az SWF fájl generálásakor. A tömörítés módját a *Publish Settings* panel *Flash* oldalán lehet

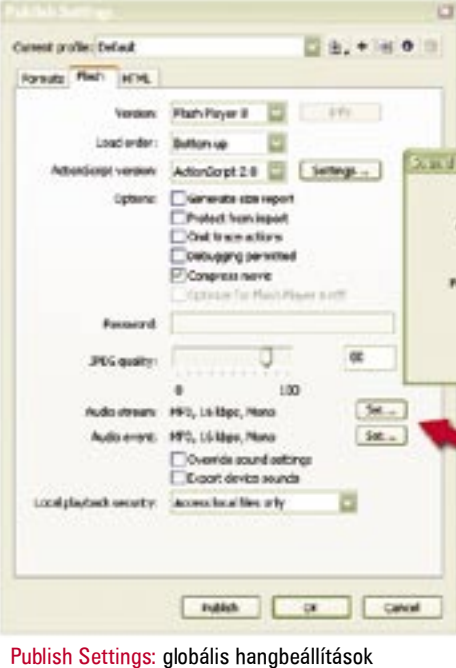

hang annál a kulcskockánál szólal meg, ahová leraktuk, és a Flash az elejétől végéig lejátssza, függetlenül attól, hogy közben mi történik a Timeline-nal. Még akkor is szól, ha közben a film "elfogy" alóla.

beállítani, külön a stream és az event típusú hangokra. Ez a beállítás lesz érvényes minden hangra, ami a moziban szerepel, kivéve, ha a fejlesztő másként nem rendelkezik. Ugyanis minden egyes hang jellemzőit külön beállíthatjuk a Library panelen: a hang tételre kell kattintani az egér jobb gombjával, és a megjelenő menüben az *Export Settings* pontot kell választani.

> hagynia néhány képkockát. Ez a hang akkor is megszólal, ha kézzel húzkodjuk a lejátszófejet a Timeline-on, szerkesztő módban. A hangfolyamok lejátszása soha sem lehet hosszabb az általuk elfoglalt képkockák hosszánál. A *Sound Loop* opció *Repeat* állásában a mellette lévő mezőben megadhatjuk, hányszor ismételje meg a lejátszást

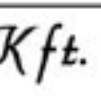

sales@keszo.hu **QUEST**<br>www.keszo.hu SOFTWARE

st termékskála közvetlen gyári szaktanácsadással. ntkezzen ingvenes TOAD oktatásunkra!

andard / Pro / Expert S SQL Std. / MySQL

216.000/364.000/565.000 117.000/43.000

Szerver bázisú termékeinkre kérje egyedi ajánlatunkat!

Áraink nem tartalmazzák a 20% forgalmi adót.

A megnyíló *Sound Setting* ablakban a következő tömörítési beállítások közül választhatunk: Default, ADPCM, MP3, RAW, Speech. A *Default* azt jelenti, hogy a hangra a Publish Settings beállításai érvényesek. Az *ADPCM* egy kevéssé számításigényes, gyengén tömörítő differenciális kódolás, amely rövid hangoknál, effektusoknál gazdaságos. Meg kell adni a mintavételi frekvenciát és az adatbitek számát. Mindkét beállításnál a nagyobb értékek jobb minőséget és nagyobb fájlméretet jelentenek. Sokat spórolhatunk a

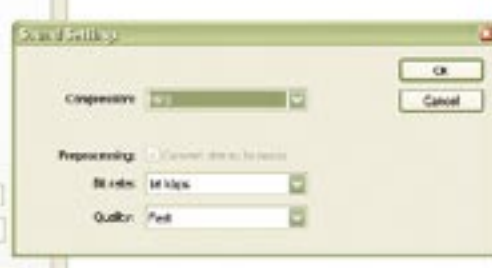

sztereó hangok monóra konvertálásával. Az ADPCM eljárásnál ezzel felére csökken az adatok mennyisége, akárcsak az MP3 tömörítésnél.

Az *MP3,* pontosabban *MPEG-1 Audio Layer 3* formátum esetében a minőséget a tömörítésnél a *Bit Rate* paraméter szabja meg. A magasabb bitráta jobb minőséget jelent. CD minőségűnek lehet tekinteni a 128 kbps-ot, sztereó FM rádió minőségnek a 64 kbps-ot. Monó hang esetében fele ennyi kell az ugyanolyan minőséghez. Elterjedt, de hibás gyakorlat a bitfelbontást

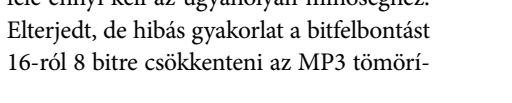

tés előtt. Ettől ugyanis a minőség rosszabb

lesz, de alig lehet sávszélességet spórolni, mert az MP3 kodek 16 bites adatokkal dolgozik akkor is, ha 8 bites felvételt tömörít.

A Flash 8 Playernek nem okoz gondot a változó bitrátájú (VBR) és joint stereo MP3 fájlok lejátszása sem, noha a Flash saját tömörítőjével ilyeneket nem tudunk előállítani. A VBR kódolás általában jobb hangminőséget biztosít kisebb fájlméret mellett, de a sávszélességigénye ingadozó. A *joint stereo* mód pedig azt használja ki a minőség javítására vagy a fájlméret csökkentésére, hogy a sztereó hang bal és jobb csatornája nagyrészt azonos információt

hordoz.

A *Speech* beállítás a Flash Player 6 tól kezdve használható. Ez egy emberi beszédre optimalizált tömörítés, amely a *Nellymoser ASAO* codecre épül. A felvételek megfelelő előfeldolgozása (felüláteresztő szűrő, normalizálás stb.) után jól használható narrációk tömörítésére. 5, 11, 22 vagy 44 kHz-es bitrátát lehet beállítani, de nem árt tudni, hogy ha a beállított érték nagyobb, mint az importált hang eredeti bitrátája, akkor a Flash a hangfelvétel eredeti bitrátájával dolgozik, nem növeli

meg a minták számát.

A *Sync* menüvel megszabhatjuk, hogy a hang hogyan legyen szinkronizálva az animációhoz. Az alapértelmezett beállítás az *Event,* vagyis ha nem adunk meg mást, a program ezt a beállítást alkalmazza minden hangra. Az Event (esemény) típusú

 $K$   $\in$   $S$   $\infty$   $K$   $f$   $t$ .

## Vásároljon közvetlenül a disztribútortól!

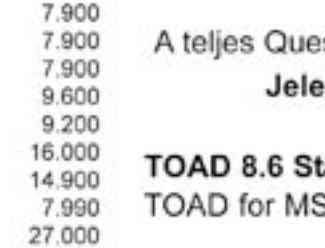

A *Start* annyiban tér el az Event beállítástól, hogy a lejátszása újra és újra elkezdődik, valahányszor a Flash a hangcsík kezdő kulcskockájára lép a Timeline-on. A *Stream* (folyam) beállításnál a Flash az animációhoz szinkronizálja a hangot. Rákényszeríti az animációt, hogy lépést tartson a hanggal, még akkor is, ha ehhez ki kell

## **CHIP JÁTÉK:**

## nyerjen Flash Studio 8-at!

Múlt hónapban megviccelt bennünket a technika ördöge, s jó pár napig nem élt a nyereményjátékban megadott e-mail cím. Ezért elnézést kérünk olvasóinktól, s természetesen egy hónappal meghosszabbítiuk játékunkat. Íme a feladat!

A nagy nyári melegben bizony jól esik néha egy hűsítő ital, ezért e havi feladatunk egy koktélkínáló oldal elkészítése. Követelmények: 5-8 koktélrecept bemutatása, leírással és fényképpel. Ezek közül a felhasználó valami menüfélével választhasson. A képet külső JPEG fájlból kell betölteni, a leírást pedig külső txt-ből. A képfájl nevét is a szövegfájlban lévő egyik változó adja meg. A leírás formázásához használjunk HMTL formázóutasításokat!

A feladat nehezebb lesz minden eddiginél, ezért nagyon fontos, hogy vázlatos tervet készítsünk, mielőtt belefogunk. Először próbáljuk valahogy lerajzolni az egész projekt navigációs rendszerét, nevezetesen azt, hogy honnan, milven tartalmakhoz lehet eliutni. Nem kell nagyon szépeket rajzolni, az olyan "mórickaraiz" is megfelelő, amely az ábrán látható. A lényeg, hogy mi magunk eligazodjunk rajta. Például kezdődjék az egész egy intróval, aztán következzék egy főoldal egy menüvel. A menüpontokra kattintva töltődienek be a koktélreceptek. Ez persze kissé unalmas így, ezért ki-ki engedje szabadjára a fantáziáját! A feladatot többféleképpen is meg lehet oldani

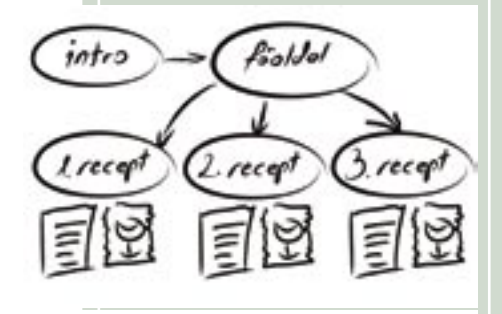

A szerkezet egyszerű vázlata: indulásként készítsük el a feladat folvamatábráját

> A betöltést egy előtöltő végezze, amely egy talpas poharat mintáz. A betöltés fo-Iyamatát a pohárban lévő színes folyadék szintjének emelkedése jelezze ki. A pohár alá számmal is ki kell írni a betöltés mértékét (dinamikus szöveg!). Ezt maszkolással lehet a legegyszerűbben megoldani. Javasoljuk, hogy a tényleges kivitelezés előtt a képernyőoldalak kinézetéről is készítsen vázlatokat.

> Megoldásaikat e-mailben, a flash@chip online.hu e-mail címre várjuk. Kérjük, hogy a .FLA forrásfájlt is küldjék el. A legszerencsésebb beküldő egy nagy értékű Flash Studio 8 program boldog tulajdonosa lehet.

lehet, de ha ez kevés, a Loop beállításban a végtelenségig ismételgeti a zenét a lejátszó. A régebbi Flash verziókban még hiányzott a végtelenségig tartó lejátszás lehetősége, ezért a fejlesztők úgy oldották meg a problémát, hogy az ismételgetés számát nagyon nagyra állították. Így elvben egyszer ugyan vége lett a lejátszásnak, de azt az épeszű felhasználó nem várta ki.

a Flash. A mező legnagyobb értéke 65 535

## 1. GYAKORLAT: GOMBHANGOK

A hangok használatát egy MP3-lejátszón fogjuk kipróbálni. A lemezmellékleten találja az Olvasó a kiindulásul szolgáló mp3player.fla fájlt. Ez a kis lejátszó a feliratokat egy régebbi típusú LCD kijelzőt imitáló felületen jeleníti meg, és ehhez az ilven kijelzőkre jellemző szögletes betűket használja. Ehhez saját betűtípusra van szüksége, amelyet a Digital2.ttf fájl tartalmaz. Mielőtt elkezdenénk dolgozni, telepítenünk kell ezt a fontkészletet a számítógépünkre.

A Windows Start menüjéből nyissuk meg a Vezérlőpultot, majd ott a Betűtípusok panelt. A lemezmellékletről egyszerűen húzzuk a Digital2.ttf fájlt a Betűtípusok ablakba. A fejlesztésnél erre feltétlenül szükség van, de az már nem lenne jó, ha a felhasználóknak is minduntalan betűkészletek telepítésével kellene bíbelődnie a weboldalak böngészése közben.

Hogy ezt elkerüljük, be kell ágyazni a betűkészletet a Flash moziba! A Library panel jobb felső sarkából nyíló helyi menü New Font menüpontjával vehetjük fel a betűkészletet a Librarv-be. Ilvenkor a betűkészletnek saját nevet kell adni, nevezzük el mondjuk "Display font"-nak. A font a Properties panel fontlistájában ezen a néven fog megjelenni, és a neve után álló csillag jelzi, hogy beágyazott készletről van szó. A telepített Digital2 is megielenik, de ne azt használjuk, hanem a csillagost! A dinamikus szövegeknél, ahol a felirat szövege futás közben változhat, azt is meg kell adni, hogy a teljes készletből melvik betűket ágyazza be a Flash. Ehhez a Properties panel Embed gombjára kell kattintani, és ott a szükséges betűket választani.

1. A Digital2.ttf telepítése után másoljuk a merevlemezre az mp3player.fla-t, és nyissuk meg a Flash-sel.

2. A File/Import/Import to Library menüponttal importáljuk a lemezmellékletről a metal button.wav fáilt.

3. Menjünk a Library panelre. Az egérrel válasszuk ki a metal button hangot. Fogjuk meg, és tegyük be a Library Buttons mappájába.

4. A jobb gombbal hívjuk elő a hanghoz tartozó helyi menüt, és kattintsunk az Export Settings menüpontra. Állítsuk be az ADPCM tömörítést, a 22 kHz mintavételi frekvenciát és a 4 bitet a kódoláshoz.

5. A Libraryben lévő gombszimbólumok közül kattintsunk duplán a back nevűre. A megnyíló gombban készítsünk egy úi réteget sound néven, maid a gomb Down állapotához rakjunk egy üres kulcskockát az Insert Blank Keyframe funkcióval.

7. Amíg az új kulcskocka ki van jelölve, a Properties panel Sounds listájából válaszszuk ki a metal\_button-t. A Sync paramétert állítsuk Start-ra.

8. A Control/Test Movie menüponttal próbáljuk ki, hogy működik-e a hang. Ha sikerült, akkor az előbbi lépések megismétlésével adjunk hangot az összes többi gombhoz is.

## 2. GYAKORLAT: HANGFOLYAM BETÖLTÉSE

A zenék betöltése külső MP3 fájlból végtelenül egyszerű. Kell hozzá egy Sound objektum. A hangot a loadSound metódussal lehet betölteni, valahogy így:

var  $myMP3: Sound =$ new Sound(); myMP3.loadSound "musics/zenefile.  $mp3$ ", true);

Az első sor hozza létre a Sound objektumot, a második pedig a letöltést indítja. Ha a paraméterként szereplő logikai változó true, akkor streamként kezeli a hangot, ha false, akkor eseményhangként. A fájlra abszolút vagy relatív elérési úttal hivatkozha-

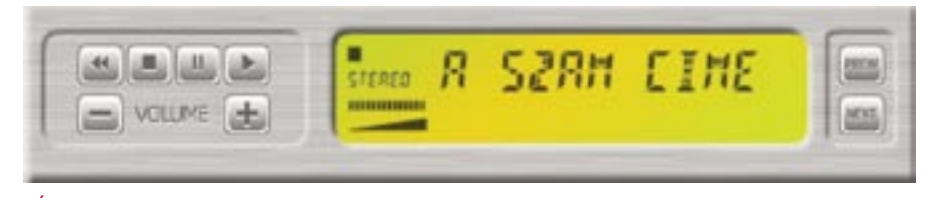

Új font: MPEG-lejátszónk saját betűtípust használ a kijelzőjén

tunk. Az abszolút hivatkozás teljes URL-t jelent, tehát például http://www.chipmagazin.hu/flash/mysound.mp3 alakú lehet.

Saját készítésű MP3-lejátszónknak van egy kijelzőpanelje. Ezen mindenféle információt tud megjeleníteni. A működéséhez szükséges kód a *display.as* fájlban található. A .as kiterjesztésű fájlok valójában sima szövegfájlok, bármilyen szerkesztővel megnyithatók, de legjobb magával a Flash-sel, mert akkor a szintaxis kiemelés segíti az eligazodást. Ahhoz, hogy ezt a kódot használjuk, nem kell mást tenni, mint a display. as fájlt az mp3player.fla mellé másolni a merevlemezre, azután az mp3player.fla-ban az Actions réteg első kockájába beírni:

## #include "display.as"

Az include direktíva arra utasítja a fordítót, hogy keresse meg a display.as fájlt, és fűzze be ide fordításkor. Vagyis a hatása olyan, mint ha itt, az mp3player.fla-ban állna mindaz, ami display.as-ben írva vagyon. Miután a kijelzőt rövid úton elintéztük, jöhet az MP3 fáil betöltése. A munkát az mp3player.fla-ban folytassuk, az iménti #include után. Érdemes a betöltésre egy külön függvényt írni, így a programban több helyen is felhasználhatjuk ezt a funkciót. Valahogy így:

var  $mvMP3:Sound =$ new Sound(); loadMP3 ("Initial Mistake");

function loadMP3 (fileName) { myMP3.stop(); myMP3.loadSound  $\mu$ musics/"+fileName+" .mp3",  $true$ ;

Lényegében ennyi az egész. Működik a dolog, csak éppen a kijelzőn még összevisszaságok vannak. Ahhoz, hogy a kijelző is működjön, a loadMP3 függvényt egészítsük ki a következő négy sorral:

var intervall:Number:  $interval = set[Interval]$ (updateBar, 100, myMP3);

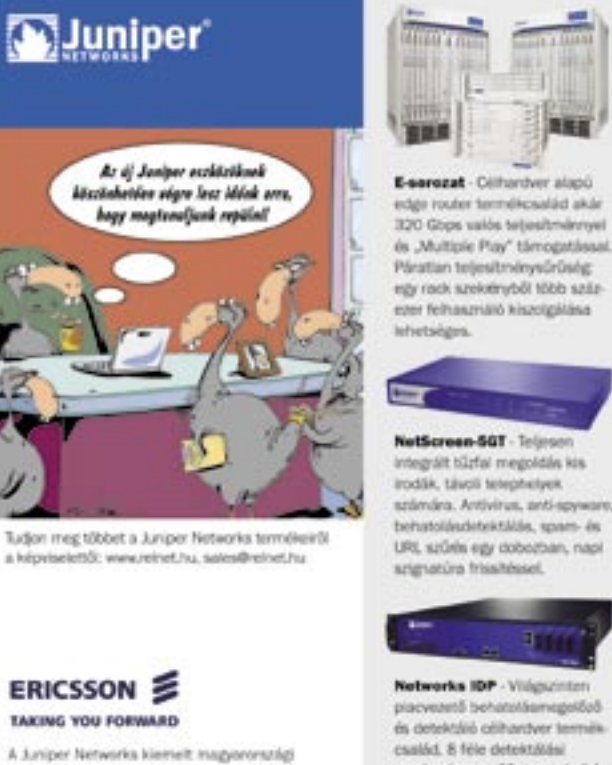

visconteadója: Éricsson Magyarország KR.<br>1037 Budapest, Laborc u. 1., Tel.: +36 1 437-7100 Email: valaszolunk@ericsson.cor

mechanizmus, 60+ protokoll és 3000+ támadás felamerése és ehárhisa

Ön mennyi pénzt, erőforrást veszithet hálózata működési hibál, védtelensége miatt?

#include "display.as"

setDispText(fileName); setStatusDisplay  $n$ PLAY");

A setInterval annyit tesz, hogy 100 msonként elindítia az updateBar függvényt, és paraméterként átadja a myMP3-at. Az updateBar a display.as-ben már meg van írva, az a dolga, hogy kibogarássza, hol tart a lejátszás, és ehhez igazítsa a csíkot a kijelző alján. A setDispText és a setStatus-Display is a display.as-ben van. Az egyik a szöveget írja ki, a másik a lejátszást mutató kis szimbólumokat állítja.

A következő lépés annak megoldása, hogy a hang lejátszását irányítani is tudjuk. A Sound.stop()-ot az imént már használtuk. Így, paraméter nélkül használya megállít minden hangot. A lejátszást elindítani a Sound.start([secondOffset:Number], [loops:Number])-ral lehet. Ennek két, szabadon elhagyható paramétere van. Az első azt adja meg, hogy hányadik másodperctől kezdje a lejátszást. Ha nem adunk meg semmit, vagy 0-t írunk ide, akkor az elejétől indul. A loop ugyanúgy az ismétlések számát jelenti, mint a Properties panel hasonló nevű beállítása. Ezek után lássuk

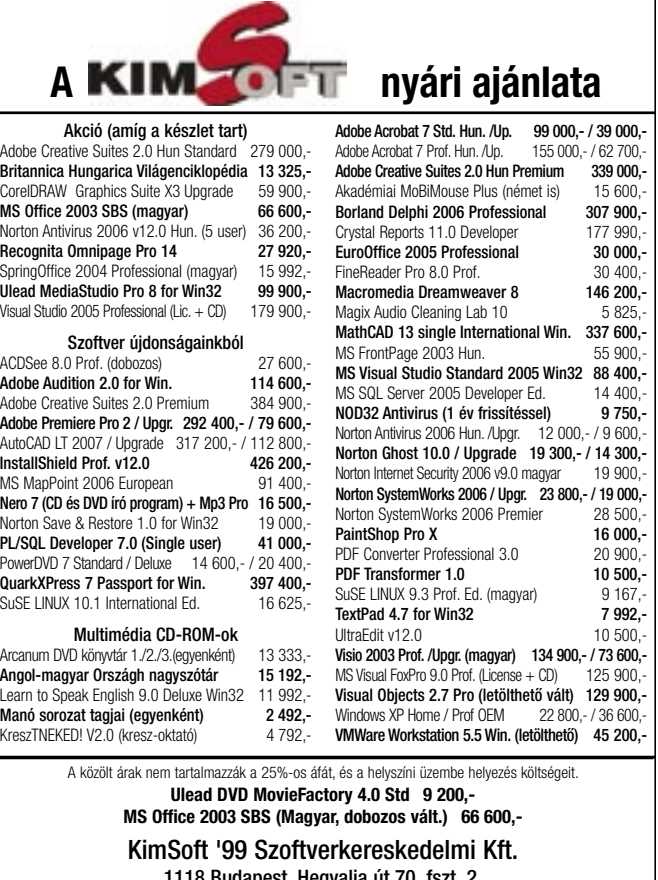

1118 Budapest, Hegyalja ut 70. Tszt. 2.<br>Telefon: 319-0219, 319-8973, 319-8967 Fax: 319-9760

sebb ismertetőkért, teljes árjegyzékért tekintse meg honlapunkat az Interneten: www.kimsoft.hu

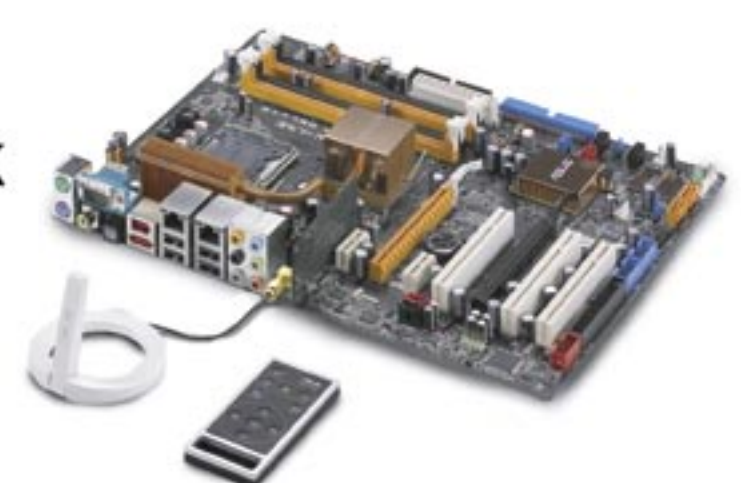

## WiFi-AP Solo - Vezeték nélküli

## kapcsolat akkor is, ha a rendszer alszik

A WiFi-AP Solo a PC rugalmasságának egy új szintjét mutatja be azzal, hogy vezeték nélküli hálózat (WLAN) hozzáférési pont és kliens is egyben. Akkor is, ha a rendszer alszik, az AP modul fenntartja a kapcsolatot a vezeték nélküli hálózaton, a játékok, internet-elérés és nyomtatómegosztás céljából. A WiFi-AP Solo egy alaplapi funkció, ami azt jelenti, hogy a felhasználó megspórolhatja egy különálló hozzáférési pont árát

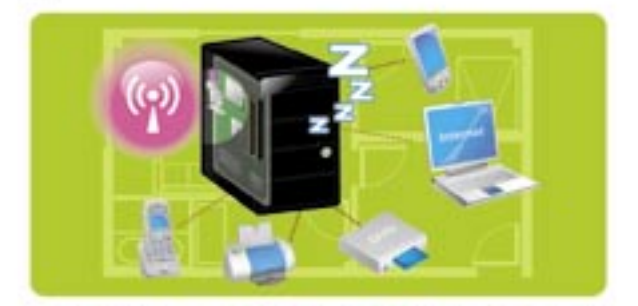

## MP3-In™ - A zene élvezete kikapcsolt PC mellett is

A kikapcsolás vonatkozik a zenelejátszásra is. Ezzel a rendszerrel a felhasználók kikapcsolt számítógép mellett is hallgathatják hordozható zenelejátszójukat a számítógép hangszóróin keresztül.

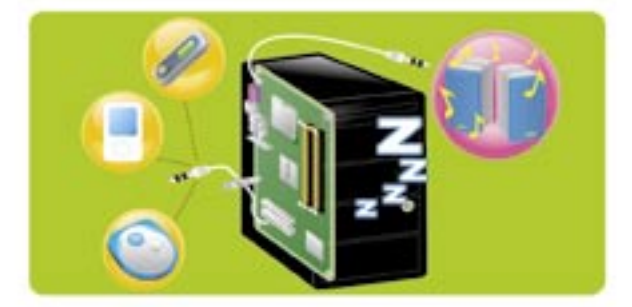

## **Stack Cool 2**

A Stack Cool 2 egy ventilátormentes és hangtalan hűtési eljárás, csak az ASUS-tól. Hatékonyan elvezeti a kritikus komponensek által termelt hőt a speciális kialakítású nyomtatott áramköri lap hátoldalára, zaj nélkül. Senki sem szereti hallgatni a ventilátor zúgását zenehallgatás vagy filmnézés közben.

## Elérkezett a digitális otthonok ideje

Egy digitális otthon kialakítása tényleg nem annyira bonyolult. A P5W DH Deluxe segítségével élvezhetjük a távvezérlő által nyújtott szabadságot, a vezeték nélküli hálózat és az adatbiztonság előnyeit, és MP3 zenéket hallgathatunk akár a rendszer kikapcsolt állapotában is.

a gombok eseménykezelőit, amit az imén ti sorok után írhatunk:

```
var soundPos:Number;
Rew_btn.onRelease 
= function() {
  //Újra kezdi az elejétől
  setStatusDisplay
  EPLAY");
  myMP3.start(); }
  Stop btn.onRelease
  = function() {
  //Megáll és majd 
  az elejéről fog indulni
  setStatusDisplay
  ("STOP");
  soundPos = 0;
  myMP3.stop();
}
Pause_btn.onRelease
= function() {
  //Helyben várakozik
  setStatusDisplay
  (. PAUSE"):
  s\OmegaundPos =myMP3.position/1000;
  myMP3.stop(); }
  Play btn.onRelease
  = function() {
  //Indítja a lejátszást
  setStatusDisplay
  (<sub>u</sub>PLAY") ;
  myMP3.start(soundPos);
}
```
A *soundPos* nevű változót arra hasz náljuk, hogy amikor a felhasználó PAU - SE-t nyom, akkor megőrizzük a lejátszás pozícióját, ahonnét majd a PLAY-nek kell folytatni a lejátszást. Mivel a PLAY gomb nem tudja, hogy előzőleg PAUSE-t vagy STOP-ot nyomtak-e, ezért mindig a soundPos-tól indít, amit viszont STOP esetén 0-ra állítunk. Sajátos, de miközben a start() metódus másodpercben várja az indítás helyét, a .position tulajdonság ez red másodpercben adja vissza a lejátszott rész hosszát. Ezért kell 1000-rel osztani a PAUSE gomb eseménykezelőjében. Mind egyik gomb a *setStatusDisplay* segítségével állítja a kijelzőt is.

Hátra van még a hangerőszabályzás. Az ActionScript erre is végtelenül egysze rű módszert kínál. A hangobjektumoknak van egy *setVolume(value:Number)* metó dusuk. A paraméterben megadott 0 és 100 közötti szám lesz a hangerő, ami ha

0, akkor elnémul a hang, ha 100, akkor a leghangosabb. A *setVolume(0)* nem je lenti a lejátszás megállítását, csak némí tást eredményez. A mi lejátszónkon nincs potméter, két gombbal lehet felfelé, illetve lefelé állítani a hangerőt úgy, mint némely autórádión. A száz lépés egy kicsit sok, ezért 5-ösével léptetjük a hangerőt:

```
var Volume:Number;
VolDwn_btn.onRelease 
= function() {
 Volume =(Volume >
  5 ? Volume-5 : 0);
 myMP3.setVolum
  (Volume); }
 VolUp_btn.onRelease
 = function() {
 Volume = (Volume < 95 ?
 Volume+5 : 100);
 myMP3.setVolume
  (Volume);
```
}

A hangerő értékét a *Volume* változó ban tároljuk. Ezt a kijelző is használja. Léptetésnél figyelni kell arra, hogy soha ne menjen 0 alá vagy 100 fölé. Ha eléri a küszöböt, akkor nem növeljük tovább. Ezt hajtja végre az eseménykezelők első sora. A helyes működéshez szükséges, hogy a *Volume* változónak már a legelején, a zene első betöltésekor legyen értéke. Ráadásul az sem baj, ha nem kezd el rögtön böm bölni a hangszóró, ezért még egy kicsit módosítsunk a programon. A *Volume* vál tozó deklarációját rakjuk át a program ele jére, és egészítsük ki még egy sorral, amely 70-re állítja a hangerő kezdeti értékét. A kód tehát így kezdődik:

```
#include "display.as"
var myMP3:Sound
= new Sound();
var Volume:Number;
Volume = 70:loadMP3
("Initial Mistake");
```
Ahhoz, hogy a kezdeti értéknek már a betöltéskor hatása legyen, még egy sort kell beszúrni a loadMP3 függvénybe, amelynek végleges formája a következő lesz:

function loadMP3 (fileName) {

myMP3.stop(); myMP3.loadSound  $\mu$ musics/"+ fileName+".mp3", true); var intervall:Number; interval = setInterval (updateBar, 100, myMP3); setDispText(fileName); setStatusDisplay  $($ "PLAY" $)$ ; myMP3.setVolume(Volume);

}

## Feladat

E havi gyakorlófeladatunk három olyan funkció programozása lesz, amely még hiányzik az MP3-lejátszóból. Mindegyik probléma megoldásához a Flash *Helpjét* kell bújni egy kicsit. Az első és legegysze rűbb dolog egy apró hiba orvoslása. Ami kor a végére ér a zeneszám, abbamarad a lejátszás, de a kijelzőn még mindig a > szimbólum látszik, és a kivezérlésjelző is izeg-mozog. Ez utóbbi különösen kelle metlen, mert itt bukik ki, hogy az egész csak kamu. Nos, az *onSoundComplete* me tódus használatával meg kellene oldani, hogy a zene végén a lejátszó a STOP álla potba kerüljön.

A második részfeladat már egy kicsit nehezebb. A lejátszónk a kiterjesztés nél küli fájlnevet írja ki a kijelzőre. Ehelyett az MP3 fájlok ID3-tagjeiből az albumot és a számcímet jelenítse meg egy kettősponttal elválasztva.

A harmadik feladat a legnehezebb. Az előző alkalommal foglalkoztunk az ada tok külső szövegfájlból való betöltésével. Nos, ismereteinket felhasználva meg kel lene oldani, hogy az MP3-lejátszó ne min dig ugyanazt a számot játssza le, hanem induláskor olvasson be egy listát, majd az abban szereplő zeneszámok között le hessen előre-hátra lépkedni a jobb olda li PREW és NEXT gombokkal. Ráadásul mindezt úgy, hogy ha a szövegfájlt vagy az MP3 fájlokat a hálózati kapcsolat hibája miatt nem éri el, akkor se essen kétségbe a lejátszó, hanem egy hibaüzenetet írjon ki. Innét már csak egy lépés, hogy a fájl listát egy szerver oldali PHP scripttel állít suk elő, és lejátszónk mindig naprakészen álljon a feltöltött MP3-akból. Az off-line megoldást megtalálja a kedves Olvasó a mostani lemezmellékleten, de csak a fut tatható változatot. A forráskód részleteit legközelebb ismertetjük.

*Sümegi András* 

## **Hot Stuff!**

## Kényelem a **Digitális Otthonok** világában

Az ASUS alaplapja Digitális Otthon funkciókkal bövíti az Intel Core 2 Extreme és Core 2 Duo processzor platformokat

Manapság mindenki az otthonok digitalizálásáról beszél, és ma be is mutatunk egy új ASUS terméket, ami kitűnő alap egy digitális otthon kialakításához. A P5W DH Deluxe számos nagyszerű szolgáltatást kinál az Intel® Core™ 2 Extreme és Core™ 2 Duo processzoraihoz és az ATI CrossFire grafikus rendszeréhez.

## DH Remote™ - Vezéreljük a fotelből számítógépünket

Használjunk távirányítót a számítógép ki és bekapcsolására és a P5W DH által kínált különböző digitális otthon szolgáltatások aktiválására, és persze vezérlésére. A távirányítóval olyan funkciók érhetőek el a fotelből, mint a hangerő-szabályozás, lejátszás, előre és hátraléptetés. A DH Remote™ egy HiFi kényelmével ruházza fel számítógépét.

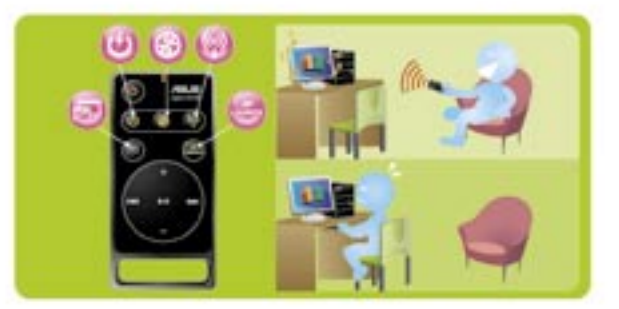

## EZ-Backup™ – Az adatok jó kezekben vannak

Se meghajtóprogram, se konfigurálás nem szükséges, csak csatlakoztassuk és aktiváljuk a RAID rendszert a biztonsági mentés készítéséhez. Az EZ-Backup™ a SATA2 technológiát alkalmazza, hogy a RAID 1 (alapértelmezett) vagy a RAID 0 rendszert hozzon létre BIOS vagy bármilyen egyéb beállítás nélkül. Az EZ-Backup™ ideális bárki számára, aki biztonsági mentést szeretne a merevlemezéről, de nem akar különböző komplikált szoftverekkel bajlódni.

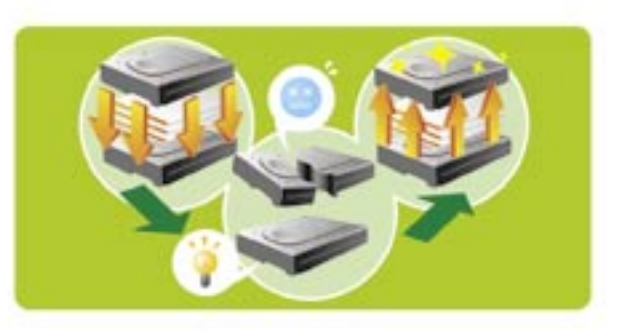

Azért nem felesleges átvenni a hierarchia elemeit, mert a szintek formázását nem egyenrangúan valósítják meg a programok. Szavakat és mondatokat például külön nem formázhatunk – erre a betûformázás eszközeit használhatjuk, mert tetszõleges számú betût jelölhetünk ki egyszerre, és adhatunk nekik közös, új jellemzõket.

"ül" ugyanabban a sorban) és színe. A web elterjedésével a betûnek saját háttérszíne is lehet: a befoglaló téglalapja eltérõ árnyalatú is lehet, mint a bekezdés vagy az oldal színe.

Az a jellemzõcsoport, amely a szöveghierarchia egy-egy szintjének formáját meghatározza, névvel jelölhetõ, elmenthetõ és elõhívható – ez a *stílus.* Ahogy a szövegszerkesztõ programokban, a dokumentumtervezõkben és grafikai alkalmazásokban is kétféleképpen formázhatjuk a szöveget: közvetlenül a jellemzõk megadásával, avagy a stílusok segítségével. Mindkét eljárás jogos – megvan a helyük a munkamenetekben, és megvannak az elõnyeik és a hátrányaik is. A grafikus programokban gyakrabban alkalmazzuk a közvetlen formázást, mint a szövegszerkesztésben, mert egy dokumentumnak csak kisebb részével foglalkozunk.

Most már sejthetjük, hogy egy olyan "üres" szövegoldalon, amelyen nincs semmi, csak bekezdések, miért van legalább 10 tervezett jellemzõ – pedig az oldaltulajdonságokról (méret, margók, fejléc, élõláb, számozás, szín, vízjel stb.) még nem is beszéltünk...

## A jellemzõk

A betûnek van *típusa* (például *Times), változata* (dõlt, félkövér stb.), *mérete* (fokozata), amelyet pontban mérnek (lásd alább), *távolsága* az elõzõ betûtõl, és távolsága az alapvonaltól (attól a vonaltól, amelyen a többi betû

A bekezdésnek már van sortávolsága, behúzása (távolsága a bal és/vagy a jobb margótól), elsõ sori behúzása (az elsõ sor eleje lehet beljebb vagy kijjebb, mint a többi sor), felsõ és alsó térköze (távolság az elõzõ és a következõ bekezdés utolsó, illetve elsõ sorától), tabulátorhelyei és háttérszíne.

Ezeket a lehetõségeket az irodai programokból már ismerhetjük. Mindössze annyit kell még tudnunk róluk, hogy a grafikai programokban szintén megtalálhatók, ráadásul az irodaiakhoz hasonló formában – hiszen a grafikai alkalmazásokból kerültek az irodai csomagokba.

szövegek alapeleme a betû. Betûkbõl épülnek fel a szavak, szavakból a mondatok, mondatokból a bekezdések – egy bekezdés több soros is lehet –, bekezdésekbõl a szakaszok (blokkok), végül blokkokból az oldal – ennél tovább ezúttal nem megyünk. A szavakat szóközök vagy írásjelek határolják, a bekezdéseket pedig *kemény sortörések*, amelyeket nem a program, hanem a felhasználó helyez el a szövegben. Azok a sortörések, amelyeket a program maga helyez el a szövegben, hogy a bekezdés a margók között maradjon, *lágyak.* A

> Mindenesetre a grafikus programokban leggyakrabban csak egy oldalt vagy annál is kisebb egységet készítünk, amelyet valaki más illeszt majd az oldalba, dokumentumba. Ezen a mûvön belül lesznek azok a szövegobjektumok, egy- vagy többsoros elemek (címek vagy blokkok, lásd alább), amelyeket a többi rajzelemhez hasonlóan kell kezelnünk.

A grafikus programok *szövegkezelése* alatt azokat az eszközöket (menüket, paneleket, egeres módszereket) értjük, amelyekkel beállíthatjuk, változtathatjuk a szövegek jellemzõit.

## Címek és blokkok

Alapvetõen kétféle szövegelem szerepel a mûvekben: a címek és a nagyobb egységek. *Artistic Text* és *Paragraph Text* a Corel-DRAW-ban, *Text* és *Column Text* a Xarában. Címben ritkán van 50-nél több betû, blokkban ritkán van 100-nál kevesebb. A cím esetében nincs értelme a bekezdésekre tagolásnak, inkább csak sorokról beszélünk. Cím végén soha nincs pont (más írásjel viszont elõfordulhat).

Cím az, amelynek betûit egyenként pozicionáljuk (erről is lesz szó jelen "leckénkben"), a blokkokban ezt szinte soha nem tesszük meg – érdekes is lenne akár csak egy 100 szavas cikk minden betûjét aprólékosan helyezgetni. A blokkok esetében van jelentõsége az elválasztásnak (lásd a keretet).

A címek voltaképpen betû formájú, s ezért jelentést hordozó grafikus objektumok, a blokkok viszont "klasszikus" információközlõ elemek a kompozícióban.

## Keretek, idomok

Gyakori, hogy a kompozíciókban a szövegeket keretekben – befoglaló téglalapjaikban – helyezik el, és ezeket úgy kezelik, mint a többi rajzobjektumot. Át lehet méretezni

## Egy kis szövegelés

Az esetek túlnyomó részében a "görbe" kör- vagy ellipszisív. Ha ugyanis hullámos, akkor romlik az olvashatóság. Ha a görbe túl kicsi a szöveghez képest (túl nagy a görbülete), akkor meg elhelyezési problémák merülnek föl. Vagyis a szöveg görbére illesztése meglehetõsen szûk korlátok között alkalmazható.

**Miután a szövegek a kreatív kompozíciók leggyakrabban elõforduló elemei, nem meglepõ, hogy a programok rengeteg szövegkezelõ funkciót nyújtanak. Nézzük, milyen feladatokat oldhatunk meg ezek segítségével.** 

## » NEHÉZSÉGI FOK CHIP GHIP **CHIP** » HALADÓ SZINT

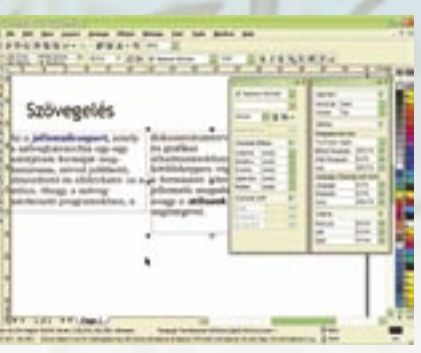

## **Sorozatunk részei**

1. A színekrõl (színterek, színprofilok, eszközök) 2. Pozicionálás (méretek, helyzetek, segédvonalak, pontosság, segédrács, object snap stb.) 3. Dokumentumszerkezet (rétegek, csoportok, kombinált alakzatok, fedési sorrend)

**4. Szövegek (címek és blokkok, egalizálás, folyatás, görbére illesztés)**

5. Bittérképek (méretezés, torzítás, effektek)

Ha sorozatunk korábbi részei érdeklik, a megfelelõ lapszámokat megrendelheti az ITmédiaBoltban, www.itmediabolt.hu.

Szövegformázás: a CorelDRAW lehetõségeit panelben, a Xaráét az objektumsávban találjuk. A Corelben látható a keretek kapcsolatát mutató kék vonal, a Xarában pedig a szövegoszlop szélességét mutató, vontatható piros egyenes

> õket, pontosan lehet pozicionálni, effekteket lehet rájuk alkalmazni. A dokumentumszerkesztõk össze is tudják kapcsolni a kereteket: a szöveg az egyikből "átfolyik" a másikba. Ilyet a CorelDRAW tud, a Xara nem. Ebbõl részben az következik, hogy a Xara hasábolni sem tud, mert a hasábok voltaképpen egymás mellé helyezett, kapcsolt keretek. Ha ehhez hozzávesszük, hogy a Xarában elválasztó modul sincs (a CorelDRAW-ban van, magyar is, bár nem valami tökéletes, lásd a keretet), akkor megindokoltuk, miért tartjuk a Xara szövegkezelését egy nagyságrenddel fejletlenebbek a CorelDRAW-énál. (Itt és a továbbiakban a *Xara Xtreme* és a *CorelDRAW X3* verziókról lesz szó.)

> Egyfajta kompozíciós trükk, amikor a szövegblokkot nem téglalapban, hanem valamilyen bonyolultabb objektumban helyezik el. Ritkán használatos, de a dokumentumszerkesztõk mind tudják, a CorelDRAW is – ám a Xara megint csak nem. Körül sem folyatja az idomokat szöveggel. Két dolgot tehetünk a Xarával: tetszõleges görbére illeszthetjük a cí

meket (erre egyébként minden grafikai program képes), és a bármilyen módon torzított, elforgatott stb. szövegblokkokat szövegként, begépeléssel szerkeszthetjük.

## Egalizálás

Ez az a mûvelet, amellyel a címsorokban egyenletesen és tetszetõsen egyenként elhelyezzük a betûket. A fontba "drótozott" betûtávolságok ugyanis a címsorokhoz nem jók, leggyakrabban túl nagyok. Ezért a címeket általában sûríteni kell. Itt nem baj, ha összeérnek a betûk – amit a nagy tömegû "kenyérszövegben" szigorúan kerülni kell. De elõfordul, hogy kreatív okokból (a mûvész úgy gondolja) az egy szavas címnek a teljes oldalszélességet ki kell töltenie, amihez a betûket extrém mértékben el kell távolítani egymástól.

Az egalizálást a CorelDRAW-ban hagyományosan nagyon könnyen és látványosan oldhatjuk meg: ha kijelölünk egy címszövegsort *(Artistic Text* objektumot), és kattintunk a formaszerkesztõ *(Shape Tool)* eszközön, akkor minden betûnek saját "nyele" lesz, és az egész objektum kap egy-egy globális vízszintes és függõleges "nyelet". Ezeket vontatva az egész cím szélessége úgy változik, hogy a betûközök, illetve a sortávolságok arányosan nõnekcsökkennek. Ha ugyanis az objektum általános "nyeleit" vontatjuk, akkor megváltozik a betûk alakja.

De a betûket egyenként is pozicionálhatjuk: kattintunk a "nyelükre", és vagy az egérrel, vagy a kurzornyilakkal "lökdösés" segítségével lépésenként tetszõleges irányba és mértékben elmozgathatjuk õket – a CorelDRAW-ban. A Xarában a szövegobjektumot, majd annak minden betûjét ki kell jelölni ahhoz, hogy a betûközt *(trackinget)* globálisan, számszerûen szabályozhassuk. Ezt egyébként bármelyik kettõ (vagy több) szomszédos betûvel is megtehetjük. Ugyanez a lehetõség a CorelDRAW-ban is megvan: kijelöljük a szövegobjektumot, kattintunk a szövegeszközön, és megnyitjuk a *Text/Character Formatting* menüponttal a hasonnevû panelt.

## Címsor görbére illesztése

A versenypiac sajátosságai miatt ez a szolgáltatás a kilencvenes évek közepétõl minden szövegkezelõ alkalmazásba bekerült. Precízen csak a grafikai programok oldják meg, valami-

lyen hasonló funkció az irodai programok vizuális szolgáltatásai között is megtalálható.

Ki kell jelölni a szöveget és a görbét egyidejûleg, majd kattintani a megfelelõ menütételen (Xara: *Arrange/Fit Text to Curve,* Corel-DRAW: *Text/Fit Text to Path*). Ebben is óriási a különbség a két program között: a Xarában elõre meg kell fontolni, hogyan álljon a görbe, mert a program a szöveget mindig a görbe kezdõ csomópontjától indítja. (Lehet, hogy ez hiba, mert a Súgó nem erről szól.) A "meggörbített" szöveg helyzetét az objektummenü alapvonaltól való eltolás számmezõivel szabályozhatjuk, ami kényelmetlen, de precíz. Ha át akarjuk helyezni a szöveget a görbe másik oldalára, akkor ezt a szövegobjektum kijelölt állapotában elõhívott jobbgombos menü *Reverse Text on Curve* tételével tehetjük meg.

Végül a szokásos intelemmel zárjuk: a sok lehetõség nem azért van, hogy mindet elhasználjuk ugyanabban a "mûben". Kevesebb eszközzel erõsebb hatást érhetünk el – példaként említhetjük a Ford reklámokban megjelent, és nagyon sok helyre átvett, szóköz nélküli, de szavanként változó betûvastagságot alkalmazó szövegformát.

*Bari Ákos* 

## **Az elválasztás**

Alapvetõ fontosságú az automatikus elválasztás képessége azokban a programokban, amelyek szövegblokkokat kezelnek. Nagyon gyakori ugyanis a sorkizárt (mindkét oldali margóra kiigazított) formázás, amelynél kötelezõ az elválasztás bekapcsolása, ellenkezõ esetben a sorok szétesnek: rendkívül nagy szóközök keletkeznek. Sajnos, sok esetben errõl fogalmuk sincs a dokumentumok alkotóinak: egyet kattintanak a "sorkizárás" ikonon, és elfeleitik bekapcsolni az elválasztást – jellemzõen a szövegszerkesztõk dokumentumtervezésben járatlan használói követik el ezt a hibát.

Ezek után természetes, hogy a hibátlan automatikus elválasztás a számítógépes kiadványkészítés máig megoldatlan problémája. Az elválasztás ugyanis egyfelõl nyelvfüggõ, másfelõl jelentésfüggõ*,* a mesterséges intelligencia tárgykörébe tartozó feladat, amelyhez még a mai óriási teljesítményû PC-k is gyengék. Nem merülünk bele: ha meglenne az adott nyelvhez tartozó megfelelõ méretû szó- és/vagy szabályadatbázis, akkor talán már elég lenne a mai átlagos gép, de ezeknek az adatbázisoknak a megalkotása, szabványosítása, a programokba beépítése akkora feladat, amelynek megoldása a mai piaci viszonyok között nem gazdaságos. És ott van még a jelentésfüggés is.

Hibátlan elválasztóprogram tehát nincs, csak elviselhetõ mértékben hibás szoftverek léteznek. Ha a dokumentumokat nem ellenõrzi megfelelõ képesítésû és alaposságú (számú) *ember,* akkor hibák maradnak benne. Mint azt nap mint nap tapasztaljuk.

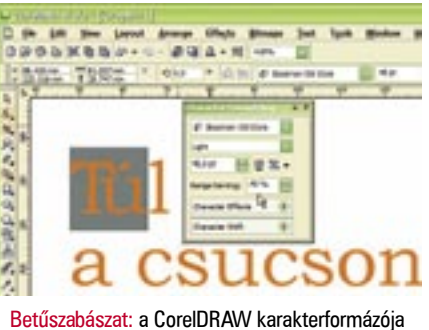

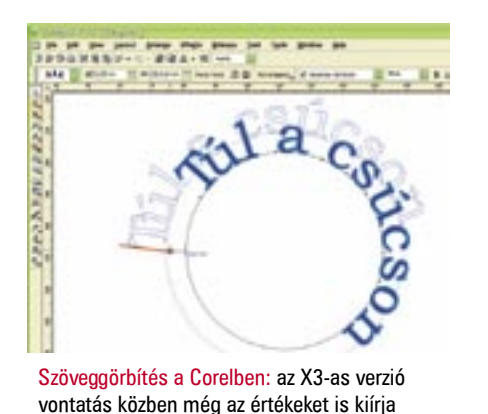

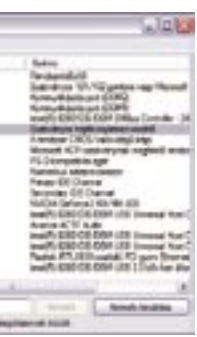

## **1 »** A frissítések lefagyást okoznak

A félresikerült vagy hibás Windowspatchelések "STOP: 0x800..." figyelmeztetéssel induló kék képernyőket okoznak. Ilyen esetben a Microsoft ingyenes *Qfecheck* programja segít. Azonosítja a tettest, és még hasznos segítséget is kínál, cikkekre utalva a Tudásbázisból, amelyek pontos felvilágosítást adnak az illető bugról. Töltsük be a Microsoft -weboldalt a *www.microsoft .hu* címről, és jobbra fent a *Kereséshez* írjuk be: 282784. Kapunk egy hiperhivatkozást, amelyről letölthetjük a *Qfecheck.exe* programot. Ne hagyjuk figyelmen kívül, hogy különböző verziók vannak Windows 2000-hez és XP-hez. Miután telepítettük a segédprogramot, kattintsunk a *Start/Futtatásra,* és indítsuk el a *cmd* paranccsal a parancssort A

Ha a Qfecheck nem talál hibás hotfixeket, az még messze nem jelenti azt, hogy minden rendben van: a Windows még a *KB873333*-as biztonsági frissítés (megjelent az MS-05-012 biztonsági közleményben) hibátlan telepítése után is lefagyhat a "Generic Host Process hibát okozott" üzenettel. Ez ellen az utálatos kis bug ellen csak egy újabb patch segít, amely kijavítja a hibát. Ezt úgy találjuk meg, ha a Microsoft -oldalon beírjuk a *KB894391* azonosítót a kereséshez. Töltsük le a felkínált frissítést. A telepítés után nem jelenik meg többé a fenti hibaüzenet, ráadásul a biztonsági patch a támadások ellen is véd.

qfecheck•/v

paranccsal most vizsgáltassunk át minden telepített hotfixet, nem hibásak-e. Ha a program hibás frissítést fedez fel, figyelmeztetést kapunk, a következő szöveggel: "This hotfix should be reinstalled". Előtte áll egy azonosítószám, például *KB319740.*

unkában a CHIP Magazin szakértői! Fáradhatatlanul átrágják magukat a Windows-fejlesztők "white paper-jein", a Microsoft Tudásbázison és más forrásokon, hogy felkutassák a különösen alattomos, rejtőzködő bugokat. Utazzunk együtt az operációs rendszer mélységeibe, és szabadítsuk meg az XP-t egyszer s mindenkorra az idegesítő és veszélyes programhibáktól. M

> Ha ezt a betű-szám kombinációt beírjuk a Microsoft weboldal keresősorába, eljutunk a *Microsoft Tudásbázis* egyik cikkéhez, amely informál a frissítés funkciójáról, a hiba okáról és a probléma megoldásáról.

## **2 »** Hiba a Generic Host Processben

## **3 »** A Nero 6 túl lassan ír DVD-ket

Az XP 2-es szervizcsomagjának egyik bugja miatt a *Nero 6* csomagban található *InCD* sokkal lassabban írja meg a kétrétegű DVD-ket, mint a konkurens programok. A hiba a *4.3.7.3*-asig min-

## Ilyen is van: hibátlan XP!

**Végre megérkezett a felmentőcsapat, s mi kijavíthatjuk az operációs rendszer veszélyes programozási gyengéit, és így kiküszöbölhetjük a csúnya hibákat.**

den verziónál jelentkezik. A problémát egy patch oldja meg, amelyet a Nero honlapján találunk. Töltsük le a *www.nero. com/nero6/deu/nero-up.php* weboldalról az *Update-Paket 3*-at, és telepítsük. Másik megoldásként frissíthetjük a Nerót az aktuális 7-es verzióra is, amely már a legújabb InCD-verziót, az 5-öst tartalmazza. Ez a szolgáltatás azonban nem ingyenes. Maga a Microsoft a 2-es szervizcsomag cache-kezelésének mindezekért felelős hibáját mostanáig nem küszöbölte ki, mivel az csak idegen programokra van hatással, mint amilyen a Nero.

> goljuk ki. Utána a meghajtó telepítéséhez kattintsunk duplán a *Setup.exe* fájlra. Ha a probléma ezután is jelentkezik, ellenőrizzük a *Start/Minden program/Kellékek/ Rendszereszközök/Rendszerinformációnál*, hogy valóban felszabadult-e a flopimeghajtó IRQ-ja. Ehhez a bal oldali kategóriák közül válasszuk a *Hardver-erőforrások*-at majd a *Megszakításkérelmek (IRQ)* alkategóriát. Az *IRQ 6*-nál csak a *Szabványos hajlékonylemez-vezérlő eszköz* szerepelhet. Ha ez sem segít, le kell mondanunk a másolásvédett szoftverről.

## **4 »** A popup-blokkoló zárolja a frissítéseket

Hihetetlen, de igaz: a 2-es szervizcsomagba integrált előugróablak-blokkoló nem csak a gonosz marketingcégektől, hanem a Windows-frissítésektől is véd. Ezt a bugot a "HTTP Error 500 - Internal Server Error, Error 0x8ddd0010" üzenetről ismerjük fel. Azonnal jelentkezik, amint rákattintunk egy hiperhivatkozásra a Windows-update oldalon. Hogy a hibát megszüntessük, indítsuk el az *Internet Explorert,* és válasszuk az *Eszközök/*Előugró ablakok blokkolása*/Előugró ablakok blokkolási beállításai…* menüpontot. Az *Engedélyezni kívánt webhely címe* alá írjuk be a *http://v5.windowsupdate.microsoft . com* címet, és kattintsunk a *Hozzáadásra*. Végül a *Bezárás* gombbal hagyjuk el az ablakot.

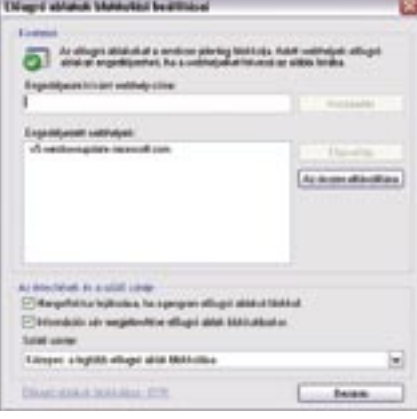

## **5 »** Akadozó tévézés

A Windows XP 2-es szervizcsomagjának egy további bugja miatt a tévéprogramok lejátszásákor a *DirectShow* filteren keresztül gyakran akadozást és kihagyásokat lá-

tunk. Ez a hiba különösen gyakran lép fel a DVB live-streameknél, de a merevlemezen tárolt videofájlokat is érintheti. A megoldást, mint általában, most is egy újabb Microsoft patch jelenti. Töltsük be a Microsoft oldalát, és írjuk be a kereséshez:

*KB896626*. Mielőtt letölthetnénk a patchet, ellenőrzik, hogy legális-e a Windows-verziónk. Ezután telepíthetjük a fájlt, és az eddigi zavaroktól mentesen nézhetünk tévét.

## **6 »** A Windows leálláskor elakad

Hotfixek: ha valami nem stimmel utánanézhetünk a Microsoft Tudásbázisában

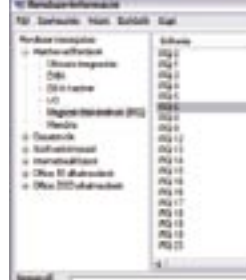

Hibás másolásvédelem: az InterLok ugyanazt a megszakításkérelmet használja, mint a flopimeghaitó

A Windows XP 2-es szervizcsomagja leállításkor ellenőrzi, hogy telepítve van-e minden fontos Windows-frissítés. Ha eközben valami félresikerül, az leállási problémákat és kék képernyőt okozhat "STOP: 0x80248011" hibaüzenettel. Ebben az esetben azt az adatbázist kell megújítanunk, amely minden fontos információt tartalmaz a telepített hotfixekről. A probléma megoldásához kattintsunk a *Start/Futtatásra,* és írjuk be: *services. msc*. A *Szolgáltatások* ablakban kattintsunk jobb egérgombbal az *Automatikus frissítésekre,* és válasszuk a *Leállítást*. Most indítsuk el a Windows Intézőt, menjünk a Windows-könyvtárba és ott nevezzük át a *Soft wareDistribution* mappát *Soft ware-Distribution.old*-ra. Ezután indítsuk újra az *Automatikus frissítések* szolgáltatást. A rendszer most újonnan létre fogja hozni a *Soft wareDistribution* mappát. A régi, átnevezett mappát törölhetjük.

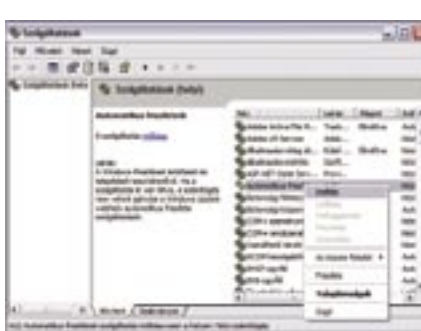

## **7 »** A másolásvédelem lefagyasztja az XP-t

Ha ezzel az üzenettel kapunk kék képernyőt: "STOP:0x0000009F Driver Power State Failure", egy hibásan programozott másolásvédelmi eljárás áldozatai lettünk. A *Pace* által fejlesztett *InterLok*, amelyet többek között az *Adobe,* a *Pinnacle,* a *Ste-*

*inberg* és az *Electronic Arts* termékeinél találunk, ugyanazt a megszakítási kérelmet (IRQ) használja, mint a flopimeghajtó, és ezáltal eszközütközést okoz. A másolásvédelmi program időközben elkészült frissítése megoldja a problémát. Töltsük be a *www.paceap.com* oldalt, és a *Download drivers* listáról válasszuk a *Windows driverst*. Töltsük le a *tpkd.zip* fájlt és csoma-

## **8 »** Windows Server 2003

A Windows Server 2003-nál akkor mutatkozik egy ronda bug, amikor a szervert leállítjuk: a Windows nem üríti ki rendesen a memóriából a regisztrált felhasználói profilokat, vagy nem vezeti őket össze rendesen.

A kijelentkezési folyamat ezért rendkívül sokáig tart – hiszen az illetékes Windows-szolgáltatás a felhasználói profilok korrekt kijelentkeztetésére vár. Úgy deríthetüjk ki, hogy érintettek vagyunk-e a bugban, hogy a *Start/Futtatáshoz* beírjuk: *eventvwr.msc*. Ha az *Eseménynaplóban* az *Alkalmazás* alatt az 1500, 1517 vagy 1524 hibakódokat találjuk, a következőket kell tennünk: szerezzük be az angol Microsoft weboldalról az ingyenes *User Profile Hive Cleanup Service*-t. Ez új Windows-szolgáltatásként jegyzi be magát, és a jövőben leállításkor felszabadítja a már kijelentkezett

felhasználók Registry-ágait. Az eredmény: a profilok hamarabb kiürülnek, az operációs rendszer sokkal gyorsabban leáll.

## **9 »** Hiányzó hálózati környezet

Az olyan fontos mappákat, mint a *Dokumentumok* vagy a *Sajátgép,* a leggyorsabban a *Start* menüből érjük el. Sajnos, az ugyancsak fontos *Hálózati helyekre* a Windows-programozók nem gondoltak. Egy kis Registry-beavatkozással engedélyezhetjük ennek a mappának a megjelenését. Kattintsunk a *Start/Futtatásra* és a *regedit*  paranccsal indítsuk a Registry-szerkesztőt. Menjünk a *HKEY\_CURRENT\_USER\ Software\Microsoft\Windows\Current-Version\Explorer\Advanced* kulcsra. Az *Új/Duplaszó* helyi menüpontból hozzuk létre a "Start\_ShowNetPlaces" bejegyzést, és adjuk neki a 2-es értéket. A számítógép újraindítása után kényelmesen elindíthatjuk a hálózati helyeket a Start menüből.

## **10 »** Lefagyás jobbkattintásra

Ha egy futtatható EXE fájlra rákattintunk a jobb egérgombbal, eltűnik az asztalról minden ikon, vagy a Windows azt üzeni, hogy az *Explorer.exe* fájl védelmi hibát okozott. A jelenséget okozhatja vírus is, például a *Win32.Bube.a*. Ha nem találunk kártevőt, az is lehet, hogy egy alkalmazás telepítésekor nem sikerült tökéletesen egy parancs beillesztése a helyi menübe. Ebben az esetben meg kell szüntetnünk a parancs menübe illesztését.

Először ellenőrizzünk minden adathordozót a lehető legújabb vírusvizsgálóval. Az idevágó fórumok erre a célra a *NOD32 (www.nod32.hu)* programot ajánlják, mert ez jól felismeri a Win32.Bube típust. Ha nem találtunk vírust, ellenőrizzük, hogy a Windows csak egy bizonyos programra kattintáskor fagy-e le. Ha igen, gyakran ennek az alkalmazásnak az eltávolítása és újratelepítése is segít. Ha a probléma ezután is fennáll, nem marad más hátra, mint a Registryből eltávolítani a parancsok helyi menübe illesztéséért felelős alkulcsot.

Indítsuk el Registry-szerkesztőt, és menjünk a *HKEY\_CLASSES\_ ROOT\exefi le\shellex* kulcsra. Jelöljük ki a kulcsot a könyvtárfán, és mentsük a *Fájl/Exportálással*. Nyissuk meg a *shellex*-et, és ott töröljük a *ContextMenuHandlers* kulcsot. Indítsuk újra a számítógépet. A lefagyási probléma megoldódott, mert minden hibás helyi menühöz kapcsolást töröltünk.

## » NEHÉZSÉGI FOK CHIP GHIP CHIP » HALADÓ SZINT

on the Borel in Salabo and Report For Commerci

Blokkolt frissítések: az Internet Explorer számára külön be kell állítani a Windows Update oldal engedélyezését

Helyi szolgáltatáspk: kapcsoljuk ki, majd be az autómatikus frissítést

## **1. TIPP:**

## ZAVARMENTES KÉPEK

A mobiltelefonok kamerái legtöbbször egy apró kis objektívvel rendelkeznek, éppen ezért kevésbé fényérzékenyek. A zárt termekben vagy sötétben készített felvételek esetében nagyon sok fényre van szükség, ellenkezõ esetben nem sikerül a kép. Ennek okára a mobillal készített kép EXIF fájljába történõ

kukkantást követõen azonnal fényt deríthetünk. Amennyiben a beépített exponálási mérõeszköz túl kevés fényt mér a felvételhez, megnöveli a képérzékelõ fényérzékenységét. Amíg a képeket csak a mobil kijelzõjén nézegetjük, ennek nincs semmi jelentõsége. De legkésõbb a számítógép monitorán vagy a kinyomtatott papíron láthatóvá válnak a technika árnyoldalai: a kép azt a benyomást kelti, mintha egy rosszul beállított tévécsatornát néznénk – mindenekelõtt azokon a felületeken, amelyek eredetileg egyszínûek voltak. Ezt a hatást képzavarnak nevezik. Bár a zavar

egy képszerkesztõ program segítségével csökkenthetõ, jobb minõségû képet inkább csak akkor kaphatunk, ha már felvétel közben megpróbáljuk kiküszöbölni a zavart.

Fõ szabályként a következõ érvényes: minél erõsebb a környezeti fény, annál csekélyebb mértékben jelentkezik a zavar a felvételen. Ügyeljünk tehát a megfelelõ fényviszonyokra. Még ha néhány mobiltelefon ismeri is az alkonyfény módot, ne készítsünk sötétben fényképeket.

A képzavar megakadályozásának egyik elegáns módszere, ha lemondunk a színekrõl. Bár az érzékelõ jeleinek erõsítése további eltéréseket okoz az egyes pixelek színének és világosságának ábrázolásában, a fekete-fehér vagy a szépia fényképek esetében ez a zavar szinte láthatatlan marad. A fekete-fehér képek teljes mértékben másként hatnak, mint a színes képek, nem igazán alkalmasak a színes babazsúrok megörökítésére, sokkal inkább érvényesülnek a monochrom felvételeken a bútorokról készített felvételek, egy romantikus portré vagy egy ipari terület romjai.

## **2. TIPP:**

## A FÉNY HELYES HASZNÁLATA

Néhány mobiltelefon-modell kamerájában beépített vaku található. Bár ez nem helyettesíti a rendes vakut, az alkonyatkor készített portréfelvételek esetében mégis használható. A kamera által kibocsátott fény nagy elõnye a hagyományos vakuval szemben, hogy a portrén szereplõ személy pupillájának elegendõ ideje marad arra, hogy hozzászokjon a világossághoz, így szinte teljes mértékben kizárható a rettegett vörösszem-effektus. Fontos azonban, hogy a fotómotívum és a kamera közötti távolság ne legyen több, mint egy méter.

Abban talán semmi meglepõ sincsen, hogy ragyogó napsütéses idõben lehet a mobiltelefonnal a legjobb fényképeket készíteni. Ügyeljünk arra, hogy a fénykép készítésekor a Nap mindig a hátunk mögött legyen. A túl erõs napfény zavaró fény-viszszatükrözõdéseket hozhat létre a felvételeken. Amennyiben a napfényt oldalról kapjuk, takarjuk el mobiltelefonunk kameraoptikáját úgy, hogy azt ne érjék az erõs napsugarak. Ezt megtehetjük a kezünkkel vagy egy sapkával. Rossz idõ és az ennek megfelelõ fényviszonyok esetén az a lényeg, hogy támaszt kapjon a kamera, és hogy védjük azt a kép elmozdulása ellen.

Nem árt tudni, hogy az integrált kamerafény nem teljes értékû helyettese a vakunak, azonban nagyon jól használható zseblámpaként. Amennyiben mégis éjszaka szeretnénk fényképet készíteni mobilunkkal, érdeklõdjünk mobilmodellünk gyártójánál egy felhelyezhetõ vaku felõl.

## **3. TIPP:**

## HOGYAN NYERHETÜNK NAGYOBB MEMÓRIAHELYET

A mai kamerás mobiltelefonok általában elegendõ memóriahellyel rendelkeznek, és a legtöbb esetben még memóriakártyával is tovább bõvíthetjük ezt a kapacitást. Ezzel szemben a régebbi eszközök esetében memóriahely-problémákkal számolhatunk: amennyiben túlságosan nagyvonalúan bánunk mobilunk fotó- és videobeállításaival, úgy hamar megtelik a memória. Különösen nyaraláskor fontos nagy figyelmet fordítani erre, nehogy megtörténjen, hogy már a második napon nem fér több fénykép a mobilra. Amennyiben a mobilunknak van külsõ memóriakártya-slotja, például Memory Stick Duo, RS-MMC vagy Mini SD, úgy ez a legtöbb esetben alapbeállítás szerinti memóriahelyként szerepel. Amenynyiben a kártya megtelik, a beállításokban a belsõ memóriát adhatjuk meg új memóriahelyként. Ez felszereltség szerint akár 64 MB-nyi memóriát is jelenthet.

Valamennyi mobilkamera JPEG formátumban menti el a képeket. A tömörítés mértékétõl függõen többé-kevésbé erõs minõségvesztéssel kell számolnunk. A tájképek és más, nem túlzottan részletes motívumok felvételekor azonban nyugodtan választhatunk magasabb tömörítést anélkül, hogy a felvételek észrevehetõen rosszabb minõségben jelennének meg. Ha már elõre tudjuk, hogy nyaralásunk során elsõsorban tájképeket fogunk majd készíteni, állítsuk át a képminõséget normálra.

Minden kamerás telefonon csökkenthetõ a képméret, amivel memóriahelyet takaríthatunk meg. A 160×120 képpontos ki-

sebb képméret azonban csak abban az esetben megfelelõ, ha kizárólag az apró mobilkijelzõn nézegetjük a felvételeleinket. A közepes képméret, vagyis a 640×480 képpont abban az esetben ideális, ha a fényképeket a weben, például a saját honlapunkon szeretnénk használni, vagy pedig e-mailben szeretnénk elküldeni barátainknak vagy ismerõseinknek. Amennyiben azonban azt tervezzük, hogy a képeket kinyomtatjuk vagy elõhívatjuk, csak a legmagasabb felbontás jöhet szóba.

## **4. TIPP:**

## ÖNARCKÉPEK KÉSZÍTÉSE

Több kamerás mobiltelefon rendelkezik önkioldó funkcióval, amelyet a legtöbb esetben a kamera menüjének fényképbeállításai között találhatunk. Sokan szeretnek a mobiljukkal önportrékat készíteni, hiszen az ilyesfajta kép könnyen beilleszthetõ saját mobil névjegykártyájukba. Az önarckép készítése nehéznek tûnik, mivel felvétel közben nem nézhetünk a kijelzõre. Két apró trükk azonban a segítségünkre siethet abban, hogy az ilyen felvételek is jól sikerüljenek.

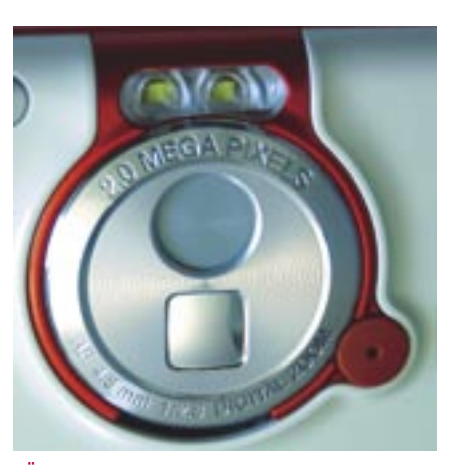

Tükör használata: miközben saját magunkra irányítjuk az objektívet, tekintsünk abba az apró tükörbe, amely a legtöbb mobiltelefon hátulján az objektív mellett helyezkedik el. Ennek segítségével ellenõrizhetjük, hogy megfelelõ helyen vagyunk-e a képben.

Határozzuk meg saját magunk az idõt: néhány mobiltelefon esetében, így például a *Nokia* aktuális *60-Smartphone* sorozatánál lehetõségünk van több különbözõ hosz-

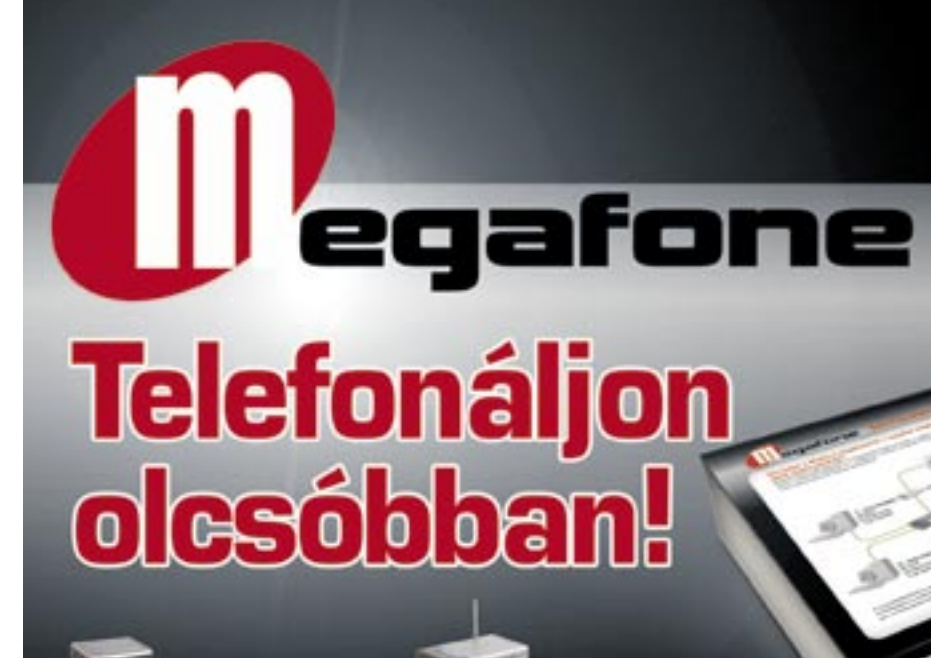

## **D-Link DVG-2001S VolP** terminal adapter (SIP)

Csatlskoztasna pillanstok alatt a D-Link telefon adaptert otthoni telefonké ès máris sokkal alacsonyabb percdiji telefontihat külföldre, belföldre és mobil háló zatokba egyerént. A piacon egyedülélő kedvező ára miast ideális megoldás a sztilo savú Internet kapcsolatzal rendelkező ottho

## **D-Link** DVG-G1402S Wineless **Broadband VolP Router**

dnű megoklés az internet megosztásán és VolP telefon szolgátatás igénybevéte<br>analóg telefonkészülékkel. A hangok sciet lekkése mellett négy számkögépet ve stathet az internethez. Két telefor oortjának köszönhetően akár két különböz

A készülökek előre konfiguráltak. Önnek csupán csatlakoztatnia kell a doboz hátulján lévő ábra szerint és már telefonálhat is!

szúságú idõintervallum közül választani (5, 10 vagy 20 másodperc), mielõtt az önkioldó akcióba lép. Más modellek esetében minden esetben 10 másodperc áll rendelkezésünkre. Az idõbeállításokat az önkioldó funkció opciói alatt találhatjuk. Fontos tudnivaló, hogy az önkioldót mindig csak egy felvétel elkészítéséhez aktiválhatjuk. Ezt követõen a mobil ismét visszavált a normál kioldási módba.

## **5. TIPP:**

## EFFEKTEK HASZNÁLATA

Minél újabb a mobiltelefon-modellünk, annál átfogóbbak a beállítási lehetõségek – többek között a képeffektek. Ezeket a kamera menüjében találhatjuk (makró mód, különbözõ színmódok, pl. fekete-fehér, szépia, negatív, szolár, néhány modell esetében fehéregyensúly).

A fehéregyensúly helyes beállítása: a kamerás mobiltelefonok automatikus fehéregyensúly-beállítással rendelkeznek, amely alkalmazkodik az uralkodó színhõmérséklethez. Ez a funkció azonban – különösen vegyes fény esetében – többnyire igencsak tökéletlenül mûködik. Néhány telefonmo-

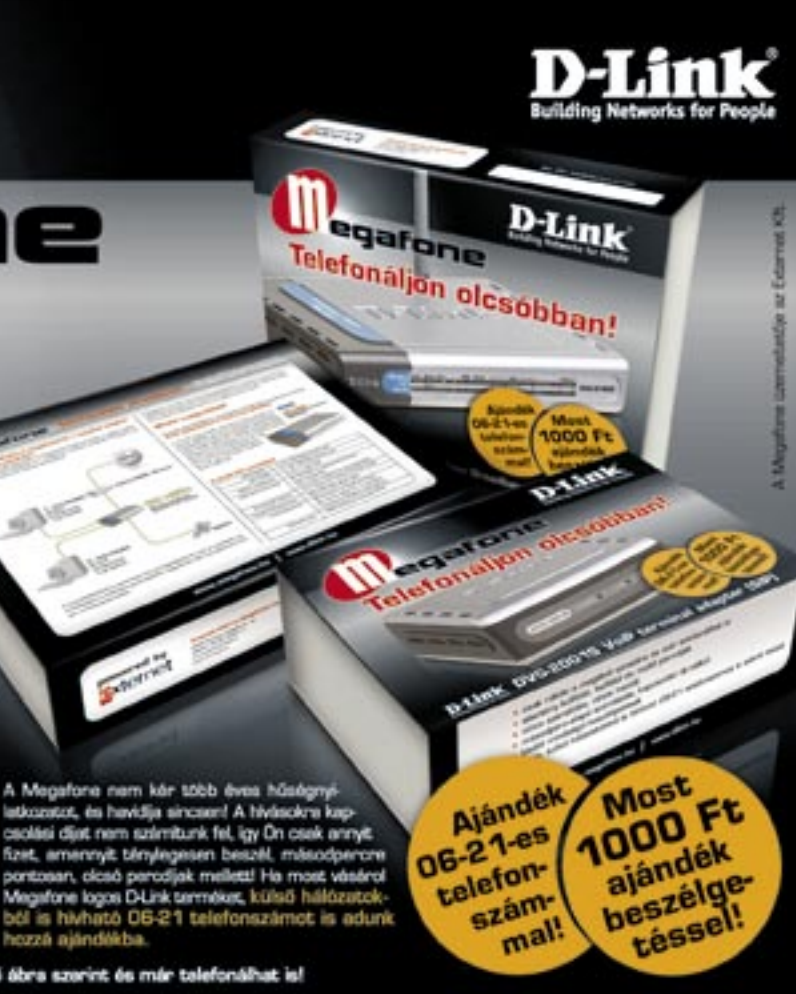

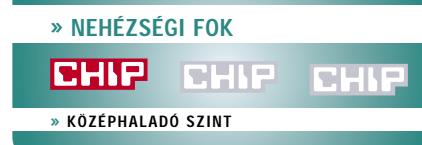

## Telefonnal is tökéletesen

**Bár már a nyár végén járunk, azért még mindig szívesen fotózunk, s ha a szükség úgy hozza, akár kamerás mobilunkkal is. Összegyûjtöttünk pár hasznos tippet, amelyeket megszívlelve még a telefonunkkal is tökéletes képeket készíthetünk.**

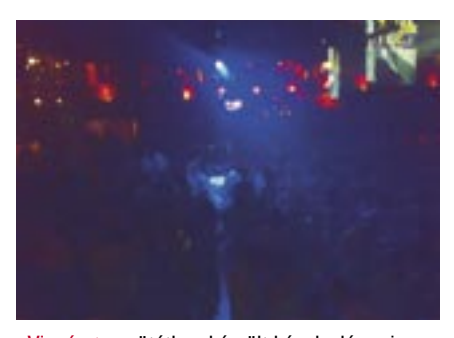

Vigyázat: a sötétben készült képek elég zajosak lehetnek

Önarckép: saját fotónkhoz használjuk a lencse közelében található tükröt

dellnél a fehéregyensúly manuálisan is beállítható. Igazodjunk tehát a felvételi szituációban uralkodó színhõmérséklethez (mesterséges fény vagy nappali fény). Amennyiben nem vagyunk biztosak a dolgunkban, próbáljunk ki több beállítást.

## **6. TIPP:**

## A ZOOM HELYES HASZNÁLATA

A legtöbb kamerás mobiltelefon idõközben már digitális zoommal és vakuval, illetve éj szakai felvételi móddal is rendelkezik. Ezen segédeszközök használatakor azonban ne várjunk elsöprõ sikert.

Zoomoljunk takarékosan: bár már létez nek optikai zoomos mobiltelefonok, a legtöbb modell azonban még mindig a digitális változatot használja. Ez azt jelenti, hogy nem a lencsék kerülnek eltolásra, hanem a kamera nagyít fel elektronikusan egy kép részletet – ami ennek megfelelõen rosszabb képminõséget ad.

Õrizzük meg kezünk nyugalmát: a legtöbb kamerás mobiltelefon lassú, és idõbe telik, amíg elhelyezi a felvételt a memóriában. Éppen ezért exponálás után várjunk két másodpercet, mielõtt ismét elmozdítanánk a mobiltelefont. Semmiképpen se igazodjunk az exponálást jelzõ hanghoz, amelyet a legtöbb mobiltelefon a gomb megnyomását követõen ad ki magából. Csak ha a kép már megjelent a kijelzõn, akkor lehetünk biztosak benne, hogy valóban "dobozban van a felvétel".

Csak erõs napfénynél zoomoljunk: gyenge fény mellett még optikai zoommal rendelkezõ modellek esetében is mondjunk le a zoom használatáról, mivel a nagyobb gyújtótávolság már a legapróbb remegésnél is elmozdult fényképeket produkál.

## **7. TIPP:**

## A MOTÍVUM KIVÁLASZTÁSA ÉS A FÓKUSZÁLÁS

A kamerás mobiltelefonokkal történõ fényképezésre a motívum kiválasztását illetõen alapvetõen ugyanazok a szabályok érvényesek, mint általánosságban a fényképezésre.

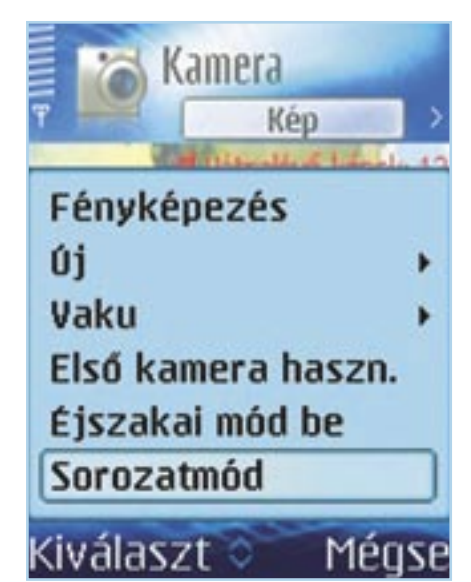

Persze a korlátozott fényképezési technika miatt azért néhány megszorítást be kell kal kulálnunk.

Távolság tartása: hogy fényképeink ne legyenek életlenek, tartsunk – természetesen a mobiltelefon modelljétõl függõen – kellõ távolságot a motívumtól. Túl messzire sem szabad azonban el távolodnunk, ebben az esetben ugyanis semmit sem fogunk felismerni a képen (a digitális zoom nem igazán nagy segítség).

> A képek hozzárendelése egy-egy kap csolathoz a következõképpen történik: elõször is másoljunk át a SIM kártyán található minden telefonkönyv-bejegyzést a mobil memóriájába. Ezt követõen válasz szuk ki a kívánt személy névjegykártyáját. A 60-as szériából származó Nokia model lek esetében ezt követõen válasszuk az *Opciók* pont alatt a *Szerkesztés,* majd az *Új indexkép* menüpontot. A kapcsolat ezt követõen a felsõ kijelzõ szélén megjelenõ kis képpel együtt látszik majd. L.

## **linuxuilaq**

A kijelzõ nem mérce: a fényképeket nem szabad a kijelzõn megjelenített formájuk alapján megítélni, mivel itt az ábrázolás rendszerint sokkal rosszabb, mint magán a fényképen. Csak a számítógépen vagy pedig papírra nyomva ítélhetjük meg helyesen a felvétel minõségét.

nuxvilog Linuxvilog

linuxuiloo . nuxuilaa

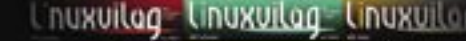

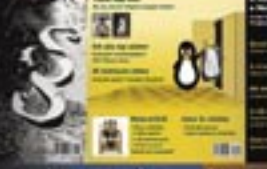

Li**nuxuilaa Linux**uilar

## Fedezd fel a Linux világát! Mi mutatjuk az utat.

## 108 | CHIP | 2006. SZEPTEMBER – 9. SZÁM **WWW.** INUXVIIag.hu

## **8. TIPP:**

## A KÉPEK ÁTVITELE

Megtelt mobiltelefonunk memóriája? Vagy papírképeket szeretnénk készíteni felvételeinkrõl? Az alábbiakban az alkalmazott átviteli módokat és eseteket ismertetjük.

Képek átvitele a számítógépre: a számí tógépen végzett képszerkesztéshez szükséges átvitelhez a mobiltelefon modelljétõl függõ en különbözõ lehetõségek állnak rendelkezésünkre. A legegyszerûbb az USB adatkábelen vagy egy memóriakártyán keresztül történõ átjátszás a számítógép kártyaolvasóján keresztül. További lehetõség a Bluetooth-on vagy az infrán keresztül történõ adatátvitel, amennyiben számítógépünk rendelkezik a megfelelõ komponensekkel.

Sajnos az olcsó telefonokkal sok a gond, gyakran csak a fényképek MMS-en történõ elküldése lehetséges egy e-mail címre, ami azonban díjköteles! A küldési díj különösen nagyobb méretû képek esetén igen borsos (ráadásul az MMS üzenetek erõsen korlátozzák az elküldhetõ fájlméretet is), úgyhogy a legjobb, ha messzirõl elkerüljük az ilyen ajánlatokat.

**9 TIPP:** 

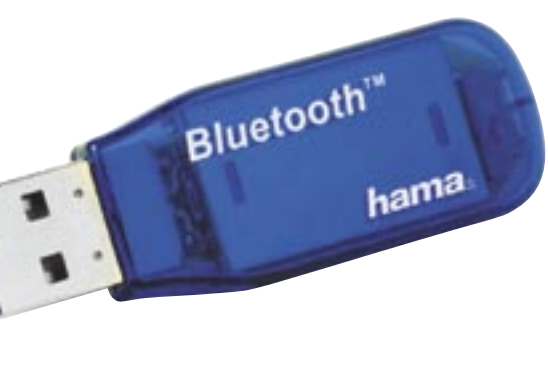

## SOROZATKÉPEK FELVÉTELE

Sok mobiltelefon-kamera esetében a gyártó a sorozatkép-készítési funkciót is integrálta. Ennek a funkciónak a keretén belül a legtöbb esetben négy felvételt készíthetünk egymás után rövid idõkülönbséggel. Ez abban az esetben ésszerû, ha mozgó jelenetet fényképezünk, például egy gólt egy meccsen.

Több fénykép egymás utáni készítéséhez a Sony Ericsson modellek esetében például válasszuk a *Beállítások* menü alatt a *Felvételi* mód funkciót, majd a *Sorozat* bejegyzést. A kamera ezt követõen az elõzõleg beállított képmérettõl függetlenül automatikusan átvált a 640×480 képpontos méretre. A felvételi mód akkor vál tozik vissza a normál üzemmódra, amikor bezárjuk a kamera objektívjét.

## **10. TIPP:**

## FÉNYKÉPEK NÉVJEGYKÁRTYAKÉNT

Mobiltelefonnal készített képeink nem csak kinyomtathatók, hanem a számító gépünkre is áthelyezhetõk. A jó képeket emellett személyes háttérképként is fel használhatjuk, valamint memóriamankó ként is szolgálhatnak a névjegyzékünkben található kapcsolatok esetében: a kamerás mobiltelefonoknál minden kapcsolatunk hoz kis fényképet rendelhetünk mobiltelefonunk névjegyzékében, így amikor az érintett partner hív bennünket, megjelenik a képe a kijelzõn.

Kapcsolódás Bluetooth-szal: számítógépünk höz pár ezer forintért vásárolhatunk USB-Blue tooth adaptert

Beállítások: a mobilkamerák beállításával so kat javíthatunk a képeken

Kényelmesebb és minden szempontból sokkal jobb megoldást jelent, ha egy USB átalakítót szerelünk a kerethez. Léteznek gyári megoldások is, ám ezek ára 15– 17 ezer forint körüli, ráadásul idehaza meglehetõsen nehéz fellelni õket. A házi megoldás olcsóbb, valamint nem igényel külön helyet és tápellátást.

## 1 » Elõkészületek

Elõször is próbáljuk ki a HDD-keretet a rendeltetésszerû használat körülményei között, így megbizonyosodhatunk róla, hogy az átalakító mûködõképes-e. (Ellenõrizzük azt is, hogy az átalakító kezeli-e a 137 GB-nál nagyobb merevlemezeket.) A HDD jumperét állítsuk *Master* állásba, mert sok olyan HDD-keret van, amely csak így mûködik – még akkor is, ha ez csak kevés termék dokumentációjában szerepel.

Ezután belezzük ki az eszközt: a csavarok, a fedél és a HDD eltávolítása után már látható az elektronika, amelyet néhány további csavar kivétele után kipattinthatunk vagy kicsúsztathatunk a helyérõl.

Átalakítóból alapvetõen kétféle van: a gyakoribb típusnál a tápellátás a NYÁK-ra kerül (ez onnan ismerhetõ fel, hogy a HDD-hez

> Alternatíva: a vezetékeket nemcsak ide, hanem a tápcsatlakozó eredeti helyére is odaforraszthatjuk. Ha így teszünk, ne feledjük el multiméterrel kimérni, hogy melyik a tápfeszültség (piros vezeték) és melyik a 0 ág (fekete vezeték) helye. Fordított bekötésnél az elektronika valószínûleg "elfüstöl".

kapcsolódó molex dugó a NYÁK-ról ágazik le). Mindenképpen ilyet válasszunk (kérjük meg az eladót a boltban, hogy mutassa meg a keret belsejét), mert ezekkel a típusokkal a 12 V-os feszültségigény miatt valamelyest könynyebb dolgunk lesz szerelésnél.

## 2 » Viszlát molex!

A külsõ keretek 12 V-os feszültséget kapnak a külsõ tápról. A mellékelt tápegységet azonban nem használhatjuk; olyan megoldásra lesz szükségünk, amely csak akkor látja el árammal az elektronikát, ha a mobil rack is mûködik. A külsõ tápegységgel folyamatos lenne az áramellátás, s ez oda vezetne, hogy a PC a fiók kikapcsolása után nem érzékelné rendesen a HDD eltávolítását. Vagyis késõbb a merevlemezt nem tudnánk visszatenni: bekapcsolás után a HDD és az elektronika együttesét a Windows továbbra is eltávolítandó, nem pedig új eszközként értékelné.

Kattintsunk a tálcán megjelenő "Hardver biztonságos eltávolítása" ikonra, és válaszuk ki a HDD-nket. Ezután kapcsoljuk ki a fiókot: az ikon eltûnik a tálcáról (feltéve, hogy más USB-s vagy FireWire-ös adattároló nincs csatlakoztatva).

Nemcsak a táp, hanem maga a molex csatlakozó is felesleges. Jegyezzük meg, hogy melyik a 12 V-os ág (a sárga és a mellette lévõ fekete vezeték pontos helye kell), majd a csatlakozót forrasszuk ki a helyérõl.

## 3 » Az új tápcsatlakozó

Az átalakító mûködéséhez szükséges áramot a mobil rack egyik ventilátorcsatlakozójáról vesszük le, hiszen így az átalakítót a mobil rackkel együtt tudjuk majd ki-be kapcsolgatni. Szedjük ki a fiókból a(z egyik) ventilátort, majd vágjuk le a kábelt, minél közelebb a lapátokhoz. A csatlakozás kialakításához legalább 10 cm hosszú kábelre lesz szükség, ezért ha a vezeték nem elég hosszú, inkább vegyünk egy 500 forintos, 8 cm-es légkavarót, s használjuk annak a vezetékeit. A fekete (ez valamelyik szélsõ) és a piros (háromvezetékes csatlakozó esetén középen lévõ) kábelre lesz szükség. Ha van harmadik, a fordulatszám ellenõrzésére használatos vezeték,

azt kihúzhatjuk a helyérõl. Forrasszuk a NYÁK-ra a vezetékeket, mégpedig úgy, hogy a sárga vezeték helyére kerüljön a piros, a fekete pedig közvetlenül melléje.

A vezeték másik végén lévõ csatlakozót dugjuk a mobil rack ventilátorának a helyére (szembõl nézve a fekete vezeték legyen alul).

mobil rackeket azért találták ki, hogy a PC kikapcsolása után könnyen és gyorsan kicserélhessük a HDD-ket, mégpedig anélkül, hogy a PC házát fel kellene nyitnunk. A fiókot jellemzõen mindenki arra használja, hogy ebben helyezze el a másodlagos HDD-t, ezért elõbb vagy utóbb felmerülhet az igény arra, hogy a csere mûködõ PCvel is megoldható legyen. Noha a Windows 2000-ben, XP-ben és 2003-ban a menet közbeni eltávolítás az Eszközkezelõben való matatással, majd a fiók lekapcsolásával is megoldható, a menet közbeni felismerés semmiképp sem mondható 100%-osnak. A Windows ugyanis az *UDMA* mód helyett majdnem minden esetben a *PIO* módot állítja be, így a HDD sebessége 3 MB/s-ra csökken. A

## 4 » A hardveres kapcsoló kiiktatása

A külsõ fiókoknak van egy hardveres kapcsolója is. Ha a 3-as pontnál az alternatív meg-

oldást választottuk, ezt bekapcsolt helyzetbe kell állítani, és úgy kell hagyni. Amennyiben a kapcsoló fixen rögzített, nincs is más dolgunk.

Ha viszont a kapcsolót és a NYÁK-ot kábel köti össze, húzzuk le a vezetéket a NYÁK-ról, és tegyünk a csatlakozóba egy jumpert. "Normál" bekötésnél ez a lépés kihagyható.

## 5 » Próbaüzem

Tegyük be a HDD-t a fiókba, majd fiókostul a mobilkeretbe. Csatlakoztassuk a kerethez az átalakítóról leágazó IDE (vagy SATA) kábelt, illetve egy, a PC tápegységébõl jövõ molex csatlakozót. Kössük össze a PC-t és az átalakítót az USB vagy FireWire kábel segítségével.

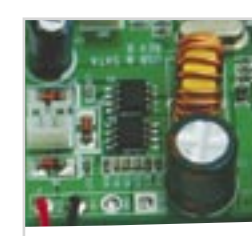

Kapcsoljuk be a keretet, majd a gépet. Ha mindent jól kötöttünk be, a HDD felpörög, és a rack foglaltságot jelzõ LED-je is világít. Várjuk meg, amíg a Windows betöltõdik, és ellenõrizzük le, hogy látjuk-e a rackben lévõ HDD adatait. (Ha a merevlemez nem pörög fel, vagy pedig az adatok nem érhetõk el, vizsgáljuk meg újra a bekötéseket!)

Várjunk fél percet, majd kapcsoljuk be újra a fiókot. Ha minden jól megy, a Windows 15 másodpercen belül újból felismeri a HDD-t. Ha a HDD elõzõleg már mûködött, de az újbóli felismerés nem megy, akkor az átalakító tápellátása nem szûnt meg: ismét csak ellenõrizzük a bekötés helyességét.

## 6 » Összeszerelés

Ha minden rendben van, akkor már csak egyetlen praktikus lépés hiányzik: valahogyan rögzíteni kell az elektronikát, hogy ne csak úgy lógjon. A NYÁK-on rendszerint van

két lyuk, amelyekkel korábban is a rögzítést oldották meg. Az egyiket, valamint egy csavart, illetve anyát felhasználva odafoghatjuk a kontrollert az eltávolított ventillátor helye mögé. Tegyük a helyére a HDD-keretet, az USB kábelt pedig az egyik szabad bõvítõkártyahelyen vezessük ki, s csatlakoztassuk egy szabad USB foglalatba.

*Higyed Gábor* 

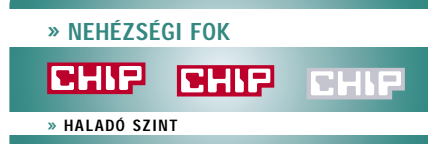

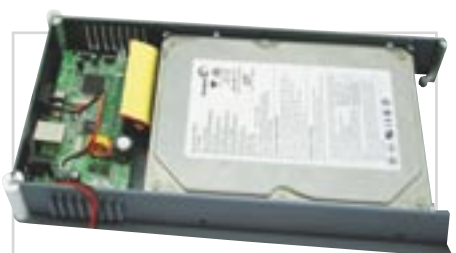

Indulás elõtt: ellenõrizzük, hogy mûködõképes-e a keret

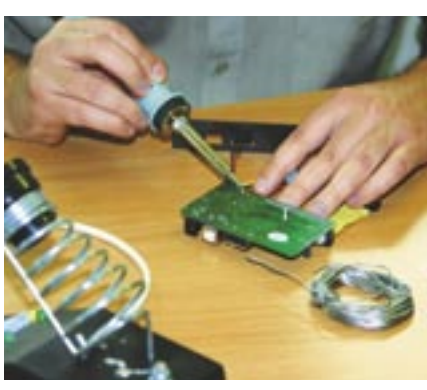

Csak egy kis kézügyesség kell: forrasszuk ki a tápcsatlakozót a helyérõl

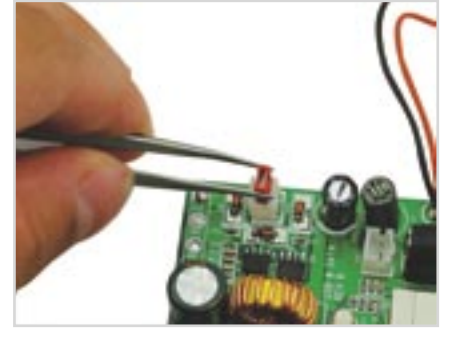

A kapcsoló kiiktatása egyszerû: használjunk hagyományos jumpert

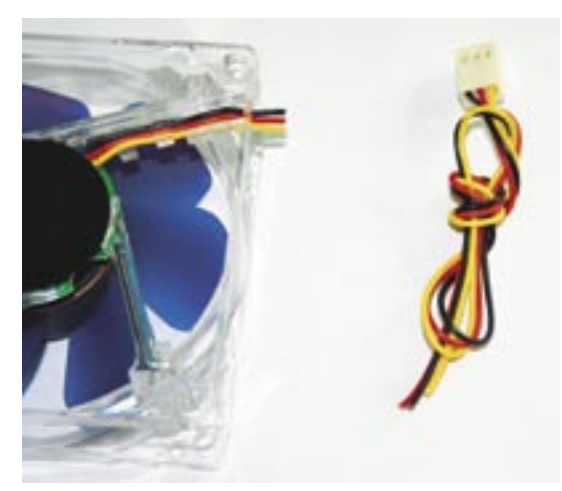

Ha nem elég hosszú a ventilátor kábele: vágjuk le a csatlakozót egy hagyományos típusról

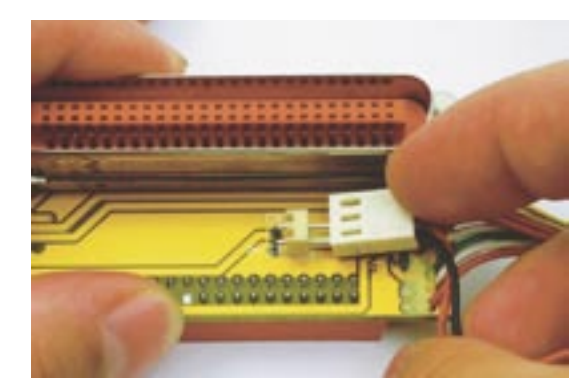

A vezérlõ csatlakoztatásánál ügyeljünk a polaritásra: a tévedés tönkre is teheti az átalakítót

## A tápcsatlakozó helyére kerül az új vezeték: ügyeljünk a helyes bekötésre!

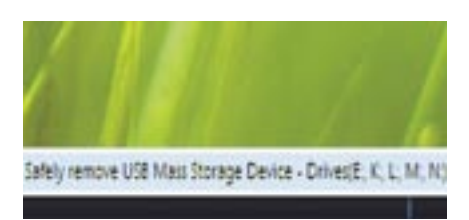

Beépített Windows-támogatás: szabályosan távolítsuk el az egységet

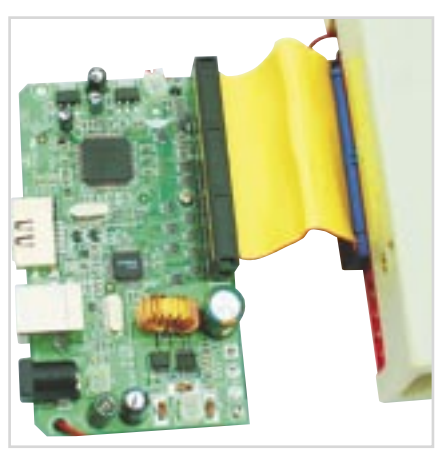

A végsõ próba is sikeres volt: már csak be kell szerelni a keretet a házba

## **Kellékek és költségek**

**MOBIL RACK:** ha nincs éppen kéznél, 2400/6000 forintért beszerezhetõ. A hagyományos változatok közül egy olyan is megteszi, amelyikben gyárilag két ventilátor van. Értelemszerûen olyan racket válasszunk, amilyen a merevlemezünk: IDE vagy SATA eszközök fogadására alkalmasat. (Utóbbi a drágább.) **KÜLSÕ HDD**–**KERET:** 6–8000 forint. Valójában csak az elektronikára lesz szükség, ezért a dizájn nem fontos. Ami lényeges: a HDD felé SATA

vagy IDE, a PC felé USB vagy FireWire csatlako-

zó legyen beépítve.

**TOVÁBBÁ: FORRASZTÓ PÁKA, FORASSZTÓ ÓN, CSAVAR HOZZÁVALÓ ANYÁVAL**

## Csere-HDD

**A merevlemezkereteknek, azaz mobil rackeknek van egy nagy hibájuk: nem csatlakoztathatók mûködés közben a géphez. Egy kis barkácsolással és némi anyagi áldozat árán azonban könnyen orvosolhatjuk ezt a problémát.**

## **Köszönet**

A cikk elkészítését termékeivel (*STLab 3,5" Hard Drive Enclosure, Platinum 3,5" Aluminium HDD és ViPower Aluminium True SATA MobileRACK)* a *Ramiris* segítette.

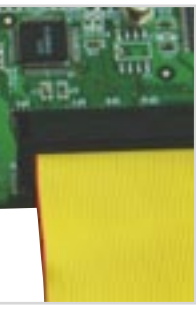

**Az ismertetett eljárások némelyike garanciavesztéssel jár, így a módosítást mindenki csak saját felelõsségére, kellõ szaktudás birtokában végezze! A CHIP magazin az esetleges károkért nem vállal felelõsséget! A cikkben leírt metódus elvileg minden USB-IDE, USB-SATA, FireWire-IDE és Fire-Wire-SATA átalakítóra érvényes, a helyes bekötés módja azonban adapterenként eltérõ lehet!** 

## **Figyelem!**

 IT-legendákról lévén szó, egyszerûen kihagyhatatlan a legnagyobb legenda (illetve inkább a legismertebb, hiszen a "legnagyobb" meglehetõsen szubjektív kategória). Témának azonban elég hálátlan Bill Gatesrõl írni, hiszen annyiszor olvashattuk már, hogy a Microsoft egy garázsból indult (ezért a "micro" elnevezés), hogy azután az IBM-nek eladott MS-DOS-szal, illetve késõbb a Windowszal elinduljon Gates és persze a Microsoft karrierje. Most viszont lássuk mindazon dolgokat a legendás Billrõl és a nem kevésbé legendás Windowsról, amelyek valahogy mindig kimaradtak a róluk készült filmekbõl és könyvekbõl.

## A befuccsolt tinédzsercég

William H. Gates III már egészen korán elkezdte üzleti pályafutását – 14 évesen alapította elsõ cégét *Traf-O-Data* néven. 1971 ben a *Logic Simulation* nevû cég a washingtoni Kent utcáinak gépjármûforgalmáról készített statisztikákat. Elektronikus számlálókat (tulajdonképpen nagy fémdobozokat) raktak ki az utcákra, és ahányszor egy autó elhaladt a dobozok érzékelõje elõtt, az elektronika beindult és számolt. Azaz lyukakat fúrt egy papírszalagra, mivel akkoriban még nem volt jobb megoldás.

A szalagok kiértékelése egy *Bill Gates* nevû középiskolás diák nyári munkája volt, azaz lett volna, de több ezer szalag átnézése bizony nagyon unalmas foglalatosság. Bill tehát ahelyett, hogy nekiállt volna egyedül, megalapította a *Traf-O-Data* nevû céget (jobban mondva cégecskét), és összetoborozta barátait a Lakeside Schoolból. Érdekesség, hogy az egyik iskolatárs és barát *Paul Allen* volt.

Ahhoz képest, hogy tulajdonképpen még gyerekek voltak, az üzlet nem is ment rosszul. 1972-ben már be is fektettek: egy darab *Intel 8008*-as chipet vásároltak. Ezután elkezdtek egy saját autószámláló berendezésen dolgozni – Bill és Allen írták a szoftvert, *Paul Gilbert* (szintén egy barát a suliból) készítette a hardvert. 1979-ben a cég (a csekély nyereség miatt) hivatalosan is megszûnt – érdekesség tehát, hogy ebbõl a szempontból Gates elsõ vállalkozása befuccsolt.

> hagyomány. Gates eredetileg "Interface Ma*nager*"-nek akarta elnevezni az új rendszert, a Microsoft (illetve akkor még Micro-Soft) marketingese, *Rowland Hanson* azonban elõállt a "Windows" névvel, és addig győzködte Billt, míg végül a termék hivatalosan is a *Windows* elnevezést kapta.

 Sajnos a legtöbb adat a Traf-O-Data nevû "tinédzsercégről" elveszett, maga Gates sem igen nyilatkozik a témáról (mindössze annyit árult el egy interjúban, hogy a Traf-O-Data, amíg létezett, évi tíz-húszezer dollár körül hozott a konyhára). Érdekesség, hogy nagyon sok **Microsoft Windows** 

helyen (még az igen nívós Answers.com-on is) a *Microsoft* megszületését 1971-72-re teszik, mondván "akkor még *Traf-O-Data* néven létezett, és késõbb nevezték át Microsoftra". Ha ilyet találunk a weben vagy a könyvekben, akkor jó, ha tudjuk, hogy ez bizony nem igaz. A Microsoft (eredeti nevén *Micro-Soft)* egy teljesen más (mindenki által ismert) történet – röviden és tömören: Bill ötvenezer dollárért megvette a *QDOS* nevû operációs rendszert a *Seattle Computer Products*-tól, majd eladta az *IBM*-nek, de úgy, hogy a licenc a Microsoft tulajdonában maradt. Így minden egyes DOS rendszerrel eladott gép után csörrentek a centek, dollárok a Microsoft kasszájában. Hát ilyen egyszerû a siker. De valóban ilyen egyszerû?

És jött a Windows

le fejlesztései, sõt a Microsoft elsõ üzleti sikerének alapjául szolgáló DOS-t egész egyszerûen megvette, majd továbbértékesítette a Microsoft feje. Akár rokonszenves nekünk, akár nem, a Microsoft és Bill Gates sikertörténete egy igazi "kapitalista" sikertörténet.

1983. november 10-én a Plaza Hotelben (New York) a Microsoft hivatalosan bejelenti a következõ generációs operációs rendszert IBM gépekre. Az új rendszer – tudhatták meg az érdeklõdõk – GUI-t (azaz grafikus felületet) fog használni, ráadásul *multitask* (egyszerre több feladatot is ellátni képes) rendszer lesz. 1984 áprilisára a bol-

tokban lesz – ígérte a Microsoft.

A *Windows 1.0* majdnem két éves késéssel, 1985. november 20-án jelent meg az üzletek polcain, a csúszás tehát, úgy tûnik, történelmi

1983 novemberét írjuk tehát, Bill bejelenti a Windowst, majd az elsõ bétával (alfával) a hóna alatt elindul az IBM-hez, gondolván,

## Ami kimaradt a könyvekbõl

**Több mint két éve tart már IT-legendák sorozatunk, amelybõl valaki mindezidáig kimaradt. Pedig ha legendáról beszélünk, szinte mindenkinek õ jut az eszébe. Igen, igen, róla van szó, a Microsoft alapítójáról, a legendás Bill Gatesrõl.**

> *"Sokszor említettem már, hogy egy »digitális évtized« közepén járunk, egy olyan korszakban, amikor a számítógépek valóban munkánk és életünk középpontjába kerültek. Néhányan biztosan azon tûnõdnek, vajon 30 évnyi innováció után lelassul-e a Microsoft. Én azt gondolom, igazán csak most lendülünk bele…"* **BILL GATES**

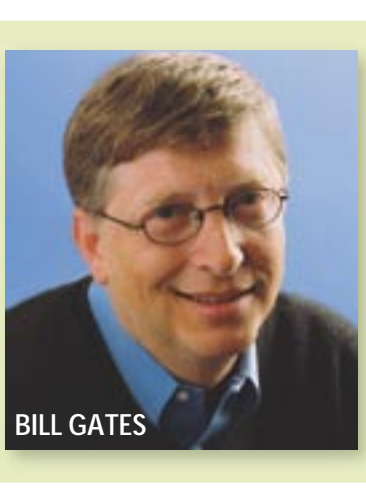

ha az MS-DOS-szal ilyen jó üzletet csináltak, akkor a Windowszal még annál is jobbat fognak. És itt ismét egy nem szívesen hangoztatott tény következik: az IBM ugyanis finoman "elhajtotta" Gatest, mondván, köszönik szépen, de õk már dolgoznak egy új operációs rendszeren, *Top View* néven. (A Top View 1985-ben meg is jelent, egy DOS alapon mûködõ nem grafikus operációs rendszer volt, meg is bukott rögtön.)

A Microsoftnak tehát közel sem volt olyan könnyû dolga a Windowszal, mint azt sokan hiszik. Ott volt ugyanis az *Apple,* a csodálatos *Lisával* és a grafikus operációs rendszerrel, ráadásul 1983-ban megjelent a világ elsõ,

PC-ken is mûködõ operációs rendszere, a *Visi-Corp* által kifejlesztett *VisiOn*.

Bizony, nem a Windows volt az elsõ

PC-s grafikus rendszer, de nem is a második! 1985-ben megjelent a *Digital Research* által kifejlesztett *GEM (Graphics Environment Manager),* komoly fejtörést okozva Billnek, hiszen a VisiOn mellett most már a GEM-mel is versenyezni kellett.

Amikor tehát két éves csúszással megjelent a Windows, elég komoly versenytársak voltak a piacon. (Gates szerencséjére, a kezdetleges szoftvertámogatás miatt késõbb mindkét konkurens mondhatni magától megszûnt.) Bill idõben felismerte, hogy operációs rendszert nem fog venni senki, ha nincs hozzá szoftver: így azután a Win1.0-ra érkezett az *Aldus PageMaker 1.0* és az *Excel*… és így tovább. A Windows 1.0 tehát, köszönhetõen a szoftvertámogatottságnak, jött, látott és gyõzött, a TopView, a VisiOn és a GEM pedig eltûnt a süllyesztõben.

Érdekes tények tehát: nem a Windows volt az elsõ grafikus rendszer, ráadásul még PCn sem a Windows volt az elsõ, sõt a nagyvárosi legendákkal ellentétben a "windows" elnevezés sem Gatestõl származik. Az ablakok és legördülõ menük a *Xerox,* illetve az App-

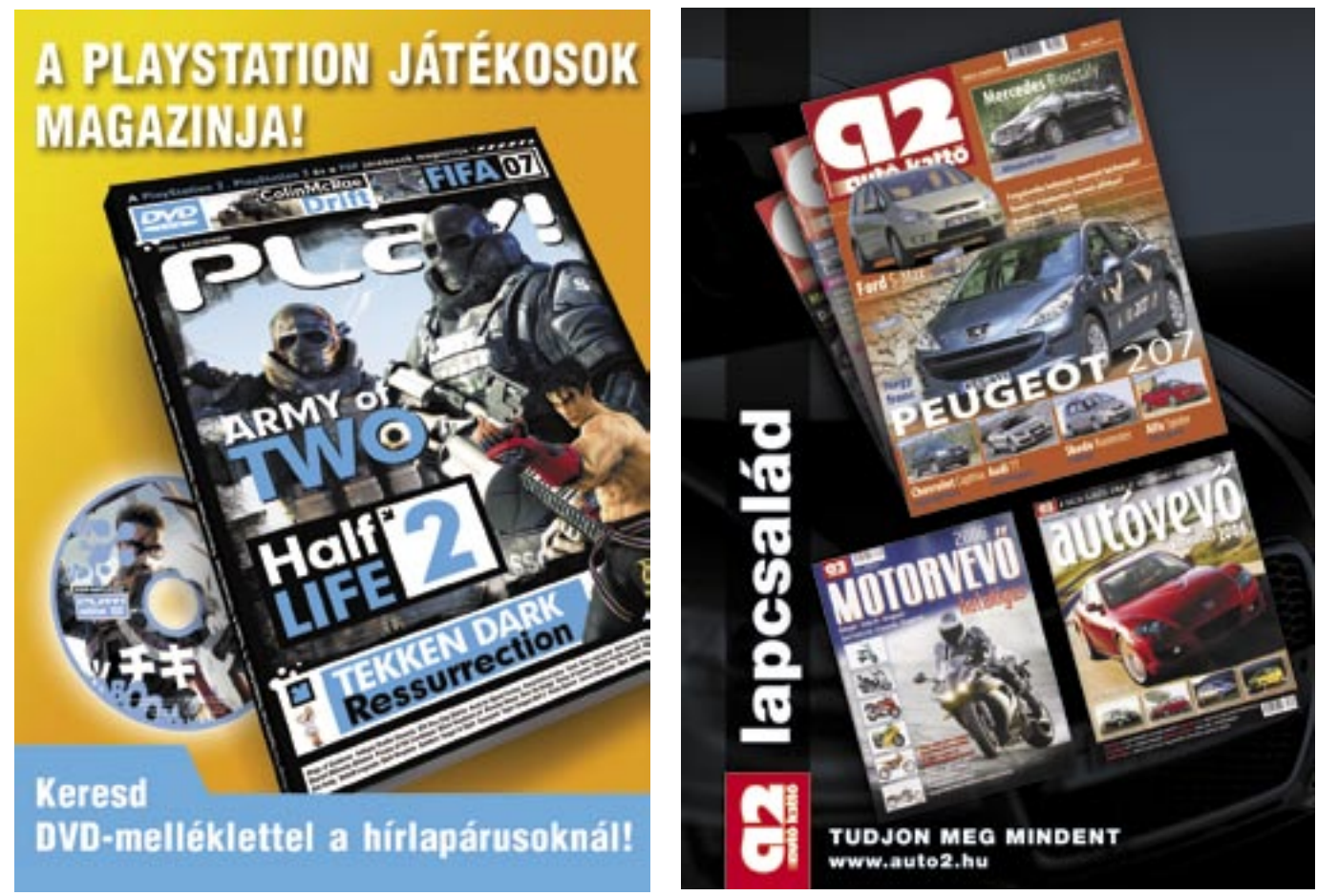

*Kazári Csaba* 

Microsoft: amikor még a logó is más volt…

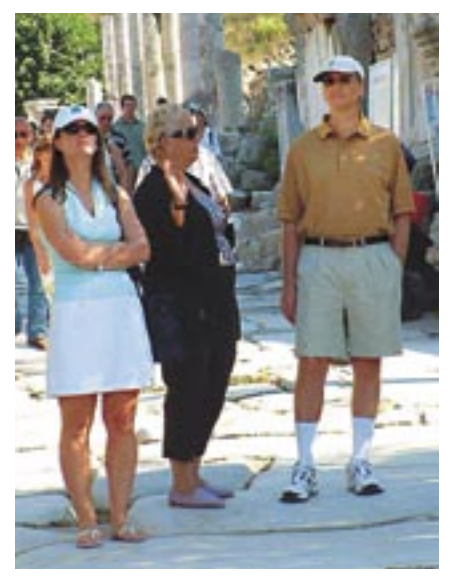

Egy ritka fotó: Bill Gates és felesége éppen vakáción, Törökországban

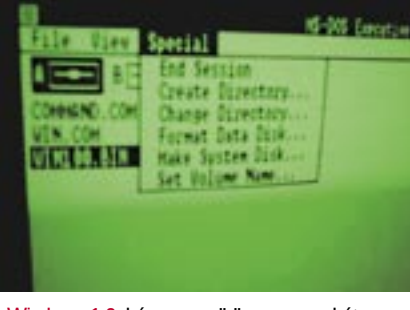

Windows 1.0: három menü összesen… hát nem valami sok

z Oracle a PC bukását jósolja", "A szakértők a PC modelljét elavultnak tartják" – ilyen és ehhez hasonló cikkektõl volt hangos a sajtó 1996 áprilisában, s az állításokat, a nagy hírverés miatt, nem is volt nehéz elhinni. Az ok nem volt más, mint az évek óta dédelgetett *NC*, azaz a *Network Computer* megjelenése. Az elsõ mûködõ prototípus bemutatóján az Oracle egy tévére kapcsolt set top boxszal netezett és levelezett, zsinór nélküli billentyûzetet és hanyatt egeret használva. A hálózati számítógépben nem volt merevlemez, s processzorának teljesítménye is

OS-t futtató számítógép) alapján a PC végnapjait jósolták. Hát tévedtek.

Az elsõ NC-t az akkor alig és késõbb sem jobban ismert brit *Acorn* készítette az Oracle számára. A céget *Hermann Hauser* és *Chris Curry* alapították még 1978-ban, és

## csak gyenge-közepes volt. Az amszterdami bemutató jól sikerült, s a kutatók a korábban prototípusként megjelent *Apple Pippin* nevû, MacOS-t futtató játékkonzol, a U.S. Robotics PalmPilot kéziszámítógépe és a multiprocesszoros felépítésben prototípus szinten is megjelenõ *BeBox* (az elsõ Be-Dörrenés, villám nélkül

elsõsorban ARM (Advanced RISC Machines) processzoros számítógépeket készítettek, de a 8 bites világban is jelen voltak néhány termékükkel. A cégrõl nem sokat hallhattunk, noha sikeres szerzõdéseket is kötöttek az Apple, a Digital Semiconductors (a StrongARM gyártója), és természetesen az Oracle cégekkel. Munkásságuk azért lényeges, mert szinte végig a PC konkurensei voltak, és mai szemmel nézve sok esetben meg is elõzték a korukat.

Az Acornnál a NetComputer kapcsán szemléletváltás következett be, és az akkori RISC processzoros, Linux-alapú gépeik helyett inkább a digitális televízió és a szolgáltatás irányába, valamint a "kommersz", komplett PC-megoldások irányába léptek tovább.

Az Oracle NetPC-je, annak ellenére, hogy nagyon sok gyártó lemásolta, végül nem fu-

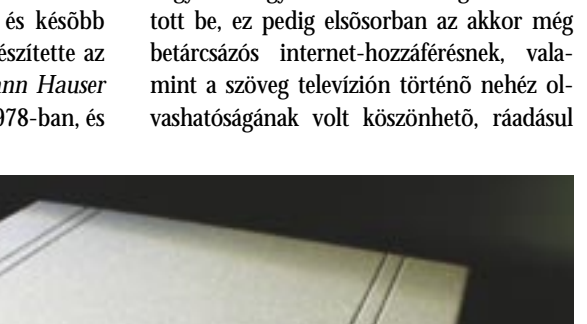

szélessége rohamosan nő. Az otthoni "vastag kliens", a PC elpocsékoltnak vélt erõforrásait pedig külön programok próbálják kihasználni (pl. Seti@Home, Folding@Home).

az árához mérten túlságosan limitált volt a NetPC tudása. Ne feledjük, hogy akkor egy modemmel ellátott PC-n minden weboldal korrekten, "vállalható" sebességgel jelent meg, és a monitor felbontása már akkor elérte az 1024×768-at, 85 Hz-en.

Az eladások jóval az elvárt szint alatti alakulását, s így az elmaradt vihart végsõ soron mégis maga az NC szemlélete okozta: ugyan ki szeretne egy számítógépen csupán internetez-

ni, a programok letöltését minden egyes alkalommal megvárni, és személyes adatait és szokásaira utaló online tevékenységét egy nagy cég kezébe adni? Persze, hogy senki.

## Vékony kliens, vastag kliens

Az NC mint otthoni vékony kliens tehát nem jött be. Vajon a személyes adatok biztonsága és a szerény mennyiségû alkalmazás volt az egyetlen akadály? Otthon egészen biztosan, mégis van egy hely, ahol nem: a munkahelyen.

Ott a dolgozó munkaereje a cégé, azt teszi, ami a kötelessége. Olyan programokat futtat, amely a munkájához kell, az adatok és programok központi tárolása és futtatása miatt egészen olcsó számítógép is elég, így egy többfelhasználós rendszer üzemeltetésének minden költsége kedvezõbb. A programok üzembe helyezése és javítása gyorsabb, a kliensek kevesebb energiát fogyasztanak, az adatok biztonsága pedig szinte tökéletes.

A vékony kliens szemlélet megváltozott, az NC bejelentése után négy-öt évvel már dedikált, Linux-alapú klienshardverek is megjelentek, s már a 2004-2005-ös évben komolyabb fellendülést tapasztalhattunk. Érdekesség, hogy a Linux terminálszolgáltatása, amelyen grafikus felület is futhat, sokkal régebbi: még ezeknél a hardvereknél is, hiszen bármilyen PC-n futó Linux képes terminálként mûködni.

A nagy teljesítményû otthoni számítógépek zabálják az energiát, miközben vajmi kevés produktívat teszünk velük. Nem csoda, hogy az NC-nél kicsit vastagabb, netán egyegy területre specializált set top box koncepció még mindig él, a közvetlen digitális mûsorszolgáltatás már mûködik. Terjednek a játékra készült konzolok, az internetkapcsolat sáv-

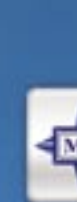

- · GeForce 6600GT GPU
- 
- · SLI-re előkészítve
- · S-Video, DVI és HDTV kimenetek
- · 6 teljes ertékű szoftver
- · 3 teljes játék:
- 

Előző számunk nyertesének neve megtalálható a weboldalunkon. A nyereményjátékban nem vehetnek részt a Vogel Burda Communications Kft. munkatársai és azok közvetlen hozzátartozói. A tárgynyeremények készpénzre nem válthatók.

*Köhler Zsolt* 

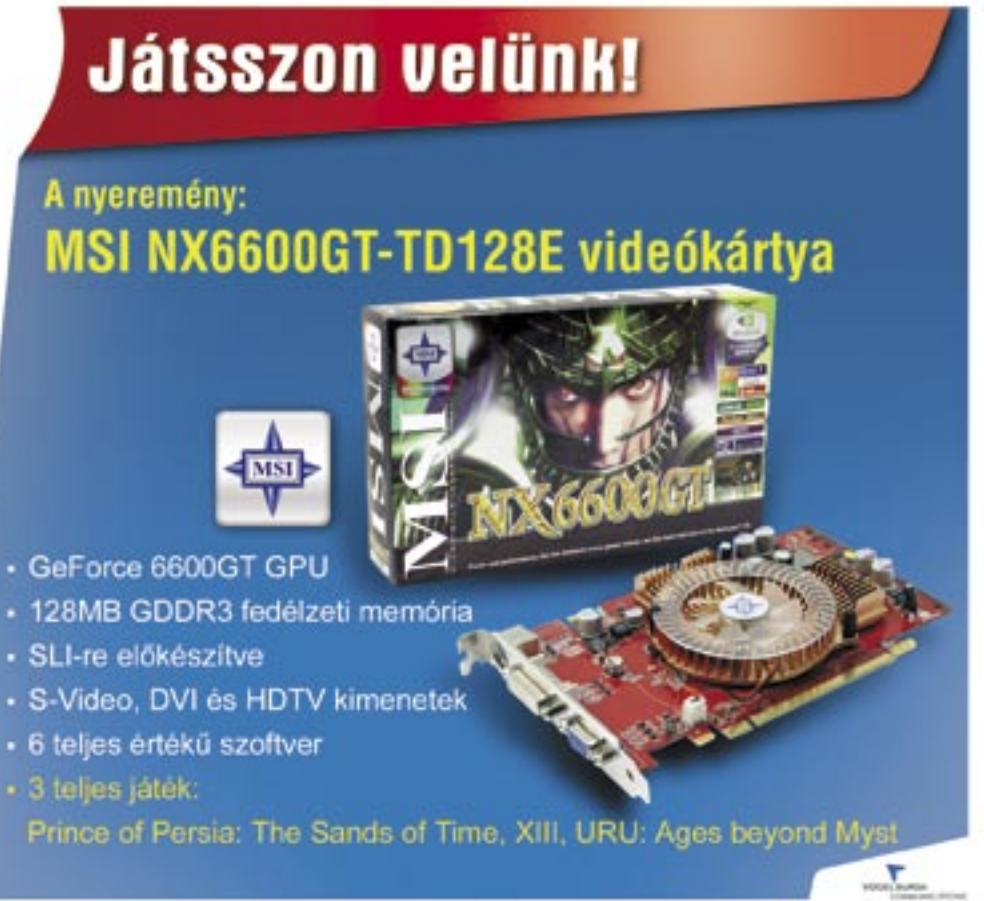

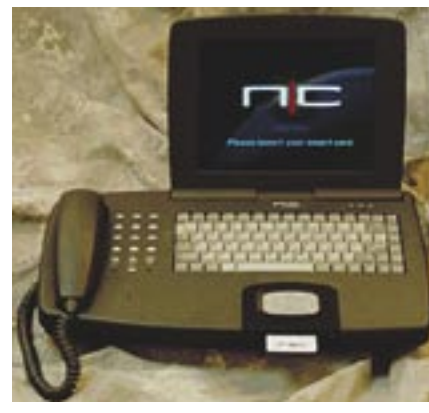

Az Oracle PhoneNC: az elektronikus kommunikáció legtöbb formáját támogatta

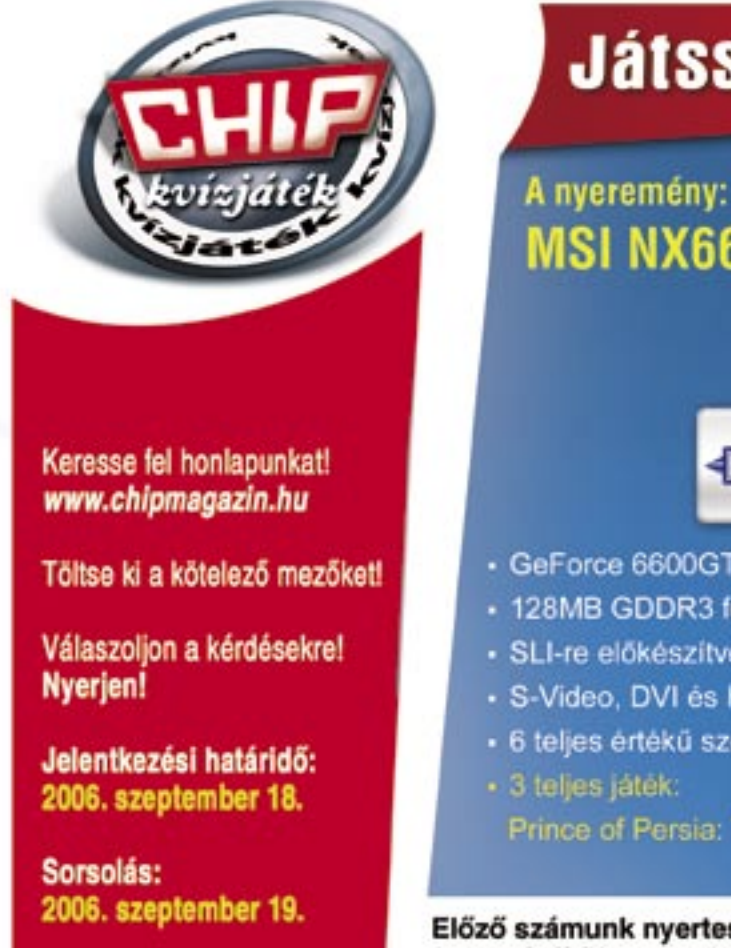

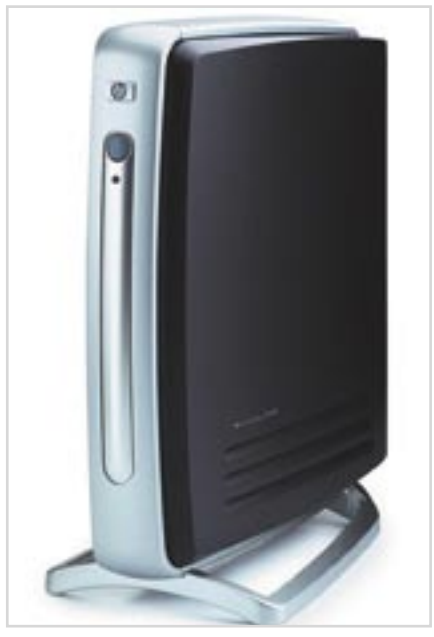

Egy mai vékony kliens: vállalati környezetbe készült (HP T5000)

A merevlemez nélküli AMD Geode: azonos nevû processzora igazán alacsony fogyasztású (<1 W)

## **Megnyirbált Windows XP**

A Microsoft nyár közepén megszüntette a Windows 98 és a Windows ME támogatását, ám egyúttal bemutatott egy új operációs rendszert is *Windows Fundamentals for Legacy PCs* néven. A Windows Fundamentals a Windows XP SP2-es magjára épül, és nem más, mint egy "lebutított" XP, amelyet leginkább a vékony kliensekre adaptáltak. Pozicionálását tekintve félúton áll a jelenleg is mûködõ, Windows XP Embedded és Windows CE rendszert futtató Wyse és Neoware vékony kliensei, valamint a teljes értékû Windows XP között. Ennek megfelelõen csak néhány programot tartalmaz (Internet Explorer, a Media Player és egy tetszõlegesen választott vírusirtó), amelyeket lokálisan futtat. Az erõsen limitált képességû operációs rendszer elõnye, hogy egészen elavult számítógépeken is képes futni, így egy Pentium CPU és 64 MB memória már elegendõ a normál mûködéséhez, vagyis a cég nem titkoltan a Linux ellen kíván versenyképes alternatívát felállítani. A Microsoft egyelõre nem tervezi, hogy kiskereskedelmi forgalomba bocsátja az új Windowst, így az árát sem lehet tudni. A Microsoft különösen az olyan nagy cégek esetében számít sikerre, mint amilyenek a Sun vagy a HP. És míg az üzleti szférában a vékony kliensnek mindig helye lesz, azt biztosra vehetjük, hogy az NC mint otthoni számítógép csak akkor fog széles körben elterjedni, ha kellõ alternatívát nyújt a PC "drágaságával" szemben úgy, hogy közben annak rugalmasságából és sokoldalúságából is minél többet megõriz.

## Hatékonyság kontra szabadságvágy

**A cégek sajnos nem tanulnak a múlt hibáiból, és úgy gondolják, erõs marketinggel olyan terméket is sikerre lehet vinni, amire semmi szüksége a vásárlóknak. Még nagyobb probléma, hogy az így felvezetett vékony kliens gépeknek tíz éve volt egy sokkal jobb alternatívájuk is, a PC.**

## Macskajaj

**Rádiohullámos címkék az árukon, rádióhullámos chipek az állatokon. Most pedig itt az elsõ RFID-re készült vírus. Hogy az RFID technika a macskajajon kívül még milyen meglepetéseket okozhat, arról az alábbiakban olvashatnak.**

itathatatlan az RFID "karrierje": az árucikkek azonosítása után ma már a világ nem kevés pontján jelölnek vele teheneket, kutyákat, macskákat. Az RFID chip "elektronikus füljelként" kíséri figyelemmel a haszonállatok esetében a hús útját a tenyésztéstõl egészen a vágóhídig, az elkóborolt háziállatok pedig a bõr alá beültetett chip segítségével azonosíthatók egy 15 jegyû szám alapján. Az RFID praktikus hasznával szemben azonban jelentõs *biztonsági kockázatok* is állnak. V

A potenciális veszély ábrázolásához az amszterdami Vrije Egyetem tudósai a macskát választották demonstrációs objektumként. "Számítógépvírussal fertõzött a macskája?" – kérdezik egy tudományos publikációban a Computer Systems Group kutatói, s bemutatják, miként támadhatják meg az RFID chipek az adatbázisokat. Egy, a macskán keresztül történõ elméletileg lehetséges támadási jelenetet a következõképpen ábrázolnak: a hacker manipulált rádiós chipet injekcióz a macskába. Elviszi az állatorvoshoz, ahol a hamis adatok átvitelre kerülnek a központ adatbázisába. Néhány óra múlva a rendszer kitörli az állatok RFID chipjein található adatokat, majd az azonosító rendszer kijelzõje lefagy, és érdekes üzenetet mutat: "Az összes állat a mienk".

## Csak óvatosan!

Bizony, bizony, felül kell vizsgálni az RFID chipekbe vetett bizalmat – hívják fel a figyelmünket az amszterdami kutatók. So-

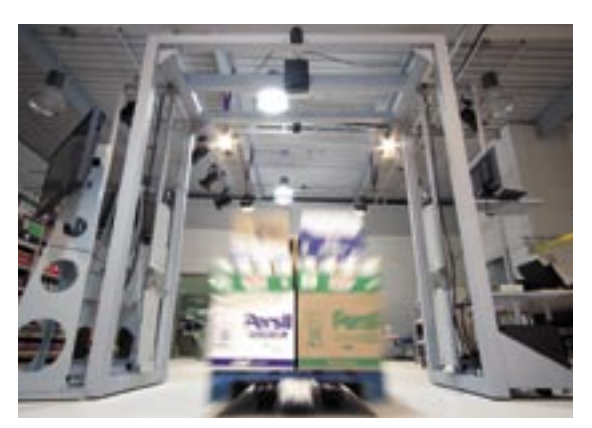

Regisztrálva: a Metro áruházban az új RFID címkéket tesztelik

káig abból indultak ki, hogy egy RFID támadás esetében csak az adatok hamisíthatók, valójában azonban adatbázisokat támadhatnak meg a hackerek. Ily módon a vírusok írói rosszindulatú programokat, férgeket és vírusokat is terjeszthetnek az RFID segítségével.

Bár a lehetséges biztonsági lyukak nem a rádiós chipek rovására írhatók, hanem az adatbázis-programozók hibájából keletkeznek, az RFID lobby mégis megtámadva érzi magát. Érdekvédelmi szervezetük, az *AIM* azonnal nyilvánosságra is hozott egy állásfoglalást, *Macskája biztonságban van* címmel. Az állásfoglalás alapja a következõ: az amszterdami kutatócsoport egy gyenge ponttal rendelkezõ rendszert konstruált, és a támadó csupán ezt az Achilles-sarkat használta ki. Az állatok esetében ugyanis a beültetett RFID címkék egyáltalán nem írhatók felül. S minthogy ebben az AIM-nek igaza van, a *Computer Systems Group* nem is foglalkozott tovább a macskával mint lehetséges vírushordozóval, helyette kidolgozott egy olyan jelenetet, amelyben még nagyobb szerepet játszik majd az RFID: egy szupermarket számítógépét szimulálták, s a támadás célja egy Oracle adatbázis volt.

A támadó elõször is a hagyományos, megszokott módon vásárol egy RFID címkével ellátott árucikket. Otthon az elektronikus címkét kicseréli egy másikra – üres címkék és feliratozó eszközök min-

den gond nélkül vásárolhatók. A tettes valahogy visszacsempészi az árut a kereskedésbe, és a pénztárosnõ a kasszánál beszkenneli a manipulált címkét, s a vírus elõtt máris megnyílt az út az adatbázishoz.

Persze amíg a szupermarketek pénztárainál valóban RFID címkéket olvasnak majd le, addig sok-sok év telik még el. Az ilyesfajta címkék árai ugyanis csak körülbelül 10 év múlva csökkennek annyira, hogy azok minden csomagolásra felragaszthatók le-

## **Mi az az RFID?**

Az *RFID* (*Radio Frequency Identification*) technológiát automatikus azonosításhoz és adatközléshez használják. Az RFID címke rögzíthetõ vagy beépíthetõ az azonosítani kívánt objektumba, ami lehet tárgy, árucikk vagy élõlény, így akár ember is.

gyenek. Ennek ellenére már ma is érdemes komolyan venni a kutatók figyelmeztetését, már csak azért is, mert más érintett területek is szóba jöhetnek. Drámaivá akkor válhat

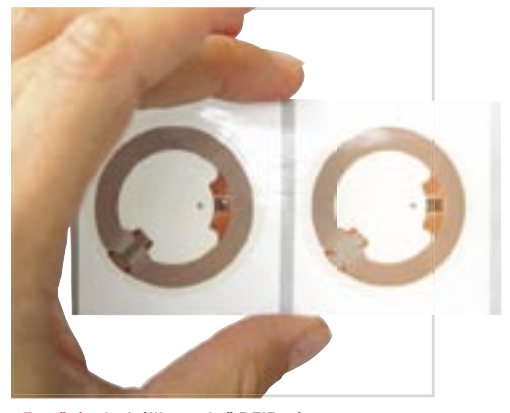

Fertõzés: itt bújik az elsõ RFID vírus

például a helyzet, ha terroristák arra használják a technikát, hogy kijátsszák a repülõtereken található biztonsági rendszereket.

## Ismeretlen kockázatok

Komoly kockázat fenyeget olyan más RFIDváltozatok esetében, amelyek kódolják az adatokat, és közvetlenül a chipen végeznek számításokat, illetve amelyeket dual interfészként hitelkártya-funkciós smartkártyákon vagy hozzáférési kontrollként használnak. Hogy mi történhet, ha az RFID chipek nem kellõen titkosítottak, azt a saját bõrükön tapasztalhatták meg egy évvel ezelõtt az autógyártók: az RFID-n alapuló indítózárukat feltörték. A Texas Instruments Transponderjén található adatokat csupán egy 40 bites hosszúságú kulccsal titkosították. Ennek a kulcsnak az elolvasásához a biztonsági szakembereknek csak kevés idõre volt szükségük: alig 15 percre. Az elektronikus pajszerhez ezek után már nagyon rövid út vezet.

## KAPCSOLÓDÓ LINKEK:

*www.rfidvirus.org/papers/percom.06. pdf:* Amszterdami kutatók publikácói *www.future-store.org:* RFID a Metro áruháznál 

## **EHIP Melléklet**

# *Képfeldolgozás*

## TARTALOM

- **118** » **Alternatív képszerkesztők**
- **122** » **Fényképeink a neten**
- **124** » **Képkatalogizáló programok**
- **126** » **Tippek fotósoknak**

Az arcok korrektúrázásához, szebbé varázsolásához is remek automata funkciókat kínál a Paint Shop Pro X. Csak a napbarnított bőr kialakítását elősegítő *Suntan* ecset használata hat néhány esetben természetellenesnek, mivel a barnasági fok nem állítható be. Jó eredményekkel szolgál ellenben a *Toothbrush* (fogkefe) eszköz, amelynek a segítségével csillogó fogkrémreklám mosolyt érhetünk el. A profik nagy örömmel fedezik fel a Paint Shop Pro KÖZ, amelynek a segítségével csillogó tog-<br>Tanulóközpont: varázsló segít, hogy ne varmalak a segítségével csillogó tog-

## **Paint Shop Pro X**

TOP FELSZERELTSÉG ÉS EGYSZERŰ KEZELÉS (ÁR: 79 DOLLÁR, UPGRADE: 59 DOLLÁR)

A tesztnyertes, a *Corel Paint Shop Pro X* egy átfogó felszereltségű eszköz, amely megkönnyíti a belépést a kezdők számára. A *Learning Center* (tanulóközpont) – a bal képernyőszélen található intuitív varázsló – minden fontos funkciót elmagyaráz, és végigkíséri a felhasználót a programon. A megfelelő szövegre kattintva például azonnal kiválasztja a megfelelő eszközt, és elmagyarázza annak használatát.

A szín- és kontrasztjavítás számos párbeszédablaka automatikusan képjavítást javasol, az eredmény ezt követően pedig még tovább finomítható a csúszkák segítségével. Néhány funkciót azonban jobb lenne egy párbeszédmezőben összefoglalni. Így például a *One Step Photo Fix* (fényképjavítás egy lépésben) után gyakran színkiegyenlítésre van szükség a kép optimalizálásához.

A PhotoImpact szoftver funkciógazdagsága feltűnő: montázs és korrektúra, képfelügyelet, webdizájn és prezentáció – minden megvan benne, bár nem minden területen ér el dobogós helyezést. Több varázsló vezet lépésről lépésre a képkorrektúrán keresztül, a tónusérték bővítésétől kezdve egészen az élességrajzolásig. A konkurencia ennyire átfogóan

fényképmontázs funkcióit – ezek a létező legjobbak közé tartoznak, ha eltekintünk a drága *Photoshop CS2*-től. A rétegmaszkok segítségével képrészletek takarhatók el anélkül, hogy azokat törölnénk, emellett a képkeverés a világos területek eltüntetésével és a túlvilágosítási eljárás révén irányítható.

Szintén remek a sokrétű nyomtatás: a Paint Shop Pro automatikusan vagy pontos kézi ellenőrzéssel helyez el akár több fényképet is gazdaságosan egyetlen nyomtatási lapon. Ezenkívül a szoftver néhány további prezentációs lehetőséget is kínál: a fényképkatalógusok, CD-címkék vagy naptárak számára sokoldalú és ízléses sablonokkal rendelkezik. A tévén megjeleníthető diaműsorok szintén a programhoz tartoznak. A csomagban szállított külön képadatbázis, a *Photo Album 6 Standard* kezelése ugyancsak gyerekjáték.

issé kékebbé tenni a nyaraláskor készült fotók égboltjának színét, némi barnaságot kölcsönözni a tejgyár éjjeliőre bőrének, vagy egy fényképmontázson keresztül új állatfajt felfedezni – az aktuális képszerkesztő programok mindezt néhány kattintással megoldják. Nincsenek többé komplikált menük, amelyekkel mindeddig csupán a profik voltak képesek zöld ágra vergődni – az új trend az átlátható és követhető varázslók és az intelligens automatizmusok irányába mutat, amelyekkel a kezdeti nehézségek már a kezdők számára is elkerülhetők. Erre helyezve a hangsúlyt, a CHIP magazin négy képszerkesztő programot tesztelt a közepes árkategóriából. A szoftvercsomagoknak a gyors kontrasztjavítástól kezdve egészen a bonyolult, összetett montázsig, a fényképgyűjtemény kiválogatásától egészen a diaműsor-vetítésig bizonyságot kell tenniük arról, hogy nem jelentenek túl nagy falatot a kezdők számára és hogy emellett a profikat is tökéletesen kiszolgálják valamennyi szükséges funkcióval. K

Kár, hogy a program nem jeleníti meg az IPTC-szövegeket: a miniatűrök alatt csak a fájlnév jelenik meg, azonban a dátum vagy a fájlméret nem. Az áttekinthető és rugalmas keresési párbeszédablak ellenben nagyon meggyőző.

## **Ulead PhotoImpact 11**

ÁTFOGÓ ÉS IDEÁLIS PREZENTÁLÁS

(ÁR: 89,99 DOLLÁR, UPGRADE: 49,99 DOLLÁR)

nem foglalja össze ezeket a feladatokat. A

konkurenciát. Magas színvonalról tanúskodik barátságos ikonsablonokat vagy animációkat ke-Photoshop ismeri az extrahálás funkciót, amelylyel például szépen eltüntethetők az ellenfénynyképezett képek esetleges hibái.

PhotoImpact ügyes párbeszédekkel szolgál a haladók számára, ilyenek például a színegyensúlyhoz kapcsolódók. Az egyedülálló tónusérték-javítási automatika a legtöbb tesztképünket megszépítette; egyszerűen csak a kamera gyártóját kellett megadnunk.

> hetőséget az üdvözlőkártya-sablonokat vagy a tévén lejátszható diaműsorokat illetően. Bár a s<br>Legyütt szállított képadatbázis töké l kezeli az IPTC-szövegeket, azonban adatok feldolgozásához sokkal több időre van iuk <del>Telubiyozasanoz sokkan tobb kucha k</del><br>ksége, mint a tesztben szereplő bármely sik konkurens szoftvernel

A PhotoImpactot teljesen automatikus javítási funkcióval is ellátták. A képeket azonban túl élesre állítja – különösen a portrék tűnnek keménynek és átrajzoltnak. A *My Workspace* (munkaterület) menüpont alatt a PhotoImpact különböző felhasználói felületeket kínál: a kezdők számára a legalkalmasabb a *Basic Photo* (alap fényképmód), amely a megfelelő áttekintés érdekében a leglényegesebbekre korlátozza a funkciókat.

A kezelés egyébként is meggyőző, a program a legáttekinthetőbb parancsmemóriával rendelkezik: feljegyzi a munkalépéseket és azokat kattintásra megismétli. Az egyedülálló gyorsparancs paletta a legutóbb használt parancsokat listázza és kínálja fel.

A kezdő weboldaltervezők számára sincs jobb választás a PhotoImpactnál. A programmal ugyanis intuitív módon teljes weboldalakat alakíthatunk ki – a beépített animációkkal, HTML szövegekkel, rollover-kapcsolókkal és háttérmintákkal együtt. A program a diaképeket tévékészülékeken megnézhető műsorként CD-re vagy DVD-re írja, és nagyon jó webgalériával szolgál. Hiányzik viszont az olyan diaműsor, amelyet komplikáció nélkül különálló fájlként játszhatunk le, például EXE, PDF vagy SWF formátumban.

A PhotoImpact egyszerre két képkezelőt kínál a fényképgyűjtemény felügyeletére, a *PhotoImpact Albumot* és a *Photo Explorert.* A két program egyike sem erőssége azonban a szoftvernek, a konkurencia ezeknél jóval többet tud.

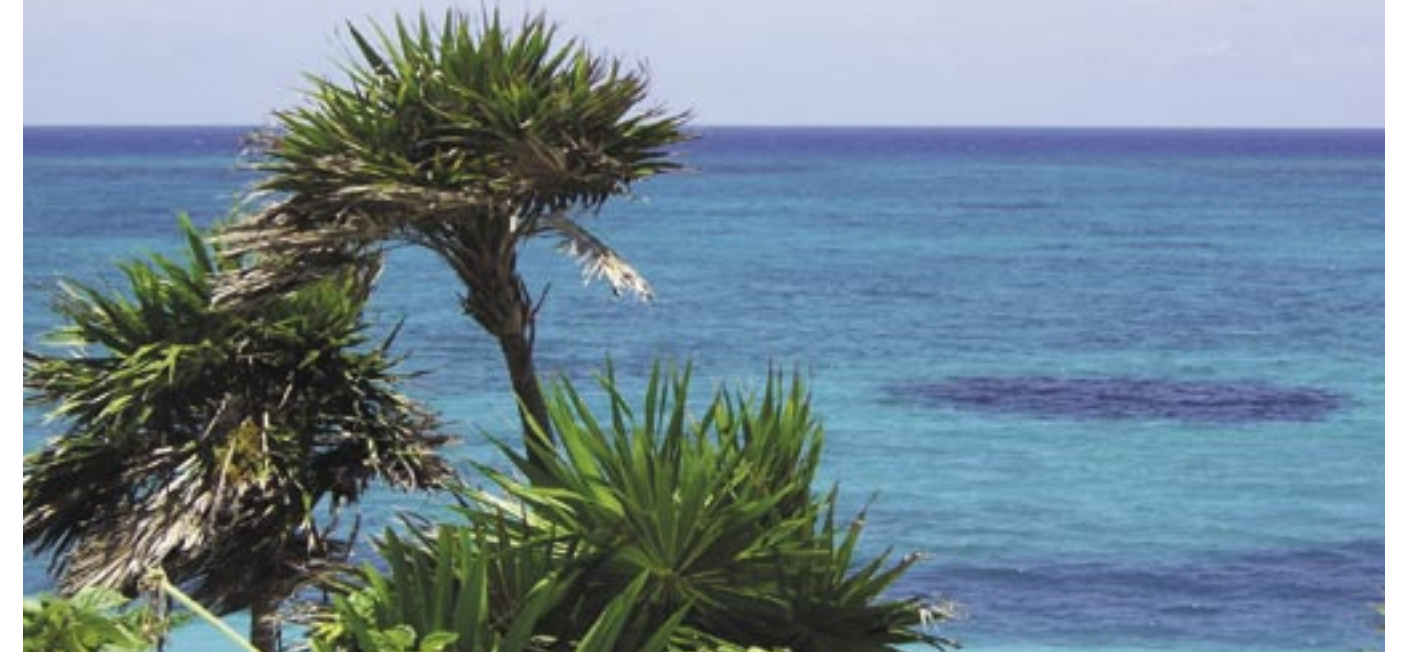

## Nem kell mindig Photoshop!

**A fényképek kicsinosítására valamilyen szinten minden képszerkesztő program alkalmas. De vajon melyik az, amelyik áthidalja a különbséget a kezdőknek és a profiknak szánt alkalmazások között? A CHIP négy, középkategóriás programot tesztelt.**

**Lemezmelléklet**

A cikkben szereplő programok próbaverziói megs **CHIP-KIADÁSÚ CD-NKEN ILLETVE A DVD KORONGON.**

## **Összegzés**

A profi funkciók és az automatikus intuitív kezelés kombinációja a középkategóriás képszerkesztő programok esetében még nem sikerült tökéletesre – azonban a kezdet bíztasztgyőztes Paint Shop Pro X progran a jó képszerkesztést automatikus javítással és intuitív varázslóval kombinálja, s ez megkönnyíti a kezdést az ambiciózus felhasználók számára. A Photoshop Elementsnél a számos segédeszköz, illetve a diaműsor-készítési lehetőség emelhető ki. A prezentációs lehetőségeket illetően a PhotoImpact orrhosszal vezet; a legjobb képkezelő eszközt pedig a

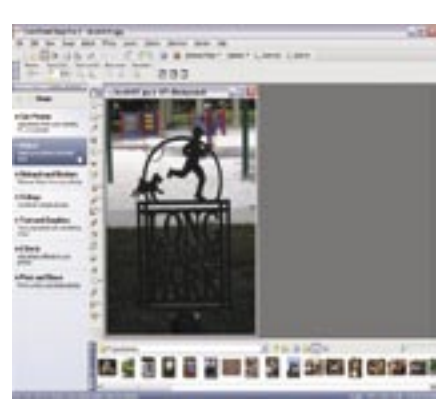

tévedjünk el a program kezelése során

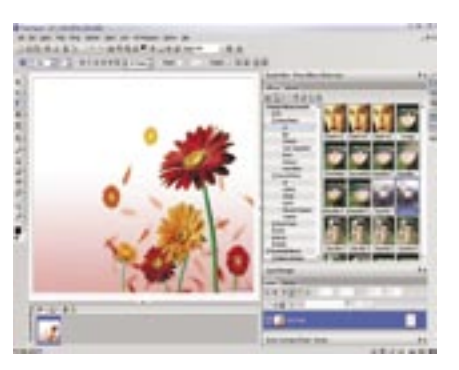

Feltűnő funkciógazdagság: a PhotoImpact kezdőknek és haladóknak is jó választás

## **GIMP 2.2.9**

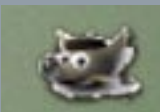

programra, próbáljunk

szoftverrel. A freeware korábbi verziói mindenekelőtt a lefagyásaikkal tűntek ki, időközben azonban a program ugyanolyan stabillá vált, mint

ez még a profiknak is időbe telik hozz szokni. Azonban mégis megvannak az előnyei: a lényeges parancsok gyorsan rendelkezésre állnak, hiszen az egyes menük és almenük saját ablakként helyezhetők el. A Gimp sokoldalú kontraszt- és színkorrektúra is jól működik. A montázs esetében megbízható kiválasztó eszközöket, valamint rétegmaszkokat hívhatunk segítségül. Kár, hogy hiányzik a RAW-adatok támoganyújt sokat a Gimp. Ezen feladatok elvégzéséhez ul a Picasa 2 képkezelő program

## **ADOBE PHOTOSHOP CS2**

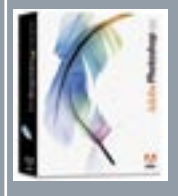

a kontrasztjavítás és a az 1000 eurós program jelentősen megelőzi a

A rétegmaszkokhoz hasonlóan a montázs réteg részei is elrejtőznek, azonban alakítható útvonalakon alapulnak. A Photoshop a RAW-konvertálás esetében is messze megelőzi az összes

## **Ingyenes eszköz és profi megoldás**

AZ INFOMARKETEN

' Fizetett hirdetés

## **Adobe Photoshop Elements 4** ÁTTEKINTHETŐSÉG ÉS INTELLIGENS JAVÍTÓFUNKCIÓK (Á R: 90 DOLLÁR, UPGRADE: 70 DOLLÁR )

A programnak a vörös szemeket is automatikusan meg kellene találnia és korrigálnia, azonban ez a funkció csak ritkán működött a tesztünk során. Sokkal jobb eredményekkel szolgál az eszköztárban található vörösszem-effektust eltüntető eszköz: egy-két kattintás után megszűnik a pupilla vörössége – a tesztek során ez a szoftver nyújtotta a legjobb eredményeket.

A *Photoshop Elements* számos javító automatikával dicsekedhet, amelyek valóban remekül helyt állnak. A különféle kontrasztjavító eljárások egyetlen kattintással rendbe teszik a tónusértékeket; mindehhez hozzájön az *Auto Smart Fix* (automatikus gyorsjavítás), mégpedig szabályozható erősséggel.

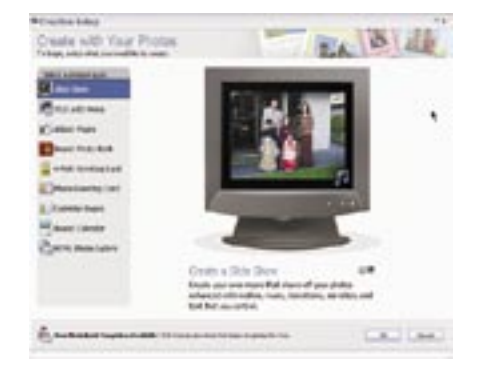

A program speciális automatikát kínál a bőrszín számára is: a sápadt arcoknak is friss, egészséges bőrszínt kölcsönöz; a csúszka segítségével a legfinomabb beállítás is lehetséges. Még egy automatikus kiválasztási funkciót is tartalmaz, amellyel szabaddá tehető a fő motívum. Emellett néhány alkalommal rá kell kattintanunk az előtérre és a háttérre. A kontúrok tovább finomíthatók, azonban általuk nem minden esetben sikerül a precízebb kiválasztás.

Haladó felhasználók a Photoshop Elements esetében hiányolhatják a kontraszt finom beállításához szükséges eszközt. A tipikus digitáliskamera-problémák speciális parancsai is hiányoznak, például a színhibák vagy az építészeti fényképezés során fellépő hibák elleni megoldások. A montázs esetében is hiányoltuk a hasznos rétegmaszkot, amely a montázsolt objektumokat részben eltünteti. Igaz, a vágómaszk felkínál egy eszközt, azonban és a finom átmeneteket a montázsoknál nem állítható vissza a 100%-os befedés. A retusálás esetében hiányoznak a digitális kamerák hibái elleni speciális funkciók.

ennek a használatához nagyobb tapasztalatra és több időre van szükség.

A prezentációt illetően a Photoshop Elements a középmezőnyben foglal helyet: webgalériák, naptárak és üdvözlőlapok hozhatók létre vele egyszerűen és ízléses sablonokkal. A diaműsor lehetővé teszi a zoomolást és a mozgatást, az eredményt a DVD-lejátszón keresztül a tévékészüléken is megtekinthetjük.

## **Microsoft Digital Image Suite 2006** KITŰNŐ FELÜGYELET, KÖZEPES SZERKESZTÉS

(Á R: 99,95 DOLLÁR )

A Paint Shop Próhoz hasonlóan ez a Microsoft szoftver is egy bal oldalon található varázslóval dolgozik. Ez azonban nem annyira áttekinthető, mint tesztnyertes versenytársáé. Ennek ellenére hasznos funkciókkal szolgál, például a ferde horizont kényelmes korrigálásával – a forgatás után létrejövő fehér sarkokat a program kérésre közvetlenül kivágja. A teljesen automatikus vörösszemeffektus-eltávolítás a Photoshop Elementshez hasonlóan csak kivételes esetekben működik. Azonban ha a szemeket előzőleg kattintással kijelöljük, akkor a pirosság messzemenően eltűnik, viszont gyakran megmarad egy könnyű csillogás.

A montázs esetében a Digital Image Suite 2006 egyáltalán nem meggyőző. A kiválasztott területek az ecsetek segítségével finomíthatók, azonban ezek a funkciók csalódást okoznak. Így a Microsoft programnál – bár felkínálja az áttetszőséget

A Digital Image Suite 2006-tal nem készíthetünk internetgalériát, a nyomtatott képkatalógusok alig kínálnak játékteret az alakításra, és az automatikusan induló diaműsor funkció sem létezik. Mély benyomást kelt azonban a külön *Photo Story* program, amely a képsorozatokat mozgatással és zoomolással filmekké alakítja, amelyekhez kommentárokat rögzíthetünk mikrofonon keresztül.

A külön képadatbázis nagyon átfogó és könnyen kezelhető. Hasznos a kidolgozott címszófelügyelet. A fényképsorozatok esetében teljes címszógyűjtemények vihetők át kényelmesen egyik képről a másikra. A szoftver a címszavakat saját szabvány szerint használja, így azokat más programok nem jelenítik meg. Viszont más eszközök IPTC szövegeit és kommentárjait minden további nélkül beolvassa. 

Tesztünk során a legfontosabb szempont az automatizmus és a könnyű kezelés volt. Feltettük a kérdést: vajon ambiciózus kezdők is elboldogulnak a programmal anélkül, hogy bármilyen tanfolyamot el kellene végezniük. Természetesen eme árosztály képszerkesztő programjainak a haladóknak szánt funkciókkal is rendelkezniük kell – itt a kiválasztás és a montázs eszközei mellett a fényképek korrigálását és retusálását is értékeltük.

Hogy ne legyen szükség kiegészítő szoftverekre, a képkezelésnek és a prezentációs lehetőségeknek is nagy jelentőséget tulajdonítottunk. A diaműsoroknak és a webgalériáknak, valamint a sablonokkal rendelkező nyomtatási funkcióknak is az alapfelszereltséghez kell tartozniuk.

## **Így teszteltünk**

Könnyedség és elegancia: a Photoshop Elements 4 számos template-et is felkínál

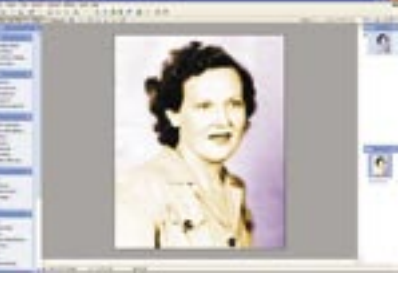

Vissza a jövőbe: egy új eszközzel színessé varázsolhatók a régi, fekete-fehér felvételek

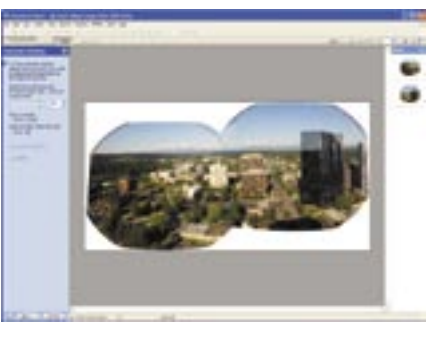

Panorámakép készítése: a DIS 2006 egyik kedvelt újdonsága

www*.ulead.com www.adobe.com www.microsoft.com www.gimp.org www.xnview.com www.picasa.com* 

Sokan fognak hasonló üzenetet hagyni otthonaikban szeptember 9. és 17. között, hiszen az informatika és telekommunikáció iránt – üzleti szempontból, illetve hobby szinten - érdeklődőket a HUNGEXPO Budapesti Vásárközpont B pavilonjába vonzzák majd a business szoftverek és hardverek újdonságai, a telekommunikáció csúcstechnológiai eszközelnek kinálata, a legkülönfélébb játékprogramok sokasága, és természetesen a számos verseny kinálta részvételi lehetőség.

## Trend, design, hobby jegyében - Ízelítő az 5. INFOmarket-Infotrend kínálatából

Kina nagyszabású High-Tech kiállítását ezúttal hazánkban, az INFOmarket-en láthatja a közönség. A közel 800 m2-es kollektív bemutatón többek között a számítástechnika és a telekommunikáció újdonságai, hálózati és vezeték nélküli technológiák, navigációs rendszerek lesznek láthatók

A Nemzeti Hirközlési Hatóság standján a különböző hirközlési tarifák - pl. a mobil telefon használati díjak - összehasonlítását végző, úgynevezett Tantusz programot ismerheti meg, illetve próbálhatja ki a közönség. A HardwareOC.hu, a radikalmod és a jatekok.hu web oldalak közös szervezésében hirdette meg az extrém külsejű, egyedi építésű számítógépek versenyét, a MOD-TECH HALL Magyar Tuning és Modding kiállítást és versenyt. A különleges bemutató helyszine - a nagy sikerre való tekintettel - ezúttal is az INFOmarket kiállítás, ahol a közel 300 m2-es standon, nemcsak az elkészült alkotásokat tekintheti meg a közönség, hanem, élő modding bemutatót is láthat, valamint az építéshez szükséges legújabb és a legkülönlegesebb alkatrészek között is válogathatnak az érdeklődők. A stand ősbemutató helyszine is, a még fejlesztés alatt álló játékprogramok piacra kerülésük előtt először itt lesznek láthatók.

## Kor-határtalan szórakozás

Minden korosztály számára felhőtlen kikapcsolódást kinál ebben az évben is a Játék-sziget. Itt zajlik majd az Országos Virtuális Sport Bajnokság, ahol Magyarország legnépszerűbb pc-s és konzolos sportjátékain mérhetik össze ügyességüket a versenyzők. A Játék-sziget lesz helyszíne a Fradi - Újpest "örökrangadó"- nak is, az igazi meccshangulathoz neves médiaszemélyiségek részvétele, illetve közreműködése is hozzájárul majd.

Az INFOmarket első hétvégéjén, szeptember 9-10-én a Fortis Dogfight Cup II. Európai Repülőgép Szimulátor Bajnokság döntőseinek szurkolhat a közönség. A nemzetközi versenyen két fős csapatok indulhatnak, Lock On (modern vadászgépek), illetve II. világháborús vadászgépek kategóriában. Hazánkat ezen a megmérettetésen a májusi JETfly Légi Harc Kupa győztesei képviselik majd. A kiállítás második hétvégéjén a "kommandósok" foglalják el a terepet, ekkor zajlik majd a GPS lan9 szervezésében a Counter Strike versenysorozata.

## **Hasznos információk:**

További információk a kiállításról, versenyekről, részvételi feltételekről a www.infornarket.hu oldalon, illetve továbblinkeléssel partnereink, a mod-tech Hall; a GPS Core Team; valamint a Jetfly web oldalain találhatók.

## Belépőjegyek:

Napijegy: 900 Ft Családi jegy: 1800 Ft (2 felnőtt + 2 gyerek)

Kedvezményes jegy: 650 Ft (diák, katona, nyugdíjas) Délutáni jegy: 450 Ft (hétköznap 16.00 órától) 70 év felett ingyenes

A belépőjegyek az INFOrnarket-tel egyidőben nyitva tartó Budapesti Nemzetközi Vásárra is érvényesek A Volánbusz Zrt. járataival érkező vásárlátogatók 50%-os utazási kedvezményre jogosultak

## KAPCSOLÓDÓ LINKEK:
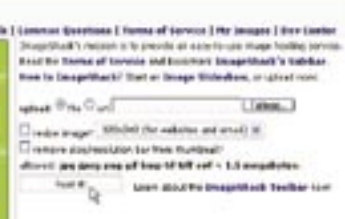

### **HEITE MELLÉKLET FÉNYKÉPEINK A NETEN**

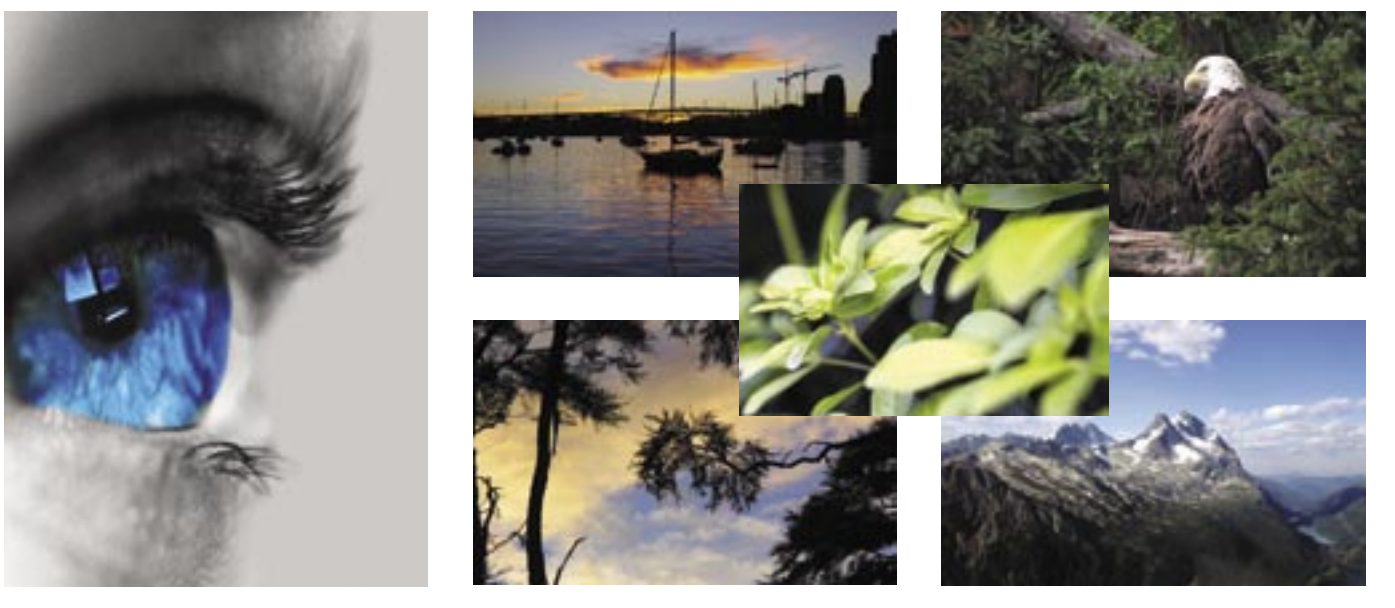

# Felképelt internet

**Ha sokat fotózunk, ne csak a merevlemezen õrizgessük képeinket, hanem tegyük hozzáférhetõvé a világhálón is. Az internetes fényképportálok amúgy nemcsak a fotók megosztására jók, hanem közösségi helyként is funkcionálhatnak.** 

> össze. A képeket továbbíthatjuk blogokba, fórumokra, megtudhatjuk, hogy mások mit gondolnak róluk, és szerencsés esetben a cikizésen túl még hasznos fotózási tanácsokat is begyűjthetünk. Ha pedig

igazán jókor és jó helyen sütöttük el a masinánkat, az online galériákon keresztül akár egy kis pénzt is kereshetünk a fotóinkkal.

A következőkben végigjárunk néhány hazai és nemzetközi internetes galériahelyet, és megnézzük, melyiken miért érdemes közzétennünk alkotásainkat.

#### Nyissunk galériát!

Az internetes képmegosztó helyek alapjában véve ugyanazon az egy-

szerű elven működnek: a felhasználó kap egy jókora tárhelyet, ahová felpakolhatja fényképeit, albumokat alakíthat ki belőlük, és ezekhez különböző hozzáférési szinteket rendelhet, aszerint, hogy kinek akarja engedélyezni a fotók megtekintését, és kinek nem. A többi – a galériák kicsinosítására szolgáló és a fényképek felhasználásával kapcsolatos eszközök sokasága – már csak hab a tortán.

A *Flickr* nevezetű helyen *(www. fl ickr.com)* például rengeteg lehető-

ség kínálkozik. Itt tényleg mindent megtehetünk a fotóinkkal, amit akarunk: rendezgethetjük, nézegethetjük, mutogathatjuk, blogba illeszthetjük őket, és mindezt elképesztően egyszerűen.

A szolgáltatás a *Yahoo* birodalmába tartozik, a portál negyven millió dollárért vásárolta meg egy kanadai fejlesztőtől. És nem csinált rossz üzletet, dacára annak, hogy a szolgáltatás alapváltozata egy fillérbe sem kerül. De ez az ingyenes tagság igazából csak arra elég, hogy az ember gusztust kapjon a Flickr szolgáltatásaihoz, és továbbfejlesszen a fi zetős *Pro* változatra. Az ingyenes felhasználók ugyanis csak havi húsz MB-nyi fotót tölthetnek fel saját tárhelyükre, ami semmire sem elég, és más lehetőségekből is ki vannak zárva (az ő képeiket például nem lehet eredeti

méretben megnézni, csak a Flickr által lebutított "webbarát" változatban). Úgyhogy aki komolyan gondolja a fotózást, pár hét után a bankkártyája után nyúl, és kipengeti az évi 25 dollárt. Ezért cserébe korlátlan tárterületet és havi két gigabájtos feltöltési lehetőséget kap, amit már tényleg művészet meghaladni.

Egy kiállítás képei

A fotókat egy kényelmes képernyőn keresztül tölthetjük fel, és többfajta hozzáférési szintet állíthatunk be hozzájuk: nyilvánossá tehetjük őket, barátainkra, ismerőseinkre korlátozhatjuk a látogatók körét, de azt is megszabhatjuk, hogy csak mi magunk nézegethessük őket. A galériák megtekintésére meghívókat küldhetünk szét, és mint minden jobbfajta kiállításon, itt is van vendégkönyv: a látogatók egy kis ablakban megjegyzéseket fűzhetnek a fotókhoz. De ha nem bírjuk a kritikát, letilthatjuk ezt a funkciót, sőt ugyanezt a képek letöltésének lehetőségével is megtehetjük. A Flickr többek között remek közösségépítő eszköz is: temérdek fotózással kapcsolatos csoport működik benne, magunk is csatlakozhatunk bármelyikhez, vagy létrehozhatunk újat. És persze böngészhetünk – témakörök vagy dátum alapján – a hely csodálatosan gazdag, százmilliós, folyamatosan bővülő fénykép-adatbázisában; egy naptáron kattogtatva megtekinthetjük a legfrissebb fotókat, vagy kereshetünk a fényképek címkéi, képaláírásai alapján.

Egyszerűen jó

A Flickrhez hasonló szolgáltatásból jó néhány van az interneten, bár kiépítettségben egyik sem vetekedhet vele. Közéjük tartozik a *Fotki (www.fotki.com)*, amely

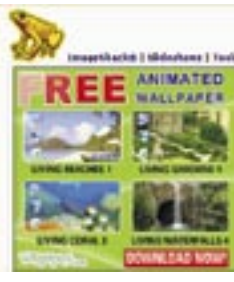

szintén nagyon barátságos hely, és saját állítása szerint egymillióan használják. Itt is van ingyenes és fizetős (ötven dollár/év) változat, az ingyenes felhasználók azonban csak ötven MB-nyi tárterületet kapnak, szemben a "prémium" tagságival rendelkezőkkel, akik korlátlanul terpeszkedhetnek a Fotki szerverein.

A feltöltött fotókat a szokásos módon

címkékkel láthatjuk el, hogy az érdeklődők minél könnyebben rájuk kereshessenek, létrehozhatunk nyilvános (tehát bárki által kereshető és látogatható), illetve zártkörű albumokat, igény szerint jelszóval korlátozva a hozzáférést. A Fotki egy lehelettel szegényesebb, mint a Flickr, de ingyenes lévén egy próbakört feltétlenül megérdemel.

Még egyszerűbb fényképtároló szolgáltatás az *ImageShack (www.imageshack. com)*. Internetes galériának nevezni túlzás lenne, inkább csak a fényképek gyors és ingyenes tárolására való (a feltölthető képméret legfeljebb 1,5 MB). Tallózással kiválasztjuk a képet, és a feltöltés után pillanatokon belül egy kis ablakban visszakapunk egy sor kódot és hivatkozást, amelyek segítségével fórumokba, webhelyekre szúrhatjuk be a fotók kicsinyített, illetve teljes méretű változatát, és ismerőseink számára is hozzáférhetővé tehetjük őket. A szolgáltatás nagyszerű például internetes hirdetések vagy aukciók fényképes illusztrációjának kezelésére, és letölthető hozzá egy Internet Explorer eszköztár is, amellyel a webhely felkeresése nélkül, néhány kattintással kezelhetők (feltölthetők és áttekinthetők) a képek. Ismét egy olyan hely, amelyet – már csak ingyenessége okán is – érdemes kipróbálni.

Magyar tárak

És mi legyen azokkal, akik képeikkel nem akarják meghódítani a világot, vagy hadilábon állnak az angol nyelvvel? Nekik nagyon jó magyar képtároló szolgáltatásokat ajánlhatunk.

Először is ott a *Tár.hu* fotók hosztolására szakosodott szekciója, a regisztráció után in-

Fotótár: az egyik legjobb hazai fényképportál, amelynek<br>tetszetős felülete sokfajta szolgáltatást nyújt

gyenesen használható *Kép. Tár (www.kep.tar.hu)*. Nem igazán közösségi eszköz, de a fényképek feltöltésére, tárolására és megosztására nagyon alkalmas. A képeket a böngészőből vagy FTP-n

keresztül tölthetjük fel, az egyetlen korlátozás, hogy egy feltöltési adag nem haladhatja meg az öt MB-ot. A nyilvános galériák mellett létrehozhatunk zártkörűeket is, amelyekhez csak az általunk megadott e-mail címmel rendelkező látogatók férhetnek hozzá (nekik a rendszer automatikusan elküldi a hozzáféréshez szükséges adatokat). A fényképek pontozhatók, egy kis ablakban megkritizálhatók, és kulcsszavak vagy alkotók alapján kereshetők is.

A Kép.Tár abszolút funkcionális hely, kiválóan megfelel jól-rosszul sikerült fényképeink tárolására és nem túl felvágós mutogatására. A gyengéje – amennyiben valaki ad az ilyesmire –, hogy megjelenése egy kicsit kopár, "FTP-szerű", a külcsín nem áll arányban a belbeccsel. A szolgáltatás rajongói viszont idézhetnék az ajándék lóval kapcsolatos népi bölcsességet, és kétségkívül igazuk lenne.

#### Építő kritika

Tetszetősebb felülettel csábít a *T-Online* logóját viselő *Fotótár (http://fototar.t-online. hu)*. Kellemesen színes, a kezelése gyerekjáték, és regisztráció után ez is ingyenes. Ha pedig nem érjük be ötszáz MB-nyi tárterülettel, havi 420 forintért átválthatunk a prémium változatra, amely minden egyes befi zetéskor 50 megával hizlalja a rendelkezésünkre álló tárhelyet. A prémium tagságnak más előnyei is vannak: tökéletes minőségben tölthetjük le a profi képeket és teljes albumokat, sőt videofájlokat is a merevlemezükre menthetünk.

Végül a fotózás igazi szerelmeseinek is ajánlunk egy helyet, amely azonban nem a fényképek nagyüzemi tárolására, hanem a fotózással kapcsolatos kulturált eszmecserére való: a *fotózz.hu*-t *(www.fotozz. hu)*. Ide is feltölthetünk képeket, de csak annyit, amennyit a kreditünk engedélyez, kreditet viszont úgy szerezhetünk, hogy szorgosan és érdemi módon véleményezzük mások fotóit. Aki szakértő közönség előtt szeretné megméretni magát és fényképeit, és nem fél az építő kritikától, feltétlenül nézzen be erre a helyre, és töltse fel képeit.

*Tóth István* 

alószínűleg mindannyian átéltük már azt a dermesztő pillanatot, amikor vendéglátónk szemérmes mosollyal kisurrant a szobából, és egy nagy halom fotóval tért vissza, amit a legutóbbi utazásán, a gyerek keresztelőjén/ballagásán/esküvőjén vagy más, hasonlóan érdekfeszítő eseményen csinált. És nekünk végig kellett nézni az egészet, nehogy megsértsük aranyszívű vendéglátónkat. V

Ha az internetes fényképalbumoknak nem lenne más hasznuk, mint az, hogy nem kell elnyomnunk ásításunkat, miközben ismerőseink fotóit nézegetjük, már akkor is minden pénzt megérnének. De nemcsak ennyi előnyük van, hanem még rengeteg más is. Fotóinkat pofonegyszerűen oszthatjuk meg barátainkkal, ismerőseinkkel, sőt olyan emberekkel is, akikkel személyesen sohasem futhatnánk

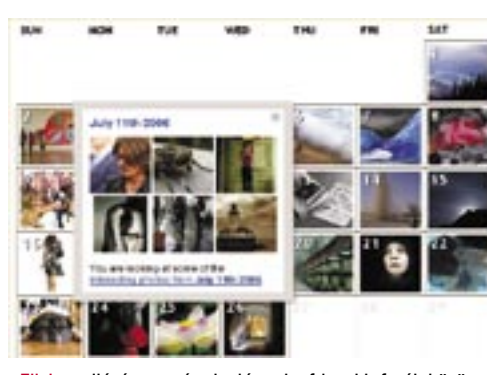

Flickr: tallózás naptár alapján a legfrissebb fotók között

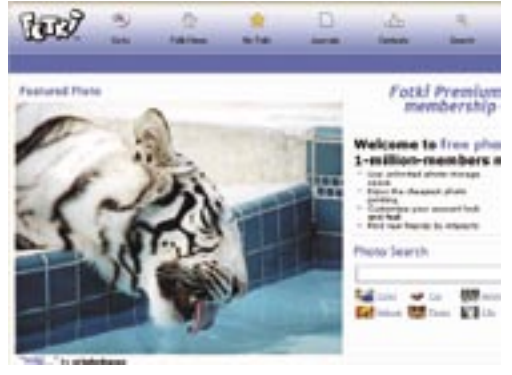

Fotki: egy jó fotóval címlapra kerülhetünk

ImageShack: értéke egyszerűségében rejlik

2006. SZEPTEMBER – 9. SZÁM | CHIP | 125

Szerencsére a fényképek rendszerezéséhez rengeteg program közül választhatunk. A szoftverek tudásban és megjelenésben jócskán különbözhetnek egymástól: van, amelyik csak a rendszerezésben segít, míg mások a képminõség javításában is jeleskednek. Sõt vannak full extrás csomagok is, amelyekkel a nyomtatás, a képek megosztása és még a biztonsági mentések készítése is pillanatok alatt megoldható. Írásunkban kiválogattunk néhány képrendszerezõt a legnépszerûbbek közül, ezzel is segítve a tájékozódást.

#### PicaJet Free Edition 2.5

A *PicaJet Photo Organizer 2.5* ingyenes változatának elsõ indulásakor egy varázsló jelentkezik be, amely segít a merevlemezen található fényképek importálásában. Ha kérjük, a szoftver a könyvtárnevek alapján

azonnal kategóriákba rendezi a beolvasott képeket. Szerencsére a kategorizálás késõbb sem okoz nehézséget, s ez elsõsorban a program felépítésének köszönhetõ. Az ablak középsõ részében az importált képek láthatók, balra pedig a kategóriák – helyesebben azok helye, egészen addig, amíg létre nem hozunk néhányat. Rendezgetéskor egyszerûen csak rá kell húznunk a képeket a megfelelõ kategória nevére.

A fényképekhez megjegyzéseket is fûzhetünk, és értékelhetjük is õket egy ötcsillagos rendszerben. Mindkét lehetõség fõleg akkor tehet jó szolgálatot, ha késõbb, amikor már több ezer kép van a gyûjteményünkben, keresünk valamit. A keresés részt egyébként nagyon jól kidolgozták: nemcsak a fájlnévre vagy a kommentárra kereshetünk rá, hanem a fájlméretre, a felbontásra, sõt még az EXIF adatra is.

#### DigiBookShelf 11.1.9.9

A hagyományos "1 kép 1 lap" nyomtatás mellett a programba épített 40 különféle séma felhasználásával látványos összeállításokat készíthetünk, emellett pedig további 19-féle – köztük több online – lehetõség közül választhatunk, ha a képeket másoknak is meg szeretnénk mutatni.

A *DigiBookShelfnek* ezúttal a freeware változatát próbáltuk ki. A szoftver ingyenes, ahhoz azonban, hogy valamennyi funkciójához hozzáférhessünk, regisztrálnunk kell.

A program felépítése különleges, a kezelõfelület ugyanis egy virtuális polc, amelyen egymás mellett sorakoznak az albumok. A könyvecskéket egyetlen egérkattintással vehetjük le, s ugyancsak az egérrel lapozhatunk, illetve nézhetjük meg a képeket eredeti méretükben.

A program nem tartalmaz túl sok extra szolgáltatást, viszont minden fontos funkció megtalálható benne. Így például van albumszintû jelszavas védelem, a fényképalbumokat bárkinek elküldhetjük az interneten keresztül, s a fényképeket egybõl a memóriakártyáról is importálhatjuk. Az albumoknak saját nevet adhatunk, a képekhez pedig akár egyenként is jegyzeteket írhatunk. Vannak könyvjelzõk is a legfontosabb képek kiemeléséhez. A könyvek elrendezése, külalakja rugalmasan változtatható, ahogyan az aktuális téma éppen megkívánja.

A DigiBookShelfhez terméktámogatás is jár: az internetrõl *(www.digibook.com)* új borítókat, lapterveket tölthetünk le, de megváltoztathatjuk akár a könyvespolc külsejét is.

#### Corel Photo Album 6 – Deluxe Edition

A szoftverrel ezután "offline", vagyis a CD/DVD lemez behelyezése nélkül is megnézhetjük, hogy melyik lemezen milyen képek vannak, s a lemezt csak akkor kell a meghajtóba tenni, ha teljes képernyõs diavetítést kérünk. Természetesen minden egyes képnél szerepel, hogy melyik adathordozón található meg.

A *Corel Photo Album* egy multifunkciós alkalmazás, amely a fényképek rendszerezése mellett azok javítására és megosztására is használható. A tipikus fényképes bakik mindegyike egyetlen egérkattintással javítható, így gyorsan lekerülhet a képrõl a vörös szem, korrigálhatjuk a fényerõ- és kontrasztarány-értékeket, sõt bizonyos mértékig még a homályos felvételeket is élesíthetjük. A Photo Albummal a panorámaképek egyes darabjait is összefûzhetjük, a képeknek keretet adhatunk, s néhány különleges effektust is bevethetünk.

ő programok próbav **CHIP-KIADÁSÚ CD-NKEN ILLETVE A DVD KORONGON.**

digitális fényképezõgépekkel egy egyhetes nyaralás során annyi képet készítünk, mint amennyit korábban egy hagyományos géppel egy egész évben. A rengeteg képbõl még válogatás után is több száz marad, amelyeket bizony jól átgondolt rendszer szerint kell szortíroznunk, ha nem akarjuk, hogy idõvel összedõljön a fényképeket tartó virtuális polc. A

A Photo Albummal biztonságot is vásárolunk magunknak: a *PhotoSafe Backup System* idõrõl idõre automatikusan elkészíti a biztonsági mentést, akár CD-re is. Ez nagyon fontos, mert a fényképek valóban pótolhatatlanok.

#### Adobe Photoshop Album SE 3.0

A képfeldolgozásban nagy tapasztalatot szerzett *Adobe* terméke, a *Photoshop Album SE 3.0* is többfunkciós, hiszen a képek rendszerezése mellett az alapvetõ javítási feladatok elvégzésében is segít. A programban különféle egygombos javítások közül választhatunk, így a fényerõ, a kontrasztarány vagy a fehéregyensúly is gyorsan korrigálható. Plusz szolgáltatás, hogy a javításokat egyszerre akár több képen is elvégezhetjük: a Photoshop Album maga dönti el, hogy melyik képnél milyen korrekciókra van szükség. A tapasztalatok alapján a javítások általában jók, de néha azért szükség van utólagos javításra is. Éppen ezért az eredeti képeket a program nem törli, a változtatások új fájlba kerülnek. Ezzel kapcsolatban meg kell jegyeznünk, hogy az új képek mérete az alapbeállítások mellett nagyon nagy: a 2,5 MB-os tesztképek szerkesztett változatai rendszerint 5-6 MB-osak lettek.

A program kezelhetõsége – ismerve más Adobe termékek irányítását is – nem az igazi, s nem tetszett az sem, hogy a szoftver még egy Extreme Edition processzorral felszerelt PC-n is lassan reagál. Talál-

tunk viszont néhány érdekes megoldást is: az egyik ilyen a naptár nézet, ahol a fényképeket aszerint találjuk csoportosítva, hogy mely napon készítettük õket. A Photoshop Album SE diavetítõként is használható.

### ImageCD Catalog 2.6

Ez a szoftver igazi kuriózum, kifejezetten a

CD/DVD lemezeken tárolt képeink rendszerezésére szolgál. A program mûködési elve nagyon egyszerû: csak tegyük be a DVD (vagy CD) lemezt a meghajtóba, válasszuk ki a *Tools* menü *Add Disc* gombját, s a program máris elkészíti a lenyomatot a merevlemezre. (Némi türelem persze kell hozzá, 4–500 kép feldolgozása ugyanis 10–15 percig is eltarthat.)

A szoftver természetesen nem 1:1-es másolatot készít, hanem csupán a fényképek elõnézeti megjelenítéséhez szükséges adatokat tárolja el. Azt, hogy ez pontosan mit is jelent, egyénileg állíthatjuk be: megadhatjuk az elõnézeti kép felbontását (max. 376×280), illetve a képminõséget is.

A program hátránya, hogy a klasszikus értelemben véve nem katalógusprogram. Igaz, erre a program honlapja is figyelmeztet: azt tanácsolja, hogy a képeket "jól átgondolt" könyvtárszerkezetben írjuk fel az adathordozóra. Az egyes képekhez jószerivel csak kulcsszavakat adhatunk, de ez legalább jól jön, ha majd a képek között keresgélünk.

*Higyed Gábor* 

# **Keresd Magyarország** legolvasottabb játékmagazinját!

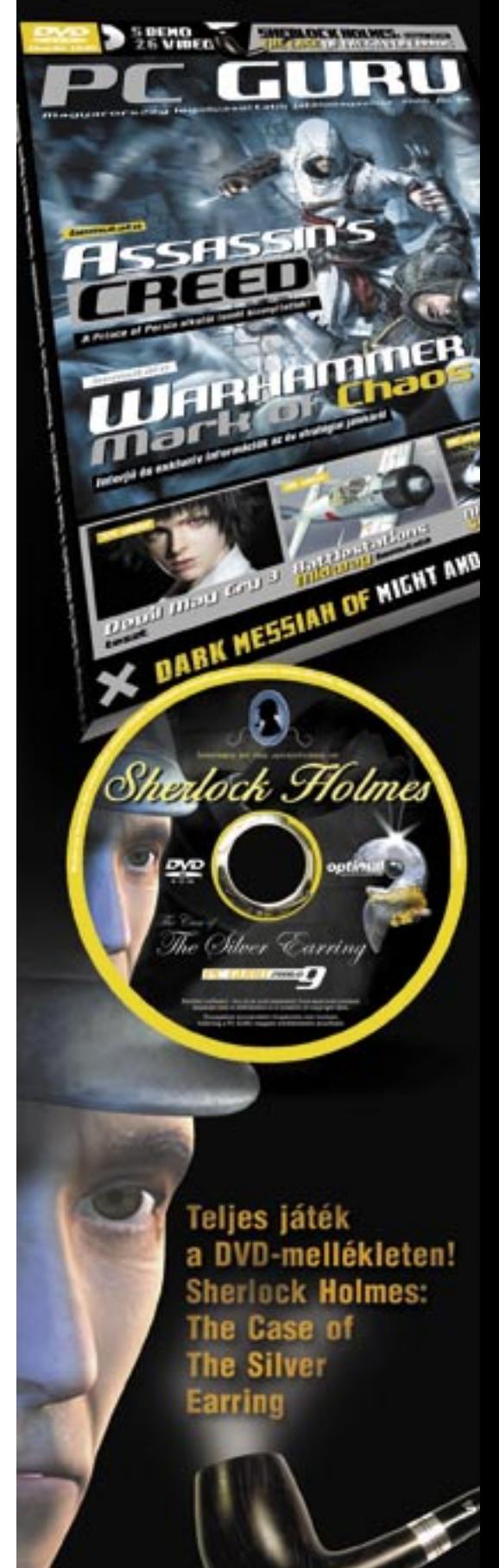

### **Lemezmelléklet**

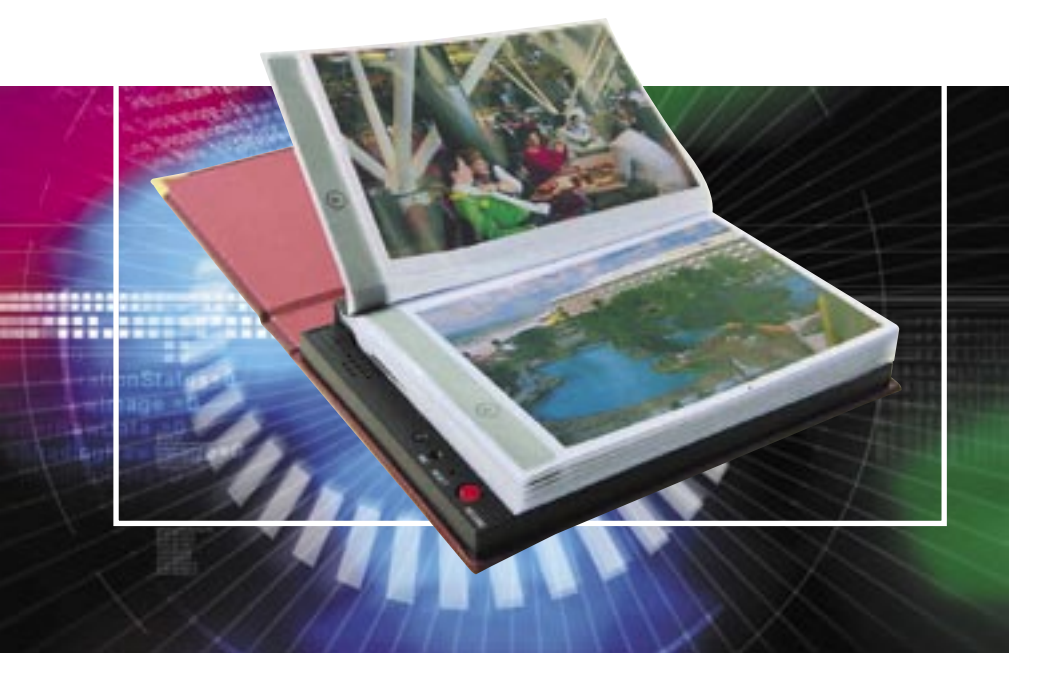

# Rend legyen!

**Amint visszaérkeztünk a nyaralásból, kezdõdhet a fényképek kiválogatása. Ha nem akarunk elkeveredni a képek rengetegében, használjunk képkatalogizáló programot!**

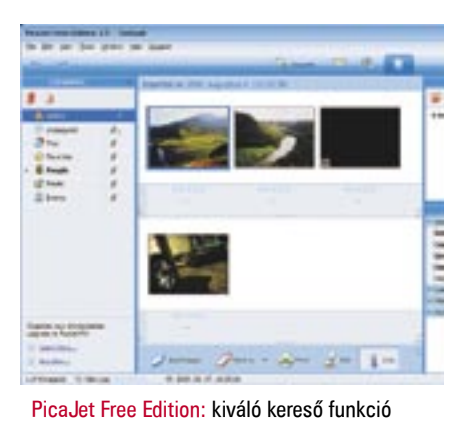

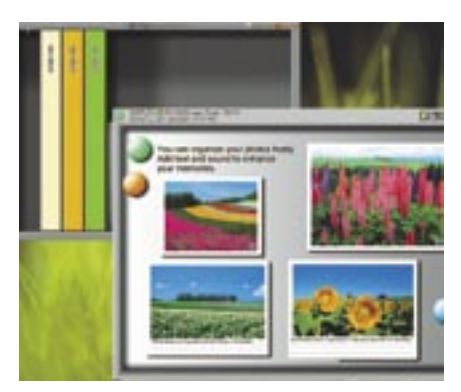

DigiBookShelf: az egyik, ha nem a legnépszerûbb fotóalbum program

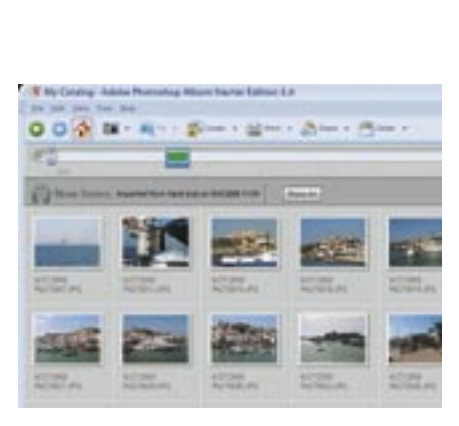

Adobe PhotoShop Album SE: számos hasznos szolgáltatást kínál, de sajnos kicsit nehézkesen kezelhetõ

#### **1 TIPP »**

#### A KÉPKEZELŐ TESTRESZABÁSA

A Windows XP fájlkezelője a fotósoknak is kínál néhány speciális funkciót. Felülete rugalmasan változtatható: személyes igényünk alapján a *Wi*ndows Intéző a főablakban csak a digitális fotók alapinformációit jeleníti meg, vagy miniatűröket mutat. A bal oldali területen vagy a könyvtárfa jelenik meg, vagy speciális képműveletek.

**KÉPEK ELŐNÉZETE:** aki a rendezésnél optikai szempontok szerint jár el, annak mindig szeme előtt kell legyenek a motívumok. Erre alkalmasak a Windows Intéző előképnézetei: a *Miniatűrök* nézet például kicsinyített thumbnaileket mutat, a *Filmszalag* fel is nagyítja a kijelölt képet. A nézet váltásához kattintsunk egyszerűen az azonos nevű menüre.

# Amihez elég a Windows

**Fedezzük fel a Windows XP rejtett képességeit: használjuk az operációs rendszert jól áttekinthetõ képnézegetõként, rugalmas nyomtatóprogramként vagy akár mint RAW-konvertert, ráadásul mindezt teljesen ingyen.**

> **FÁJLLISTA:** a *Részletek* nézet egymás alatt mutatja a képek nevét és további információkat. Hogy melyek ezek az információk, magunk határozhatjuk meg: kattintsunk a jobb egérgombbal az oszlopfejre, és válasszuk ki a kívánt tulajdonságot, például a *Létrehozás dátumát* vagy a *Fényképezőgép típusát.*

> Hogy a képeket ebből a szempontból állítsuk sorrendbe, kattintsunk a bal egérgombbal az oszlopfejre, és az Intéző átveszi a rendezési elvet.

**DRAG & DROP:** kevesen tudják, hogy az Intézőben nagyon egyszerűen helyezhetjük át a képeket egérrel. Nagyobb rendezési akcióknál mindenesetre ajánlatos minden mappának egy saját Intéző-ablakot nyitni, és a képeket közvetlenül az egyik ablakból a másikba mozgatni. Így fölöslegessé válik az idegesítő ide-oda ugrálás a fájlkönyvtárfán.

**TRANSZPARENS MAPPÁK:** a Miniatűrök nézet a mappaikonokat mindig az első négy fotóval együtt jeleníti meg.

Ebbe is beleszólhatunk, és magunk határozhatjuk meg az optikai emlékeztetőt: kattintsunk a jobb egérgombbal a mappára, válasszuk a *Tulajdonságok/Testreszabást,* és jelöljünk ki egy különösen jellemző képet.

#### **2 TIPP »**

#### A MEREVLEMEZ MINT BIZTONSÁGOS FOTOARCHÍVUM

A Windows XP egészen speciális helyet szán felhasználója fotóinak: a *Képek* mappát, amely gyorsan megnyitható közvetlenül a *Start* menüből. Sok program tartja magát ehhez a szabványhoz, és a képfájlokat automatikusan erre a helyre menti. Tanácsunk: felejtsük el az egészet. Itt ugyanis a fényképgyűjteményünk az operációs rendszer esetleges összeomlásakor nincs biztonságban, hiszen ugyanazon a C: partíción van, mint a Windows XP.

**FOTÓPARTÍCIÓ:** a biztonsági szakértők azt ajánlják, hogy a fontos adatokat tartsuk egy külön meghajtón. Jó, ha a merevlemezt már a kereskedő több partícióra osztotta fel. Ezt a saját meghajtóbetűjelről ismerjük fel, például a D:-ről. Itt rendezzük be a fotóarchívumunkat.

**STRUKTURÁLÁS:** az archiváláshoz kézenfekvőnek tűnik az időrendi vagy a tematikus elrendezés, esetleg a kettő kombinációja. Az időrendi sorrend mellett szól, hogy a képeket duplikátumok nélkül írhatjuk CD-re. Tematikus beosztásnál mindig újra kell menteni a teljes képállományt. További kiegészítő lehetőséget jelent a feldolgozottság szintje szerinti felosztás: egy mappa az összegyűjtött eredeti fájlokat tartalmazza, egy másik a "Best of"-ot, amelyet be lehet mutatni ismerősöknek a képernyőn, és egy harmadik azokat a kiválasztott fotókat, amelyeket igényesen feldolgoztunk, például azért, hogy később poszterként nyomtassuk ki őket.

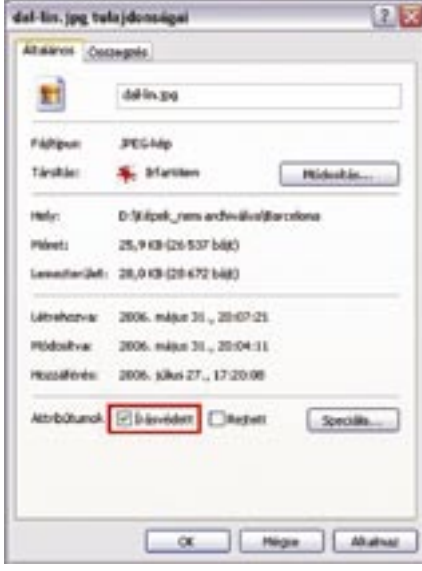

**VÉDELEM:** így akadályozhatjuk meg, hogy az eredeti képeket figyelmetlenségből felülírjuk: kattintsunk jobb egérgombbal a fájlra, válasszuk a *Tulajdonságokat,* és tegyünk az *Általános* alatt pipát az *Írásvédett* elé.

#### **3 TIPP »**

#### REJTETT EXIF-INFORMÁCIÓK MEGJELENÍTÉSE

okan használnak ma már digitális fényképezőgépet, és sokak gépén dolgozik Windows XP. Nos, itt a remek alkalom, hogy kombináljuk a kettőt, s digitális felvételeinket az XP-vel kezeljük. Az alábbiakban kilenc remek tippet kínálunk olvasóinknak, amelyekhez legfeljebb ingyenes segédprogramokra van szükség. S

A kioldógomb lenyomása után egy digitális fényképezőgép nemcsak a képinformációkat írja a memóriachipre, hanem a felvétel idejét és a fontos beállításokat is feljegyzi. Ezeknek a szöveges információknak a szabványaként az *EXIF (Exchangable Image File Format)* terjedt el. A Windows XP láthatóvá teszi ezeket az adatokat.

**FÉNYKÉPEZŐGÉP-INFORMÁCIÓK:** a Windows XP-hez fölösleges EXIF-nézőkét telepíteni, mert maga az operációs rendszer kiolvassa a fényképezőgép-adatokat: kattintsunk jobb egérgombbal a fájlnévre, és válasszuk a *Tulajdonságokat.* A *Fájlinformáció* regiszterlap tartalmazza az EXIF-adatokat, vagy esetleg még a *Speciális* gombra kell kattintanunk a megjelenésükhöz.

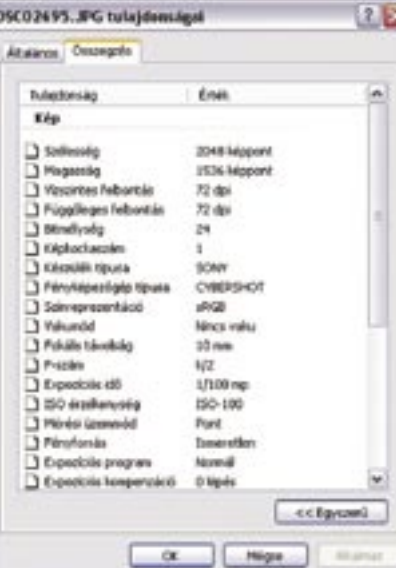

Egyébként az EXIF-információkat arra is használhatjuk, hogy megtaláljuk az egy bizonyos digitális fényképezőgéppel készült képeket a merevlemezen. Ehhez indítsuk el a *Keresést* a *Start* menüből, és válasszuk a *Képet, zenét vagy videót* beállítást. Váltsunk a *Speciális keresési beál-*

*lításokra*. Ide írjuk be fényképezőgépünk nevét, méghozzá az *Egy szó vagy kifejezés a dokumentumban* mezőbe. Végül kattintsunk a *Keresés* gombra. **KULCSSZAVAK:** archiválásnál a fotós az EXIF-adatokat saját kommentárokkal, kulcsszavakkal egészítheti ki. A profik ehhez IPTC-mezőket *(International Press Telecommunications Council)* használnak. Sajnos a Windows XP ezt a szabványt nem támogatja, előreláthatóan a Windows Vista sem fogja, amely 2007-ben kerül piacra. Cserébe a Windows más lehetőségeket kínál a címszavazásra. Az *Összegzés* regiszterlapra például címet, tárgyat, szerzőt, kulcsszavakat és kommentárokat írhatunk be. A Windows-keresés ezeket később éppúgy megtalálja, mint például a fényképezőgép-modell nevét.

#### **4 TIPP »**

#### ÍGY BOLDOGUL EL A WINDOWS A RAW-ADATOKKAL

A Windows Intéző eredetileg nem mu-

tatja meg a nyers fényképezőgépfájlokat. Egy plugin segítségével azonban akár különböző formátumú RAW-adatokkal is elboldogul. A *RAW Image Viewer and Thumbnailer* (www.microsoft.com) telepítésének van még egy előnye: modernizálja a Windows kép- és faxmegjelenítését.

**FÉNYKÉPEZŐGÉPFÁJLOK MUTATÁSA:** a beépülő modul minden nehézség nélkül a Windows Intézőbe illeszthető. A legfeltűnőbb különbség: a Miniatűrök nézet most már RAW fájlokat is megjelenít. Dupla kattintással egy ilyenre megnyílik a RAW Image Viewer, amely a megtévesztésig hasonlít a Windows kép- és faxmegjelenítőre. A különbségek a részletekben rejlenek: egy gomb a legmagasabb minőségre rendereli a megjelenítést. Az *i-*re kattintva megjelennek az EXIF-információk. A *Mentéssel* pedig JPEG-re konvertálja a fájlt. Ellentétben a fizetős RAW-konverterekkel, a felhasználó itt tovább nem tud beavatkozni.

**KÉPBEMUTATÓ:** ajánlott a JPEG fájlokat is a RAW Image Viewerhez társítani, mert az integrált diavetítés ezzel a programmal jobban vezérelhető, mint a Windows képés faxmegjelenítővel. Ehhez kattintsunk a fogaskerék ikonra a vezérlősoron, és válasszuk a *File Types*-t. Amint a JPEG-re megyünk, a Windows minden tömörített fájlt megnyit a RAW Image Viewerben is. A beállításoknál most a diavetítéshez egyegy kép automatikus mutatásának időtartamát is testre szabhatjuk.

**KORLÁTOZÁS:** a RAW Image Viewer and Thumbnailer még csak angol nyelven áll rendelkezésre, és csak olyan számítógépekre lehet telepíteni, amelyeken már fenn van a 2. szervizcsomag és a .NET Framework. A Windows XP-felhasználók mindkettőt ingyenesen letölthetik.

#### **5 TIPP »**

#### GYORSABB IMPORT

A legtöbb digitális fényképezőgép cserélhető adathordozóként jelentkezik be az operációs rendszernél. Így a Windows XP egy drága tükörreflexes modellt egyenrangúan kezel egy olcsó memóriakártya-olvasóval. Minden csak azon múlik, ami belül van: a képeket tartalmazó kártyán.

**VARÁZSLÓVAL:** rögtön az első csatlakozáskor bejelentkezik a *Képolvasók és fényképezőgép varázsló,* és át akarja lapátolni a képeket a merevlemezre. Ez valóban a legkényelmesebb módja a fotók importálásának: lépésről lépésre kiválasztjuk a fotókat, szükség esetén forgathatjuk, megadhatunk találó neveket és a mentés helyét.

**IMPORTÁLJUNK MAGUNK:** a képek beolvasásához semmi szükség a varázslóra.

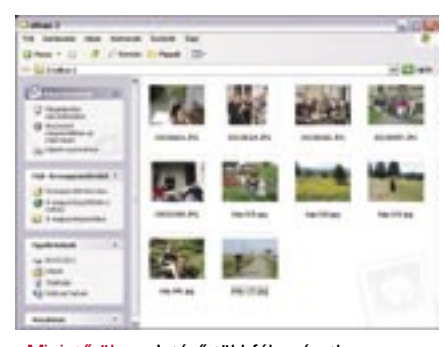

Miniatűrök: az Intéző többféle nézetben jeleníti meg a képfájlokat

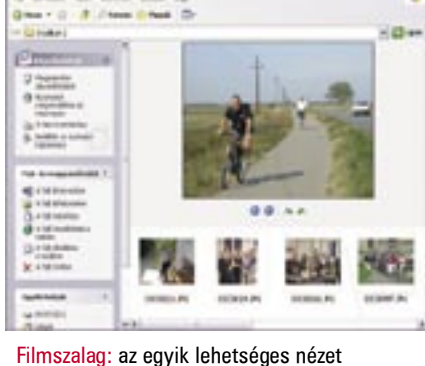

present that delives forms the

Írásvédelem: ha nem akarjuk, hogy óvatlanul módosítsuk a képet

#### EXIF-adatok: a fényképezéssel kapcsolatos adatokat a Windows saját eszközeivel is megtekinthetjük

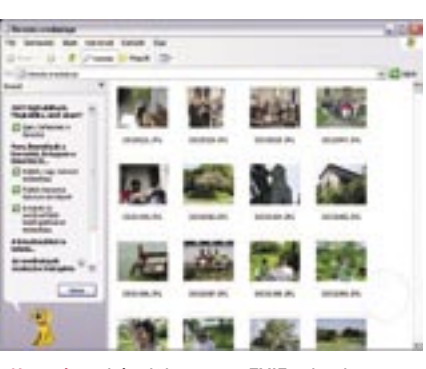

Keresés: a képek között az EXIF-adatok alapján is kereshetünk

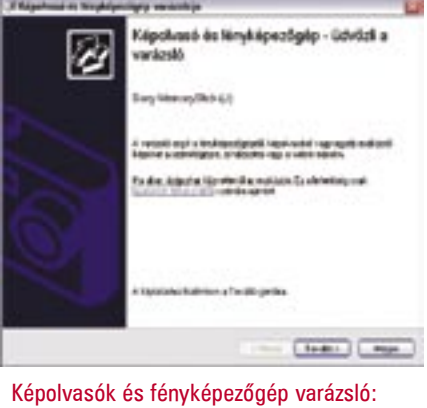

van egyszerűbb módszer is

Mivel a memóriakártyát a Windows Intéző szabványos meghajtóként listázza, a képeket Drag & Drop módszerrel rögtön a merevlemez megfelelő mappájába helyezhetjük. Egyébként ez visszafelé is működik: ha a képeket egyszerűen visszamásoljuk a memóriakártyára, a fényképezőgépet fotóalbumként használhatjuk. Csak az a fontos, hogy a fájlok a gép *DCIM* mappájába kerüljenek, különben a fényképezőgép nem tudja őket olvasni. Ezzel az eljárással képeinket tévén is megmutathatjuk: egyszerűen a tévére kell csatlakoztatni a fényképezőt egy AV-kábellel.

#### **6 TIPP »**

### NYOMTATÓ- ÉS CD-ÍRÓ

Mint a hobbifotósok tökéletes inasa, a Windows Intéző megkönnyíti a képek nyomtatását és CD-re mentését is. A varázslók ezekhez a feladatokhoz is a *Képműveletek* alatt rejtőznek. Ez a mező lép (a Képek mappában) a bal oldali ablakterületen a könyvtárstruktúra helyére, ha az eszközsoron a *Mappák* ikonra kattintva megjelenítést váltunk.

**FOTÓK CD-RE ÍRÁSA:** a fotók CD-re mentése nagyon egyszerű: tegyünk lemezt a meghajtóba, jelöljük ki a képeket egérrel, kattintsunk *Az összes elem CD-re másolása* parancsra, és elindul az íróprogram. Több képet úgy jelölhetünk ki egyszerűen, ha a *Shift* billentyűt lenyomva tartva rákattintunk a legfelső és a legalsó képre. Ha a képek nem egymás mellett vannak, a Shift helyett a *Ctrl* gombot tartsuk lenyomva kijelölés közben.

**KÉPEK NYOMTATÁSA:** a Windows XP a nyomtatóval is együttműködik. Az operációs rendszer ehhez a *Fénykép nyomtatása varázslót* küldi segítségül, amelyet ugyancsak a Képműveletek alól indíthatunk. Ez-

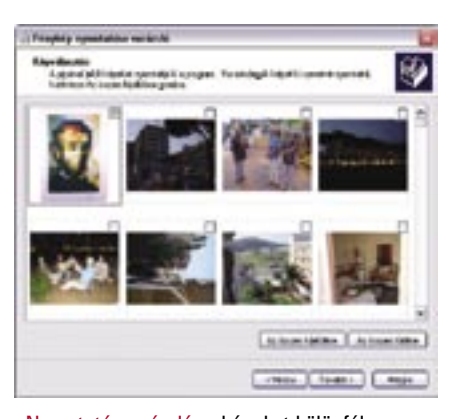

Nyomtatásvarázsló: a képeket különféle elrendezésekben nyomtathatjuk ki

zel a képeket egyenként különböző méretű papírra nyomtathatjuk, vagy több képet elrendezhetünk egy A4-es lapon. Kérésre a Windows XP indexképet is nyomtat. Egy ilyen nyomtatvány kitűnően kiegészíti a digitális képarchívumot.

#### **7 TIPP »**

#### ANIMÁLT DIAVETÍTÉS

A *Photostory* a Microsoft egy másik zseniális ingyenes programjának a neve. A diavetítő szoftver *(www.microsoft.com)* játszi könnyedséggel kezelhető, minden fontos funkciót tartalmaz, és villámgyorsan animálja a képeket úsztatásokkal és zoomváltásokkal. Egy szépséghibája mégis van: a Photostory a képsorozatot csak WMV Video (Windows Media Video) formátumban adja ki. Ezt a formátumot csak a legkevesebb, drága DVD-lejátszó játssza le tévén. Van ugyan lehetőség arra, hogy a WMV fájlt a CD-író programmal SVCDre konvertáljuk, ez azonban elkerülhetetlenül minőségvesztéssel jár. Aki a diavetítést amúgy is csak PC-n akarja lejátszani, az kiváló programot kap a Photostoryval.

Egy varázsló lépésről lépésre átvezet a diavetítés összeállításán, ezen nincs sok magyarázni való. Importáljuk a képeket, tetszőleges sorrendbe állítjuk, szöveget írunk és zenét választunk hozzájuk. Egy elmés kis részlet a 4. lépésben a *Mozgások testreszabása* mögött rejtőzik: itt animálhatjuk fotóinkat célzottan. A tájfotók azáltal nyernek valamit, hogy a kamera leúsztatja a horizontot, portréknál az arcra érdemes zoomolni.

### **8 TIPP »**  CÉLZOTT MEGNYITÁS

A Windows a JPEG formátumot egy meghatározott programhoz társítja, amelylyel a képeket dupla kattintásra megnyitja. Majdnem minden fotóprogram versenybe száll ezért a pozícióért, amelyet azonban felhasználóként magunk is kioszthatunk: kattintsunk jobb egérgombbal egy JPEGre, majd válasszuk a *Társítás* menüpontot. Innen rögtön el is indíthatunk egy programot. Ha a társítást általánosan meg akarjuk változtatni, akkor kattintsunk a *Program választása…* almenüpontra. Válasszuk ki a listáról például az IrfanView-t, és tegyünk pipát *Az ilyen fájlok megnyitása mindig a kijelölt programmal történjen* beállítás elé.

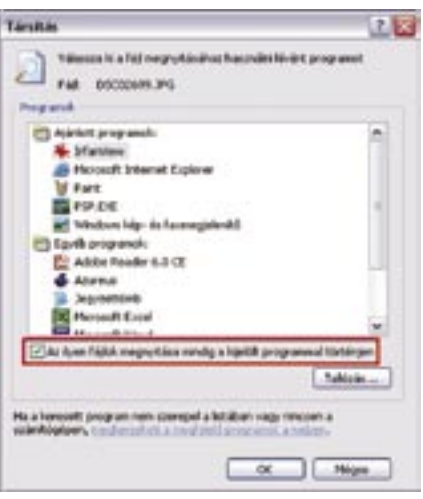

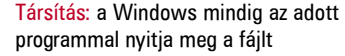

#### **9 TIPP »**

#### VIDEOKLIPEK VÁGÁSA

A *Kellékek* alatt az XP Programok listáján további hasznos segédprogramokra lelünk. De míg a Windows-tartozék *Paint* legfeljebb a fényképek körbevágására és összefirkálására elegendő, a *Movie Maker* teljesen használható program. A videoklipek gyors elrendezéséhez storyboard áll rendelkezésre, egy kattintással válthatunk az idősávnézetre, ahol a lehető legpontosabban vághatunk videót és audiót.

**KOMPLETT:** a Movie Maker rengeteg színszűrővel, átmenettel és más effekttel szolgál. A videoklipeket élesíteni, színezni lehet, és gyorsabban vagy lassabban is le lehet játszani.

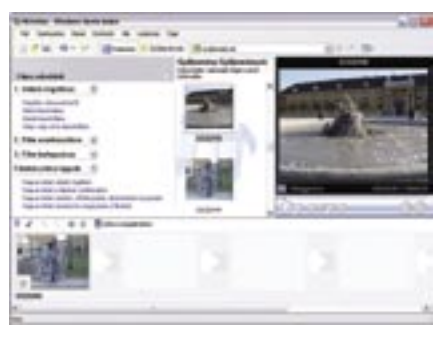

Movie Maker: állóképekből is készíthetünk mozit

**BEOLVASÁS & LEJÁTSZÁS:** a felvétel modul analóg és digitális forrásokat is támogat. Állóképeket is lehet videókból menteni. Az exportálásnál a Microsoft saját Windows Media formátumára épít. Támogatja a DV-AVI-t is, a készre vágott filmet vissza tudja másolni a DV-camcorder kazettára. Videók Pocket PC-re mentésére is van mód.

#### IMPRESSZUM

#### Szerkesztõség

Fõszerkesztõ: Horváth Annamária ahorvath@vogelburda.hu Felelõs szerkesztõ:

Bányai Ferenc fbanyai@vogelburda.hu Olvasószerkesztõ:

Kudella Magdolna mkudella@vogelburda.hu

Szerkesztõk: Csöndes Áron

acsondes@vogelburda.hu Erdõs Márton

merdos@vogelburda.hu Gyõri Ferenc

fgyori@vogelburda.hu Rosta Gábor grosta@vogelburda.hu

Tervezõszerkesztõk: Kun Györgyi

gykun@vogelburda.hu

Ulmer Jenõ Gergely jgulmer@vogelburda.hu Tesztlaborvezetõ:

Köhler Zsolt zskohler@vogelburda.hu

A szerkesztõség címe:

1077 Budapest, Kéthly Anna tér 1. Telefon: 06-1-888-3400 Fax: 06-1-888-3499 E-mail: chip@vogelburda.hu Internet: www.chipmagazin.hu

#### Kiadó

Vogel Burda Communications Kft. 1077 Budapest, Kéthly Anna tér 1. A kiadásért felel: Carsten Gerlach ügyvezetõ igazgató Telefon: 06-1-888-3470 Fax: 06-1-888-3499 Asszisztens: Rátky Marianne Telefon: 06-1-888-3471 Fax: 06-1-888-3499 Kereskedelmi igazgató:

#### Mosolygó Kitti

kmosolygo@vogelburda.hu Telefon: 06-1-888-3407

Lapigazgató: Gajdos Barna

bgajdos@vogelburda.hu Telefon: 06-1-888-3494

Acer behúzás Alphasonic 75 ASUS 101 Auto 2 113 CD/DVD-gyártás 28 CHIP 9, 15, 95 Computer Panoráma 113 D-Link 107

### Hirdetésfelvétel

Hirdetési igazgató: Tasnádi Rózsa rtasnadi@vogelburda.hu Telefon: 06-1-888-3443 Hirdetési koordinátor: Szõke Erika

eszoke@vogelburda.hu

Médiareferens: Bálint Sámuel sbalint@vogelburda.hu

Kuba Ilona ikuba@vogelburda.hu Tel.: 888-3428 Nemzetközi médiareferensek:

#### Szendrey Szilvia

szendrey@vogelburda.hu Tel.: 888-3455 Online-referens: Pái Attila

apai@vogelburda.hu Tel.: 888-3491

> Németország: Erik N. Wicha Vogel Burda Holding Poccistrasse 11, D-80336 München Tel.: +49 89 74642-326 Fax: +49 89 74642-325

Tajvan: Taiwan Bright Int. Co., Ltd. Vincet Lee, Sec. 3, 200 Hsin Yi Road, 4 FL 1Taipei 106, Taiwan ROC Tel.: +886 2 2755-7901-5 Fax: +886 2 2755-7900 A hirdetések körültekintõ gondozását kötelességünknek érezzük, de tartalmukért felelõsséget nem vállalunk.

#### Terjesztési adatok

MATESZ Se print-audit A CHIP magazint a Magyar Terjesztés-Ellenõrzõ Szövetség (MATESZ) auditálja.

#### Árus lapterjesztés

HRP B/2

KeSzo 97

Terjesztik a Budapesti Hírlap-kereskedelmi Rt. és a Magyar Lapterjesztõ Rt. regionális részvénytársaságai, továbbá a LAPKER Rt. országos hálózatán keresztül a RELAY, CiTY PRESS, TESCO, AUCHAN, KAISER és üzemanyagtöltõ állomások.

Megjelenik havonta, (12 szám) egy szám ára CD-vel: 1495 Ft egy szám ára DVD-vel: 1996 Ft

#### Elõfizetéses terjesztés

Elõfizethetõ megrendelõlevélben a kiadónál: Vogel Burda Communications Kft. Postacím: 1426 Bp., Pf.300/39 Terjesztési osztály: Telefon: 06-1-888-3421, -3422 Fax: 06-1-888-3499 E-mail: terjesztes@vogelburda.hu www.itmediabolt.hu ITmédiaBolt: 1054 Budapest,

Bajcsy-Zsilinszky út 60. Tel. : 06-1-374-0322 hétfõ–péntek: 8–20 óráig szombat: 10–16 óráig Elõfizetési díjak:

#### Éves elõfizetések:

CHIP DVD- melléklettel 17 964 Ft CHIP CD-melléklettel 12 564 Ft

CHIP lemezmelléklet nélkül 11 388 Ft Fél éves elõfizetések: CHIP DVD-melléklettel 9576 Ft CHIP CD-melléklettel 6696 Ft

**CHIP** 

lemezmelléklet nélkül 5994 Ft Továbbá elõfizetésben terjeszti a Magyar Posta Rt. Hírlap Üzletága: 1088 Budapest, Orczy tér 1.

Elõfizethetõ valamennyi postán, kézbesítõknél, e-mailen: hirlapelofizetes@posta.hu; faxon: 06-1-303-3440 További információ: 06-80-444-444 Terjeszti a Magyar Posta Rt.

Terjesztés gondozás: Magyar Posta Rt. VIG-Ügyfélszolgálati Iroda Zöldszám: 06-80 444-444

#### Elõállítás:

Nyomtatás: Révai Nyomda Kft. Felelõs vezetõ: Lázár László ügyvezetõ igazgató © The Hungarian edition of the CHIP is a publication of Vogel Burda Communications Kiado Kft. licensed by Vogel Burda Holding GmbH, 80336

Munich/Germany. © Copyright of the trademark "CHIP" by Vogel Burda Holding GmbH, 80336 Munich/Germany.

#### ISSN 0864-9421

A közölt cikkek fordítása, utánnyomása, sokszorosítása és adatrendszerekben való tárolása kizárólag a kiadó engedélyével történhet. A megjelentetett cikkeket szabadalmi vagy más védettségre való tekintet nélkül használjuk fel. A hírrovatban közvetlenül a gyártóktól, illetve forgalmazóktól származó információkat közlünk. A meg nem rendelt cikkek megjelentetéséért nem vállalunk felelõsséget, kéziratokat nem küldünk vissza és nem õrzünk meg! A CHIP magazin a következõ országokban is megjelenik: Cseh Köztársaság, Kína, Görögország, Indonézia, Lengyelország, Malajzia, Németország, Olaszország, Oroszország, Románia, Szingapúr, Thaiföld, Ukrajna, Törökország.

#### Figyelmeztetés!

Tisztelt Olvasónk! Tájékoztatjuk, hogy a kiadványunkhoz csatolt lemezmellékleteket ingyenesen biztosítjuk az Ön számára. A mellékleteket az elérhetõ és rendelkezésre álló technikai eszközökkel a kiadás elõtt gondosan ellenõriztük, ennek ellenére tartalmazhatnak olyan vírusokat vagy programhibákat, melyek felismerésére és kiszûrésére az ellenõrzés során nincs lehetõség. A CD-ROM-ok és DVD-k a legtöbb felhasználói szoftverrel futtathatók, ennek ellenére lehetnek olyan programok, melyekkel nem kompatibilisek. Felhívjuk figyelmüket arra, hogy a kiadó kizárja a felelõsséget bármilyen következményért, illetve kárért (beleértve többek között a felhasználói és üzleti tevékenység félbeszakadását, információk esetleges elvesztését, kiesõ jövedelmet stb.), amely a csatolt mellékletek használatából vagy használhatatlanságából ered.

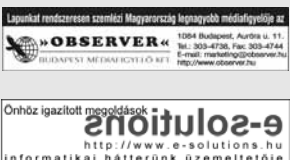

#### HIRDETÕINK

For-Max 37 Gigabyte B/3 Hungexpo 121 Info-Tek 24 ITMediaBolt 28 KimSoft 99 LG 17 Linux Világ 109 Magicomp 57 PC Guru 125 Play 33 Prohardver 73, 91

Qwerty 53 Qwerty behúzás Ramiris 25 RelNet 99 Sony Hungária B/4 SPI 89 Toshiba 71

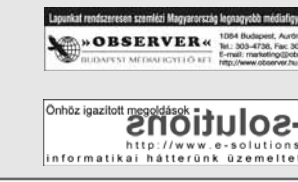

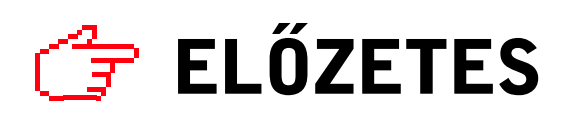

# $\overbrace{F}^2$  **ELŐZETES** 2006/10. SZÁMUNK TARTALMÁBÓL MEGJELENIK SZEPTEMBER 20-ÁN

## Microsoft Office Visio Professional 2003 A mostohatestvér

Bemutatókra, prezentációkra abban az esetben is szükség van, ha a téma nem szöveges, hanem grafikus, és ez a grafika alapvetõen munkahelyi folyamatábra, szervezeti diag-

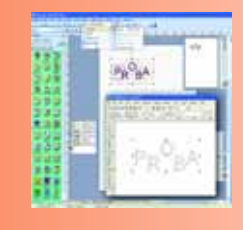

ram, egy szoftver mûködési folyamata, netán iroda- vagy lakberendezés.

Megoldás, mint általában mindig, most is van a problémára, ráadásul nem is kell nagyon messzire menni érte. A Microsoft Office 2003 csomaghoz egy kiemelkedõ képességû prezentációs alkalmazás is tartozik, a Visio.

## Kedvencünk a Google Profithajhász birodalom?

A Google szinte minden felhasználó kedvence, legalábbis egyelõre. Hiszen az egykor még két ambiciózus egyetemis-

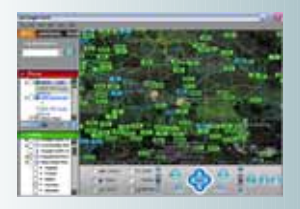

ta kezdeményezésének arculata mára egy profithajhász birodalommá alakult át. A CHIP magazin nagyító alá teszi a Google-t: vajon képes elviselni az internet egyetlen cég ennyire tömény erõkoncentrációját?

HTPC házilag (4. rész) Házimozikényelem

A sorozat eddigi részeiben elméletben már összeállítottunk egy mûködõképes, elegáns multimédia számítógépet. Most végre eljött az ideje, hogy továbblépjünk, és valódi HTPC-t faragjunk belõle. Ehhez némi kiegészítésre és pár beállításra lesz szükség.

# nForce570 A sikerváros

Az AMD új foglalatú processzoraihoz természetesen újabb alaplapokra is szükség van. Az eddig megjelent lapkakészletek közül pedig az nVidia nForce 570-esnek van a legnagyobb esélye a sikerre. Az ok nyilvánvaló: a felsõ kategóriába illõ új, hasznos szolgáltatások s ami talán még fontosabb: az elérhetõ árak.

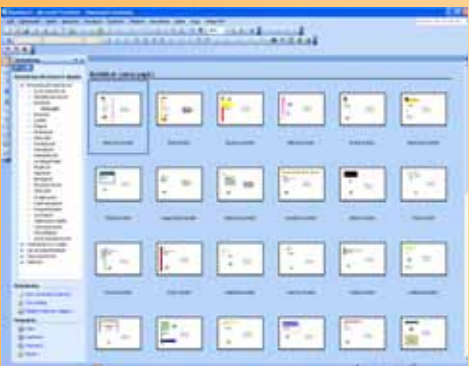

# MS Publisher **Házinyomda**

A szerkesztõség fenntartja magának a témaváltoztatás jogát!

A szerkesztőség fenntartja magának<br>a témaváltoztatás jogát!

A profi grafikai stúdiók árai olykor arcátlanul magasak, ráadásul arra sincs garancia, hogy az itt dolgozó "művészek" szaktudása, felkészültsége arányban áll az elkért munkadíjakkal! Ha alaposabban utánanézünk, akkor kiderülhet, hogy nem ritkán ugyanazokat a programokat, eszközöket és nyersanyagokat használják, amelyek saját vállalkozásunknál is rendelkezésre állnak! Vajon mi akadálya van annak, hogy névjegykártyáinkat, reklámanyagainkat vagy éppen weboldalunkat mi magunk készítsük el? Semmi! Ha a Microsoft Office 2003 irodai csomag megfelelõ változatát alkalmazzuk, és van egy modern tintasugaras printerünk, akkor az említett feladatok 90 százalékát magunk is elkészíthetjük. Ráadásul egyszerûen, szinte szórakozásból.

## TOVÁBBI TÉMÁINK

■ Itt a CHIP médiacsomagja

- **U** Windows megaupdate
- Valós idejû RayTrace képalkotás
- Háborgó IT
- Chipkészletek a Core 2 Duóhoz
- 2.1-es hangfalak

#### Átvilágítás

# Nem rejtõzhetsz el!

Megcsörren a telefon, Jack Bauer felveszi. "A következő két órában merényletet követnek el az elnök ellen. Mindent tudok róla. " – mondja egy hang. A terrorelhárító-specialista Bauernak most gyorsan kell cselekednie, és mindent ki kell találnia az ismeretlen hívóról, s ehhez szinte korlátlan lehetõségek állnak rendelkezésére. Ahhoz, hogy egy (ismeretlen) telefonálót egész a privátszféráig kövessünk, még a filmbeli s az állami bûnüldözõk csúcstechnikás eszközeire sincs szükség. Elég hozzá az internet.